As you are now the owner of this document which should have come to you for free, please consider making a donation of £1 or more for the upkeep of the (Radar) website which holds this document. I give my time for free, but it costs me money to bring this document to you. You can donate here https://blunham.com/Misc/Texas

Many thanks.

# Please do not upload this copyright pdf document to any other website. Breach of copyright may result in a criminal conviction.

This Acrobat document was generated by me, Colin Hinson, from a document held by me. I requested permission to publish this from Texas Instruments (twice) but received no reply. It is presented here (for free) and this pdf version of the document is my copyright in much the same way as a photograph would be. If you believe the document to be under other copyright, please contact me.

The document should have been downloaded from my website https://blunham.com/, or any mirror site named on that site. If you downloaded it from elsewhere, please let me know (particularly if you were charged for it). You can contact me via my Genuki email page: https://www.genuki.org.uk/big/eng/YKS/various?recipient=colin

You may not copy the file for onward transmission of the data nor attempt to make monetary gain by the use of these files. If you want someone else to have a copy of the file, point them at the website. (https://blunham.com/Misc/Texas). Please do not point them at the file itself as it may move or the site may be updated.

It should be noted that most of the pages are identifiable as having been processed by me.

\_\_\_\_\_\_\_\_\_\_\_\_\_\_\_\_\_\_\_\_\_\_\_\_\_\_\_\_\_\_\_\_\_\_\_\_\_\_\_

If you find missing pages, pages in the wrong order, anything else wrong with the file or simply want to make a comment, please drop me a line (see above).

It is my hope that you find the file of use to you.

Colin Hinson In the village of Blunham, Bedfordshire.

I put a lot of time into producing these files which is why you are met with this page when you open the file.

TEXAS INSTRUMENTS

# **TM 990**

# **TM 990/303B Floppy-Disk Controller**

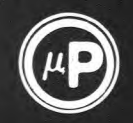

# **MICROPROCESSOR SERIES<sup>TM</sup>**

**User's Guide** 

mint Hillcox

# TABLE OF CONTENTS

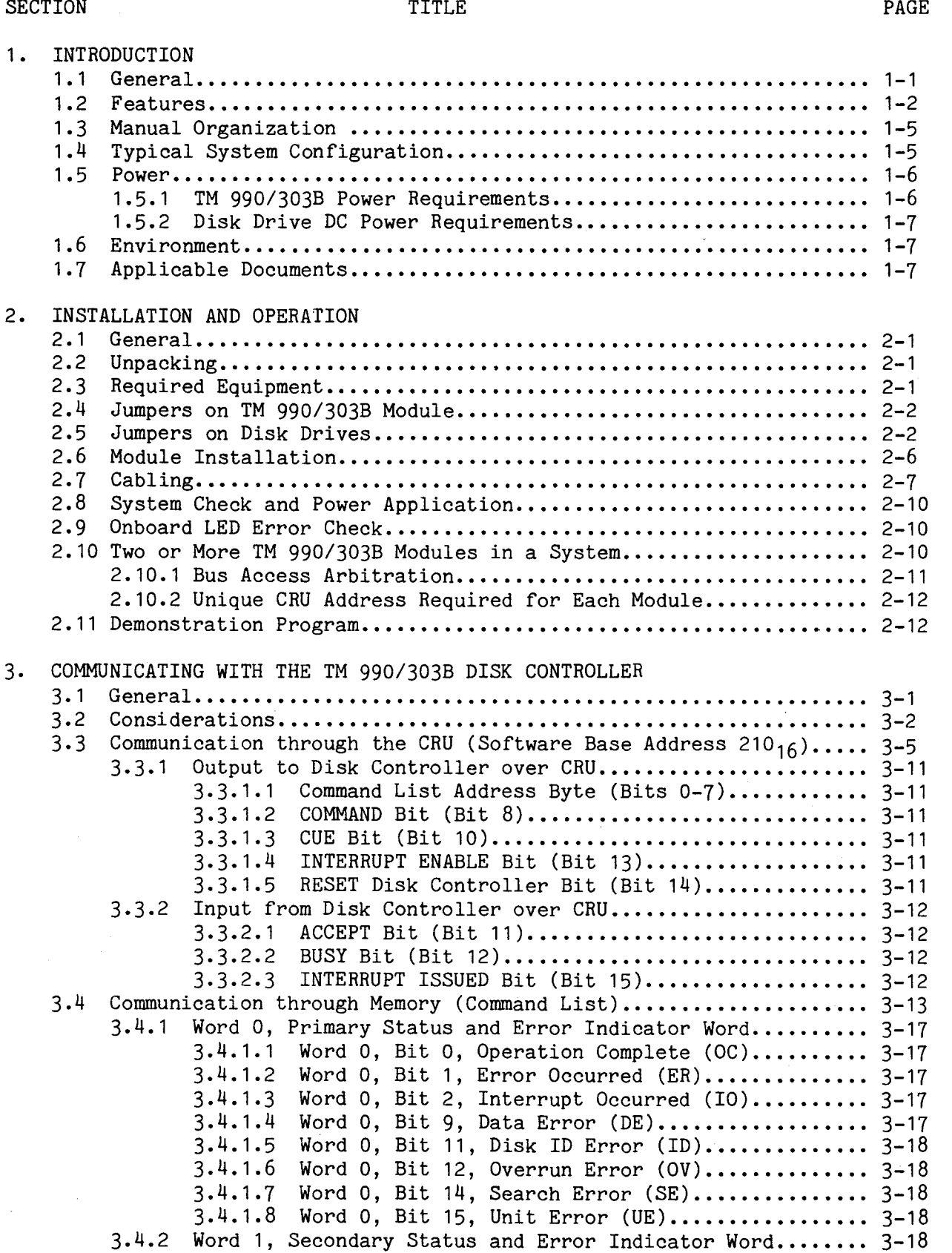

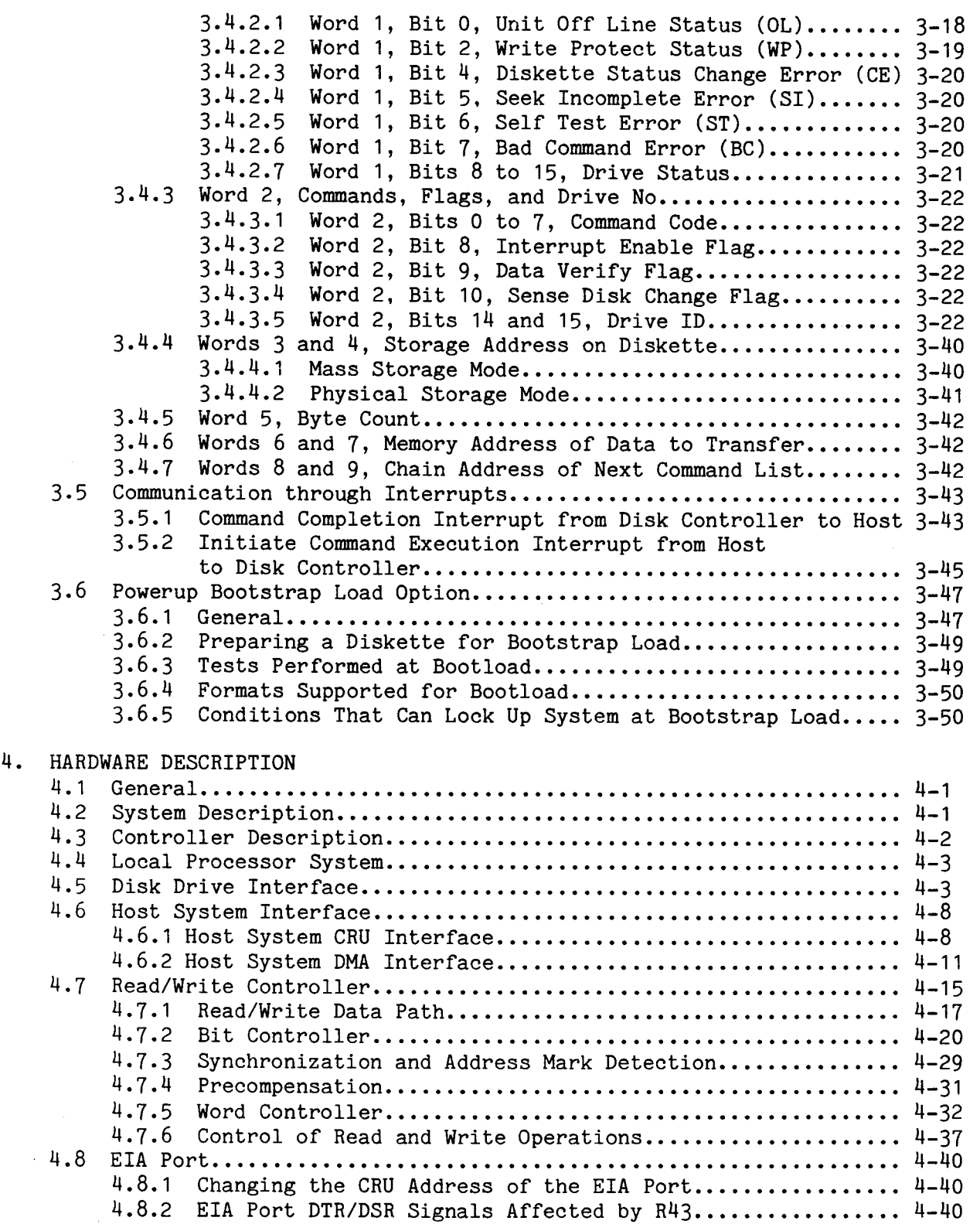

 $\sim 10^7$ 

# SECTION PAGE RESERVE TITLE THE PAGE OF PAGE ASSESSED.

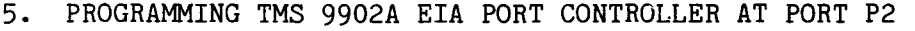

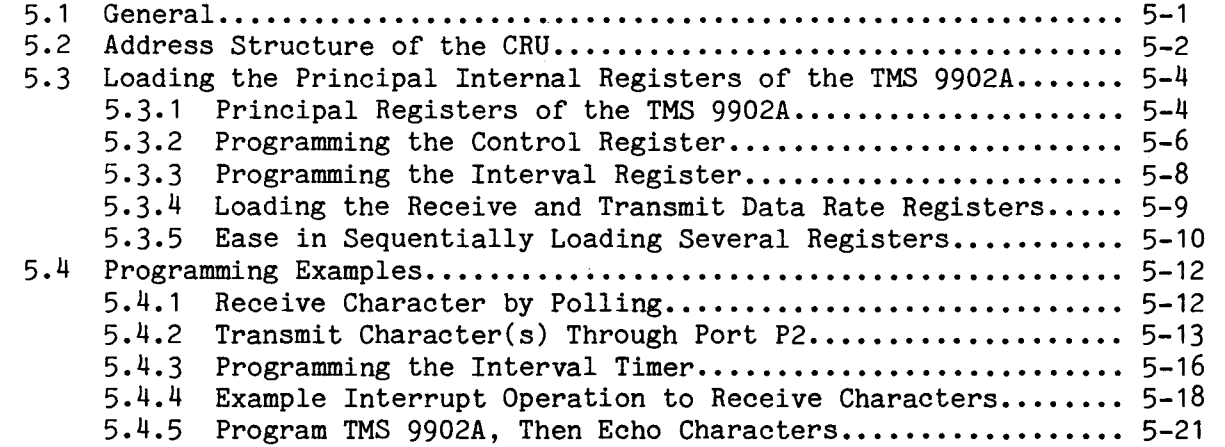

# APPENDICES

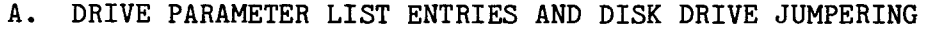

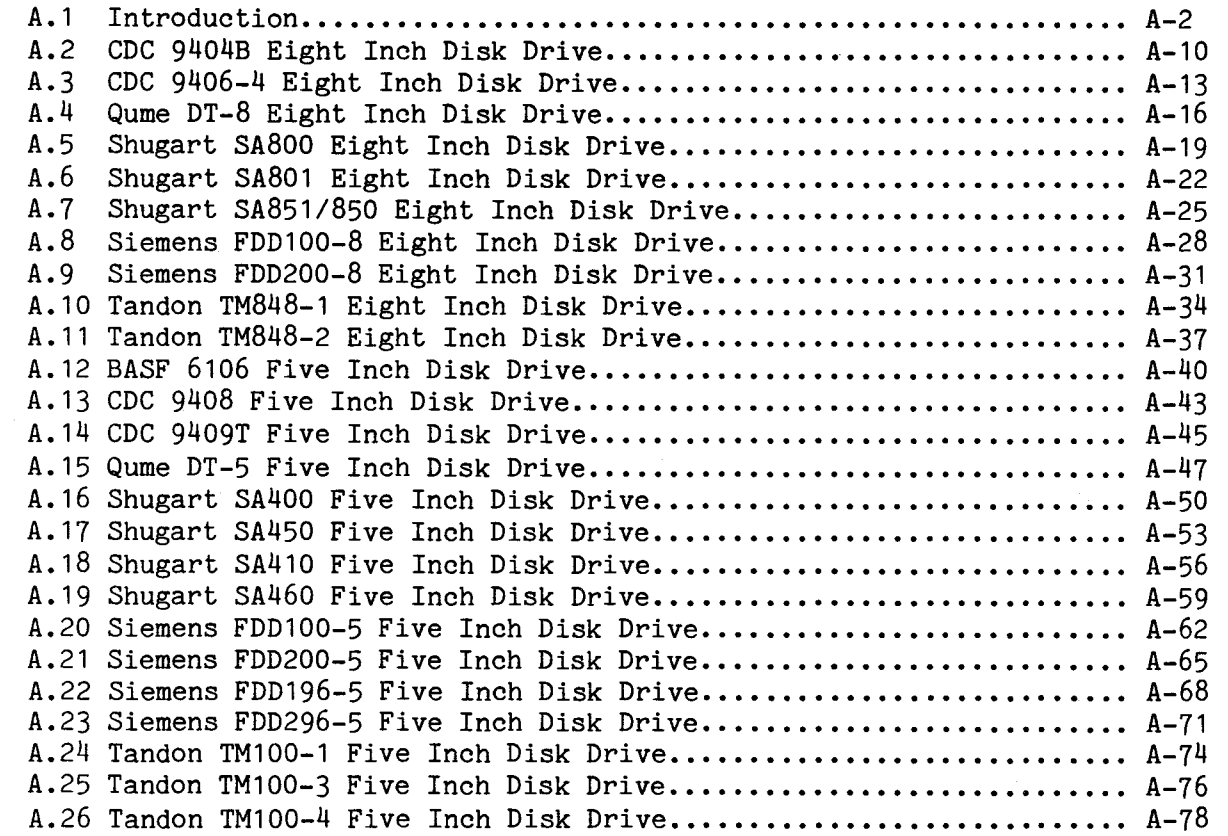

- B. DISK DRIVE SPECIFICATIONS
- C. DISKETTE TRACK FORMATS
- D. SCHEMATICS
- E. PROGRAMMING PROM FOR UNIQUE CRU ADDRESS
- F. PIN LIST FOR CONTROLLER-TO-DRIVE CABLES
- G. PARTS LIST

# LIST OF ILLUSTRATIONS

# FIGURE

# TITLE

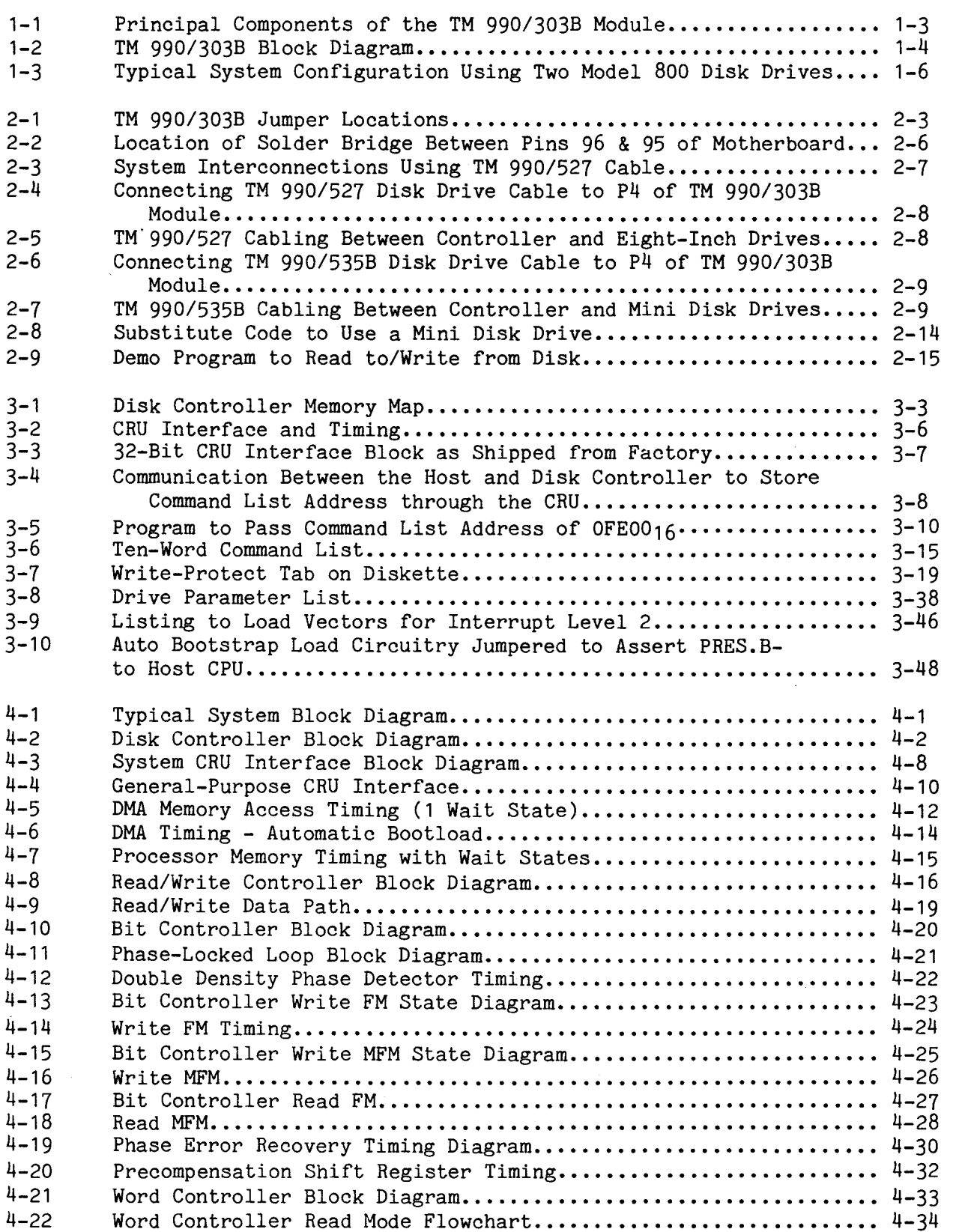

# LIST OF ILLUSTRATIONS

# FIGURE PAGE TITLE PAGE

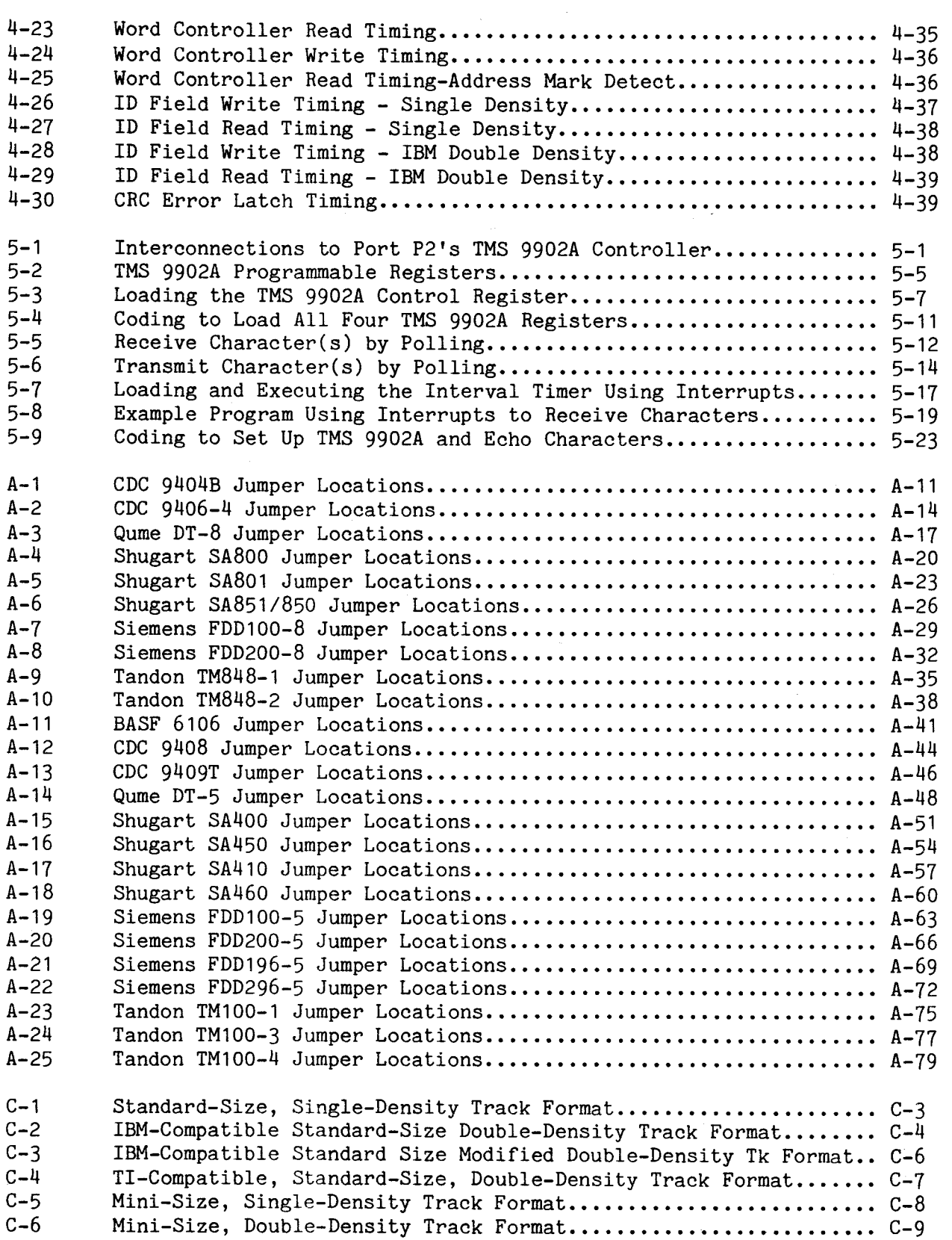

# LIST OF ILLUSTRATIONS

# FIGURE PAGE TITLE PAGE

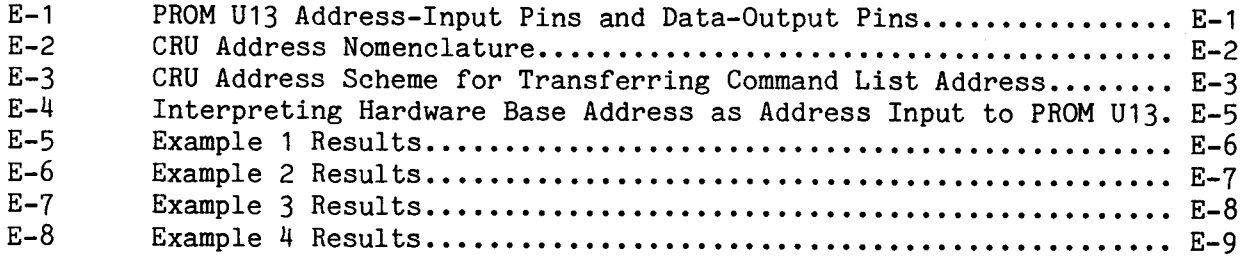

# LIST OF TABLES

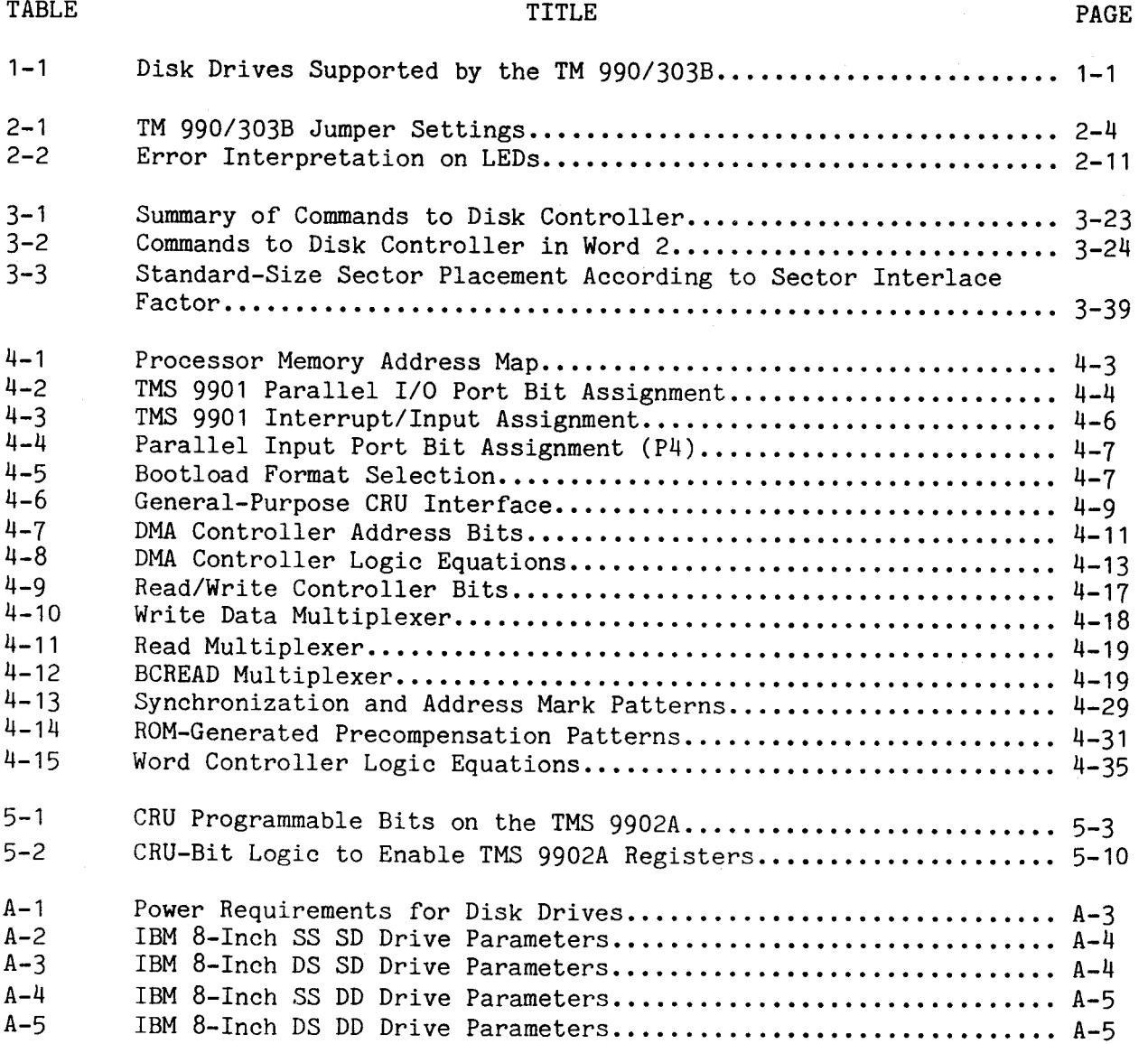

# TABLE PAGE

 $\mathbf{I}$ 

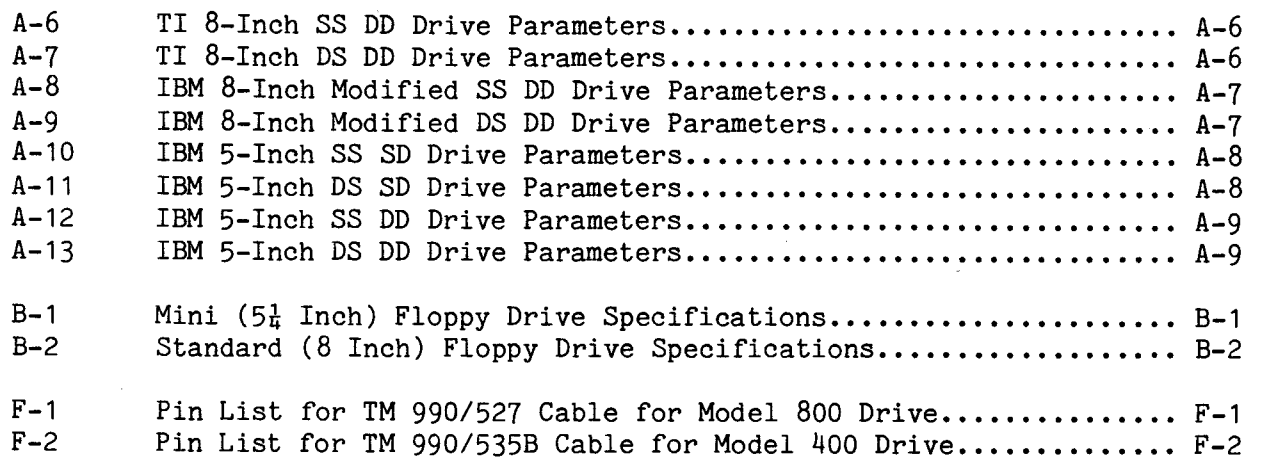

### SECTION 1

# INTRODUCTION

# 1.1 GENERAL

This manual covers the installation, operation, and theory of operation of the TM 990/303B floppy disk controller module, shown in Figure 1-1. Figure 1-2 is a block diagram of the module. This module provides a controlling interface between microcomputers such as the TM 990/101MA or the TM 990/102 and the disk drives listed in Table 1-1. It also features an I/O port addressable by the CPU module to provide an auxiliary interface to an RS-232-C device (not TTY).

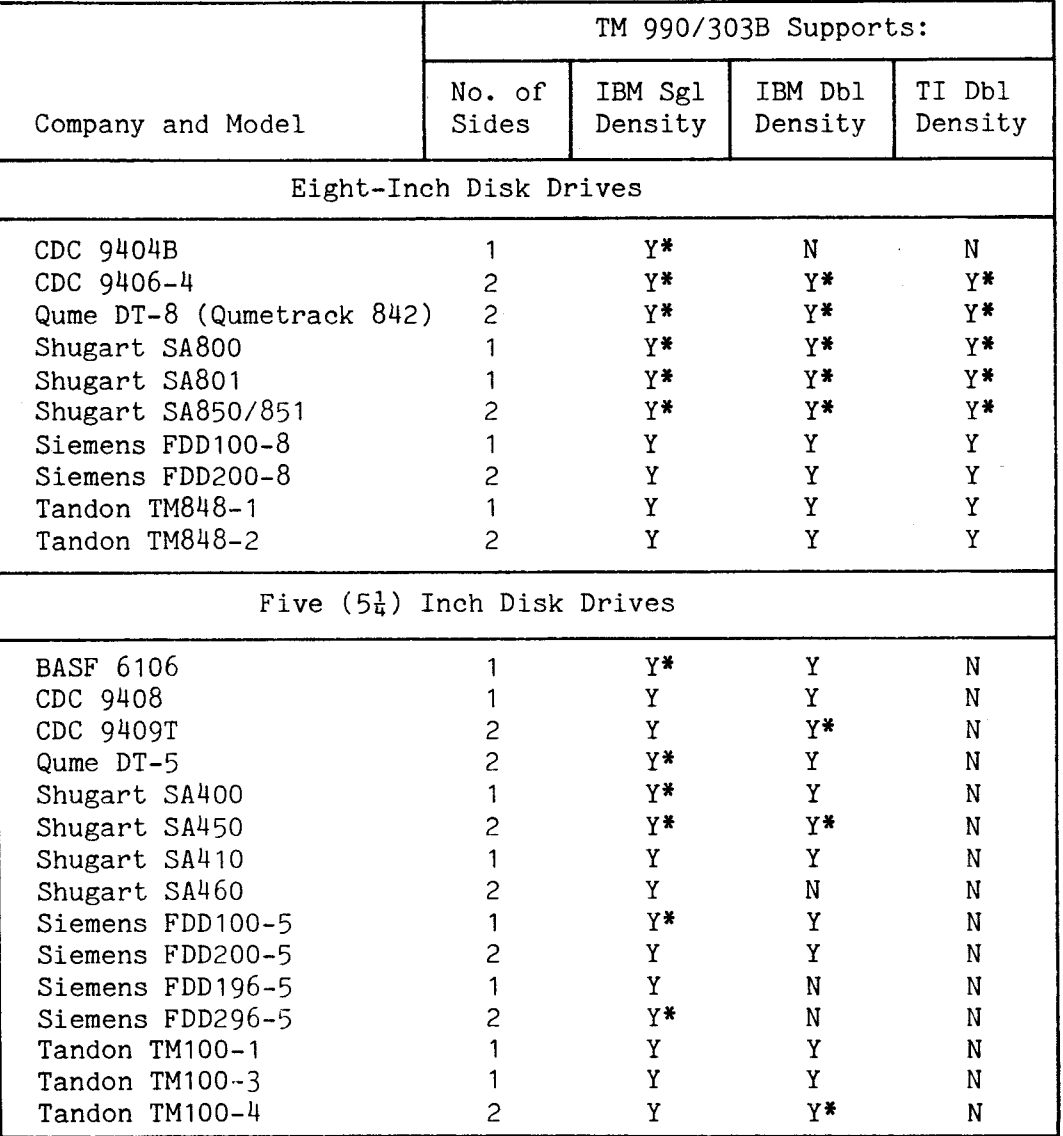

TABLE 1-1. DISK DRIVES SUPPORTED BY THE TM 990/303B

Y = supported;  $Y^*$  = supported for bootload also; N = not supported

The TM 990/303B can be used with microcomputer modules such as the TM 990/100MA, TM 990/101MA, or TM 990/102. However, because of buffering on the TM 990/100M and TM 990/100MA modules, the controller cannot do DMA (direct memory access) with the memory on these modules. To do DMA with a TM 990/100M or TM 990/100MA, an expansion memory module must be used.

If the TM 990/303B is to be used with the TM 990/101M module, the CPU module must be modified to the equivalent of the TM 990/101MA microcomputer module. All TM 990/101M modules returned to the factory for repair are automatically updated. The PCB board number will show if the module has been modified to the correct revision level. This board number is found on the lower left of the conductor side of the module. A board number of  $994725-1$  A B or  $994725-1$  $\textcircled{B}$ <br>(or later letter) indicates a PCB that has been modified to the proper indicates a PCB that has been modified to the proper revision level. A board number such as 994725-1 A indicates a PCB not modified to the proper revision level.

## 1.2 FEATURES

The TM 990/303B floppy disk controller has the following features:

- Formats supported:
	- IBM single density format,
	- IBM double density format,
	- IBM modified double density with 256 bytes/sector on all tracks,
	- TI Digital Systems Group (DSG) double density format (TILINE floppy controller).
- Disk sizes: Standard or mini (8 or 54 inch).
- Number of disk sides supported: One or two (see Table 1-1).
- Number of disk drives (daisy chained): Four maximum (note that some mini drives can accommodate a maximum of only three drives in a daisy chain).
- Recording methods:
	- Single density frequency modulation (FM),
	- Double density modified frequency modulation (MFM).
- Data format:
	- IBM 3740 compatible,
	- TI FS 990 compatible.
- System interfaces:
	- Controller initialization through the Communication Register Unit (CRU),
	- Data and commands through DMA transfer,
	- Interrupts.
- RS-232-C interface is addressable by the host CPU module (to provide an additional EIA interface for system).
- Three LEDs indicate controller status.
- Bootstrap load feature can be used to initialize system from diskette.
- Controller firmware is provided on two TMS 2532s (4 K words).

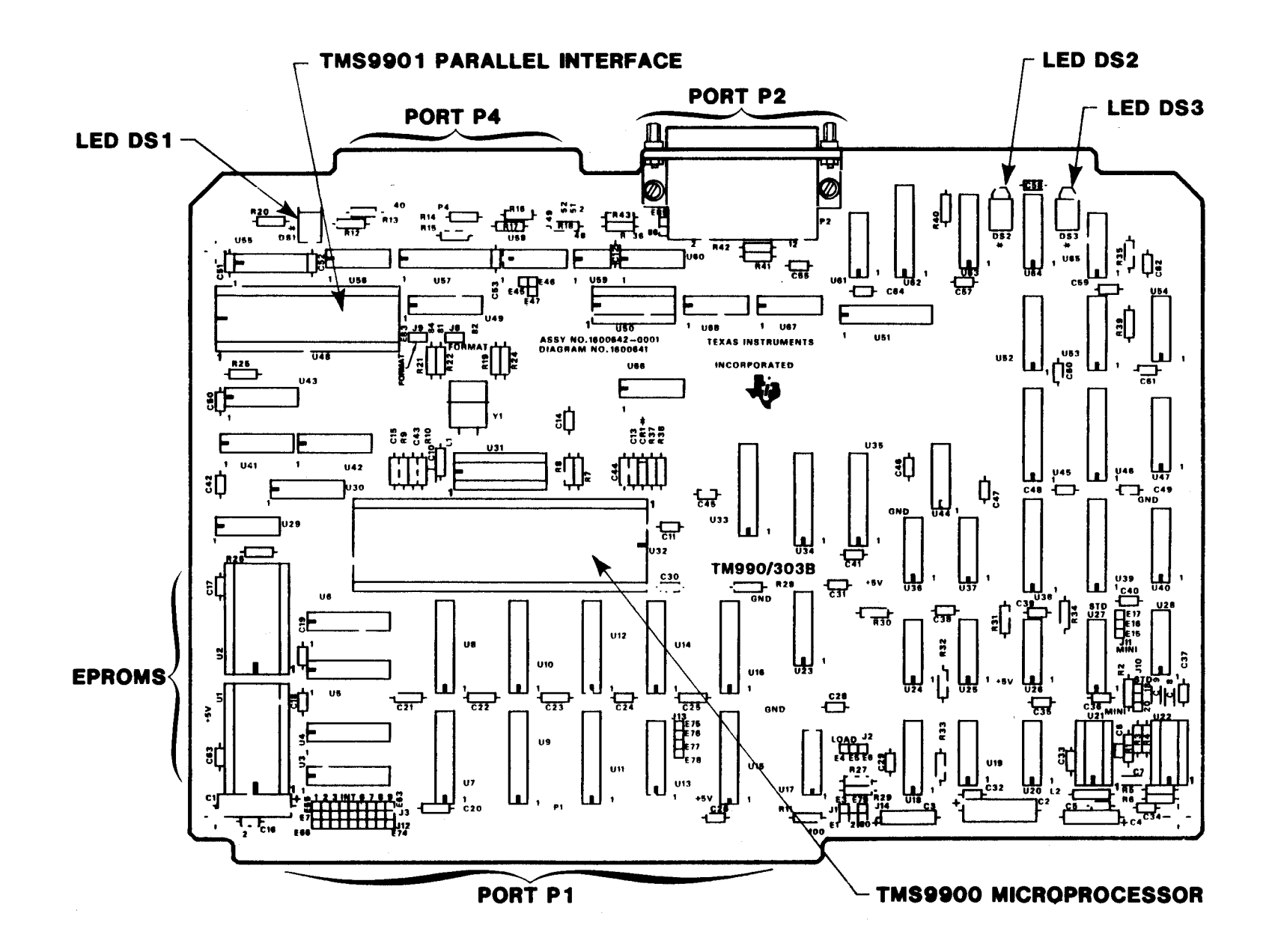

FIGURE 1-1. PRINCIPAL COMPONENTS OF THE TM 990/303B MODULE

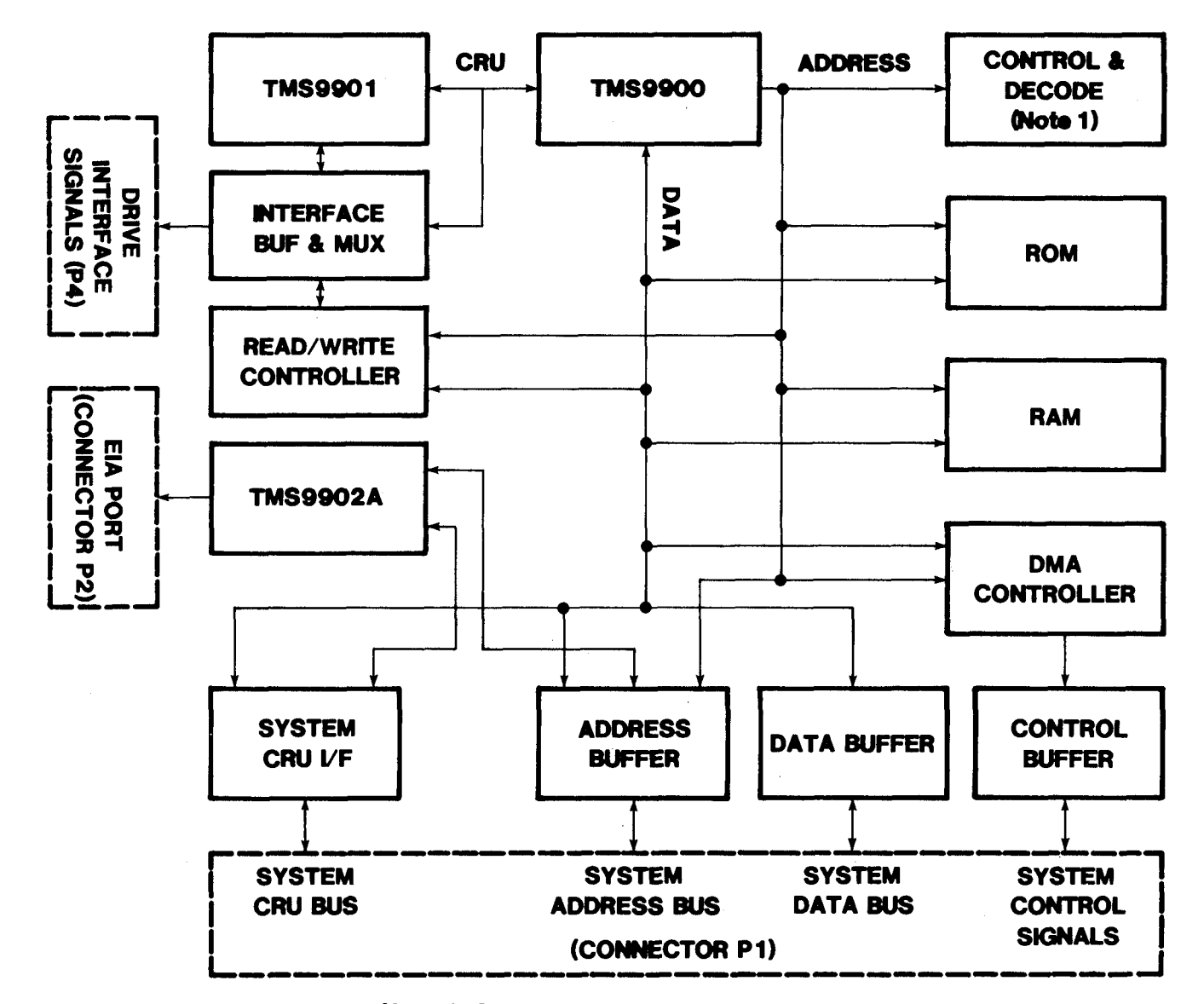

**Note 1: Control & Decode Block Functions:** 

- **RAM/ROM Acc•es**
- **DMA Enable**

 $\mathcal{L}$ 

**• Read/Writs Controller Enable** 

FIGURE 1-2. TM 990/303B WVHDVIG >10018 8E0E/0 BLOCK DIAGRAM Software on the controller includes the following features:

- 19 commands including controller self test, read and write to/from diskette and host memory, read and write to/from controller and host RAM, bootstrap load from diskette software, format diskette, execute program in controller memory, read status of specified drive, store drive status, modify controller interface, read id, read deleted, write deleted, read unformatted, read drive interface line status,
- Command completion interrupt to host (interrupt level jumper selectable); completion status reported to host,
- Controller call through interrupt via CRU,
- Controller generated interrupt upon command completion.

# 1.3 MANUAL ORGANIZATION

This manual is organized as follows:

- Section 1: General information and specifications of the TM 990/303B.
- Section 2: How to install the TM 990/303B module including required peripheral equipment, disk drive requirements, system configuration, cabling, example program.
- Section 3: Bringing up the system, example software, bootload at power up, command explanation, data formats, and disk drive parameters.
- $\bullet$  Section 4: Theory of operation including circuit descriptions, timing diagrams.
- Section 5: Programming TMS 9902A EIA port controller at port P2.
- Appendices containing auxiliary data including disk drive installation details (jumper positions, etc.), logic diagrams, parts list, cable pinouts, disk format tables, etc.

# 1.4 TYPICAL SYSTEM CONFIGURATION

Figure 1-3 shows a typical system configuration with a TM 990/102-3 module, a TM 990/303B. a terminal connected to the CPU module's EIA port, and a printer connected to the controller module's EIA port. The same software run on a comparable TM 990/101MA, TM 990/203, and TM 990/303A system can also be used in this system shown in Figure 1-3 if the port on the TM 990/303B has a CRU software base address of  $0180_{16}$  (the same as the base address for the TM 990/101MA's auxilary port).

Figure 1-3 shows two standard-sized floppy disk drives connected to the floppy controller by a TM 990/527 cable; if a four-drive standard-size capability is desired, the user can provide his own cable using the data in Appendix F.

Note that the disk drives are "daisy-chained"; that is, they are connected by a single cable containing connectors for each disk unit.

In a typical system, the bootstrap load feature of the TM 990/303B would be used to load the routines to initialize the system into host RAM. An initial load routine would be used to bring in other system tasks from the diskette to host RAM. These routines could include a file manager, device service routines to drive peripherals, as well as other system software requirements. The disk controller could then cause execution of a task in host memory that would start dedicated system functions.

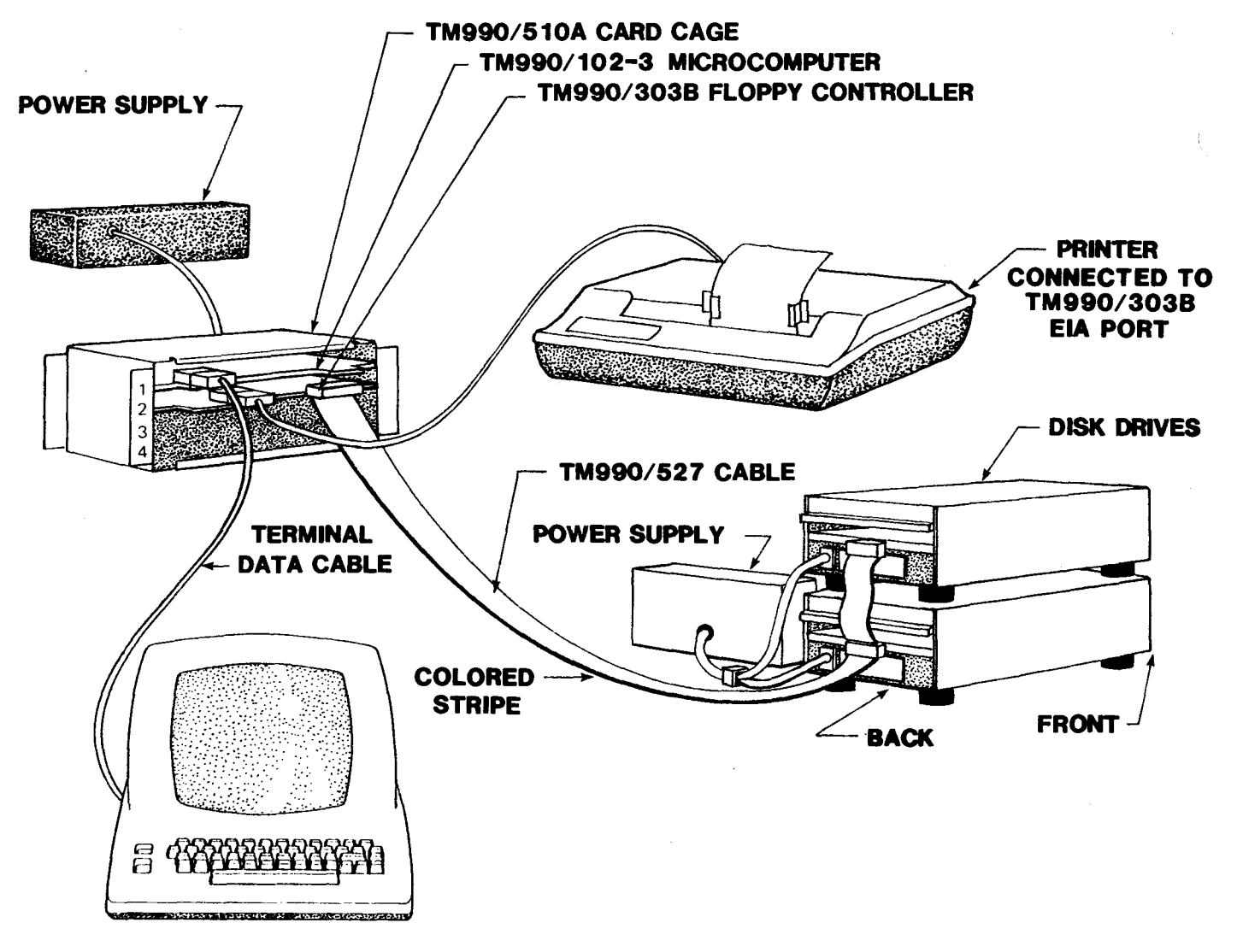

FIGURE 1-3. TYPICAL SYSTEM CONFIGURATION USING TWO MODEL 800 DISK DRIVES

# **CAUTION**

Before applying power to the system carefully follow the installation procedures specified in Section 2 of this manual. When using a TM 990/510 or TM 990/520 card cage, the etch on the backplane between lines 95 and 96 must be open (cut) in each slot that the TM 990/303B module is installed. On TM 990/510A, /520A, and /530 chassis, remove the jumper corresponding to the slot containing the TM 990/303B module. Follow the procedures in section 2.6 and Figure 2-2. This applies to all TM 990/303B modules installed.

# 1.5 POWER

1.5.1 TM 990/303B Power Requirements

The following are dc power requirements for the TM 990/303B module:

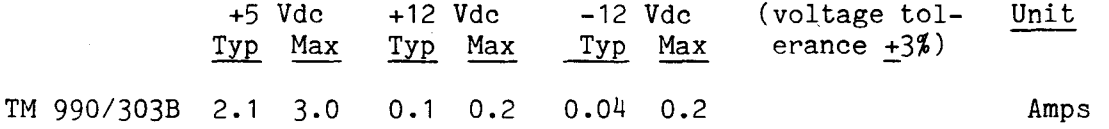

During a powerup or a powerdown of either the disk controller or the disk drive (or both), data previously recorded on the diskette will not be destroyed due to controller action. Any operation in progress during a power sequence will not be completed.

1.5.2 Disk Drive DC Power Requirements

Individual disk drive power requirements are shown in Appendix A, section A.1.

Usually, mini disk drives function best when the peak-to-peak ripple for +5 Vdc is 50 mV or less, and the ripple for +12 Vdc is 100 mV or less.

If power is being supplied from separate power supplies, the system requires that -12V be turned on first and be turned off last. There is no required sequence in turning on the remaining voltages. This does not apply if the system uses only one power supply.

### 1.6 ENVIRONMENT

Ambient Temperature:

Operating: 0 to 70 degrees C (32 to 158 degrees F) at sea level Storage:  $-40$  to  $+100$  degrees C  $(-40$  to  $+212$  degrees F)

# Shock:

Shipping: 15 g applied to shipping container

Ambient Humidity:

Operating: 5 to 85 percent relative humidity without condensation Storage: 5 to 95 percent without condensation

# 1.7 APPLICABLE DOCUMENTS

- TM 990/100MA Microcomputer User's Guide • TM 990/100MA Microcomputer User's Guide<br>• TM 990/101MA Microcomputer User's Guide
- TM 990/101MA Microcomputer User's Guid<br>• TM 990/102 Microcomputer User's Guide
- TM 990/102 Microcomputer User's Guide<br>• TMS 9900 Microprocessor Data Manual
- 
- TMS 9901 Programmable Systems Interface Data Manual
- TMS 9902A Asynchronous Communication Controller Data Manual<br>• TM 990/201/206 Expansion Memory Modules • TMS 9902A Asynchronous Communication Con<br>• TM 990/201/206 Expansion Memory Modules
- TM 990/201/206 Expansion Mem<br>• TM 990/202 EPROM/RAM Module
- 
- TM 990/202 EPROM/RAM Module<br>TM 990/203 Dynamic RAM Memory Expansion Module
- TM 990/204 Memory Module with Battery Backup
- TM 990/425B Demonstration Software for TM 990/303B • TM 990/425B Demonstration Software for TM 990/303B<br>• TM 990/527 Cable for Standard Disk Drives User's Guide
- TM 990/535B Cable for Mini Disk Drives User's Guide
- 

# SECTION<sub>2</sub>

# INSTALLATION AND OPERATION

# 2.1 GENERAL

This section covers the installation of the TM 990/303B Floppy Disk Controller and has some example software to illustrate controller operation.

**CAUTION** 

- 1. Before applying power to your TM 990/303B module, properly set jumper plugs and connectors as described in the following:
	- jumpers at TM 990/303B module (section 2.4, Figure 2-1, Table  $2 - 1$ ,
	- jumpers on the disk drive (Appendix A or in drive user's guide),
	- cable attachment to standard drive (section 2.7, Figures 2-4, 2-5), or cable attachment to mini drive (section 2.7, Figures 2-6, 2-7),
	- cut backplane etch in chassis slot where controller module is installed (see section 2.6) or remove the jumpers between line 95 and 96 on the backplane of chassis.
- 2. When using a TM 990/510 or /520 card cage, the etch on the backplane between lines 95 and 96 must be open (cut) in each slot that the TM 990/303B module is installed. Follow the procedures in section 2.6 and Figure 2-2. This applies to all TM 990/303B modules installed. For TM 990/510A, TM 990/520A, and  $\overline{TM}$  990/530 card cages, remove the jumpers provided for this purpose.
- 3. Verify the system configuration using the check list in section 2.8 before applying power. Improper switch or jumper settings may harm equipment.

# 2.2 UNPACKING

Find the following:

- TM 990/303B Floppy Disk Controller Module
- TM 990/303B Floppy Disk Controller User's Guide • TM 990/303B Fl<br>• Warranty Card
- 
- Warranty Card<br>• Factory Repair and Exchange Policy

Remove the TM 990/303B module from its protective packing. Report any discrepancies to your supplier.

# 2.3 REQUIRED EQUIPMENT

This floppy disk controller module is recommended for use only with the disk drives listed in Table 1-1.

A power supply must be provided to meet the total power requirements of the system, including, for example:

- disk drive(s),
- TM 990/303B module as specified in section 1.5.
- microcomputer module,
- if installed, an expansion memory module (necessary for TM 990/100M or TM 990/100MA system) or other auxiliary module.

A TM 990/510A (four slots), TM 990/520A (eight slots), TM 990/530 (16 slots) or equivalent card cage should be used to provide signal and power busing to the microcomputer, disk controller, and (if used) expansion memory module. The microcomputer should be placed in the top of the cage with other modules below it.

A terminal (and proper terminal cabling), such as the Texas Instruments 743 is required for user interaction.

A connecting cable such as the TM 990/527 (two standard disk drives) or TM 990/535B (three mini drives) is needed between disk controller port P4 and the floppy disk drive(s). Cables to accomodate four drives (either 8 or  $5\frac{1}{4}$ inch drives) are easily made and are usually available from a distributor. Appendix F lists disk drive pinouts.

An expansion RAM memory module can provide additional storage and workspace for the host system. Suggested expansion memory modules include the TM 990/202 EPROM/RAM module, the TM 990/203 dynamic memory module or the TM 990/206 static RAM module. Because memory on the TM 990/100M and the TM 990/100MA modules is buffered, they cannot be used for DMA.

# 2.4 JUMPERS ON TM 990/303B MODULE

Module jumper locations are shown in Figure 2-1; module jumper settings are listed in Table 2-1. Note that jumpers J4, J5, J6, and J7 are not used.

# NOTE

The Define Drive command (command  $10_{16}$  in Table 3-2) must specify the same disk size (standard or mini) as specified by jumpers J10 and J11. Failure to match the software designation (via the Define Drive command) and the hardware settings at J10 and J11 will result in incorrect performance. This command does not have to conform to the settings of jumpers J8 and J9 which set the default value only at a powerup or bootload; this default can be changed by the Define Drive command.

# 2.5 JUMPERS ON DISK DRIVES

Follow the manufacturer's instructions for setting jumpers on the respective disk drive printed circuit boards. Suggested disk drive jumper settings are listed in Appendix A.

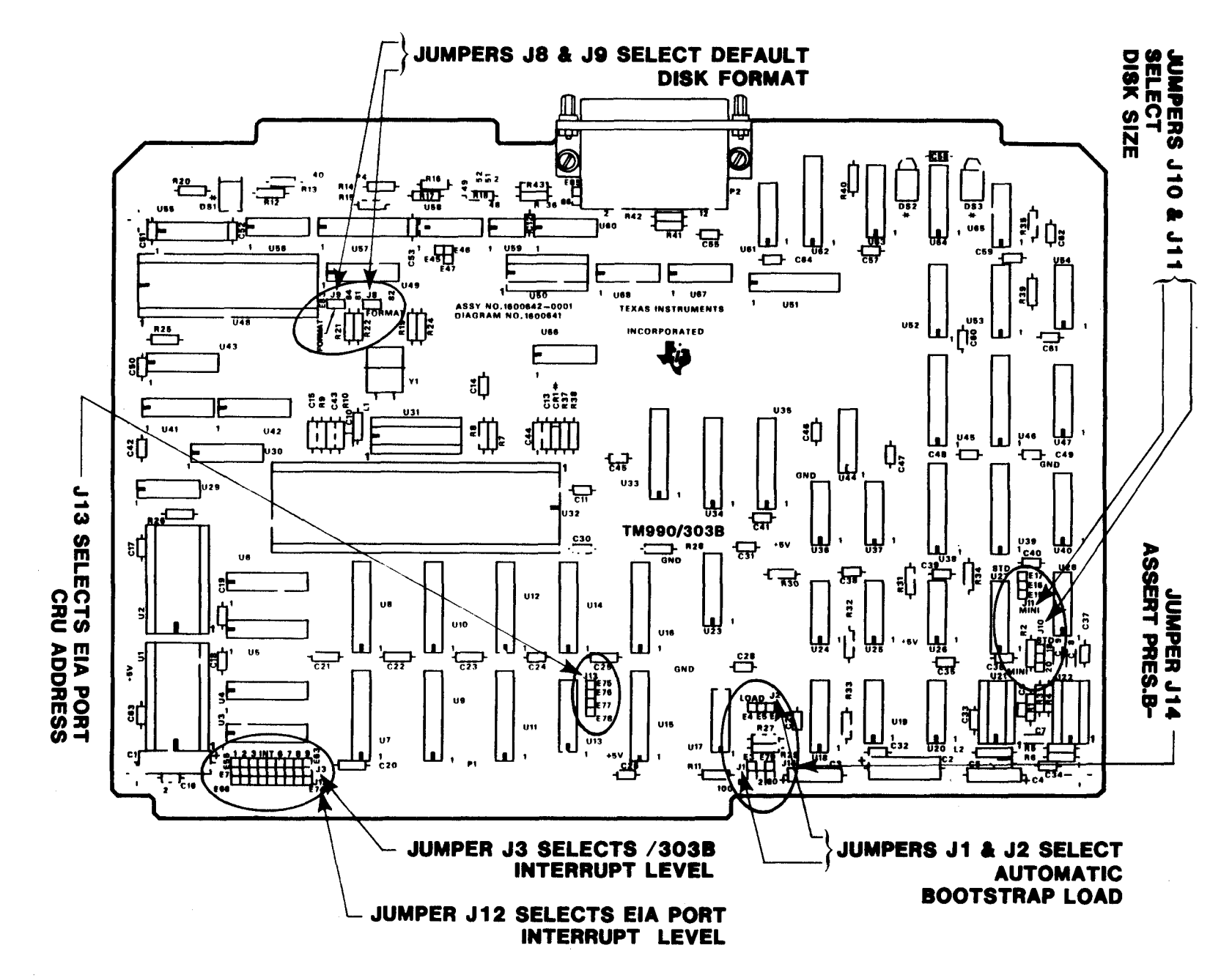

**NOTE: There are no jumpers J4, J5, J6, and J7.** 

FIGURE 2-1. TM 990/303B JUMPER LOCATIONS

 $5 - 3$ 

TABLE 2-1. TM 990/303B JUMPER SETTINGS (page 1 of 2)

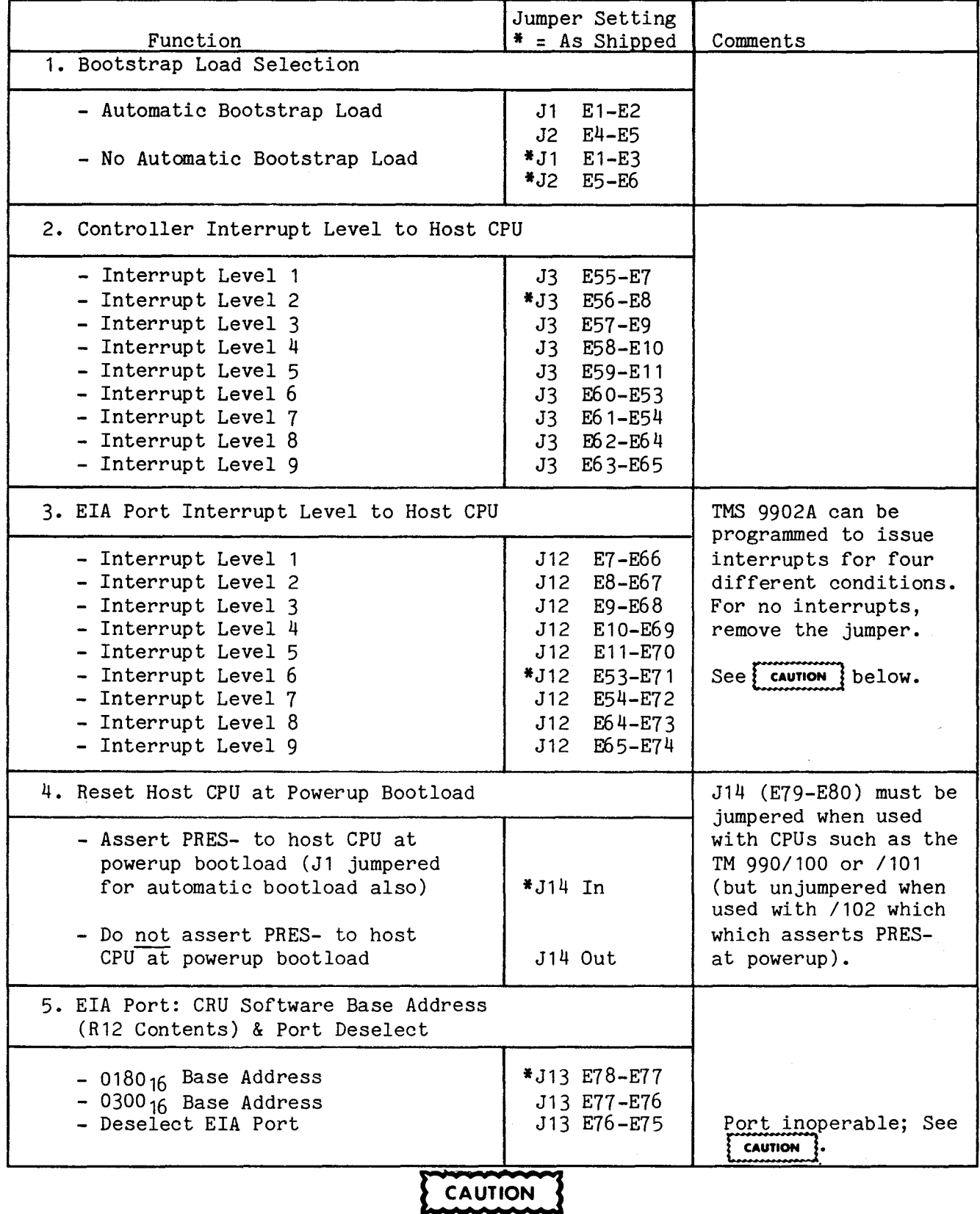

If J13 is set to deselect the EIA port (P2) with E76-E75 jumpered, DO NOT select an EIA interrupt: leave J12 unjumpered. Follow this precaution to prevent unwanted interrupts if the TMS 9902A is not in the reset state.

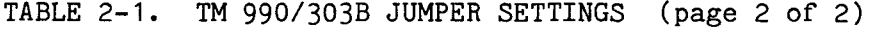

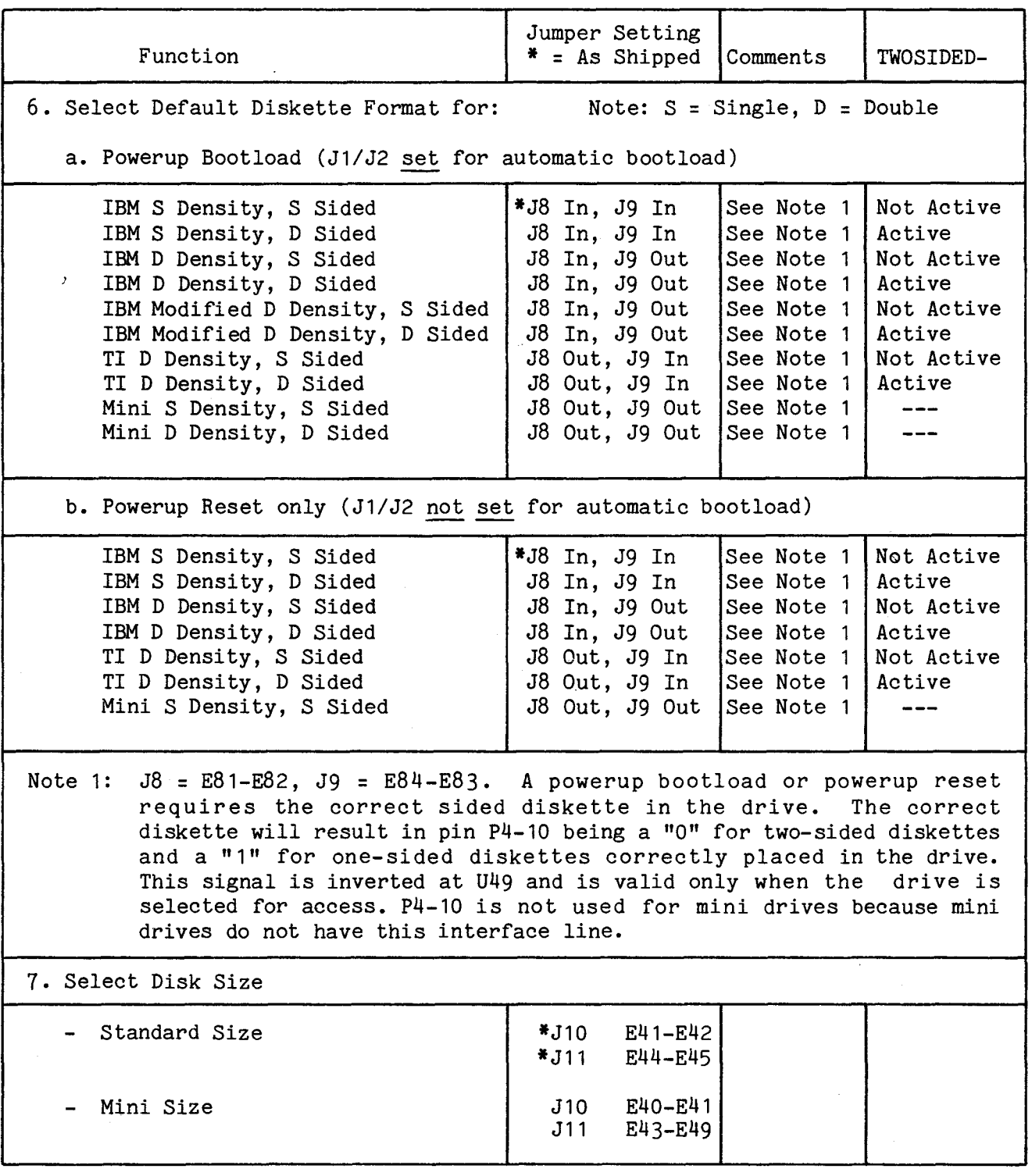

# NOTE

 $\mathcal{L}_{\text{max}}$  and  $\mathcal{L}_{\text{max}}$  . The  $\mathcal{L}_{\text{max}}$ 

Jumpers J4, J5, J6, and J7 are not used.

# 2.6 MODULE INSTALLATION

Turn power off before installation of modules into the card cage. Install the microcomputer module at the top of the cage with other modules beneath, with any blank slots being at the bottom of the card cage. Where the TM 990/303B modules are installed in a TM 990/510 or /520 card cage, cut the connection on the card cage backplane between lines 95 and 96 as shown in Figure 2-2. This break is made at the slot containing the TM 990/303B module:

- on TM 990/510A, /520A, and 530 card cages, remove the jumper at the slot, or
- on TM 990/510 and 520 card cages, cut the etch as shown in Figure 2-2.

This is the same as for multicontroller systems as explained in section 2.10. Properly install the modules and connect cables as specified in section 2.7. All modules should be close together in the card cage with empty slots at the bottom. Next, conduct a system check and apply power as described in section 2.8.

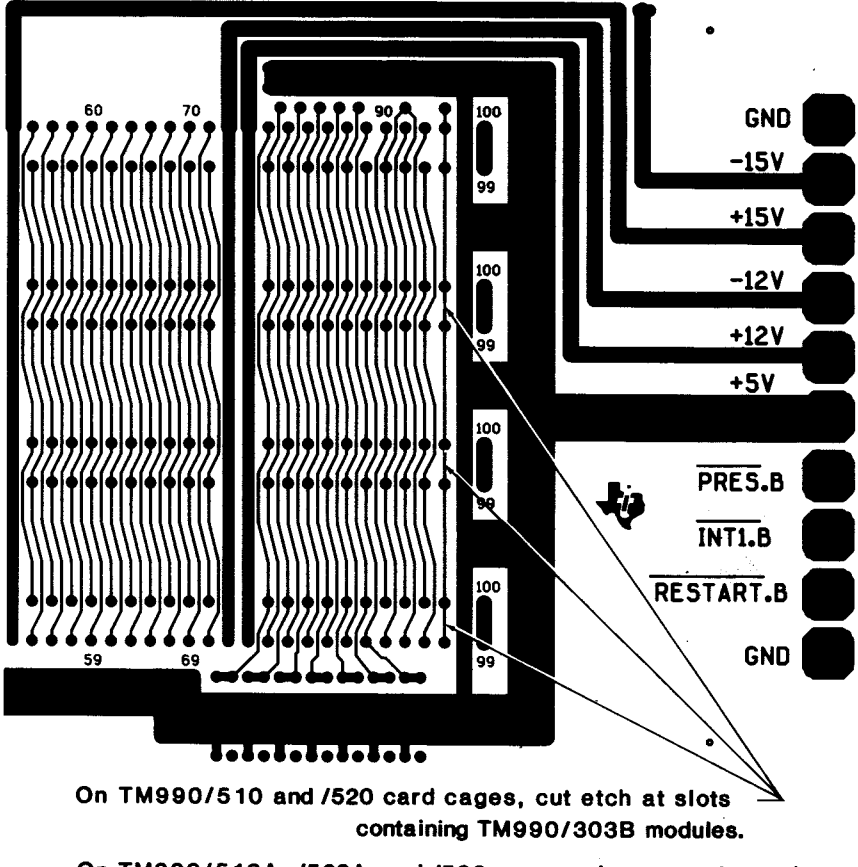

**On TM990/510A, /520A, and /530, remove jumper at these slots.** 

FIGURE 2-2. LOCATION OF SOLDER BRIDGE BETWEEN PINS 96 AND 95 OF MOTHERBOARD

# 2.7 CABLING

Figure 2-3 shows a typical system configuration using a TM 990/527 cable which connects one or two eight-inch drives to the controller module. Detail connections using this cable are shown in Figures 2-4 and 2-5. To connect an eight-inch disk drive system:

- Connect the EIA data cable from the terminal to connector P2 of either the microcomputer module or the controller module.
- The TM 990/527 cable has three connectors on it. The end with the two connectors closest together attaches to the two disk drives. The connectors closest together attaches to the two disk drives. single connector at the other end goes to the controller module, and is attached with the colored stripe to the left of connector P4 as shown in Figure  $2-\frac{1}{4}$ . As seen in the figure, pin 2 and the colored stripe are at the left of the connector when properly installed. The colored stripe encloses the wire to pin 1.
- Connect one or both of the disk drive cable connectors to the back of the disk drive(s). See the manufacturer's installation instructions for proper orientation of pin 1 on the disk drive connector. Pin 1 on the TM 990/527 cable is denoted by a diamond engraved in the connector on the side near the colored stripe. See Figure 2-5 for orientation. If pin 1 is on top of the edge connector at the disk drive, the diamond on the connector must also be on top, oriented with that pin.

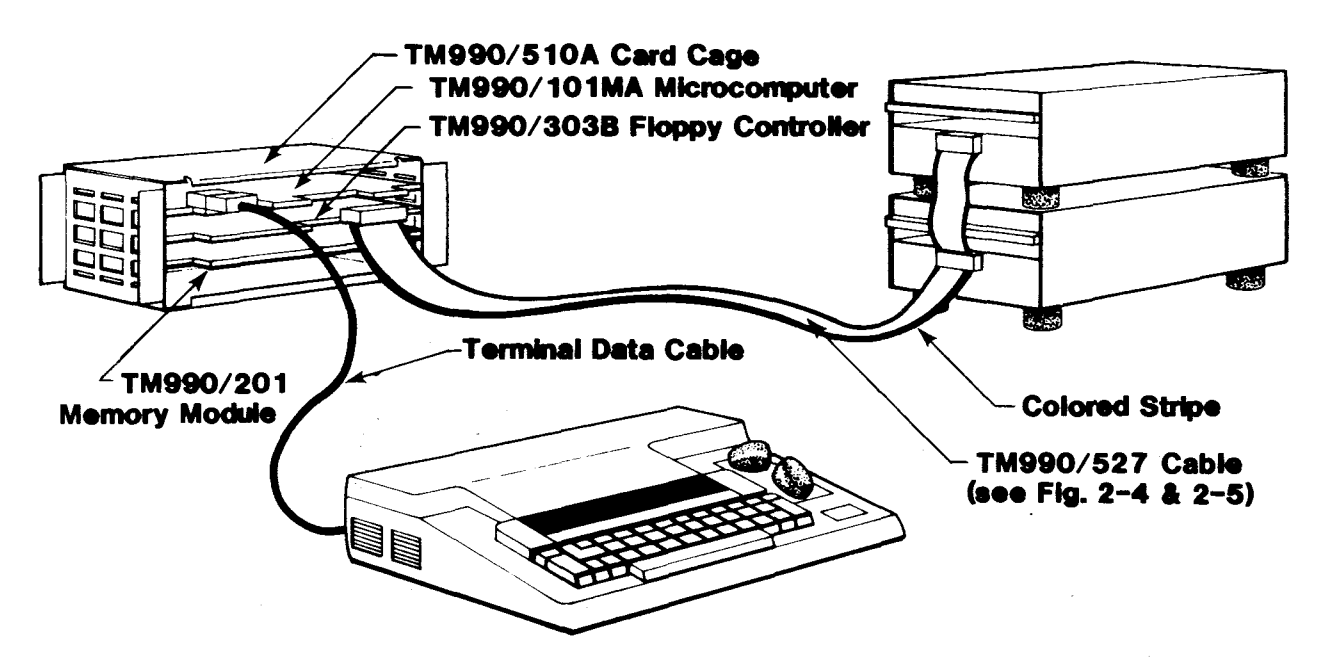

FIGURE 2-3. SYSTEM INTERCONNECTIONS USING TM 990/527 CABLE (STANDARD SIZE)

# NOTE

If you want to make your own cable, be aware that the connector plugs of various vendors, including TI, do not necessarily use the numbering schemes on the module edge connector. ALWAYS refer to the board edge connector configuration when wiring a connector. Connector pinouts are listed in Appendix F.

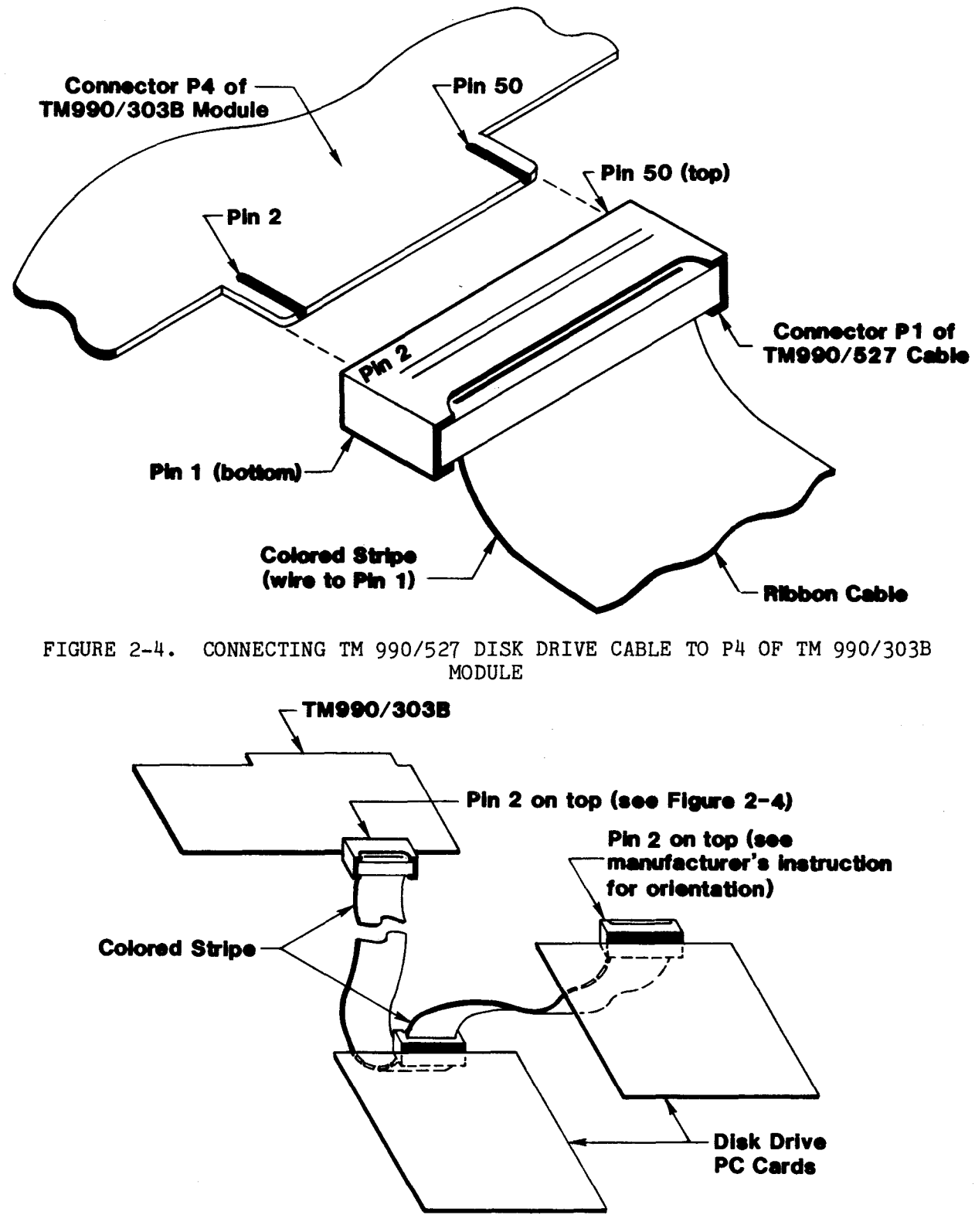

FIGURE 2-5. TM 990/527 CABLING BETWEEN CONTROLLER AND EIGHT-INCH DRIVES

Figures 2-6 and 2-7 show similar cabling for five-inch mini drives using the TM 990/535B cable and its interface card. The card acts as the interface between the 50-pin connector P4 on the TM 990/303B module and the 34-wire cable.

Appendix F contains pin designations of both cables.

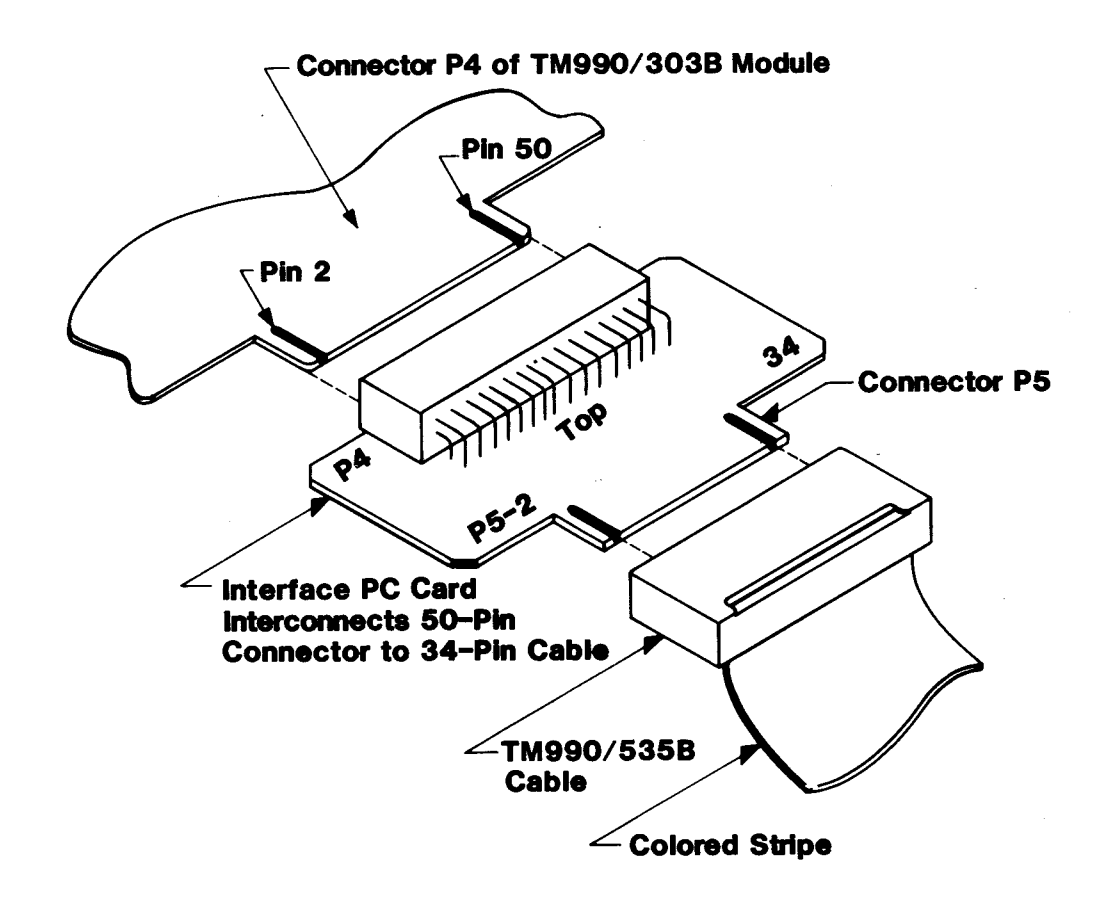

FIGURE 2-6. CONNECTING TM 990/535B DISK DRIVE CABLE TO P4 OF TM 990/303B MODULE

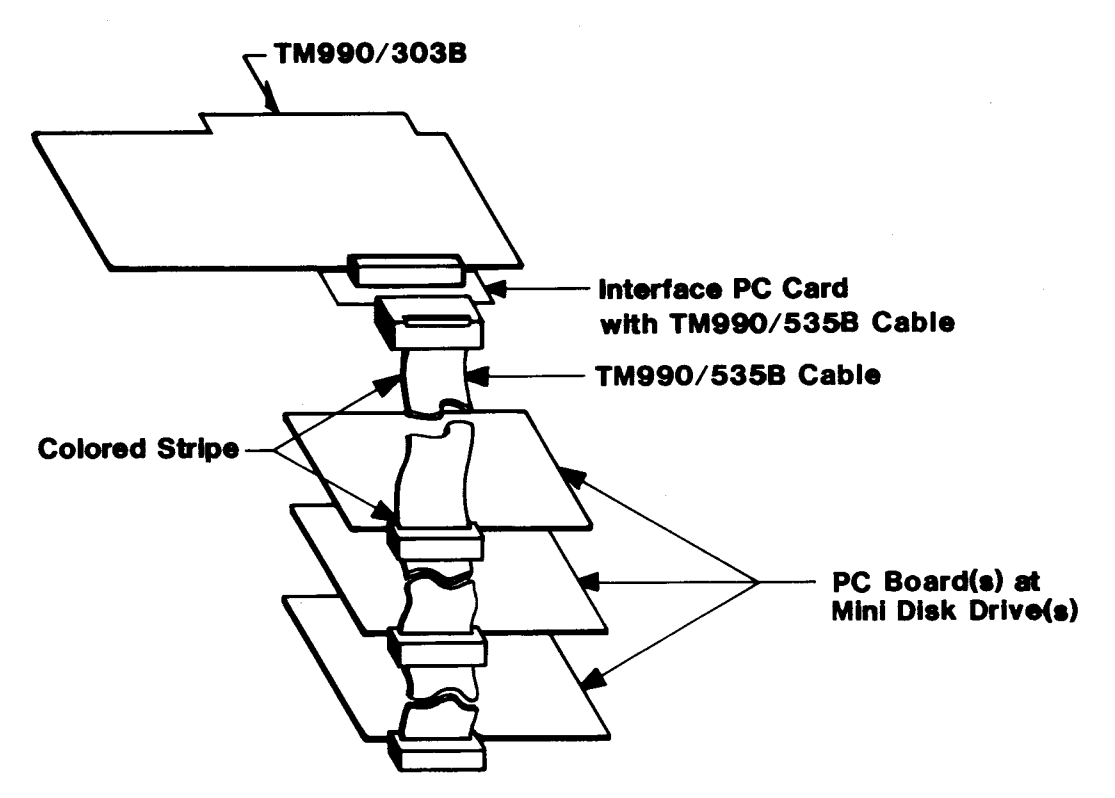

FIGURE 2-7. TM 990/535B CABLING BETWEEN CONTROLLER AND MINI DISK DRIVES

# 2.8 SYSTEM CHECK AND POWER APPLICATION

Do not apply power until the PC cards (TM 990/303B as well as the disk drive) are properly jumpered and installed and cables are connected as specified in section 2.7. Before applying power, use the following checklist to verify proper installation according to applicable sections, figures, and tables:

- ❑ Jumpers on TM 990/303B module (section 2.4, Figure 2-1, Table 2-1),
- ❑ Jumpers on disk drives (see applicable table in Appendix A),
- ❑ Backplane interconnection at card cage for pins 95/96 is open at TM 990/303B controller module slot (section 2.6, Figure 2-2),
- ❑ Cable attachment to standard drive (section 2.7, Figures 2-4, 2-5), or cable attachment to mini drive (section 2.7, Figures 2-6, 2-7),
- ❑ Applicable jumpers and switches set on other system modules.

Cable attachments should be as shown in Figures 2-3 to 2-7. When system installation has been checked and verified, apply power.

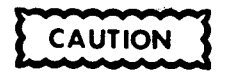

If power is being supplied from separate power supplies, the system requires that -12V be turned on first and be turned off last. There is no required sequence in turning on the remaining voltages. This does not apply if the system uses only one power supply.

With power applied, the controller will execute a self-test. LEDs DS2 and DS3 will go on. When the self-test is complete, DS2 and DS3 will go off and DS1 will go on and remain on, indicating no error. LED interpretation is shown in Table 2-2.

2.9 ONBOARD LED ERROR CHECK

Placement of the three LEDs on the TM 990/303B is shown in Figure 1-1 (DS3 to DS1, left to right as seen from the front of the card cage). These lights reflect module status as shown in Table 2-2.

2.10 TWO OR MORE TM 990/303B MODULES IN A SYSTEM

More than one TM 990/303B module may be installed in a card cage and share the bus on the motherboard. The following items must be considered:

- Access to the bus must be arbitrated
- Each TM 990/303B module must have a unique 32-bit CRU address space for communicating with the host microcomputer.

NOTE

During data transfer from the disk, the TM 990/303B requires bus access every 32 microseconds for double density formats and 64 microseconds for single density formats: if bus access is denied for longer than the specified period, then data loss will occur.

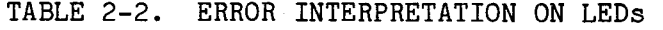

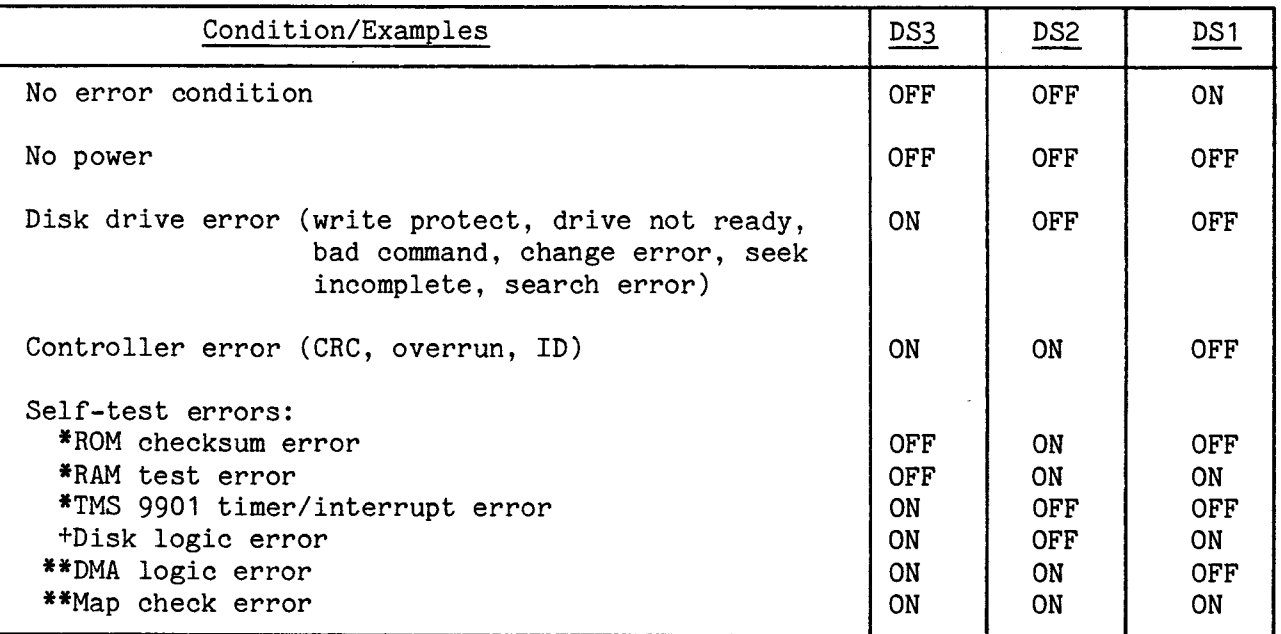

Self-test check performed at powerup, reset, and by self-test command.

- \*\* Self-test check performed at powerup bootload only.
- t With a single mini disk drive and the MX jumper on the drive installed, a disk logic error will occur during a self-test. This is because the drive interface signals are always present on the interface with the MX jumper installed; whereas, normally they are present only when the drive is selected. The disk logic test checks that with no drive selected, the signals present on the interface are pulled high by pullup resistors. To ensure correct operation, DO NOT install the MX jumper with a single minidrive configuration.

# 2.10.1 Bus Access Arbitration

Access through the common bus will be arbitrated by the GRANTIN.B-, GRANTOUT.B-, HOLD.B-, and HOLDA.B signals as shown on page 4 of the schematics in Appendix D. Through GRANTIN.B- (from P1-96) and GRANTOUT.B- (from pin P1-95), the bus is arbitrated so that the module in the highest position in the chassis (closest to the microcomputer module) has priority for the bus over the module(s) beneath it in the chassis. If a higher-priority module gains bus control when a lesser-priority module is using it, the lesser-priority module is placed in a hold state until the higher-priority module is finished: then the lower-priority module resumes control where it was interrupted.

The interconnection on the motherboard of the card cage has to be opened between the pins of 96 (top) and 95 (bottom) for the slots containing the TM 990/303B modules. This can be done by removing a jumper on the TM 990/510A, /520A, and /530 card cages, or by cutting the etch on the back of the TM 990/510 and /520 card cages. The location of these lines is shown in Figure 2-2. This allows the upper module to obtain bus control by presenting his GRANTOUT.B- signal (via pin 95 on the lower side of the TM 990/303B module) to the lower module's GRANTIN.B- line (pin 96 on the upper side of the module). Thus, the controller module with the higher priority (higher slot position) may suspend bus access to the lower-priority module.

# 2.10.2 Unique CRU Address Required for Each Module

Communication between the host CPU and the TM 990/303B is via the CRU. This is covered in detail in Section 3. As stated earlier, each module will require a unique CRU base address for communication with the host microcomputer. This CRU address is selected by bits programmed into the 74S287 PROM at socket U13. The 74S287 PROMs outputs are labeled DO1 through D04. This socket must contain a PROM programmed with a pattern so that each module has a unique CRU address. For example (as shown in Figure 3-3 of the next section), the TM 990/303B module is shipped so that it occupies the 32 bits of CRU address space between software base address  $0200_{16}$  and  $023E_{16}$  (hardware base address  $0100_{16}$  and  $011F_{16}$ ). D01 is enabled for command data transfer (CUE, ACCEPT, COMMAND, BUSY, RESET, INT ISSUED, INT ENABLE) and DO4 is enabled for an 8-bit data transfer (an 8-bit byte comprising part of the 20-bit address passed through the CRU). The 74S287 PROM at U13 must be programmed so that its DO1 and DO4 outputs have active low values on them when driven by address lines A3.B to A10.B with the correct select address present. When using multiple 303B modules, the address line values (as derived from the CRU) must be different for each module. As shipped, the U13 PROM outputs a low at DO1 (command transfer through CRU) when address lines A3.B to A10.B are all zeroes except for A6.B (a one, setting a CRU base address of  $200_{16}$ ). The U13 PROM outputs a high at DO4 (data transfer through CPU) when address lines A3.B to A10.B are all zeroes except for A6.B and A10.B (which are ones, setting a CRU base address of  $220_{16}$ . Instructions to reprogram U13 are provided in Appendix E of this manual.

# 2.11 DEMONSTRATION PROGRAM

With the system properly connected and powered up, the program in Figures 2-8 and 2-9 (Figure 2-9 is the main program with Figure 2-8 substitute code for mini drives) can be entered into host memory using monitors such as TIBUG or MAPBUG. (This program cannot be run on the TM 990/100M/100MA microcomputers unless a memory module is in the system -- DMA cannot be accomplished to the RAM on these microcomputer modules.) This program has four command lists "chained" together (Define Drive, Format Track, Write to Disk, and Read from Disk commands). The program sequence is as follows:

- the disk controller reads the character string "Congratulations it works" from host memory and writes this message to the disk,
- the controller reads the message back from disk to another part of host RAM,
- the CPU writes the message received from disk to the system terminal.

This program is written assuming the following system characteristics:

- The system contains a TM 990/303B module, terminal, disk drive, cabling, and one of the following CPU modules:
	- TM 990/101MA or TM 990/102 CPU with system RAM from FC00<sub>16</sub> to FFFF<sub>16</sub>; however, if expansion memory is used, it must not conflict with the CPU RAM address, or
	- TM 990/100MA CPU with RAM expansion memory module; in this case, be sure that expansion memory contains RAM from  $FCOO_{16}$  to  $FFFF_{16}$  and is jumpered accordingly.

Extended addressing is not used in this example software.

- The disk format is eight-inch IBM single-sided, single-density, and follows the format block as shown in Appendix A, Table A-1 for the Shugart SA800 disk drive. This format is called out in the define drive block of code at source lines 0054 to 0062 (line numbers are in the first column); note that the assembled values for this block match the values shown in the appendix. If another drive is used, the define format values for the other drives can be substituted using values listed in Appendix A; these values must be substituted into source lines 0054 to 0062. For convenience, Figure 2-8 contains mini disk drive substitute values for lines 0054 to 0062 for mini drives listed in the note to the figure. To use the program in Figure 2-9 with one of these mini drives, values in Figure 2-8 must be substituted for values at the corresponding line numbers in Figure 2-9.
- The user must jumper the controller module for the disk size and format desired; the TM 990/303B module comes from the factory jumpered for IBM single density, single sided, standard size.
- A TM 990 monitor is necessary for the program since monitor XOP 14 is used to print messages. The program can be inserted line-by-line into memory using the memory inspect/change command. Load the object shown in the third column into the address in the second column.
- As written, the program uses a bias of  $FCOO_{16}$  for relocatable code and uses the area from  $FCOO_{16}$  to  $FDA2_{16}$  as assembled. If it is wished to relocate the program by hand to another memory location, the bias must be changed in those object codes (third column) where a tic mark (i.e., an apostrophe) is next to the object code. For example, if the object code is  $FC24'$  and you wish to locate the program (including reserved workspace) beginning at  $A000_{16}$ , then the FC00<sub>16</sub> bias must be changed to an  $A000_{16}$  bias, and the resulting code would then be  $A024$ .
- The disk drive accessed is DS1 which should be jumpered DS1 at the disk drive PC board.

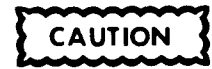

- 1. Data will be written to and read from the second track, first sector on the diskette (make sure that this area on the diskette can be written over).
- 2. Also, make sure that the controller module does not mistakely address memory on both an expansion module and on a CPU module at the same time (not a problem with the TM 990/100MA). This can happen using extended addressing with the TM 990/101MA CPU. For instance, if a TM 990/203 memory expansion module contains RAM at  $FCOOO_{16}$  to  $FFFF_{16}$  (note, five hex digits) and the TM 990/101MA contains RAM at  $F000<sub>16</sub>$  to  $FFF<sub>16</sub>$ , then a DMA to extended addresses FF000<sub>16</sub> to FFFFE<sub>16</sub> will access memory on both modules because the CPU module does not decode the most significant four extended addressing bits. Thus, a DMA to the TM 990/203 address FFC00<sub>16</sub> will be decoded by the TM 990/101MA as a DMA to  $FCOO<sub>16</sub>$ .

 $2 - 13$ 

0054 0055 FC24 0001 0056 FC26 0057 FC28 09C4 0058 FC2A 0059 FC2C 1388 0060 FC2E 03E8 0061 FC30 0062 FC32 Source line number Memory location Object code \* DEFINE DRIVE FORMAT BLOCK FOR IBM SINGLE DENSITY<br>FORMAT DATA >0001 WORD 0. MINI SIZE. ONE SUI DATA >0001 WORD 0, MINI SIZE, ONE SURFACE<br>DATA 40 WORD 1, 40-TRACK DISKETTE 0028 DATA 40 WORD 1, 40-TRACK DISKETTE DATA 2500 WORD 2, HEAD STEP TIME X 10 US<br>DATA 1500 WORD 3, STEP SETTLING TIME X 10 DATA 1500 WORD 3, STEP SETTLING TIME X 10 US<br>DATA 5000 WORD 4. HEAD LOAD TIME X 10 US DATA 5000 WORD 4, HEAD LOAD TIME X 10 US<br>DATA 1000 WORD 5, HEAD UNLOAD TIMEOUT (MS DATA 1000 WORD 5, HEAD UNLOAD TIMEOUT (MS)<br>DATA 0 WORD 6, SYNC TYPE, INTERLACE FAC DATA 0 **WORD 6, SYNC TYPE, INTERLACE FACTOR**<br>DATA >4080 **WORD 7, 16 SEC/TR, 128 BYTES/SEC** 4080 DATA >4080 WORD 7, 16 SEC/TR, 128 BYTES/SEC

NOTE: Substitute this code in Figure 2-9 when using one of the following mini drives: Shugart SA450, Siemens FDD100-5, or Siemens FDD200-5. For other mini drives, use the parameters in Table A-9 in Appendix A. Change at the line numbers or memory addresses (column one and two numbers) in Figure 2-9.

> FIGURE 2-8. SUBSTITUTE CODE TO USE A MINI DISK DRIVE WITH THE PROGRAM IN FIGURE 2-9

If assembled on a NON TM 990 assembler, the AORG directive is used to start the program beginning at  $FC20_{16}$ . The entry vector label on the END assembler directive is used to designate the program counter value for execution.

NOTE

Most TM 990 line-by-line assemblers do not use the entry vector label on the END directive.

The AORG and entry vector label on the END directive allow the program object code to be loaded from cassette or floppy with the monitor "Load" program command without a bias specified, and then executed immediately with the monitor execute command as shown below using the TIBUG monitor:

> ?L FLOPDEMO ?E CONGRATULATIONS, IT WORKS!

 $\tilde{?}$ 

Otherwise, the program object code must be loaded directly through the monitor "M" command. Program entry is at memory address  $FC82_{16}$ : this value must be in the program counter before each execution of the program. The first instruction, RSET, is used by the TM 990/102 CPU to make sure it is not in the mapper-on mode.

Note that the program checks the Operation Complete bit of the Command List to determine completion of the Command List. It also enters a timeout loop in case of failure to complete the command and set the Operation Complete bit. The use of a timeout routine is necessary as a regular programming practice to avoid hangups in case the command cannot be completed and the Operation

Complete bit is not set. The timeout loop here decrements a register from FFFF<sub>16</sub> down to zero and does this one to ten times for a maximum timeout of approximately 5 seconds. If the command list had not been completed in this time, a message is issued telling of an error and the number of the command list being executed. After each decrement, the word 0 of the applicable command list is checked for a non-zero value, meaning that the operation had been completed and the program can move on to the next step (without completing the entire decrement loop).

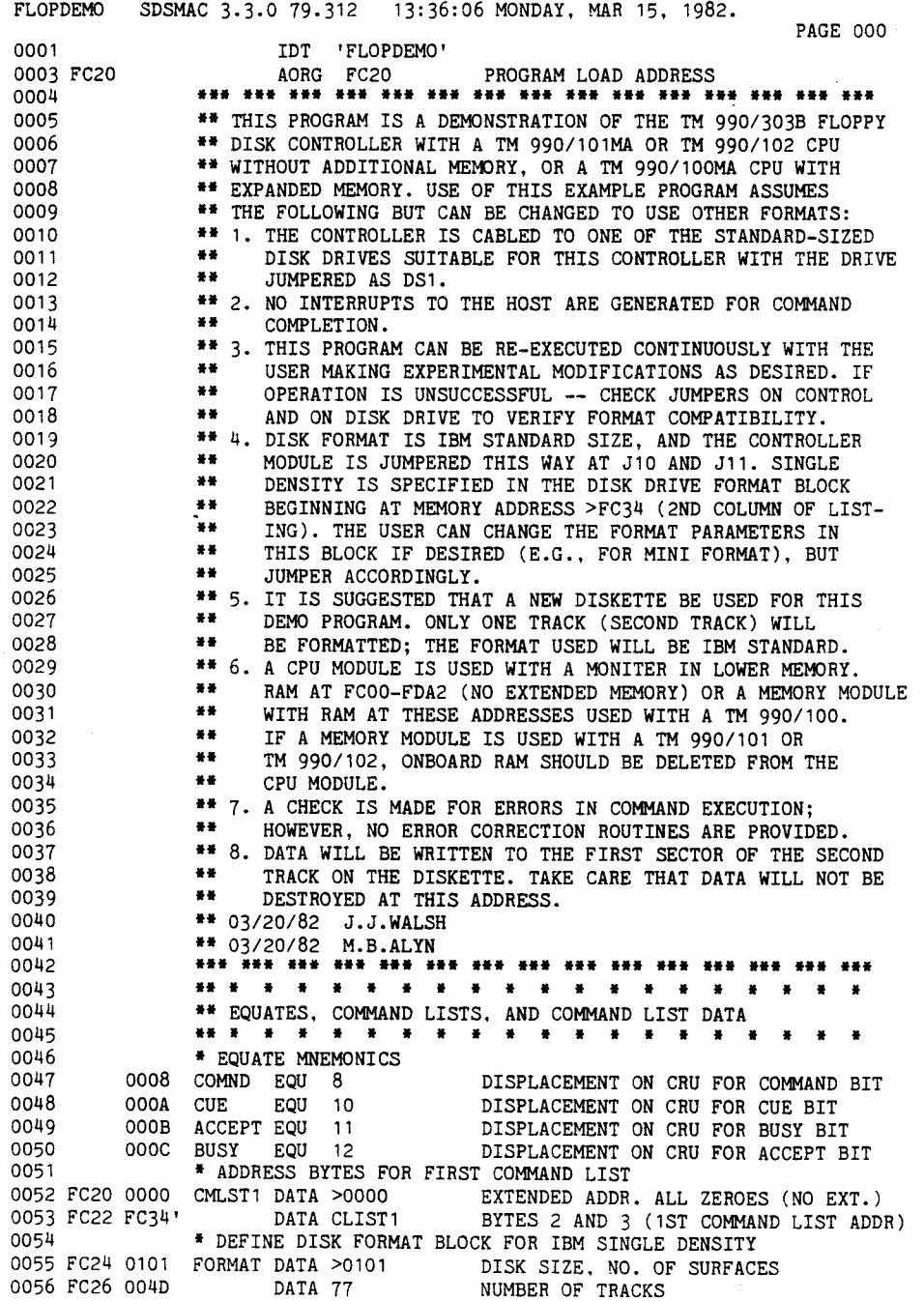

FIGURE 2-9. DEMO PROGRAM TO READ TO/WRITE FROM DISK (SHEET 1 OF 5)

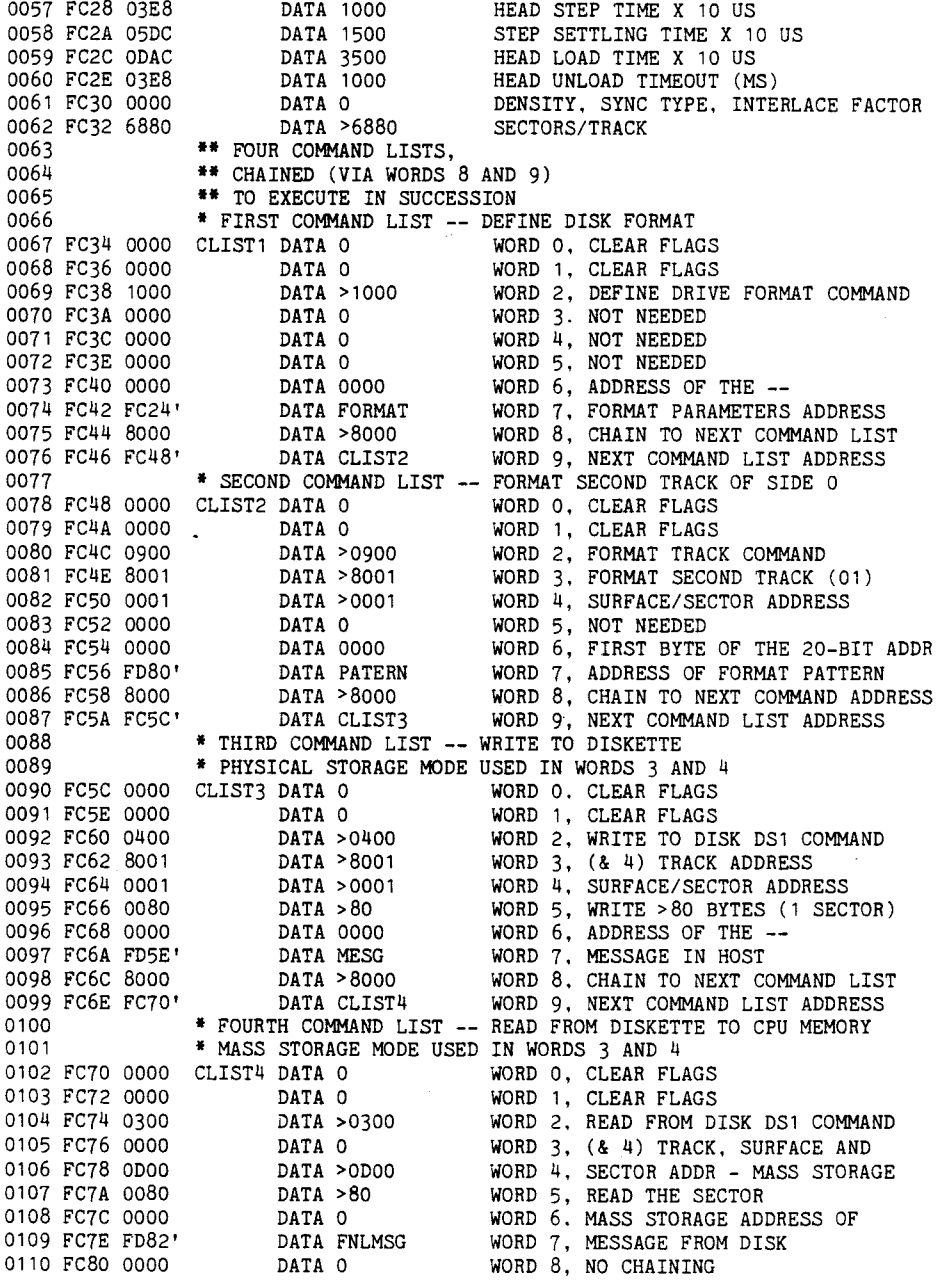

FIGURE 2-9• DEMO PROGRAM TO READ TO/WRITE FROM DISK (SHEET 2 OF 5)

 $\mathcal{L}^{\text{max}}_{\text{max}}$ 

 $\sim$ 

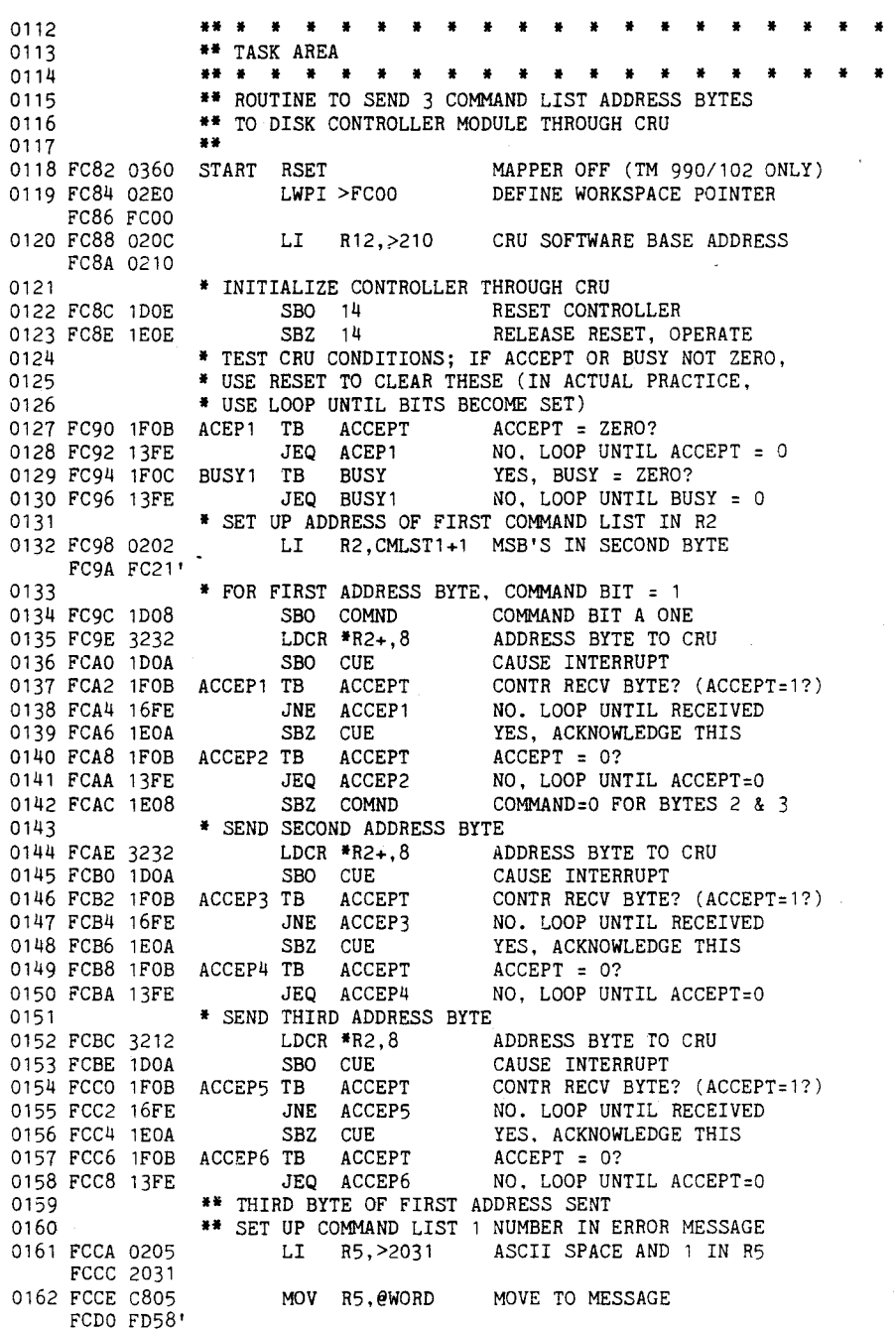

FIGURE 2-9. DEMO PROGRAM TO READ TO/WRITE FROM DISK (SHEET 3 OF 5)

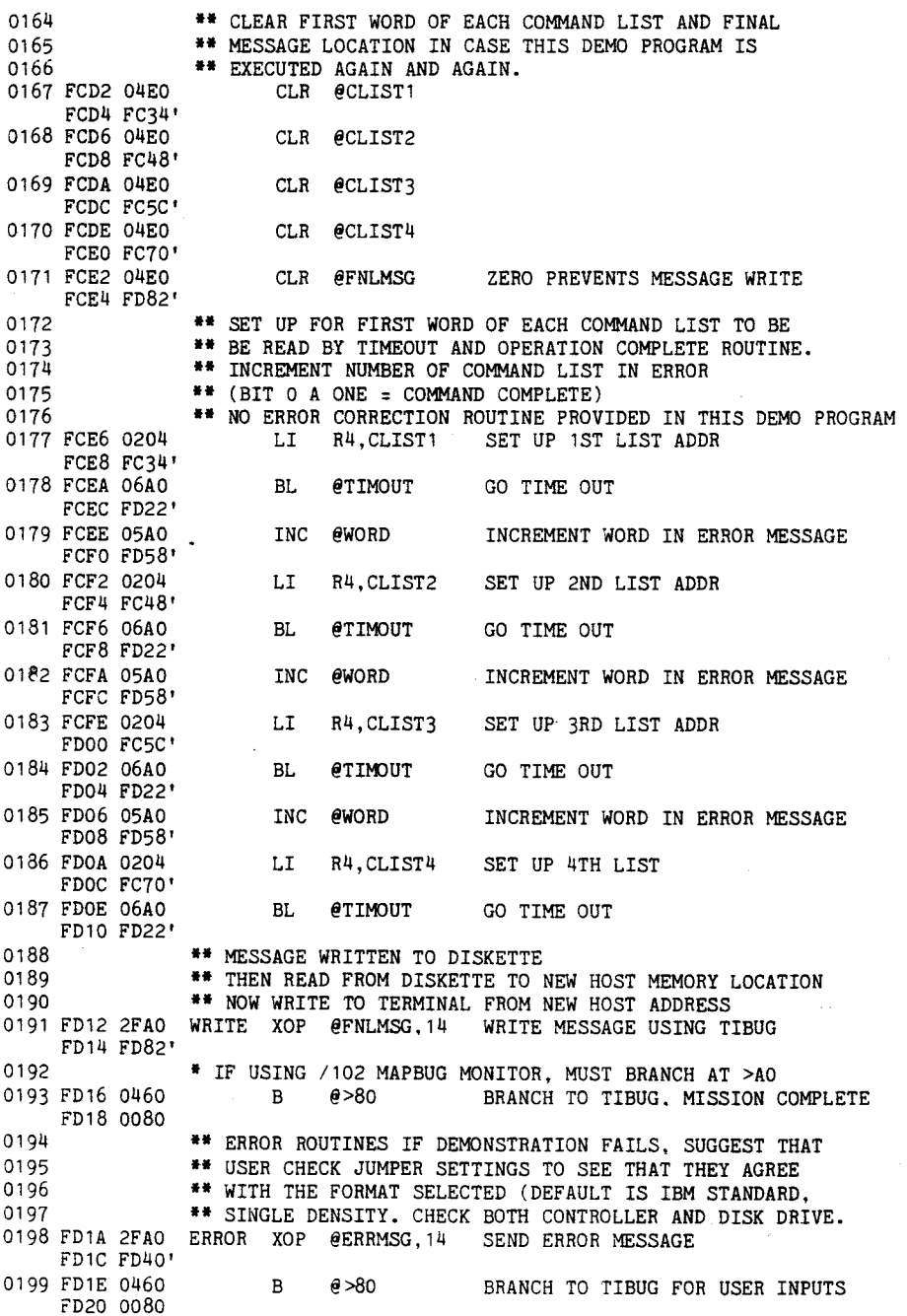

FIGURE 2-9. DEMO PROGRAM TO READ TO/WRITE FROM DISK (SHEET 4 OF 5)

 $2 - 18$ 

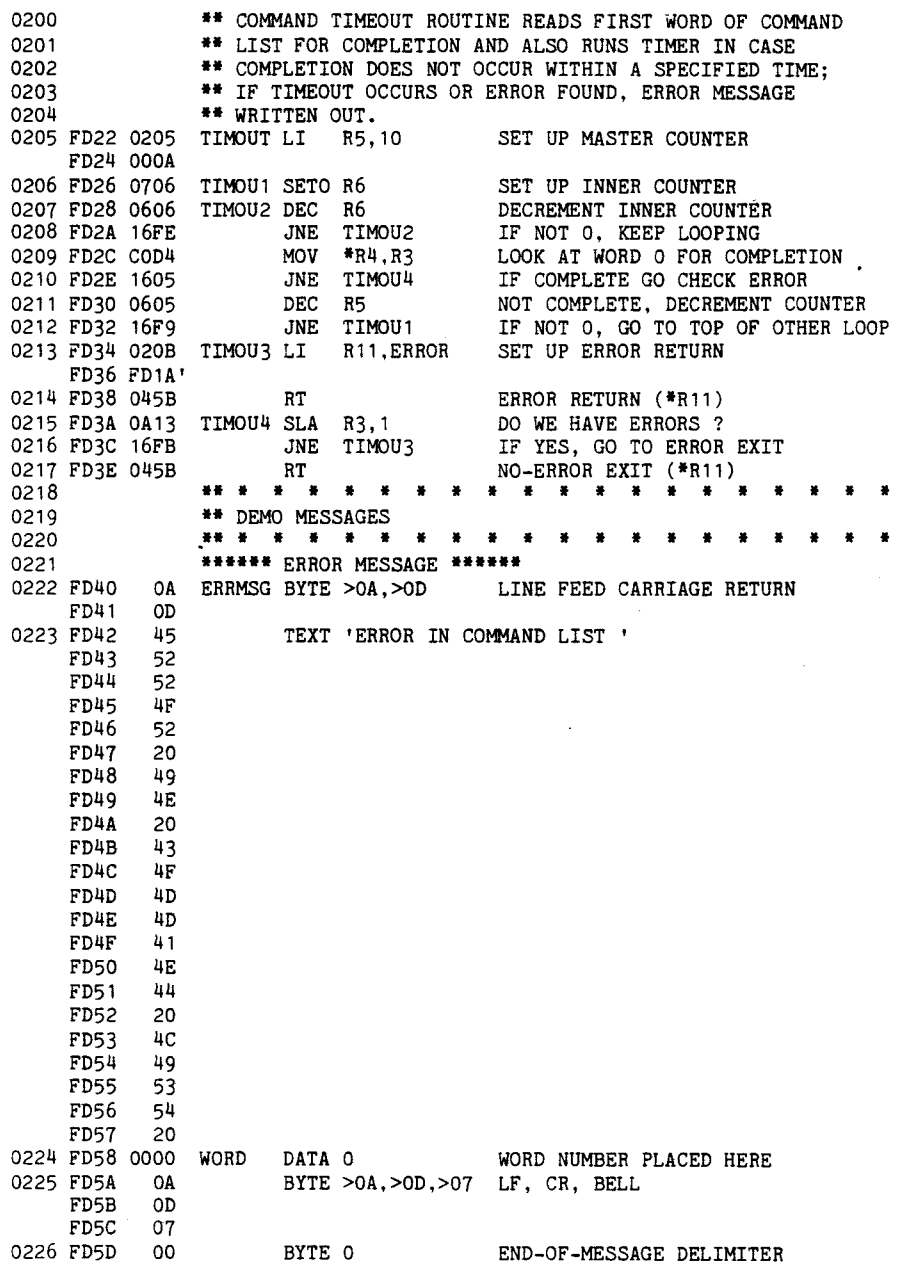

FIGURE 2-9• DEMO PROGRAM TO READ TO/WRITE FROM DISK (SHEET 5 OF 5)

### SECTION 3

# COMMUNICATING WITH THE TM 990/303B DISK CONTROLLER

3.1 GENERAL

This section describes the methods for communicating between a host microcomputer and the TM 990/303B disk controller. This section is designed to help the user construct the device service routine (DSR) for handling the storage and retrieval of data to and from the TM 990/3038. Included are the following means of communication:

- 1. Initial contact through Communication Register Unit (CRU) (section 3.3)
- 2. Communication via Command List in host memory (section 3.4)
- 3. Interrupts to both controller (section 3.2) and host (section 3.5)
- 4. Bootstrap load at powerup (section 3.6)

Initial method of communication would be through the CRU (1 above) or bootstrap load at powerup (4 above). Using the CRU, explained in section 3.3, a 19-bit address is passed to the disk controller; this is the address in host memory of a ten-word block that defines a command for the controller to execute. This ten-word block is called the Command List and is used to transfer command data to the controller and return status and error data to the host. Command data to the controller includes the number of bytes to transfer, data addresses in host memory and on diskette, and the chaining address of the next Command List to be executed. The controller accesses the Command List via direct memory access (DMA). The controller executes the command in the Command List and reports back completion status (successful completion, error occurrence, etc.) via the same Command List in host memory. Communication through the Command List in memory is explained in detail in section 3.4.

The disk controller can also indicate command completion (successful or otherwise) via a dedicated interrupt. The specified interrupt level must be jumpered at the disk controller, and the host is responsible for enabling the interrupt at the CRU interface, in the Command List, at the host TMS 9901 interface, and at the host microprocessor interrupt mask. Interrupts to the host are covered in section 3.5.

Some transactions through the Command List require the use of data placed in other host memory blocks. A series of Command Lists can be "chained" by giving the memory address of the next Command List in the last two words of the present Command List. Thus, one beginning Command List address entered through the CRU can be used to start execution of a series of commands defined in a series of Command Lists, each list located in its own memory location. If one command in the chain is terminated prematurely, execution of the present command and future commands in the chain is terminated.
If jumpered, a bootstrap load can be initiated at powerup. In this ease, the bootload program is brought into memory from a sector on a formatted diskette (the first sector of the first track). This bootload program usually is used to bring in a program from diskette that will initialize the system. Different bootload formats are explained in Table 3-2, Command 05.

#### 3.2 CONSIDERATIONS

- 1. If an error occurs during a command to the disk controller, the executing command is terminated. If the command was part of a "chain" of commands, termination of this command also terminates the execution of the other commands in the chain. ("Chaining" is where the address of the next Command List is obtained from the previous Command List, etc.) Thus, it is recommended that an interrupt be issued at the end of every command to allow an interrupt service routine to determine corrective action in case operation is terminated other than successfully.
- 2. Interrupt service routines at the host, as a result of command completion, should consider the following:
	- Maintenance by the host microcomputer of a Command List address table pointer showing the address of the just-completed Command List so that errors can be monitored by the interrupt service routine.
	- Error handling routines.
	- Reenabling of interrupts at the host CRU, TMS 9901, and microprocessor as well as specifying interrupts in the Command List.

Interrupts and interrupt service routines are covered in more detail in section 3.5.

- 3. If it is desired to reset the host microcomputer upon a powerup bootload, jumper J14 must be installed correctly on the controller module. Jumper J14 is required with CPUs such as the TM 990/100MA or TM 990/101MA, but not with the TM 990/102 which asserts PRES.B- to its microprocessor at powerup.
- 4. The controller will prevent any writing to certain parts of its RAM (e.g. writing to it via the Write Controller Memory command) because parts of controller memory are reserved for functions such as memory mapping. The only area of controller RAM that can be written to is from address FC0616 to  $\text{FFFE}_{16}$ . See Figure 3-1.
- 5. The host should initialize the error status bits to zeros before executing a command because the disk controller writes to the Command List, setting the appropriate error and status bits.
- 6. Should the controller become "locked up," recovery would be through writing a one, then a zero to the RESET bit on the CRU: issuing a firmware Reset Command would be ineffective since the controller is locked up and cannot accept the firmware command. Lock up situations are discussed in section 3.3.1.5.

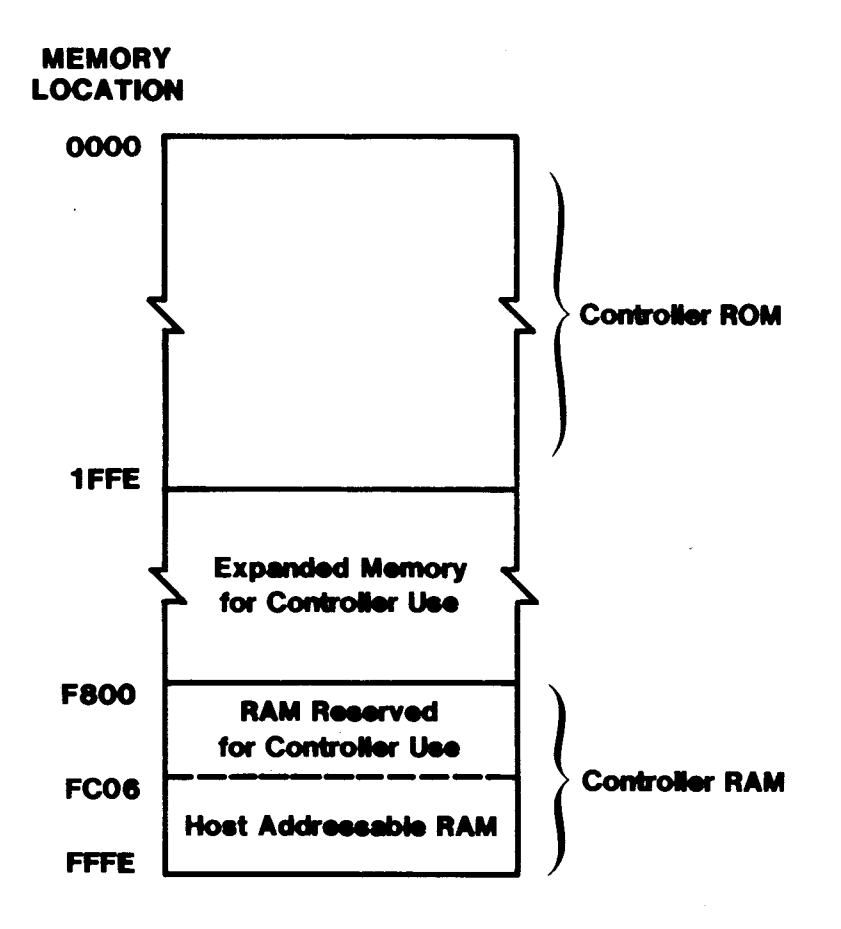

FIGURE 3-1. DISK CONTROLLER MEMORY MAP

- 7 Completion of a command by the controller can be determined by the host by checking the Operation Complete bit of word 0 in the Command List. However, it is possible that the controller can inadvertently "lock up" during operation and never set the Operation Complete bit. Because of this, a timeout routine should also be used that would transfer host control to a recovery routine should the controller not complete its command in a proper time period. Such a timeout routine is shown in the demonstration program in Section 2 (Figure 2-9, starting at source line 0200). In this example routine, a continuous check is made of word 0 during each count of a timing loop (word 0 had been initialized to all zeroes). If this zero state does not change (command completion will set one or more bits in the word) during the specified loop time period, host control is transferred so that a recovery can be made (instead of lockup). See the next consideration below.
	- 8. As the controller has the ability to execute program code passed to its memory (firmware command 08), the code passed to the disk controller for controller execution must be thoroughly tested beforehand. The controller could become inadvertently "locked up" by having the passed program accessing some sensitive TM 990/303B CRU and memory locations. The host could check for a "locked up" situation via a timeout operation. (Such a timeout routine, also discussed above, is shown in the fifth page of the listing in Figure 2-9, beginning at source line 0200: recovery could be through the RESET bit on the CRU interface as discussed in consideration number 6.)
- 9. Care must be taken when passing position-dependent code to the disk controller memory and then commanding the controller to execute the code (Write Controller Memory and Execute Controller Memory commands). The controller cannot rebias any code passed to the TM 990/303B memory.
- 10. Do not attempt to read or write across 64 K memory boundaries (this consideration applies to systems using extended addressing). Instead, use multiple writes to write across such boundaries. For example, to write from diskette to host memory space  $FCOO_{16}$  to 101FE<sub>16</sub>, execute two writes  $-$ - one to FC00<sub>16</sub> to FFFE<sub>16</sub> and a second to 10000<sub>16</sub> to 101FE<sub>16</sub>.
- 11. The controller may be used with different disk formats, and the user must be aware of changes in hardware as well as software when changing controller use from one format to another. For example, when changing from a standard-size diskette drive to a mini diskette drive, the user can specify the new format in software using the Define Drive command. However, he also must change jumper settings on the TM 990/303B module (i.e., change jumpers J10 and J11 from the STD setting to MINI setting). Make sure power is off when switching from one model drive to another.
- 12. It is not recommended that a system configuration contain drives of different make or model. Although each make of drive uses one of two diskette sizes (standard or mini), there are significant differences between standard and mini formats.
- 13. The onboard memory of the model TM 990/100M or TM 990/100MA microcomputer cannot be accessed via DMA and must be outside the memory map of the expansion memory. See consideration 14 below. To use these CPUs with the TM 990/303B, an expansion memory module is needed. Make sure the expansion module is mapped outside the CPU's onboard memory.
- 14. When using an expansion memory module, be sure that the CPU memory is not at the same location as expansion memory. This is especially true when using 19-bit (extended) addressing. For example, accessing  $1FF00<sub>16</sub>$  in a system can cause an access to that address on a 19-bit extended addressing memory module as well as attempt to access  $FF00<sub>16</sub>$  on a CPU module that does not decode extended addressing (e.g. TM 990/101MA CPU).
- 15. If the TM 990/303B is to be used with the TM 990/101M module, the /101 board must be at revision B or later. Board revision level is shown on the non-component side following the PCB number "BD 994725-1." For example, PCB number BD 994725-1A  $(B)$  or BD 994725-1 B are at the correct revision level; however, BD 994725-1A is not at the correct revision level. See section 1.1 for detailed information.
- 16. When using IBM double density format, do not attempt a multiple-track read or write originating from Side 0, Track 0. Track 0 is single density (it holds half as much data as a double density track) and therefore, has a hole from mass storage address  $D00_{16}$  to 19FE<sub>16</sub>.

#### 3.3 COMMUNICATION THROUGH THE CRU (Software Base Address 210 $_{16}$ )

Initial communication between the host and disk controller is through the CRU. Using the CRU, the disk controller is told the 19-bit address of the Command List to be executed.. Initially, the transfer of this address is via three data transfers in which one byte of the three-byte address is sent to the controller in each transfer (there is a command that can set up a default address). Three bytes contain the Command List address (in the order sent using the CRU):

- 1. Four zeroes followed by the most significant four bits of the 19-bit address. If a memory module with extended addressing (19-bit address) capability is used, set these bits to the value as mapped. If extended addressing is not decoded, these bits should be zeroes.
- 2. The most-significant eight bits of the remaining 15-bits.
- 3. The least-significant seven bits of the remaining 15 bits and an additional least-significant zero to make eight bits.

For example, suppose the address of the command list is  $1FE8016$ , then the following code will transfer the address to the controller via the CRU once the proper handshaking is made:

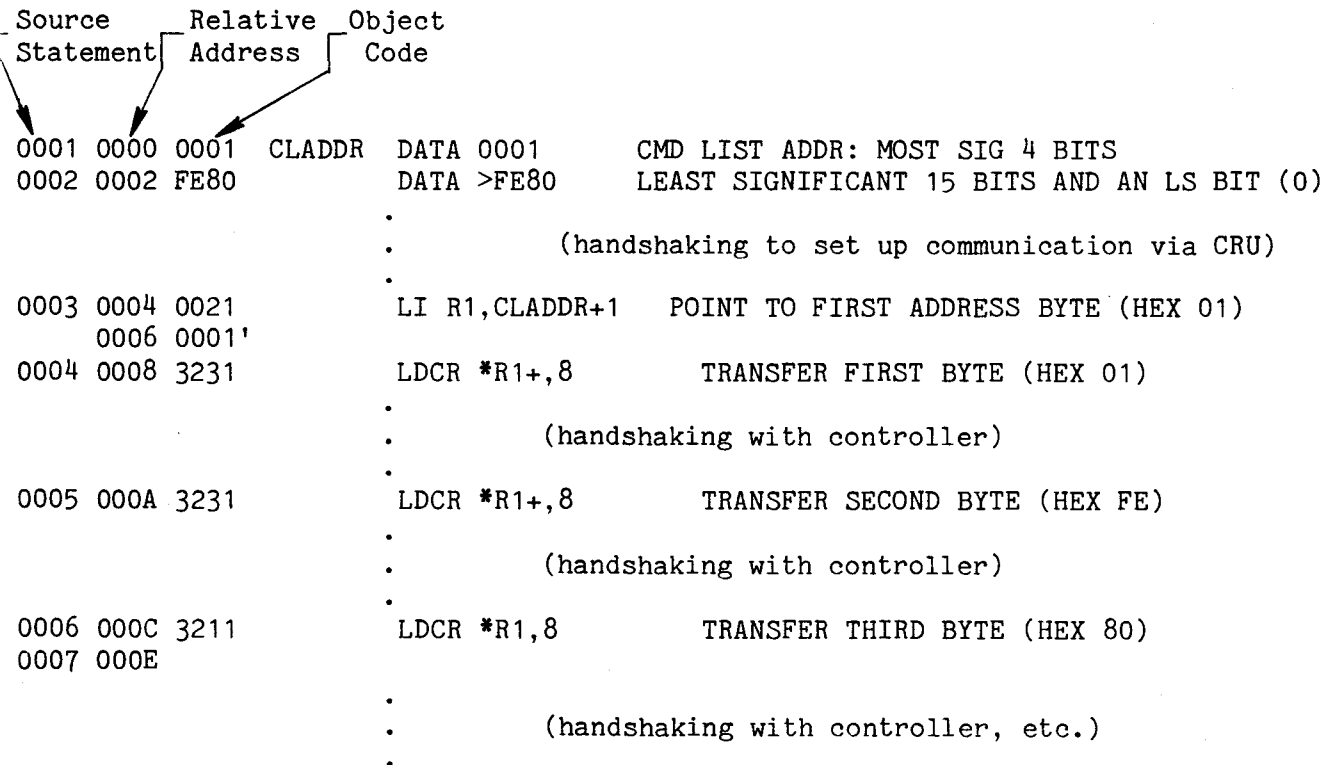

This initial communication is via 16 CRU bits starting at CRU software base address 0210<sub>16</sub> (or at the base address specified in the PROM at socket U13). The CRU software base address is contained in R12. The user can program his own PROM for an alternate address and insert it in this socket (this is described in Appendix E).

Figure 3-2 shows the signals, signal timing, and data bits that are output to and input from the disk controller over the CRU.

#### NOTES

- 1. In Figure 3-2, a software base address of  $210_{16}$  is used (hardware base address 108<sub>16</sub> as shown in the 32-bit CRU block in Figure 3-3). The middle 16 bits of the 32-bit CRU address block are used; the first and last 8 bits are reserved.
- 2. Communicating through the CRU can be made more efficient by using command code  $12_{16}$ , which sets up a default address for all CRU communications. By using this command, a non-busy controller can be interrupted to execute a Command List by setting CUE high. When ACCEPT goes high, the controller is retrieving the Command List from the default address.

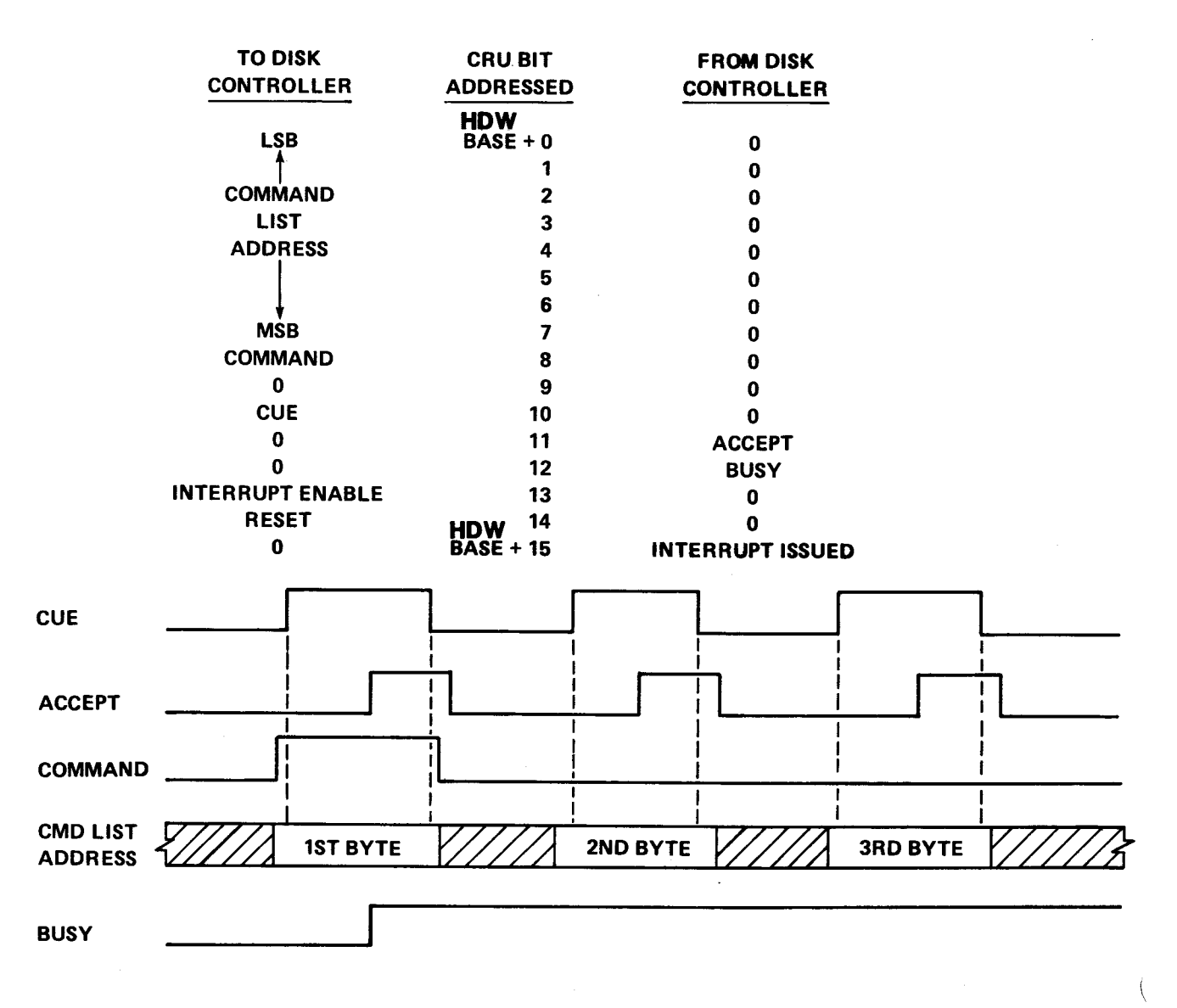

FIGURE 3-2. CRU INTERFACE AND TIMING

The entire CRU addressing scheme for each TM 990/303B takes up 32 bit blocks of CRU address space. However, only the middle 16 bits of the 32 bit CRU address are used; the first and last 8 bits are reserved. Figure 3-3 shows these 16 CRU bits in relation to the 32-bit block being addressed starting at CRU software base address  $200_{16}$ .

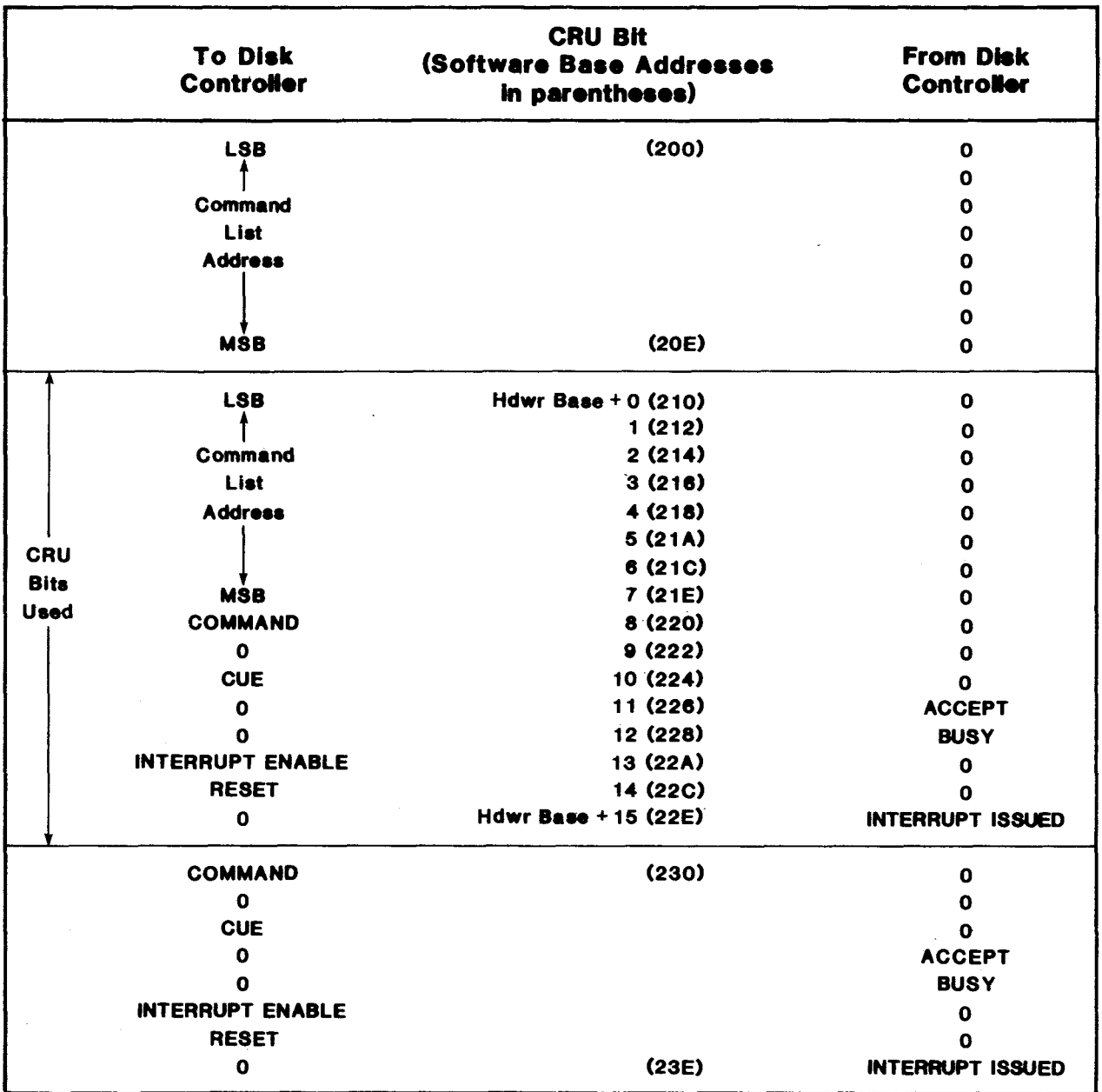

FIGURE 3-3. 32-BIT CRU INTERFACE BLOCK AS SHIPPED FROM FACTORY

Figure 3-4 (a) shows the "handshaking" between the disk controller and host to effect the transfer of the Command List Address. Figure 3-4 (b) shows the "handshaking" used in communicating with the TM 990/303B through the default command list address method. Figure 3-5 is example of code to make the transfer.

#### DISK CONTROLLER

HOST

1. Initial Setup: a. Set CRU software base address in R12. b. Set counter of address bytes to 3\*. c. Wait until BUSY & ACCEPT are zeroes. 2. Set COMMAND bit to one (next data byte is first of three bytes of address). 3. Load data byte (address byte) onto CRU. 4. Set CUE bit to 1 to cause interrupt to disk controller (INT1-). Is COMMAND bit a one? (1st byte is being sent?) 6. If yes, set interrupt mask, set BUSY bit to a one, and set byte counter to  $3^*$ . 7. Store 1st byte. 8. Set ACCEPT bit to one. 9. Is ACCEPT bit a one? If no, wait. 10. If yes, set CUE to zero. Set COMMAND bit to zero. 11. Is CUE a zero? 12. If yes, set ACCEPT to zero. 13. Decrement counter (to 2). 14. Is ACCEPT a zero? If no, wait. 15. If yes, decrement counter (to 2). 16. Load 2d byte on CRU; set CUE to 1. 17. Is CUE a one? 18. If yes, check COMMAND; if COMMAND is a one, return to step 6. 19. If COMMAND a zero, store 2d byte. 20. Set ACCEPT to one. 21. Is ACCEPT a one? If no, wait. 22. If yes, set CUE to zero. 23. Is CUE a zero? 24. If yes, set ACCEPT to zero. 25. Decrement counter (to 1). 26. Is ACCEPT a zero? If no, wait. 27. If yes, decrement counter (to 1). 28. Load 3d byte on CRU, set CUE=1. 29. Is CUE a one? 30. If yes, check COMMAND; if COMMAND is a one, return to step 6. 31. If COMMAND a zero, store 3d byte. 32. Set ACCEPT to one. 33. Is ACCEPT a one? If no, wait. 34. If yes, set CUE to zero. 35. Is CUE a zero? 36. If yes, set ACCEPT to zero 37. Decrement counter (to 0). 38. Counter = 0, go execute command. 39. Is ACCEPT a zero? If no, wait. 40. If yes, decrement counter (to 0); exit.

\*NOTE: When counter reaches zero, routine is exited.

#### NOT USING DEFAULT ADDRESS

FIGURE 3-4 (A). COMMUNICATION BETWEEN THE HOST AND DISK CONTROLLER TO STORE COMMAND LIST ADDRESS THROUGH THE CRU

1. Initial Setup: a. Default Address Command has been executed; thus, a default address will be used to locate the command list. b. Set CRU software base address in R12. c. Wait until BUSY & ACCEPT are zeroes. 2. Set COMMAND bit to one. 3. Set CUE bit to 1 to cause interrupt to disk controller (INT1-). 4. Is CUE high? If not, wait until it is high. 5. Is COMMAND high? If not, go to 4. 6. Set BUSY bit to a one. 7. Set ACCEPT bit to one. 8. Is ACCEPT bit a one? If not, wait. 9. If yes, set CUE and COMMAND to zero. 10. Is CUE a zero? If not, wait. 11. If yes, is COMMAND a zero? If not, go to 10. 12. Set ACCEPT to zero. 13. Is ACCEPT a zero? If not, wait.

NOTE:

Default Address Command (1216) must have been executed to set up default address before using this sequence.

#### USING DEFAULT ADDRESS FOR COMMAND LIST ADDRESS

FIGURE 3-4 (B). COMMUNICATION BETWEEN THE HOST AND DISK CONTROLLER TO STORE COMMAND LIST ADDRESS THROUGH THE CRU

\* EQUATE MNEMONICS<br>COMND EQU 8 COMND EQU 8 DISPLACEMENT ON CRU FOR COMMAND BIT<br>CUE EQU 10 DISPLACEMENT ON CRU FOR CUE BIT CUE EQU 10 DISPLACEMENT ON CRU FOR CUE BIT<br>ACCEPT EQU 11 DISPLACEMENT ON CRU FOR ACCEPT ACCEPT EQU 11 DISPLACEMENT ON CRU FOR ACCEPT BIT<br>BUSY EQU 12 DISPLACEMENT ON CRU FOR BUSY BIT DISPLACEMENT ON CRU FOR BUSY BIT \* BYTE STORAGE FOR COMMAND LIST ADDRESS BYTE >00,>FE,>00 3 ADDRESS BYTES (COMMAND LIST ADDRESS) \* LOAD CRU SOFTWARE BASE ADDRESS IN REGISTER 12  $R12, >210$ \* SET UP COUNTER TO COUNT THREE BYTES  $R1,3$ \* BUSY & ACCEPT MUST BE ZEROES BEFORE CONTINUING<br>ACCEP1 TB ACCEPT ACCEPT = ZERO?  $ACCEPT$   $ACCEPT$  =  $ZERO$ ? JEQ ACCEP1 NO, LOOP UNTIL ZERO BUSY1 TB BUSY BUSY = ZERO? JEQ BUSY1 NO, LOOP UNTIL ZERO \* LOAD ADDRESS OF THREE BYTES OF COMMAND LIST ADDRESS R<sub>2</sub>, ADDR \*\* \*\* ROUTINE TO SEND THREE ADDRESS BYTES \*\* OF COMMAND LIST THROUGH CRU \*\* \* FOR FIRST BYTE, SET COMMAND BIT TO 1 (MEANS 1ST BYTE BEING SENT) SBO COMND LDBYTE LDCR \*R2+,8 ADDR BYTE TO CRU<br>SBO CUE CAUSE INTERRUPT SBO CUE CAUSE INTERRUPT TO DISK CONTROLLER<br>TB ACCEPT DISK ACKNOWLEDGES BYTE RECETVED222 ACCEP2 TB ACCEPT DISK ACKNOWLEDGES BYTE RECEIVED???? JNE ACCEP2 NO, LOOP UNTIL CONTROLLER SETS ACCEPT TO ONE SEZ CUE TES. ACKNOWLEDGE CONTROLLER SETTING ACCEPT BI SBZ CUE YES, ACKNOWLEDGE CONTROLLER SETTING ACCEPT BIT<br>SBZ COMND FIRST BYTE SENT. COMMAND = 0 LAST 2 BYTES SBZ COMND FIRST BYTE SENT, COMMAND = 0 LAST 2 BYTES<br>TB ACCEPT CONTROLLER RETURNS ACCEPT BIT TO ZERO222 ACCEP3 TB ACCEPT CONTROLLER RETURNS ACCEPT BIT TO ZERO???<br>JEQ ACCEP3 NO. LOOP UNTIL CONTROLLER SETS IT TO ZERO JEQ ACCEP3 NO, LOOP UNTIL CONTROLLER SETS IT TO ZERO DEC R1 YES, THIRD BYTE SENT???? (R1 EQUALS ZERO?)<br>JNE LDBYTE NO. LOOP. LOAD ANOTHER BYTE ON CRU NO. LOOP. LOAD ANOTHER BYTE ON CRU YES, CONTINUE  $\bullet$  $\bullet$ 

FIGURE 3-5. PROGRAM TO PASS A COMMAND LIST ADDRESS OF >OFE00

3.3.1 Output to Disk Controller Over CRU (See Figure 3-2)

3.3.1.1 Command List Address Byte (Bits 0-7)

This is one of the bytes of the address in host memory of the Command List. The Command List must be located in host memory on an even byte boundary (LSB of the address a 0).

3.3.1.2 COMMAND Bit (Bit 8)

When the Command List address is to be transferred, set the COMMAND bit to a logical one for transfer of the first byte of the Command List address, and set it to a logical zero for the second and third bytes of the Command List address. The COMMAND bit is valid only when the CUE bit (bit 10) is a logical one. COMMAND is also used in handshaking where a default Command List address is used.

3.3.1.3 CUE Bit (Bit 10)

Causes an interrupt to INT1- of the disk controller TMS 9900 microprocessor to initialize CRU data transfer. Checked as CRU bit during transfer of bytes two and three of Command List address over CRU. CUE is only used as an interrupt for the first Command List address byte transfer. When a default Command List address is used, CUE is used to perform the handshaking necessary to start command execution.

3.3.1.4 INTERRUPT ENABLE Bit (Bit 13)

Set this bit to a logical one to permit the disk controller hardware to issue interrupts to the host as directed by the Command List. Set this bit to a logical zero to clear the INTERRUPT ISSUED bit (bit 15). During interrupt driven operation, this bit is normally set to a one to enable interrupts, then set to a zero to clear the INTERRUPT ISSUED bit (bit 15), then back to a one to re-enable interrupts.

Considerations:

- interrupts must be enabled at both the host interrupt controller (e.g, TMS 9901) and microprocessor,
- the Command List must specify (word 2) that an interrupt is wanted at command completion, and
- the controller must be jumpered at J3 for the correct interrupt level.

3.3.1.5 RESET Disk Controller Bit (Bit 14)

Set this bit to a logical one to cause an unconditional reset of the disk controller (same as a powerup reset but not the result of the RESET switch toggled). This could be used to recover from a software "lockup" of the controller. After resetting the controller, set (toggle) RESET to a zero to allow normal operation to resume. RESET causes execution of the following:

- 1. Disables interrupts.<br>2. Turns off the Write
- Turns off the Write gate.
- 3. Unloads head from disk surface.<br>4. Sets BUSY bit on CRU interface
- Sets BUSY bit on CRU interface (bit 12) to logical one.
- 5. Sets up to receive CUE interrupt at CRU.<br>6. Initializes workspace registers for time
- Initializes workspace registers for timer routine.
- 7. Clears status flags.<br>8. Indicates track posi
- 8. Indicates track position unknown.<br>9. Performs a self-test which incl
- 9. Performs a self-test which includes tests of: controller ROM (checksum), controller RAM, TMS 9901 timer and interrupt handler, disk drive interface, and CRC logic.
- 10. Turns on LEDs to show self-test results. If the controller fails the test, it halts the self-test and displays the error code on the LEDs (LED interpretation is shown in Table 2-2).
- 11. Sets up CRU interface to receive commands.
- 12. Enables interrupts on controller.<br>13. Sets BUSY bit on CRU interface
- Sets BUSY bit on CRU interface (bit 12) to logical zero (i.e., ready to receive command via CRU).
- 14. Enters an idle loop, waits for an interrupt from the CRU "CUE" bit.

# CAUTION

This CRU bit (RESET) is tied to the controller TMS 9900 RESET- line which is interrupt level O. Toggling this bit halts any operation in progress. This bit should only be used if the controller becomes "locked up" (i.e., the controller does not complete the command issued in a specified amount of time.) The controller cannot mask out this interrupt.

3.3.2 Input From Disk Controller Over CRU (see Figure 3-2)

3.3.2.1 ACCEPT Bit (Bit 11)

A logical one sensed at this bit indicates that the disk controller has recognized the enabled CUE bit and has read the COMMAND bit and address bits. The ACCEPT bit can be set to a one only if the CUE bit is a one, and can be set to a zero only if the CUE bit is a zero. This means that the ACCEPT bit can change state only if the CUE bit has already been changed to the same logical state.

3.3.2.2 BUSY Bit (Bit 12)

A logical one sensed at this bit indicates that the disk controller is currently executing a command and is unable to accept a new command. This bit will be a zero when the disk controller is not executing a command and is awaiting further command input. The BUSY bit should not be tested to determine if the disk controller has completed a command (because the BUSY bit remains on for all commands, or because another module may be using the controller after current command completion). Instead, check the OPERATION COMPLETE bit in the first word of the command's Command List for this status. The BUSY bit should be a zero before addressing the CRU to transfer the Command List address.

3.3.2.3 INTERRUPT ISSUED Bit (Bit 15)

A logical one sensed at this bit indicates that the disk controller has issued an interrupt. This bit is cleared by writing a zero to the INTERRUPT ENABLE bit (bit 13). Clearing this bit and re-enabling the interrupt should be part of the interrupt service routine (see section 3.3.1.4).

#### 3.4 COMMUNICATION THROUGH MEMORY (COMMAND LIST)

The Command List is another means of communication between the disk controller and the host microcomputer. This list is a ten-word block, shown in Figure 3-6, of system memory that is accessed by the host directly and by the disk controller via direct memory access. The address of this block is given to the disk controller:

- via the CRU as explained in section 3.3, or
- via the last two words of the presently executing Command List ("chaining"), or
- the controller may already have the Command List address from the Default Command List Address command (Command  $12_{16}$ ).

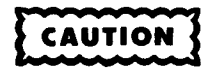

Do not place the Command List in ROM. It is important that the disk controller write back to the Command List showing errors, command completion, etc. The Command List must be in RAM or the user will not be able to monitor command completion.

- A summary of the Command List (Figure 3-6) is as follows:
	- Word 0: Disk Controller Primary Status. This contains three data bits designating that the disk controller has completed its operation (OC, bit 0), or that at least one of several errors occurred (ER, bit 1), or that the controller issued an interrupt upon completion (I0, bit 2). There are also four bits explaining status of the errors incurred by the disk unit and a bit indicating the error is defined in word 1. (Details of Word 0 are covered in section 3.4.1.)
	- Word 1: Disk Controller Secondary Status. This contains 14 bits indicating disk status and disk-type data (e.g., number of sides, diskette size, diskette format) from the disk drive as well as errors incurred by the disk unit. When an error is reported in this word, the unit error bit (bit 15) in Word 0 is set along with the ER bit. (Details of Word 1 are covered in section 3.4.2.)

#### NOTE

Word 1 drive status bits (8 to 15) do not represent the format specified by the Define Format command (command  $10_{16}$ ). Instead, these bit values are the values read via hardware on connector P4 (from the disk drive) and at jumpers J8 and J9.

Word 2: Command, Flags, and Drive No.: This word contains an eight-bit code for a command to the disk controller, two bits identifying which disk drive is to answer the command, and a flag field specifying additional command data to the disk controller. (Section 3.4.3.)

- Words  $3 \& 4$ : These two words contain the storage address of the diskette data addressed or the controller RAM address, depending on the command. (Section 3.4.4.)
	- Word 5: This word contains the number of bytes to be transferred. This will be an even number with bit 15 forced to 0. (Section  $3.4.5$ )
- Words 6 & 7: These two words contain the 19-bit memory address of (1) the data to be transferrred to disk or (2) the location of a list which is used by some commands. (Section 3.4.6.)
- Words 8 & 9: These two words contain the 19-bit memory address of the next Command Chain address. (Section 3.4.7.)

### NOTE

Because the disk controller writes into the Command List to indicate the status of command completion, all bits of the Command List should be initialized by the host to a proper value (i.e., set Word 0 and 1 to zeroes).

# CAUTION

All the words of the Command List must be initialized to a proper value (depending on drive format), even though some commands do not use all words of the Command List. For example, when using IBM format and physical storage mode, the allowable sector range is from 1 to 26 (i.e., do not specify a sector 0). If an invalid value is detected in the Command List (even if not needed by the command issued), a Bad Command error is returned.

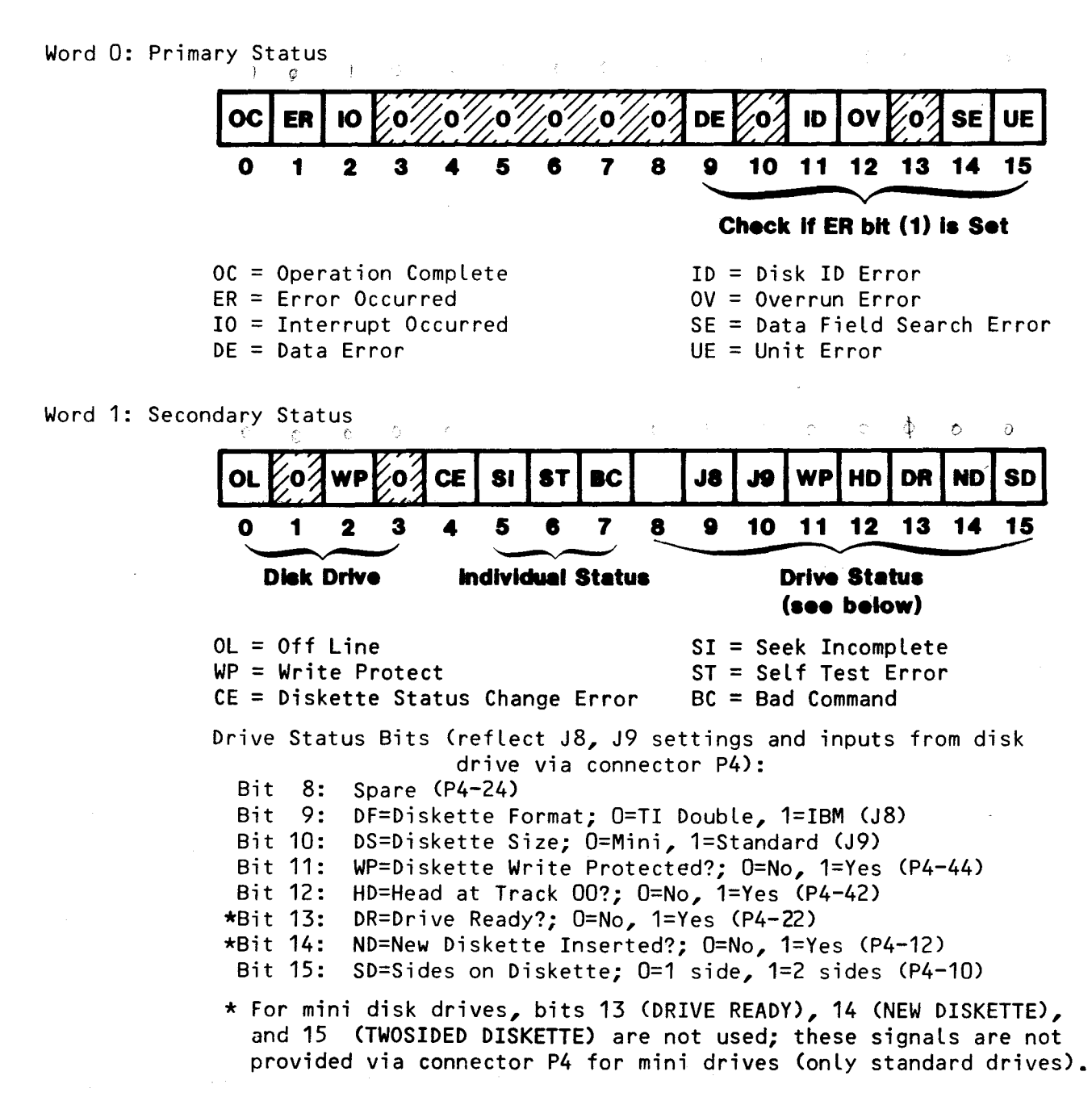

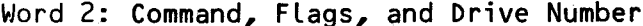

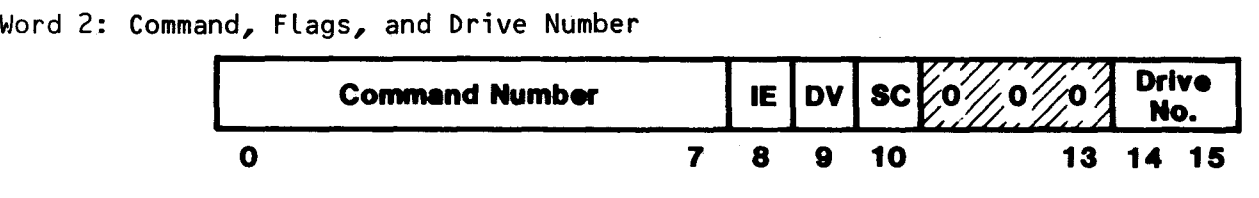

**IE = Interrupt Enable Flag DV = Data Verify Flag SC = Sense Disk Change** 

FIGURE 3-6. TEN-WORD COMMAND LIST (Page 1 of 2)

Word 3: Storage Address (Most Significant Word or Track Number)

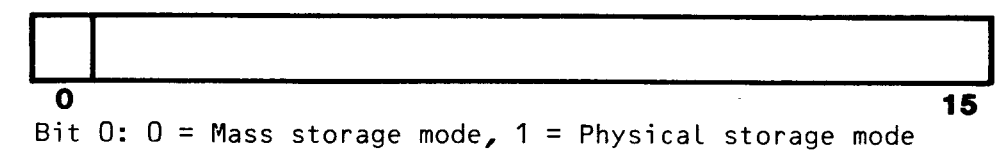

Word 4: Storage Address (Least Significant Word)

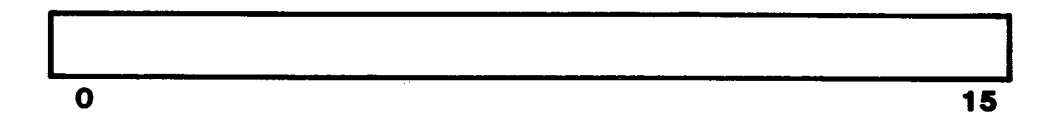

Word 5: Byte Count (MUST be an even number)

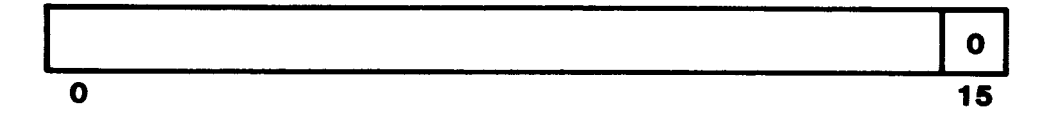

Word 6: Memory Address (Most Significant Word)

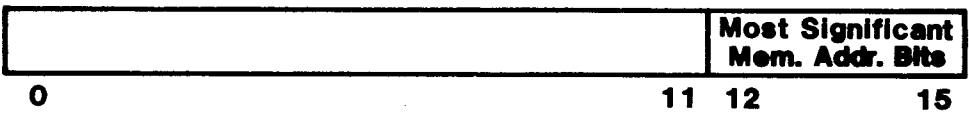

Word 7: Memory Address (Least Significant Word)

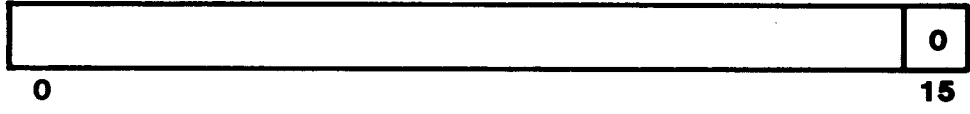

Word 8: Next Command Chain Address (Most Significant Word)

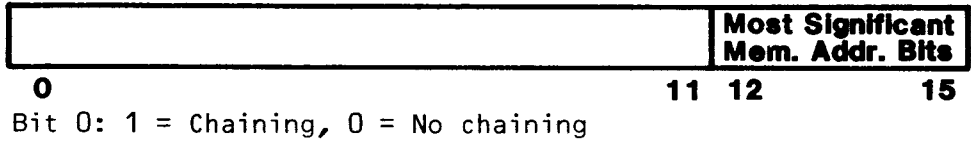

Word 9: Next Command Chain Address (Least Significant Word)

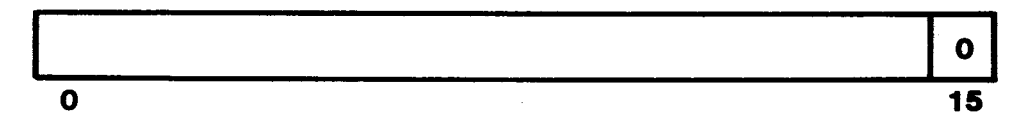

FIGURE 3-6. TEN-WORD COMMAND LIST (Page 2 of 2)

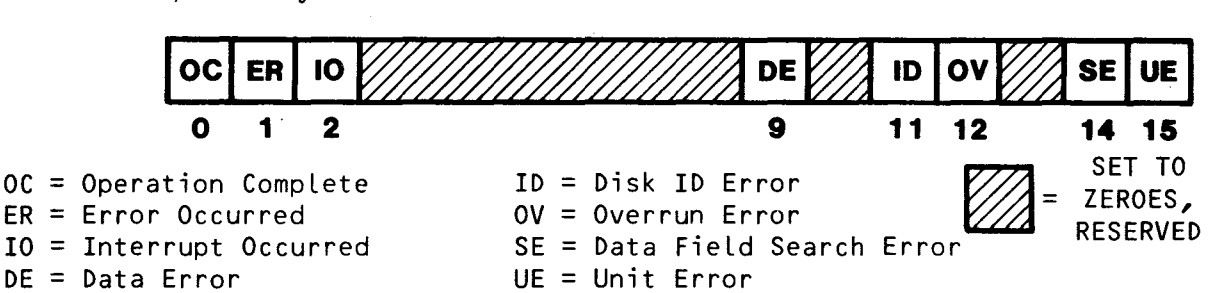

3.4.1.1 Word 0, Bit 0, Operation **Complete** (OC)

**This bit is set when the command (in word** 2) has **been completed successfully or has been terminated as the result of an error (error** causes are decoded by **bits in words 0 and 1). Initialize this bit before** the command is sent, and then monitor this bit to determine command completion (rather than the BUSY bit which remains on for all commands).

3.4.1.2 Word 0, Bit 1, Error Occurred (ER)

This bit is set when a command is terminated because of an error. Cause of the error is indicated by the error bits in words 0 (bits 9, 11, 12, and 14) and 1 (bits 4, 5, 6, or 7). Since error indicators are in both words 0 and 1, monitor bit 15 of word 0 (UE); if a one, the enabled error indicator is in word 1; if a zero, the enabled indicator is in word O.

3.4.1.3 Word 0, Bit 2, Interrupt Occurred (I0)

When set, the disk controller had issued an interrupt to the host upon command completion. The interrupt enable bit in the CRU (CRU bit 13) must be set to a one and the Interrupt Enable (IE) flag in List Word 2 must be set to enable interrupts. After an interrupt occurs, interrupts must be cleared and reenabled by setting the CRU Interrupt Enable bit to one, then zero, and then to one. The interrupt level is jumper selectable at J3 as explained in Table 2-1.

NOTE

The following bits in word  $0$  (bits 9, 11, 12, and  $14$ ) and bits  $0$ , 2, 4, 5, 6 and 7 in word 1 explain errors. The ER bit (bit 1) will be set and the controller operation will terminate if one of these error indicators is set. Bit 15 (UE bit) of word 0 indicates if the set error bit is in word 0 (bit 15 a 0) or word 1 (bit 15 a 1).

3.4.1.4 Word 0, Bit 9, Data Error (DE)

This bit is set when an error occurs during the reading of the data field when executing a Read Data command (command 03) or when executing a Read Deleted Data or Format Track command (command OA or 09) or during the reading of the ID field when executing a Read ID command (command OC). A data error occurs when the calculated cyclic redundancy check (CRC) word does not match the precalculated CRC value written on the disk for the respective field. Before a command is terminated because of this error, four attempts to correctly read the data are made. This error also sets the ER bit (word 0, bit 1) and terminates the command. This bit and bit 11 (ID error) will be set if a deleted address mark is read during a Read Data command or if a normal address mark is read during a Read Deleted Data command.

#### 3.4.1.5 Word 0, Bit 11, Disk ID Error (ID)

This bit is set when an unsuccessful search is made by the disk controller for the sector ID in the header area of each sector. Five tracks will be searched for this header, and four tries will be made at each track. This error sets the ER bit (word 0, bit 1) and terminates the command. This bit and the Data Error bit (bit 9) will be set if a deleted data address mark is read during a Read Data command or a normal address mark is read during a Read Deleted Data command.

3.4.1.6 Word 0, Bit 12, Overrun Error (0V)

This bit will be set if the DMA interface cannot transfer data at the rate required by the disk controller. This error will occur during execution of the Read Data or Write Data commands (specified in Word 2). This error also sets the ER bit (word 0, bit 1) and terminates the command.

3.4.1.7 Word 0, Bit 14, Search Error (SE)

This bit is set when the disk controller fails to read a data field in **3** to 5 milliseconds after the track and sector ID field has been read (could be bad track format --- check jumper settings on controller and disk drive: they should match the desired drive format). Up to four retries will be made; if the fourth retry fails, the ER bit (word 0, bit 1) is also set and the command is terminated. This error can occur upon an unsuccessful Format Track command attempt.

3.4.1.8 Word 0, Bit 15, Unit Error (UE)

This bit is a logical OR of the error indicators in word 1 (i.e., if any of the errors indicated in word 1 are active, this indicator is set). This error indicator bit is set along with the ER bit (word 0, bit 1), which allows the host to more quickly determine the error type. If the ER bit is set, a check of the UE bit will indicate whether to scan word 1 for the error (UE bit set) or to scan word 0 for the error (UE bit reset).

3.4.2 Word 1, Secondary Status and Error Indicator Word

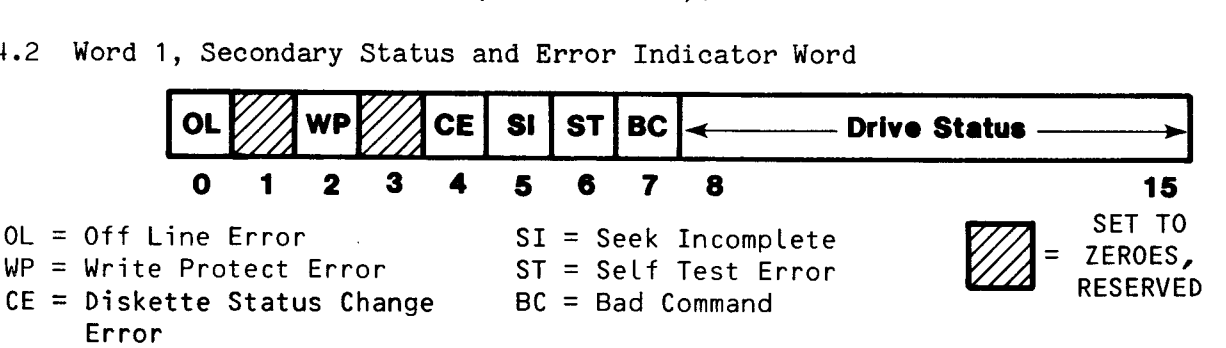

3.4.2.1 Word 1, Bit 0, Unit Off Line Status (OL)

This bit indicates that the DRIVEREADY- signal is not active (drive not ready during an attempted disk operation). This signal becomes active (drive is ready) by the diskette being placed in a drive and both of the following occurring:

- power is applied to the drive, and
- passage of two index holes has been sensed by the drive.

If a double-sided diskette is inserted in a single-sided drive, because of the index holes index holes index holes and DRIVEREADY- will never be activated. The DRIVEREADY- line is disabled index hole player  $\frac{1}{2}$  never be activated. The DRIVEREAD diskette removed, and and DRIVEREADI- while woled, the door is opened,  $\frac{1}{100}$  and  $\frac{1}{100}$  and hits (ER bit in whenever the power  $\frac{1}{2}$  bit is set. This error also sets the  $\frac{1}{2}$  bit is sets the command. consequently the OL bit is set. This error also sets two error bits (ER bit in word 0, bit 1, and the UE error in word 0, bit 15) and terminates the command. This error will only occur during disk operation commands.

3.4.2.2 Word 1, Bit 2, Write Protect Status (WP)<br>This status bit will be set when an attempt is made to write to a diskette  $T_{\text{total}}$  is set when an attempt is made to a write-protected not cannot be written to a write-protected that has been write-protected.  $\frac{1}{2}$  shows the write-protect tab locations. A disketter is write-protected when:

- 
- the write-protect tab is <u>removed</u> from a standard-size diskette.
- the write-protect tab is installed on a mini-size

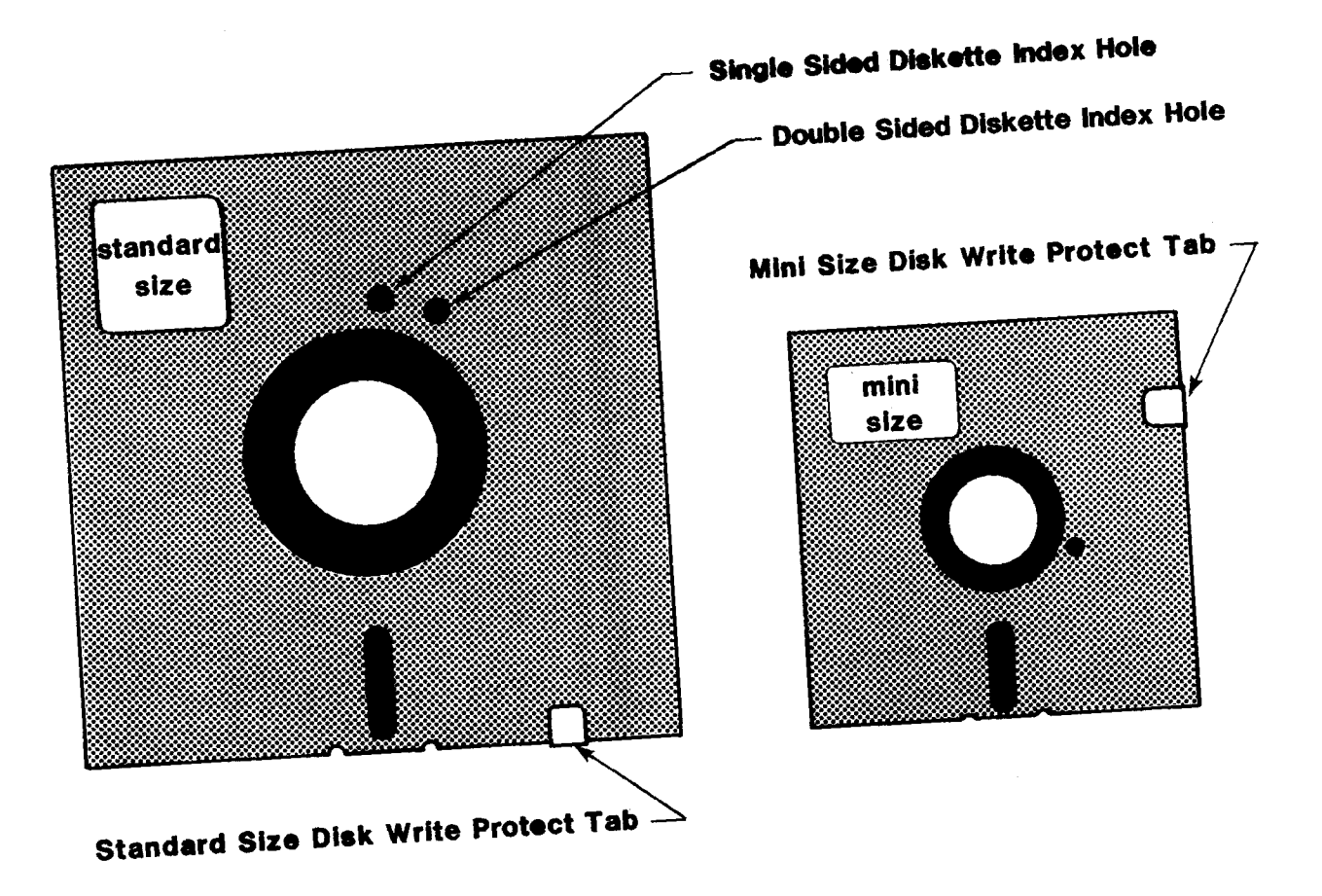

NOTES

but both types are shown above. 1. Only 1 index hole will be on each diskett,

2. For standard drives, remove tab for write protect. For mini drives, attach tab for write protect.

FIGURE 3-7. WRITE PROTECT TAB ON DISKETTE

3.4.2.3 Word 1, Bit 4, Diskette Status Change Error (CE)

This error can be checked only on 8-inch drives that issue a DISKCHANGE- (diskette has been changed in drive since last disk access) signal to the controller via pin P4-12. This error condition can be checked by setting bit 10 of Word 2. DISKCHANGE- is enabled and latched when the disk is removed from the selected drive. The signal is reset to the inactive state by the The signal is reset to the inactive state by the rising edge of the next DRIVESELECT- signal after the disk change event occurred. A check is made for an error (1) between accesses to tracks in a multiple-track read or write and (2) right after drive select is enabled. This check takes place only (1) on 8-inch drives, (2) if the Sense Disk Change Flag (Word 2, bit 10) is set, and (3) if DRIVEREADY- is active, and (4) before executing a command that entails a disk access.

3.4.2.4 Word 1, Bit 5, Seek Incomplete Error (SI)

This bit will be set after failure to sense a signal stating that the disk access arm has been positioned over track 00 after completion of a Restore command. To see if this error can be overcome, issue another Restore command; if this second seek is successful, the SI bit will be reset. This error also sets the ER bit in word 0, bit 1, and the UE error bit in word 0, bit 15, and terminates the command.

3.4.2.5 Word 1, Bit 6, Self-Test Error (ST)

This bit is set when an error occurs during the running of the controller self test, a diagnostic executed by the Controller Self-Test command (command code 01). This error also sets two error bits (ER bit in word 0, bit 1, and the UE error in word 0, bit 15) and terminates the command. Self-test errors are indicated by the LEDs; LED interpretation is summarized in Table 2-2. During a powerup reset or a CRU reset, a Self-Test Error bit is not available to indicate an error condition. Use the Self-Test command to determine status after a Self-Test by checking LED error interpretation.

3.4.2.6 Word 1, Bit 7, Bad Command Error (BC)

This bit is set when an attempt is made to execute an invalid command (code not recognized) or execute a command with an invalid disk storage address. Examples are:

- An illegal command number is specified in Word 2 of the Command List.
- Diskette mass storage address is not on a sector boundary (mass storage address is explained in section 3.4.4.1).
- The mass storage address (on the diskette) is too large.
- An illegal disk is defined in the parameter table such as single density TI.
- An attempt is made to access the second side of a single-sided diskette.
- An attempt is made to access a side three. Floppy diskettes can have at most two sides per drive.
- A read or write is attempted with a byte count of 0.
- An attempt is made to write to controller RAM with an address of less than  $FCO6_{16}$ .
- The physical storage address specifies sector 0 when using IBM format, which has its sector numbers starting at 1.
- An attempt is made to access a nonexistent track (during such commands as Format, Read, Write, Seek, Read ID, Read Deleted, Write Deleted, Read Unformatted, etc).

The disk storage address is contained in words  $3$  and  $4$  of the Command List and is computed as explained in section 3.4.4. This error also sets two error bits (ER bit in word 0, bit 1, and the UE error in word 0, bit 15) and terminates the command.

3.4.2.7 Word 1, Bits 8 to 15, Drive Status

Bits 8 to 15 indicate specifications and status of the disk drive and diskette as seen by the disk controller. Some reflect the position of jumper-selectable options on the disk controller module. These bits indicate the following:

Bit 8: Spare Input (shows logic state of pin P4-24 from disk drive).

Bit 9: Jumper J8 Status (Diskette Format): 0 = jumper out, 1 = jumper in

Bit 10: Jumper J9 Status (Diskette Format):  $0 =$  jumper out,  $1 =$  jumper in (Bits 9 & 10 specify different formats as listed in part 6 of Table 2-1.)

Bit 11: Diskette Write Protected: 0 = Not write protected 1 = Write protected

Bit 12: Head at Track 00: 0 = Not at track 00  $1 = At track 00$ 

Bit 13: Drive Ready:  $0 =$  Drive not ready 1 = Drive ready

Bit 14: Diskette Changed: 0 = Same diskette (no change) 1 = Diskette changed since last disk access

Bit 15: Number of Diskette Sides: 0 = Single sided 1 = Double sided 3.4.3 Word 2, Commands, Flags, and Drive No.

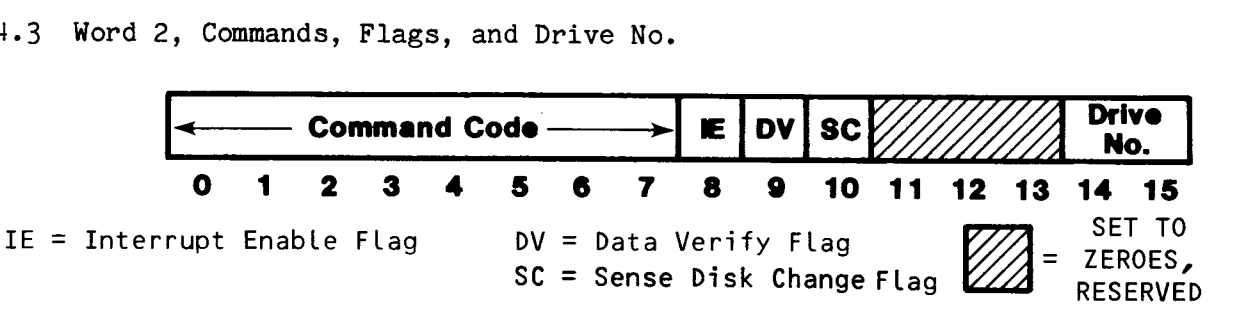

3.4.3.1 Word 2, Bits 0 to 7, Command Code

These bits contain the command to be executed by the disk controller. These command bytes are summarized in Table 3-1 and explained in detail in Table 3-2.

3.4.3.2 Word 2, Bit 8, Interrupt Enable Flag

When set to one, the disk controller will issue an interrupt to the host when the command is either successfully or unsuccessfully completed. This is the preferred method of command completion since it allows the host to determine corrective action should the command be terminated without successful completion. Interrupts are covered more in detail in section 3.5.

3.4.3.3 Word 2, Bit 9, Data Verify Flag

The Data Verify flag pertains only to read and write commands. If set to one during a read command, data is read again from the diskette and compared to the data stored in host memory during the first read. If the bit is set during a write command, the controller performs a read-after-write and verifies the data written to diskette. A comparison error will set the Data Error flag (bit 9, word 0).

3.4.3.4 Word 2, Bit 10, Sense Disk Change Flag

This flag enables the controller to check to see if the diskette has been changed since the last access to that diskette/drive. This option is useful in systems where multiple accesses are made, and these accesses need to be made to the same diskette. If this flag is set and the controller, through the DISKCHANGE- line (P4-12), senses that a new diskette has been inserted, it will set the CE (Diskette Status Change Error, Word 1, bit 4) error bit, the UE error bit, the ER error bit, and terminate the command.

3.4.3.5 Word 2, Bits 14 & 15, Drive ID

These bits contain the binary ID number of drive units 0 to 3, indicating the drive unit to be acted on by the Command List. Connections to the disk drives of signals DSELECT1- to DSELECT4- from the disk controller select the specified drive. A jumper at the disk drive must correspond to the drive ID as follows: ID 00 (binary) corresponds to the drive jumpered DS1, ID 01 to DS2, ID 10 to DS3, and ID 11 to DS4.

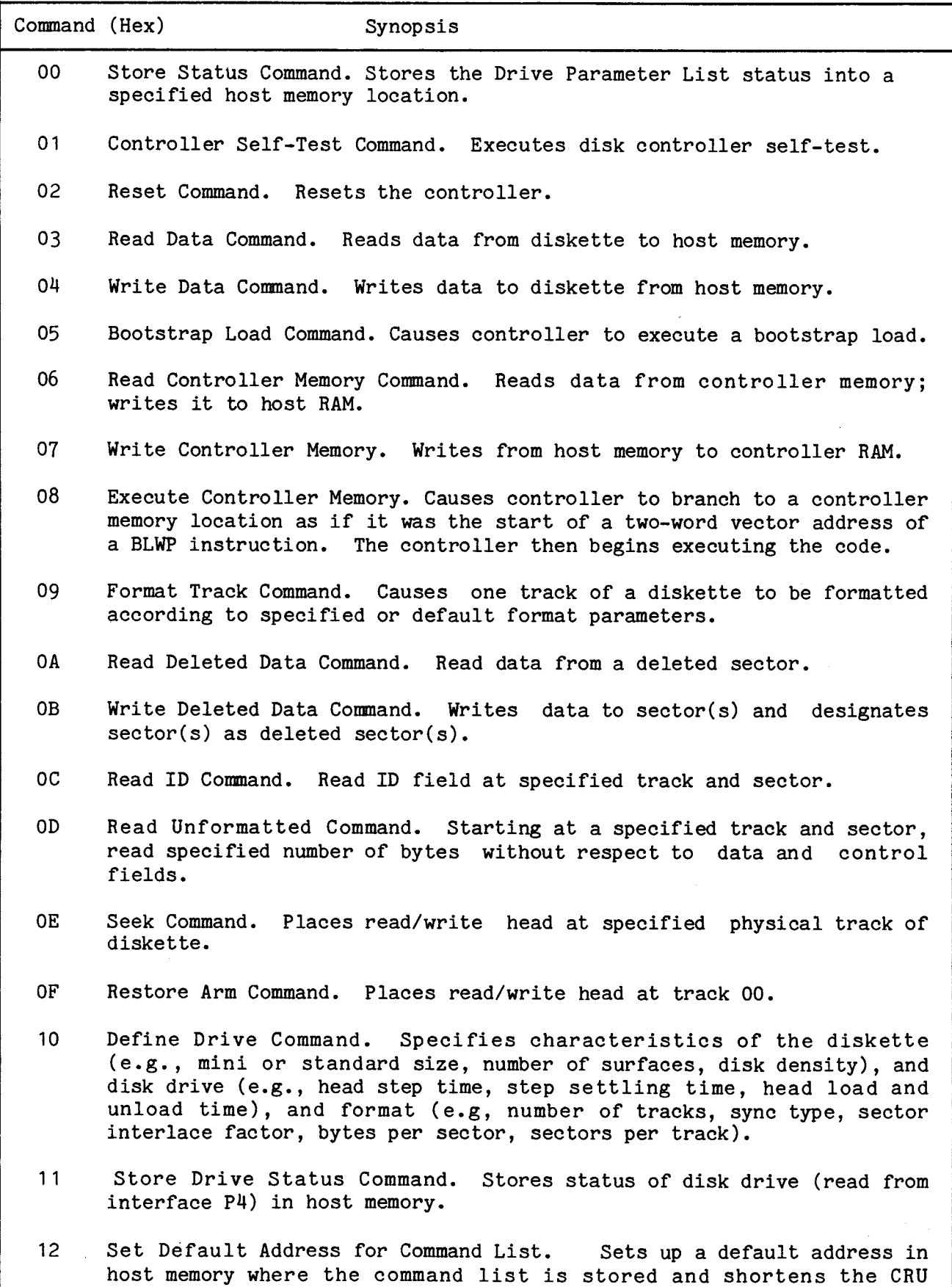

handshaking interface. Saves CRU access time.

## TABLE 3-2. COMMANDS TO DISK CONTROLLER IN WORD 2 (page 1 of 14)

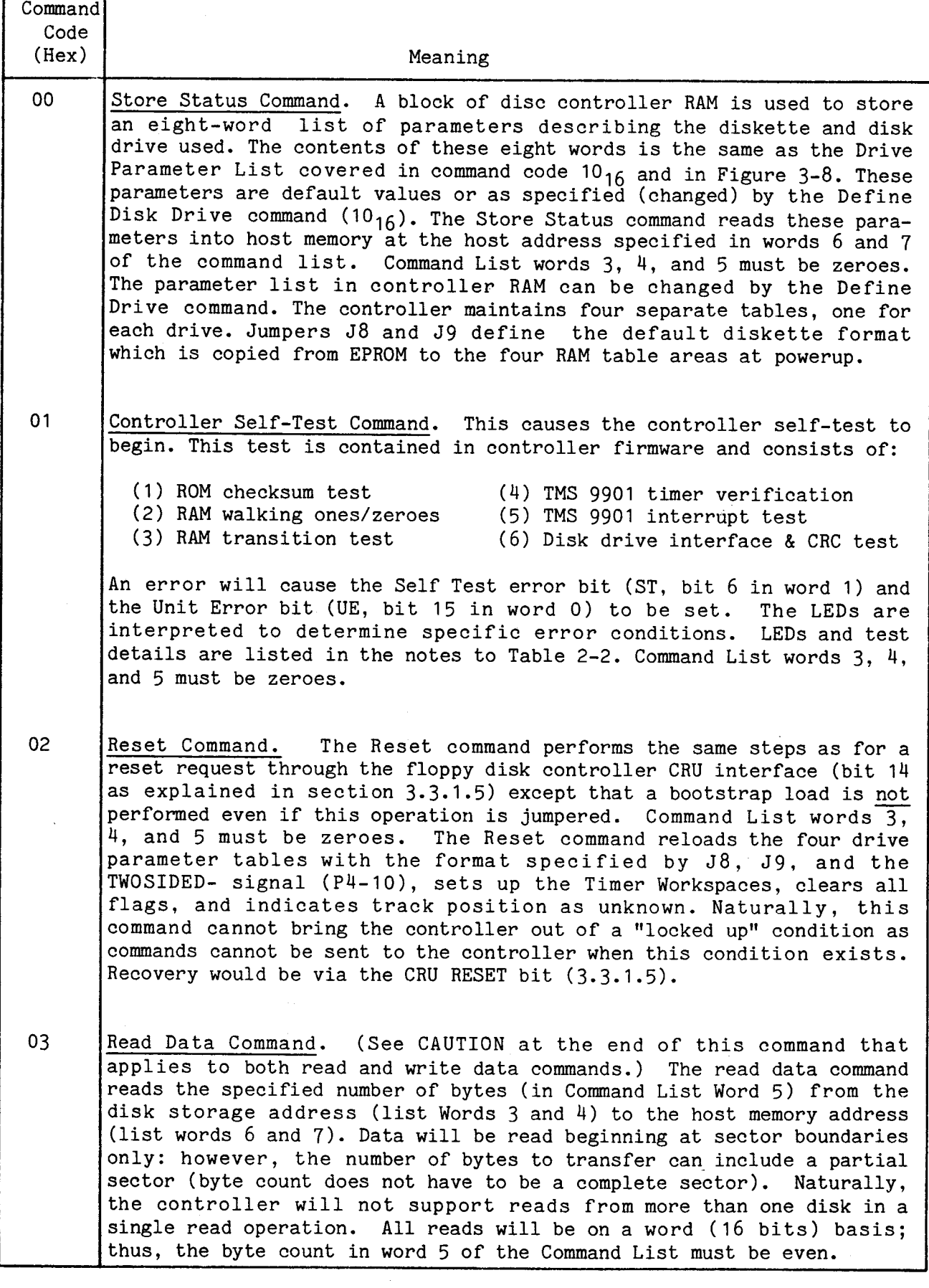

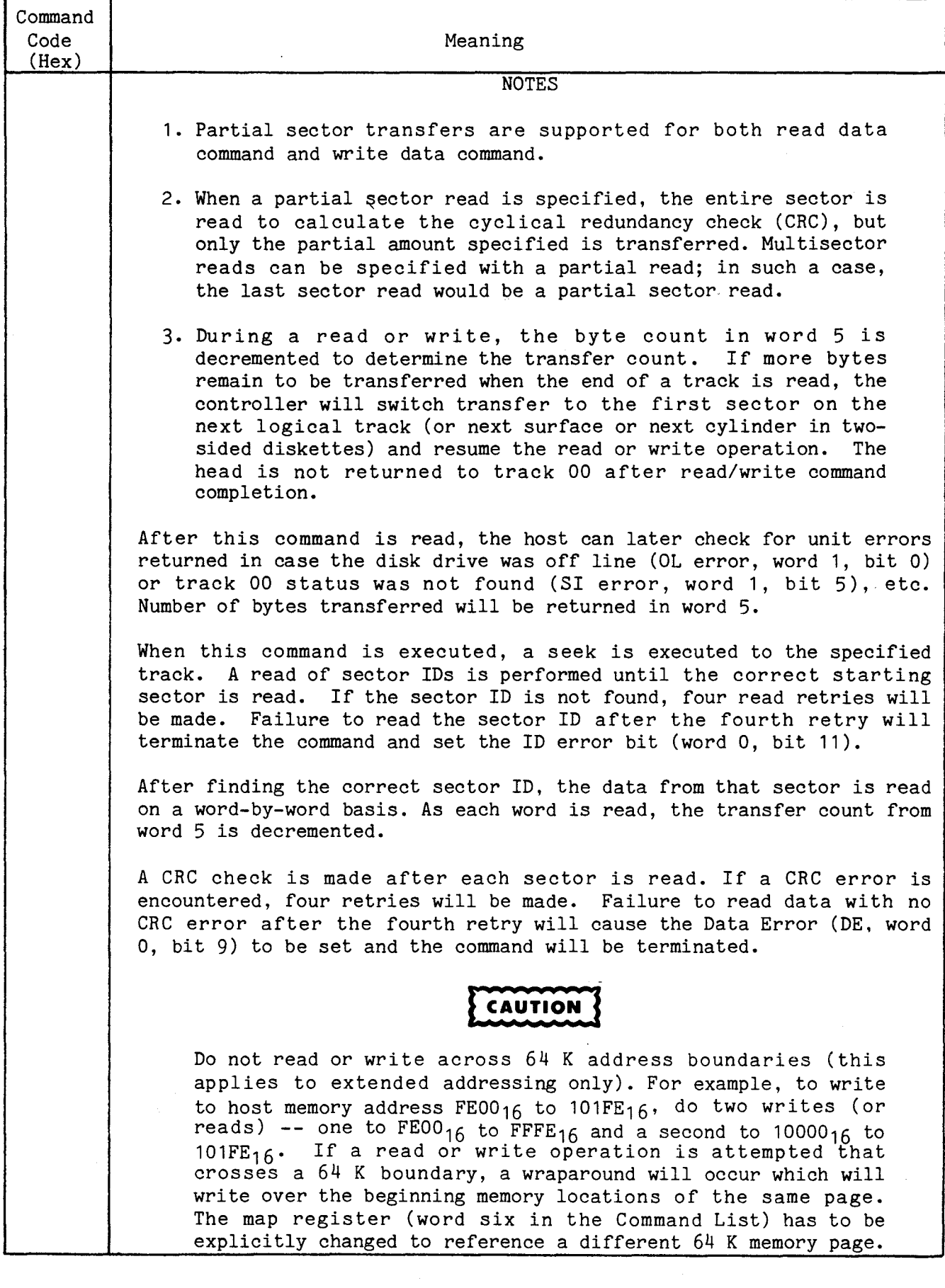

### TABLE 3-2. COMMANDS TO DISK CONTROLLER IN WORD 2 (page 3 of 14)

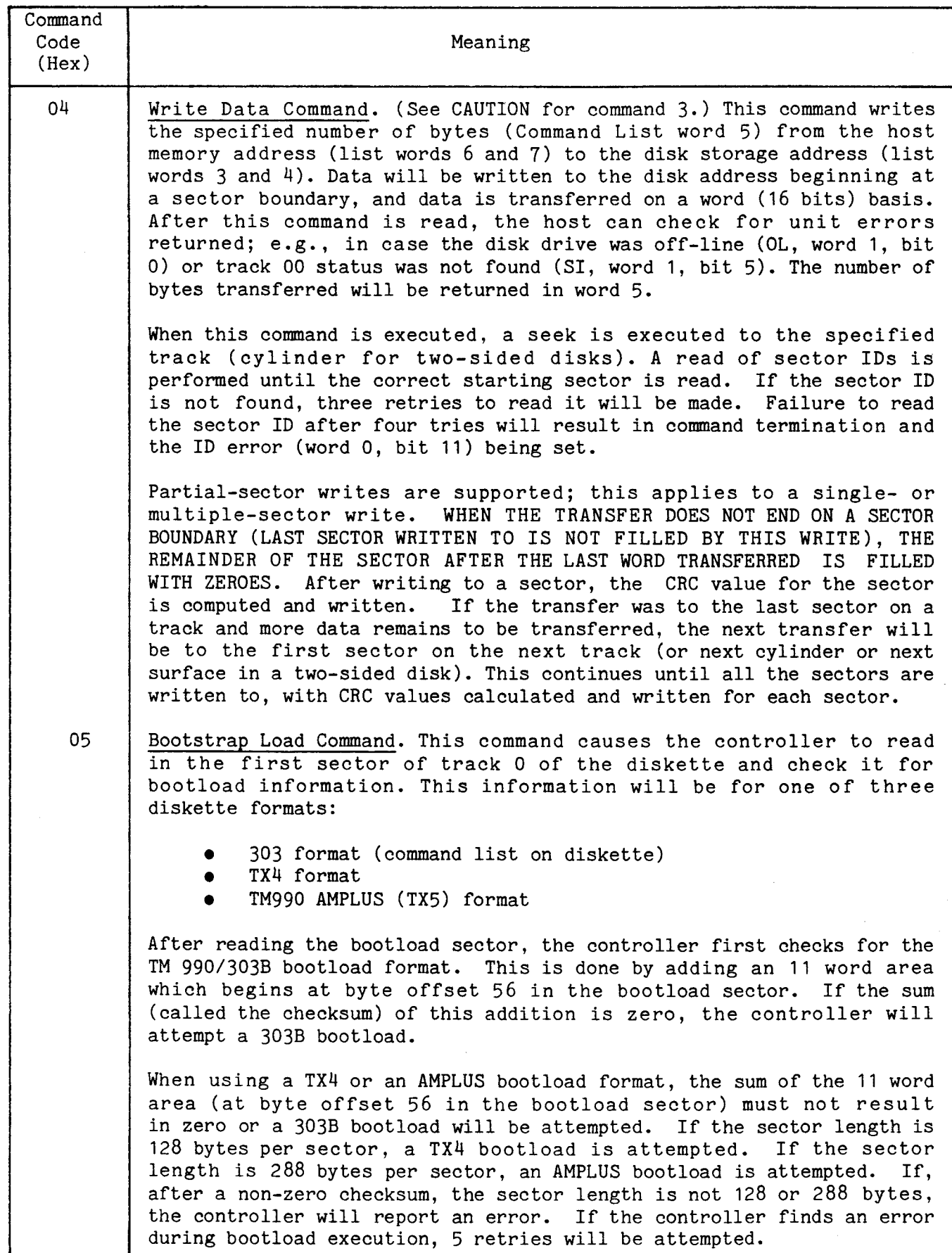

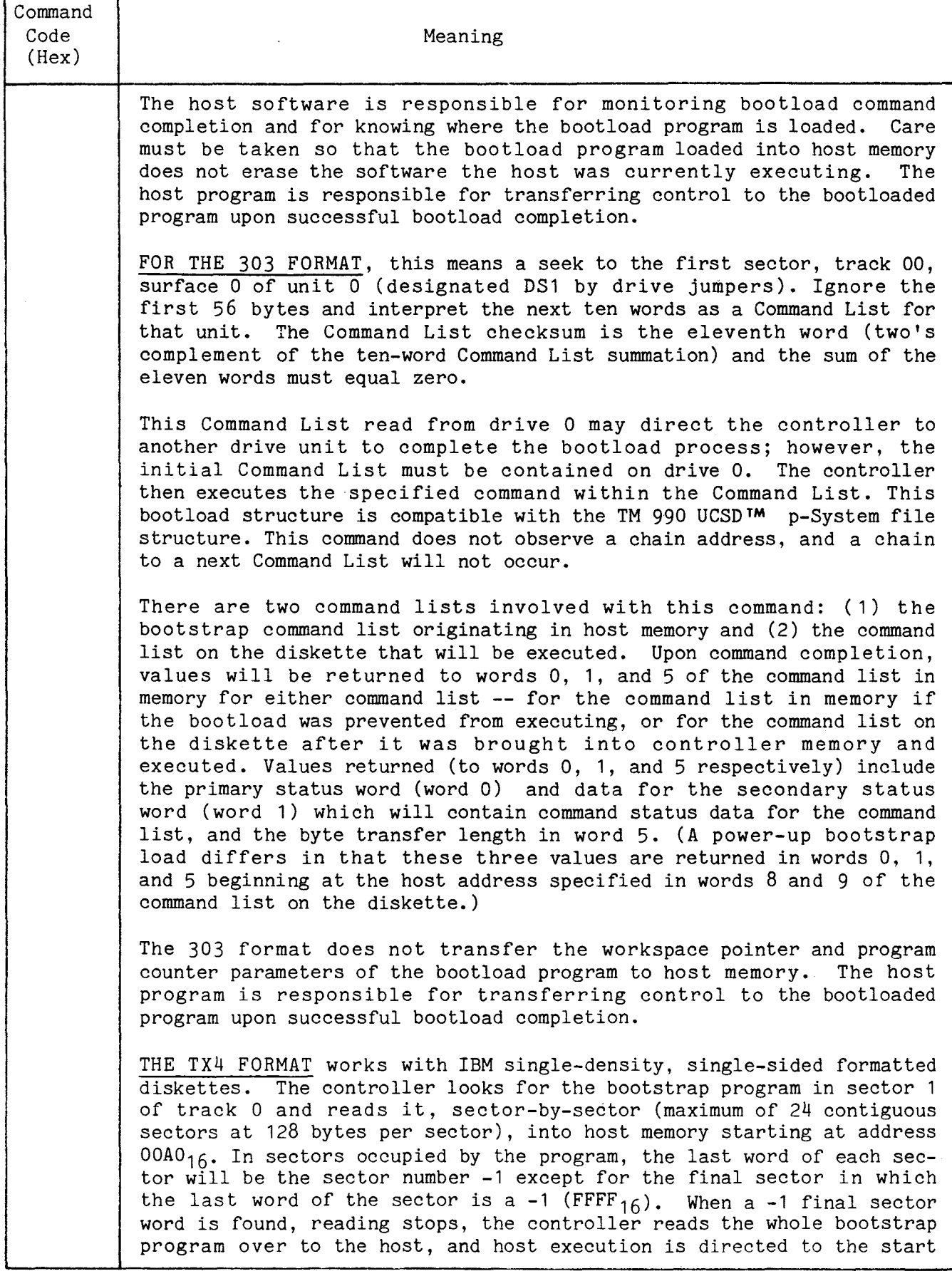

f

т

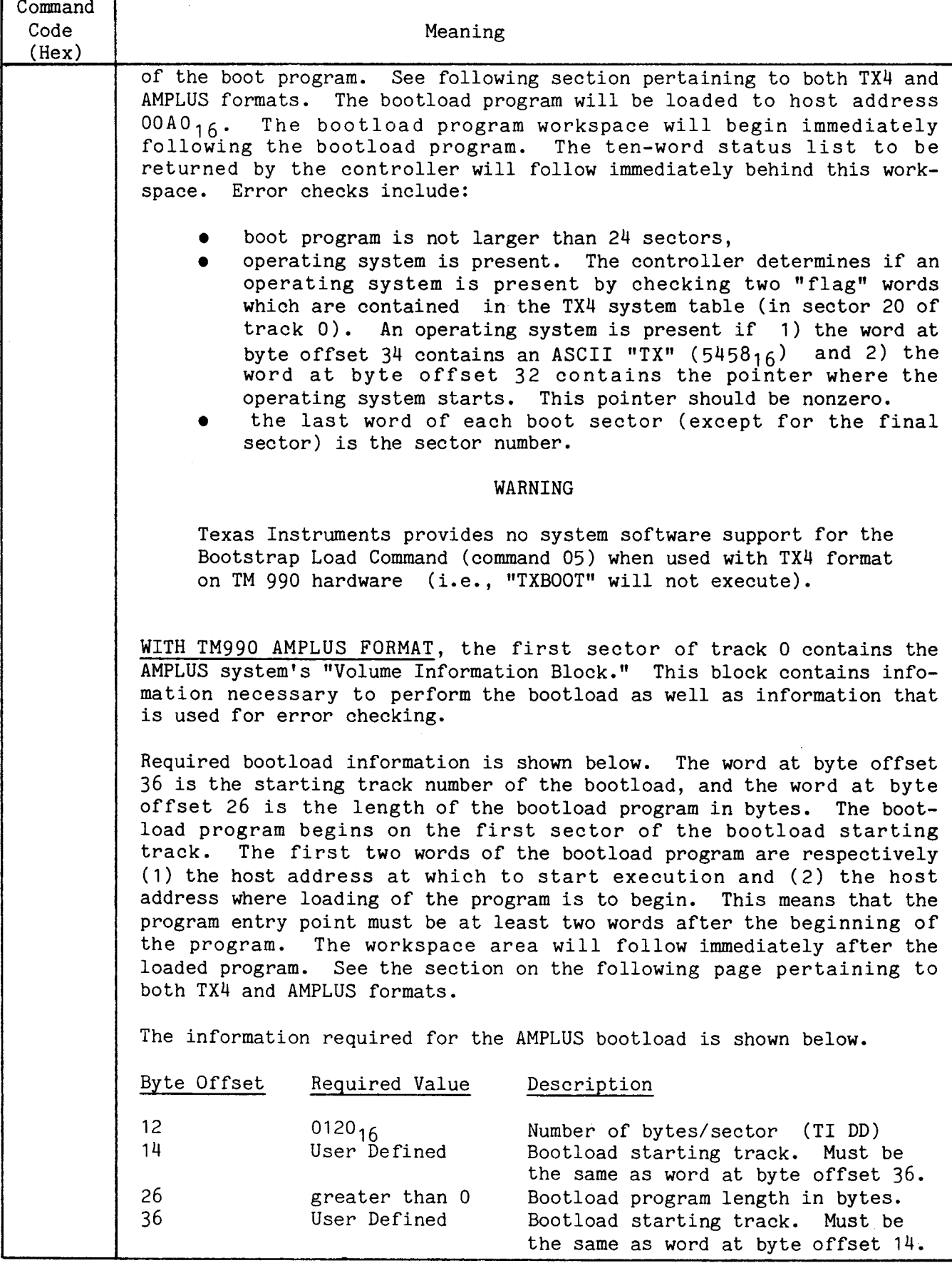

TABLE 3-2. COMMANDS TO DISK CONTROLLER IN WORD 2 (page 6 of 14 )

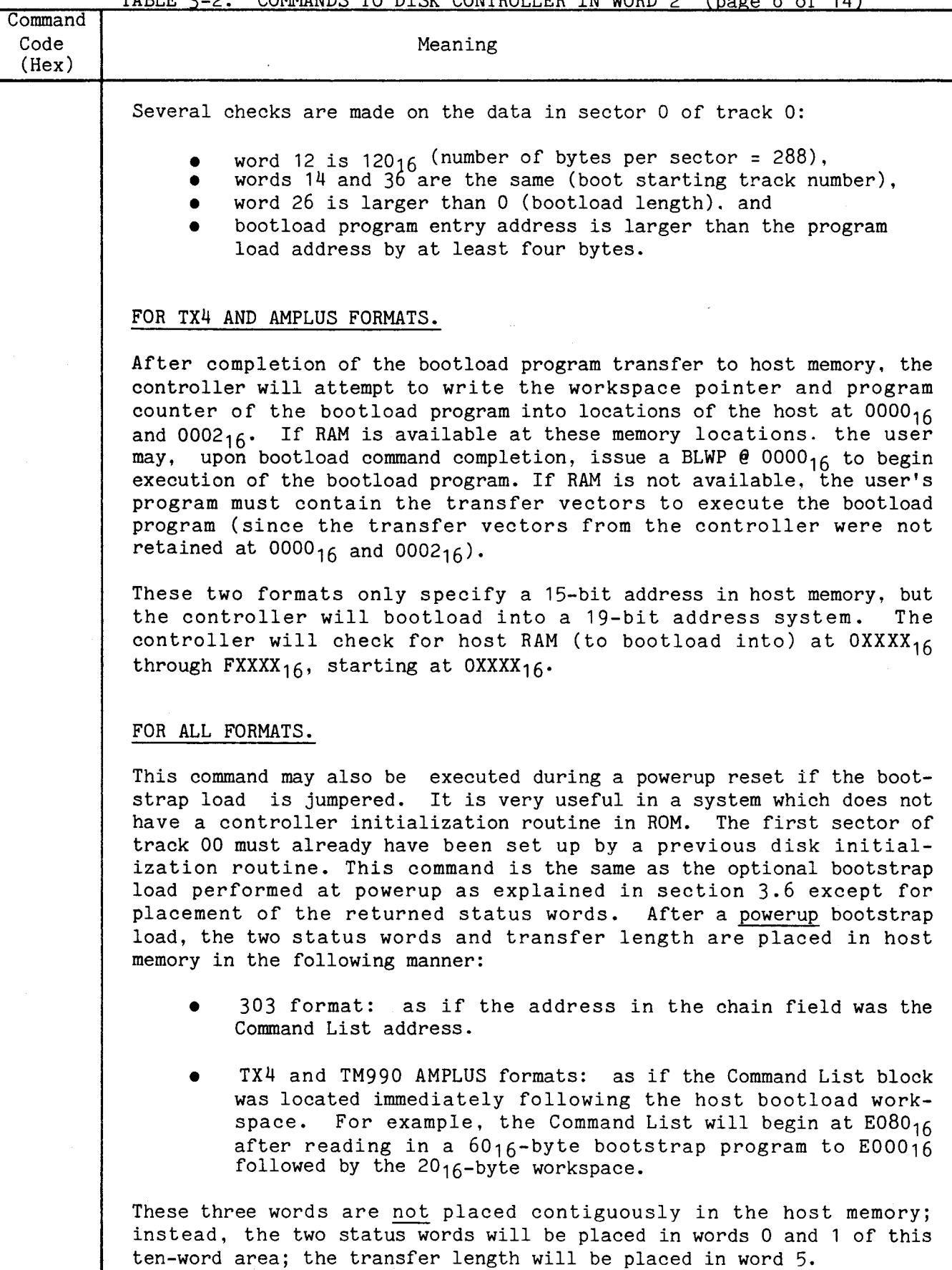

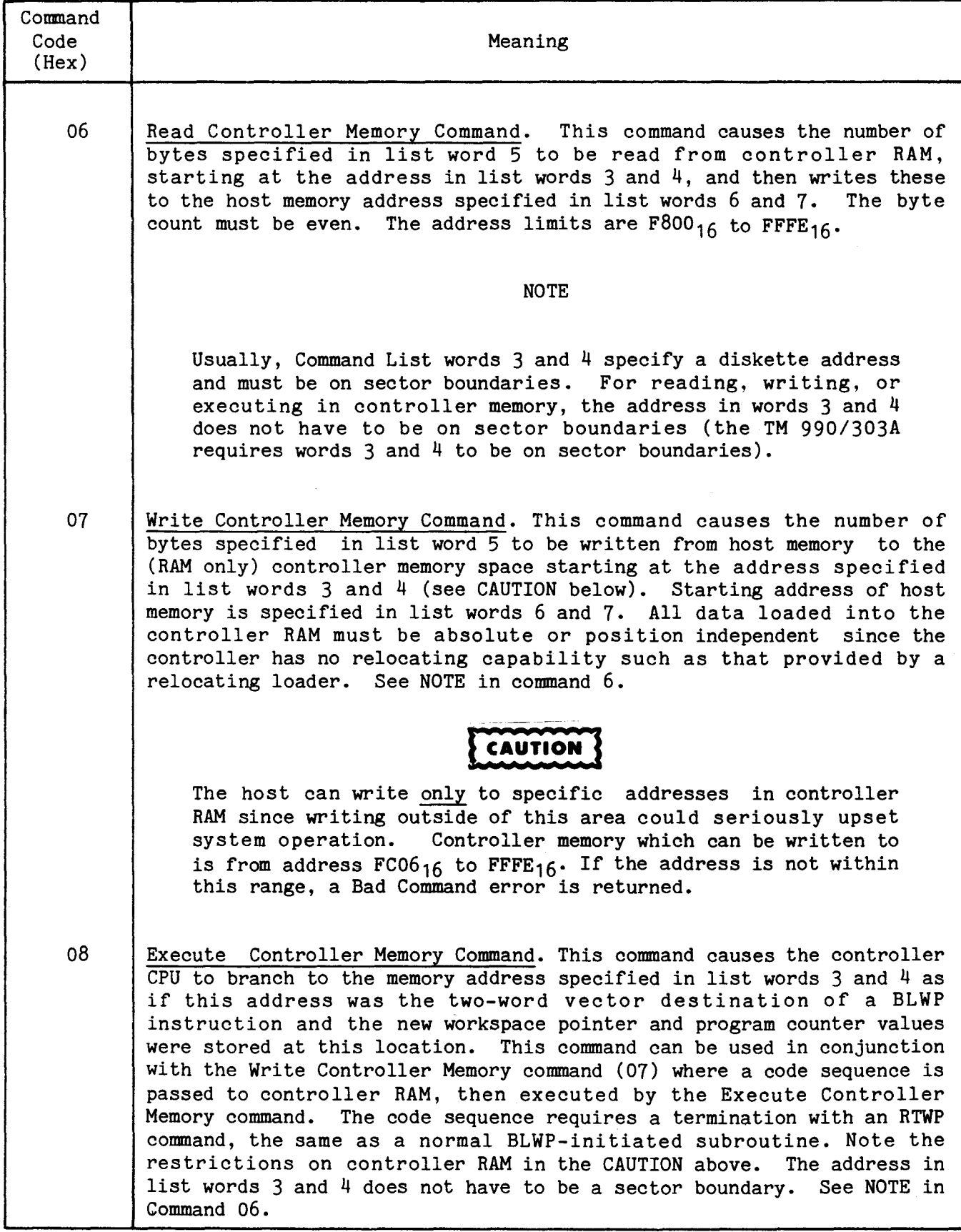

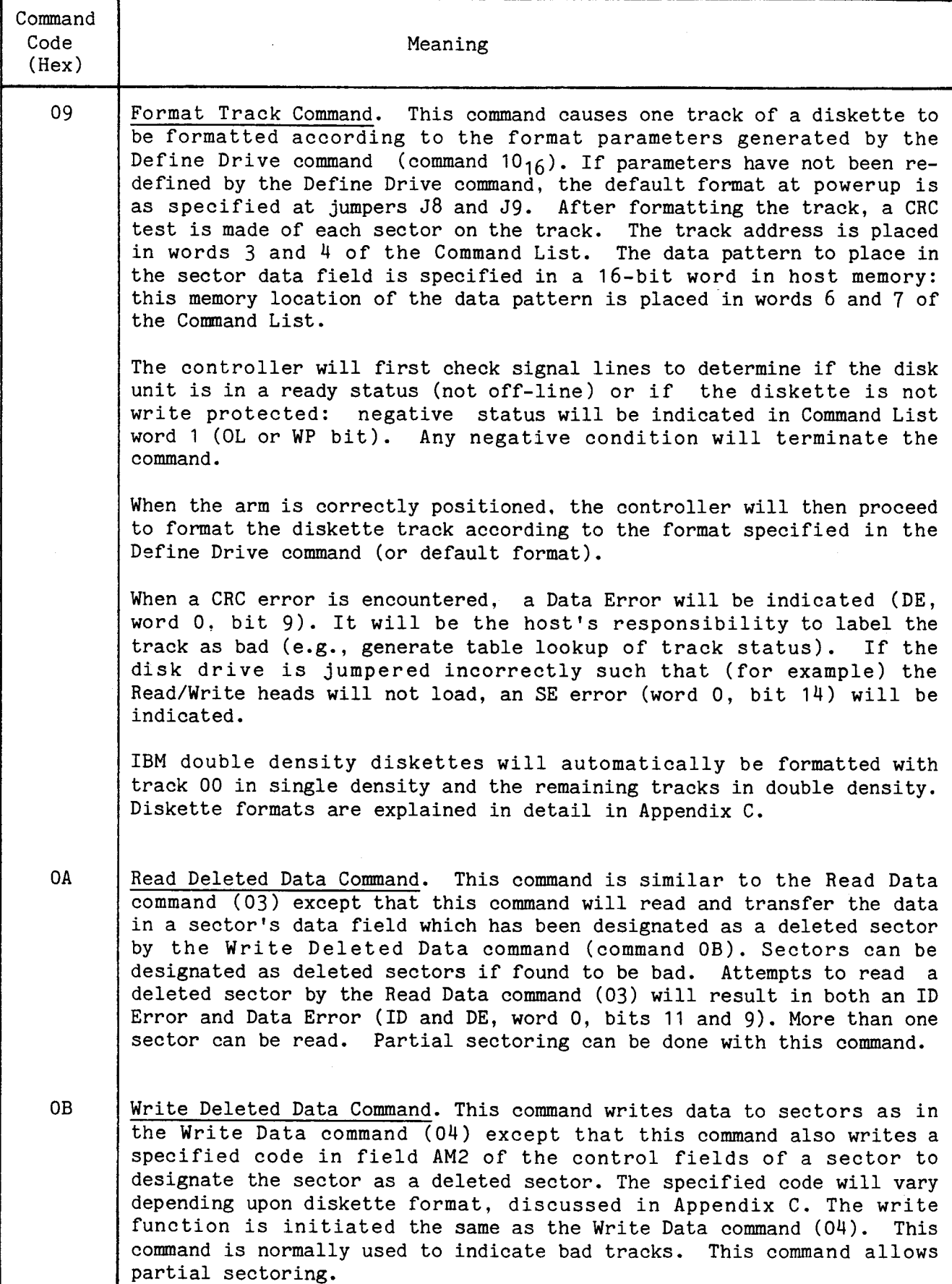

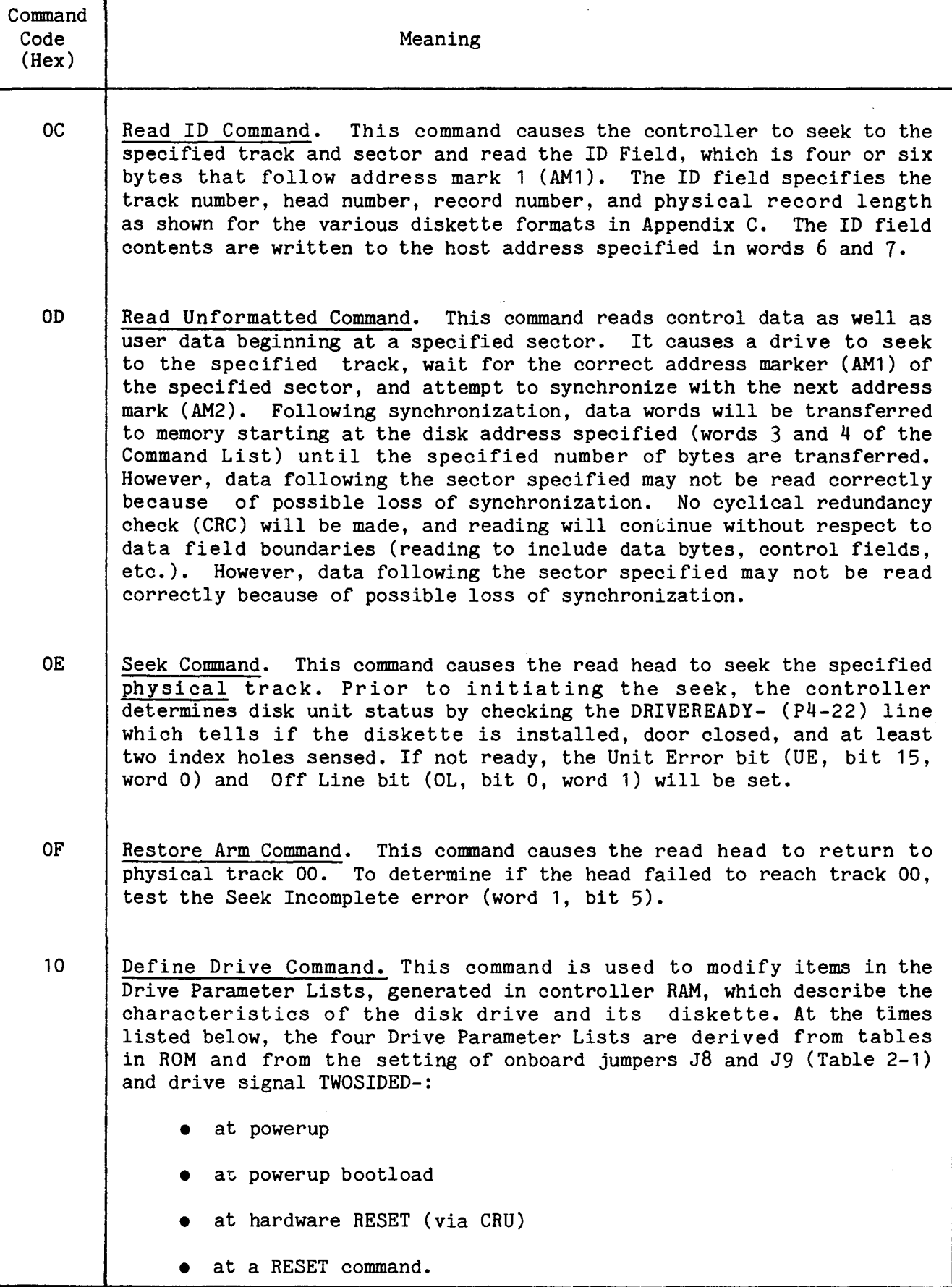

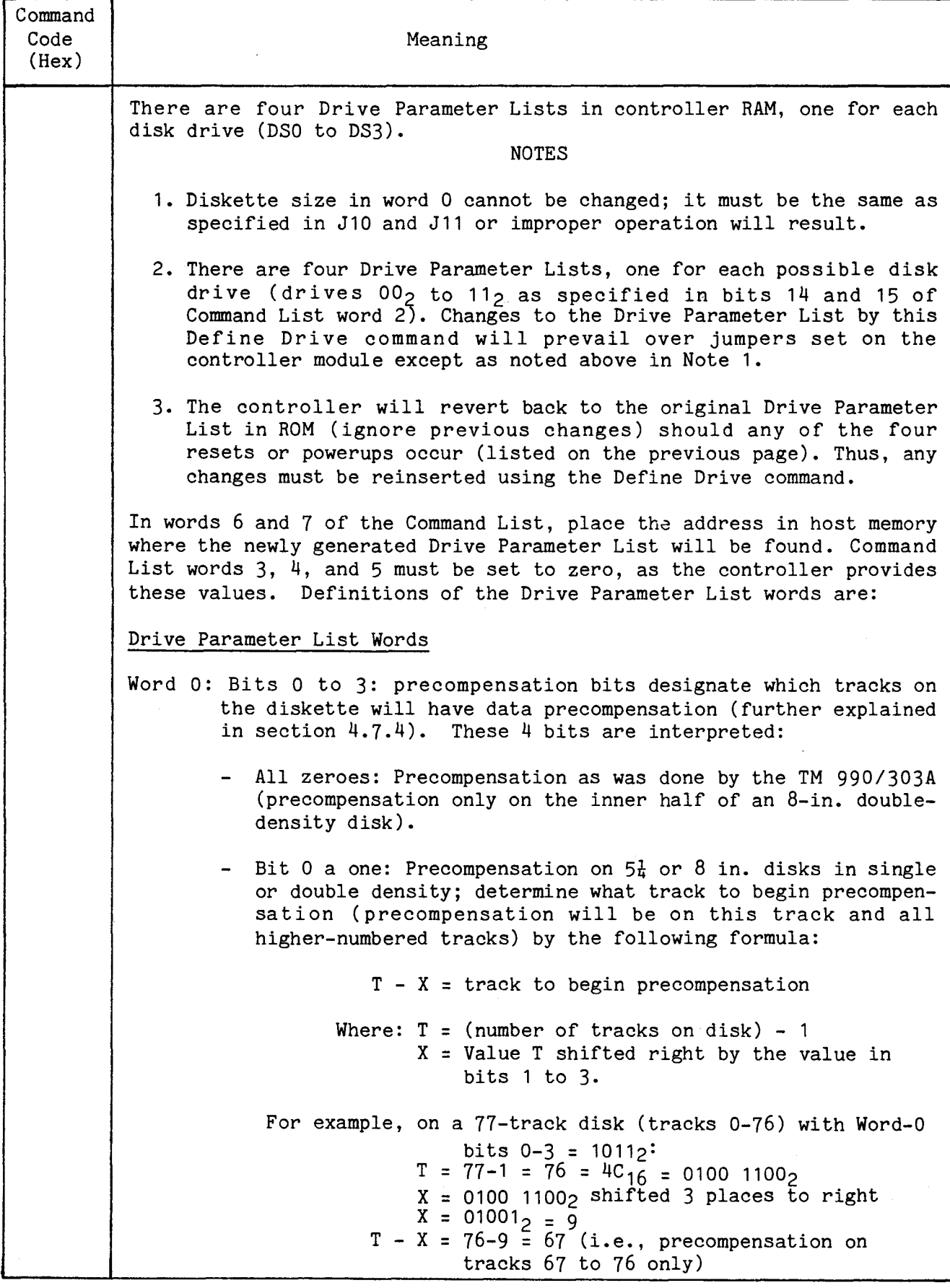

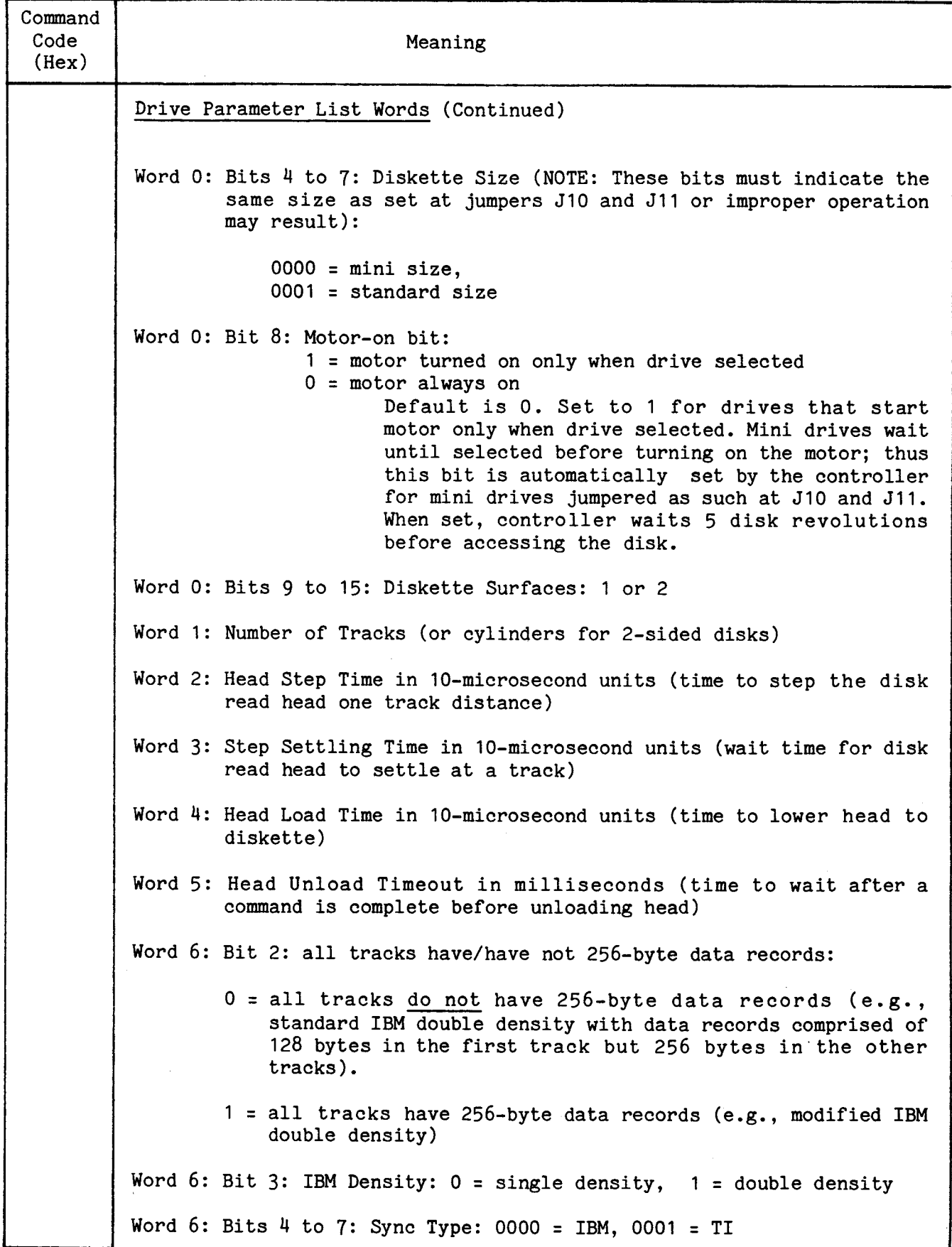

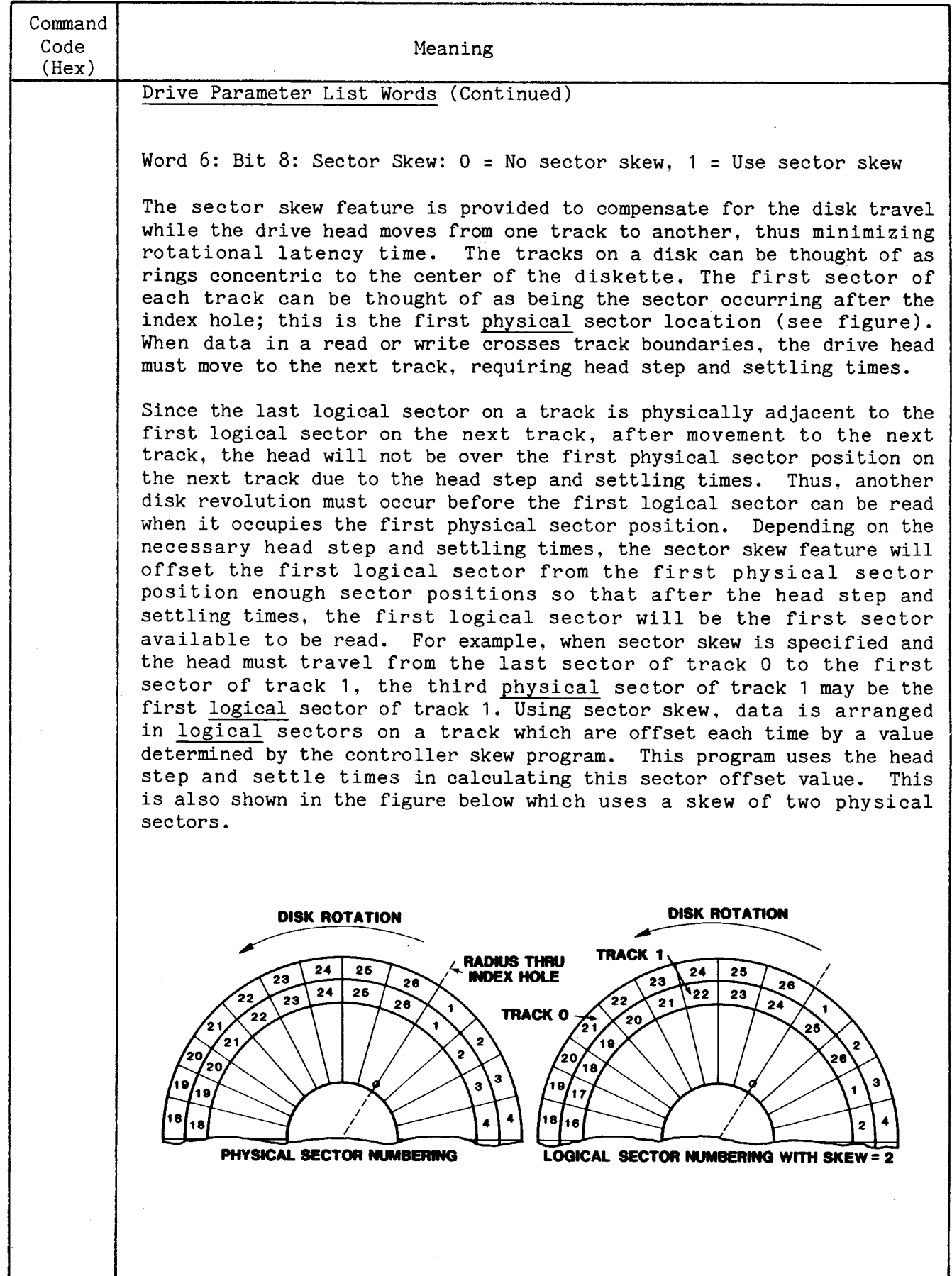

# TABLE 3-2. COMMANDS TO DISK CONTROLLER IN WORD 2 (page 13 of 14)

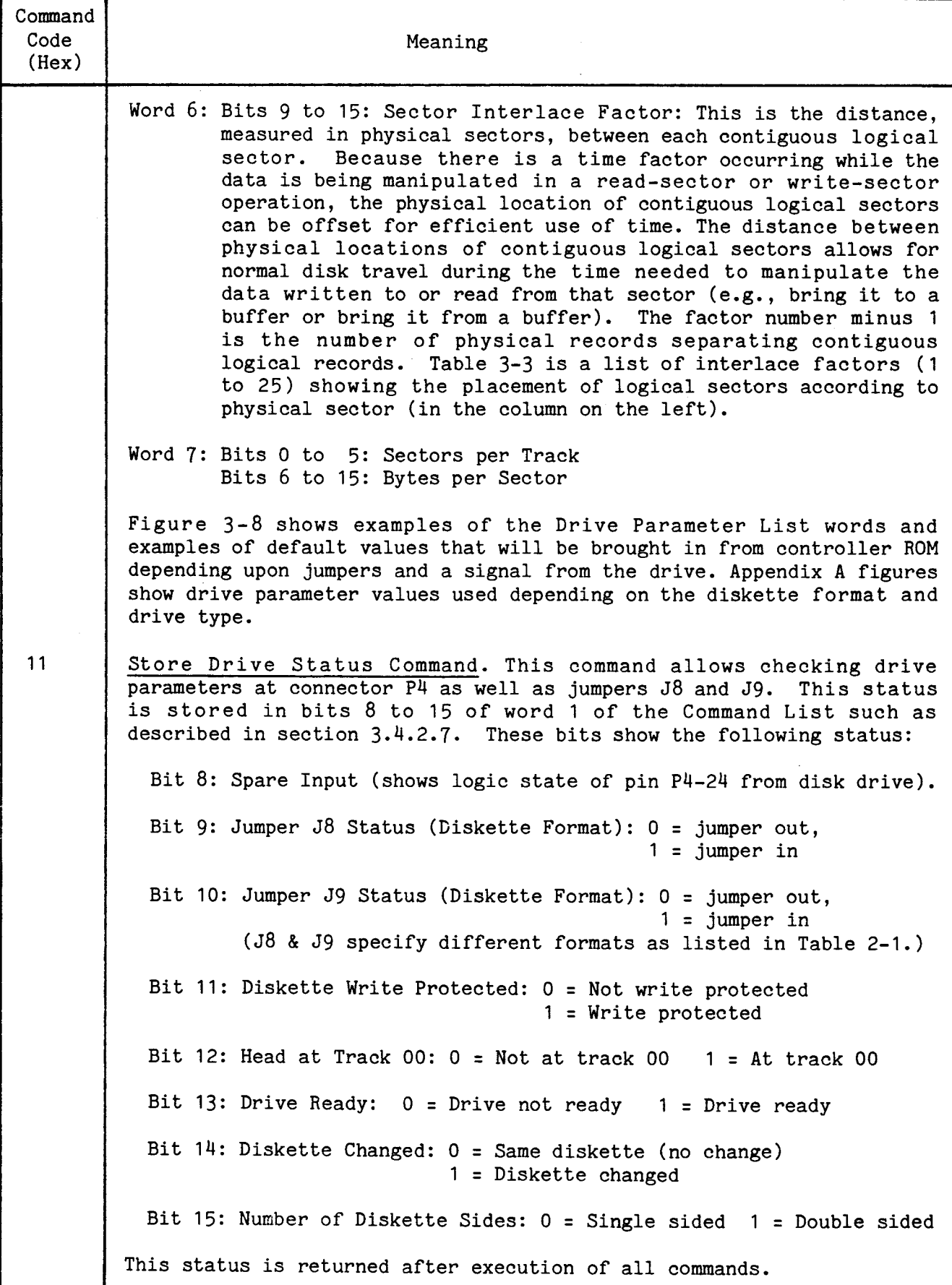

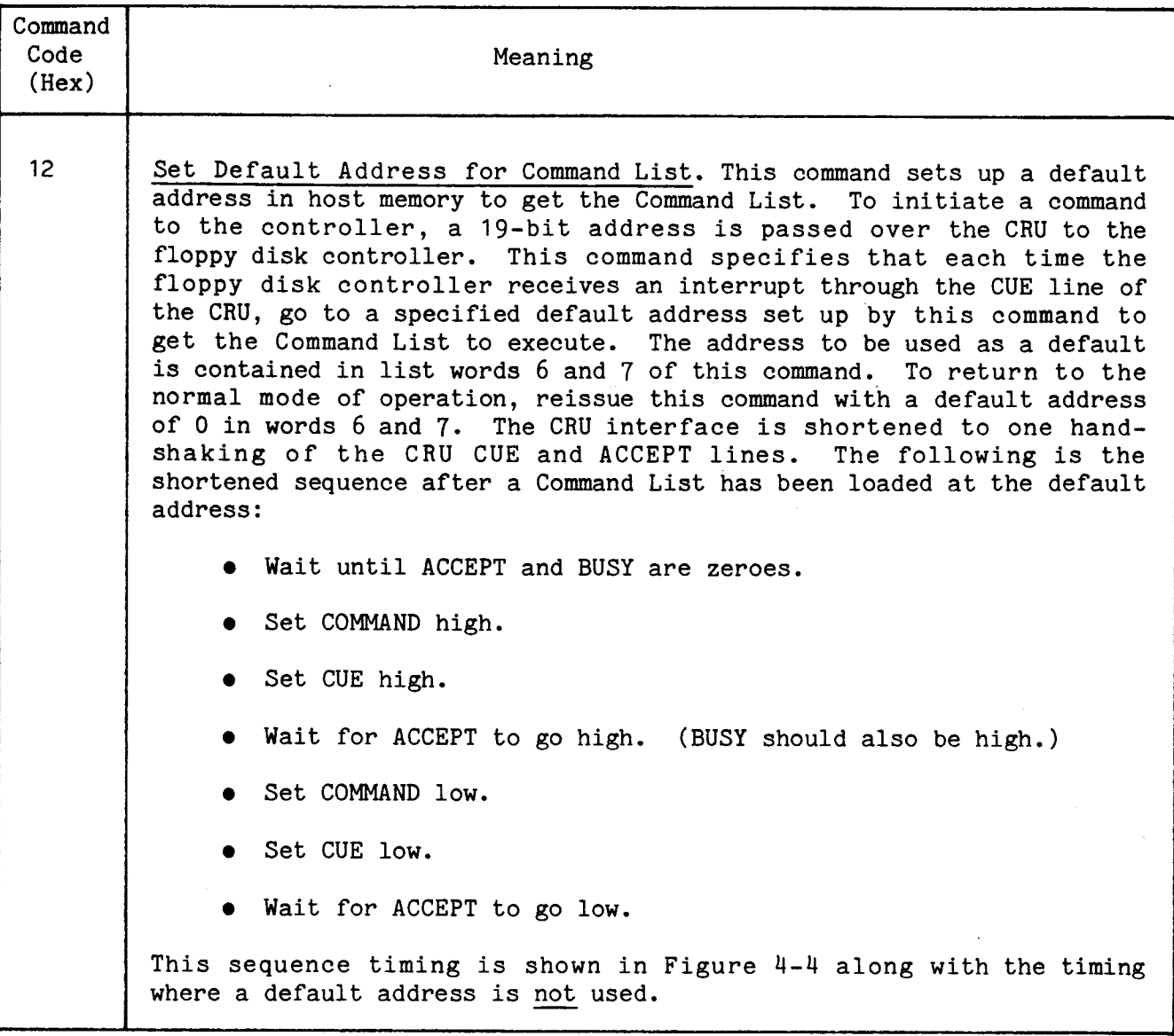
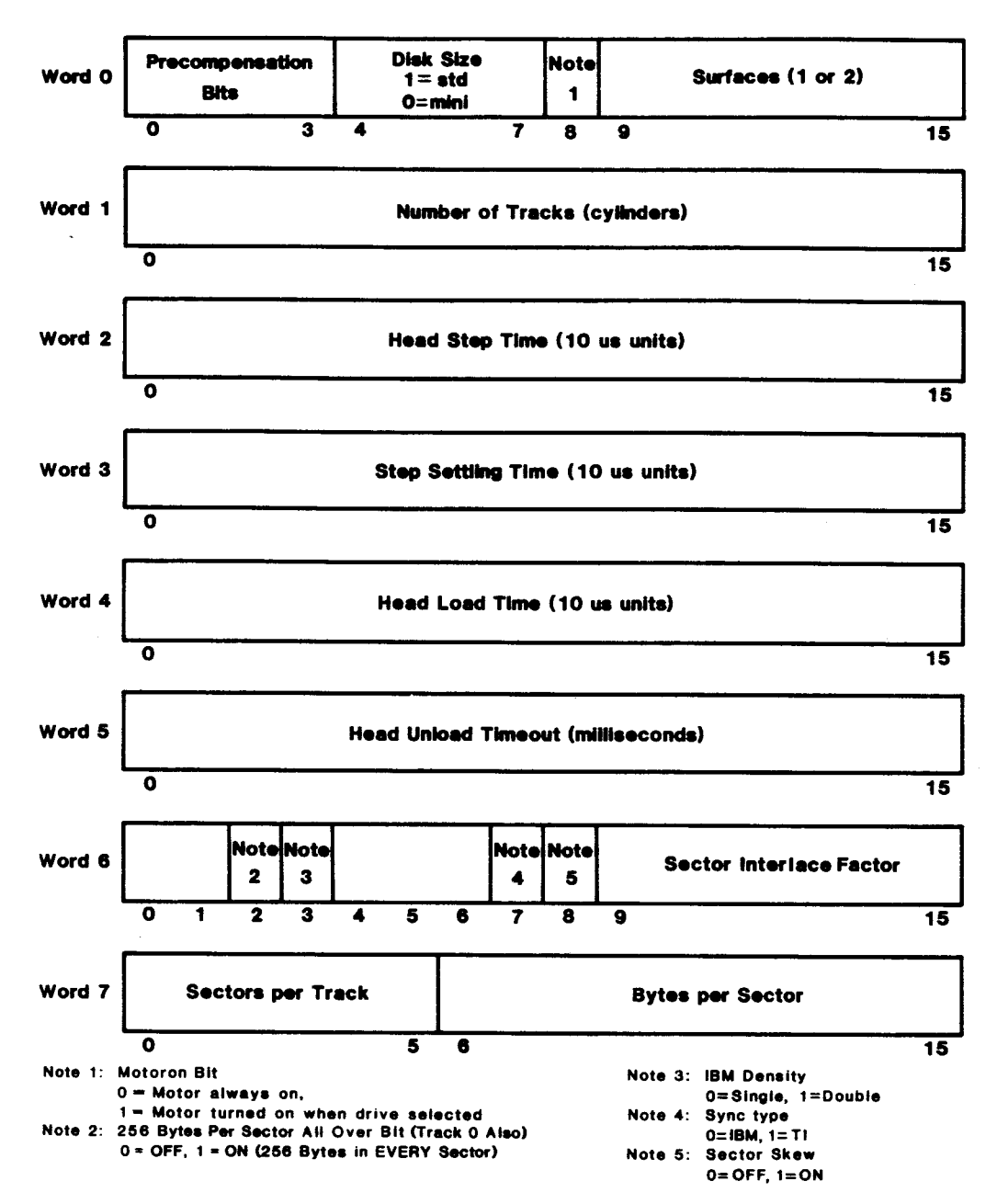

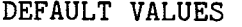

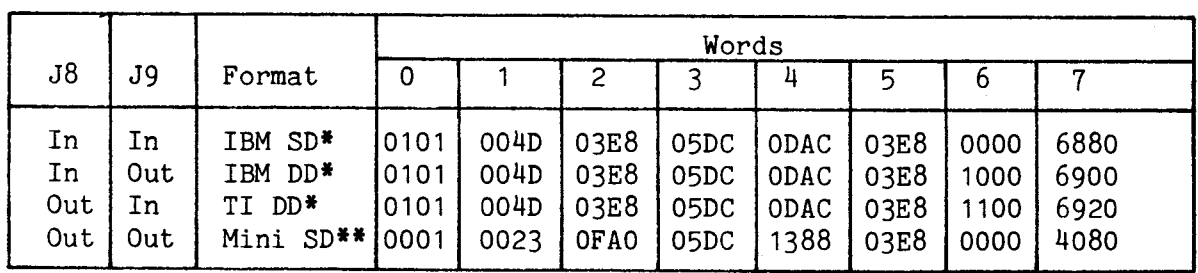

- \* The TWOSIDED- line is checked to determine if the diskette is single or double sided.
- \*\* No TWOSIDED- line is present, so the default value is always single sided.

FIGURE 3-8. DRIVE PARAMETER LIST

 $\bar{z}$ 

3-38

#### TABLE 3-3. STANDARD SIZE SECTOR PLACEMENT ACCORDING TO SECTOR INTERLACE FACTOR

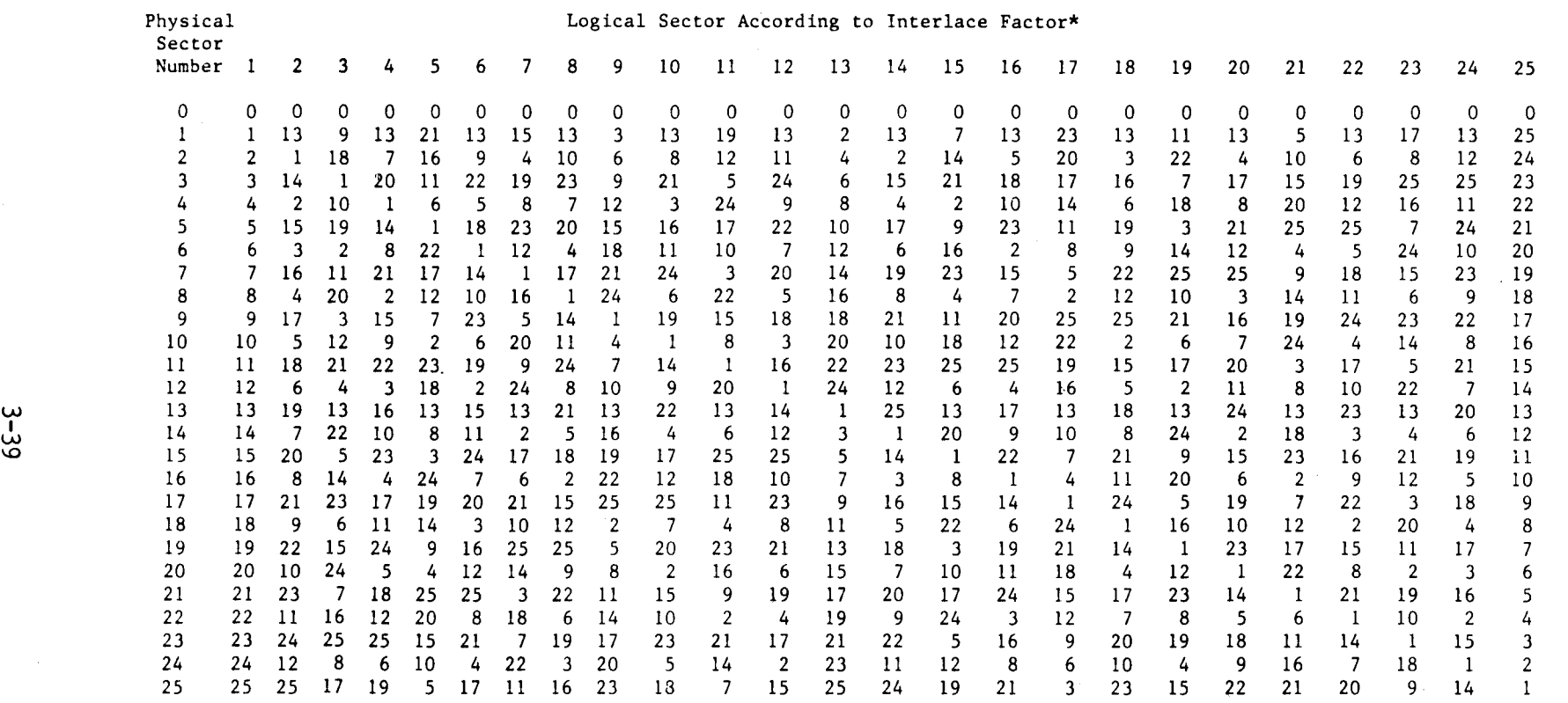

\*NOTES:

- 1) The above **table is for standard sized TI format, To change to standard IBM format, add the value one (1) to each logical sector number in the body of the table. For example, the logical sectors under interlace factor 1 (numbered 0 to 25) would be renumbered with the value 1 added to each (1 to 26).**
- 2) This table does not pertain to mini sized diskettes.
- 3) Interlace Factor 0 and **1** are the same.
- 4) Columns under each Interlace Factor number show the physical consecutive (concatenated) postions of the logical sectors starting with sector 0 (top line). For example, looking downward at a diskette and following the sectors counterclockwise, the logical records for a diskette with an Interlace Factor of 2 would be a logical sector 0 followed by logical sector 13, then 1, 14, 2, 15, 3, etc.

3.4.4 Words 3 and 4, Storage Address on Diskette

Command List Words 3 and 4 may be used in two modes:

- mass storage mode (section 3.4.4.1)
- physical storage mode (section 3.4.4.2)

The modes are specified by a zero (mass storage) or a one (physical storage) in bit zero of word 3.

3.4.4.1 Mass Storage Mode

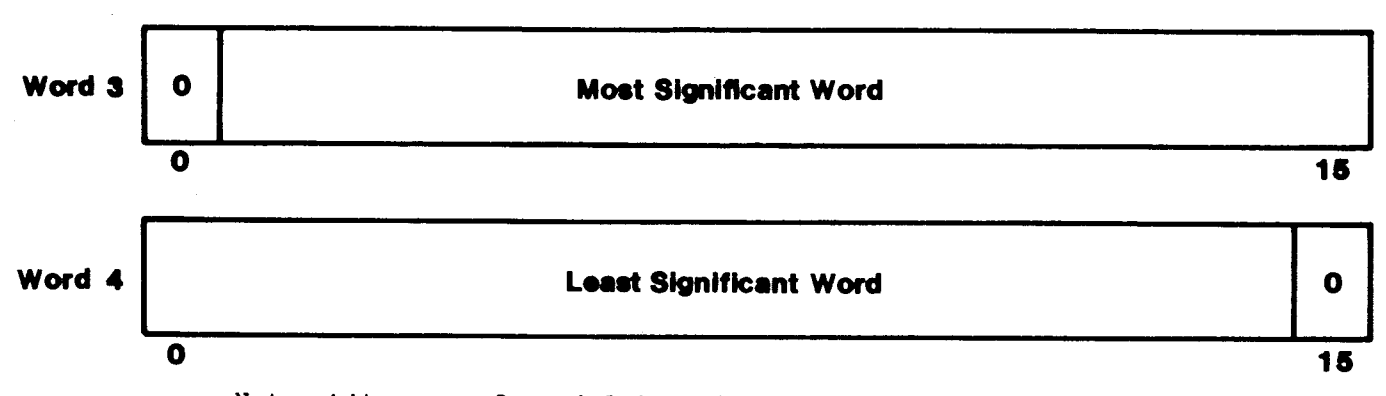

Note: bit zero of word 3 is a 0 to specify mass storage.

In the mass storage mode, command list words 3 and 4 comprise storage address on the diskette. By dividing this 32-bit number, the disk controller can determine physical track (cylinder), surface (head), and sector address. The mass storage mode address must be on a sector boundary. Diskette storage address (SA) is determined by the following equation:

Diskette Mass Storage Address:  $[$  (T x N<sub>H</sub> x N<sub>S</sub>) + (H x N<sub>S</sub>) + S] x N<sub>B</sub>

Where:

T = logical track number  $H =$  surface number (0 or 1)  $S =$  sector number (0 to 26) IBM format: sector number -1 TI format: sector number  $_{\rm H}^{\rm N}$ = number of surfaces per diskette (1 or 2)  $_{\rm NS}^{\rm N}$ s= number of sectors per track (16 or 26)  $^{\rm N}$ B= number of bytes per sector (128, 256, or 288)

The following are parameters for different diskette formats:

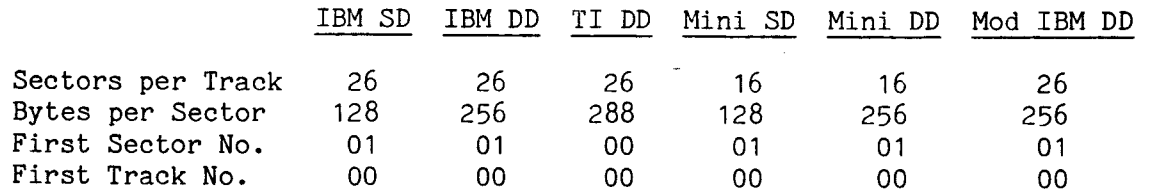

Different diskette formats are shown in Appendix C.

Example 1. Address for logical track 10 (T), surface 0 (H), sector 3 (S) on an IBM single-density single-sided diskette: Diskette Storage Address:  $[(10 \times 1 \times 26) + (0 \times 26) + (3-1)] \times 128$  $(260 + 0 + 2)$  x 128  $(262)$  x 128 = 33,536 = 8300<sub>16</sub> Thus, the values entered would be 0000<sub>16</sub> for word 3 and 8300<sub>16</sub> for word 4. Example 2. Address for logical track 12 (T), surface 1 (H), sector 20 (S) on a TI double-sided double-density diskette: Diskette Storage Address:  $[ (12 \times 2 \times 26) + (1 \times 26) + 20 ] \times 288$  $(624 + 26 + 20)$  x 288  $(670)$  x 288 = 192,960 = 2F1C0<sub>16</sub>

Thus, the values entered would be 0002<sub>16</sub> for word 3 and F1C0<sub>16</sub> for word 4.

With a 31-bit storage address, the user has the capability to address up to 2<sup>31</sup> or 2,147,483,648 bytes. The address range will be 0 to 2,147,483,646<sub>10</sub> or 7FFF FFFE<sub>16</sub> bytes.

3.4.4.2 Physical Storage Mode

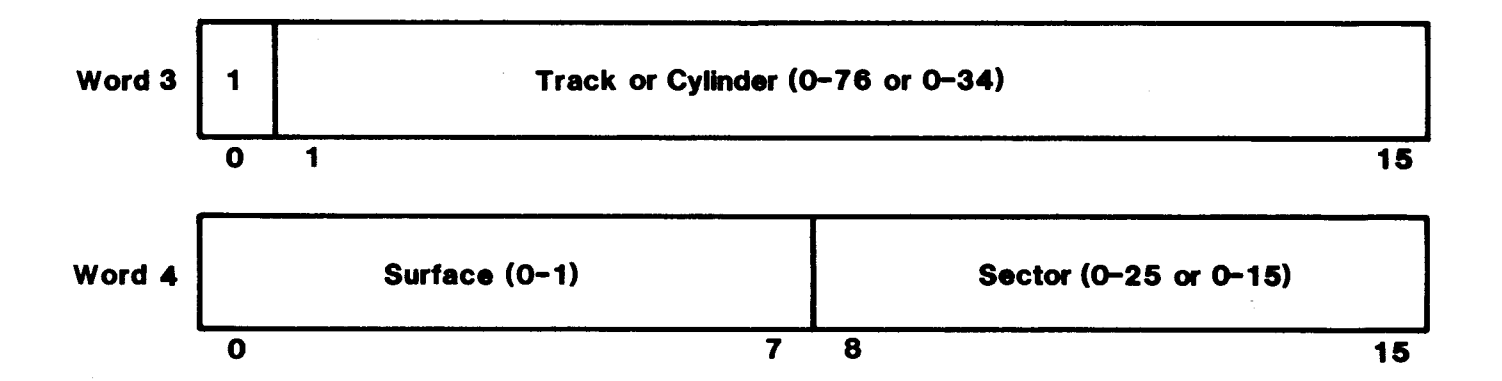

Note: bit zero of word 3 is a 1 to specify physical storage.

The sector field identifies the logical sector on the track. Note that TI double density format begins with sector 00 while the other five diskette formats supported by the TM 990/303B have sectors beginning with 01.

$$
\begin{array}{|c|c|}\n\hline\n0 & 15\n\end{array}
$$

Note: Bit 15 must be a zero (even byte count only)

Word 5 contains the amount of bytes to be transferred. This value must be even (bit 15 a zero) and non zero.

3.4.6 Words 6 and 7, Memory Address of Data to Transfer

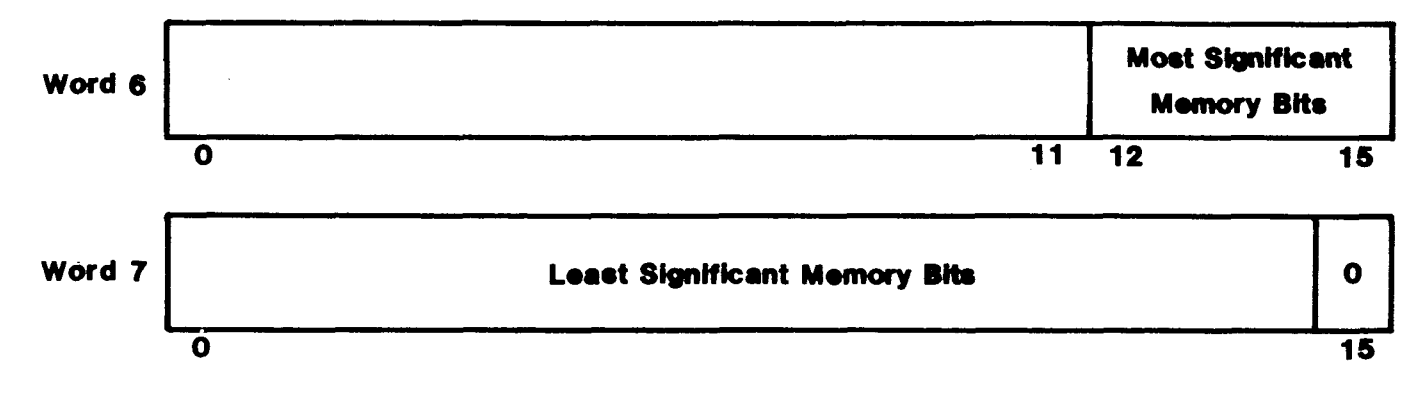

#### Note: Bit 15 of word 7 must be a zero (word boundary only)

Words 6 and 7 contain the beginning address in host memory for a data transfer. This is a 19-bit address with the extended address bits in bits 12 to 15 of word 6, and the least significant 15 bits in word 7 with bit 15 a zero (word boundary).

3.4.7 Words 8 and 9, Chain Address of Next Command List

In the bootstrap load Command List, these words contain the address where status will be stored.

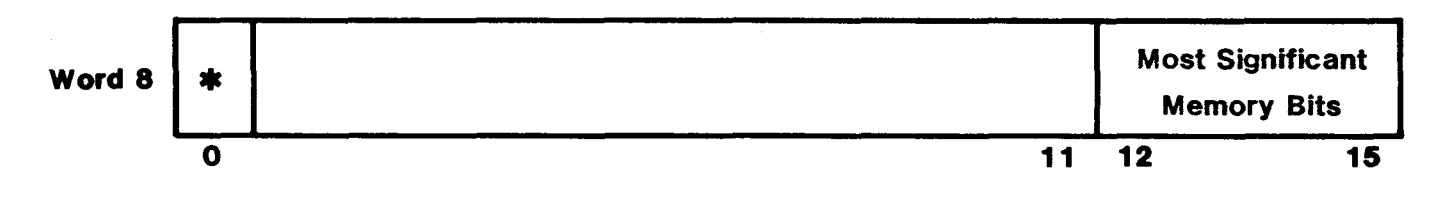

\*If bit 0 is zero, no chaining; if a one, do chaining

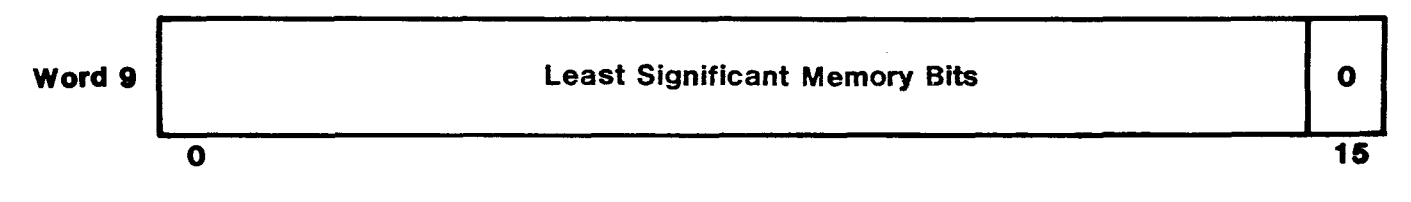

Note: Bit 15 of word 9 must be a zero (word boundary only)

If bit 0 of word 8 contains a one, a chaining function will be executed and the disk controller will seek out this address as the beginning of the next Command List to be executed. In this manner, a series of Command Lists may be executed. Words 8 and 9 contain the host memory address of the next Command List to be executed. Bit 0 of word 8 must contain a one in order to enable the chaining function. This is a 19-bit address with the extended address bits in bits 12 to 15 of word 8, and the least significant 16 bits in word 9 with bit 15 a zero (forced word boundary).

#### 3.5 COMMUNICATION THROUGH INTERRUPTS

A third means of communication between the host microcomputer and the disk controller is through one interrupt to the host from the controller and one interrupt to the controller from the host. These interrupts are described as follows:

- From disk controller to host: An interrupt from disk controller software to a jumper-selectable interrupt level on the host tells the host that a command has been completed. To determine the condition of completion (successful, error occurred, etc.), the host should monitor the status bits returned back to the Command List of the respective command. The disk controller is shipped jumpered (at J3) for a level 2 interrupt to the host. An interrupt level of 1 to 9 is selected at jumper J3.
- From host to disk controller: There are two interrupts possible by the host setting the CUE or RESET bit on the CRU (bits 10 and 14 respectively) as shown in Figures 3-2 and 3-3.

(1) Setting the CUE bit to a one causes an interrupt to level one of the disk controller that tells the controller that the host is to send data to the controller via the CRU. This interrupt is caused by setting the CUE bit to a one as described in section 3.3. Because the controller will not respond to an interrupt if busy, the host should first check the BUSY bit at the CRU (bit  $C_{16}$  using software base address 0210 $_{16}$ ) before issuing the interrupt. This CRU interface is shown in Figures 3-2 and 3-3.

(2) Setting the RESET bit to a one causes an interrupt level 0 to the controller as explained in section 3.3.1.5.

All interrupts are maskable at the host's TMS 9901 parallel interface as well as at the interrupt mask at the microprocessor (if the mask level is set to a lower number than the interrupt level, the interrupt is masked out).

3.5.1 Command Completion Interrupt from Disk Controller to Host

Through an interrupt, the controller can tell the host microcomputer that a command has been completed. In order for the host to answer interrupts. the host must supply vectors (workspace pointer and program counter values) for the interrupt in lower memory. The TM 990/100M TIBUG monitor comes from the factory with vectors for interrupt traps 3 and 4. The TM 990/101MA TIBUG monitor and TM 990/102 MAPBUG monitor use schemes whereby all interrupt vectors are populated. The following discussion is for a TM 990/101MA microcomputer.

The command-completion interrupt level is jumper selectable on the TM 990/303B at J3 (jumper positions are explained in Figure 2-1 and Table 2-1). For example purposes, the following steps must be accomplished in order to enable a level 2 interrupt to be recognized at the host TM 990/101MA microcomputer (coding to accomplish this is shown in Figure 3-9).

- 1. The Program Counter interrupt vector for interrupt 2 points to FF6E16 (this is contained in memory address  $000A_{16}$ ). Therefore, set up the level 2 interrupt link area at the TM 990/101MA by:
	- Loading memory address  $FF6E_{16}$  with 0420<sub>16</sub> (BLWP instruction).
	- Loading memory address FF7016 with the address of the two-word vector area pointing to the interrupt service routine (ISR).
	- Loading memory address FF7216 with 038016 (RTWP instruction).
- 2. At the two-word vector area of the ISR, load the ISR workspace pointer and ISR entry (PC value) addresses. Conclude the ISR with an RTWP. The ISR should toggle the Interrupt Enable CRU bit to shut off the interrupt and reenable it, if desired.
- 3. Set the jumper on the disk controller at J3 to level 2 to use interrupt 2 in this example (this is the position as shipped).
- 4. Enable the interrupt level at the host microcomputer module's TMS 9901 so that it recognizes the desired interrupt level (level 2 in this example). To do this:
	- Load the TMS 9901 software base address in R12 (0100 $_{16}$  for the TM 990/101MA microcomputer).
	- Through the CRU, set bit 0 to a zero to place the TMS 9901 in the interrupt mode (SBZ 0).
	- Through the CRU, set bit 2 to a one to enable interrupt 2 in this example (SBO 2).
- 5. Set the interrupt mask at the microprocessor to a level 2 or lower priority (LIMI 2 or higher number in operand for this example).
- 6. Set the CRU software base address to  $210_{16}$  (controller to host communication). Through the CRU (explained in section 3.3), change (toggle) the Interrupt Enable bit (bit  $D_{16}$ ) from a logical zero to a logical one.
- 7. When building the Command List, set the Interrupt Enable bit (bit 8 of word 2) to a one so that completion is signaled with an interrupt.

When the command list is executed and the execution-complete interrupt is issued, the Interrupt Occurred bit in the Command List (bit 2 of word 0) is set to one. To re-enable interrupts, set the Interrupt Enable bit at the CRU to zero, then a one, and repeat steps 1 to 7.

It is not practical to use interrupts with chained commands where an interrupt is requested for only the last command. Instead, request an interrupt for each command (not just for the last command). Otherwise, if a error occurs during a command in the middle of the chain and no interrupt is requested, execution of the entire chain halts without informing the host through an interrupt. The host would have to poll the Command Completion bit of each Command List to find the Command List last completed.

The interrupt service routine in the host can be given several responsibilities:

- 1) Determine the address of the just-completed Command List through a pointer pointing to the address of the last-executed Command List. Keep this pointer updated.
- 2) Determine that the controller generated an interrupt by checking CPU Interrupt Issued bit and the Operation Complete bit (Word 0, bit 0) of the Command List.
- 3) Determine if an error occurred during the last command by checking word 0, bit 1 (ER). If a one, check word 0, bit 15 (UE) to see if the error indicator is in word 1; if not, check the error indicators in word 0 (word 0, bit 15 a one means indicator is in word 1, a zero indicates indicator is in word 0).
- 4) Re-enable interrupts at the CRU and at the TMS 9901 and at the microcomputer interrupt mask of host (see example in Figure 3-9).

#### 3.5.2 Initiate Command Execution Interrupt from Host to Disk Controller

When the user wishes to call the controller to execute a Command List, he calls it through the CRU as explained in section 3.3. This call through the CRU actually causes an interrupt at the controller.

This interrupt is initiated by setting the CUE bit to a one. When this occurs, an interrupt is sent to INT1- of the controller's TMS 9901 interrupt interface. See section 3.3 for a full explanation of CRU communication. The host can also reset the controller throughthe CRU RESET line (see section 3.3.1.5).

#### NOTE

 $\frac{1}{2} \left( \frac{1}{2} \right) \left( \frac{1}{2} \right) \left( \frac{1}{2} \right)$ 

The EIA port also has jumper selectable interrupt levels (levels  $1 - 9$ ) to the host. However, this port is not functionally part of the controller, and is considered to be part of the host system from a software point of view. Interrupts associated with this port are covered in Section 5.

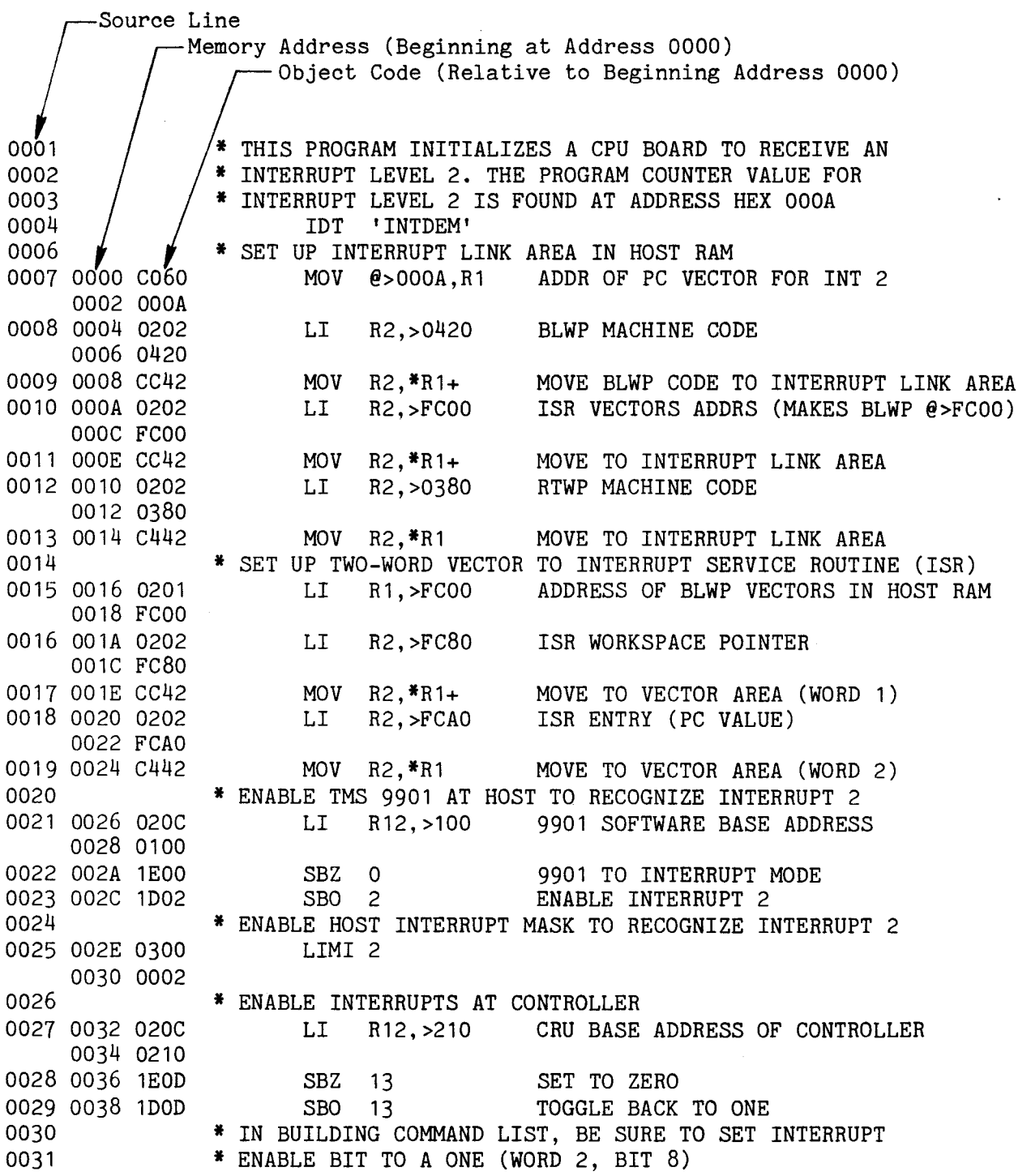

#### NOTE

When interrupt 2 is issued, program execution acts as a BLWP to the address in memory address 000A<sub>16</sub>. loaded above (BLWP @ >FC00 with WP at> FC00). Return is via successive RTWPs. . Then it will execute the code as and PC vectors of >FC80 and >FCAO

FIGURE 3-9. LISTING TO LOAD VECTORS FOR INTERRUPT LEVEL 2

#### 3.6 POWERUP BOOTSTRAP LOAD OPTION

## 3.6.1 General

If jumpered, a bootstrap load feature allows the initialization of the system by executing a bootload program placed on a disk by the user. The controller is responsible for determining which of three bootload formats is used by the system (these formats are defined in the Bootload Command, 05, in Table 3-2):

- 303 format where a Command List is read off of disk and executed.
- TX4 or TM990 AMPLUS formats where a program is read off of disk and executed.

If jumpered at J1, J2, and J14 (see Table 2-1), the bootstrap load occurs during one of the following:

- upon powerup of the disk controller,
- upon execution of the software Bootstrap Load command (command 05), whether or not jumpers J1/J2 are set for bootstrap load,
- an active PRES.B- signal on the backplane (pin P1-94).

NOTE

Powerup bootstrap load can be used only with the disk format specified specified at jumpers J8 and J9. See Table 2-1.

The powerup bootstrap load is activated by the PRES.B- signal (not the IORST.B- signal). When executed, the host microprocessor is placed in a hold state until the bootstrap load is completed (see conditions to cause a system lockup in section 3.6.5). After the bootload program is loaded into host memory, the hold state is released on the host processor, and the normal power up level 0 interrupt occurs to start host processor execution. To implement this option, the following jumpers must be set as shown:

- Jumper J1 El to E2
- Jumper J2 E4 to E5
- Jumper J14 Installed on CPUs which  $\frac{d\phi}{d\phi}$  not have powerup circuitry that asserts PRES.B- (e.g., TM 990/100MA and TM 990/101MA).

Unless bootload jumpers J1 and J2 are installed for automatic bootload, jumper J14 has no meaning.

The bootstrap load causes the controller to read the first sector of the first track. From this information, along with the type of diskette being used (denoted by jumpers J8 and J9), the controller can tell which of the three bootload formats is present on the disk. These three are documented in the Bootload Command, 05, in Table 3-2. (It is advised that you read the explanation of these formats before proceeding.) From this information, the controller will attempt to bootload the host microcomputer.

Removed on CPUs which have powerup circuitry that asserts PRES.B- (e.g., TM 990/102).

The controller will return the status of the bootload as follows:

- if a Bootstrap Load Command (05) is used, status is returned to words 0 and 1 and transfer count will be returned to word 5 of the host Command List, or
- if a 303-format imbedded Command List, list words 8 and 9 specify the location of a 10-word block. The two status words are placed in words 0 and 1 of this block and the transfer length will be placed in word 5, or
- if TX4 or TM990 AMPLUS, the status is returned to the address immediately after the workspace (this WP is located right after the boot program). It is the responsibility of the host to first format the diskette with the desired bootstrap program in the appropriate sector and track.

Figure 3-10 shows how the auto bootstrap function is asserted to pin P1-94 (PRES.B-) for a powerup bootload. With J14 jumpered to attach a 22 uF capacitor to the PRES.B- line, the +5 V at powerup rises slowly to assert PRES.B-. This is necessary for CPU modules such as the TM 990/100MA or TM 990/101MA, but is not necessary for the TM 990/102 which asserts PRES.B- at powerup via its TL7705 chip. With PRES.B- low, the RESET- pin to the processor is low, placing the processor in a reset state.

While the bootload is being executed, the host processor is held in an idle state by controller hardware holding HOLD.B- low. After the boot has been transferred to the host with no errors detected, the HOLD.B- line is released and the host is allowed to execute an interrupt level zero. If it is desired to execute the loaded program, the PC vector at memory address  $0002_{16}$  should be coordinated with the entry address of the just-loaded program. Note that the TM 990/102 CPU module is powered up in map page zero.

The TM 990/102 module has logic onboard to assert PRES.B- to itself. With a TM 990/102 as the host processor, the bootload RESET logic should be disabled by removing jumper J14.

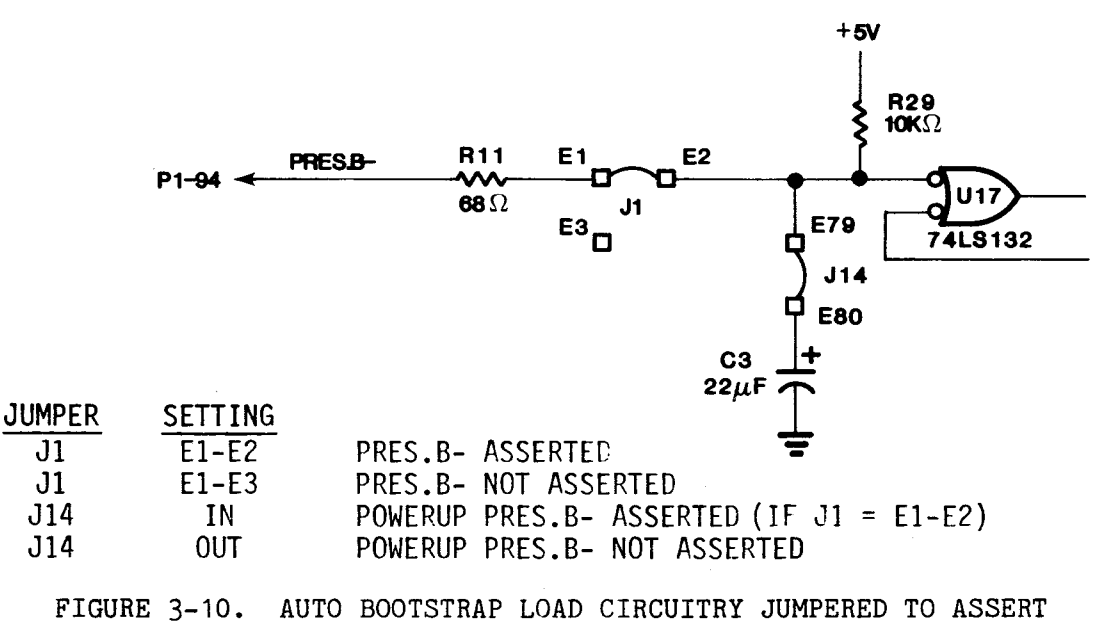

PRES.B- TO HOST CPU

#### 3.6.2 Preparing a Diskette for Bootstrap Load

The procedure for preparing the diskette for the bootstrap load is as follows:

- 1. Write the bootload on the disk in one of three acceptable formats as explained in the Bootload Command (Command 05, Table 3-2).
- 2. If the bootstrap load program (see 1, above) is to read data from the disk and write this to host RAM, this data also must have been written onto the disk prior to executing the bootstrap load.
- 3. If a powerup bootload is to read data into host RAM to be executed, the PC vector for interrupt 0 at address  $0002_{16}$  must point to an entry point in the loaded program.
- 4. When issuing a bootload command (command 05), check where the boot is to be loaded into host memory. Make sure the loaded program does not wipe out the command list that specified the bootload or the DSR that is waiting for boot completion.

#### NOTE

This initialization of the system diskette must be done before the diskette is used by the host system bootstrap load routine.

## 3.6.3 Tests Performed at Bootload

During a powerup bootload, the TM 990/303B performs a self-test operation. If an error is found during self-test, the powerup bootload operation is not completed and the LEDs will be encoded with the type of error found. The LED error setup is explained in Table 2-2. The bootload code performs two additional tests that are not performed by a Self-Test command (Command 01) or a Reset command (Command 02) or a powerup reset. If the bootload is in a TX4 or a TM990 AMPLUS format, the TM 990/303B will attempt to find the map (i.e., which 64 K byte page) that the host will run from. If there are multiple maps used, the TM 990/303B will find the lowest numbered map and use it as the map to attempt the bootload into. If the TM 990/303B does not find a map, the bootload will halt and all the LEDs will be lit. The map test is not performed for an imbedded boot, because the imbedded command list specifies which map to use.

The other test executed is a test of the DMA circuitry and the host system RAM. This test is performed for all bootload types at the host address where the boot is to be placed. The bootload information on the disk specifies where the bootload program is to be loaded into host memory. This test checks a 256 byte block of host RAM. The RAM is tested with data patterns of 0000, 1111, 2222 through FFFF<sub>16</sub>. The TM 990/303B cannot differentiate between a DMA logic error or a host RAM error. If an error does occur, the bootload operation halts, the TM 990/303B returns to the idle state, and the LEDs are encoded as follows: DS3 and DS2 will be on and DS1 will be off.

There are ten allowable formats that can be sensed at bootload. These are:

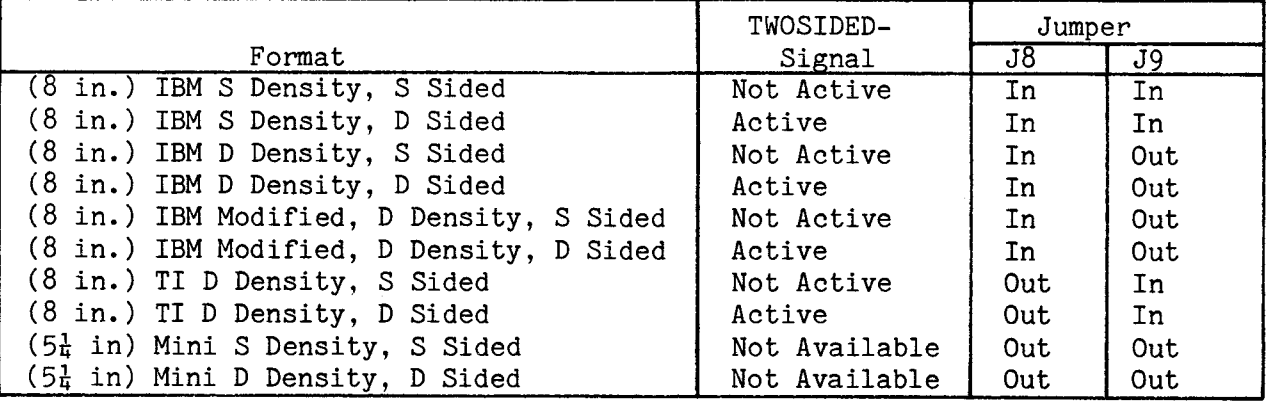

These formats will be sensed depending upon J8 and J9 configuration, along with the TWOSIDED- disk signal line. The parameters supplied in a Define Drive command take precedent over the jumper positions set on the module.

Mini disk drives do not have a TWOSIDED- line, so the diskette is assumed to be single sided. If the bootload fails with a SD-SS mini disk drive, the drive is redefined as DD-DS and the bootload is attempted once again. If the DD-DS bootload attempt fails, the bootload operation ceases.

The modified IBM double density (DD) format will be supported at bootload in the following manner. To bootload from a modified DD IBM diskette, the format jumpers must be set for IBM regular DD format. IBM regular DD format specifies that track 0 will be single density (SD) with remaining tracks double-density. The controller, after failing to read the first track in SD, will redefine the drive as having a diskette with a modified IBM DD format and reattempt the bootload. After redefining the format to modified DD, the first track can be read and the host computer can successfully be bootloaded into.

3.6.5 Conditions That Can Lock Up System at Bootstrap Load

The disk controller could lock up the system during a bootstrap load under one of these conditions:

- 1. A CRC error in reading the first sector of track 0 from the disk. Either this or the next condition (2) will place the controller in the idle mode without releasing the host microprocessor which remains in the hold mode.
- 2. An error during execution of the Command List built by the controller.
- 3. The controller fails the self-test operation in which case the LEDs will be lit with the appropriate error code (as shown in Table 2-2).
- 4. The controller fails to find the map for which the host is configured, in which case the LEDs DS1, DS2, and DS3 will be lit (on).
- 5. The controller does not successfully self-test its DMA circuitry. LEDs DS3 and DS2 will be on and DS1 will be off.
- 6. There is no disk drive, no diskette, or the diskette is in an incorrect format.

## HARDWARE DESCRIPTION

#### 4.1 GENERAL

An overview of a typical system using the TM 990/303B floppy disk controller will be presented first, followed by a detailed description of the disk controller including the local processor, disk drive interface, host system interface, read/write controller, and EIA port.

## 4.2 SYSTEM DESCRIPTION

A typical microcomputer disk system is shown in Figure 4-1. The major elements in the system are the TM 990/303B floppy disk controller, TM 990/101MA microcomputer, TM 990/203 memory, TM 990/510A card cage, terminal, and one to four disk drives.

The TM 990/303B floppy disk controller communicates with the microcomputer system using the Communications Register Unit (CRU) for initialization and direct memory access (DMA), for command, status, and data transfer. The disk controller can be configured to automatically load a program into memory upon system powerup (this is called a bootload).

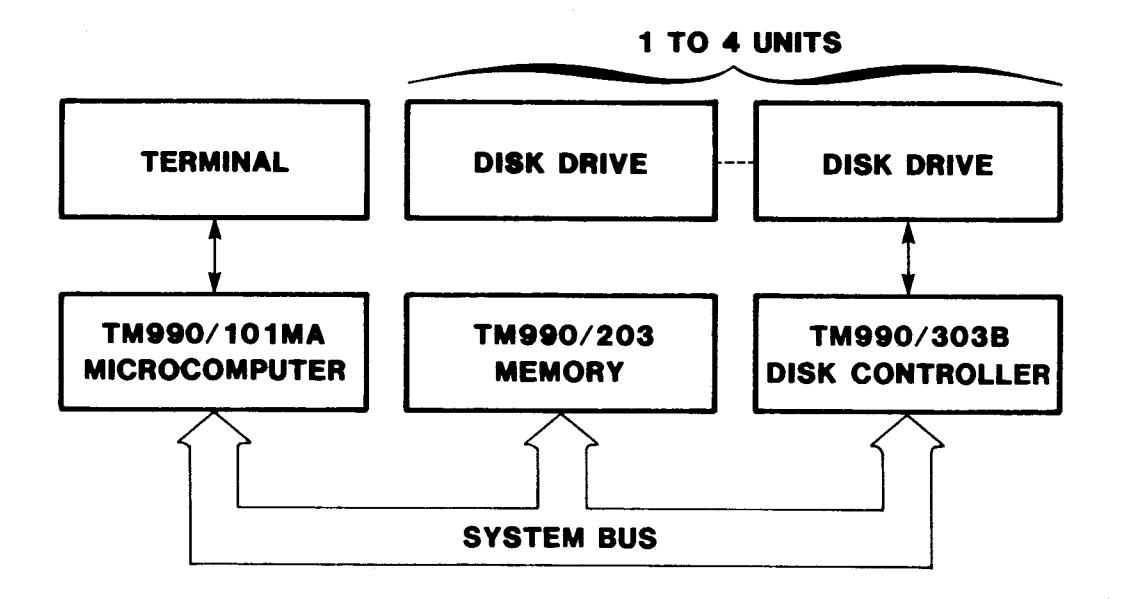

#### FIGURE 4-1. TYPICAL SYSTEM BLOCK DIAGRAM

The TM 990/303B floppy disk controller consists of a local processor system (section  $4.4$ ), disk drive interface (section  $4.5$ ), host system interface (section 4.6), read/write controller (section 4.7), and EIA port (section 4.8) as shown in Figure 4-2. The local processor system contains a TMS 9900 microprocessor, TIM 9904A clock generator, read-only memory (EPROM), read-write memory (RAM), decode PROM, and wait-state control logic. The disk drive interface contains a TMS 9901 programmable systems interface, a multiplexer for additional inputs, and disk drive interface driver and receiver circuits. The host system interface consists of a CRU interface and a DMA interface. The DMA interface contains an input data register, an output data register, a memory address register, and memory access control logic. The read/write controller contains two ROM controllers for data bit and word processing, a data shift register, a cyclic redundancy check (CRC) circuit, a phase-locked loop (PLL) for data synchronization and control logic.

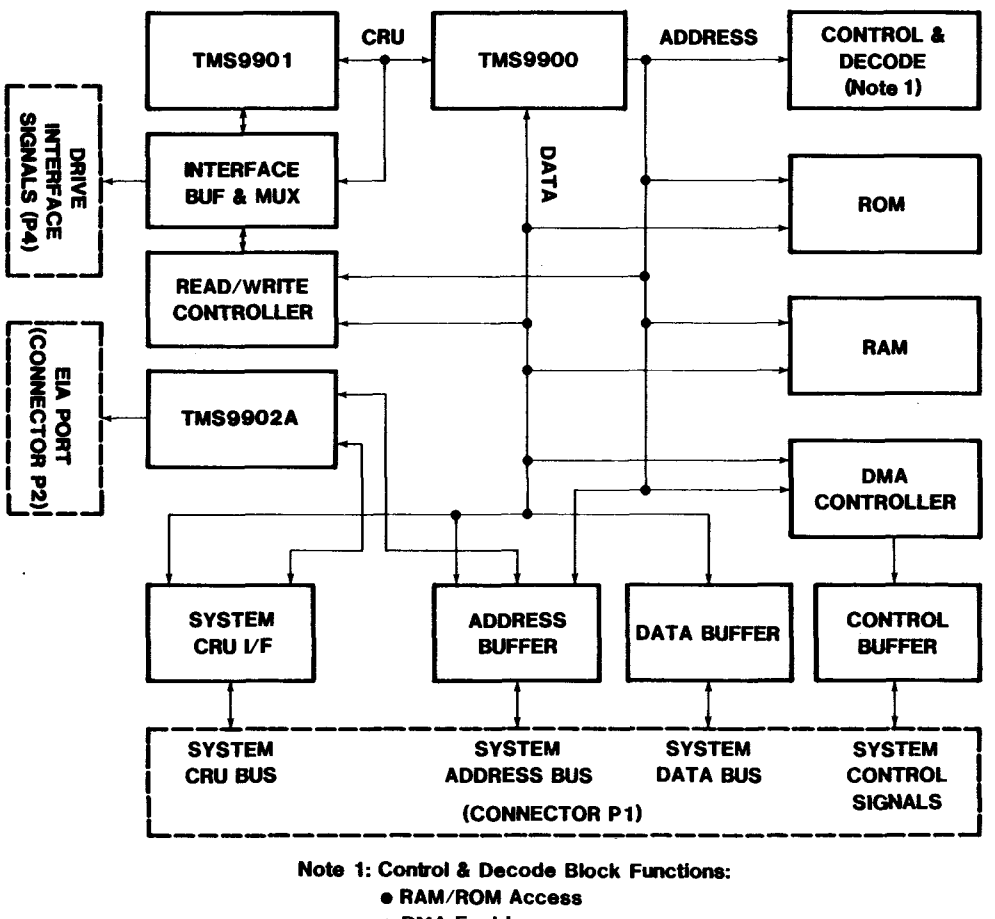

- **DMA Enable**
- **Read/Write ControNer Enable**

FIGURE 4-2. DISK CONTROLLER BLOCK DIAGRAM

#### 4.4 LOCAL PROCESSOR SYSTEM

The local processor system contains a TMS 9900 microprocessor operating at 3 MHz. The clocks for the processor are provided by a TIM 9904A clock generator using a 12 MHz crystal oscillator which is divided down to give the four-phase clocks for the processor. The clock generator also provides synchronization of the processor RESET signal as well as crystal-controlled clock signals for the read/write controller.

The local processor memory consists of 8192 bytes of ROM and 2048 bytes of RAM. The local memory bus is also used for local, memory-mapped I/O. Local memory addresses are decoded by a 32 X 8 PROM and by a 3 to 8-line decoder which is gated with write enable (MWE-) to generate load signals for local RAM and data registers.

The DMA address, DMA data, command data (from host system CRU), and read/write controller data register are memory-mapped I/O devices. The local processor memory map is given in Table 4-1. Certain memory address bits are used during memory-mapped I/O to the DMA and read/write controllers in addition to the data bus. The DMA and read/write controllers will delay the local processor using wait states via the READY signal if they are accessed prior to data being available.

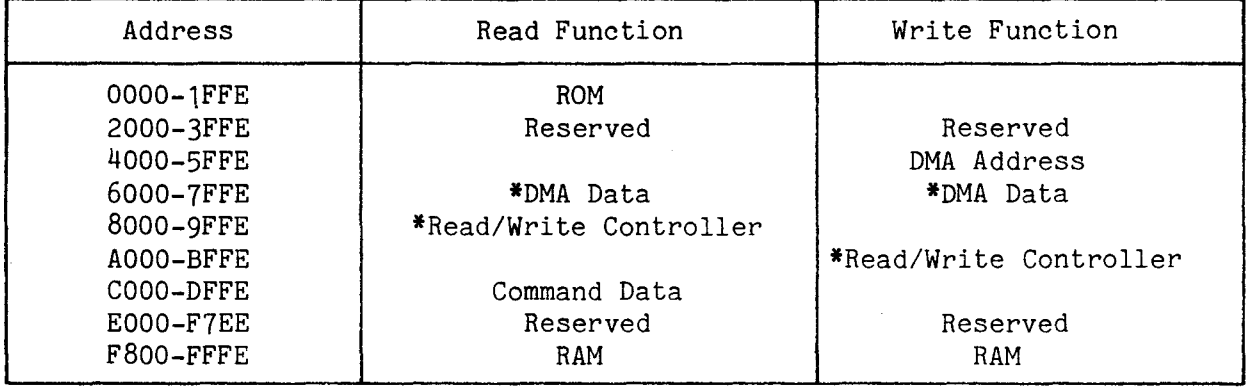

TABLE 4-1. PROCESSOR MEMORY ADDRESS MAP

\*Processor wait states are used for synchronization.

## 4.5 DISK DRIVE INTERFACE

The disk drive interface consists of a TMS 9901 programmable interface adapter, an 8-input multiplexer, a drive-select decoder, output buffers, and input receiver circuits. The TMS 9901 contains parallel I/O, interrupt, and timer sections interfaced to the local processor through the CRU. The parallel I/O port CRU bit assignments are given in Table 4-2. Fifteen ports are used as outputs and one port is used as an input. The ACCEPT, BUSY, SYSINT-, and CCOMMAND signals are used by the host system interface. The DDENSITY, RFMTWPCOMP, LED- and RWRST- signals are used by the read/write controller. The other I/O ports are used as outputs to the disk drive interface circuit.

The disk drive select signals, DSELECT1- through DSELECT4-, are generated by decoding the DSELO and DSEL1 signals from the TMS 9901. The drive select signals and all other drive control signals except HEADLOAD- and WRITEDATAare controlled by the DRIVENABLE- output from the TMS 9901. The DRIVENABLEsignal is pulled-up to the inactive state whenever the TMS 9901 is reset (All

TMS 9901 outputs become inputs). The HEADLOAD signal will be activated when the TMS 9901 is reset, but no headload will occur because the drive select will be pulled high. (This assumes the correct headload option is jumpered on the drive).

TABLE 4-2. TMS 9901 PARALLEL I/O PORT BIT ASSIGNMENT (page 1 of 2)

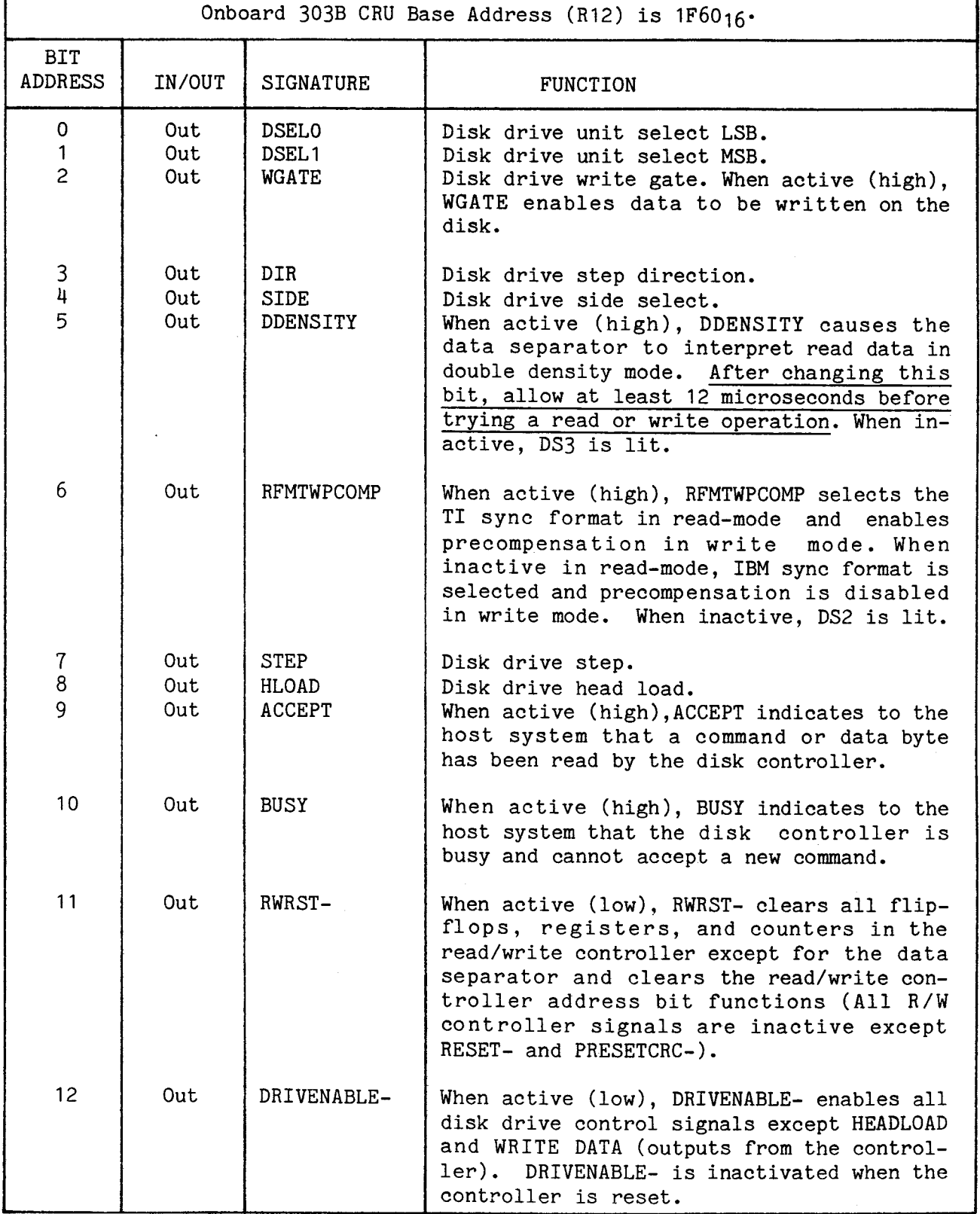

TABLE 4-2. TMS 9901 PARALLEL I/O PORT BIT ASSIGNMENT (page 2 of 2)

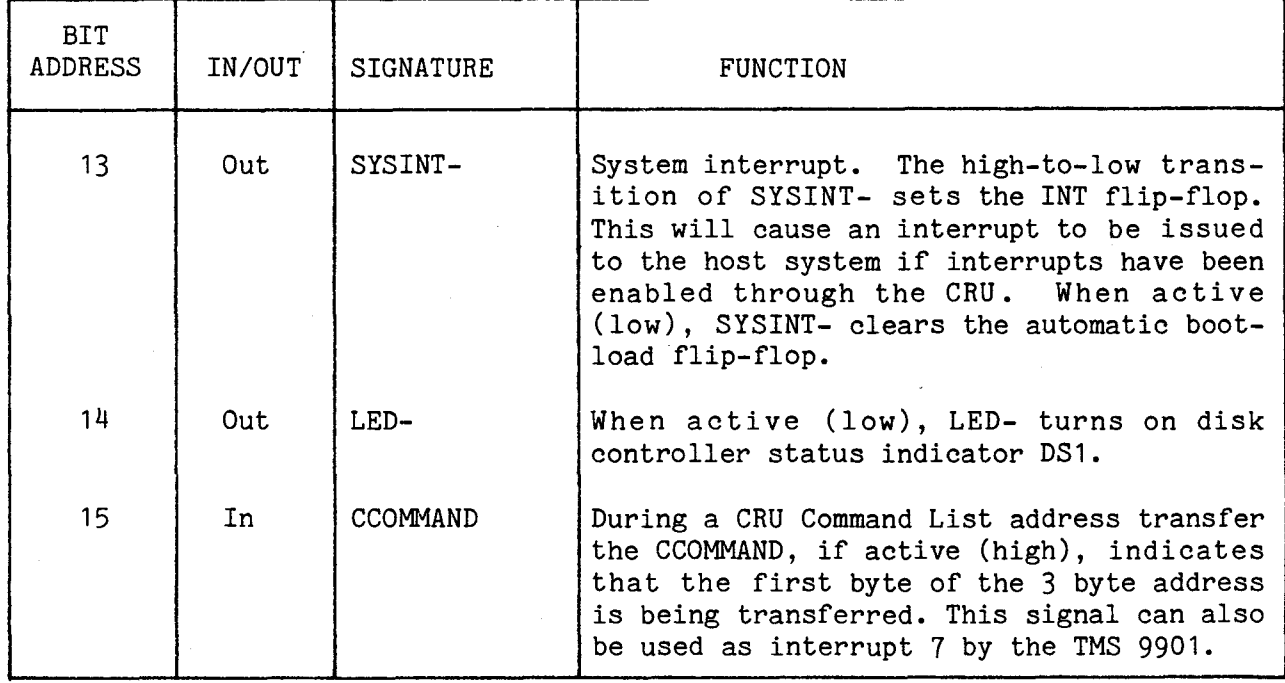

The TMS 9901 interrupt/input assignment is given in Table 4-3. These signals can be used as either interrupts or inputs as required by the firmware. The TMS 9901 timer section is used by the firmware to provide timing for various disk operations. CCUE- is the only interrupt line actually used as an interrupt.

An 8-bit multiplexer is also interfaced to the local TM 990/303B processor through the CRU. This multiplexer is connected to input port P4. The CRU bit assignments are given in Table 4-4. In addition to disk drive inputs, two jumpers (J8 and J9) are connected to this input port. These jumpers are used in conjunction with the two-sided signal (TWOSIDED-) to define the disk drive type to be used during powerup or reset operation. J8 and J9 are used to determine the default value of the disk format (IBM or TI or mini) during a bootload. The jumper configurations are given in Table 4-5.

# TABLE 4-3. TMS 9901 INTERRUPT/INPUT ASSIGNMENT

Onboard 303B CRU Base Address (R12) is 1F4016.

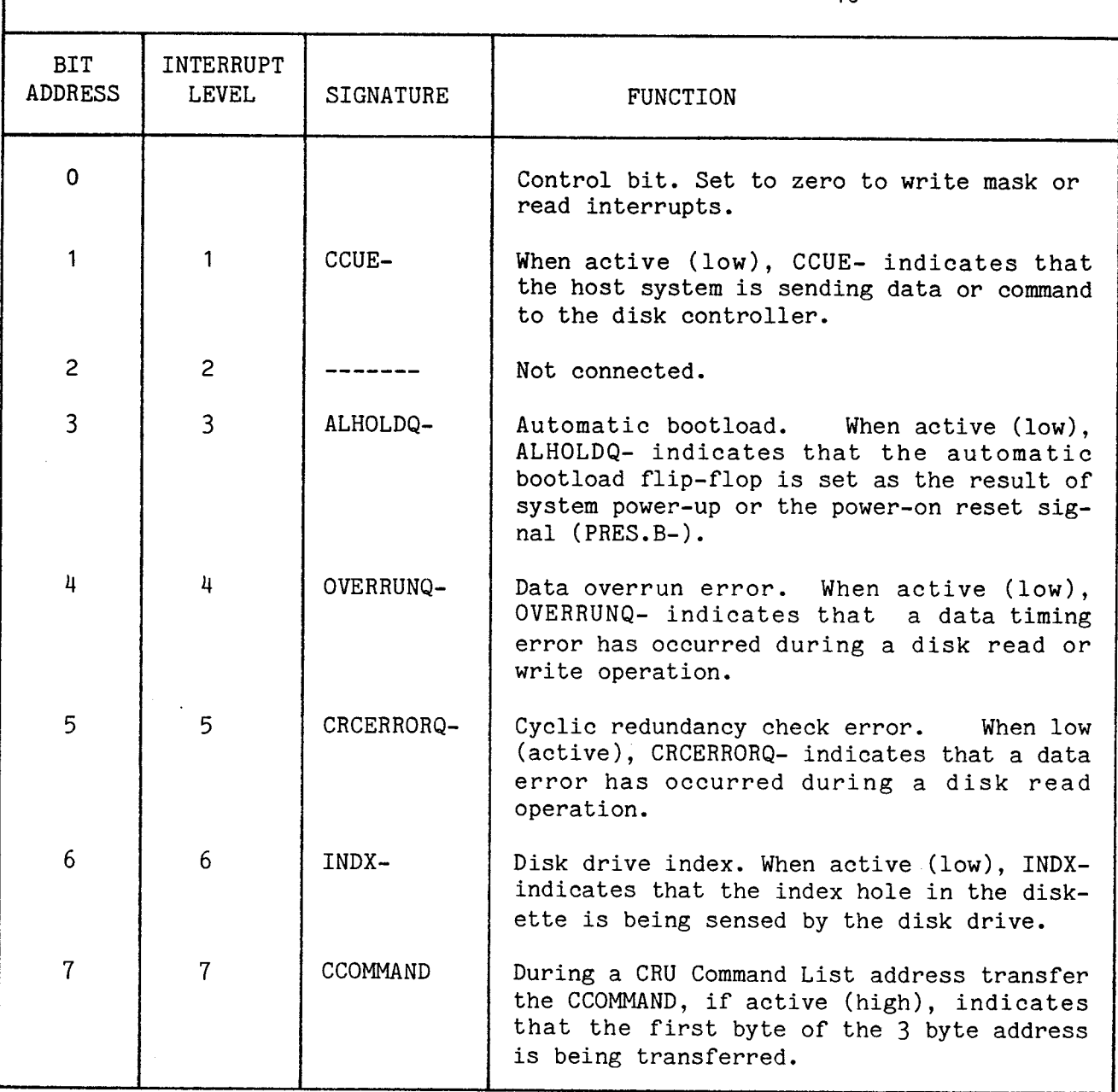

TABLE 4-4. PARALLEL INPUT PORT BIT ASSIGNMENT (P4)

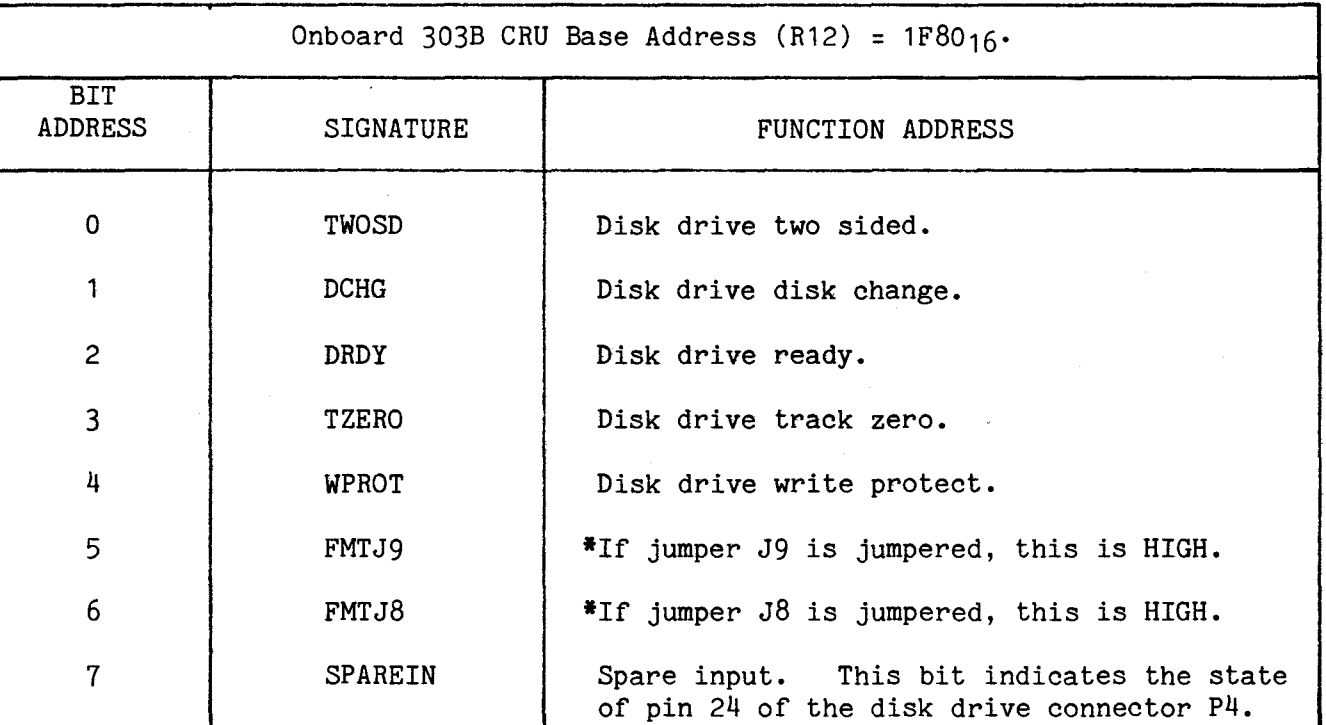

\* See Table 2-1 for J8 and J9 settings which define default formats.

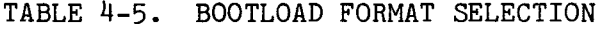

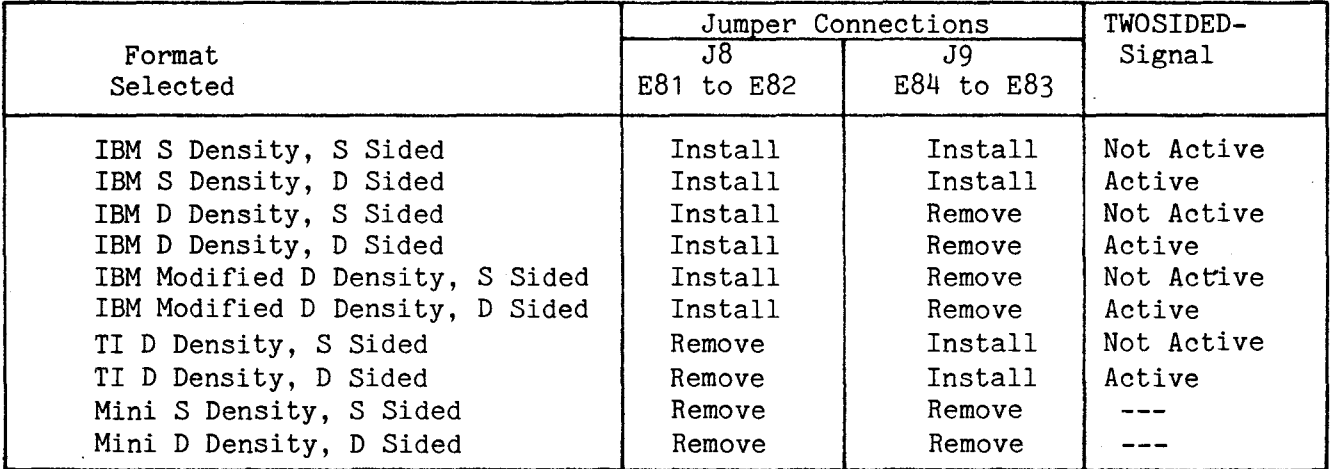

## NOTE

A powerup bootload or powerup reset requires the correct sided diskette in the drive. The correct diskette will result in pin P4-10 being a "0" for two-sided diskettes and a "1" for one-sided diskettes correctly placed in the drive. This signal is inverted at U49 and is valid only when the drive is selected for access. P4-10 is not used for mini drives because mini drives do not have this interface line.

The TM 990/303B disk controller contains a host system CRU interface for initialization and a host system DMA interface for command and data transfer.

## 4.6.1 Host System CRU Interface

A block diagram of the host system CRU interface is shown in Figure 4-3. The host system software CRU base address is set to 0210<sub>16</sub> by a 256 X 4 PROM which is installed in the disk controller prior to shipment (section 3.3 and Figure 3-3 explain the CRU software base address and the resulting 32 CRU bits used). If some other CRU base address is required by the user, the PROM can be replaced with an appropriate PROM (Refer to Appendix E for PROM coding requirements). The disk controller is assigned 32 consecutive CRU bit addresses starting at the base address. 16 bits are assigned to the generalpurpose CRU interface scheme as shown in Table 4-6. The other 16 bits are reserved.

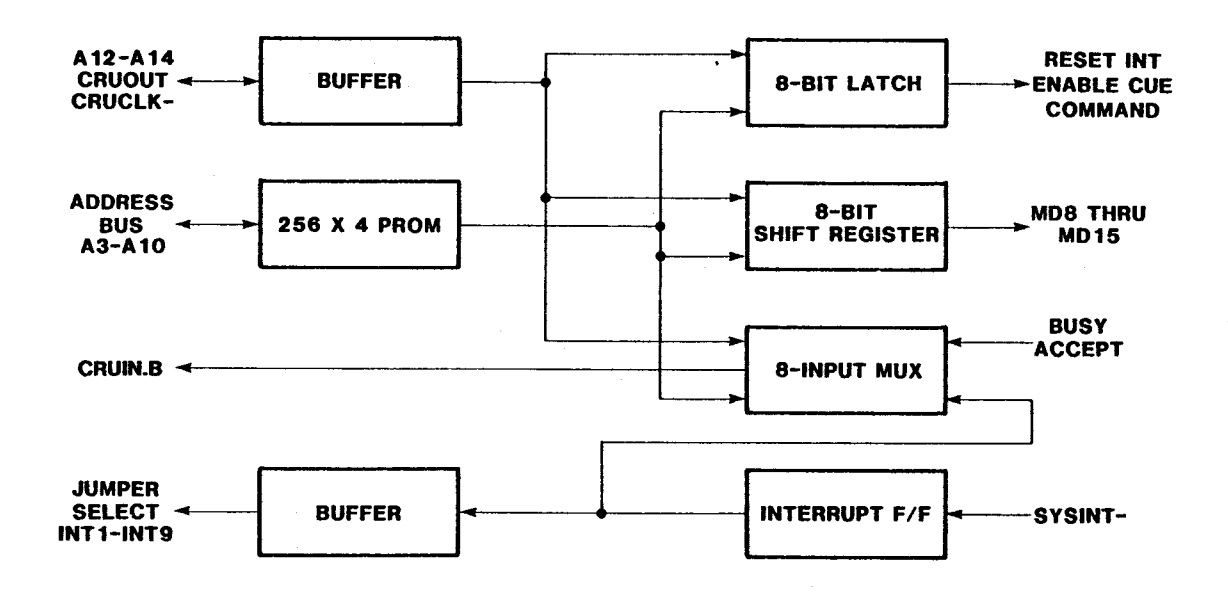

FIGURE 4-3. SYSTEM CRU INTERFACE BLOCK DIAGRAM

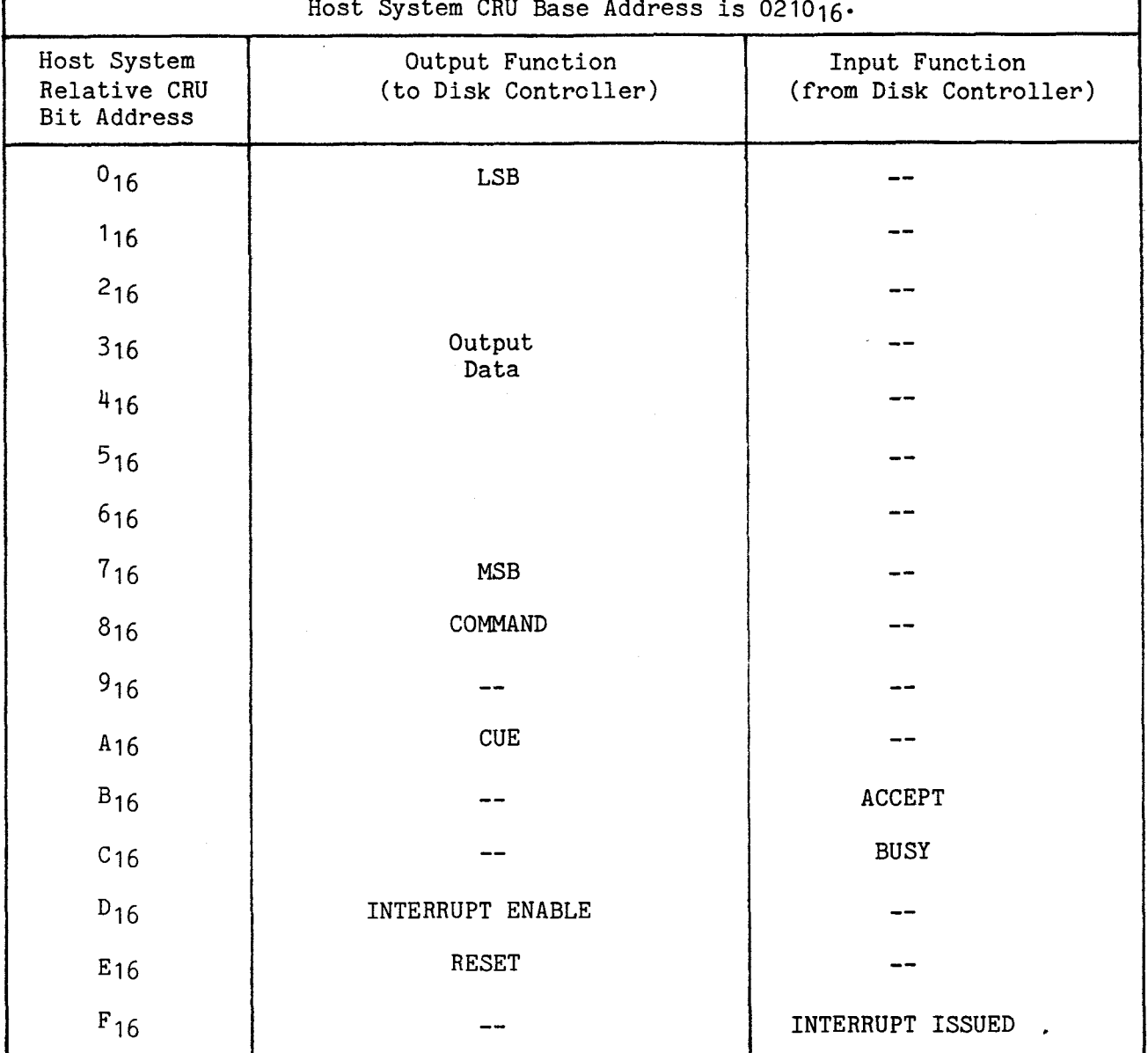

ſ

The general-purpose CRU interface provides a means to transfer data between two systems. The disk controller implements a subset of the general-purpose CRU interface as shown in Table 4-6. Eight-bit data fields are transferred from the host system to the disk controller using the CUE and ACCEPT signals in a handshaking scheme as shown in Figure 4-4a. The handshaking proceeds sequentially as shown. The CUE signal is activated by the host system when ACCEPT is inactive and after the data field and COMMAND signal are valid. The ACCEPT signal is activated by the disk controller after the data field and COMMAND signal have been read. The CUE and ACCEPT signals are then inactivated in sequence as shown. The first activation of CUE causes interrupt level 1 on the controller. Then the controller masks off all interrupts and the CCUE- line is used as an input to the TMS 9901.

The 19-bit command list address is sent to the disk controller in three 8-bit data transfers as shown in Figure 4-14b. The COMMAND signal is activated only for the first data byte. The BUSY signal is activated by the disk controller after accepting the first data byte and remains set until the controller can accept a new command. Command 12 allows the user to modify the CRU interface such that the controller knows where the Command List will be in memory (see section  $3.4$ ). The alternate interface is shown in Figure  $4-4c$ .

The general-purpose CRU interface scheme allows the host system to reset the disk controller by activating the RESET signal. (The RESET signal causes a hardware reset of the TM 990/303B.) This causes the local 303B processor to reset and execute its initialization firmware when the RESET signal is inactivated. The host system can control disk controller interrupts through the INTERRUPT ENABLE signal. Activating this signal allows the disk controller to interrupt the host system. Inactivating this signal masks off any disk controller interrupt to the host system.

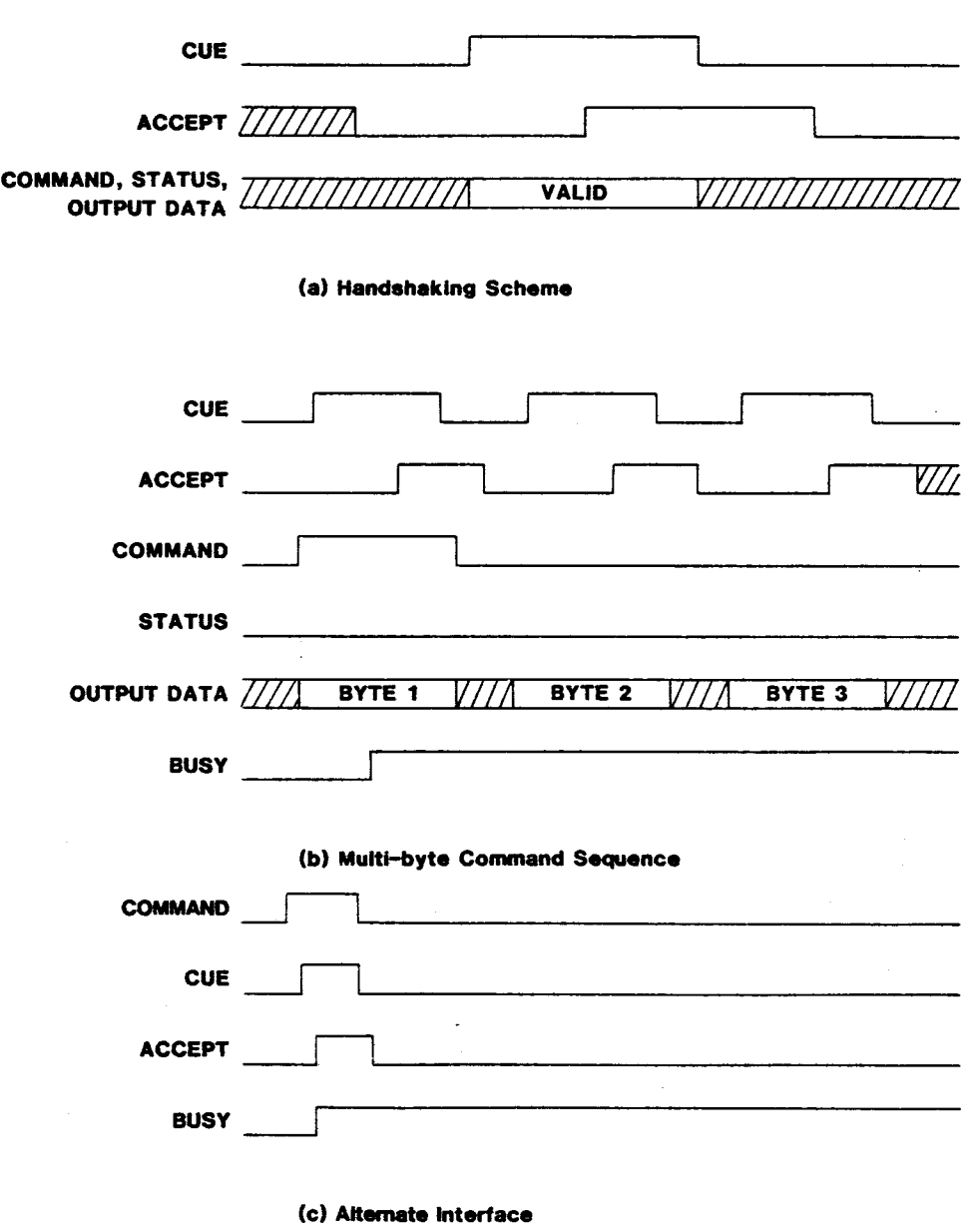

FIGURE 4-4. GENERAL-PURPOSE CRU INTERFACE

An interrupt is reset and re-enabled by inactivating, then activating the INTERRUPT ENABLE signal. If an interrupt is being issued by the disk controller, the INTERRUPT ISSUED signal is activated. This signal can be tested by the host system to determine if the disk controller is interrupting in systems which allow other devices to share the same interrupt level as the disk controller. Once issued, the disk controller interrupt is latched until reset by the host system.

The general-purpose CRU interface data field is transferred from the host system CRU into an 8-bit, parallel-output shift register (memory-mapped at  $C001_{16}$ ). This shift register is a memory-mapped I/O device on the local processor memory bus (bits 8 through 15). The shift register must be loaded by an 8-bit Load CRU (LDCR) instruction prior to setting the CUE bit.

#### 4.6.2 Host System DMA Interface

The host system DMA interface contains two 16-bit data registers (one for input, one for output), a 19-bit address register, memory-access control logic, control signal buffers, and the automatic bootload latch. The data registers allow data to be transferred between the host system memory bus and the local processor memory bus. The DMA Controller local memory address space is from 4000<sub>16</sub> to 7FFE<sub>16</sub>. These registers are memory-mapped I/O devices on the local memory bus. The host system memory address is stored in a 19-bit register. This register is also a memory-mapped I/O device on the local memory bus. The address register must be loaded with a new address prior to each host system DMA cycle. The fifteen least-significant address bits are loaded from the local memory data bus; the four most-significant address bits are loaded from the local memory address bus. Thus all nineteen address bits can be loaded with one firmware instruction. In addition, the data transfer direction is also defined through the local memory address bus. The DMA controller address bit are defined in Table 4-7.

The extended address and transfer direction are loaded into the DMA controller from the address bus at the same time the lower 16 address bits are loaded from the data bus using a base address of  $400016$ .

| Address<br>Bit       | Signature                                         | Function                                                                                                    |
|----------------------|---------------------------------------------------|----------------------------------------------------------------------------------------------------|
| 7                    | WRITEO-                                           | active (low), this bit allows the DMA<br>When<br>controller to control the system data bus during<br>direct memory access and write data into host<br>memory. When inactive (high), a direct memory<br>access will read data from system memory. |
| 11<br>12<br>13<br>14 | XAO.<br>XA <sub>1</sub><br>XA <sub>2</sub><br>XA3 | These bits are the four most significant<br>bits<br>of the 19-bit system memory address.                                                                                                    |

TABLE 4-7. DMA CONTROLLER ADDRESS BITS

The disk controller performs acknowledged ready direct memory access (ARMA) each time the memory address register is loaded by the firmware. Loading the host system memory address sets the DMABUSYQ flip-flop. The DMABUSYQ flip-flop is reset at the end of each memory access by the high-to-low transistion of

the MEMCYCQ signal. If either of the data registers is accessed by the local processor during a DMA cycle, the local processor is held in a wait state until the DMA cycle is complete. The DMA controller memory access timing is shown in Figure 4-5. The DMA logic equations are given in Table 4-8. The subscripts used in the table refer to the respective flip-flop inputs.

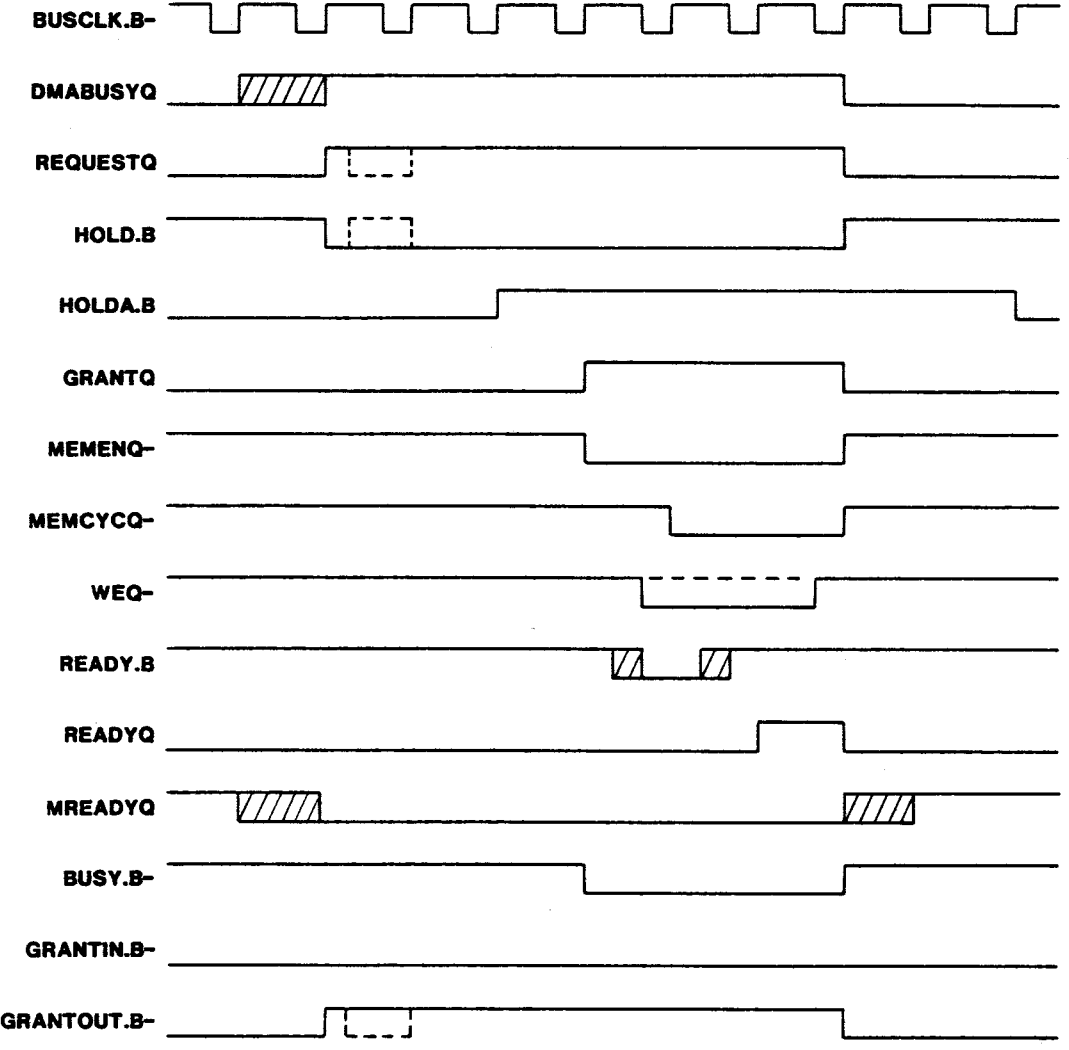

FIGURE 4-5. DMA MEMORY ACCESS TIMING (1 WAIT STATE)

```
REQUESTQJ = DMABUSYQ * (HOLD.B- + HOLDA.B) 
REQUESTQ_K = READYQGRANTQPRE_ = ALHOLDQ-
GRANTQ<sub>I</sub> = REQUESTQ * GRANTIN.B * HOLDA.B * BUSY.B-
GRANTQ<sub>K</sub> = READYQ * ALHOLDQ-
MEMCYCQJ = REQUESTQ * GRANTQ 
MEMCYCQ_K = READYQREADYQJ = REQUESTQ * GRANTQ * READY.B 
READVQ_K = READVQWEQJ = REQUESTQ * GRANTQ 
WEQ_K = READYQ
WEQ_{CLR-} = WRITEQMEMENQ = REQUESTQ * GRANTQ 
GRANTOUT.B- = (GRANTIN.B * REQUESTQ-)- 
HOLD.B- = (REQUESTQ + GRANTQ)- 
BUSY.B- = GRANTQ-
```
The DMA interface also contains the automatic bootload latch ALHOLDQ. This latch is set during system powerup by either the PRES.B- signal or by an onboard RC timing circuit. The automatic bootload can be disabled by jumpers **J1**  and J2. When the ALHOLDQ latch is set, the disk controller activates the HOLD.B- signal thus disabling the host processor. The ALHOLDQ latch remains active until reset by the firmware's activation of the SYSINT- signal. The HOLD.B- signal remains active until the end of the next DMA cycle. The automatic bootload timing is shown in Figure 4-6. The processor memory timing with wait states is shown in Figure 4-7.

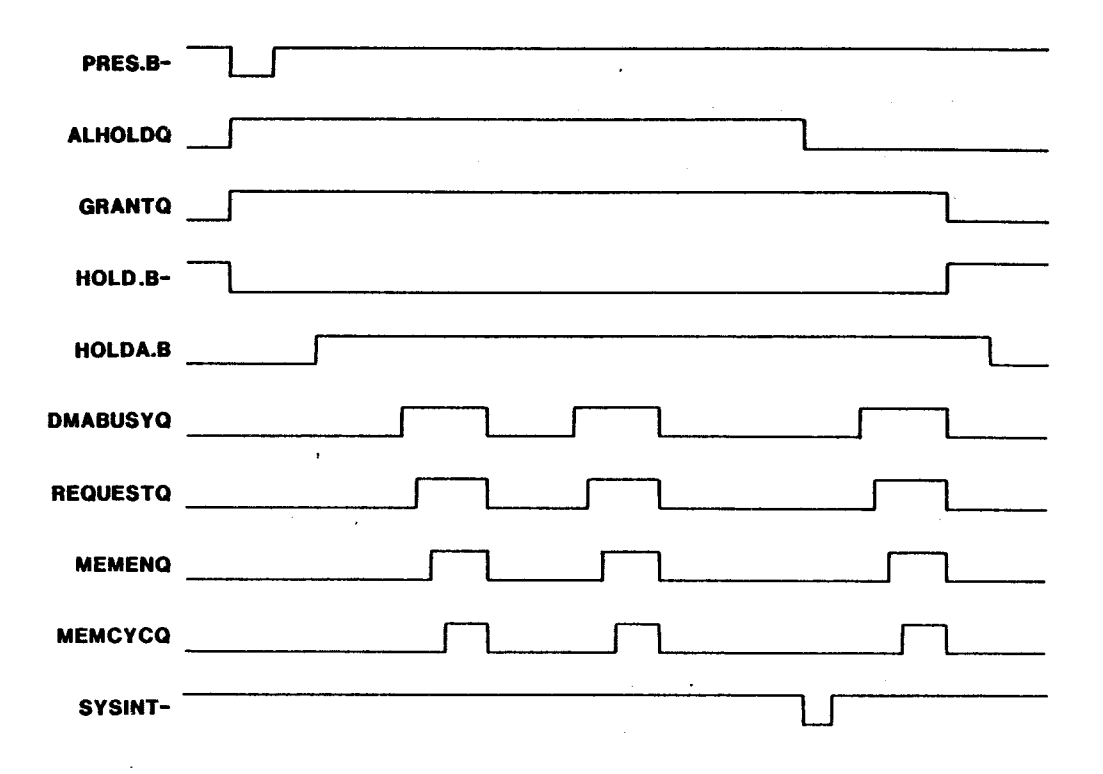

FIGURE 4-6. DMA TIMING - AUTOMATIC BOOTLOAD

 $\mathcal{L}$ 

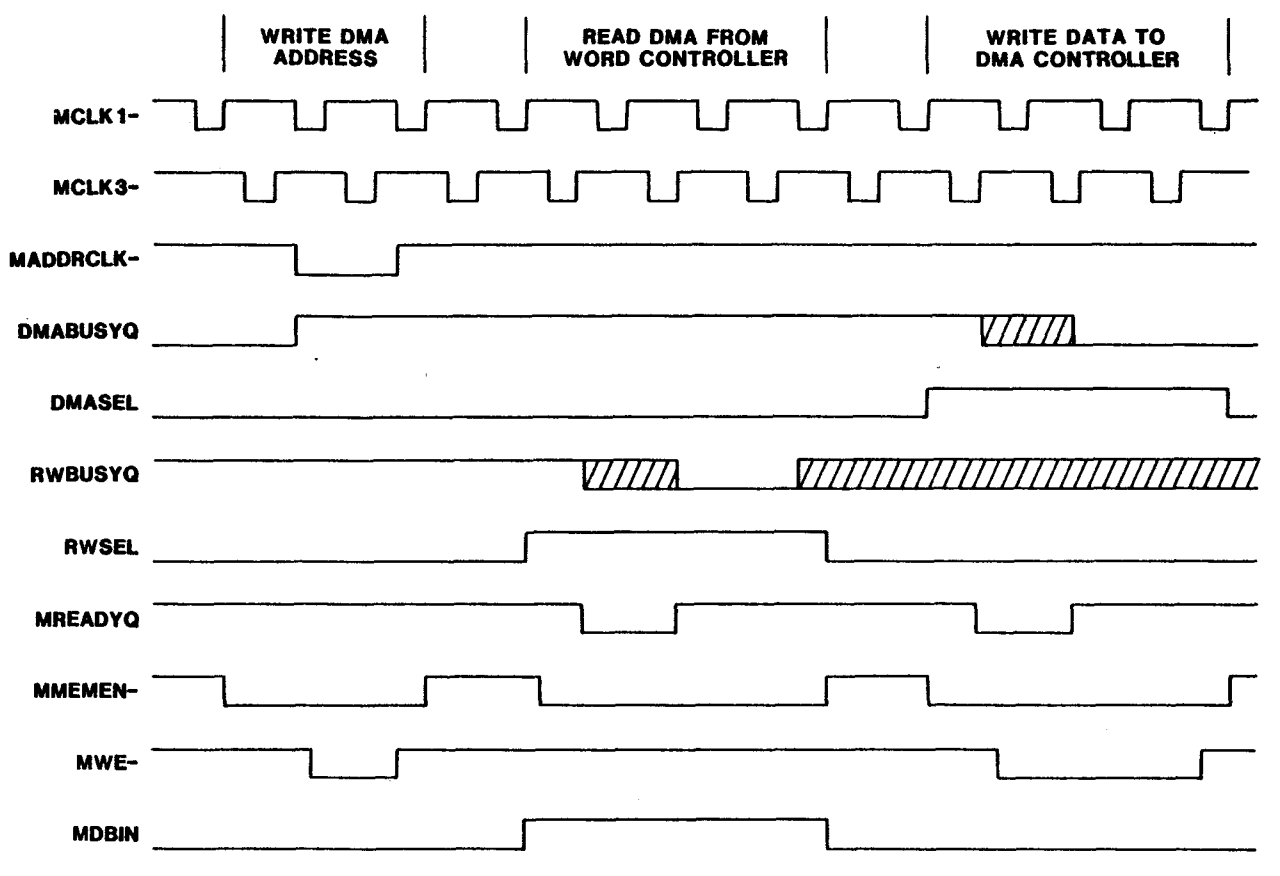

FIGURE 4-7. PROCESSOR MEMORY TIMING WITH WAIT STATES

## 4.7 READ/WRITE CONTROLLER

The read/write controller provides the interface between the local processor memory bus and the disk drive serial data stream. A block diagram of the read/write controller showing the major components is given in Figure 4-8. The read/write controller contains a phase-locked loop (PLL) for data synchronization, a PROM-based bit controller, a synchronization and precompensation decode PROM, a flip-flop for data and clock separation, a PROM-based word controller, a 16-bit data shift register, a cyclic redundancy check (CRC) function, and a control register.

The read/write controller is a memory-mapped I/O device on the local processor memory bus. The read/write controller local memory address space is from  $8000<sub>16</sub>$  to BFFE<sub>16</sub>. The local processor memory address is used to control the operation of the read/write controller. The read/write address bit functions are given in Table 4-9. These bits (MA7 through MA14) are loaded into the control register during a memory write operation to the read/write controller. The control register configures the bit controller, word controller, and the data path for read or write operations.

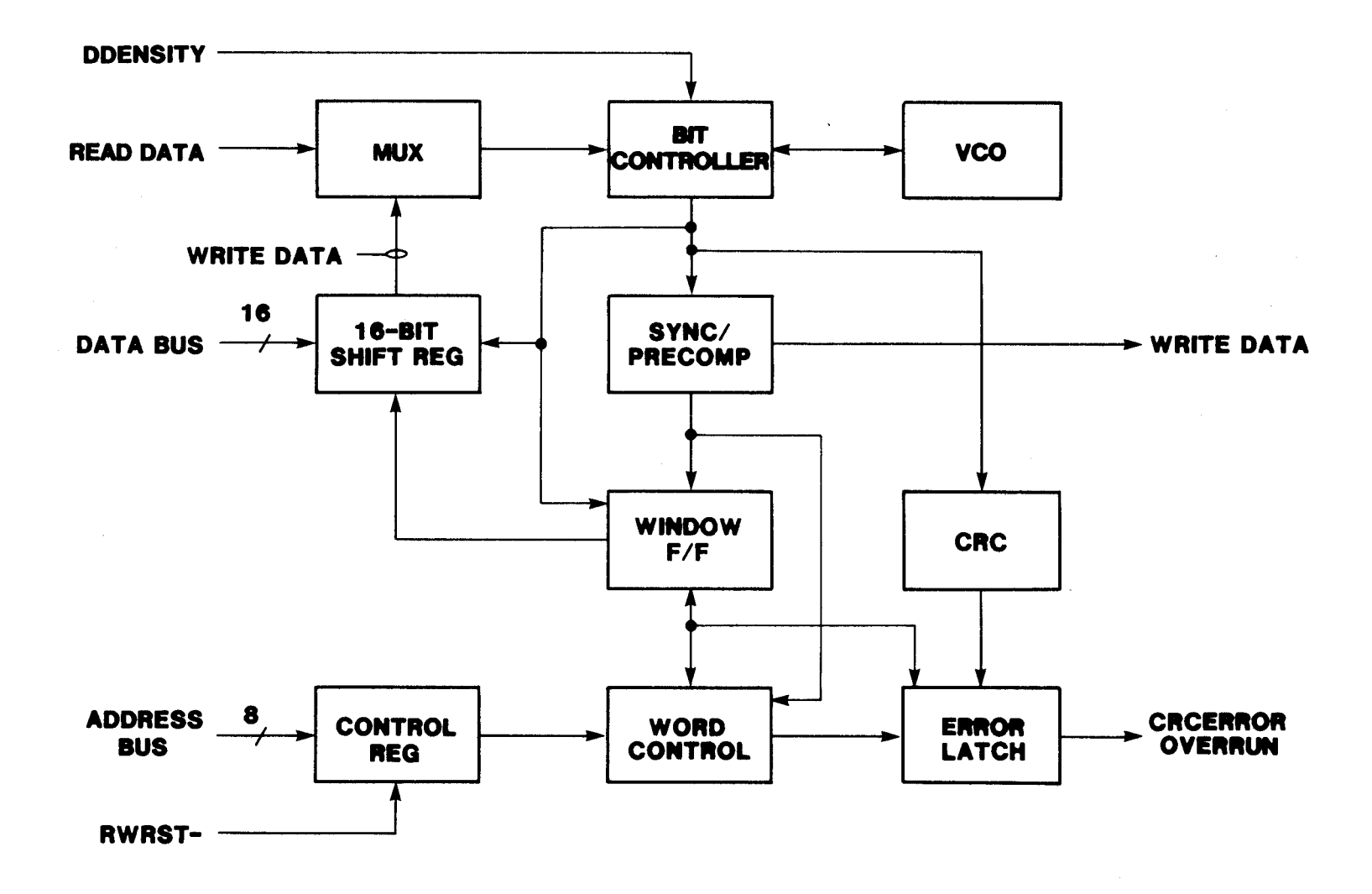

FIGURE 4-8. READ/WRITE CONTROLLER BLOCK DIAGRAM

 $4 - 16$ 

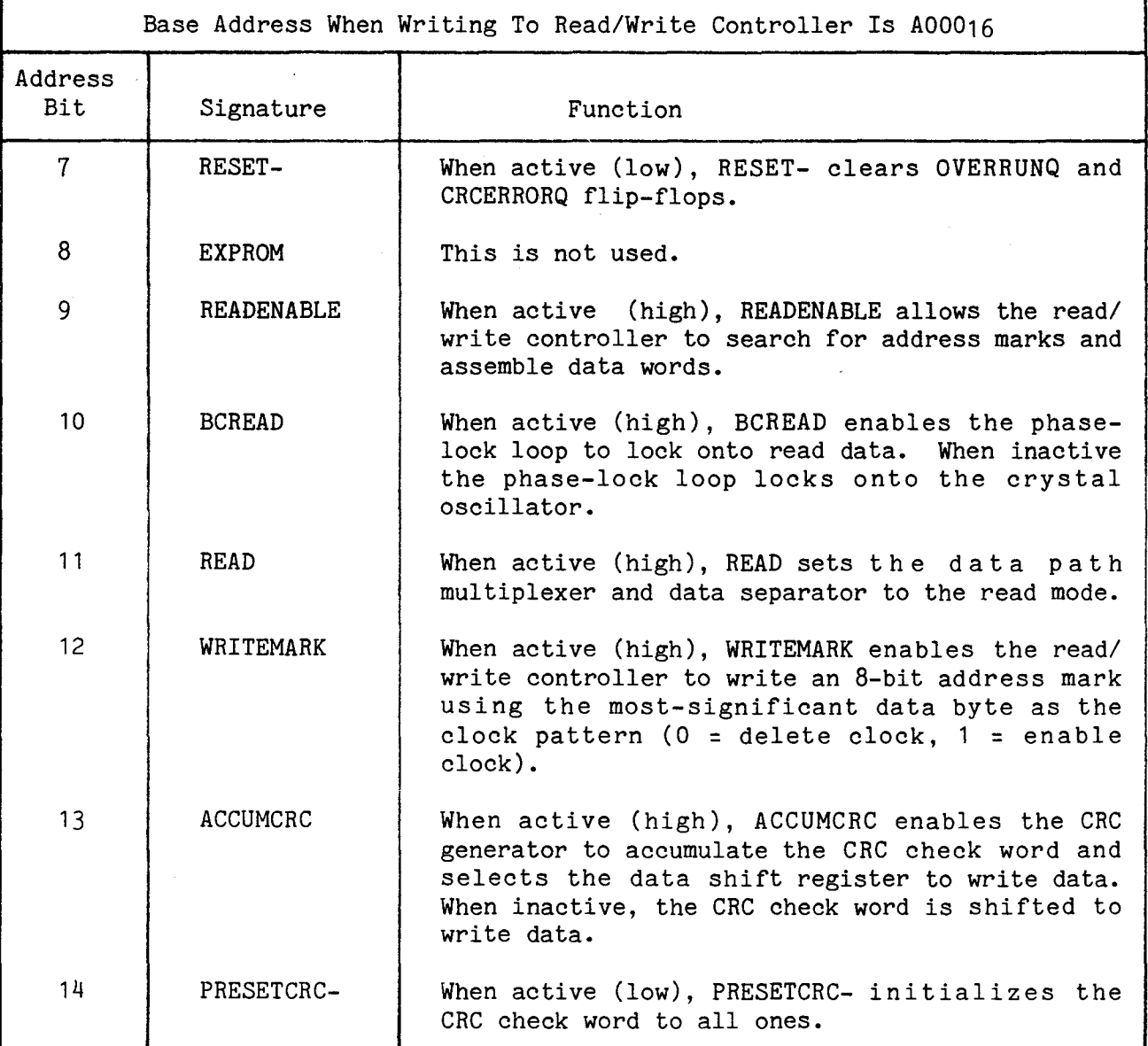

## 4.7.1 Read/Write Data Path

The read/write data path is shown in Figure 4-9. The data path is configured for read or write operations by the control register. Read operations use all blocks in the data path except the write data multiplexer and the precompensation shift register. Write operations use all blocks in the data path.

Write data is selected through the write data multiplexer as shown in Table 4-10. Write data is selected from either 8-bit section of the 16-bit data shift register or from the CRC generator. While an address mark is being written, the deleted clock pattern is contained in the least-significant half of the data shift register. The bit controller selects data or clock information through the write data multiplexer as required for data encoding.

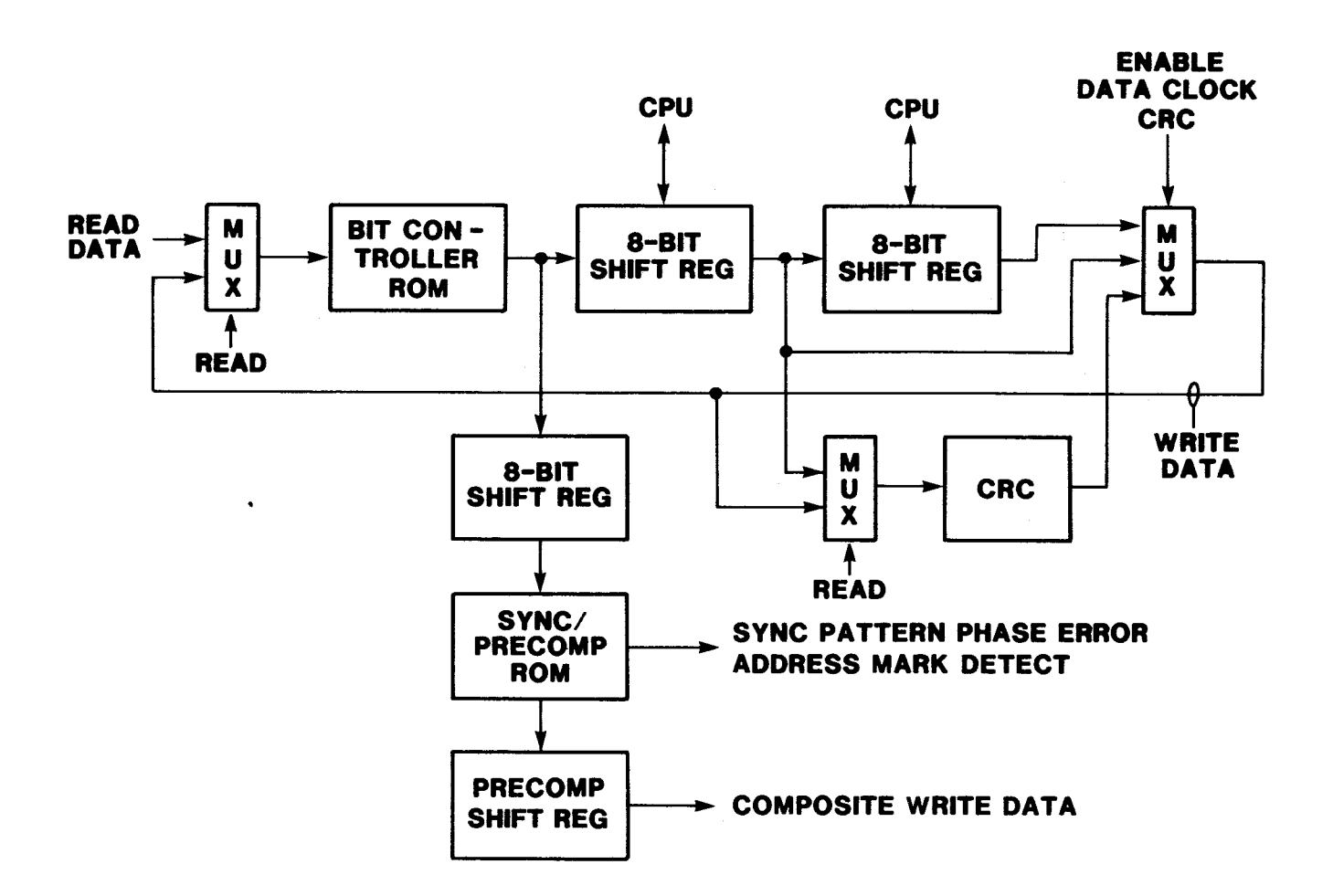

FIGURE 4-9. READ/WRITE DATA PATH

TABLE 4-10. WRITE DATA MULTIPLEXER (74LS151)

| Select Input           |                   |                    | Signal Routed to Output                                  |                                                |
|------------------------|-------------------|--------------------|----------------------------------------------------------|------------------------------------------------|
| UPQ(SDWINDOW)<br>SEL C | ACCUMCRC<br>SEL B | WRITEMARK<br>SEL A | Output                                                   | Output                                         |
|                        |                   |                    | <b>CRCOUT</b><br>CRCOUT<br>SRDATAMSB<br><b>SRDATAMSB</b> | CRCOUT-<br>CRCOUT-<br>SRDATAMSB-<br>SRDATAMSB- |
|                        |                   |                    | SRDATALSB<br>SRDATALSB                                   | SRDATALSB-<br>SRDATALSB-                       |

NOTE: SELECT- is held low.

 $\mathcal{L}^{\mathcal{L}}$ 

The data path is configured for read or write operation by the READ multiplexer (shown in Table 4-11) and by the BCREAD multiplexer (shown in Table 4-12). The BCREAD multiplexer also controls the VCO phase detector inputs which causes the VCO to synchronize to either read data or the local processor clock.

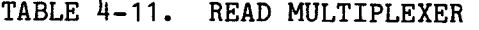

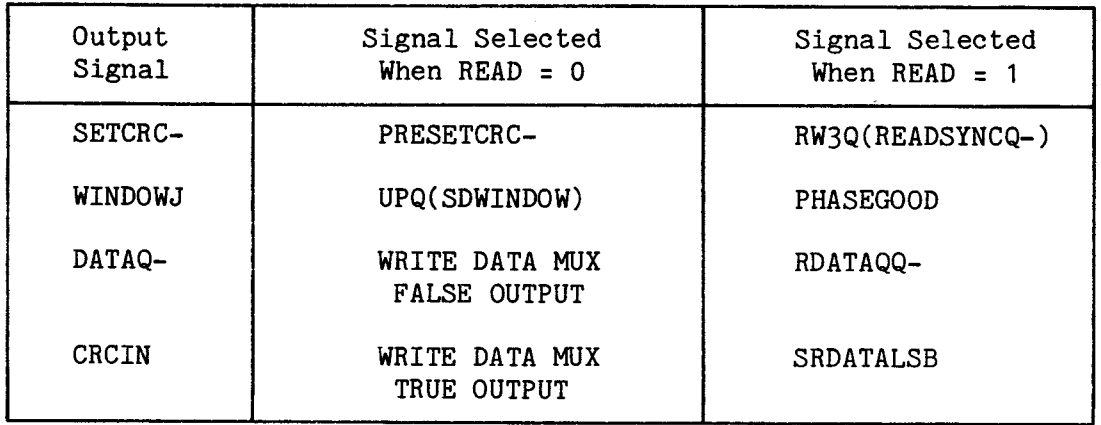

TABLE 4-12. BCREAD MULTIPLEXER

| Output<br>Signal | Signal Selected<br>When $BCREAD = 0$ | Signal Selected<br>When $BCREAD = 1$ |
|------------------|--------------------------------------|--------------------------------------|
| <b>UPCLK</b>     | XTAL6MHZ                             | UPQ(SDWINDOW)                        |
| <b>DNCLK</b>     | VCO6MHZ                              | DNQ(PCLOADQ)                         |
| CLOCKSHIFT       | Logic ONE                            | CLOCKWINDOW                          |
| <b>BCTRIN</b>    | MA12                                 | RW1Q(RBCTRINQ)                       |

## 4.7.2 Bit Controller

The bit controller, shown in Figure 4-10, provides read data bit synchronization and write data encoding. The bit controller provides inputs to the PLL phase detector during reading and provides a synchronized data and clock stream BC5Q(SDATAQ) to the data path. Data and clock information is not separated by the bit controller. A half-bit-cell clock BC4Q(HBCLK) is provided to the window flip-flop which performs the data separation function. During writing, the bit controller encodes the write data into a data and clock stream BC5Q(SDATAQ), sets the window flip-flop to the correct state using BC4Q(HBCLKQ) and UPQ(SDWINDOW), and provides a load signal DNQ(PCLOADQ) for the precompensation shift register.

The phase-locked loop (PLL), shown in Figure 4-11, consists of a phase detector, low-pass filter, voltage-controlled oscillator (VCO), a clock rate multiplier, the bit controller, and part of the BCREAD multiplexer. During write operations, the PLL synchronizes the VCO to a 6-MHz clock from the local processor. During read operations, the bit controller synchronizes the VCO to the incoming data stream producing a nominal 6-MHz clock which tracks the read data.

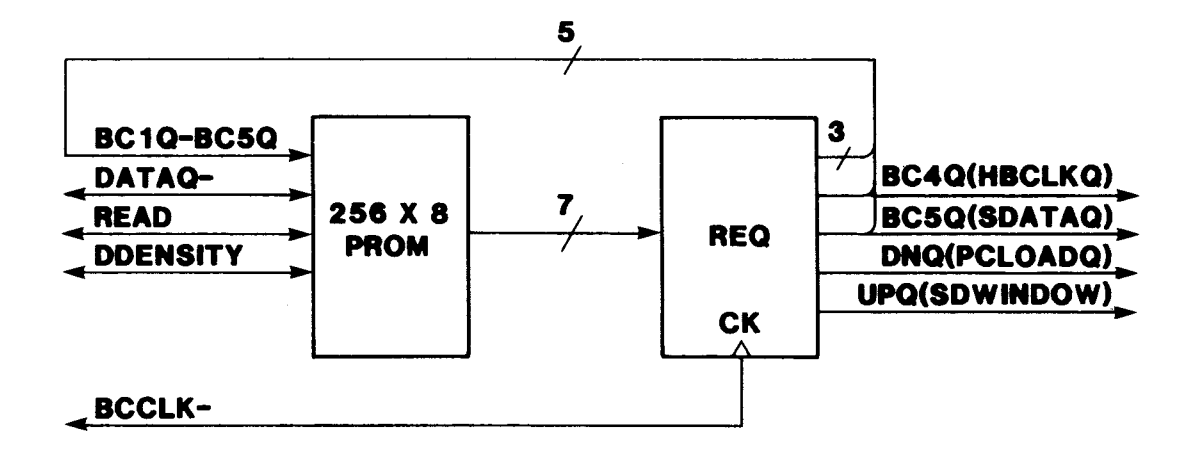

#### FIGURE 4-10. BIT CONTROLLER BLOCK DIAGRAM

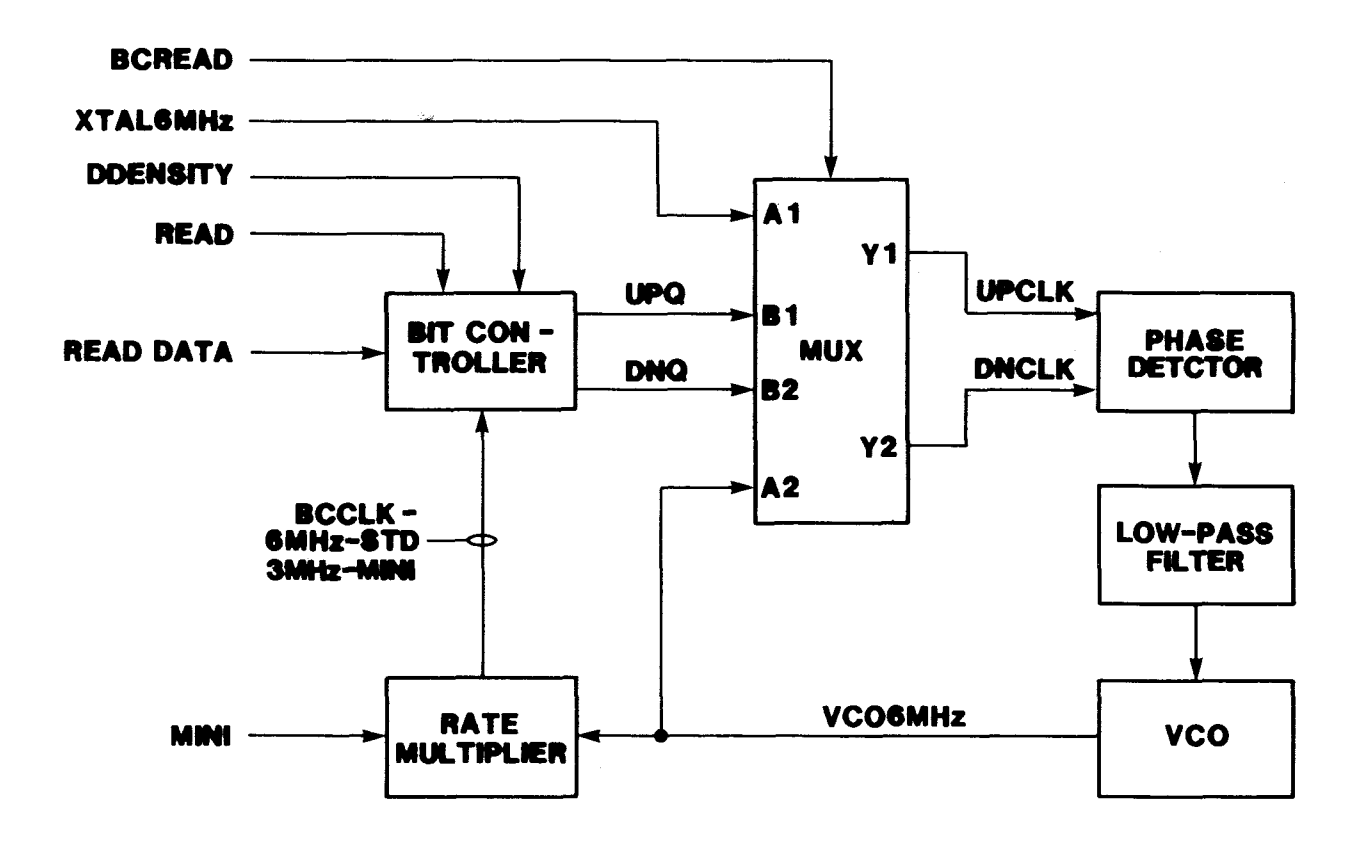

FIGURE 4-11. PHASE-LOCKED LOOP BLOCK DIAGRAM

The VCO output is used directly (6 MHz) for standard-size diskettes or divided by two (3 MHz) for mini-sized diskettes by the rate multiplier. The read/ write controller operates synchronous to the VCO output clock.

Typical phase detector timing for double-density read operations is shown in Figure 4-12. The phase detector inputs, UPQ(SDWINDOW) and DNQ(PCLOADQ) are used to cause phase corrections of 1, 2, or 3 bit controller clock periods. Note that the phase detector has negative-edge triggered inputs.

The bit controller state diagrams for writing single density (FM) and double density (MFM) are shown in Figures 4-13 and 4-15. The state transitions occur vertically from top to bottom of the diagram except as shown. The bit controller timing diagrams for writing FM and MFM are shown in Figures 4-14 and  $4-16$ .

The bit controller state diagrams for reading FM and MFM are shown in Figures 4-17 and 4-18. In the absense of a data pulse from the disk drive, the state transitions occur vertically from top to bottom of the figure. If a data pulse occurs, the horizontal state transition path (if shown) is taken and the indicated phase correction is made  $(E^1, E^2, etc.)$  using UPQ(SDWINDOW) and DNQ(PCLOADQ)

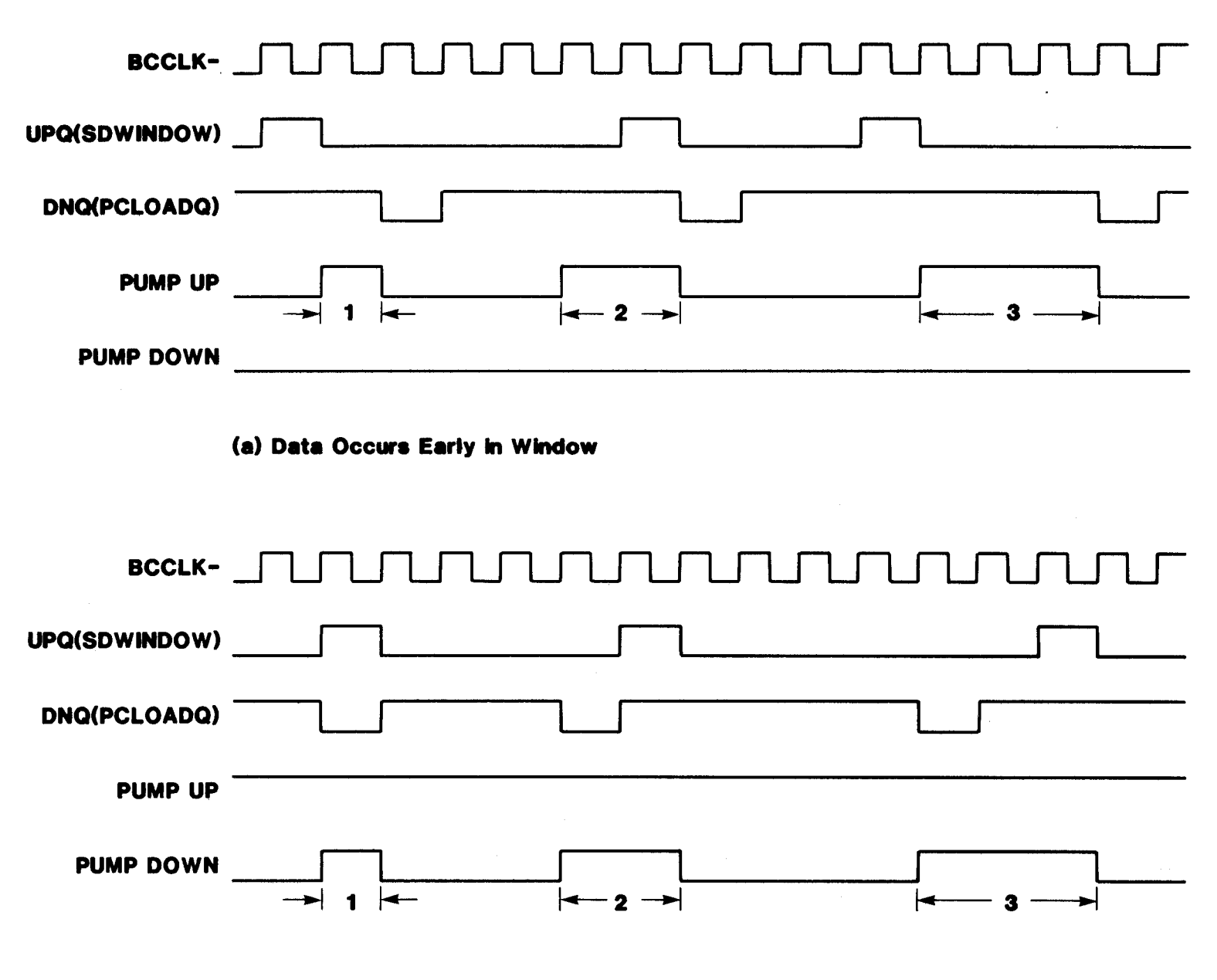

**(b) Data Occurs Lats in Window** 

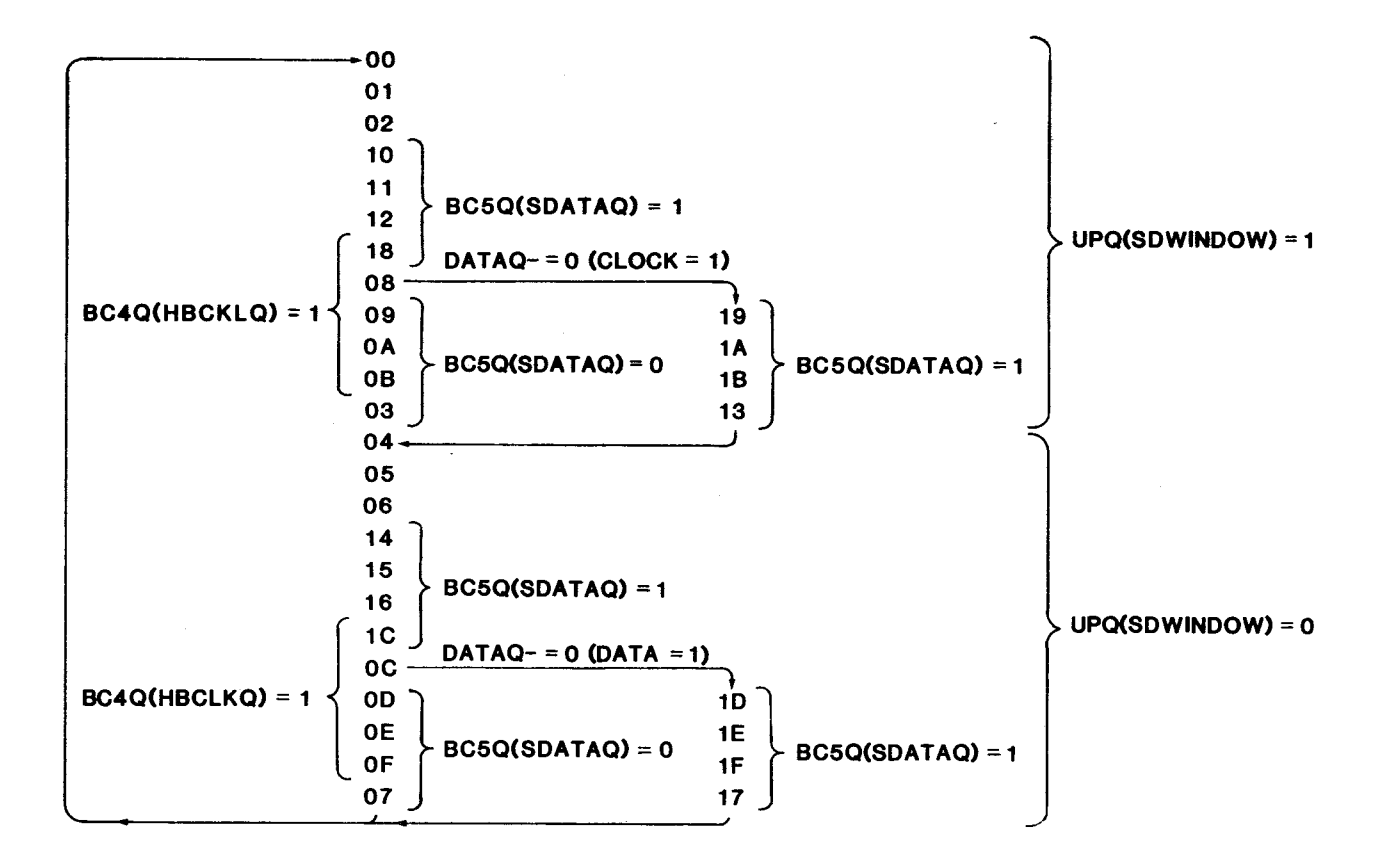

# FIGURE 4-13. BIT CONTROLLER WRITE FM STATE DIAGRAM
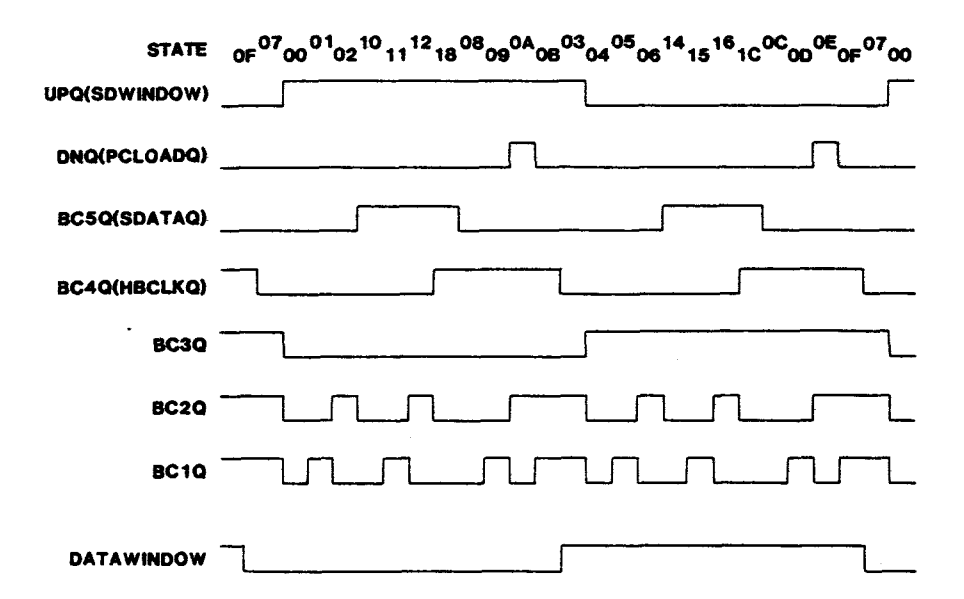

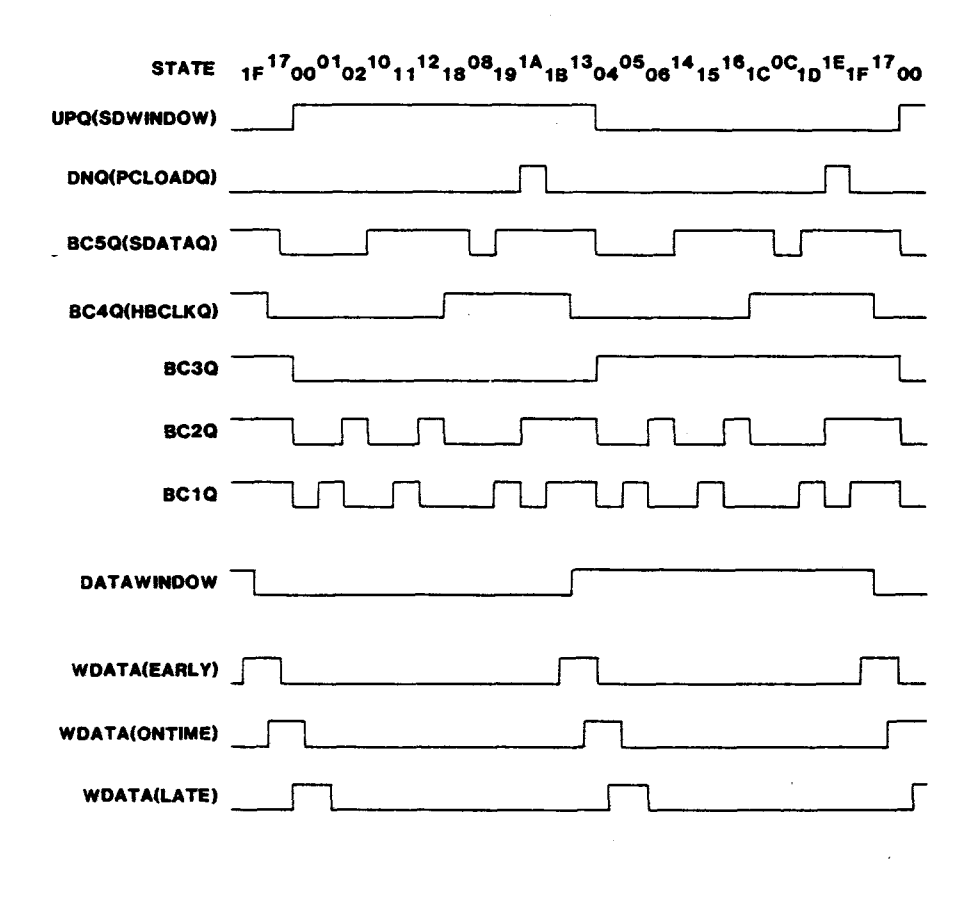

FIGURE 4-14. WRITE FM TIMING

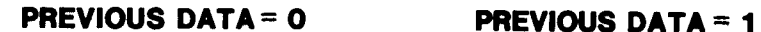

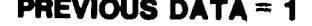

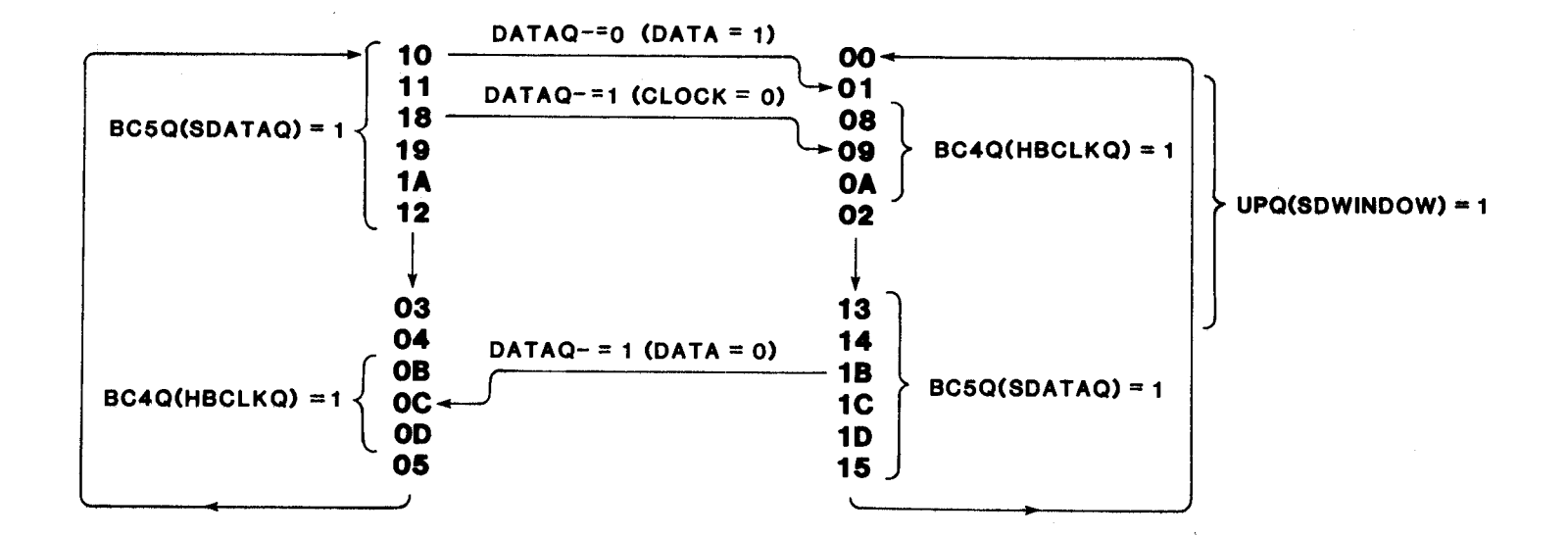

FIGURE 4-15. BIT CONTROLLER WRITE MFM STATE DIAGRAM

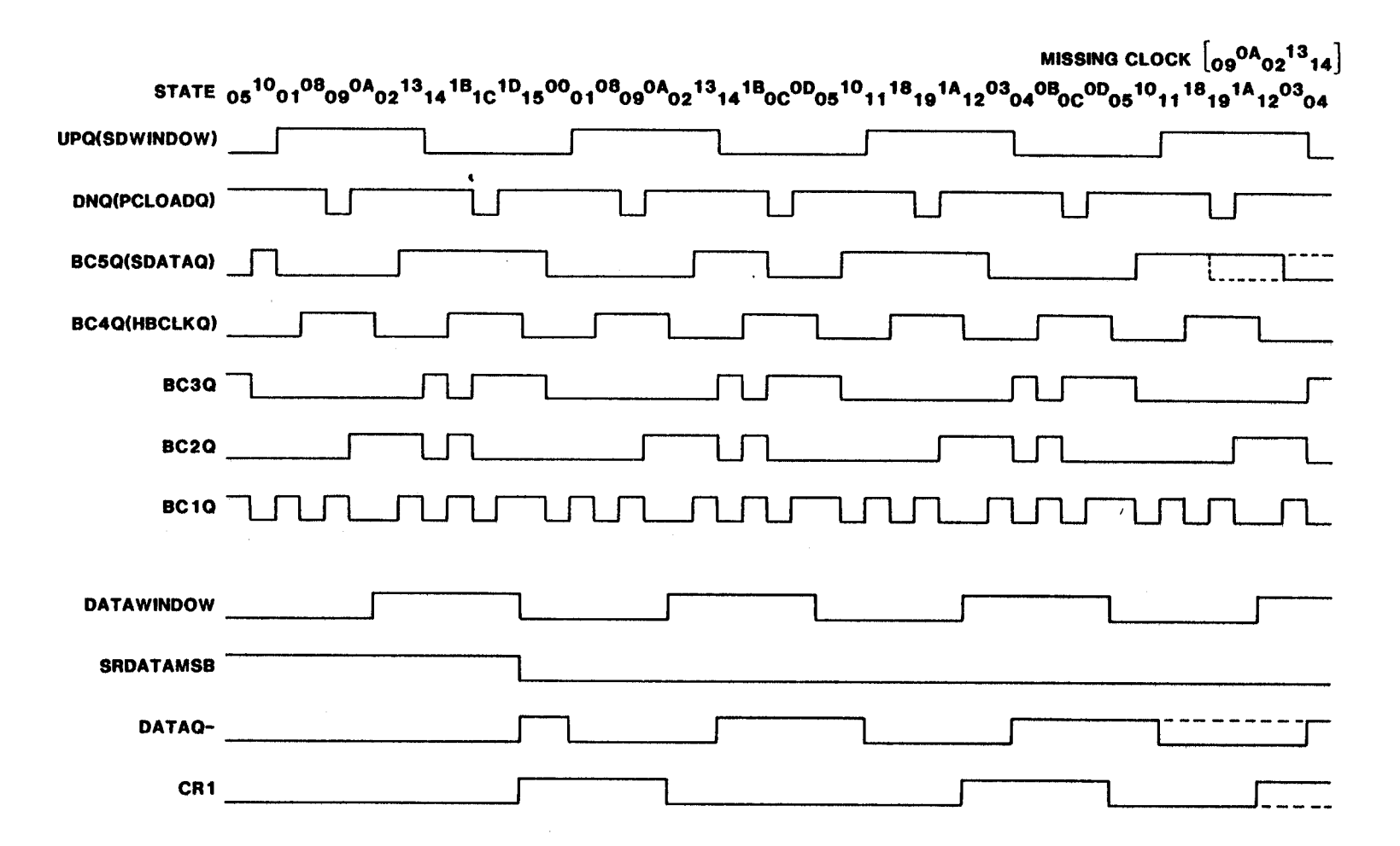

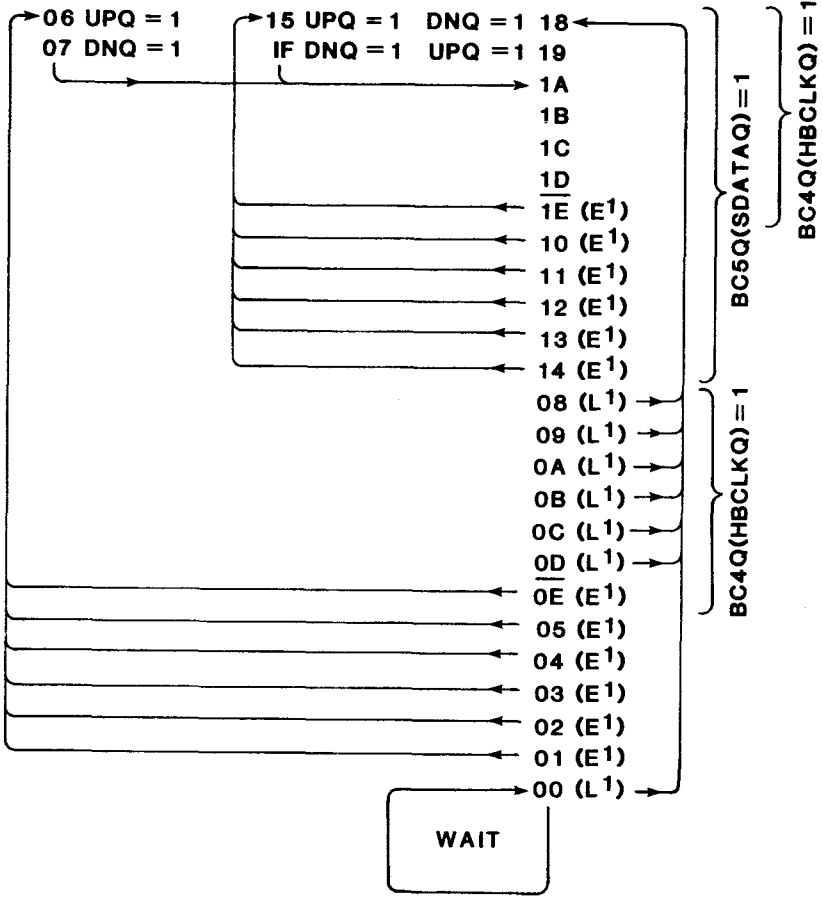

Unused States: OF, 16, 17

# FIGURE 4-17. BIT CONTROLLER READ FM

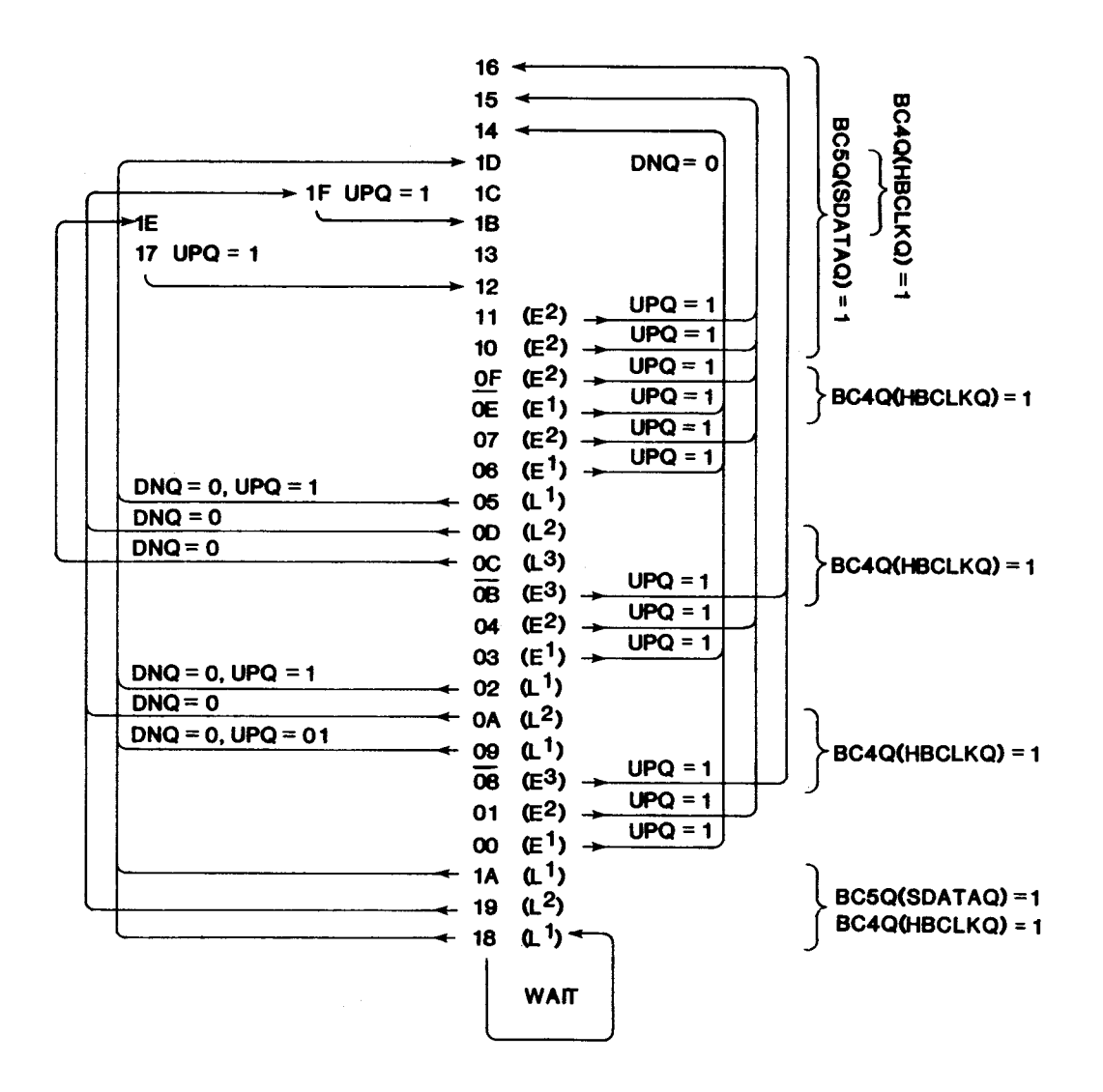

FIGURE 4-18. READ MFM

## 4.7.3 Synchronization and Address Mark Detection

Synchronization and address mark patterns are recorded on the disk preceding ID and data fields. Synchronization patterns allow the phase-locked loop to lock into sync with the incoming data and provide a data and clock reference<br>for bit synchronization. Address marks provide a reference for byte synchronization. Address marks provide a reference for byte synchronization. Address marks are unique bit patterns which violate the encoding rules by deleting clock bits. The synchronization and address mark patterns for various recording formats are given in Table 4-13.

The synchronization and address mark patterns are detected by the sync/ precompensation PROM. The incoming clock bit pattern is shifted into an 8-bit shift register and decoded by the PROM. If a phase error condition exists during a synchronization pattern, the window flip-flop is held in the clock window state until the phase is correct. This process is shown in Figure 4-19. The sync detect, address mark detect, and phase error conditions are encoded into the AM+PHASERR and SYN+PHASERR signals for use by the word controller.

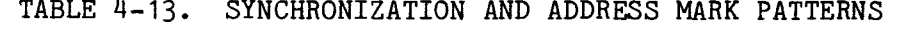

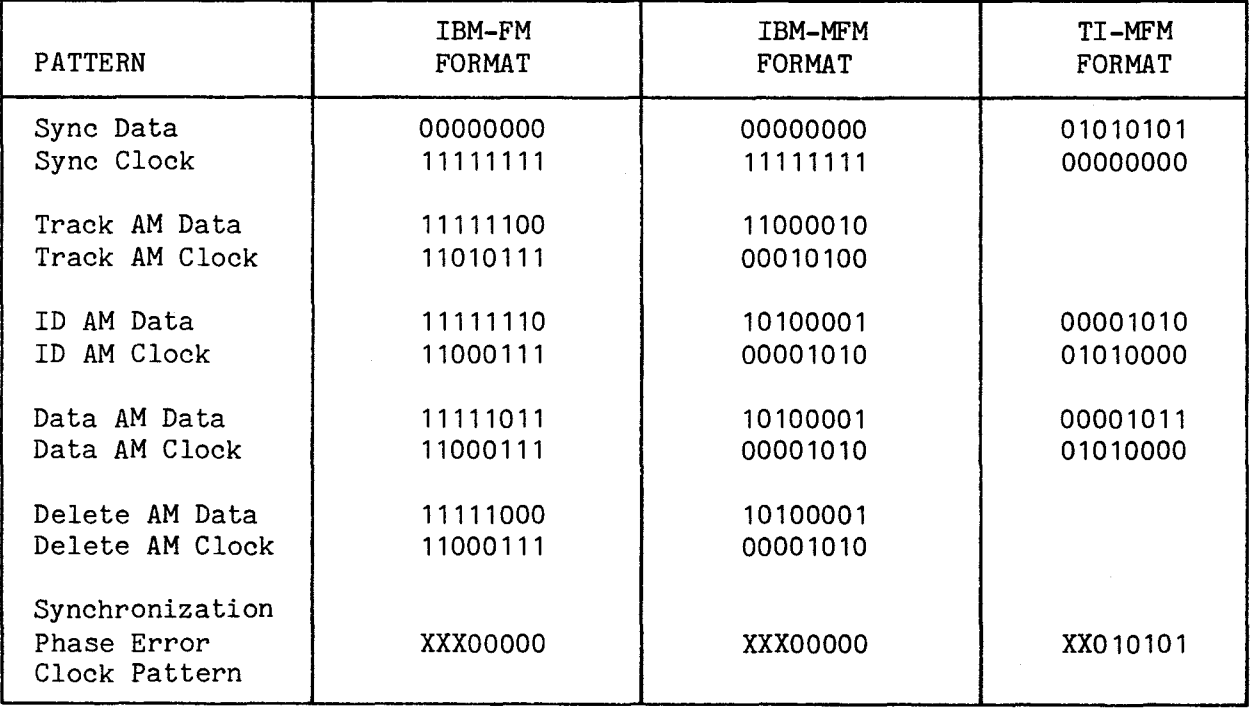

#### NOTE

IBM-MFM address marks are repeated 3 times and followed by the appropriate IBM-FM address mark data pattern and normal clock pattern.

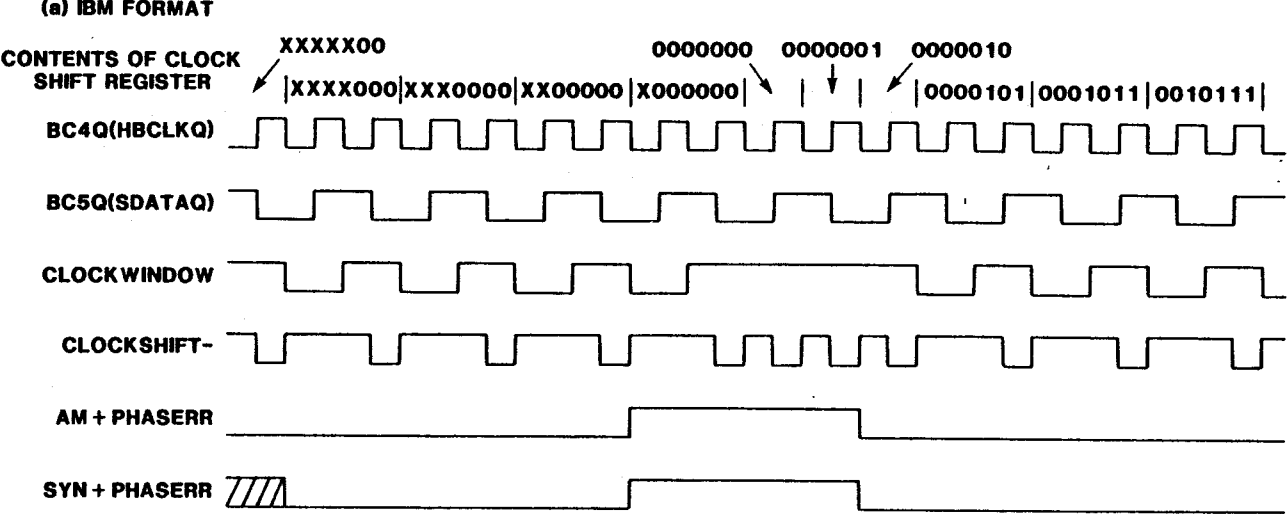

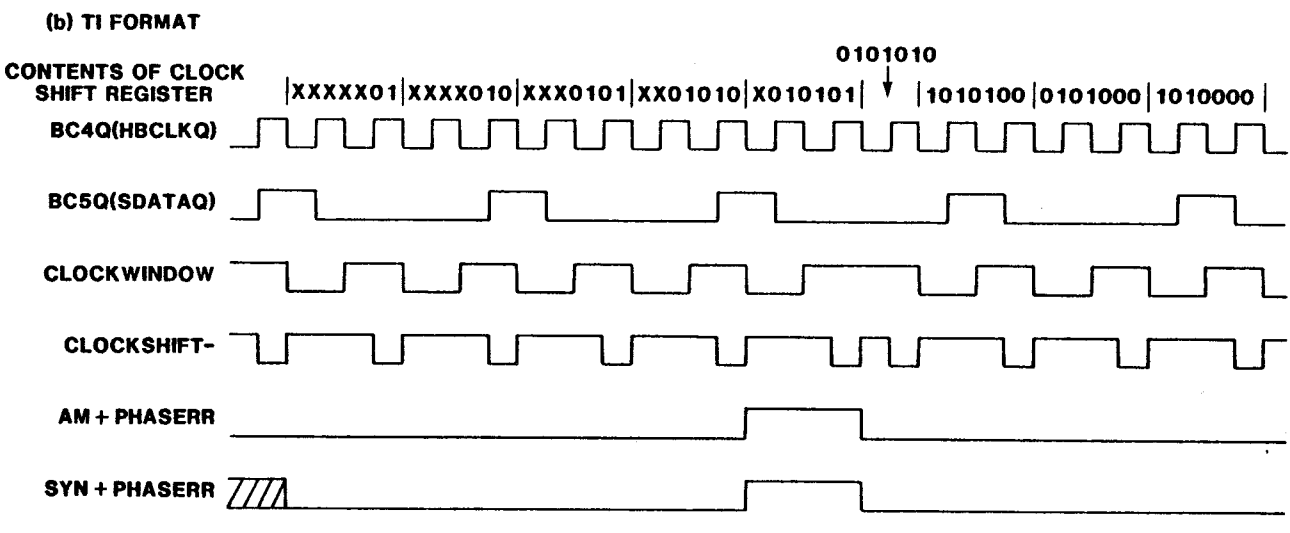

**Note: False address mark detection wM be ignored by read/write controller.** 

 $\ddot{\phantom{0}}$ 

FIGURE 4-19. PHASE ERROR RECOVERY TIMING DIAGRAM

## 4.7.4 Precompensation

Data precompensation is a method of compensating for bit shift caused by the magnetic media. The write data is shifted in the direction opposite of the expected shift due to the media prior to recording the data. The precompensation process is performed by two 8-bit shift registers and a PROM (a 74LS166 at U63) which is also used for synchronization and address mark detection.

Data and clock bits are shifted into an 8-bit shift register. The shift register parallel outputs are encoded by the sync/precompensation PROM. The precompensation patterns are given in Table 4-14. The PROM outputs are loaded into another 8-bit shift register and shifted by a 6 MHz clock to produce a 167-nanosecond precompensation. The output shift register timing is shown in Figure 4-20.

The four most significant bits of Word 0 of the Drive Parameter Table allow the user to specify where precompensation is to be applied on the diskette. Table 3-2, command  $10_{16}$ , word 0 contains instructions for precompensation value setup.

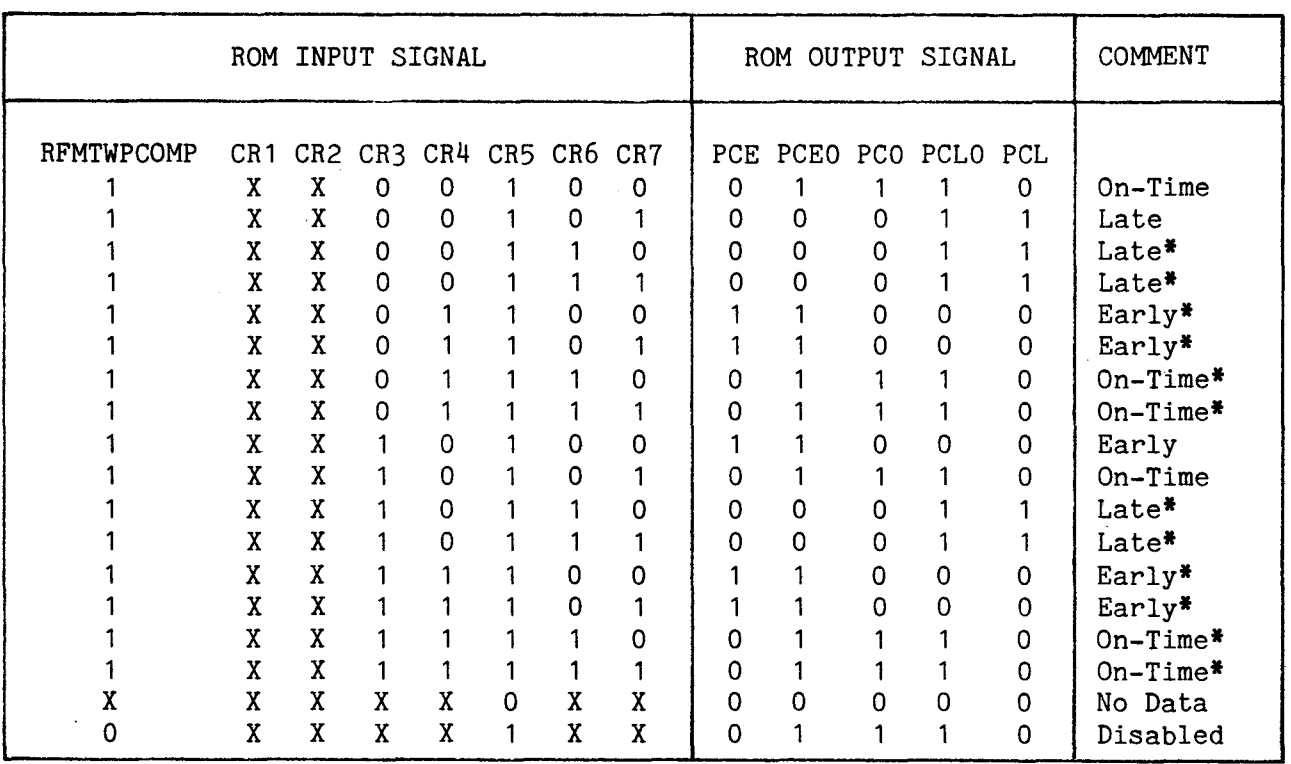

### TABLE 4-14. ROM-GENERATED PRECOMPENSATION PATTERNS

#### NOTES

- 1. X is a don't care condition.
- 2. Patterns marked with an asterisk (\*) do not occur for double-density (MFM) encoding.

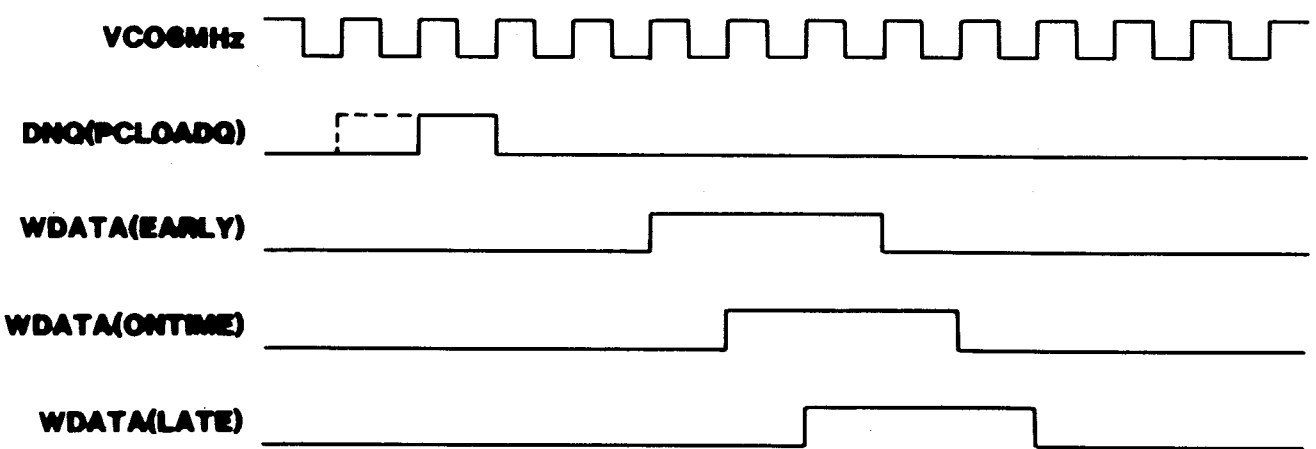

FIGURE 4-20. PRECOMPENSATION SHIFT REGISTER TIMING

4.7.5 Word Controller

The word controller, shown in Figure  $4-21$ , provides data synchronization on a 16-bit word basis. During reading, the word controller operates as a PROM-based controller to check for a synchronization pattern followed by an address mark before establishing word synchronization. The word controller read mode flowchart is given in Figure 4-22. If a phase error is encountered prior to word synchronization, the word controller corrects the window flipflop using the PHASEGOOD signal. During writing, the word controller operates as a logic array. The word controller logic equations are given in Table  $4-15$ .

The word controller provides the interface between the read/write controller and the local processor. When the read/write controller is accessed as a memory-mapped I/O device, the word controller causes the local processor to enter a wait state until the data transfer occurs by using the RWBUSYQ signal. If the processor is not accessing the read/write controller at the time when a data transfer must occur, the OVERRUN latch is set.

The word controller uses a 4-bit counter to count data bits. During data transfer, the counter is cleared and sixteen data bits are counted. During address mark transfer, the counter is set to eight, and eight data bits are counted. When the counter carry occurs, data is transferred between the data shift register and the local processor. The word controller timing is shown in Figures 4-23, 4-24, and 4-25.

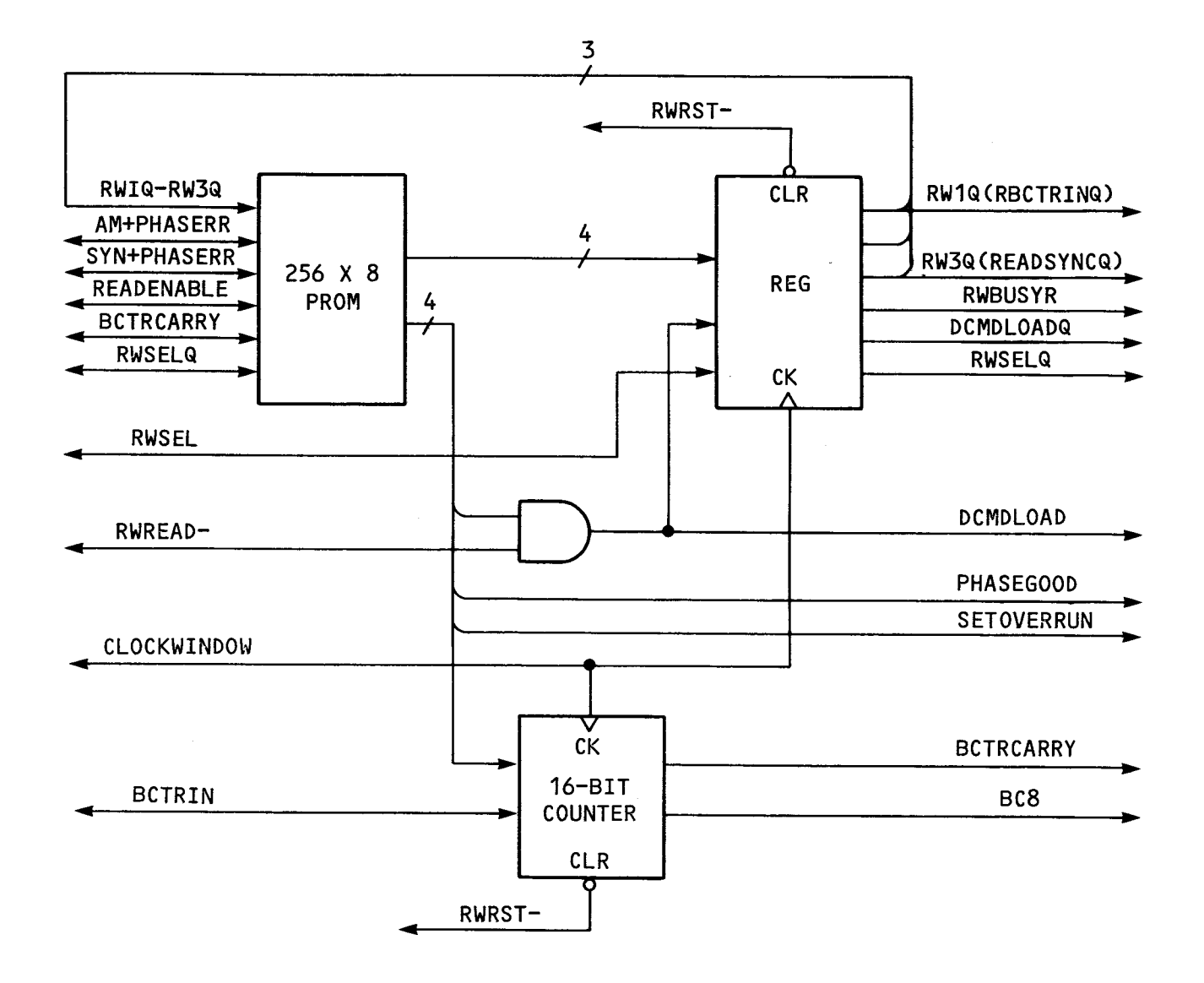

FIGURE 4-21. WORD CONTROLLER BLOCK DIAGRAM

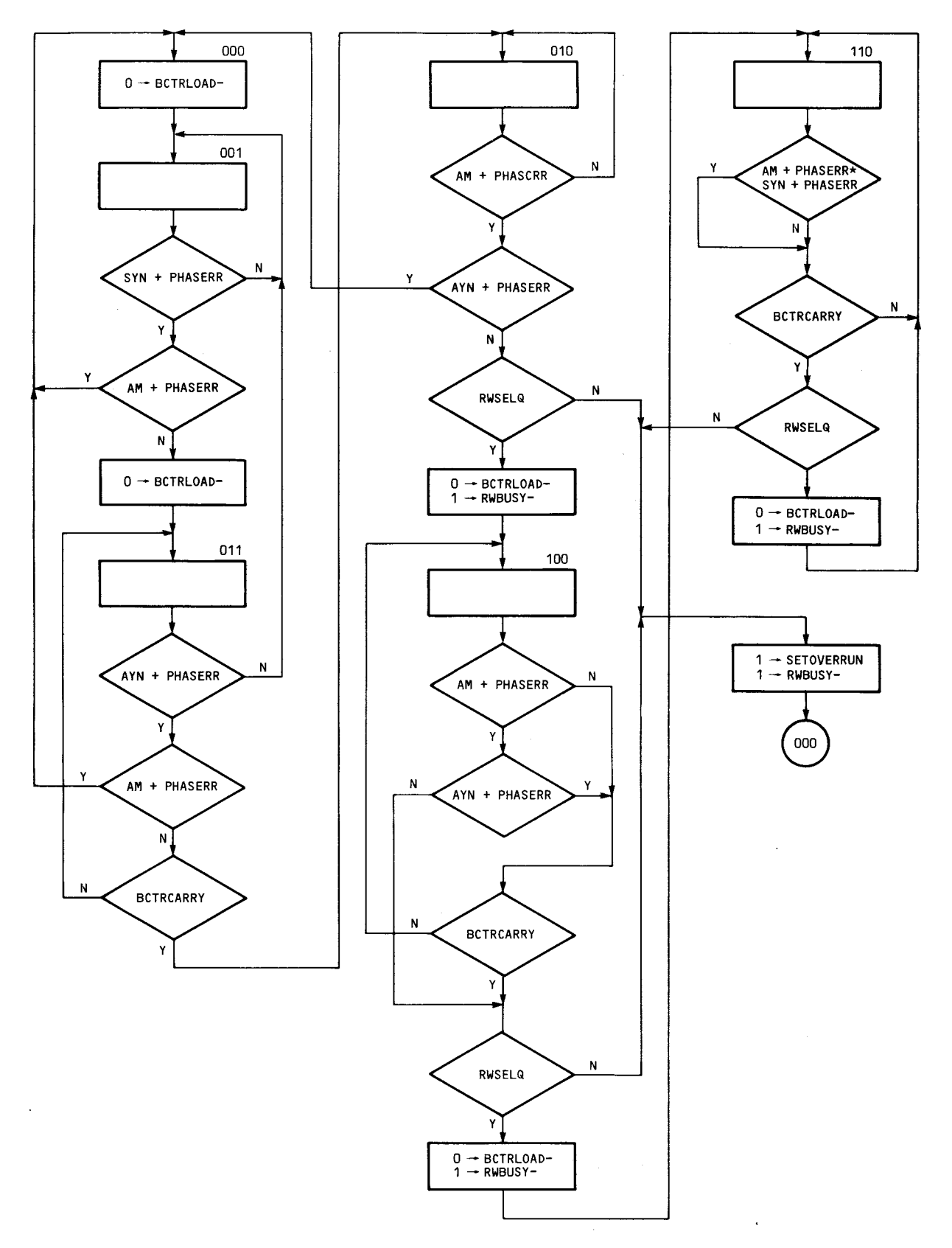

**NOTES** 

- **1. Binary States (000 to 110) are shown atop some rectangular blocks; some blocks are left blank (used only to show state).**
- **2. The final procedure block in the lower right is the last block to states 010, 100, and 110.**

FIGURE 4-22. WORD CONTROLLER READ MODE FLOWCHART

PHASEGOOD = READENABLE \* AM+PHASERR \* SYN+PHASERR \* ( $000 + 001 + 010 + 011$ ) RWBUSY- = READENABLE \* RWSELQ \* BCTRLOAD + READENABLE- \* RWSELQ \* BCTRCARRY SETOVERRUN = READENABLE \* RWSELQ- \* BCTRLOAD \* + READENABLE- \* RWSELQ- \* BCTRCARRY BCTRLOAD = READENABLE \* (  $001$  \* SYN \* AM- + 011 \* BCTRCARRY \* (SYN \* AM)-+ 010 \* AM \* SYN- + 100 \* (BCTRCARRY + AM \* SYN-) + 110 \* BCTRCARRY) + READENABLE- \* RWSELQ \* BCTRCARRY DCMDLOAD = RWBUSY- \* RWREAD-

#### NOTE

Binary numbers (e.g. 011) represent the word controller state defined by the signals RW3Q, RW2Q, and RW1Q.

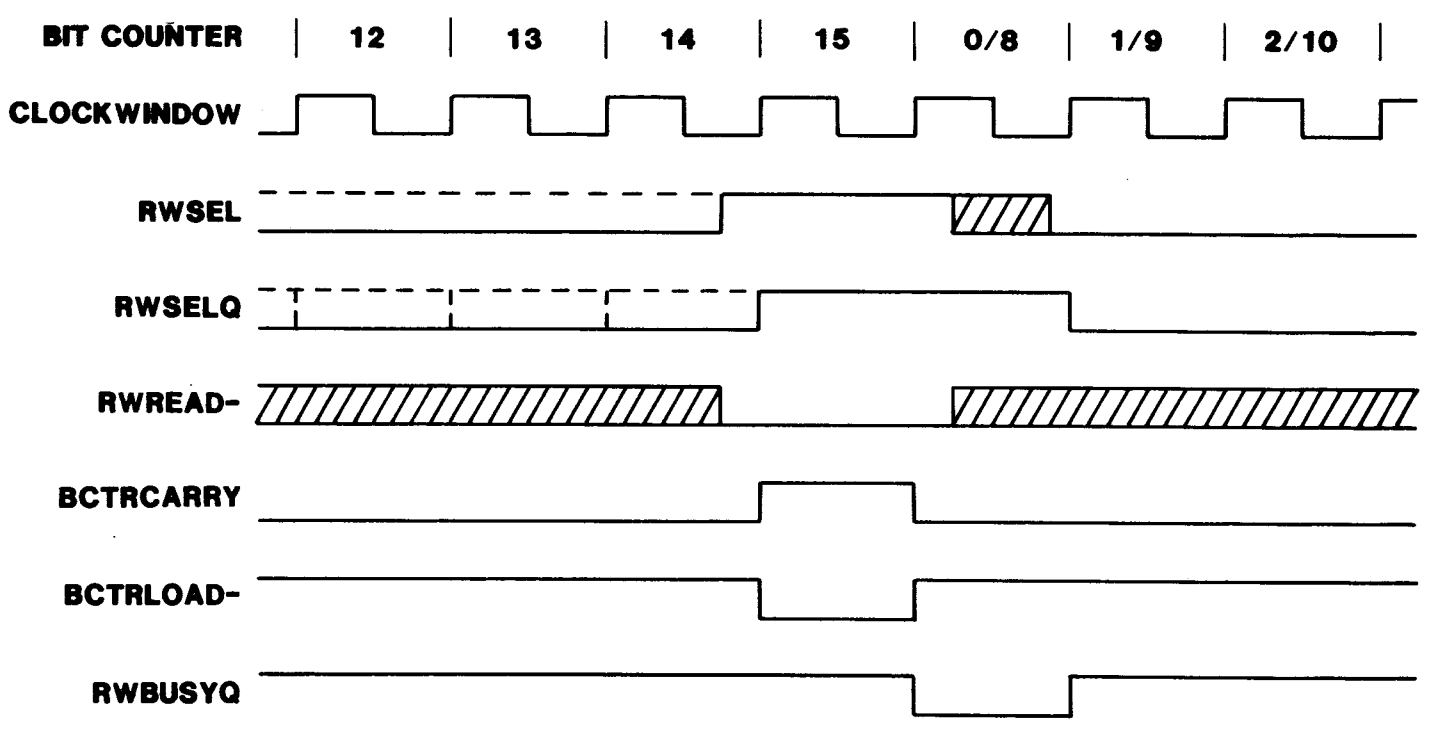

FIGURE 4-23. WORD CONTROLLER READ TIMING

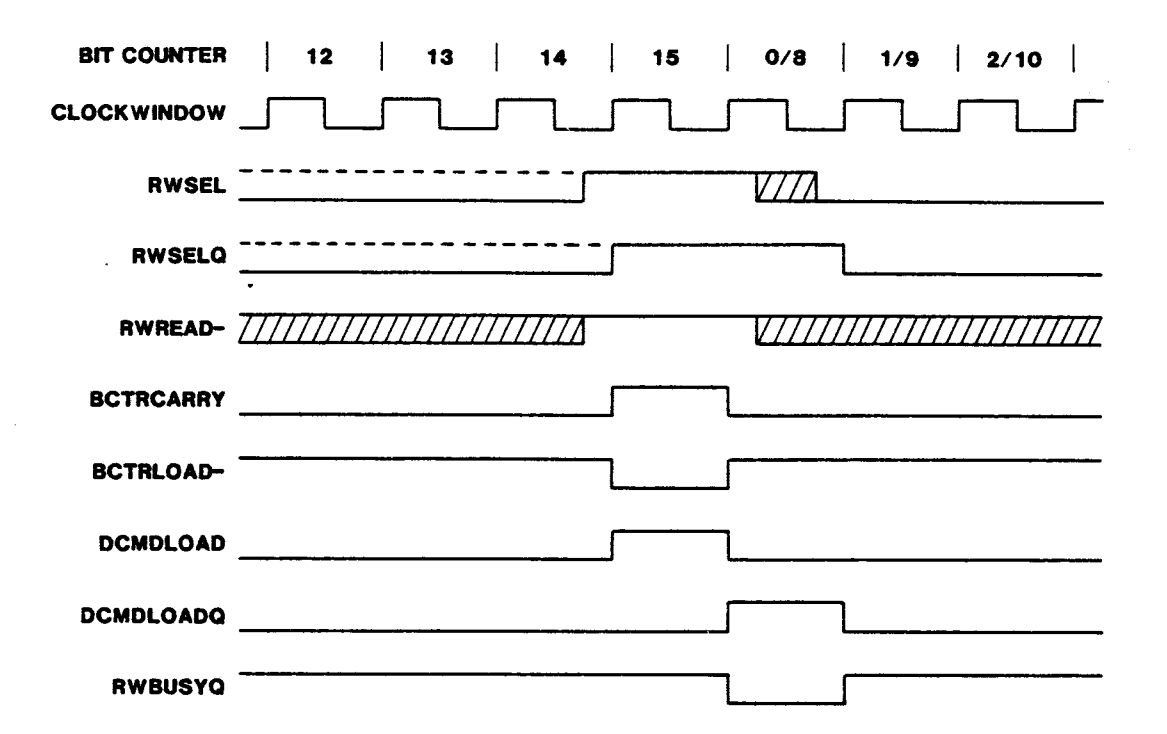

FIGURE 4-24. WORD CONTROLLER WRITE TIMING

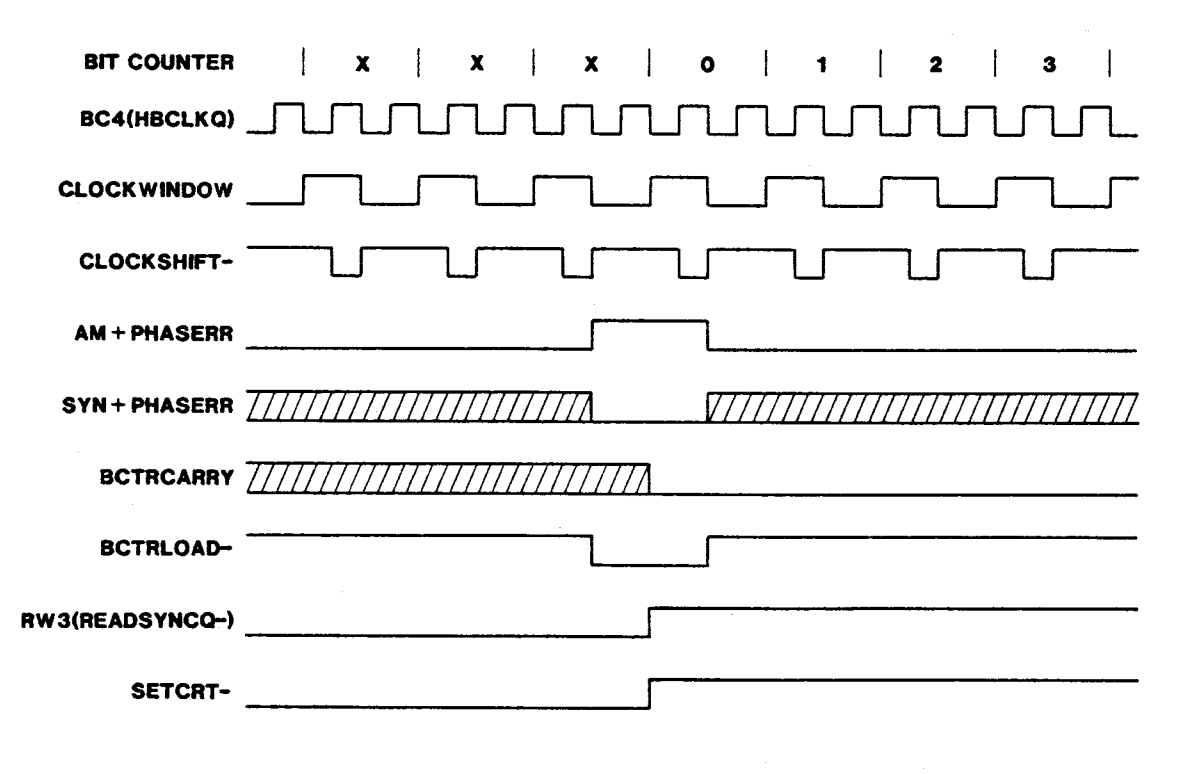

FIGURE 4-25. WORD CONTROLLER READ TIMING-ADDRESS MARK DETECT

## 4.7.6 Control of Read and Write Operations

Read and write operations are controlled by the CRU output bits DDENSITY and RFMTWPCOMP and by the control register. Writing an ID or data field is accomplished by changing the control register contents while loading the data into the read/write controller. The ID field write timing is shown in Figures 4-26 and 4-28. Reading an ID or data field is accomplished by using the control register to start the word controller. The word controller detects the address mark, synchronizes the data, and starts the CRC checking process. The ID field read timing is given in Figures  $4-27$  and  $4-29$ .

The CRC check output is latched in the CRCERROR flip-flop and held valid for one 16-bit word time. The CRCERROR signal must be sampled during this time at the end of a read operation. The CRC error latch timing is shown in Figure  $4 - 30.$ 

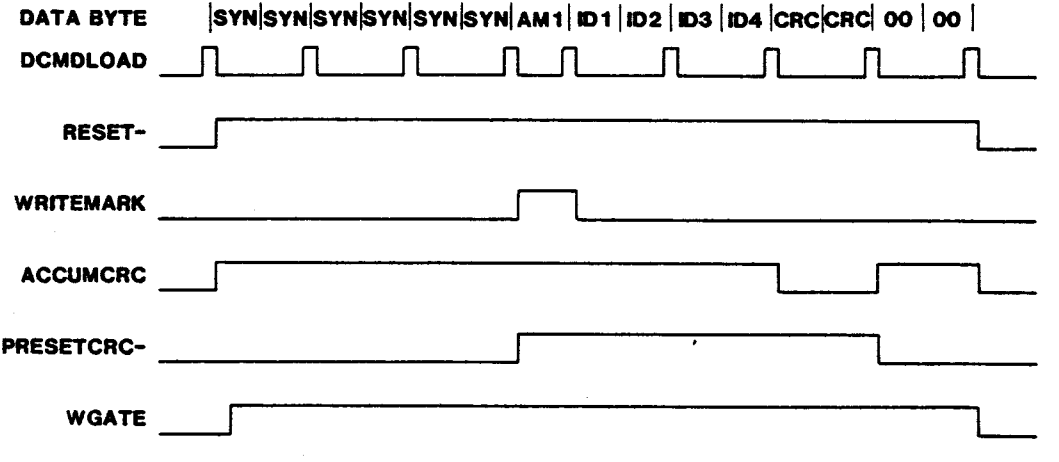

FIGURE 4-26. ID FIELD WRITE TIMING - SINGLE DENSITY

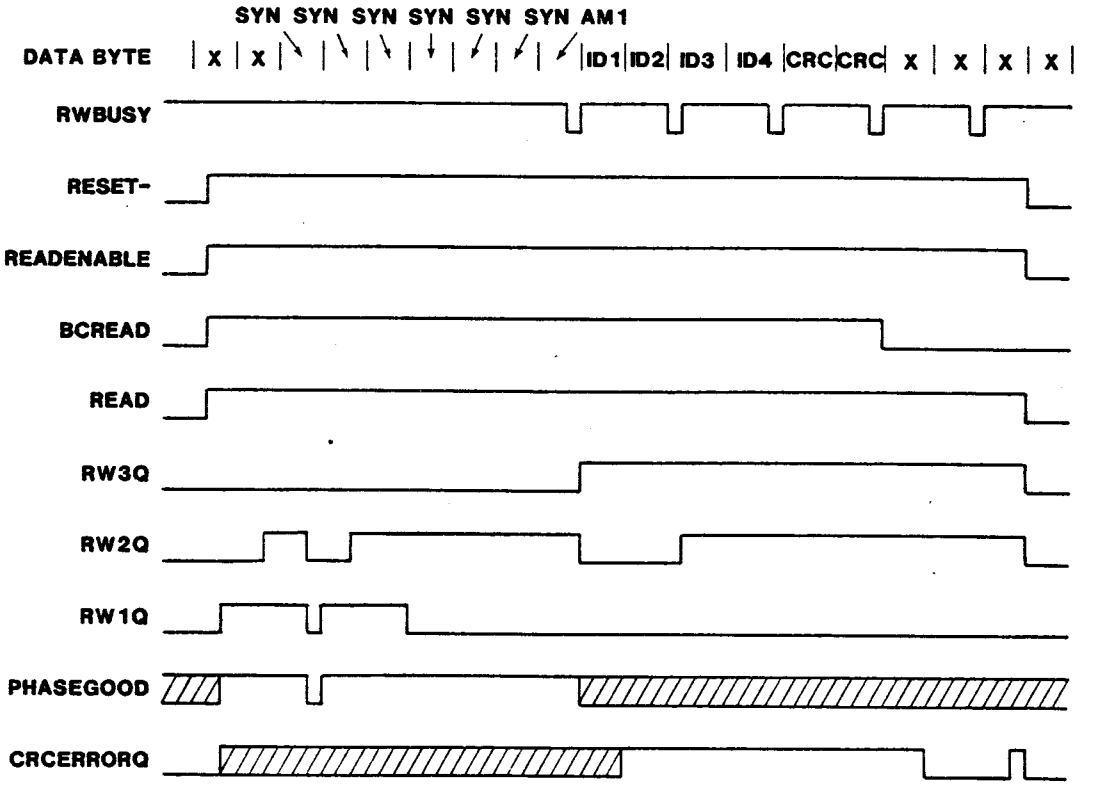

FIGURE 4-27. ID FIELD READ TIMING - SINGLE DENSITY

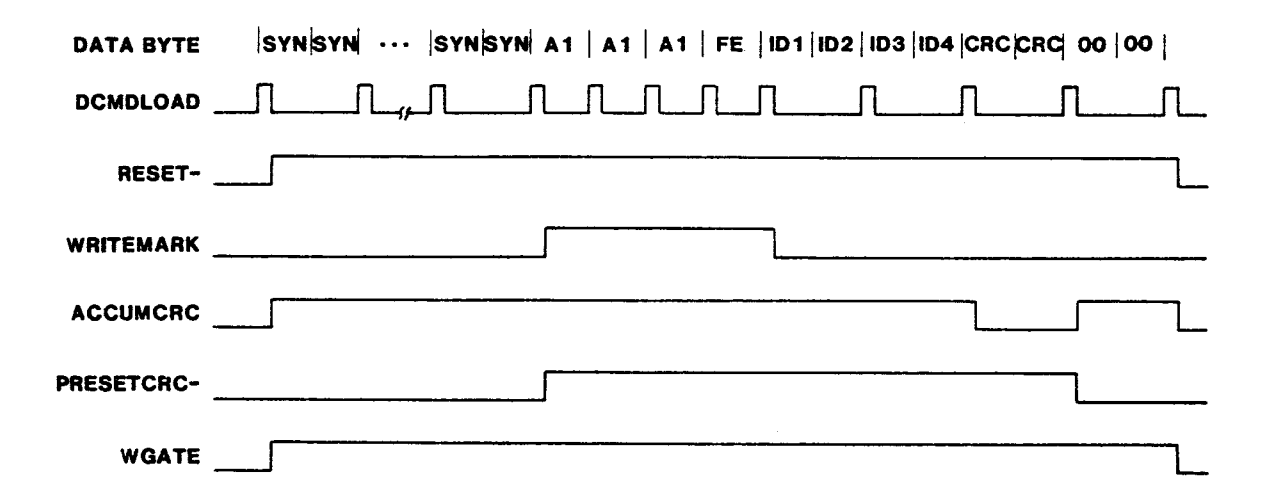

FIGURE 4-28. ID FIELD WRITE TIMING - IBM DOUBLE DENSITY

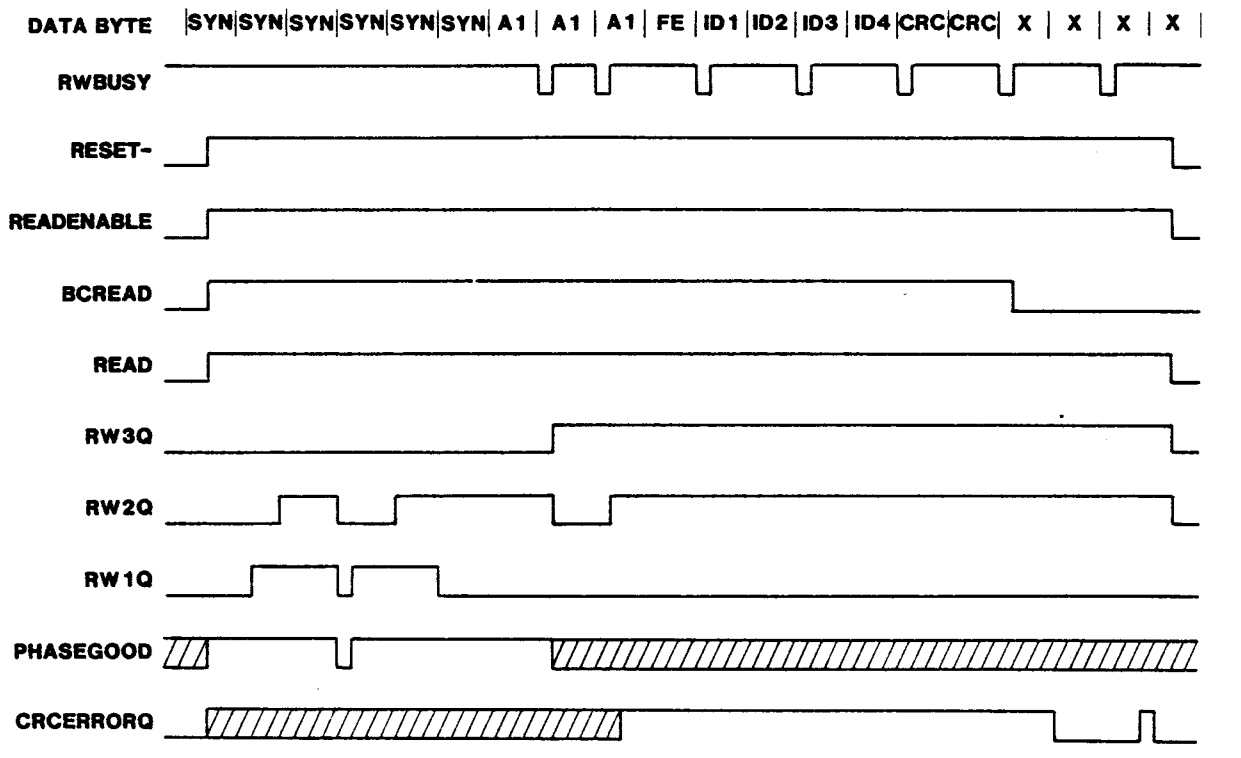

FIGURE 4-29. ID FIELD READ TIMING - IBM DOUBLE DENSITY

 $\sim$ 

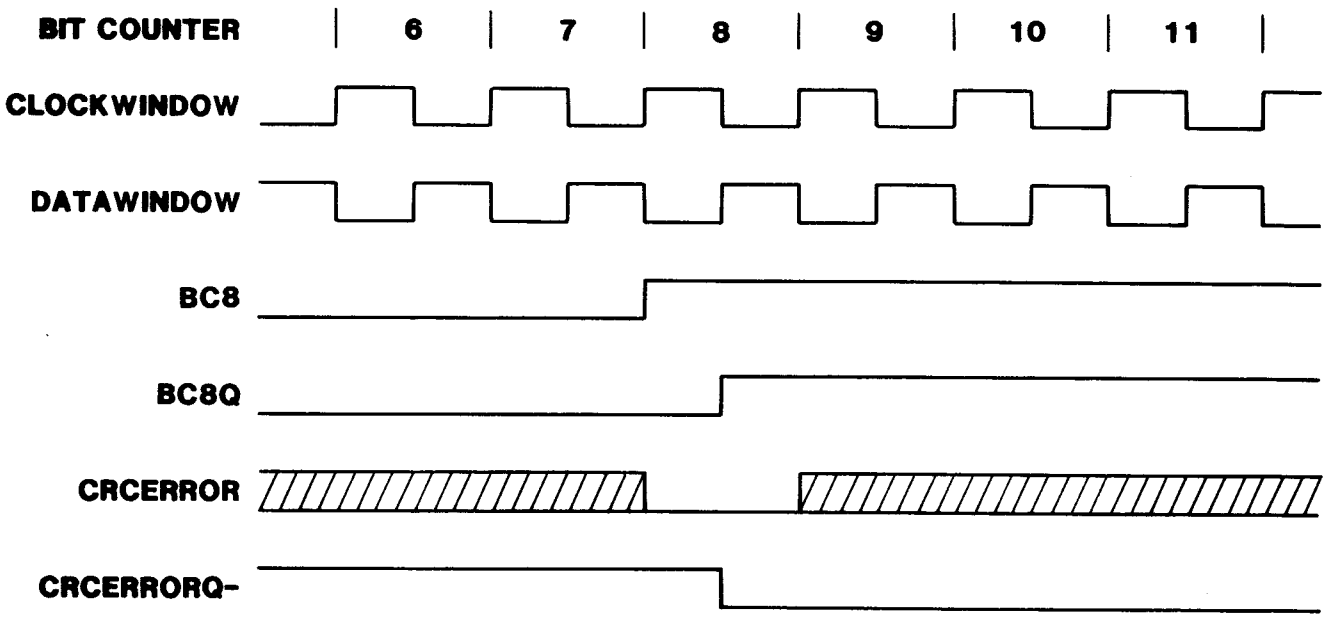

FIGURE 4-30. CRC ERROR LATCH TIMING

#### 4.8 EIA PORT

The TM 990/303B floppy disk controller module has an EIA port onboard which is particularly useful because new microcomputers, such as the TM 990/102 module, only have one EIA port onboard. The processor on the TM 990/303B will have no control over or interface to the port. This EIA port is configured by a decode PROM in the host's CRU map. Jumper J13 can be jumpered to select the EIA port at a CRU software base address of either 180 $_{16}$  or 300 $_{16}.$  The TM  $\,$ 990/303B module will be shipped with the EIA port having a CRU base address of 180<sub>16</sub>. The user, by programming another PROM (74S287), may configure the EIA port to any CRU address desired. The EIA port will be controlled by the onboard TMS 9902A. See Figure 5-1 (facing page) for EIA port logic diagram.

Interrupts will be provided for use with the TMS 9902A. The interrupt level is jumper-selectable at jumper J12. The TMS 9902A interrupt level cannot be the same interrupt level as the TM 990/303B or it will conflict with the interrupt level designated for the TM 990/303B. The jumper plugs on the module are placed such that the TMS 9902A and the TM 990/303B cannot have the same interrupt level. Note that the TM 990/303B interrupt jumpers are right next to the TMS 9902A jumpers on the module.

### 4.8.1 Changing the CRU Address of the EIA Port

The CRU address of this port may be changed in the following manner. The decode PROM is a 74S287 which has 256 4-bit locations. The four outputs are D01, D02, D03, and D04. DO1 and D04 are currently being used by the controller. These two locations must remain the same when configuring a new PROM or the controller will not be able to be communicated with. The TMS 9902A which controls the port is enabled by either the D02 or the D03 output of the PROM. Jumper J13 selects the DO2 (E78-E77, 180<sub>16</sub>) or the DO3 (E76-E77, 300<sub>16</sub>) output of the PROM. Address line A10 is gated into the PROM as well as into the TMS 9902A: therefore, two of the D02 or DO3 outputs must be low to provide for A10 being both high and low (the TMS 9902A is enabled by a low level signal). Address lines A3 through A9 are used to generate the Chip Enablesignal to the TMS 9902A, and address lines A10 through A14 are gated directly into the TMS 9902A to generate that device's 32-bit CRU space. See Appendix E for PROM programming instructions.

## 4.8.2 EIA Port DTR/DSR Signals Affected by R43

This EIA port deviates from the EIA standard in regard to the DTR (Data Terminal Ready) signal at pin P2-20 (see Figure 5-1). With R43 installed, the DTR signal may be read at P2-20 (to show if the terminal is ready) unless the cable is disconnected or the terminal power is off, in which case the DTR signal will always appear ready. This feature allows data to be transmitted despite the fact that the majority of terminals and printers have no connection to DTR through the cable. However, if data is transmitted while the cable is disconnected or terminal power is off, the data will be lost.

In order to detect cable disconnection or the terminal power-off condition as well as the DTR signal, resistor R43 must be removed from the board. This makes the DTR implementation compatible with EIA standard RS-232, but now terminals and printers must provide the DTR signal through the cable.

The DTR signal is actually read by software via the DSR (Data Set Ready) status bit, CRU bit 27 of the TMS 9902A. The following table illustrates four software functions in response to the status of CRU bit 27, depending on whether or R43 is installed.

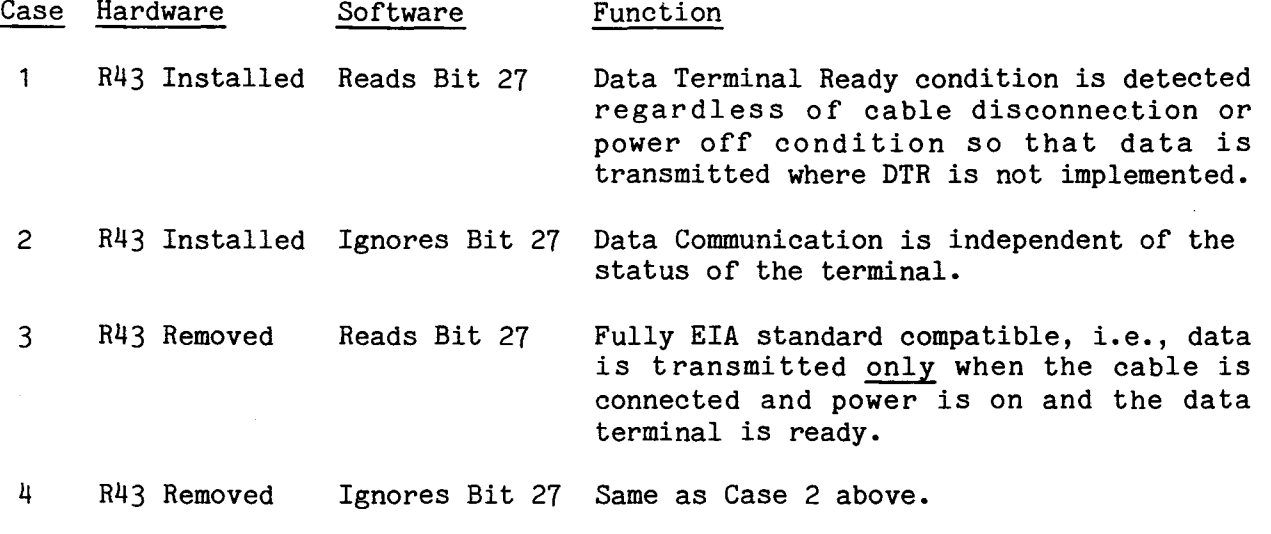

NOTE

An interrupt is generated when bit 27 changes logic level. This applies to all four cases mentioned above.

#### SECTION 5

## PROGRAMMING TMS 9902A EIA PORT CONTROLLER AT PORT P2

#### 5.1 GENERAL

Connector P2, the EIA port of the TM 990/303B, is provided as an additional 25-pin terminal connection for your microcomputer system. Figure 5-1 shows the interconnections to the port's TMS 9902A asynchronous controller. Note that this port does not drive TTY devices. The TMS 9902A can be programmed to do the following:

- read characters coming in to the TMS 9902A from connector P2,
- transmit characters via the TMS 9902A and connector P2,
- be an interval timer, interrupt driven or polled.

Baud rates, parity, character length, and other data transmission details are programmed into TMS 9902A registers.

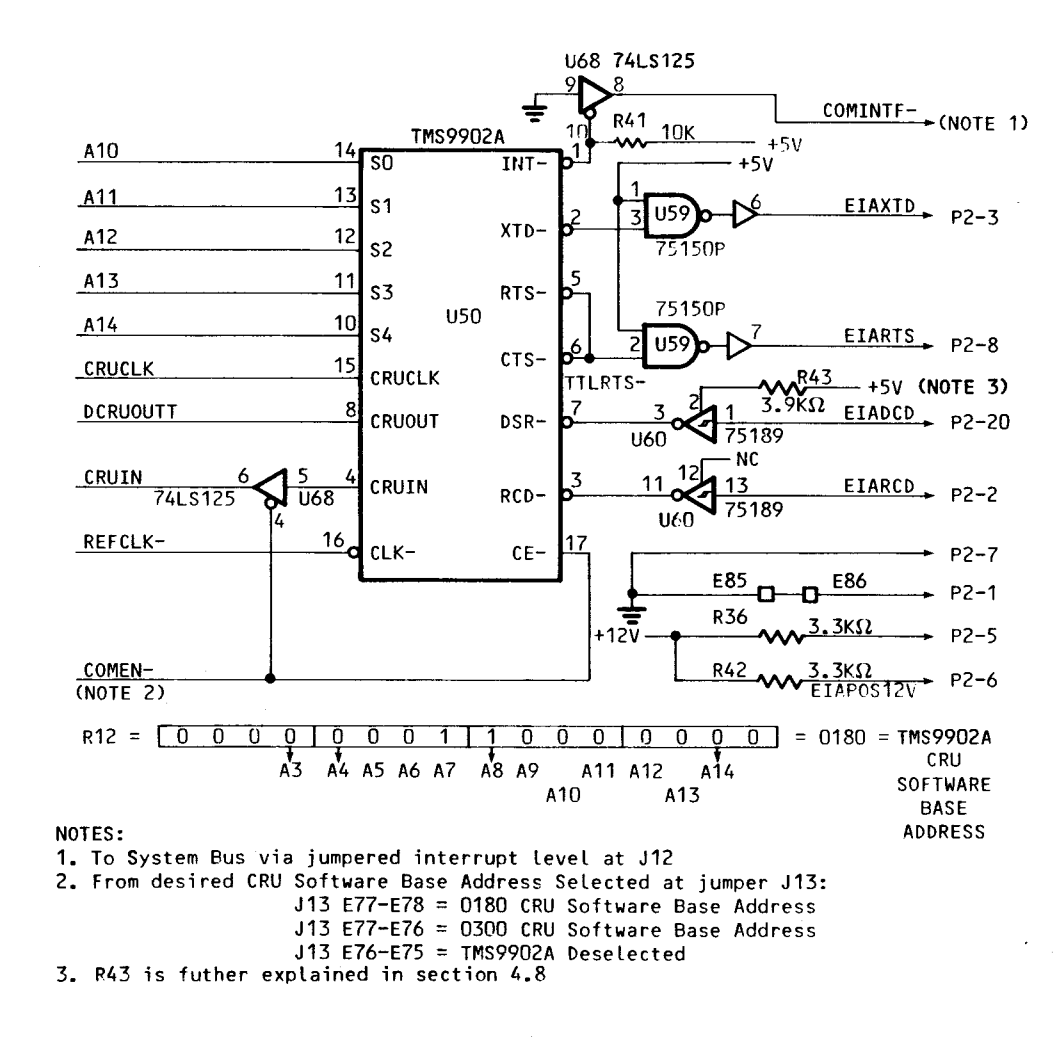

FIGURE 5-1. INTERCONNECTIONS TO PORT P2'S TMS 9902A CONTROLLER

#### NOTE

Because this port has a unique CRU address (explained below), it cannot be driven by the standard software on the monitors accompanying the TM 990 CPU modules, unless the CRU address to the read/write controllers (TMS 9902A's) is modified. Procedures in this section will guide the writing of software to control this port.

Programming the TMS 9902A is through the Communications Register Unit (CRU) which is the serial input and output port on the TMS 9900 microprocessor. Your microcomputer user's guide explains CRU instructions and addressing, and the TMS 9902A data manual accompanying your microcomputer provides a detailed description of the TMS 9902A. NOTE: If not familiar with the CRU, read your microcomputer user's guide before proceeding.

In general, there are five CRU instructions, three single bit (SBZ, SBO, and TB) and two multibit (LDCR and STCR) CRU instructions. When executed, CRU instructions cause an address to be placed on the address lines and then one of the following:

- send one (or more) bits over the CRUOUT line of the microprocessor as well as strobe the CRUCLK line of the microprocessor, or
- receive one (or more) bits at the CRUIN line, or
- test the logic value at the CRUIN line and place this value in the EQ bit of the Status Register.

In CRU programming, a device is selected to read or to be written to via the serial CRUIN or CRUOUT pins of the microprocessor. This selection is made by first entering a CRU Software Base Address in register 12 before a CRU instruction is executed. During execution, bits 3 to 14 of the register are used to make up a value to be placed on address bus lines A3 to A14 during CRU instruction execution. An address-line decoder then enables the peripheral device (e.g., TMS 9902A) so that it can be accessed through the CRUIN or CRUOUT lines.

On the TM 990/303B, the CRU Software Base Address for the TMS 9902A can be one of two selected at jumper J13:

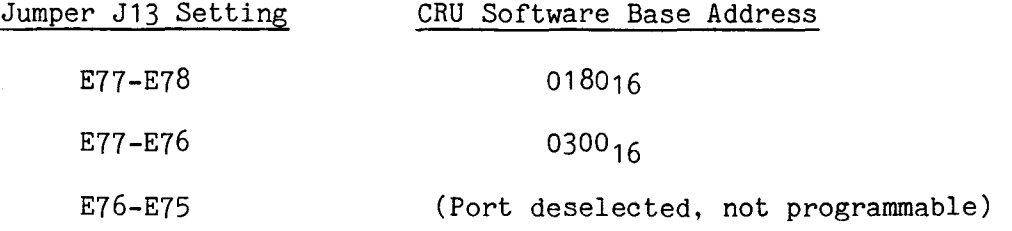

#### NOTE

In examples within this section, a CRU Software Base Address of 0300<sub>16</sub> will be used with jumper J13 set E77-E76.

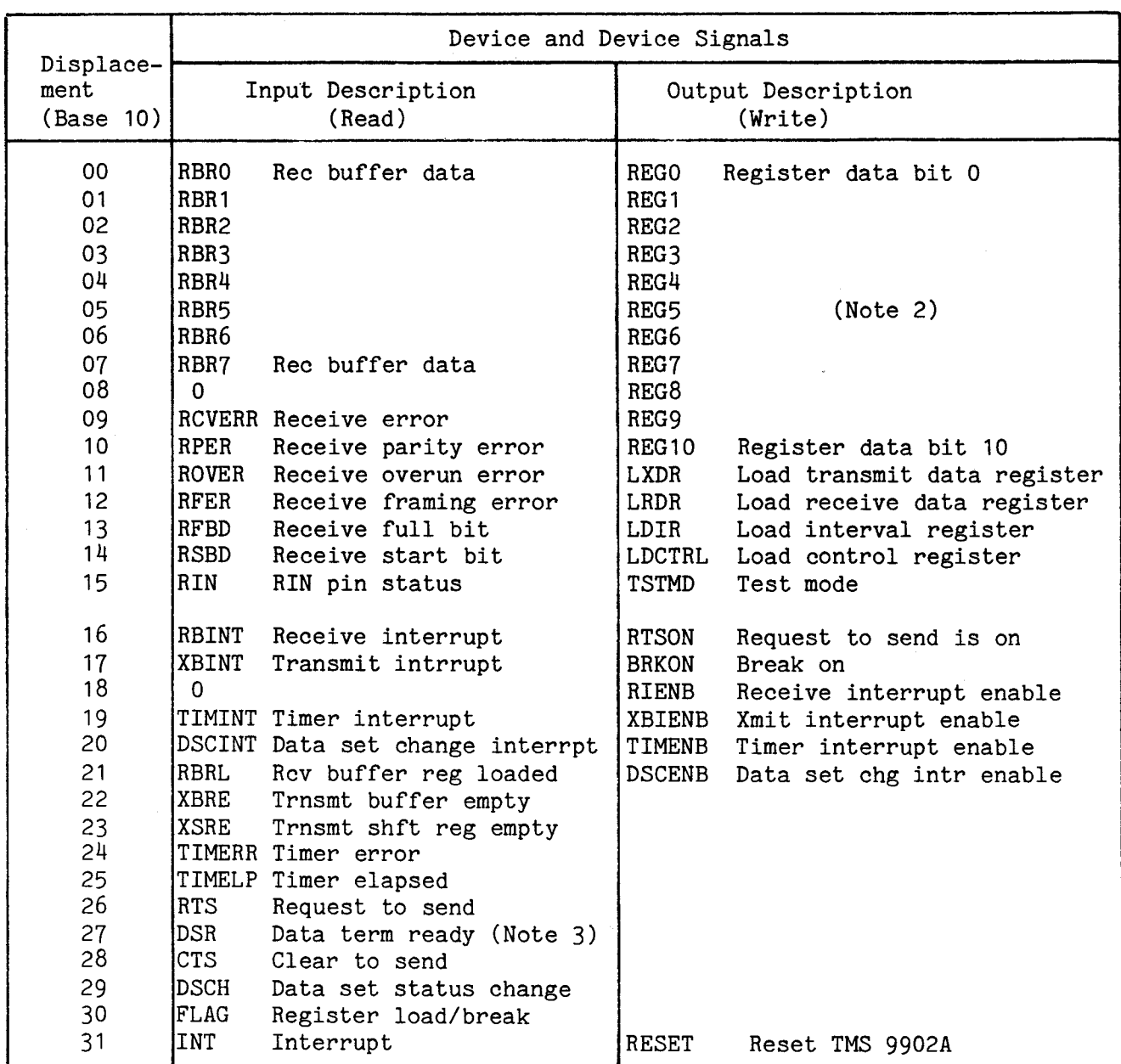

## TABLE 5-1. CRU PROGRAMMABLE BITS ON THE TMS 9902A

NOTES

- 1. The values on address lines A10 to A14 are also the displacement in hexadecimal from the CRU hardware base address.
- 2. The TMS 9902A Registers, loaded via data bits 1 10, include the following internal registers:
	- Control Register (character length, timer time base, parity, and number of stop bits),
	- Interval Register (interval timer setting),
	- Receive Data Rate Register (set receive baud rate), and
	- Transmit Data Rate Register (set baud rate if different from that in the Receive Rate Register).
- 3. The DSR bit is further explained in section 4.8.

Note that when running with a TMS 9900 based CPU, the CRU bit address is the resulting value on address lines A3 to A14 of the microcomputer and the system bus (bus value at address lines on port P1). To derive this address-line value, add the binary values in bits 3 to 14 of register 12 (bit 15 of register 12 is ignored) to the displacement noted in the CRU instruction. This is applied to address lines A3 to A14 of the microprocessor (and subsequently the system bus). For example, Table 5-1 lists the bits that are accessible on the TMS 9902A via the CRU. For example, to test the RCVERR bit (displacement of 9), the following code can be used:

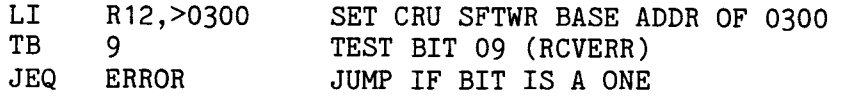

# 5.3 LOADING THE PRINCIPAL INTERNAL REGISTERS OF THE TMS 9902A

#### NOTES

- 1. In this section, mention is made of the registers and CRU bit functions of the TMS 9902A. It is presumed that the reader is familiar with the TMS 9902A; if not, the TMS 9902A data book is provided with your microcomputer for reference. Other programming examples can be found in that data book.
- 2. In the coding examples in this section, the label TM9902 represents the software base address (R12 contents of  $0300_{16}$ ) for the TMS 9902A. It is as if the following assembler directive was used:

TM9902 EQU >300 LABEL "TM9902" = HEX 0300

5.3.1 Principal Registers of the TMS 9902A

Before the TMS 9902A can be operational, one or more internal registers must be programmed to initial values. These registers are depicted in Figure 5-2, and the use of their stored values is listed below:

- Control Register: Its value designates
	- number of stop bits,
	- parity,
	- interval-timer time base, and
	- character length.
- Interval Register: Length of timer countdown to zero.
- Receive Data Rate Register: Receive baud rate.
- Transmit Data Rate Register: Transmit baud rate.

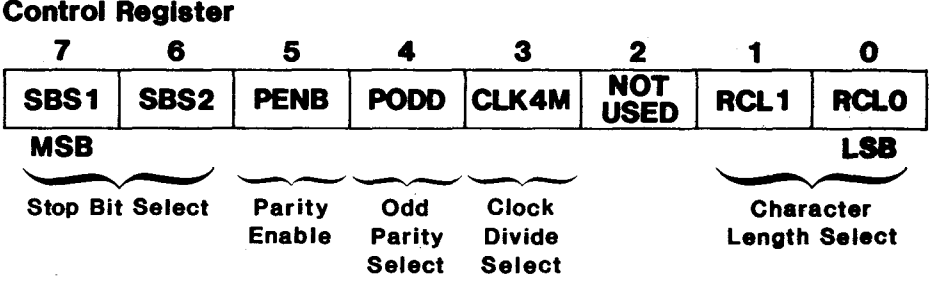

Control Register. Stop bits, parity, clock division, and character length are set by writing to the TMS 9902A Control Register. Figure 5-3 shows this register in detail.

The clock divide value allows choosing to divide the external clock input at pin 16 by a value of 3 or 4 using the following:

- wut at pin 16 by a value of 3 or 4 using the following:<br>● CLK4M a one means divide by 4 (f<sub>int</sub> = 1 MHz @ 4 MHz clk)
- CLK4M a one means divide by 4 ( $f_{int}$  = 1 MHz @ 4 MHz clk)<br>• CLK4M a zero means divide by 3 ( $f_{int}$  = 1 MHz @ 3 MHz clk) NOTE: All TM 990 systems use a 3 MHz clock for the TMS 9902A.

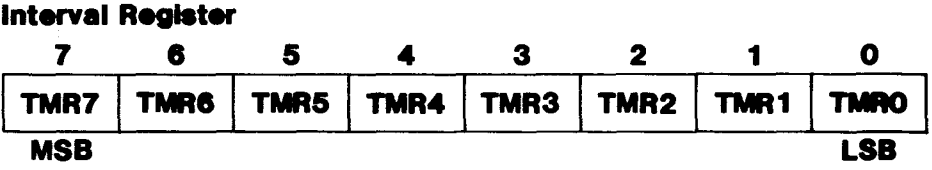

Interval Register. The Interval Register contains the binary value  $\angle$  to be counted down for timing. When the countdown reaches zero, an interrupt is issued if enabled by writing a one to CRU bit 20  $(TIMENB)$ . If  $f_{int} = 1$  MHz (see Control Register), each count lasts 64 usec; i.e.,  $64 \times (1/f_{int})$ . Interrupt level is selected at jumper J12. An example of timer programming is shown in section 5.4.3.

## **Receive and Transmit Data Rate Register**

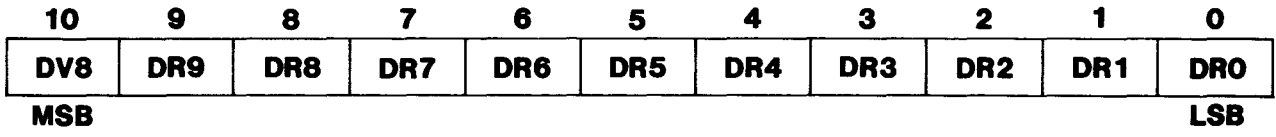

Receive Data Rate Register. This register is to set the desired baud rate constant of the incoming data. For the Receive Data Rate and Transmit Data Rate Registers, CRU bits 0 to 10 are used to load the register value. It t<sub>int</sub> = 1 MHz (see Control Register), then the<br>baud rate is equal to 1 M bps/(register value x 2) if bit 10 is a zero, or 1 M bps/(register value x 2 x8) if bit 10 is a one. Figure 5-4 (c) describes loading the Data Rate Register for 110 baud.

Transmit Data Rate Register. This register is set to the desired baud rate constant of the data to be transmitted (see Receive Data Rate Register above).

FIGURE 5-?. TMS 9902A PROGRAMMABLE REGISTERS

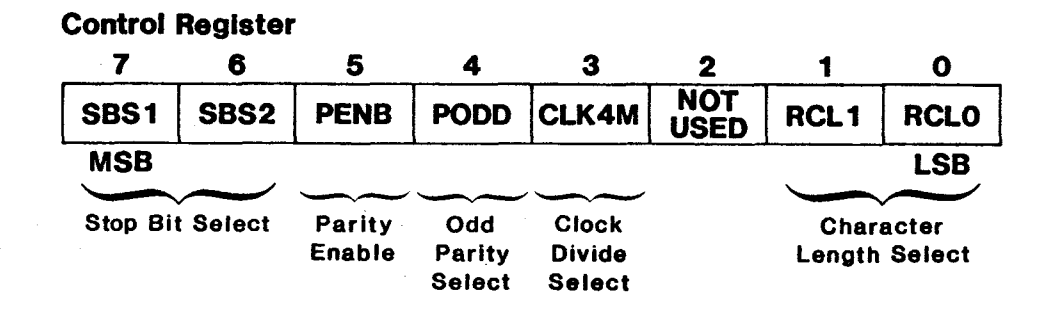

Figure 5-3 shows the Control Register bit combinations corresponding to character length, clock period division, parity selection, and stop bit selection. At the bottom of the figure is example code to set the values shown at the top of the figure. The values to be set in this example are:

- character length of seven bits,
- clock divide value of 3 (used on a 3 MHz system)
- even parity
- two stop bits.

As shown in Figure 5-3, the clock divide value (bit 3 or CLK4M) is used to establish a time base for the Interval Timer and baud rates for the transmitter and receiver. The clock divide value is used to derive two values used as a basis for computing other timing:

> $f_{int}$  = (Input Clock Frequency)/(divider selected by CLK4M)  $t_{int}$  = 1/ $f_{int}$

The CLK4M value divides the external clock input at pin 16 by a value of 3 or 4 using the following:

- CLK4M a one means divide by 4 (e.g.,  $f_{int} = 1$  MHz  $\theta$  4 MHz clock)
- CLK4M a zero means divide by 3 (e.g.,  $f_{\text{int}}$  = 1 MHz  $\theta$  3 MHz clock) Note: All TM 990 systems use a 3 MHz clock for the TMS 9902A.

For example, to find  $f_{int}$  with a 3 MHz input and bit CLK4M set to zero:

$$
f_{int} = (Input \text{Clock Frequency})/(Frequency \text{divider selected})
$$
  
= ( 3 MHz )/( 3 )  
= 1 MHz

To find  $t_{int}$ , find the inverse of  $f_{int}$ . For example:

$$
1/f_{int} = 1/1-MHz = t_{int}
$$
  
 $t_{int} = 1$  use

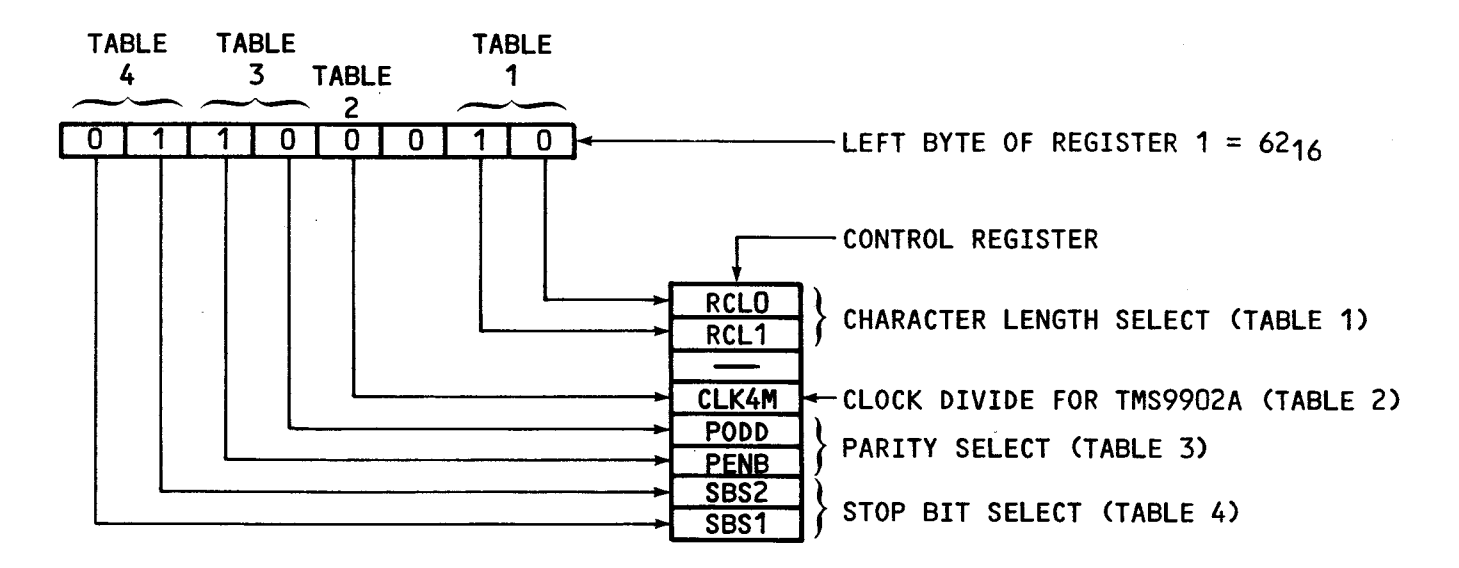

## TABLE 1 CHARACTER LENGTH SELECTION

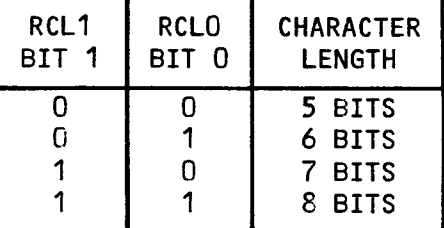

## TABLE 2 CLOCK PERIOD DIVIDER

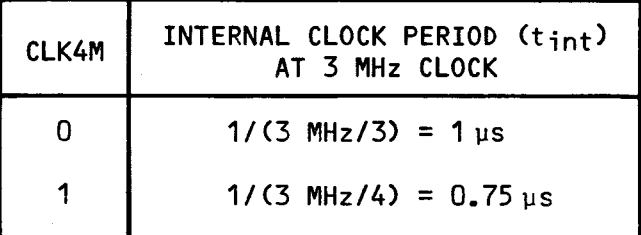

## TABLE 3 PARITY SELECTION

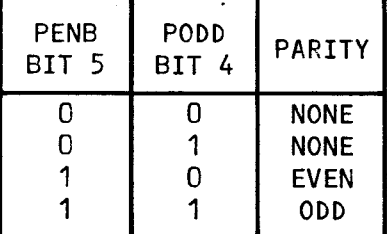

## TABLE 4 STOP BIT SELECTION

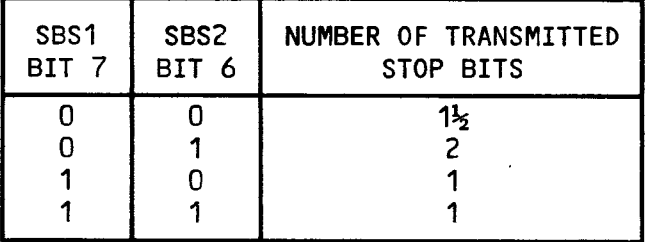

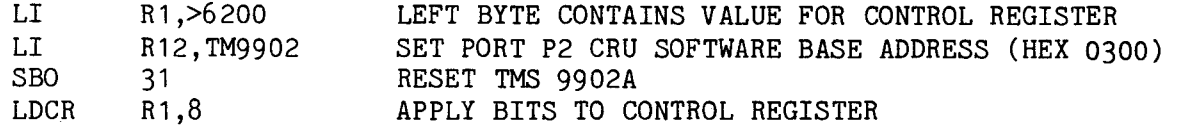

# FIGURE 5-3. LOADING THE TMS 9902A CONTROL REGISTER

5.3.3 Programming the Interval Register

**Interval Register** 

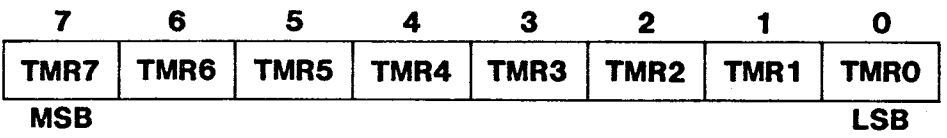

The use of bit 3 on the Control Register (CK4M) is explained in section 5.3.2. This bit value is used to derive f<sub>int</sub> and t<sub>int</sub> which affect the countdown value that is loaded into the Interval Register (I.R.) as well as the baud rates. The countdown period of the Interval Register is computed thus:

Countdown Time =  $64 \times$  (I.R. Value) x t<sub>int</sub>

For example, with  $t_{int}$  = 1 microsecond and the Interval Register loaded with all ones (FF<sub>16</sub> or 255<sub>10</sub>), the following countdown time is derived:

Countdown Time =  $64 \times 255 \times 1$  usec  $= 16,320$  usec  $= 16.320$  ms

To load the Interval Register: Example Code

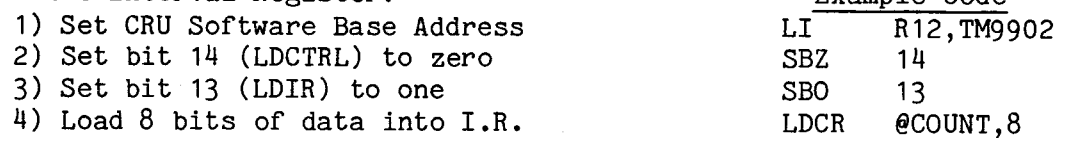

A faster alternate loading method is explained in section 5.3.5. When LDIR is reset to zero (SBZ 13), the countdown begins. LDIR is automatically reset to zero by the eighth bit loaded into the Interval Register.

A derivation of the above countdown formula can be used to derive the Interval Register value required for a desired interval:

I.R. Value = Countdown-Time in usec  $64$  X t<sub>int</sub>

For example, to determine the I.R. value for an interval of 10,000 usec:

 $I.R.$  Value =  $10,000$  usec =  $10,000$ 64 X 1 usec 64  $= 156_{10} = 9C_{16}$ 

To have an interrupt issued at countdown, set bit 20 (TIMENB) to one, set the desired interrupt value at jumper J12, and enable interrupts at the microcomputer (these latter include microprocessor interrupt mask, settings at the interrupt controller (such as the TMS 9901), interrupt vector values, and the interrupt service routine).

When countdown to zero occurs, read-bit 25 (TIMELP) becomes a one and (if set up) an interrupt is issued. Then the Interval Register contents are reloaded into the timer and the countdown begins again. TIMELP is reset by writing a one or zero to bit 20 (TIMENB), which can be done by the interrupt service routine. (For bit 20, writing a one to it will enable the next interrupt while a zero will disable interrupts.) If TIMELP (bit 25) was still set when a countdown occurs again, read-bit 24 (TIMERR) will be set.

**Receive and Transmit Data Rate Register** 

| 10         |     |                                                                      |     |                 |                 |     |     |                 |     |            |
|------------|-----|----------------------------------------------------------------------|-----|-----------------|-----------------|-----|-----|-----------------|-----|------------|
| DV8        | DR9 | DR8                                                                  | DR7 | DR <sub>6</sub> | DR <sub>5</sub> | DR4 | DR3 | DR <sub>2</sub> | DR1 | <b>DRO</b> |
| <b>MSB</b> |     | Those two negistens solect the boud note of which the TMC 00001 ; 11 |     |                 |                 |     |     |                 |     | LSB        |

These two registers select the baud rate at which the TMS 9902A will receive and transmit characters.

The Receive Data Rate Register contains eleven bits; these represent two divisors of the f<sub>int</sub> value specified in the Control Register. The leastsignificant ten bits (bits 0 to 9) are one divisor. The second divisor is specified in the register's most significant bit (bit 10) which designates whether an additional division-by-eight should be made. Bit 10 specifies:

> Bit 10 a one = Divide by eight Bit 10 a zero = Divide by one (i.e, no change)

The following formula is used to derive the baud rate:

Baud Rate =  $f_{int}/[2 \times (bits 0-9) \times (bit 10 value)]$ 

For example, with  $f_{int}$  = 1 usec (specified in Control Register), a baud rate of 110 can be specifed by bit 10 a one and bits 9 to 0 containing  $568_{10}$ :

Baud Rate = 1 MHz  $2 x 568 x 8$  $=$   $1$  MHz 9088  $=$  110.03521 bits per second

For a known baud rate, the division rate can be computed thus:

Division Rate = Bits  $0 - 9 = f_{int}/C2$  x (baud rate)]

For example, to determine the division rate for 110 baud:

Division Rate = Bits  $0 - 9 = 1,000,000$ 2 x 110  $= 1,000,000$ 220  $= 4545$ 

Since a maximum value of 1023 can be placed in bits 0 to 9, use the divide-byeight bit also. Dividing 4545 by  $8 = 568$ . Then load  $568_{10}$  (238 $_{16}$ ) into the Receive Data Rate Register with bit 10 a one (apply  $638_{16}$  to the register).

To load a value into the Receive Data Rate Register, write-bits 14 and 13 (LDCTRL and LDIR) must be zeroes and write-bit 12 (LRDR) must be a one. To load the Receive Data Rate Register:

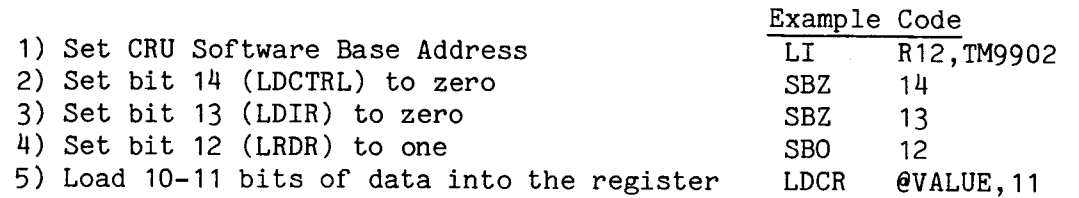

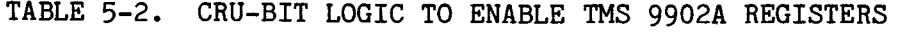

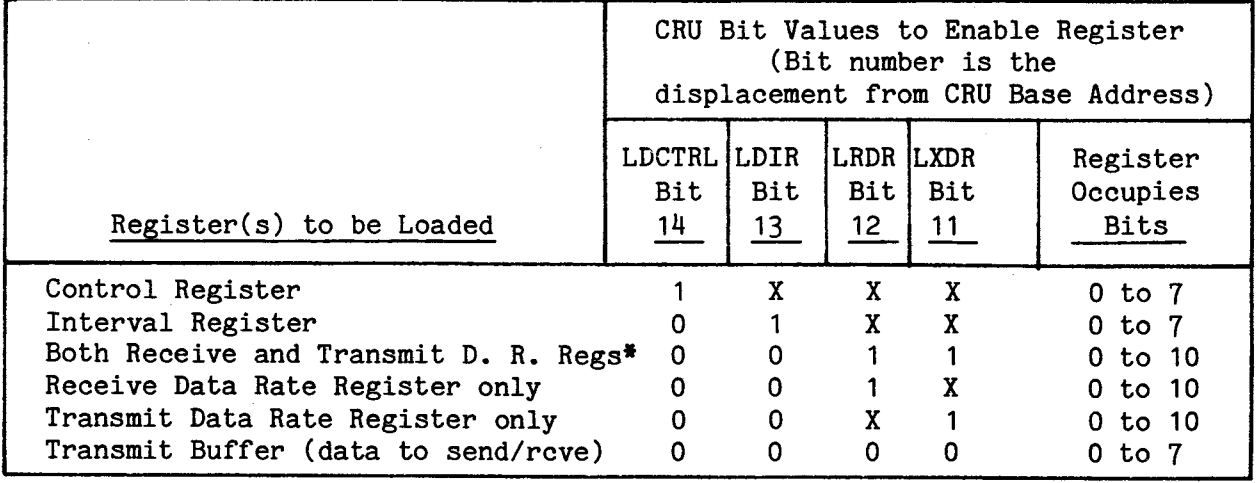

\*Loading the Receive and Transmit Data Rate Registers at the same time loads both with the same baud rate (this can save a programming step).  $X = don't care$ 

A faster method of loading is explained in section 5.3.5. Computing and loading the baud rate for the Transmit Data Rate Register is similar as shown for the Receive Data Rate Register with one exception: all of bits 14 and 13 must be first set to zeroes and bit 11 (LXDR) set to one.

5.3.5 Ease in Sequentially Loading Several Registers

As explained in the TMS 9902A data manual, the TMS 9902A four internal registers are loaded by writing values to bits 0-7 or 0-10 at the TMS 9902A CRU base address. The first part of the register-load operation is to enable the register desired; this is done by setting CRU bits 11 to 14 as shown in Table 5-2 to select the desired register. The next step is to write the desired register value to bits 0-7 or 0-10 as shown in the table.

Note that the register-enable bits (in the first step above) are set to all ones by a RESET operation (write a one to bit 31). This would set up for loading the Control Register. After a register is loaded, its register-enable bit is automatically reset to zero. This sets up for loading the next register in the order shown in Table 5-2, top to bottom (e.g., after loading the Control Register, bit 14 is automatically set to zero; this sets up for loading the Interval Register, etc.). The register contents are accessed via CRU bits 0-7 or bits 0-10, depending on the register size. Figure 5-4 is an example of a RESET followed by four LDCR instructions which load the four registers.

**CAUTION** 

After writing a one to bit 31 for a RESET, do not read or write to the TMS 9902A for 11 clock cycles. A time delay to wait 11 cycles can be two NOPs (two JMP \$+2) on a TMS 9900 processor, or a decrement of a register from 7 to 0 on a faster TMS 99110 processor at 6 MHz.

Figure 5-4 shows example code to conveniently load all four registers. The enabling bits for these registers will be set to one upon a RESET (CRU bit 31 set to one); this allows writing to the registers using the logic shown in Figure 5-4.

LI R12,TM9902 CRU BASE ADDRESS IN R12 (>0300) \*RESET THE TMS 9902A (FOLLOW WITH NO-OP FOR STABILIZATION) (SEE NOTE 2)<br>SBO 31 RESET TMS 9902A ALL REG LOAD RITS = 1 SBO 31 RESET TMS 9902A, ALL REG LOAD BITS = 1<br>NOP 00 NO-OPS TO USE 11 CYCLES OF 9902A CLOCK NOP NO-OPS TO USE 11 CYCLES OF 9902A CLOCK TWO NO-OPS NEEDED (SEE NOTE 2) \*LOAD THE CONTROL REGISTER (REG. CONTENTS EXPLAINED BELOW) LI R1,>5300 SET UP CONTROL REGISTER CONTENTS<br>LDCR R1.8 APPLY TO CONTROL REGISTER APPLY TO CONTROL REGISTER \*\* THE LOAD CONTROL REGISTER BIT WAS AUTOMATICALLY RESET TO ZERO \*LOAD THE INTERVAL REGISTER LI R1,>9COO >9C YIELDS 9.984 MILLISECONDS<br>LDCR R1.8 APPLY TO INTERVAL REGISTER APPLY TO INTERVAL REGISTER \*\* THE INTERVAL REGISTER BIT WAS AUTOMATICALLY RESET TO ZERO \*LOAD THE RECEIVE DATA RATE REGISTER (REG. EXPLAINED BELOW) LI R1,>638 >0638 YIELDS 110.04 BITS PER SECOND APPLY TO RECEIVE DATA RATE REGISTER \*\* THE RCV DATA RATE REGISTER BIT WAS AUTOMATICALLY RESET TO ZERO \*LOAD THE TRANSMIT DATA RATE REGISTER LI R1,>01A0 >01A0 YIELDS 1200 BITS PER SECOND APPLY TO TRANSMIT DATA RATE REGISTER \*\* TWELVETH BIT (ZERO) CLEARS TRANSMIT DATA RATE BIT, READIES FOR

\*\* LOADING THE TRANSMIT BUFFER REGISTER WITH A CHARACTER

## NOTES

- 1. If the same baud rate is needed for transmit as well as receive, delete the Load Receive Data Rate Register code above; then the Load Transmit Rate Register code also loads the Receive Data Rate Register as both CRU bits 11 and 12 are ones.
- 2. The two NOPs listed above are for a TMS 9900 processor at 3 MHz. Decrement a register from 7 to 0 on a TMS 99110 processor at 6 MHz.

LI R1, >5300  $0$  1 0 1 0 0 1 1<br>LDCR R1.8 R1.8 Eight-bit word Not used Divide clock by 3 Odd parity (don't care) Disable parity Two stop bits (b) Load Control Register Code LI R1, >638 0 1 1 0 0 0 1 1 1 0 0 0  $^{238}$ 16 = 56810 Divide by 2 x 8 ( $bit$   $10)$  $1 M/(568 \times 2 \times 8) = 110.04$  bps baud rate (c) Load Receive Data Rate Register Code FIGURE 5-4. CODING TO LOAD ALL FOUR TMS 9902A REGISTERS LDCR R1,11

(a) Code to Initialize the TMS 9902A

## 5.4.1 Receive Character by Polling (Figure 5-5)

A high-to-low transition on external line RIN (pin 3) of the TMS 9902A activates its receiver circuitry. Pin RIN then is used to serially receive the character. Figure 5-5 shows code to poll for a character received. When the complete character is received, bit 21 (RBRL) is set to one. In the third line of code in Figure 5-5, bit 21 is polled for a full character received. Writing to bit 18 (RIENB) resets bit 21 so that it can be checked again for the next character received. Note that after resetting the TMS 9902A via the RESET bit (31), no input operation should occur for 11 clock cycles. See Note 2 on Figure 5-4.

Figure 5-5 shows checking for character received by polling bit 21; however, if enabled, an interrupt can be generated to the microcomputer upon receipt of a character. To enable this interrupt, set bit 18 (RIENB) to a one. Of course, the interrupt level jumper, the interrupt controller (e.g., TMS 9901) and microprocessor interrupt mask on the CPU module must be preprogrammed along with the values in the interrupt vector areas and the interrupt service routine.

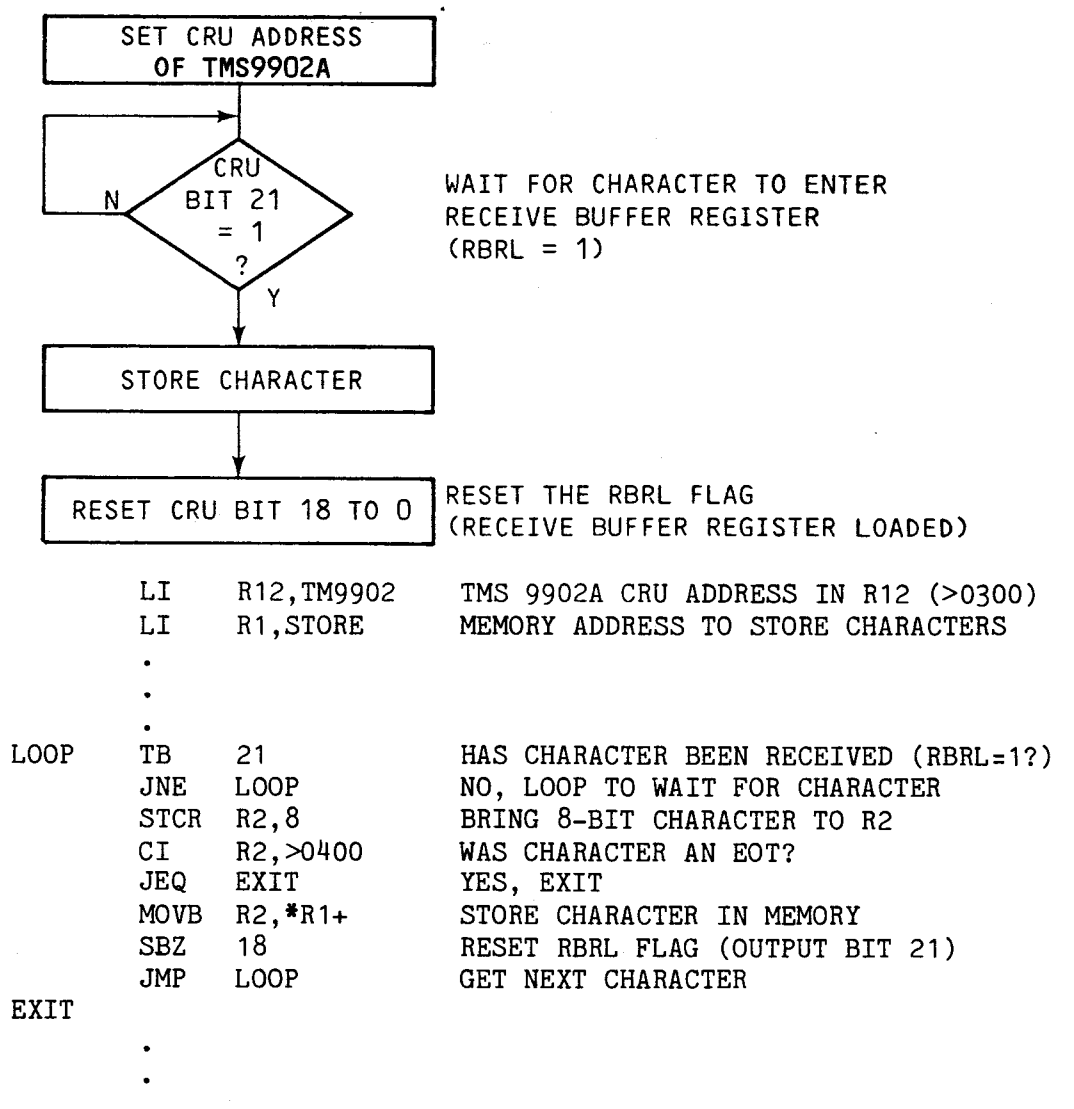

FIGURE 5-5. RECEIVE CHARACTER(S) BY POLLING

5.4.2 Transmit Character(s) Through Port P2 (Figure 5-6)

Figure 5-6 is split into two separate parts on the next two pages. The first sheet of this figure is a flow chart showing the sequence of TMS 9902A bit manipulation to send characters over the CRU. The second sheet is an example of coding to affect this transfer. This program polls bits to determine completion of the various stages of character transmission.

Write a one to bit 16 (RTSON) to drive the external RTS- (request to send) pin (pin 5) low which is interpreted by the peripheral receiving device. The peripheral receiving device enables the TMS 9902A transmitter by setting the TMS 9902A's external CTS- (clear to send) line (pin 6) to a low value.

In a polled transmit operation, first test bit 22 (XBRE) to verify that the Transmit Buffer Register is presently empty. Then write the character to the TMS 9902A via the CRUOUT line (LDCR instruction) of the host. Next check bit 22 (XBRE) for a one to see that the character has exited the TMS 9902A Receive Buffer Register; this bit is reset when a character is sent to the Transmit Buffer Register. Then check bit 23 (XSRE) for a one to see that the character has exited the Transmit Buffer Register so that (if required) a timing loop can be entered for a particular baud rate should a delay be needed (e.g., for a mechanical carriage return). Such a delay is shown in Figure 5-6 to delay a total of 200 ms for a mechanical carriage return. Another delay is used to pad each character 25 ms for a printer that operates at 300 baud while interfaced to a transmitter operating at 1200 baud (at 1200 baud, the 120 characters-per-second (cps) rate takes 1000/120 or 8.3 ms for each character to be sent, while at  $30$  cps, each requires  $1000/30$  or  $33.3$  ms to be sent). Characters are transmitted from the TMS 9902A via its XOUT pin (pin 2).

CAUTION

After resetting the TMS 9902A via the RESET bit (31), prevent output operations from occurring for 11 clock cycles. This can be done with no-ops (JMP \$+2) using a TMS 9900 processor or a decrement of a register from 7 to 0 on a faster TMS 99110 processor at 6 MHz. For example:

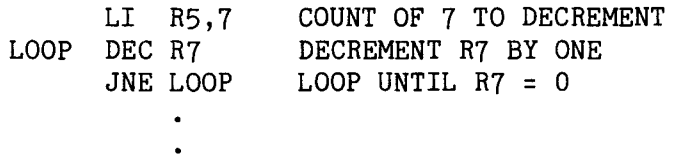

•

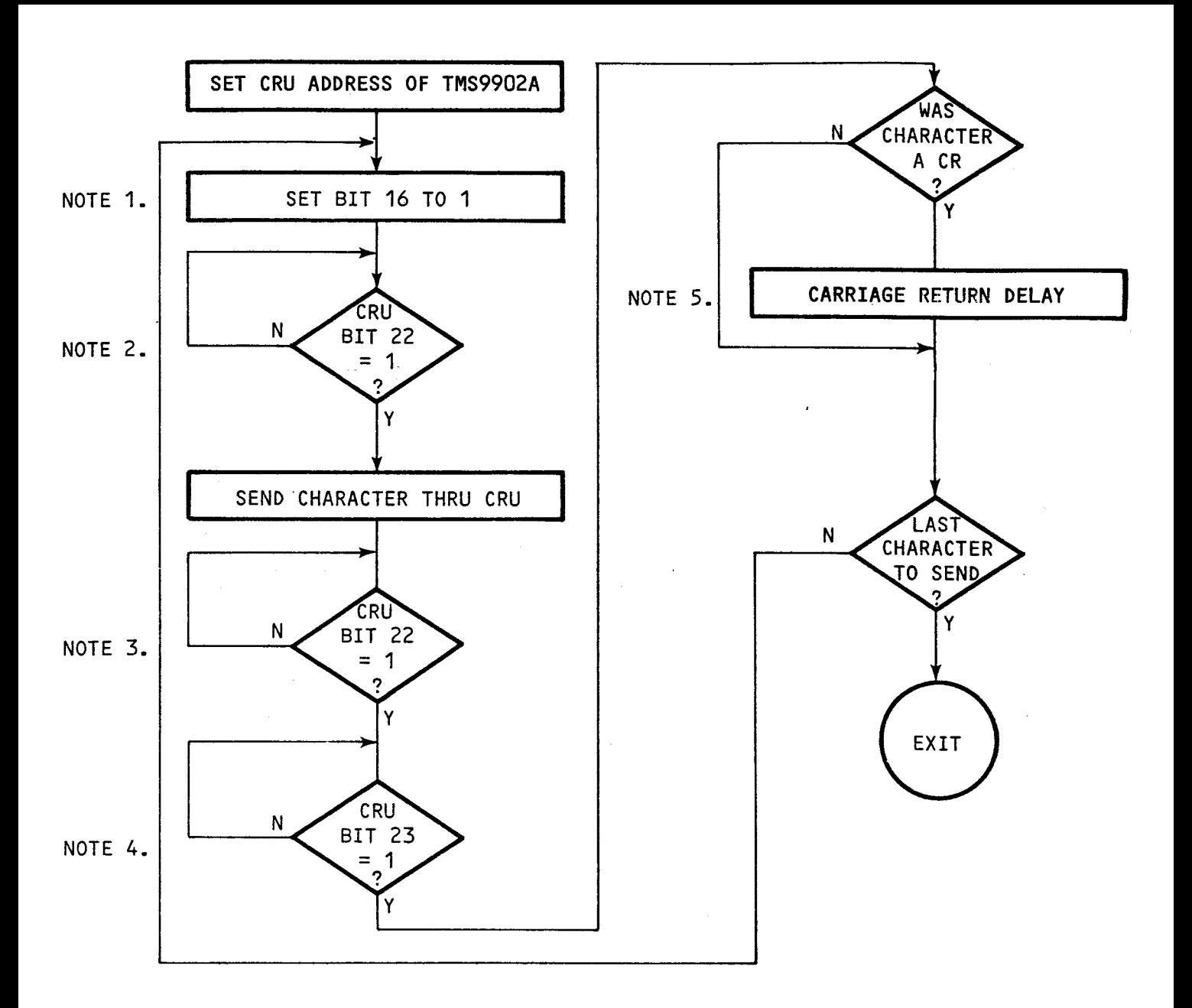

**NOTES:** 

**1. ACTIVATE RTS (LOW)** 

- **2. WAIT FOR TMS9902A TRANSMIT BUFFER REGISTER TO BE EMPTY (XBRE = 1)**
- **3. WAIT FOR TMS9902A TRANSMIT BUFFER REGISTER TO BE EMPTY (XBRE = 1)**
- **4. WAIT FOR TMS9902A TRANSMIT SHIFT REGISTER TO BE EMPTY (XSRE = 1)**
- **5. A CARRIAGE RETURN DELAY MAY BE NEEDED FOR SOME MECHANICAL PRINTHEADS**

(a) Flow Chart

FIGURE 5-6. TRANSMIT CHARACTER(S) BY POLLING (Sheet 1 of 2)

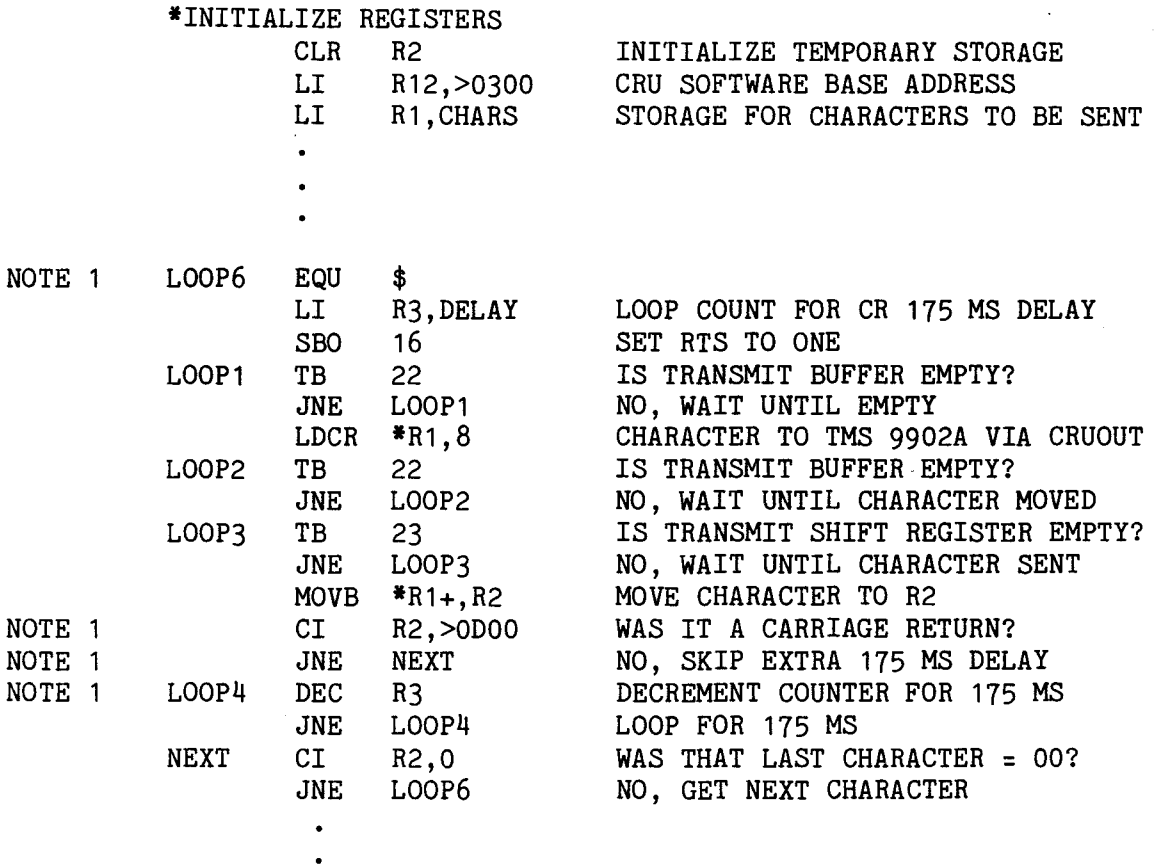

#### NOTES

- 1. These four source lines are needed only if a mechanical printhead mechanism is used requiring a carriage return delay.
- 2. Count value in DELAY will vary depending upon the processor used. Please compute this value using your data manual. For example, a decrement/loop count of 26,253 will cause a 175 ms delay using a TMS 9900 processor at 3 MHz and a count of 7 decremented to 0 using a TMS 99110 processor at 6 MHz.

(b) Assembly Language Coding

FIGURE 5-6. TRANSMIT CHARACTER(S) BY POLLING (Sheet 2 of 2)

5.4.3 Programming the Interval Timer (Figure 5-7)

A flow chart for execution of the TMS 9902A interval timer is shown in Figure 5-7. Circled numbers next to the various steps show user programming interaction with the TMS 9902A; unnumbered steps are internal to the TMS 9902A.

In the example below, an interrupt is issued by the TMS 9902A when the timer counts down to zero. This interrupt signal is programmed as a level-seven interrupt; thus, interrupt-level jumper J12 must be set E54-E72 on the TM 990/303B module to set up INT7- on the system bus to the microcomputer module.

This example sets up the TMS 9902A as well as the microcomputer module's interrupt controller (a TMS 9901) to receive an interrupt level 7 from the TM 990/303B. The controller module's TMS 9902A is set up as follows:

- Reset the TMS 9902A which causes
	- TIMELP flag to be reset (timer elapsed, bit 25)
	- TIMERR flag to be reset (timer error, bit 24)
- LDCTRL and LDIR bits to be set to ones (bits 14 and 13)
- Set up interval value for 15 milliseconds in R2 (using 3 MHz clock)
- Set TIMENB at bit 20 which allows an interrupt issued at pin INT- of the TMS 9902A when the Interval Register counts down to zero.
- Load Interval Register which also starts the countdown.

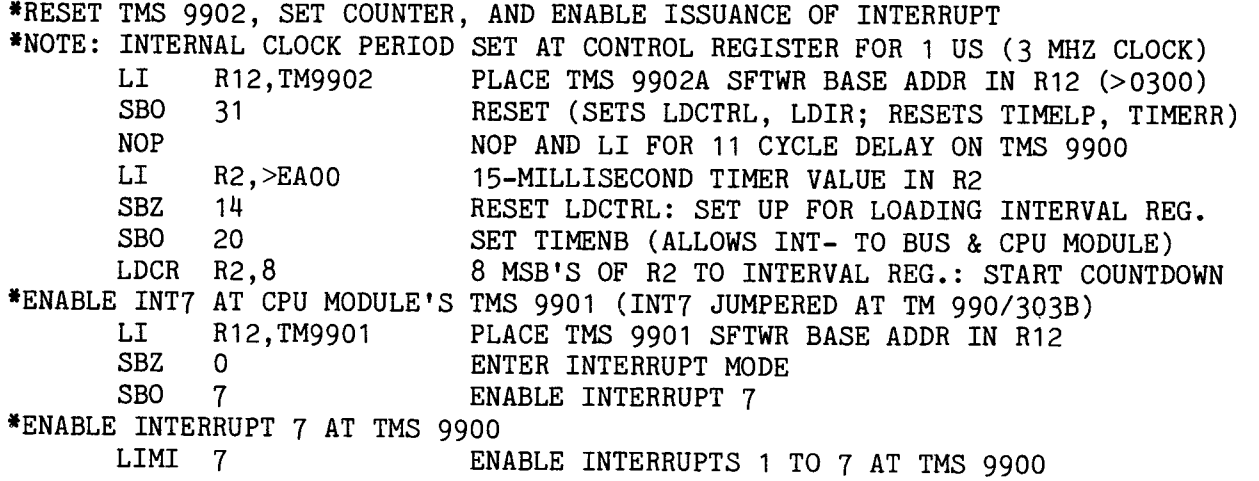

When the countdown occurs, INT- from the TMS 9902A becomes active low to INT7of the bus and the TMS 9901 at the microcomputer module. This interrupt is enabled at the TMS 9901 and TMS 9900, and the interrupt-7 vectors (at memory addresses  $001C_{16}$ ,  $001E_{16}$ ) contain the WP and PC values to trap to an interrupt service routine. Included in this routine should be code to disable (or reset) the interrupt at the TMS 9901 and reprogram the timer at the TMS 9902A.

If the timer counts to zero and remains enabled, its Interval Register is automatically reloaded with the initial countdown value and the countdown starts over again. If it counts down to zero again and TIMELP (read-bit 25) has not been reset, another interrupt will be issued; however, TIMERR (read-bit 24) will also be active. TIMERR means an interrupt occurred while TIMELP was also active (was not reset after becoming active from a previous countdown). Writing to bit 20 (TIMENB) resets both TIMELP and TIMERR. However, writing a one to bit 20 will also cause pin INT- to be active at the next countdown; writing a zero will prevent INT- from being active.

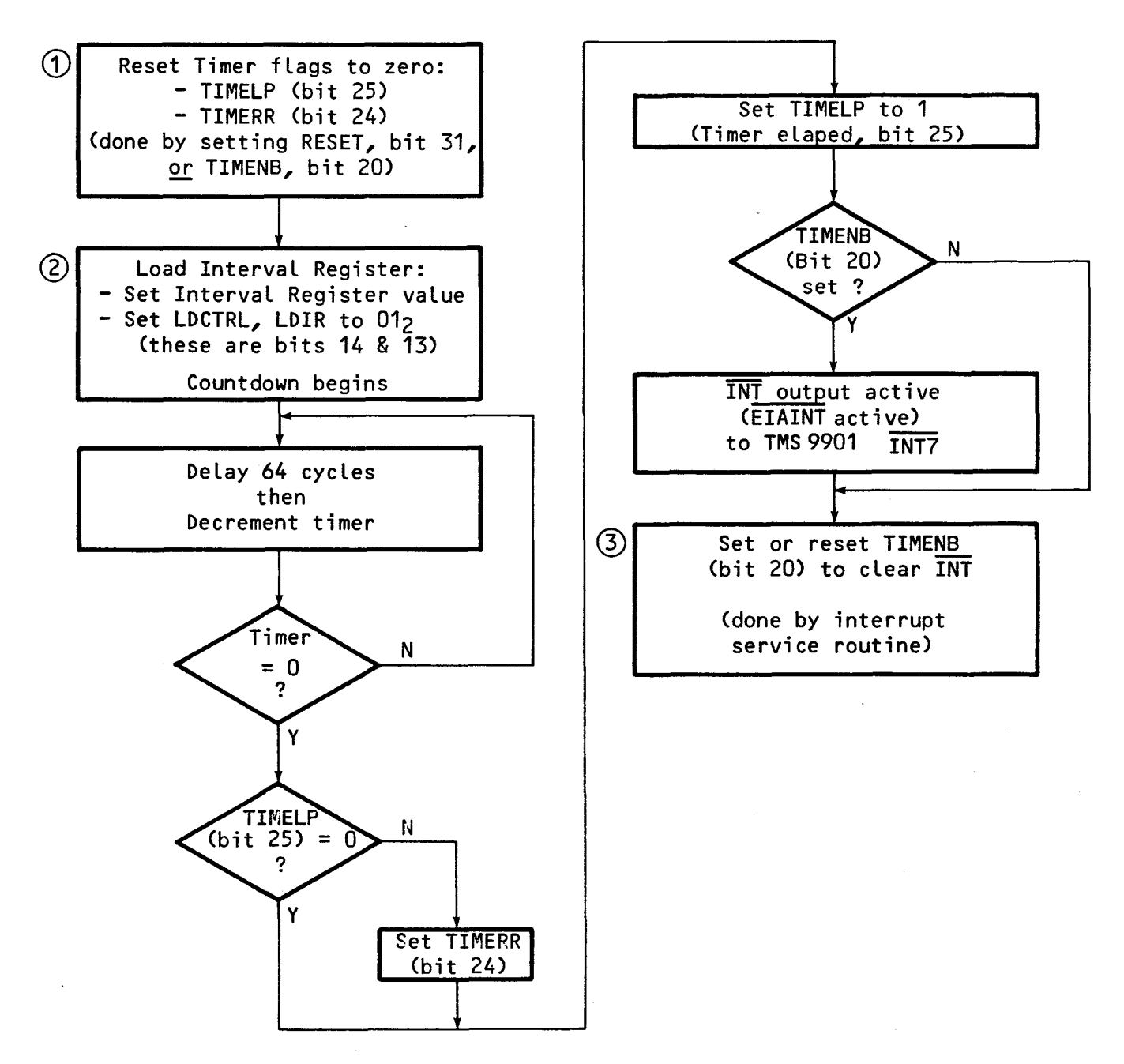

NOTE: Flowchart symbols with circled numbers are user program inputs; others are internal to the TMS 9902A.

FIGURE 5-7• LOADING AND EXECUTING THE INTERVAL TIMER USING INTERRUPTS

## 5.4.4 Example Interrupt Operation to Receive Characters (Figure 5-8)

Figure 5-8 uses interrupts to receive and store characters sent to the TMS 9902A. Although the TMS 9902A can be polled for character receipt, interrupt operation allows the processor to do other chores in between receipts of characters. Several factors must be considered in interrupt operations:

- Interrupt level must be enabled at microcomputer module's interrupt controller (e.g., TMS 9901) and in the microprocessor's interrupt mask. In this example (shown in Figure 5-8), interrupt level 7 is enabled at a TMS 9900 and TMS 9901.
- On the TM 990/303B, jumper J12 for interrupt level 7 (E54 to E72).
- Vectors must be present in lower memory for the interrupts used. Since the example in Figure 5-8 uses interrupt level 7 for the TMS 9902A, WP and PC vectors must be already loaded in memory addresses (hex) 001C and 001E in order to branch to the interrupt service routine.
- Four events can cause interrupts (if enabled) to be issued by the TMS 9902A (shown in TMS 9902A data manual.) These are:
	- a) Receipt of a character (Receive Buffer Full).<br>b) Character is ready to be transmitted (char
	- Character is ready to be transmitted (character shifted from Transmit Buffer Register to Transmit Shift Register).
	- c) Interval Timer counts down to zero.
	- d) DSR- or CTS- inputs change (data set change) at P2-20 or P2-8.

In the example in Figure 5-8, event marked (a) above is used to cause an interrupt. This occurs when a character is sensed at pin RIN of the TMS 9902A. In this case, the receiver-interrupt enable bit must already be set at the TMS 9902A (bit 18).

- The interrupt service routine should reset (re-enable) the interrupt at the TMS 9902A to prevent it from being continuously requested. When the interrupt is reset at the TMS 9902A, it will go inactive at the TMS 9901 output. The TMS 9902A interrupt is reset by writing a one or zero to bit 18 (RIENB); a one will also rearm the interrupt circuitry while a zero will disable the character-received interrupt.
- Before the interrupt service routine is exited, it should restore the interrupt conditions desired. For example, if it is desired that the next character received should cause an interrupt:
	- at the TMS 9901, re-enable (if disabled) the interrupt (INT7-),
	- at the TMS 9902A, turn off RBRL (Receive Buffer Register loaded) and re-enable the receiver interrupt; both can be done by writing a one to bit 18 (RIENB).

As shown in the Figure 5-8 example and described in the TMS 9902A data manual, the receiver interrupt is enabled by writing a one to bit 18 (RIENB) on the TMS 9902A. In this example, an interrupt will be issued from the TMS 9902A (INT- low) to the INT7- input on the TMS 9901. Before the interrupt can be serviced, INT7- must have been enabled at the TMS 9901 on the CPU module and at jumper J12 on the TM 990/303B.
\*SET UP FOR INTERRUPT IN MAIN BODY OF PROGRAM \*\*CHARACTER STORAGE AREA COUNTR DATA 0 STORE BSS 200 200 RESERVE 200 BYTES CHARACTER STORAGE COUNT ACCUMULATOR • • \*\*ROUTINE TO ENABLE INTERRUPT 7 AT TMS 9901 LI R12, > 0100 ADDRESS TMS 9901 ON MICROCOMPUTER MODULE<br>SBZ 0 ENTER INTERRUPT MODE SBZ 0 ENTER INTERRUPT MODE<br>SBO 7 ENABLE INTERRUPT 7 A SBO 7 ENABLE INTERRUPT 7 AT TMS 9901<br>
ENABLE INTERRUPT 7 AT TMS 9900 ENABLE INTERRUPT 7 AT TMS 9900 \*\*ROUTINE TO ENABLE THE ISSUING OF AN INTERRUPT FROM TMS 9902A \*\*WHEN A CHARACTER IS RECEIVED AT THE TMS 9902A LI R12,>0300 ADDRESS OF TMS 9902A 18 ENABLE RECEIVER INTERRUPT ENABLE BIT (BIT 18) \*\*ROUTINE TO PLACE STORAGE-AREA ADDRESS IN RO OF INTERRUPT SERVICE ROUTINE MOV @>001C,R1 PLACE ADDRESS OF INTERRUPT WP START IN R1 LI R2,STORE PLACE ADDRESS OF STORAGE START IN MAIN PROGM R2 MOV R2,\*R1 MOVE STORAGE START TO RO OF INTERRUPT SERV. RTN.<br>CLR @COUNTR CLEAR CHARACTER COUNTER CLEAR CHARACTER COUNTER • •

(1) Set Up Main Program for Interrupt

FIGURE 5-8. EXAMPLE PROGRAM USING INTERRUPTS TO RECEIVE CHARACTERS (Sheet 1 of 2, see next page)

Figure 5-8 contains example code to use interrupts to receive characters at the EIA port. This example shows the major considerations of using interrupts, and may be expanded as needed by the user. This example is not intended as a complete example of an interrupt service routine (e.g., not shown are full error checking routines, a string termination character check, etc.).

Sheet 1 of the figure contains code to enable interrupt level 7 at the TMS 9901 and TMS 9900 on the microcomputer module. It also loads an address into register 0 of the interrupt service routine; this register is located by using the workspace-pointer vector in lower memory (address  $001C_{16}$ ). A counter used by the interrupt service routine is also set to zero.

\*INTERRUPT SERVICE ROUTINE \*\*TURN OFF RECEIVER INTERRUPT AT TMS 9902A LI R12, >0300 ADDRESS CONTROLLER TMS 9902A<br>SBZ 18 SET BIT 18 TO ZERO TO DISABLE SET BIT 18 TO ZERO TO DISABLE RCVER INTERRUPT \*\*CHECK FOR ERRORS, IF NONE, RECEIVE AND STORE CHARACTER<br>TB 21 15 CHARACTER IN BECEIVE BUFFEE IS CHARACTER IN RECEIVE BUFFER OF 9902A?  $21$ JNE ERROR1 NO, CHARACTER NOT RECEIVED, CHECK FOR ERROR TB 9 YES; DID ERROR OCCUR IN CHARACTER RECEIPT? JEQ ERROR2 YES, GO TO ERROR ROUTINE STCR R1,8 NO, CHARACTER RECEIVED OK: MOVE TO 8 MSB OF R1 JMP STOR GO STORE CHARACTER RECEIVED IN PORT BUFFER AREA \*\*ERROR ROUTINES FOR CHARACTER RECEIPT ERROR1  $\ddot{\phantom{a}}$ ERROR2  $\ddot{\phantom{0}}$ \*\*STORE CHARACTER, KEEP TRACK OF CHARACTER COUNT<br>STOR MOVB R1.\*RO+ MOVE CHARACTER TO STOP STOR MOVB R1,\*R0+ MOVE CHARACTER TO STORAGE AREA INC @COUNTR INCREMENT CHARACTER QTY COUNTER \*\*SET UP TO EXIT INTERRUPT SERVICE ROUTINE \*\*\*AT TMS 9902A LI R12, >0300 TMS 9902A CRU BASE ADDRESS<br>SBO 18 BIT 18 TO ONE TO RE-ENABLE BIT 18 TO ONE TO RE-ENABLE RECEIVER INTERRUPT RTWP (2) Major Parts of Interrupt Service Routine

FIGURE 5-8. EXAMPLE PROGRAM USING INTERRUPTS TO RECEIVE CHARACTERS (Sheet 2 of 2)

Sheet 2 of Figure 5-8 shows the interrupt service routine. Not shown is the code for the error checking routines. After receipt, the character is stored.

#### 5.4.5 Program TMS 9902A, Then Echo Characters (Figure 5-9)

This example program has two main parts:

- A setup area where the TMS 9902A is programmed to receive and send characters and where a means is made so that the interrupt vectors for interrupt 7 will point to the interrupt service routine.
- The interrupt service routine that answers an interrupt caused by a key being pressed on a terminal attached to port P2; the character is received and then transmitted back (echoed) to the terminal screen or printer.

Figure 5-9 shows the code to execute this. Its principal parts are explained below, keyed to source lines in the figure (leftmost column in the figure). To load this program into memory, enter the object code in the third column into sequential memory addresses; however, add a bias to relocatable code which is identified by a tic mark such as 0200'. For example, if the program is loaded at A000, then this value must be added to relocatable and the 0200' becomes A200. Select interrupt 7 at jumper 12 and 0300 base address at jumper J13.

- Source lines 0012 to 0021: Set up a means so that the vectors for interrupt 7 point to the interrupt service routine. The interrupt 7 PC vector is at memory address  $001E_{16}$ . To have this vector point to the interrupt service routine beginning at INTRP, a BLWP routine is placed in memory so that the interrupt 7 PC entry address points to it. This BLWP branches to the two vectors at WP, in the first two lines of the program. These vectors point to a workspace 200 bytes away and to INTRP, the beginning of the interrupt service routine.
- Source lines 0027 to 0038: Program the TMS 9902A Control Register for:
	- 7-bit character length
- (Note: The terminal used must also
- 3 MHz clock - Even parity

be set to these values.)

- 2 stop bits

Also programs the Receive and Transmit Data Rate Registers for 1200 baud by transferring 01A0<sub>16</sub> at 3 MHz (source line 0030) to both registers. Values for baud rates include:

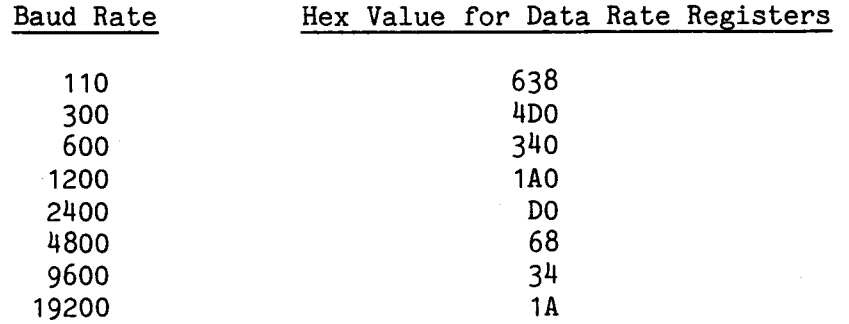

Source line 0038 enables bit RIENB so that an interrupt will be issued from the TMS 9902A's INT- pin to the jumpered interrupt level 7 at jumper J12. With the interrupt enabled, a high-to-low transition on pin RIN will enable the receiver circuitry, receive the character from the terminal, and bring INT- low to issue an interrupt.

• Source lines 0042 to 0046: The first sheet of Figure 5-9 sets up the TMS 9902A, then sets up interrupts and places the program into a loop, waiting for an interrupt caused by a character received. Lines 0042 to 0046 set up to receive an interrupt 7 at the CPU module's TMS 9901 and TMS 9900, then goes into a loop (JMP \$ in line 0046).

When character receipt is sensed at the TMS 9902A (high-to-low transition on pin RIN), the character is received and pin INT- on the TMS 9902A goes low. This low value goes to jumper J12 where the interrupt level is selected to the CPU module. In Figure 5-9, interrupt level 7 is assumed. Interrupt level 7 In Figure 5-9, interrupt level  $7$  is assumed. Interrupt level  $7$ uses the vector at address 001C<sub>16</sub> for the workspace pointer and 001E<sub>16</sub> for the program counter. The PC vector points to a three-word program (shown in source lines 0085 and 0086 and is loaded into memory via source lines 0017 to 0021 in order to be executed by an interrupt 7).

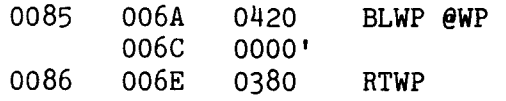

The BLWP instruction directs execution to the interrupt service routine via the BLWP vectors at location WP (source lines 0012 and 0013). These vectors direct execution to location INTRP (source line 0052) which is the beginning of the interrupt service routine.

- Source lines 0050 to 0058: These lines begin the interrupt service routine. They set the CRU base address of the TMS 9902A and test that a receive interrupt occurred. If so, control is given to receive the interrupt; if not, an error occurs since only receive-character interrupts are enabled, and control exits to the monitor.
- Source lines 0064 to 0068: These lines set up register 2 to receive the character, then check to see if it is caused by an ESCape key (ASCII 1B<sub>16</sub>). If so, execution goes to the monitor.
- Source lines 0072 to 0081: These lines transmit the character back to the terminal (echo it). These lines monitor the character through the TMS 9902A registers (first to the Transmit Buffer Register then finally to the Transmit Shift Register). When it exits to the terminal, the RTWP returns execution to the executed program (JMP \$ on source line 0046).
- Source lines 0085 and 0086: These lines represent a program that is placed into memory by source lines 0017 to 0021. This small program is pointed to by the interrupt vectors and is the first code executed when the interrupt becomes active. In essence, it points the interrupt to the interrupt service routine (which begins at source line 0052) via the vectors at source lines 0012 and 0013.

 $\frac{M}{2}$ THIS PROGRAM RECEIVES A CHARACTER FROM A TERMINAL 0001 ¥ 0002 AT 1200 BAUD AND TRANSMITS IT BACK TO THE SCREEN. 0003 ¥ THIS PROGRAM USES CRU SOFTWARE BASE ADDRESS OF  $\ast$ 0004 HEX 0300 WHICH MUST BE JUMPERED AT J13. ALSO, IT ×  $\bullet$ 0005 USES EIA INTERRUPT 7 WHICH MUST BE JUMPERED AT J12. ¥ ¥ A 3 MHZ SYSTEM IS PRESUMED. J.J.W. 9/23/82 0006 \*\*\*\*\*\*\*\*\*\*\*\*\*\*\*\*\*\*\*\*\*\*\*\*\*\*\*\*\*\*\*\*\*\*\*\*\*\*\*\*\*\*\*\*\*\*\*\*\*\*\*\*\*\*\*\*\*\*\*\*\*\* 0007 0008 IDT 'ECHO' 0009 \*\*\*\*\*\*\*\*\*\*\*\*\*\*\*\*\*\*\*\*\*\*\*\*\*\*\*\*\*\*\*\*\*\*\*\*\*\*\*\*\*\*\*\*\*\*\*\*\*\*\*\*\*\*\*\*\*\*\*\*\*\* 0010 **\*** SET UP INTERMEDIATE INTERRUPT AREA FOR INTERRUPT SEVEN<br>0011 **\*** 1. VECTOR VALUES FOR INTERRUPT BLWP 0011 **\*** 1. VECTOR VALUES FOR INTERRUPT BLWP<br>0012 0000 0200' WP DATA \$+>200 WORKSPACE OF 0012 0000 0200' WP DATA \$+>200 WORKSPACE OF INTERRUPT SERV ROUTN<br>0013 0002 003E' PC DATA INTRP BEGINNING OF INTERRUPT SERV ROUTN PC DATA INTRP BEGINNING OF INTERRUPT SERV ROUTN 0014 **\* 2. ROUTINE TO SET UP INTERRUPT BRANCH IN ORDER TO BRANCH CORPORT FRANCH CORPORT FRAME PROGRAM** FROM INTERRUPT TRAP VECTORS TO THE PROGRAM 0016 0004 02E0 START LWPI VECTOR+6 WORKSPACE FOLLOWS PROGRAM AREA 0006 0070<br>0017 0008 0201 LI R1, VECTOR ADDRESS OF THREE VECTOR WORDS 000A 006A' 0018 000C COAO MOV @>1E,R2 INTERRUPT 7 PC VECTOR TO R2 000E 001E 0019 0010 CCB1 MOV \*R1+,\*R2+ MOVE BLWP OBJECT TO PC DESTINATION 0020 0012 CCB1 MOV  $*R1+, *R2+$  MOVE VECTOR OBJECT TO PC DEST+2<br>0021 0014 C491 MOV  $*R1.*R2$  MOVE RTWP OBJECT TO PC DEST+4 0021 0014 C491 MOV \*R1,\*R2 MOVE RTWP OBJECT TO PC DEST+4 0022 \*\*\*\*\*\*\*\*\*\*\*\*\*\*\*\*\*\*\*\*\*\*\*\*\*\*\*\*\*\*\*\*\*\*\*\*\*\*\*\*\*\*\*\*\*\*\*\*\*\*\*\*\*\*\*\*\*\*\*\*\*\* 0023 **SET UP TMS 9902A REGISTER VALUES**<br>0024 **SET UP TO SET UP CONTROL REG** 0024 1. ROUTINE TO SET UP CONTROL REGISTER ON TMS 9902A \*7-BIT CHARACTER LENGTH 0026 **\* \***CLOCK DIVIDE OF 3 **\*2** STOP BITS 0027 0016 0201 LI R1,>6200 8 CONTROL REG. VALUES IN LEFT BYTE 0018 6200 0028 2. ROUTINE TO SET UP RECEIVE/TRANSMIT BAUD RATE OF 1200 0029 001A 0202 LI R2, >1A0 SET UP FOR 1200 BAUD (3 MHZ SYSTEM) 001C 01A0 0030 **\* 3. PROGRAM THE PRINCIPAL TMS 9902A REGISTERS**<br>0031 001E 020C LI R12, > 0300 TMS 9902A SOFTWARE BAS! R12, >0300 TMS 9902A SOFTWARE BASE ADDRESS 0020 0300 0032 0022 1D1F SBO 31 RESET TMS 9902A/SET FOR REGISTER LOAD 0033 0024 1000 NOP TWO NO-OPS NEEDED TO CAUSE DELAY NOP OF AT LEAST 11 CLOCK CYCLES 0035 0028 3201 LDCR R1,8 LOAD CONTROL REGISTER, RESET BIT 1 0036 002A 1EOD SBZ 13 RESET BIT 13, LDIR 0037 002C 3302 LDCR R2,12 LOAD RCV/XMT REGS 0038 002E 1D12 SBO 18 SET RIENB TO ALLOW RECEIVE-CHAR INTRP 0039 \*\*\*\*\*\*\*\*\*\*\*\*\*\*\*\*\*\*\*\*\*\*\*\*\*\*\*\*\*\*\*\*\*\*\*\*\*\*\*\*\*\*\*\*\*\*\*\*\*\*\*\*\*\*\*\*\*\*\*\*\*\* 0040 ENABLE INTERRUPTS AT CPU MODULE (AT TMS 9901 & TMS 9900) 0041 **\*** AND WAIT FOR INTERRUPT FROM KEYBOARD INPUT 0042 0030 020C LI R12,>0100 9901 SFWR BASE ADDR (INTERRUPT HNDLR) 0032 0100 0043 0034 1E00 SBZ 0 ENTER INTERRUPT MODE ON 9901<br>0044 0036 1D07 SBO 7 ENABLE INTERRUPT SEVEN AT TM 0044 0036 1D07 SBO 7 ENABLE INTERRUPT SEVEN AT TMS 9901<br>0045 0038 0300 LIMI 7 ENABLE INTERRUPT SEVEN AT TMS 9900 ENABLE INTERRUPT SEVEN AT TMS 9900 003A 0007 0046 003C 10FF JMP \$ WAIT HERE FOR INTERRUPT TO OCCUR

FIGURE 5-9. CODING TO SET UP TMS 9902A AND ECHO CHARACTERS (Page 1 of 2)

0047 0048 0049 0050 0051 \*\*\*\*\*\*\*\*\*\*\*\*\*\*\*\*\*\*\*\*\*\*\*\*\*\*\*\*\*\*\*\*\*\*\*\*\*\*\*\*\*\*\*\*\*\*\*\*\*\*\*\*\*\*\*\*\*\*\*\*\*\* INTERRUPT SERVICE ROUTINE CHECKS FOR CHARACTER RECEIVED \*\*\*\*\*\*\*\*\*\*\*\*\*\*\*\*\*\*\*\*\*\*\*\*\*\*\*\*\*\*\*\*\*\*\*\*\*\*\*\*\*\*\*\*\*\*\*\*\*\*\*\*\*\*\*\*\*\*\*\*\*\* \* INTERRUPT COMING FROM THE TMS 9902A (I.E., A CHARACTER HAS BEEN RECEIVED FROM KEYBOARD) 0052 003E 020C INTRP LI R12,>0300 TMS 9902A CRU BASE ADDRESS IN R12 0040 0300<br>0053 0042 1F15 0053 0042 1F15 TB 21 CHARACTER BEEN RECEIVED (RBRL=1)?<br>0054 0044 1302 JEQ RCVE YES. GO RECEIVE CHARACTER JEQ RCVE YES, GO RECEIVE CHARACTER 0055 THE HEX 0080 VALUE IS THE MONITOR STARTING ADDRESS FOR THE \* TM 990/401-3 TIBUG MONITOR. THIS VALUE MAY HAVE TO BE  $\bullet$  CHANGED IF ANOTHER MONITOR IS USED. 0057 **\*** CHANGED IF ANOTHER MONITOR IS USED.<br>0058 0046 0460 EXIT B  $\theta > 0080$  BIT 21 NOT SE EXIT B @>0080 BIT 21 NOT SET, GO TO MONITOR 0048 00A0 0059 \*\*\*\*\*\*\*\*\*\*\*\*\*\*\*\*\*\*\*\*\*\*\*\*\*\*\*\*\*\*\*\*\*\*\*\*\*\*\*\*\*\*\*\*\*\*\*\*\*\*\*\*\*\*\*\*\*\*\*\*\*\* 0060 **\* BIT 21 (RBRL) = 1 = CHARACTER RECEIVED**<br>0061 **\* INTERRUPT SERVICE ROUTTNE TO RECEIVE** OF INTERRUPT SERVICE ROUTINE TO RECEIVE ONE CHARACTER FROM 0062 \* TERMINAL AND CHECK THIS FOR PROPER CHARACTER 0063 \*\*\*\*\*\*\*\*\*\*\*\*\*\*\*\*\*\*\*\*\*\*\*\*\*\*\*\*\*\*\*\*\*\*\*\*\*\*\*\*\*\*\*\*\*\*\*\*\*\*\*\*\*\*\*\*\*\*\*\*\*\* 0064 004A 04C2 RCVE CLR R2 CLEAR CHARACTER RECEIVE AREA<br>0065 004C 3602 STCR R2,8 STORE CHARACTER IN LEFT BYTE 0065 004C 3602 STCR R2,8 STORE CHARACTER IN LEFT BYTE R2<br>0066 004E 0282 CI R2.>1B00 WAS ESCAPE KEY PRESSED? R2, >1B00 WAS ESCAPE KEY PRESSED? 0050 1B00<br>0067 0052 13F9 JEQ EXIT YES, GO TO MONITOR 0068 0054 1000 JMP TRANS NO, TRANSMIT CHARACTER RECEIVED 0069 \*\*\*\*\*\*\*\*\*\*\*\*\*\*\*\*\*\*\*\*\*\*\*\*\*\*\*\*\*\*\*\*\*\*\*\*\*\*\*\*\*\*\*\*\*\*\*\*\*\*\*\*\*\*\*\*\*\*\*\*\*\* 0070 **\* ROUTINE TO TRANSMIT CHARACTERS**<br>0071 **\* CRU SOFTWARE BASE ADDRESS SET** CRU SOFTWARE BASE ADDRESS SET IN R12 0072 0056 1D10 TRANS SBO 16 SET RTS TO ONE 0073 0058 1F16 LOOP1 TB 22 IS TRANSMIT BUFFER EMPTY?<br>0074 005A 16FE JNE LOOP1 NO. WAIT UNTIL EMPTY 0074 005A 16FE JNE LOOP1 NO, WAIT UNTIL EMPTY<br>0075 005C 3202 LDCR R2.8 YES. APPLY CHARACTER 0075 005C 3202 LDCR R2,8 YES, APPLY CHARACTER TO TMS 9902A 0076 005E 1F16 LOOP2 TB 22 IS TRANSMIT BUFFER EMPTY?<br>0077 0060 16FE JNE LOOP2 NO, WAIT UNTIL CHARACTER 1 0077 0060 16FE JNE LOOP2 NO, WAIT UNTIL CHARACTER MOVED<br>0078 0062 1F17 LOOP3 TB 23 IS TRANSMIT SHIFT REGISTER EMP 0078 0062 1F17 LOOP3 TB 23 IS TRANSMIT SHIFT REGISTER EMPTY?<br>0079 0064 16FE JNE LOOP3 NO. WATT UNTIL CHARACTER SENT 0079 0064 16FE JNE LOOP3 NO, WAIT UNTIL CHARACTER SENT<br>0080 0066 1D12 LOOP6 SBO 18 RE-ENABLE CHAR RCV INT. RESET 0080 0066 1D12 LOOP6 SBO 18 RE-ENABLE CHAR RCV INT, RESET BIT 0081 0068 0380 RTWP RETURN TO CALLING PROGRAM 0082 \*\*\*\*\*\*\*\*\*\*\*\*\*\*\*\*\*\*\*\*\*\*\*\*\*\*\*\*\*\*\*\*\*\*\*\*\*\*\*\*\*\*\*\*\*\*\*\*\*\*\*\*\*\*\*\*\*\*\*\*\*\* 0083 \*\*\*\*\*\*\*\*\*\*\*\*\*\*\*\*\*\*\*\*\*\*\*\*\*\*\*\*\*\*\*\*\*\*\*\*\*\*\*\*\*\*\*\*\*\*\*\*\*\*\*\*\*\*\*\*\*\*\*\*\*\* 0084 **\*** VECTORS TO BE BRANCHED TO BY LEVEL-SEVEN INTERRUPTS<br>0085 006A 0420 VECTOR BLWP @WP FIRST TWO WORDS, BRANCH TO PGI VECTOR BLWP @WP FIRST TWO WORDS, BRANCH TO PGM START 006C 0000' 0086 006E 0380 RTWP THIRD WORD, RETURN TO INTERRUPTED PGM 0087 **\* \*** (THIS WAS THE JMP \$ AT LOCATION 003C)

FIGURE 5-9. CODING TO SET UP TMS 9902A AND ECHO CHARACTERS (Page 2 of 2)

DRIVE PARAMETER LIST ENTRIES AND DISK DRIVE JUMPERING

# **WARNING**

TI cannot assume any responsibility for the information in the following pages or guarantee that it is has not been changed by the various disk drive manufacturers. This section is provided as an aid; see the respective disk drive user's manual for detailed information.

### A.1 INTRODUCTION

This appendix has three major sections:

- Drive parameter tables, by format type
- Drive parameters, by drive
- Recommended jumper settings, by drive

The following is a list of the drives covered, and the section and page where the drive information is located. Table A-1 lists the dc power requirements for the disk drives.

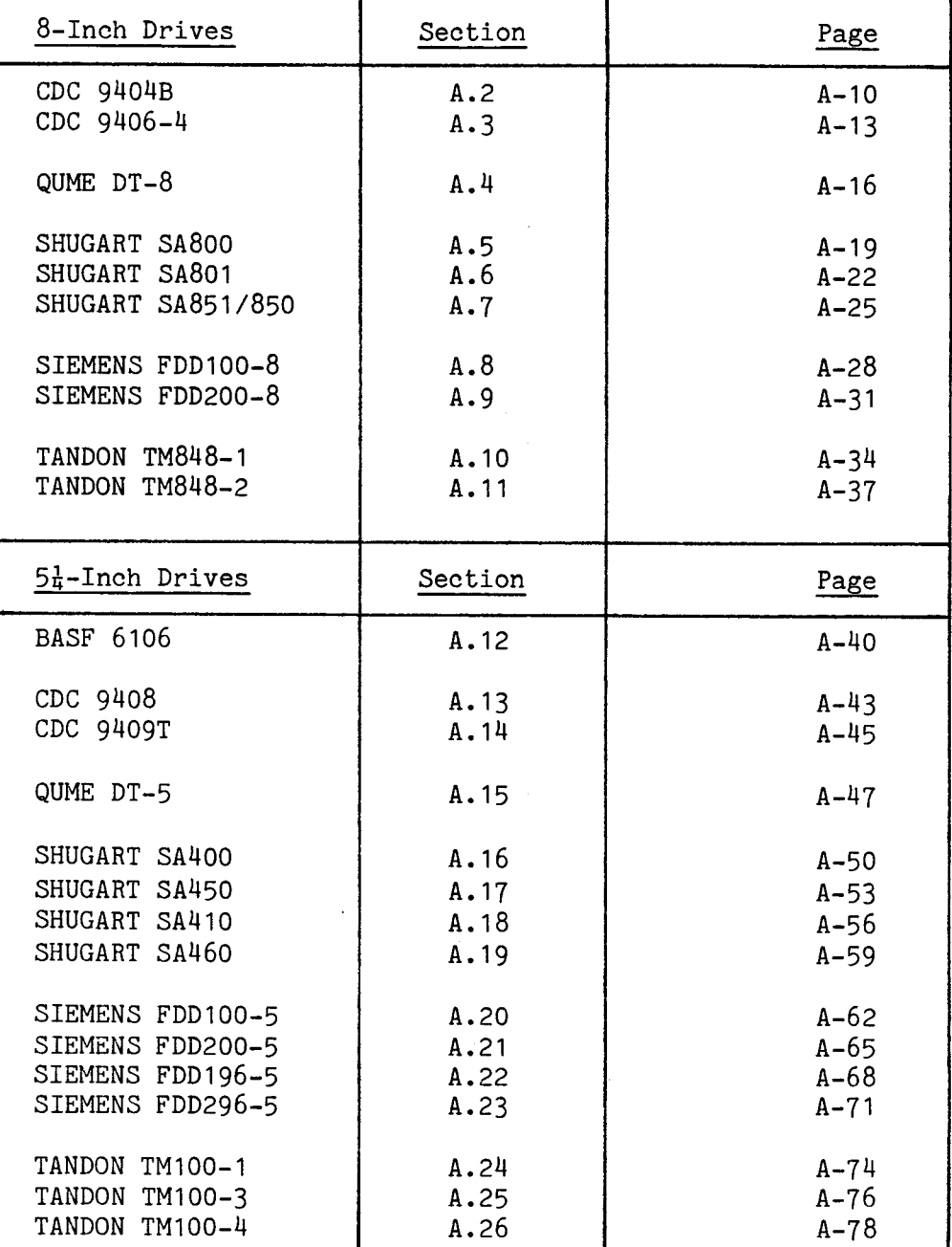

### TABLE A-1. POWER REQUIREMENTS FOR DISK DRIVES

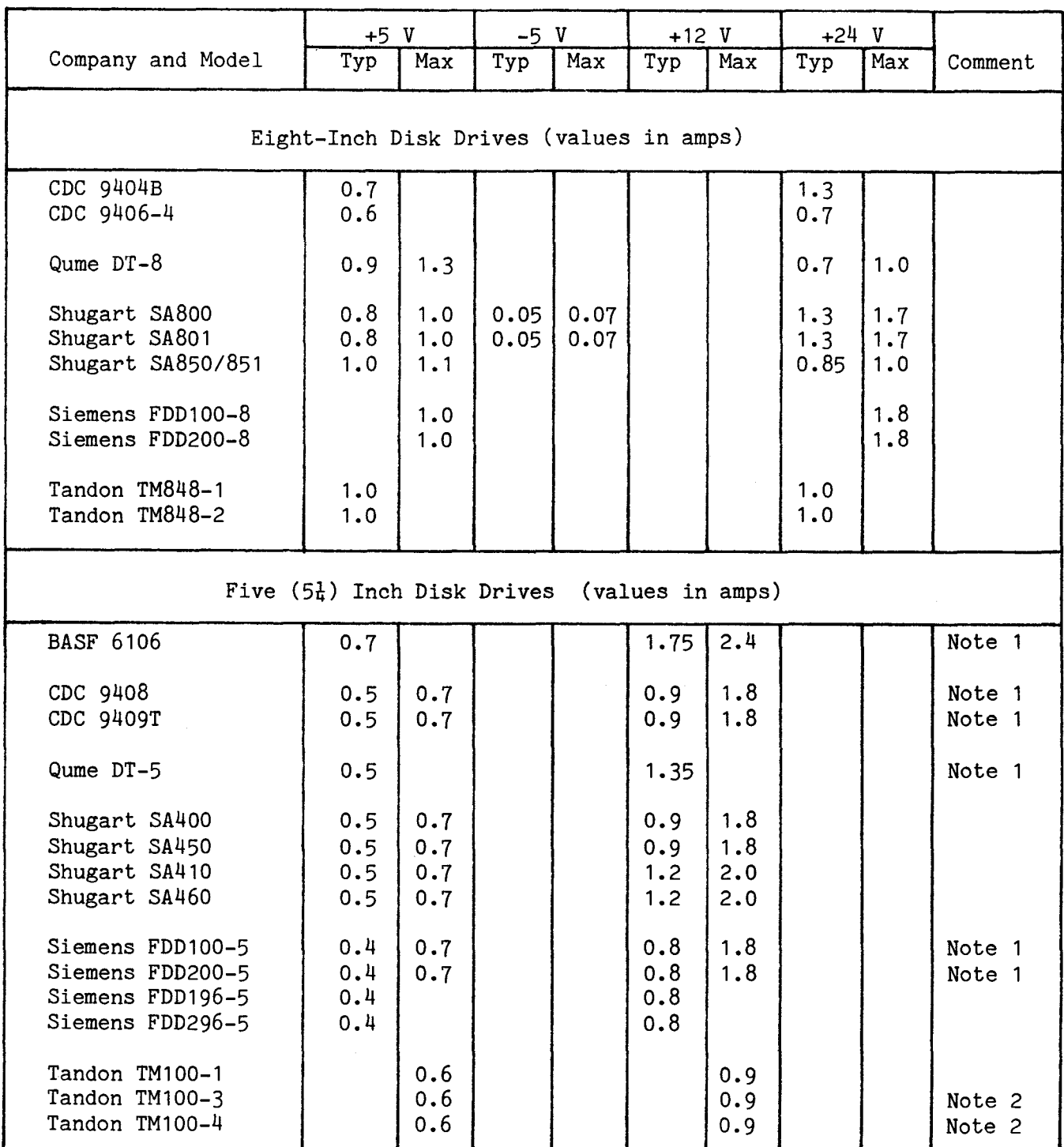

Note 1: 100 mV p-p ripple on 12 V and 50 mV p-p ripple on 5 V. Note 2: 100 mV p-p ripple on 5 V.

The following twelve tables list the suggested drive parameters, by format type for both 8 inch and  $5\frac{1}{4}$  inch disk drives.

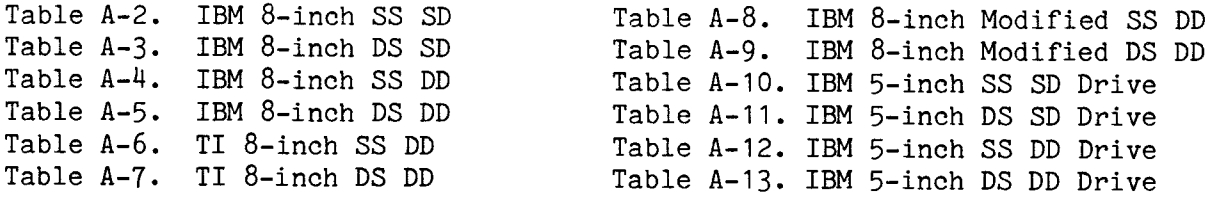

### TABLE A-2. IBM 8-INCH SS SD DRIVE PARAMETERS

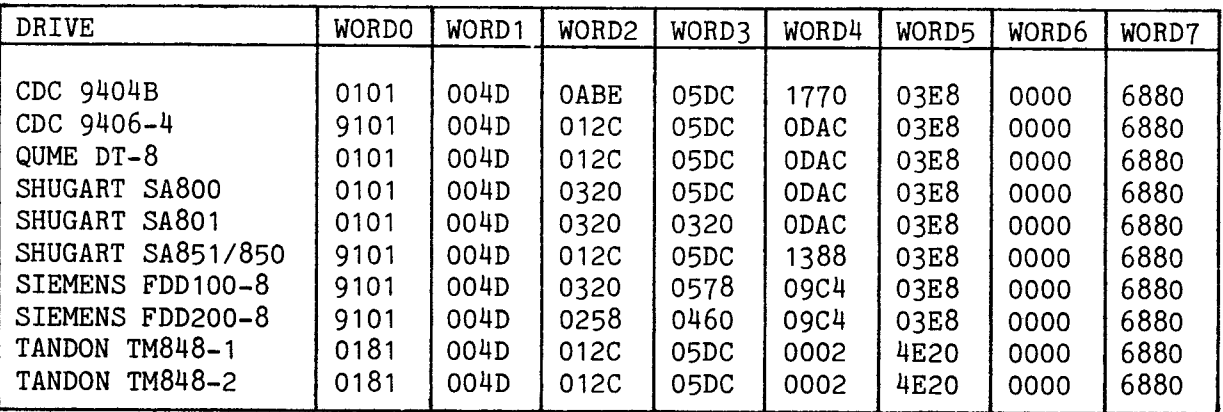

### NOTES

- 1. All values are hexadecimal.
- 2. MOTORON is specified for Tandon drives in word O.
- 3. The head unload timeout specified for the Tandon drives is 20 seconds. The drives, as shipped from the factory, will run for 20 seconds after an access unless jumpered otherwise.

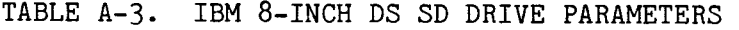

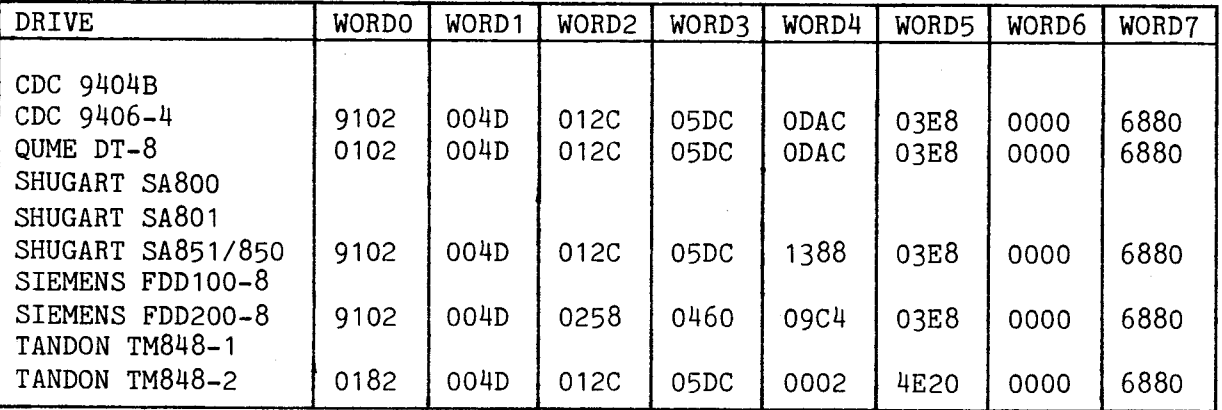

- 1. All values are hexadecimal.
- 2. MOTORON is specified for Tandon drives in word O.
- 3. The head unload timeout specified for the Tandon drives is 20 seconds. The drives, as shipped from the factory, will run for 20 seconds after an access unless jumpered otherwise.

### TABLE A-4. IBM 8-INCH SS DD DRIVE PARAMETERS

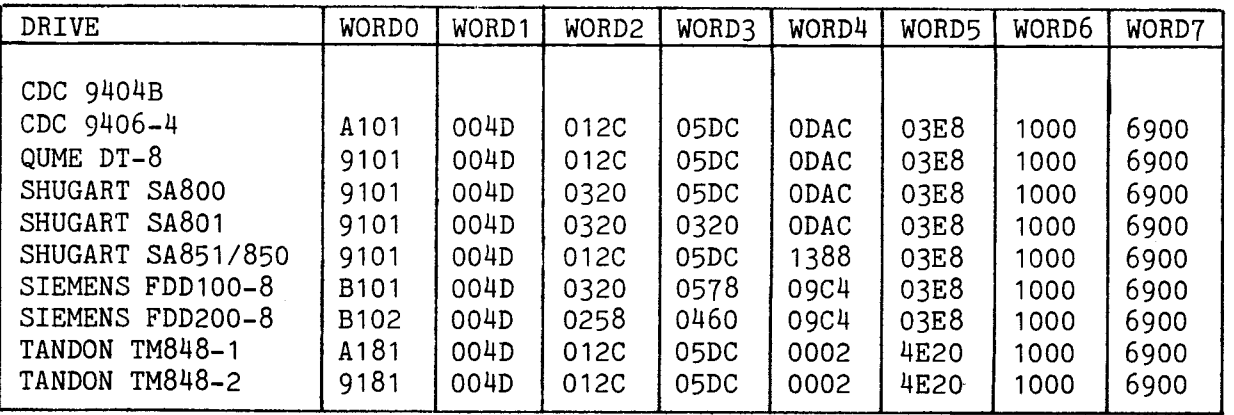

#### NOTES

- 1. All values are hexadecimal.
- 2. MOTORON is specified for Tandon drives in word O.
- 3. The head unload timeout specified for the Tandon drives is 20 seconds. The drives, as shipped from the factory, will run for 20 seconds after an access unless jumpered otherwise.

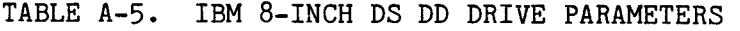

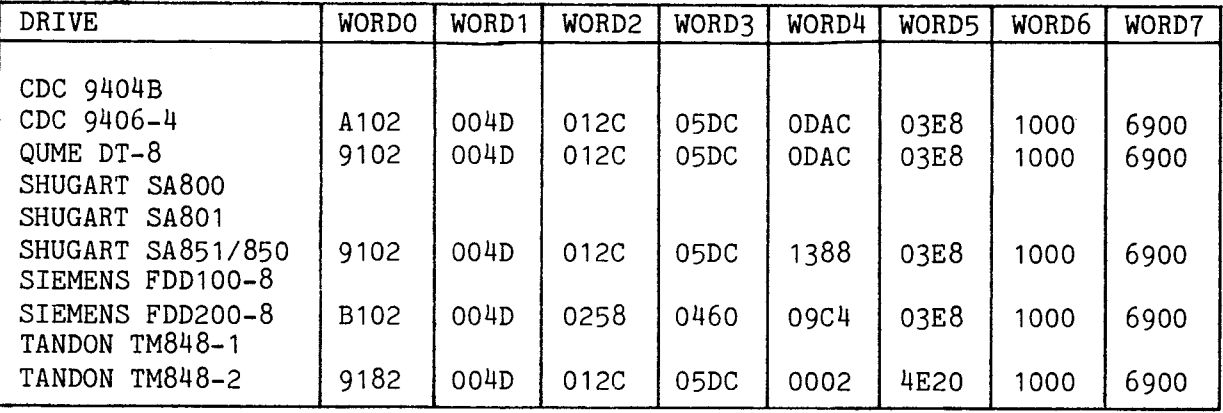

- 1. All values are hexadecimal.
- 2. MOTORON is specified for Tandon drives in word O.
- 3. The head unload timeout specified for the Tandon drives is 20 seconds. The drives, as shipped from the factory, will run for 20 seconds after an access unless jumpered otherwise.

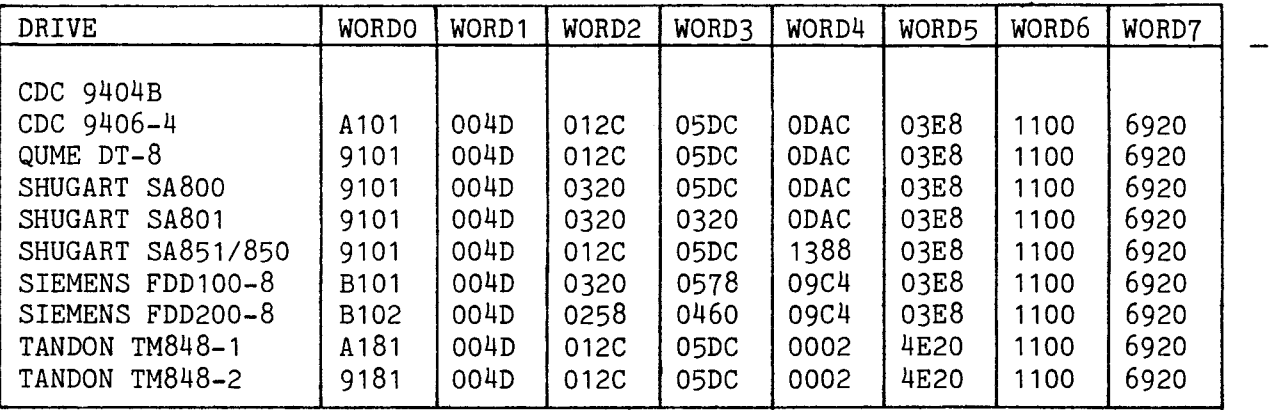

#### NOTES

- 1. All values are hexadecimal.
- 2. MOTORON is specified for Tandon drives in word O.
- 3. The head unload timeout specified for the Tandon drives is 20 seconds. The drives, as shipped from the factory, will run for 20 seconds after an access unless jumpered otherwise.

| DRIVE                                                                  | <b>WORDO</b>     | WORD1        | WORD2        | WORD3        | WORD4               | WORD5        | WORD6        | WORD7        |
|------------------------------------------------------------------------|------------------|--------------|--------------|--------------|---------------------|--------------|--------------|--------------|
| CDC 9404B<br>CDC 9406-4<br>QUME DT-8<br>SHUGART SA800<br>SHUGART SA801 | A102<br>9102     | 004D<br>004D | 012C<br>012C | 05DC<br>05DC | <b>ODAC</b><br>ODAC | 03E8<br>03E8 | 1100<br>1100 | 6920<br>6920 |
| SHUGART SA851/850                                                      | 9102             | 004D         | 012C         | 05DC         | 1388                | 03E8         | 1100         | 6920         |
| SIEMENS FDD100-8<br>SIEMENS FDD200-8<br>TM848-1<br><b>TANDON</b>       | B <sub>102</sub> | 004D         | 0258         | 0460         | 09C4                | 03E8         | 1100         | 6920         |
| TANDON<br>TM848-2                                                      | 9182             | 004D         | 012C         | 05DC         | 0002                | 4E20         | 1100         | 6920         |

TABLE A-7. TI 8-INCH DS DD DRIVE PARAMETERS

- 1. All values are hexadecimal.
- 2. MOTORON is specified for Tandon drives in word O.
- 3. The head unload timeout specified for the Tandon drives is 20 seconds. The drives, as shipped from the factory, will run for 20 seconds after an access unless jumpered otherwise.

### TABLE A-8. IBM 8-INCH MODIFIED SS DD DRIVE PARAMETERS

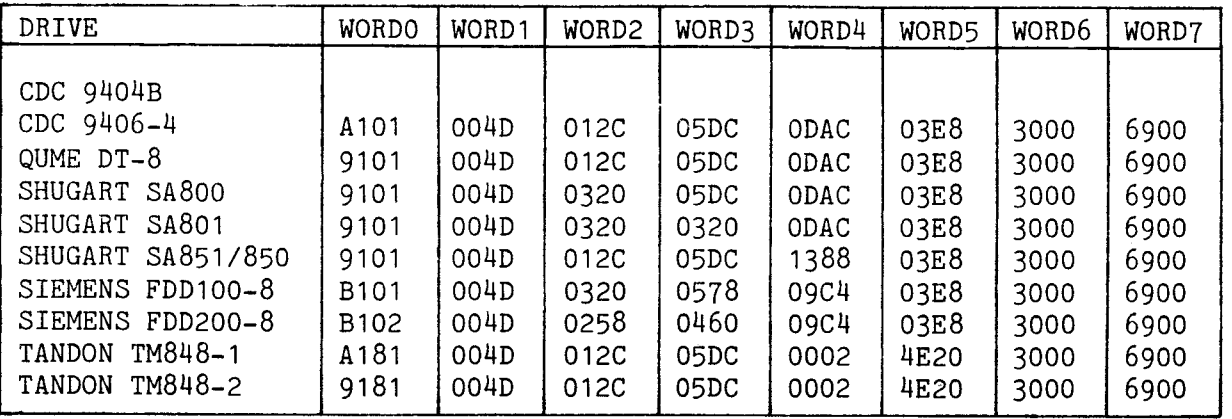

#### NOTES

- 1. All values are hexadecimal.
- 2. MOTORON is specified for Tandon drives in word O.
- 3. The head unload timeout specified for the Tandon drives is 20 seconds. The drives, as shipped from the factory, will run for 20 seconds after an access unless jumpered otherwise.
- 4. IBM Modified DD is specified in this table in word 6.

### TABLE A-9. IBM 8-INCH MODIFIED DS DD DRIVE PARAMETERS

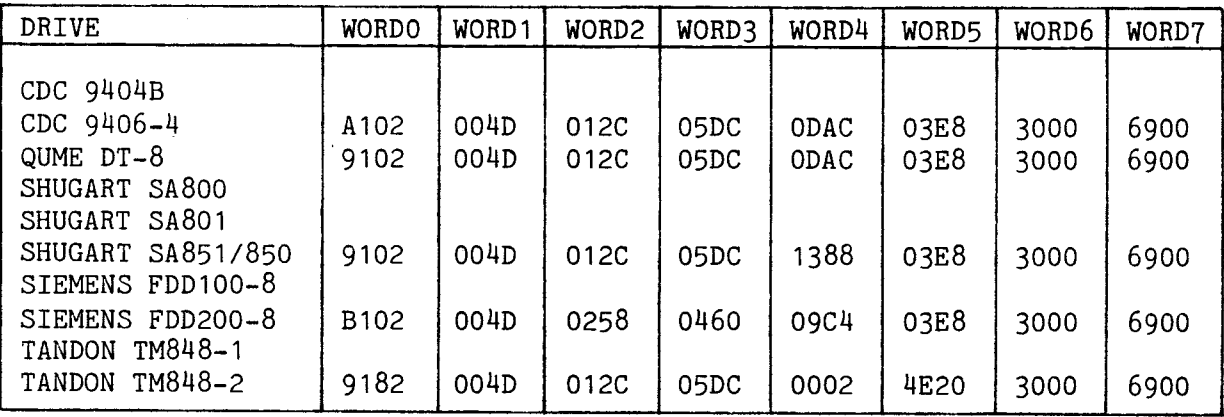

- 1. All values are hexadecimal.
- 2. MOTORON is specified for Tandon drives in word O.
- 3. The head unload timeout specified for the Tandon drives is 20 seconds. The drives, as shipped from the factory, will run for 20 seconds after an access unless jumpered otherwise.
- 4. IBM Modified DD is specified in this table in word 6.

# TABLE A-10. IBM 5-INCH SS SD DRIVE PARAMETERS

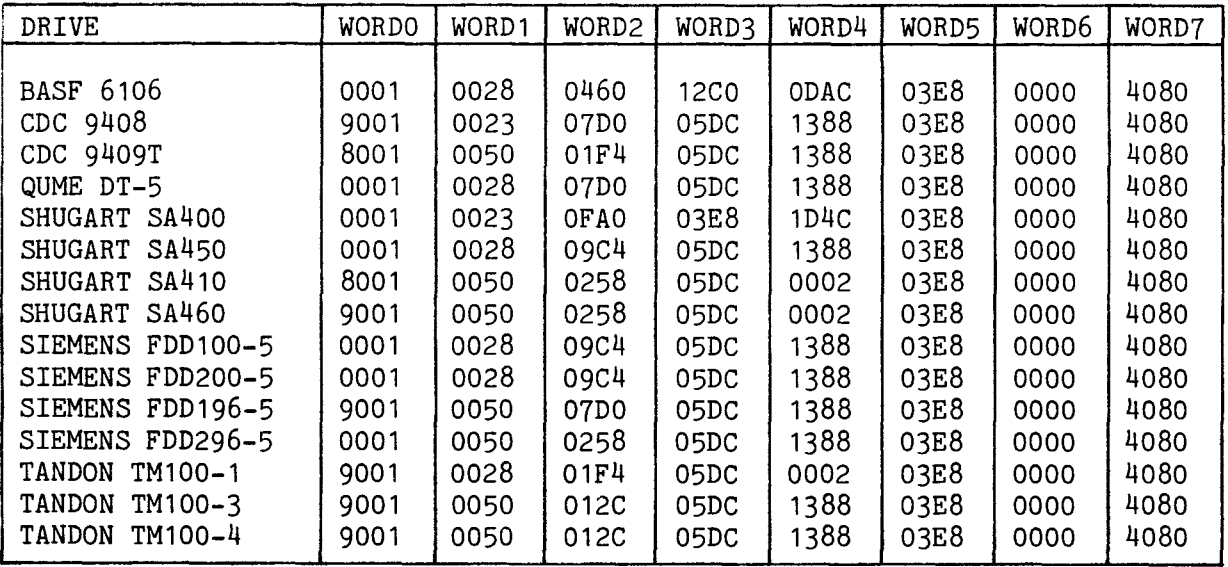

NOTE: All values in hexadecimal.

# TABLE A-11. IBM 5-INCH DS SD DRIVE PARAMETERS

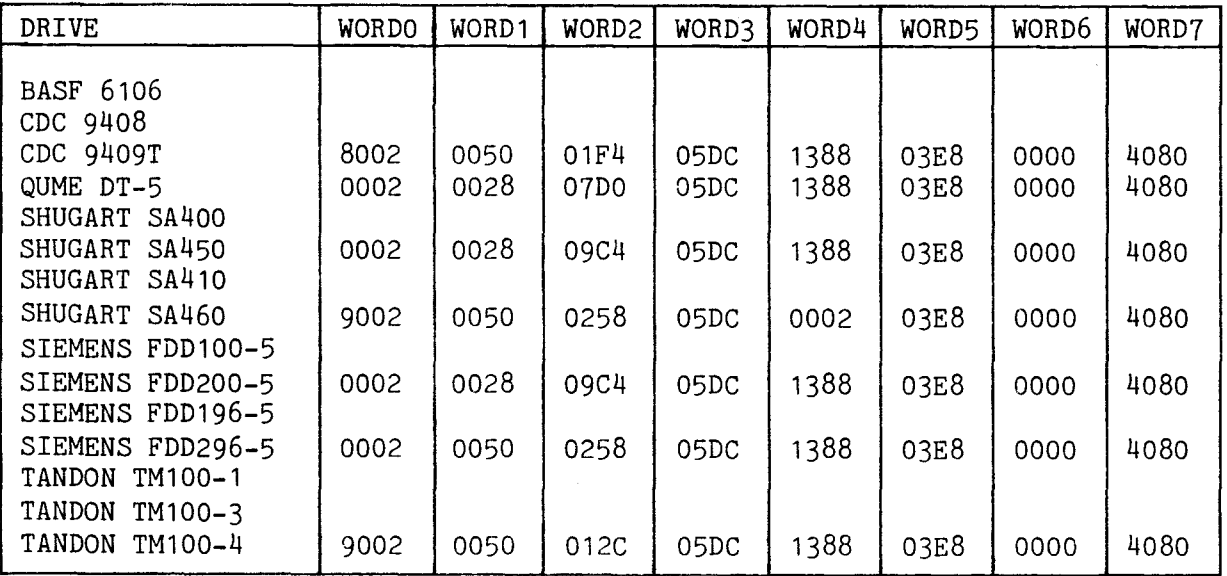

NOTE: All values in hexadecimal.

# TABLE A-12. IBM 5-INCH SS DD DRIVE PARAMETERS

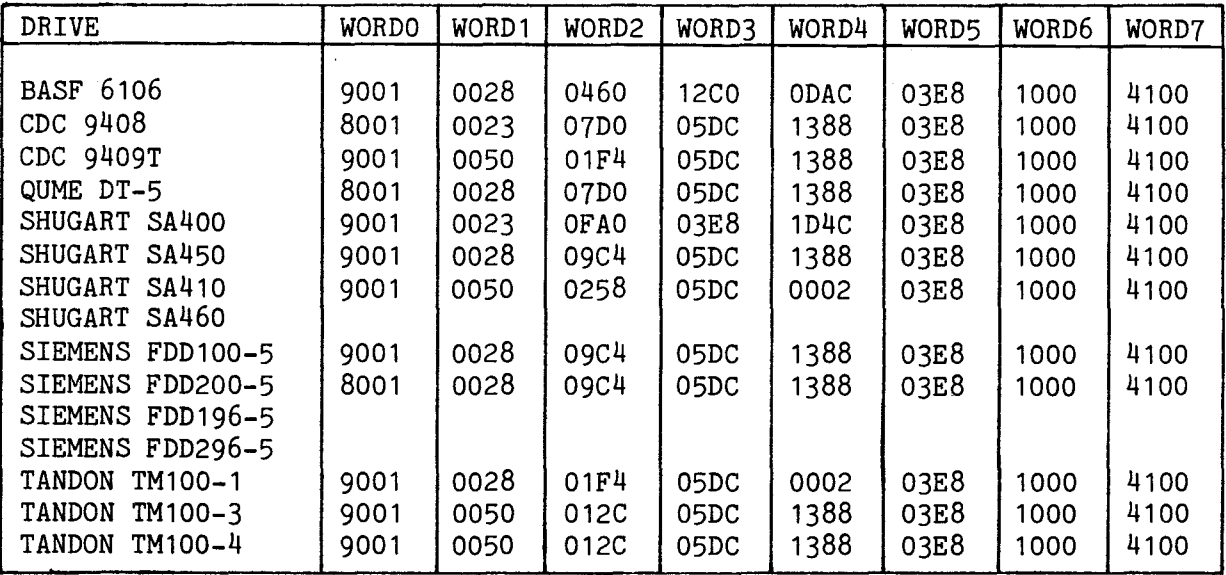

NOTE: All values in hexadecimal.

# TABLE A-13. IBM 5-INCH DS DD DRIVE PARAMETERS

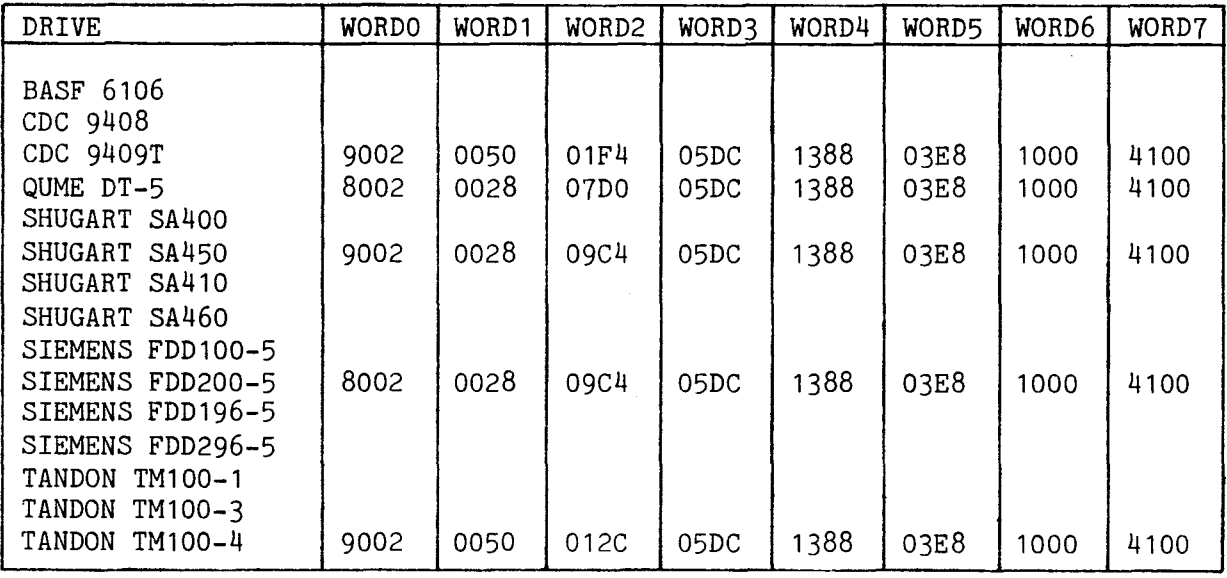

NOTE: All values in hexadecimal.

À,

A.2.1 Specifications for Drive Parameter Lists

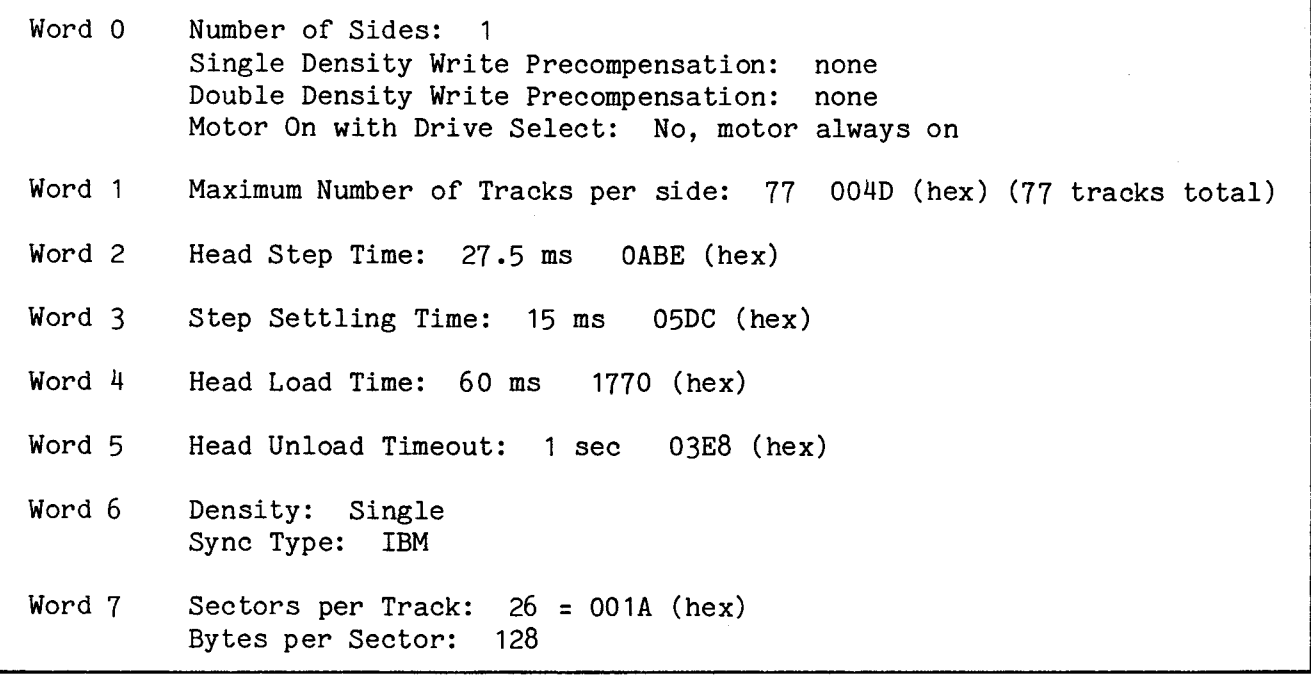

### A.2.2 Recommended Drive Parameter Lists

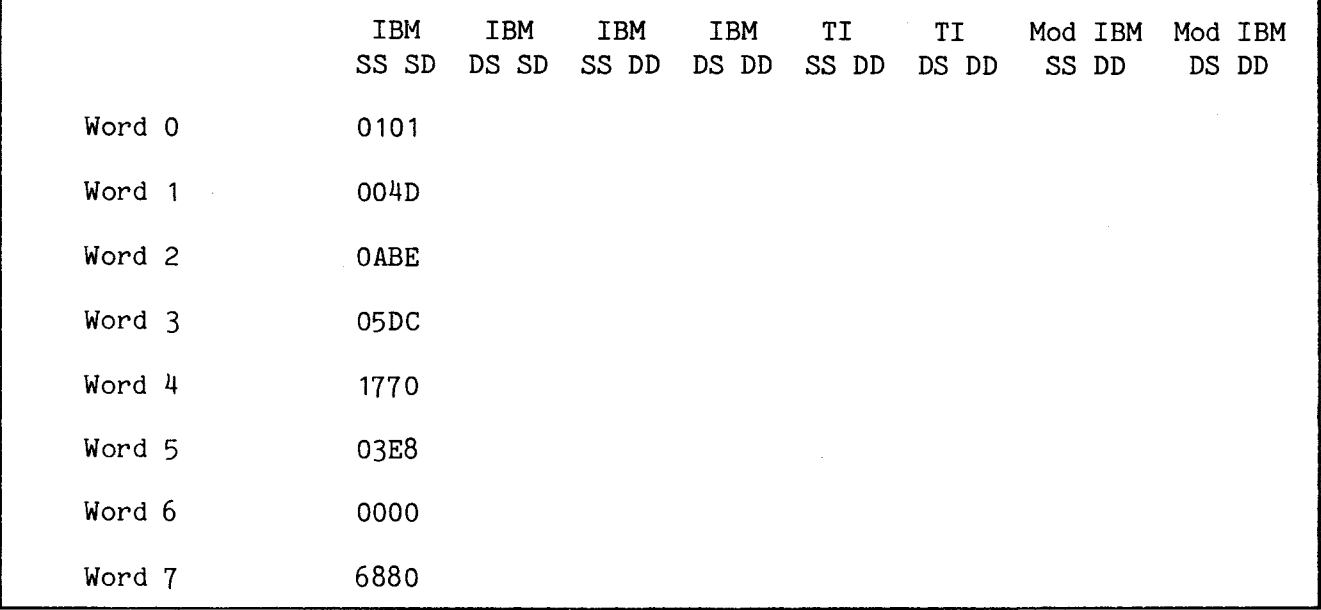

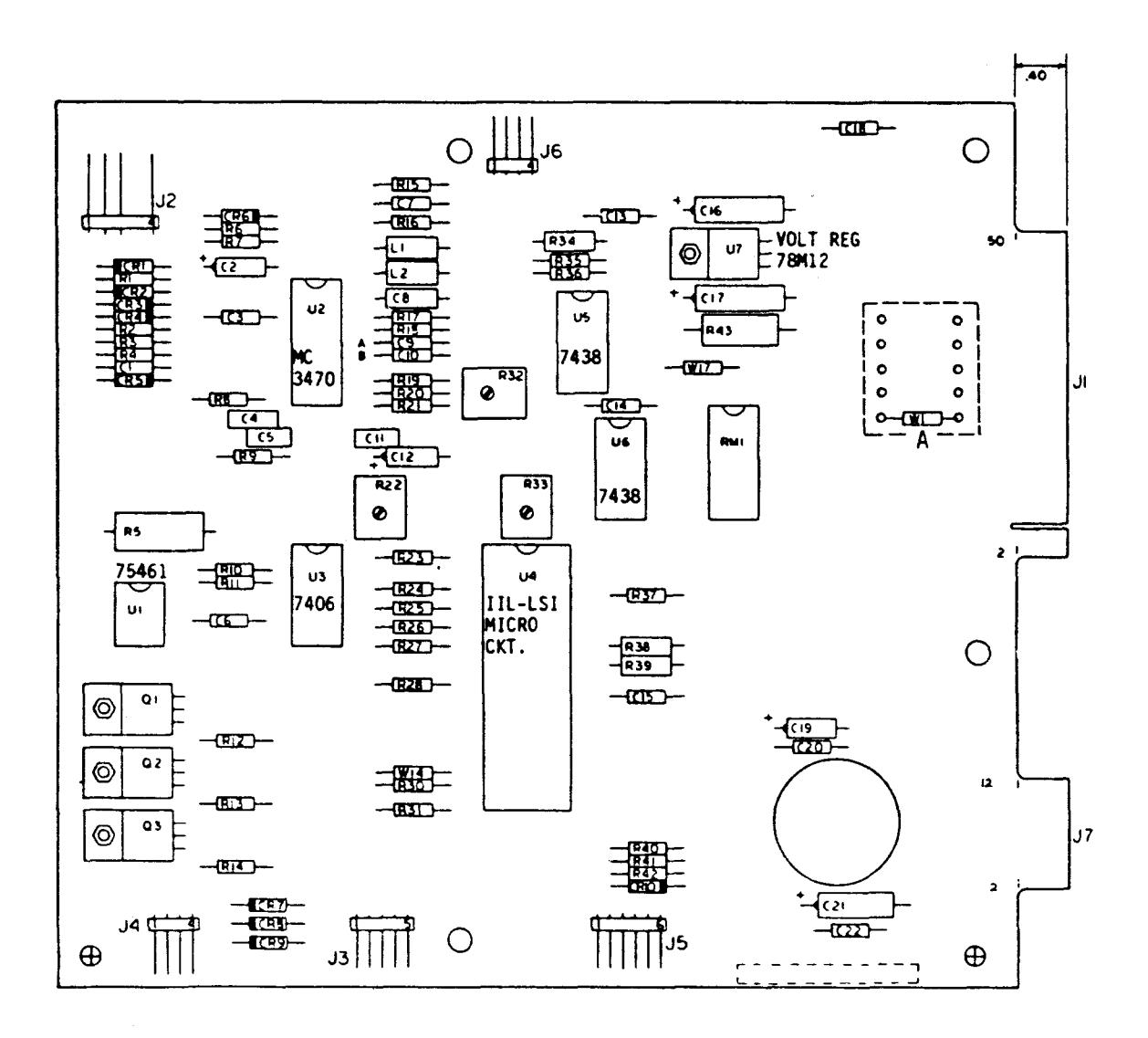

FIGURE A-1. CDC 9404B JUMPER LOCATIONS

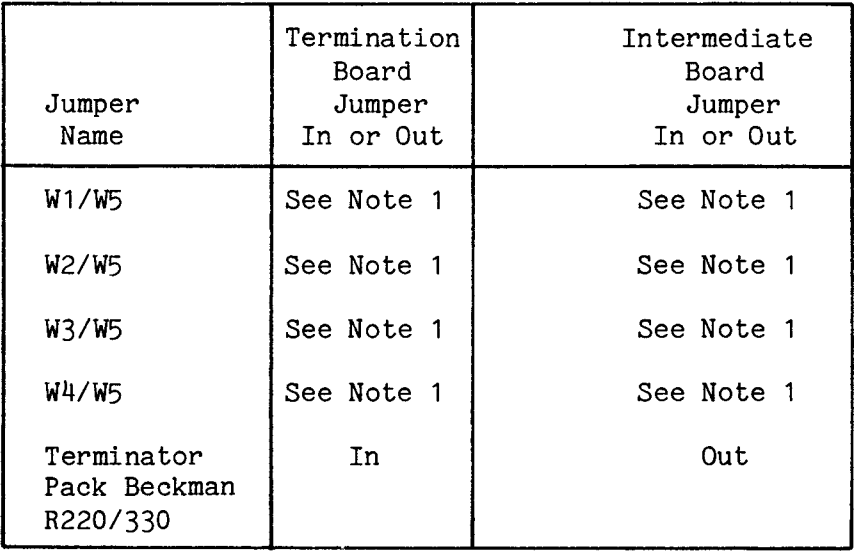

NOTE 1: Drive designators W1 to W4 correspond to drive select numbers 1 to 4. One of these is jumpered to W5 to designate the disk drive number which corresponds to the disk drive select number in the two LSBs of Command Word 2. As shipped from the factory, W1 is jumpered to W5 to designate the drive as drive 1, selected by a  $00<sub>2</sub>$  in bits 14 and 15 of Command List Word 2. For example:

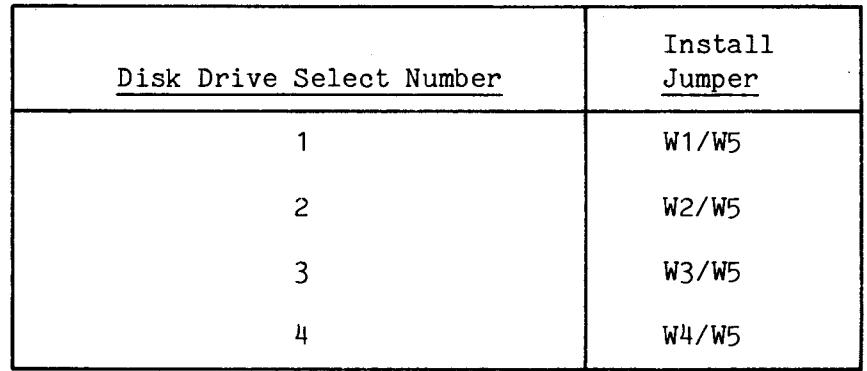

To select drive 2, 3, or 4, the user must first remove the soldered jumper installed at the factory between W1 and W5 (to select drive 1). It is recommended that the user substitute a four-switch standard DIP package (AMP 435166-2 or 435626-1, 7000 series) between W5 and W1 to W4. This allows the user to easily designate the drive number by setting one of the four switches to ON.

A.3.1 Specifications for Drive Parameter Lists

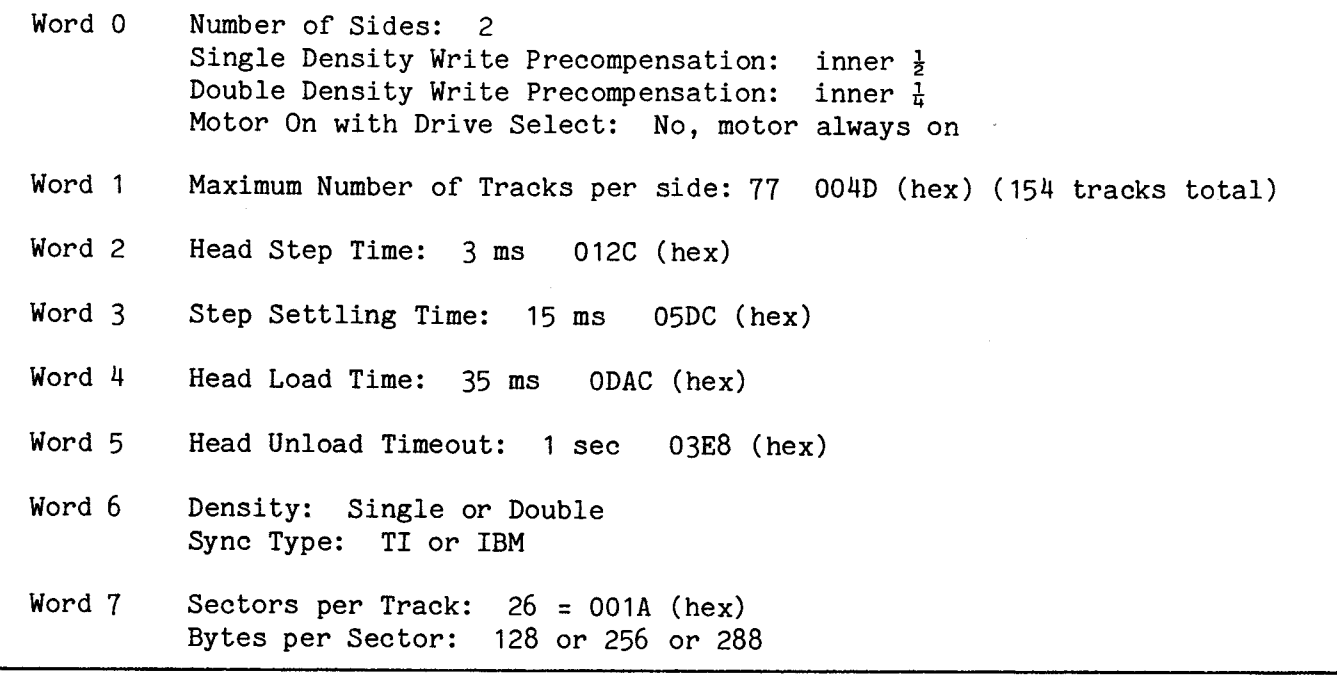

### A.3.2 Recommended Drive Parameter Lists

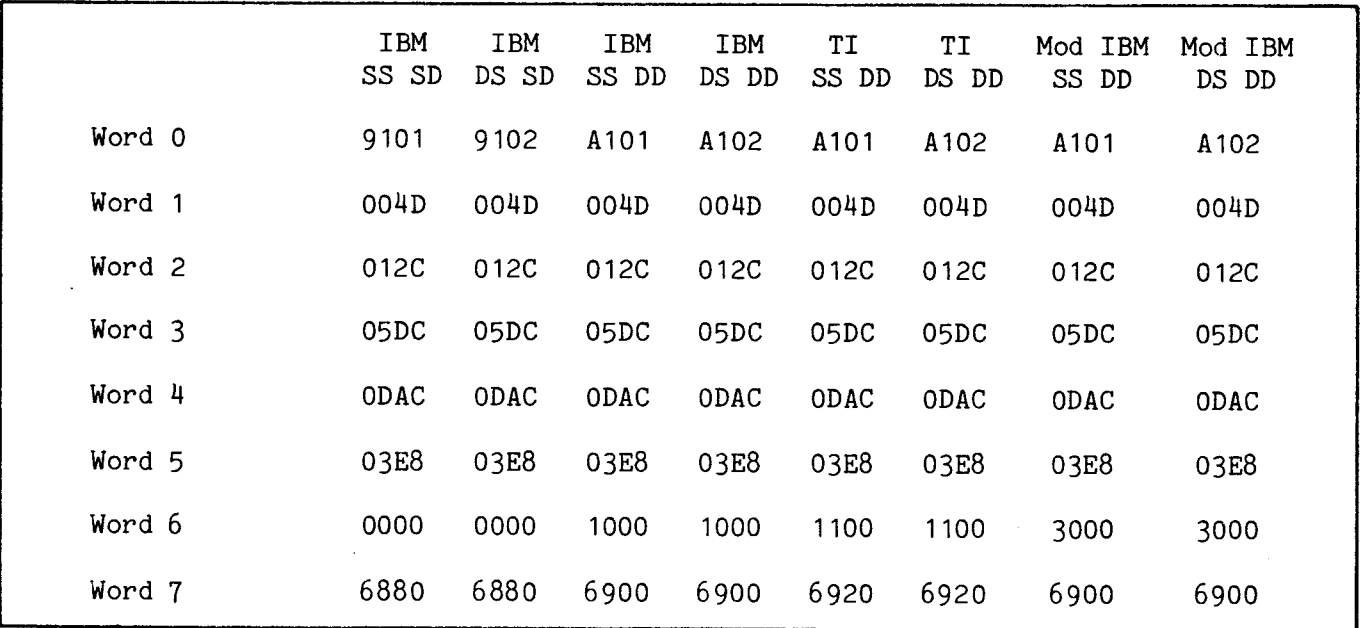

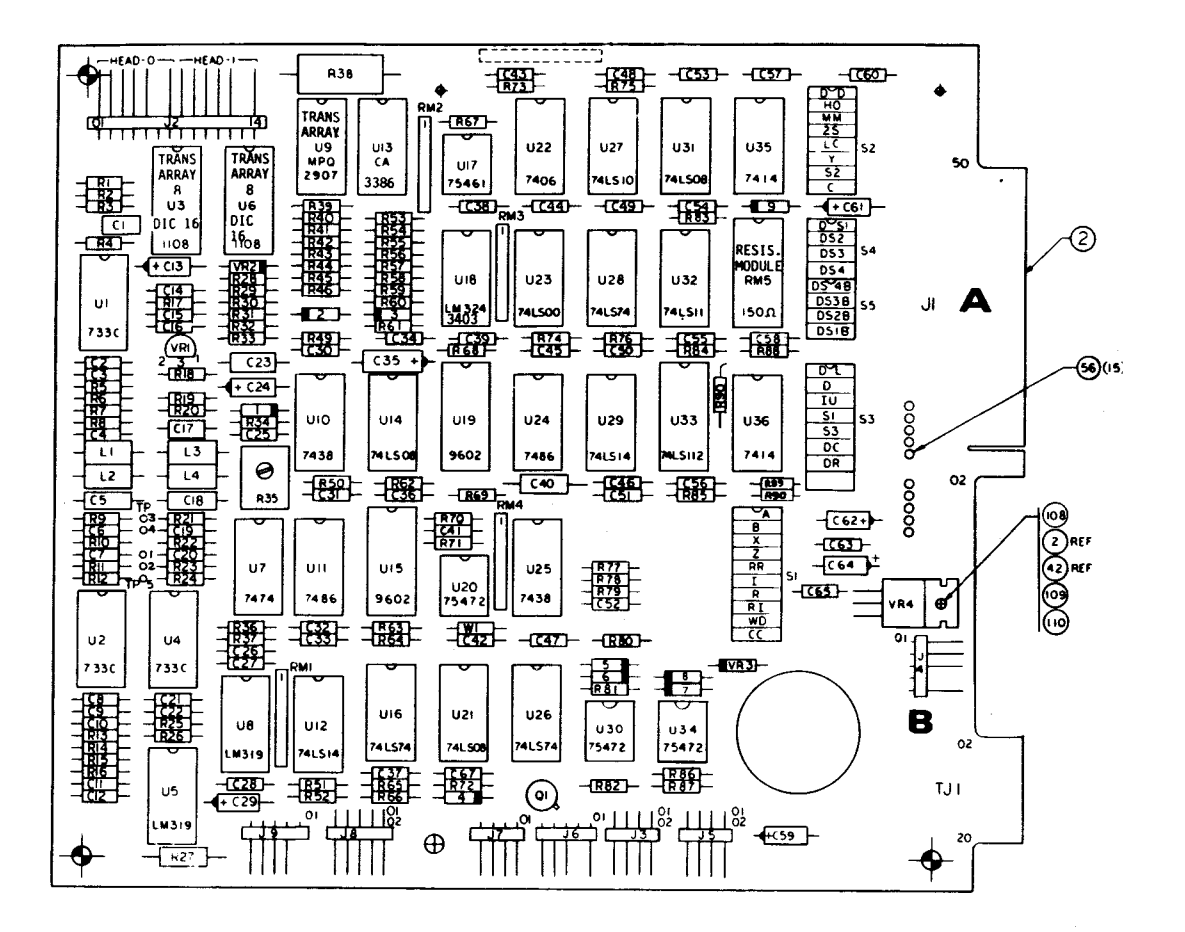

FIGURE A-2. CDC 9406-4 JUMPER LOCATIONS

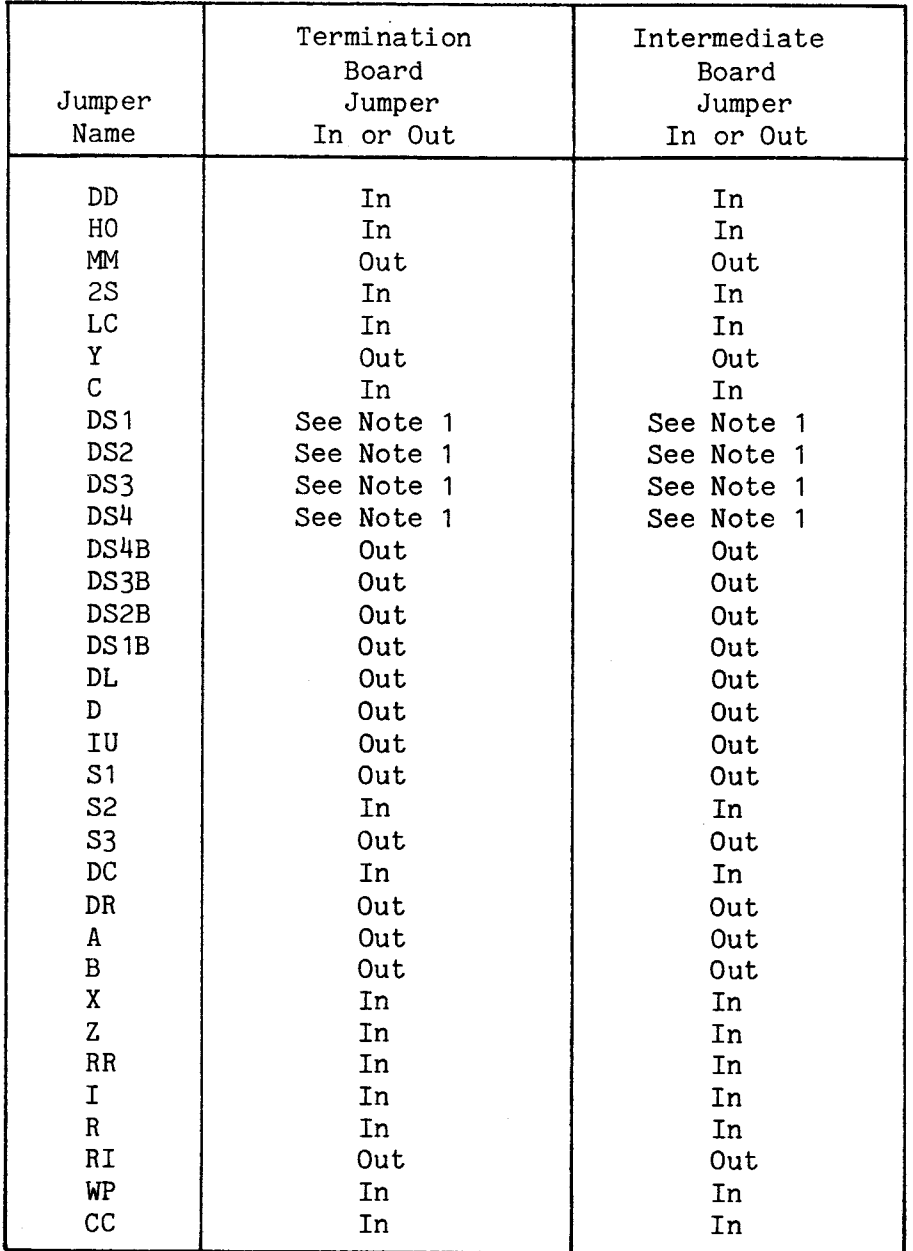

Note 1: Only 1 of these can be jumpered at a time.

A.4.1 Specifications for Drive Parameter Lists

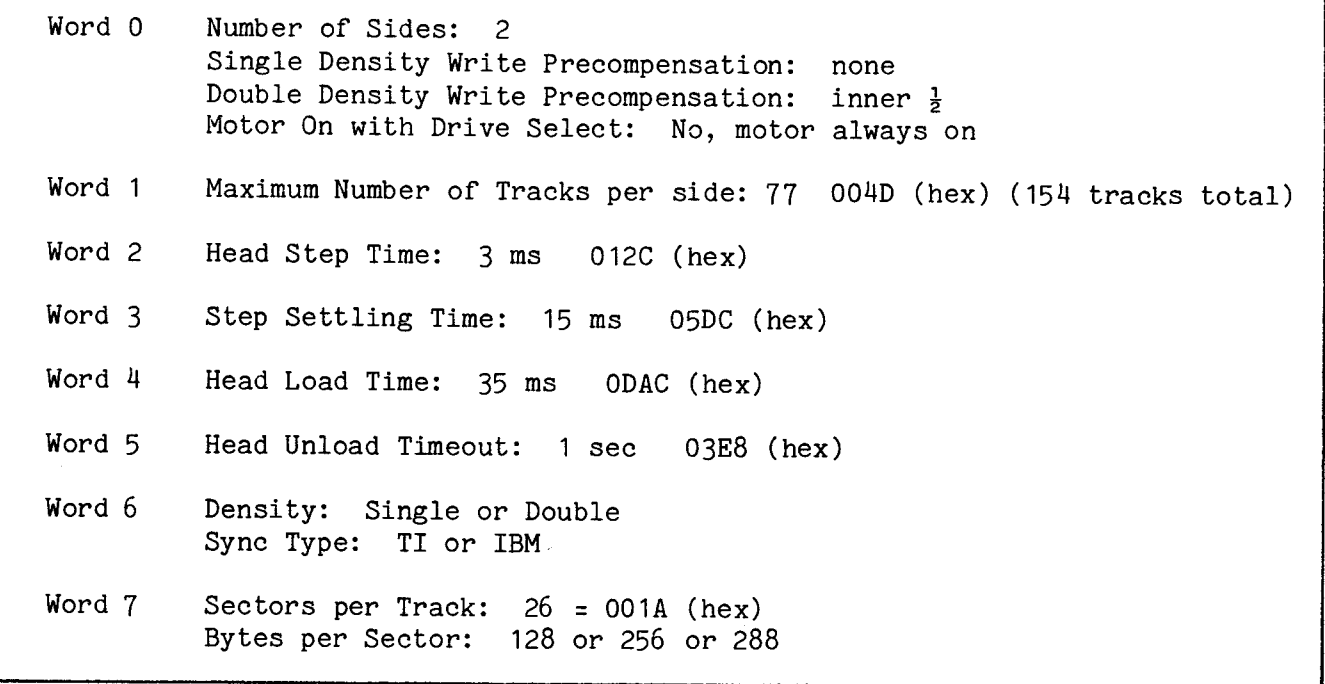

### A.4.2 Recommended Drive Parameter Lists

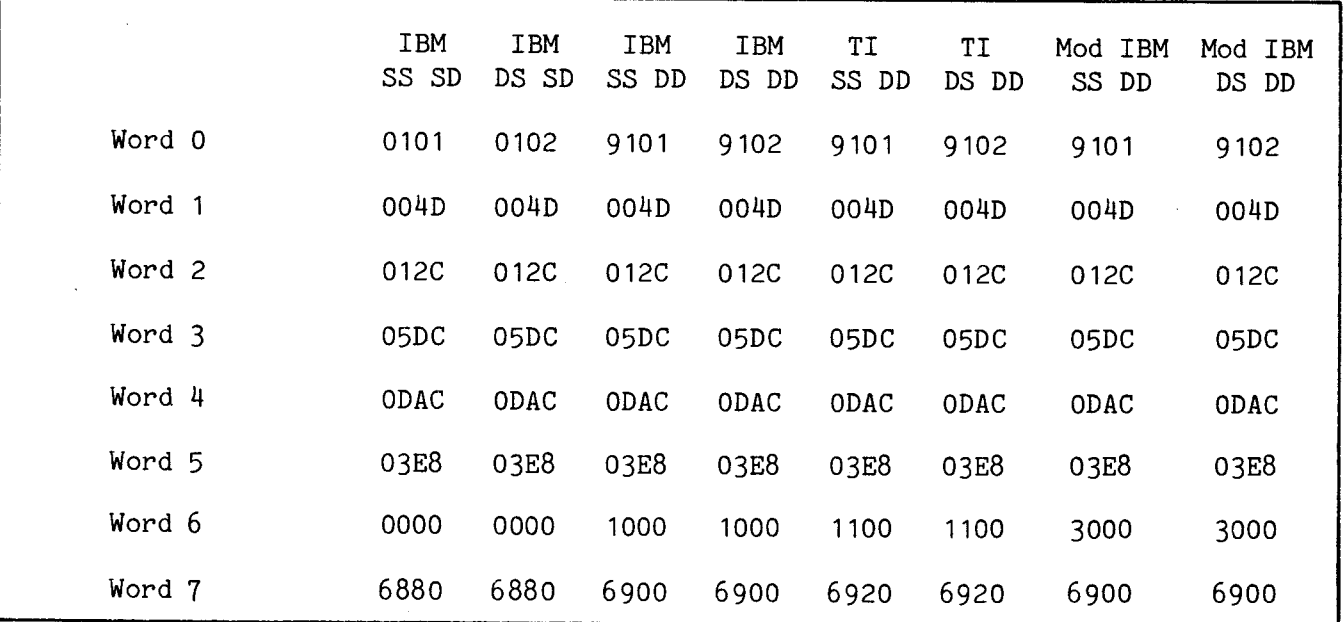

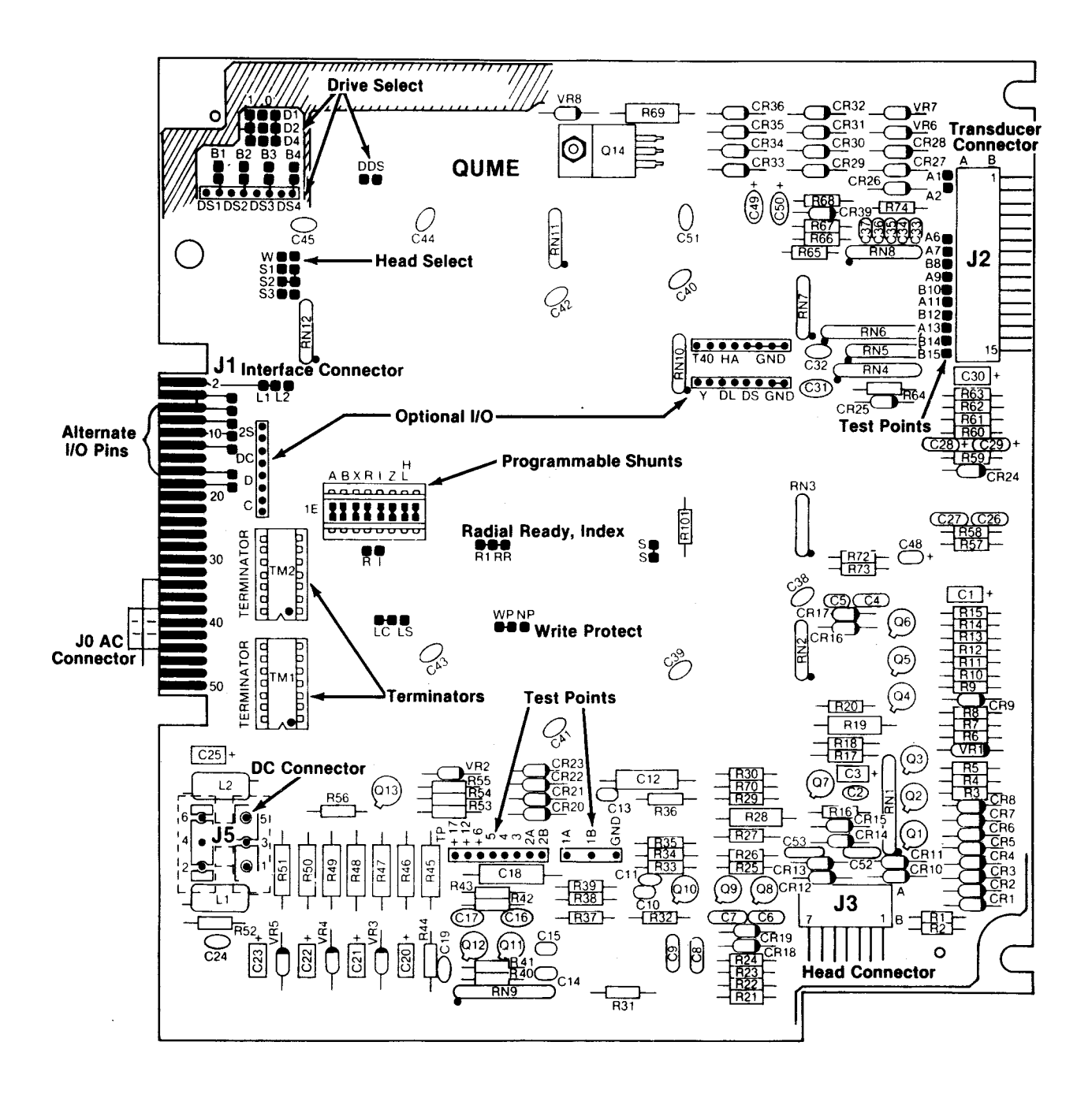

FIGURE A-3. QUME DT-8 JUMPER LOCATIONS

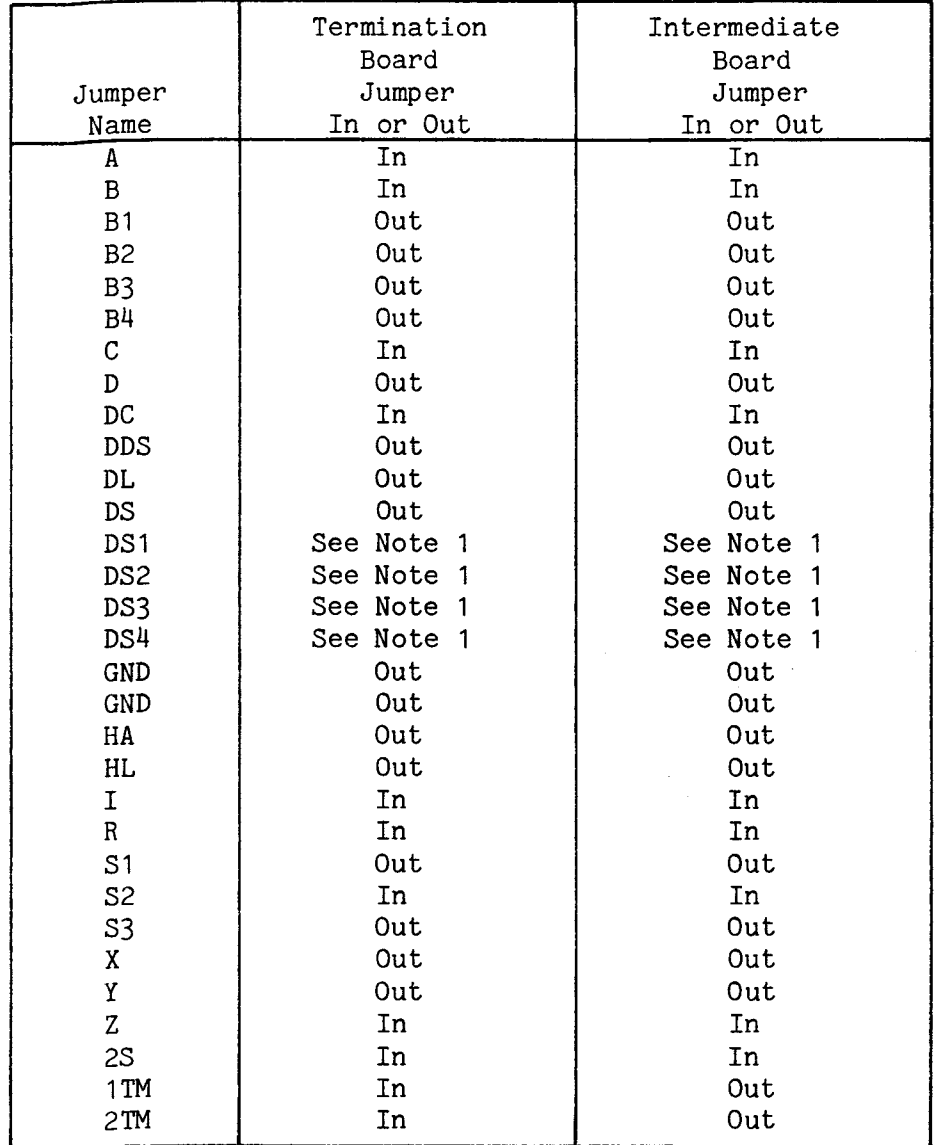

Note 1: Only one of the DS1 to DS4 (Drive Select 1 to 4) is jumpered to designate a disk drive number; this number (DS1 to DS4) corresponds to the disk drive select number specified in the LSBs of Command Word 2 (e.g., to designate a disk drive as number 2, jumper DS2).

A.5.1 Specifications for Drive Parameter Lists

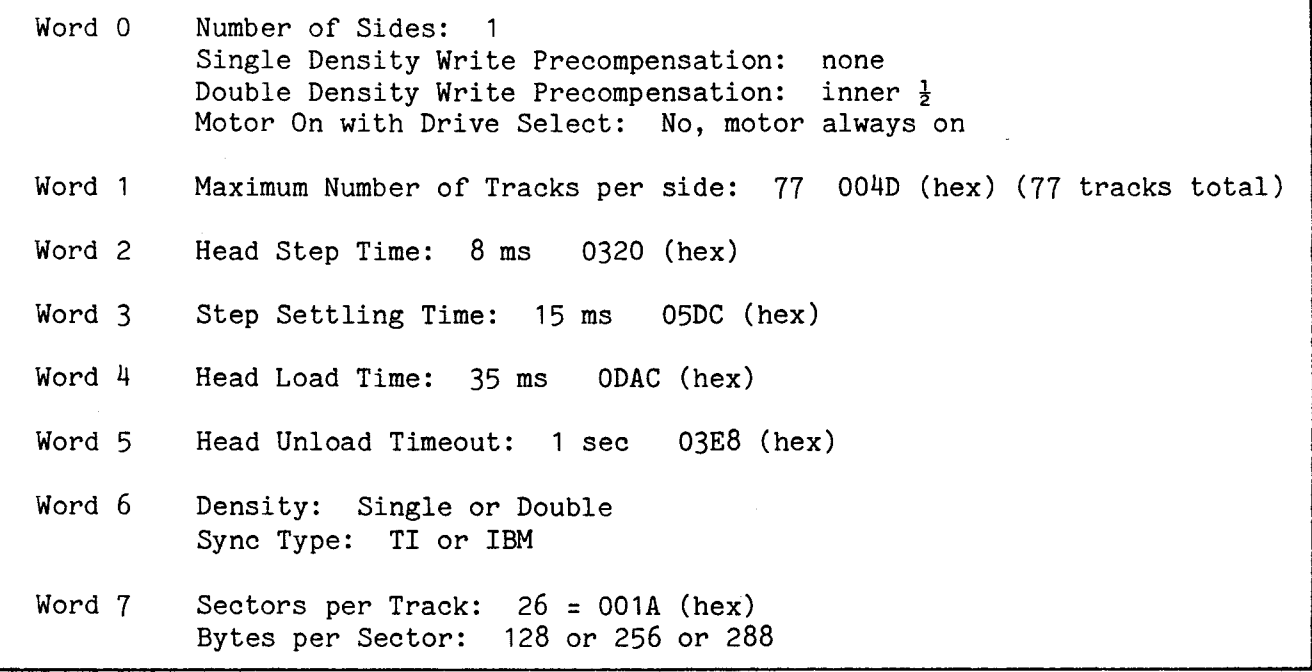

### A.5.2 Recommended Drive Parameter Lists

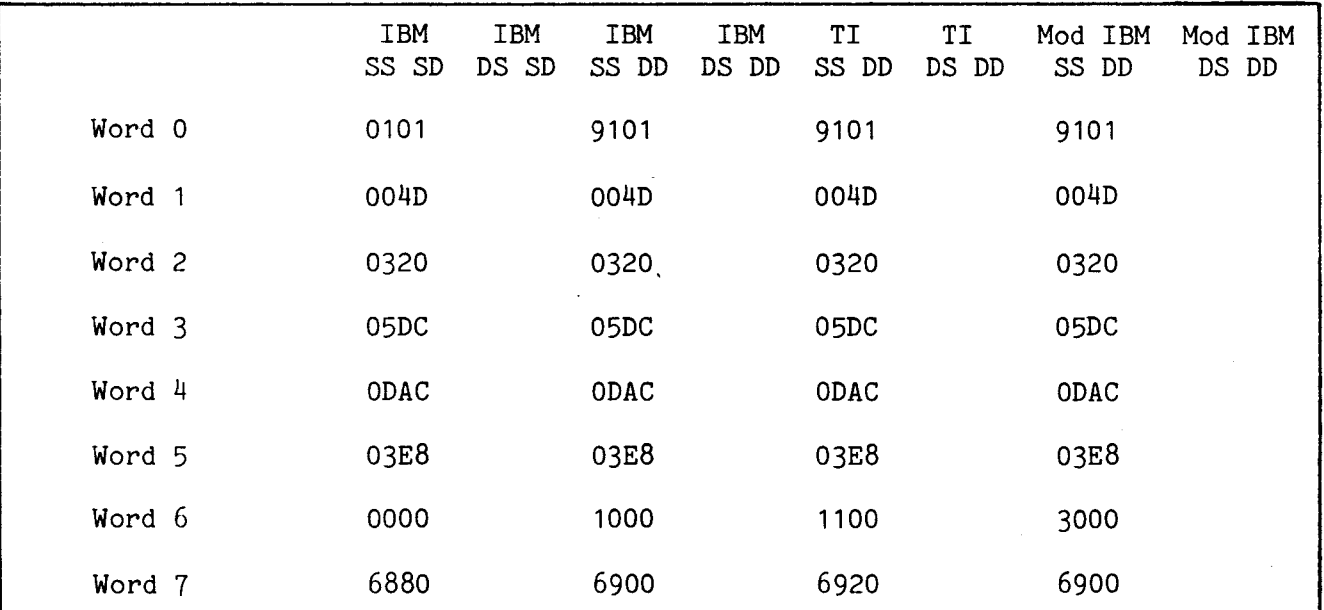

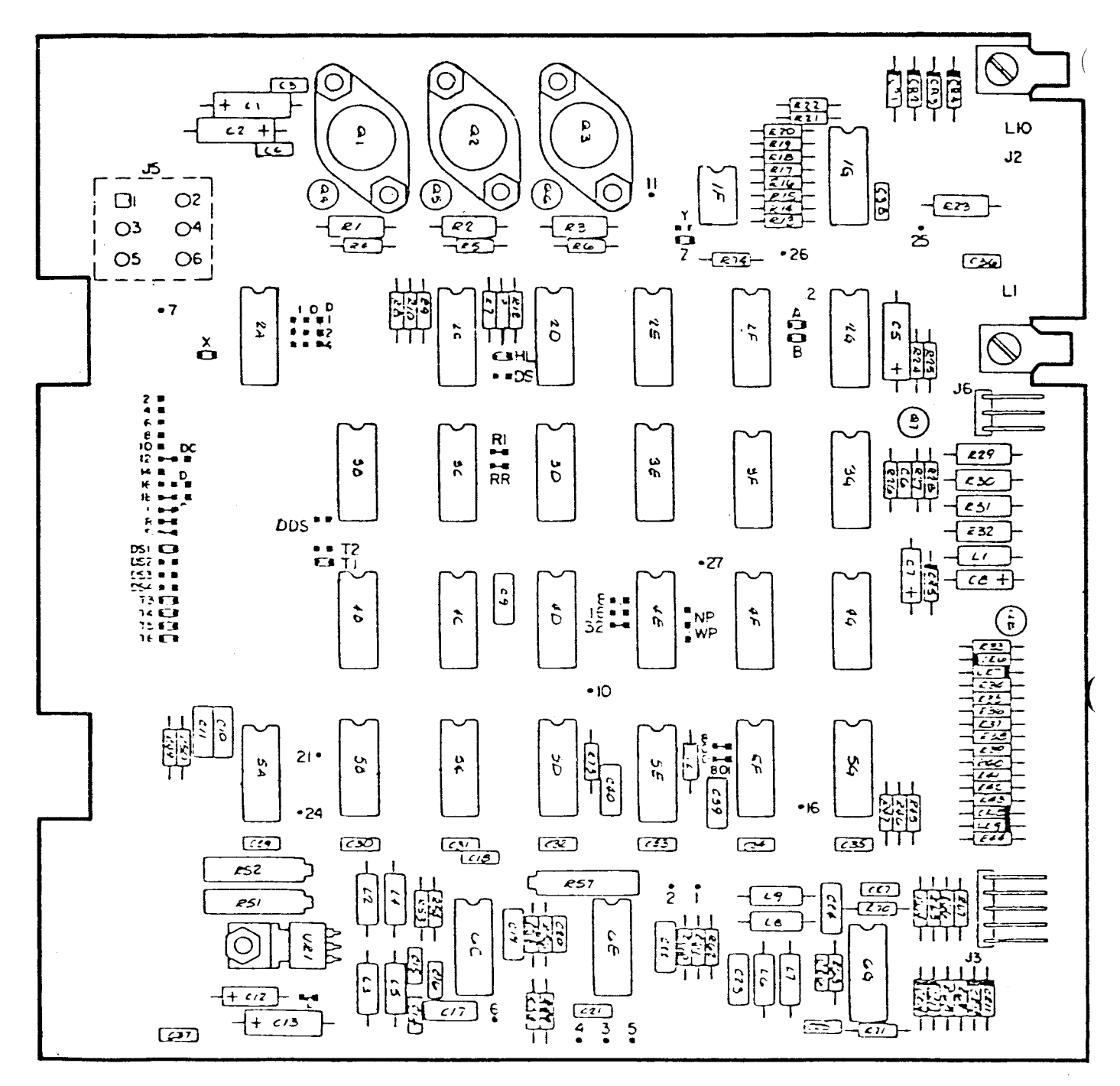

- Jumper Plug Installed as Shipped  $\mathbf{\Omega}$
- **Test Point**

FIGURE A-4. SHUGART SA800 JUMPER LOCATIONS

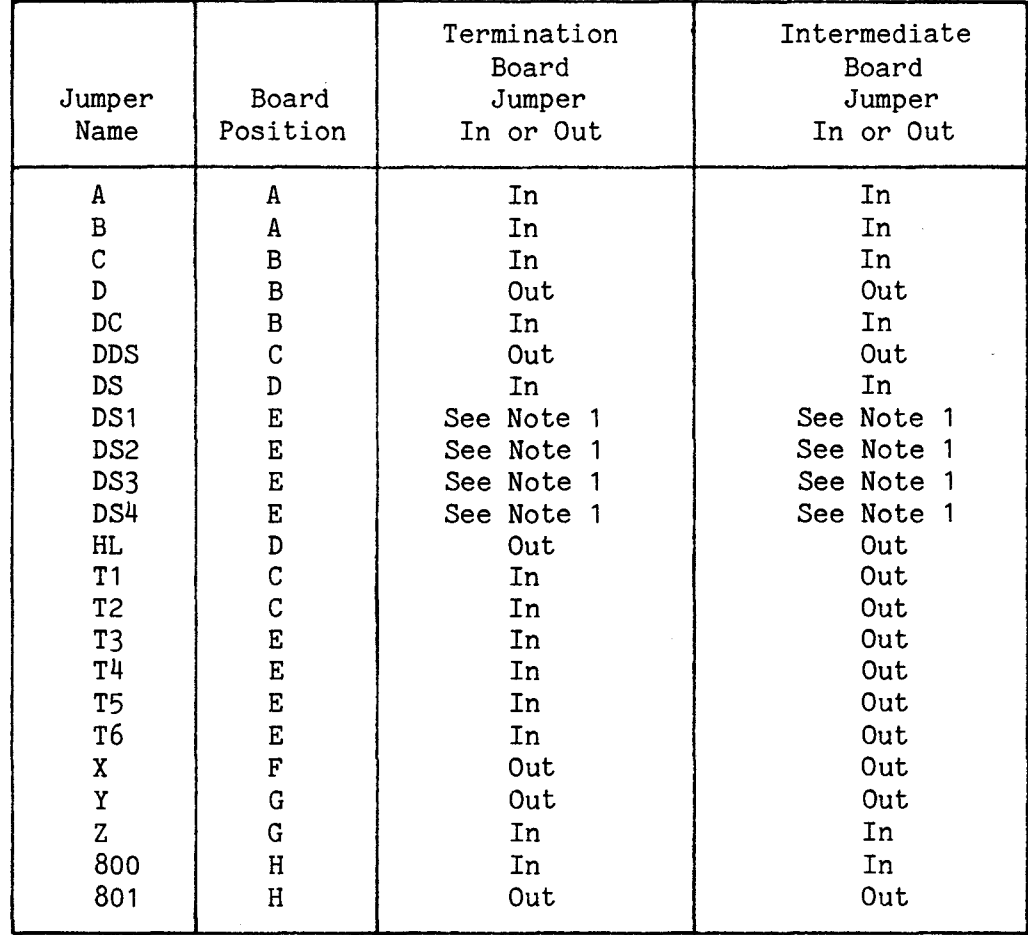

Note 1: Only one of the DS1 to DS4 (Drive select 1 to 4) is jumpered to select a disk drive; this number (1 to 4) corresponds to the disk drive select number specified in the two LSBs of Command Word 2.

A.6.1 Specifications for Drive Parameter Lists

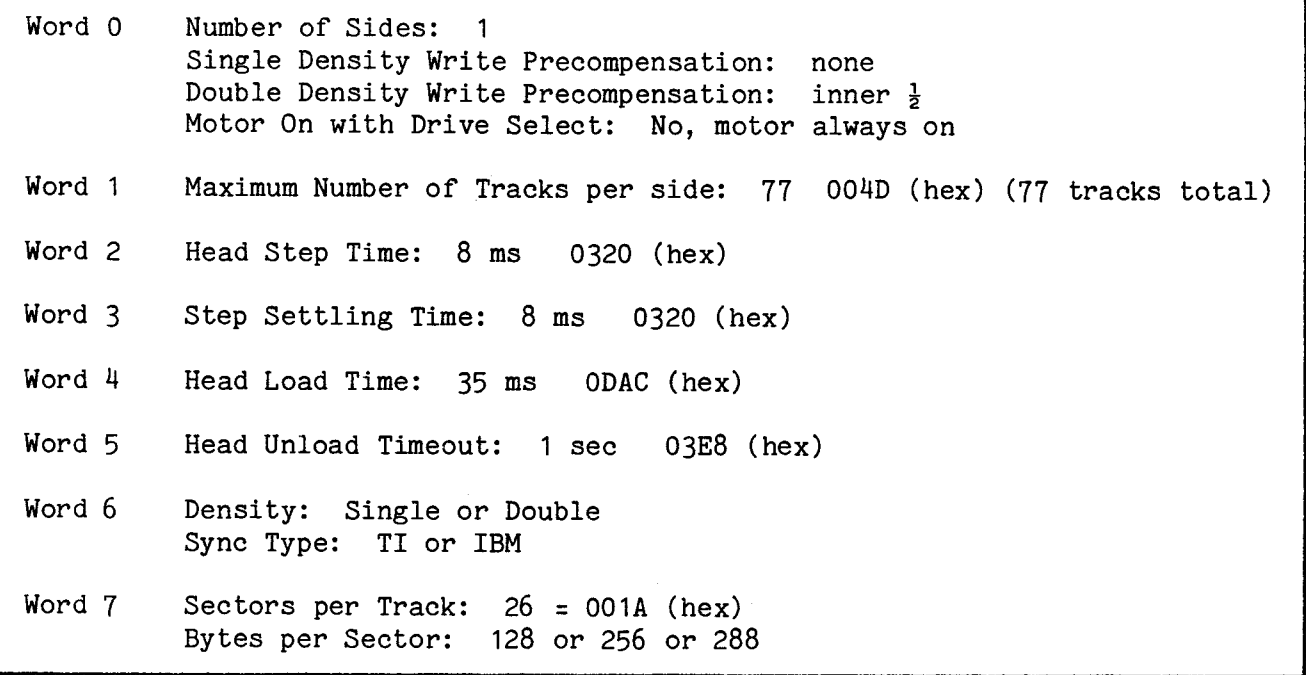

### A.6.2 Recommended Drive Parameter Lists

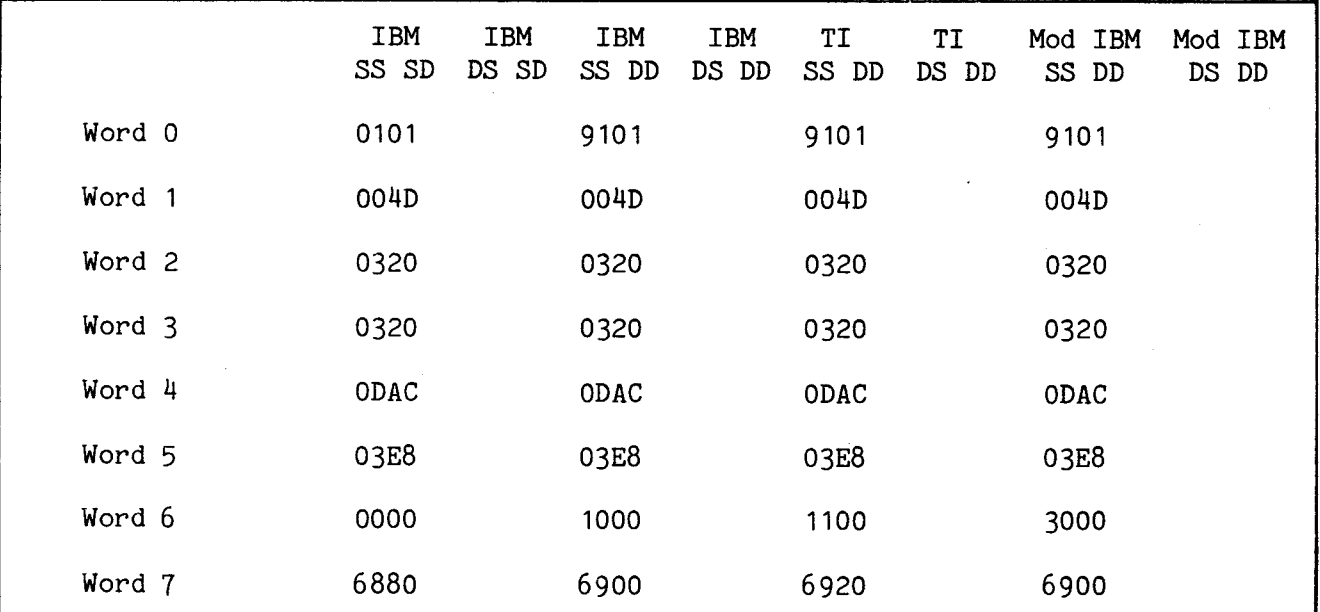

SA801 Current Requirements

| DC Voltage | Tolerance   | Amps Current<br>Max<br>Typ | Max Ripple $(p-p)$ |
|------------|-------------|----------------------------|--------------------|
| 24 volts   | $+ 1.2$ Vdc | 1.7<br>1.3                 | 100 mV             |
| $-5$ Vdc   | $+ .25$ Vdc | $0.07 \quad 0.05$          | 50 mV              |
| $+5$ V     | $+$ .25 Vdc | 0.8<br>1.0                 | 50 mV              |

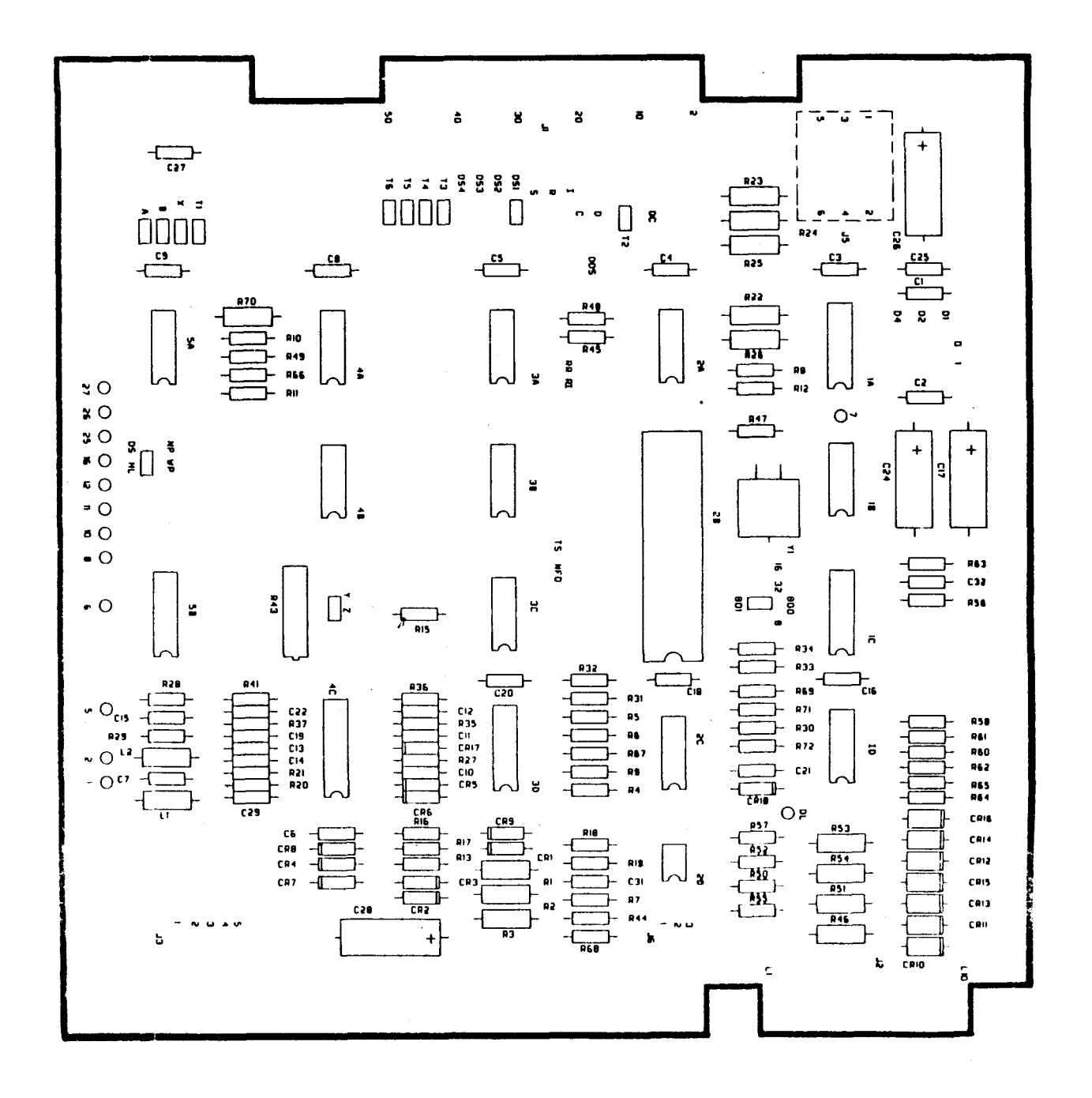

FIGURE A-5. SHUGART SA801 JUMPER LOCATIONS

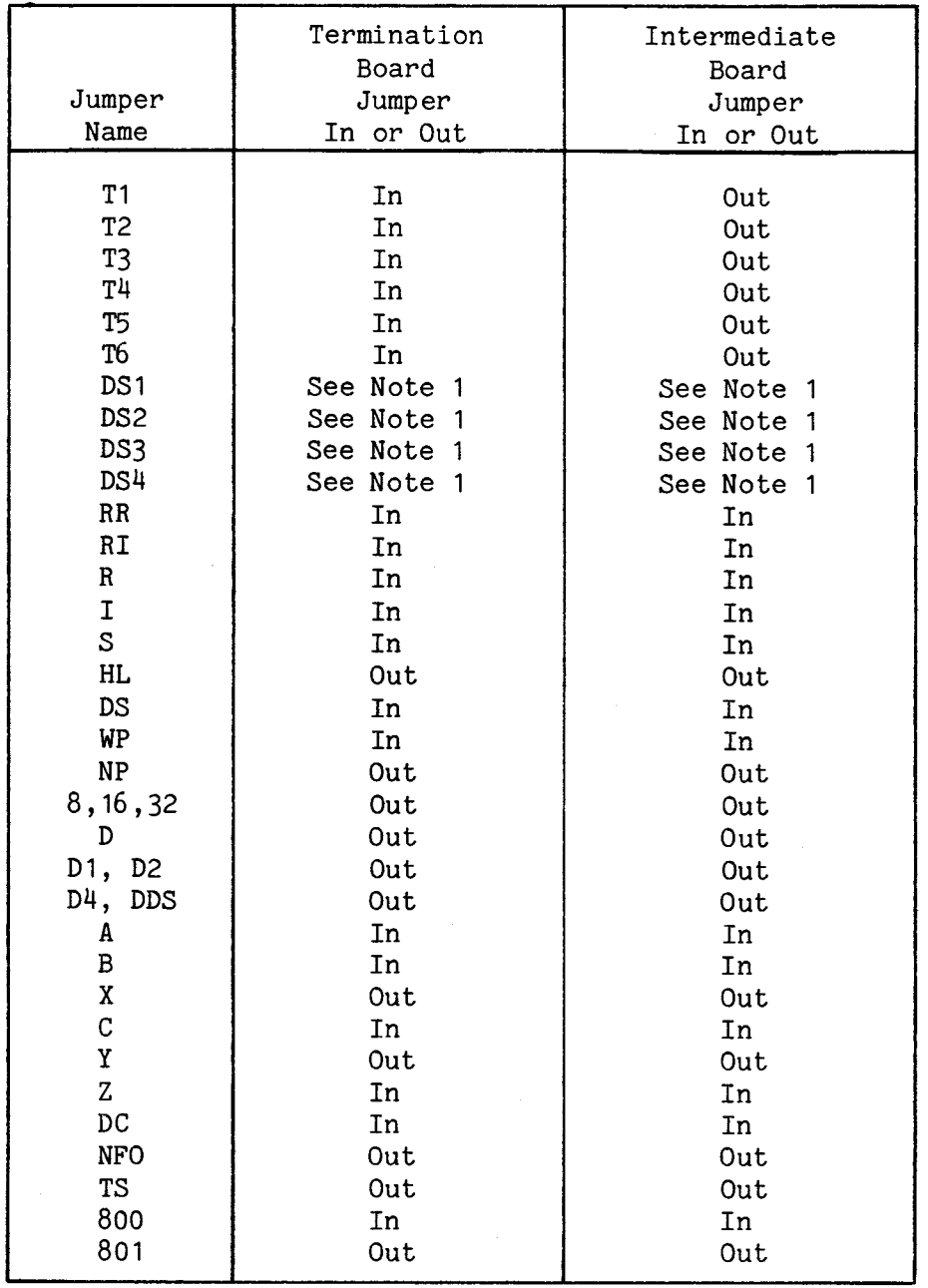

Note 1: Only 1 of these can be jumpered at a time.

A.7.1 Specifications for Drive Parameter Lists

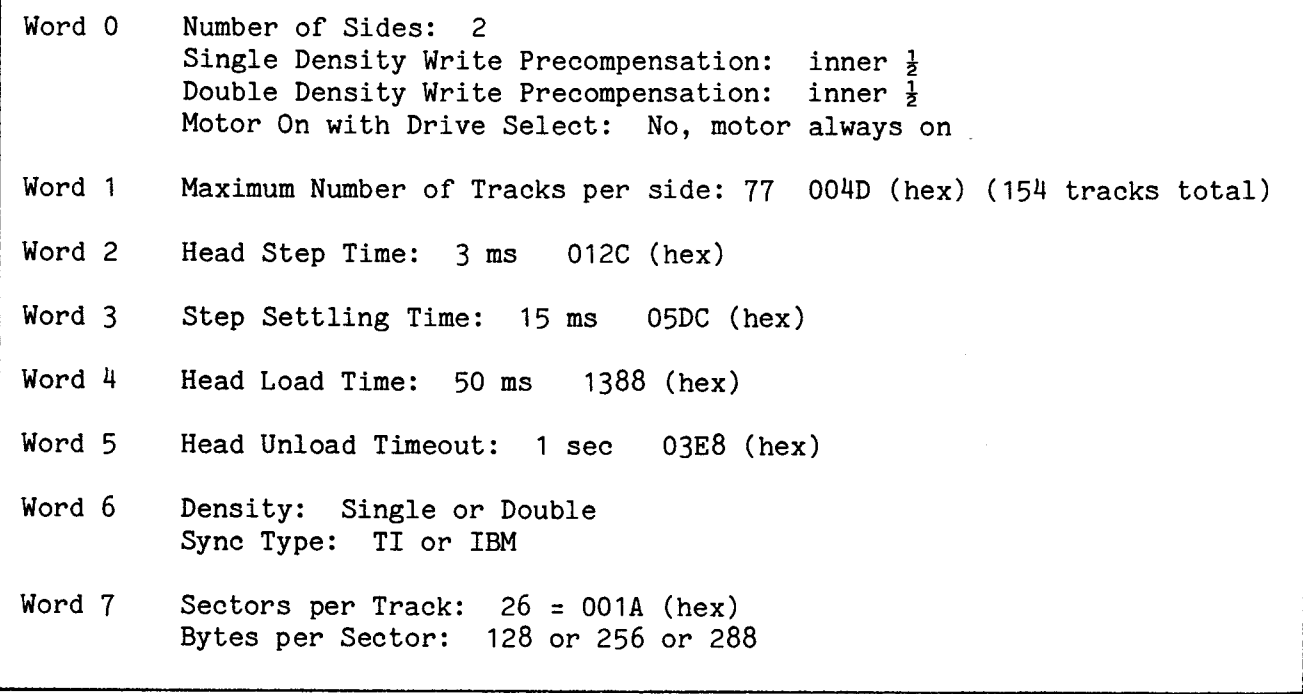

## A.7.2 Recommended Drive Parameter Lists

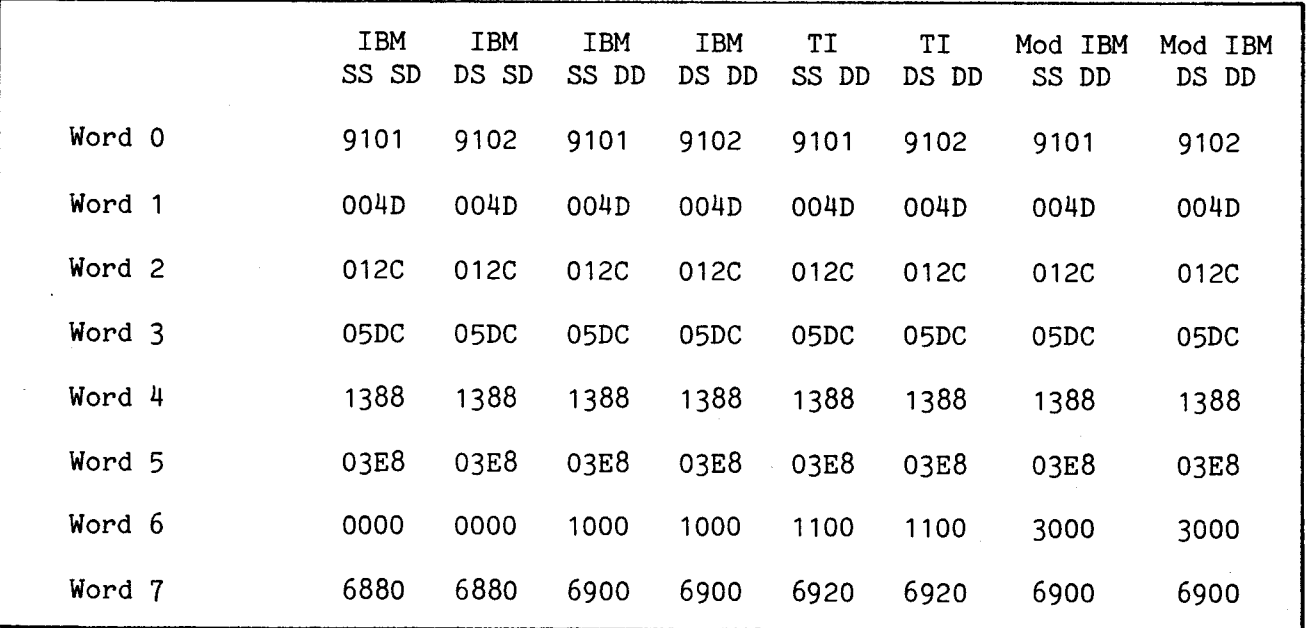

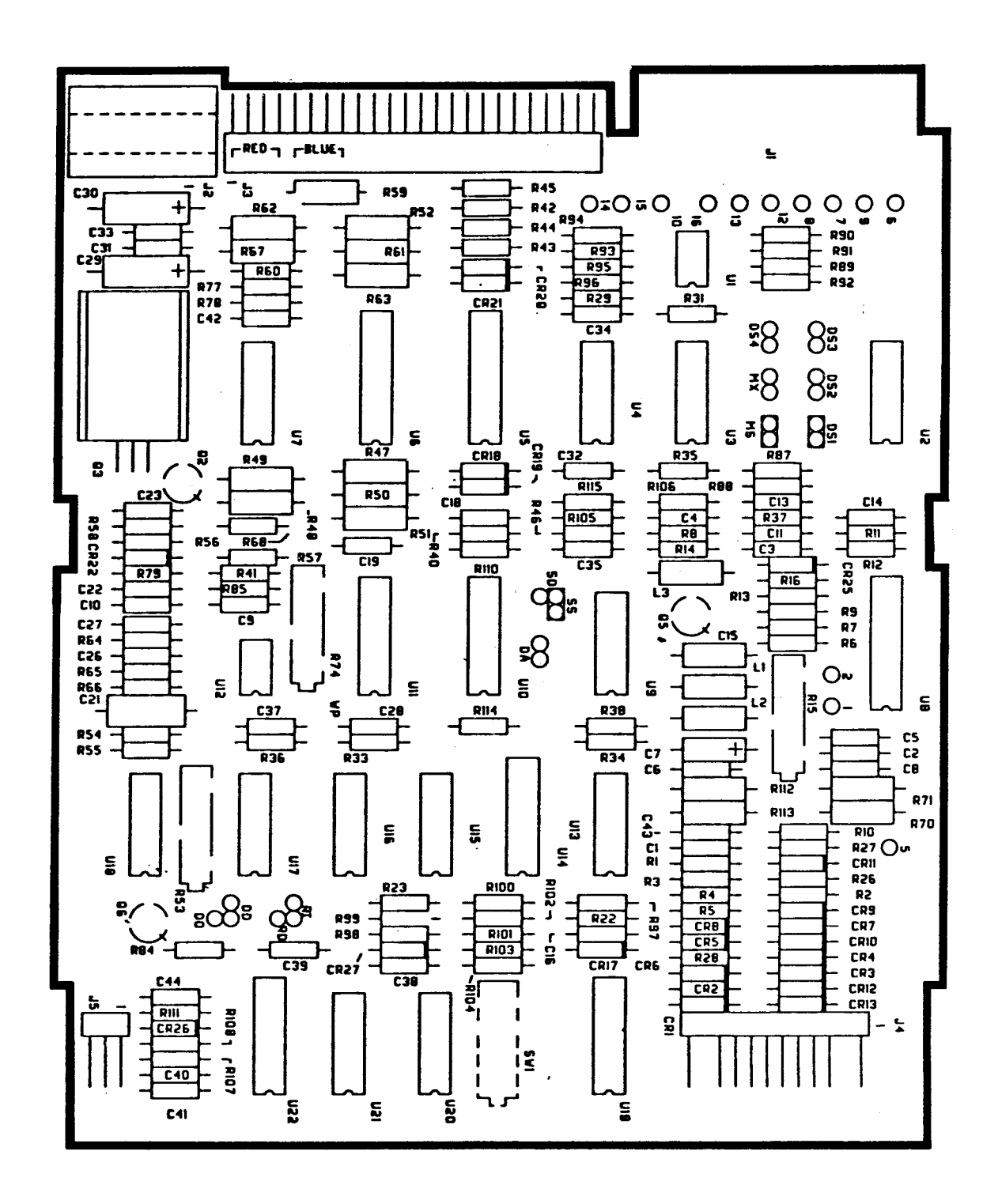

SHUGART SA851/SA850 JUMPER LOCATIONS FIGURE A-6.

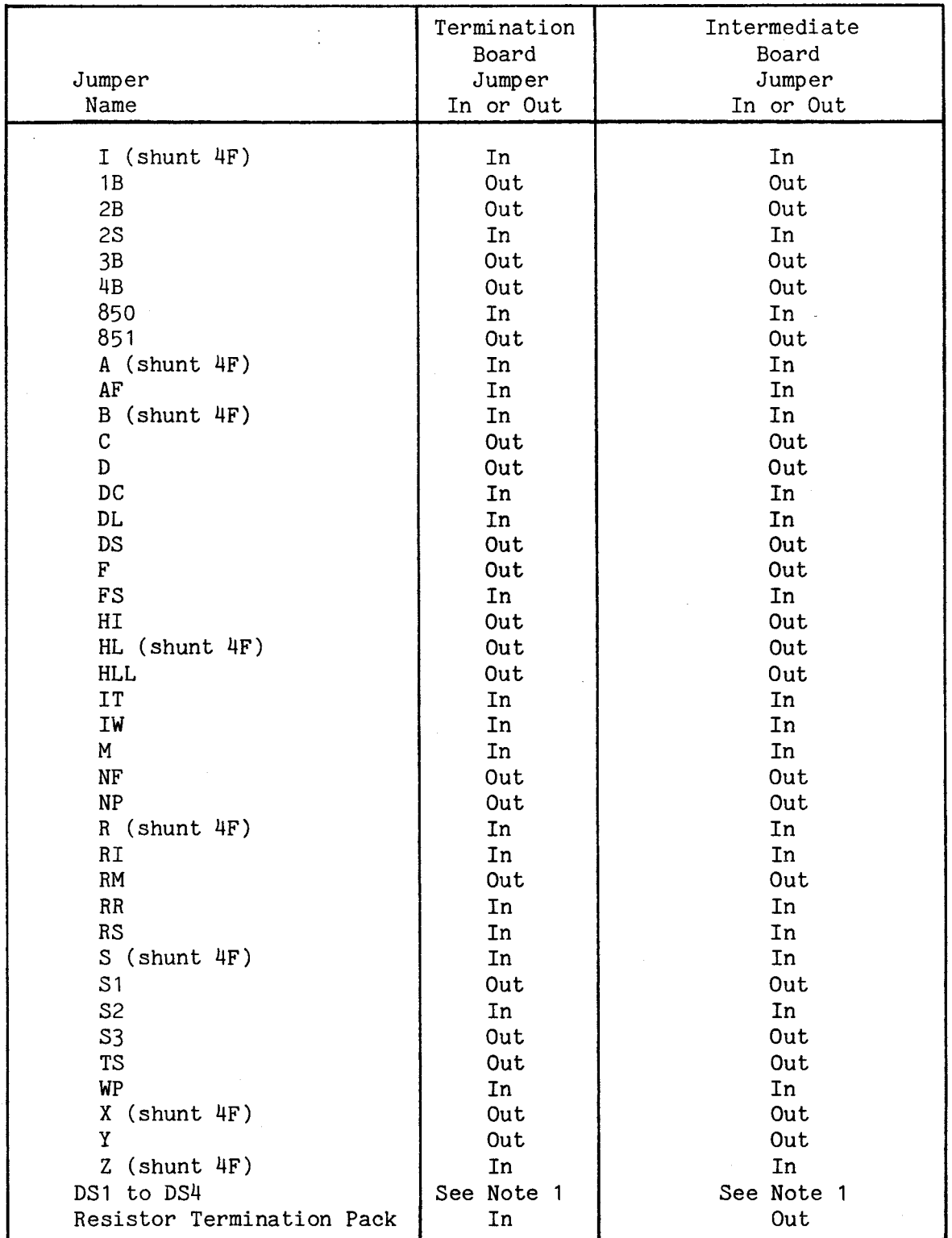

Note 1: Only 1 of these can be jumpered at a time.

A.8.1 Specifications for Drive Parameter Lists

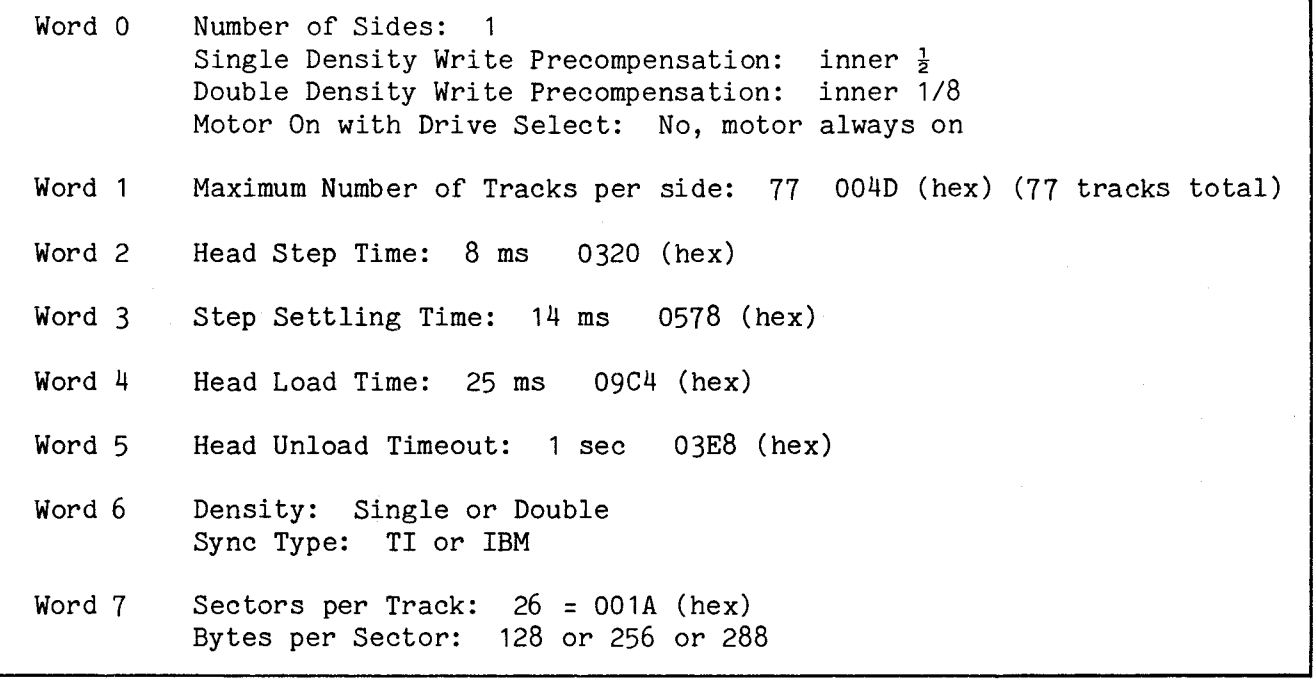

### A.8.2 Recommended Drive Parameter Lists

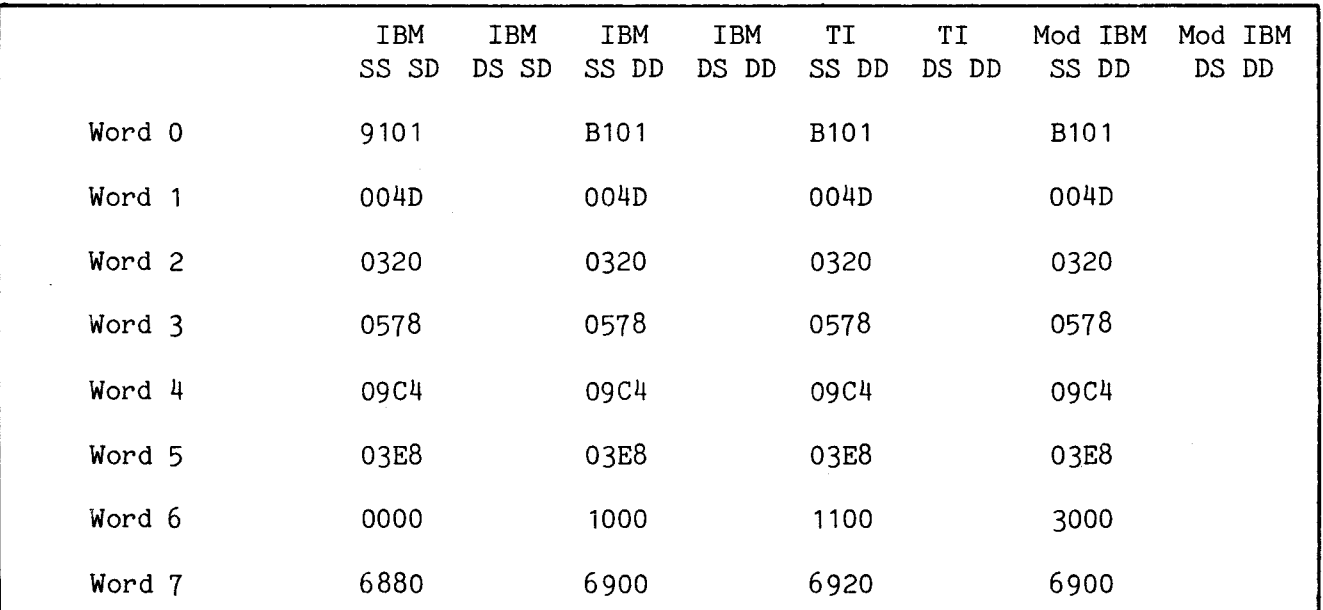

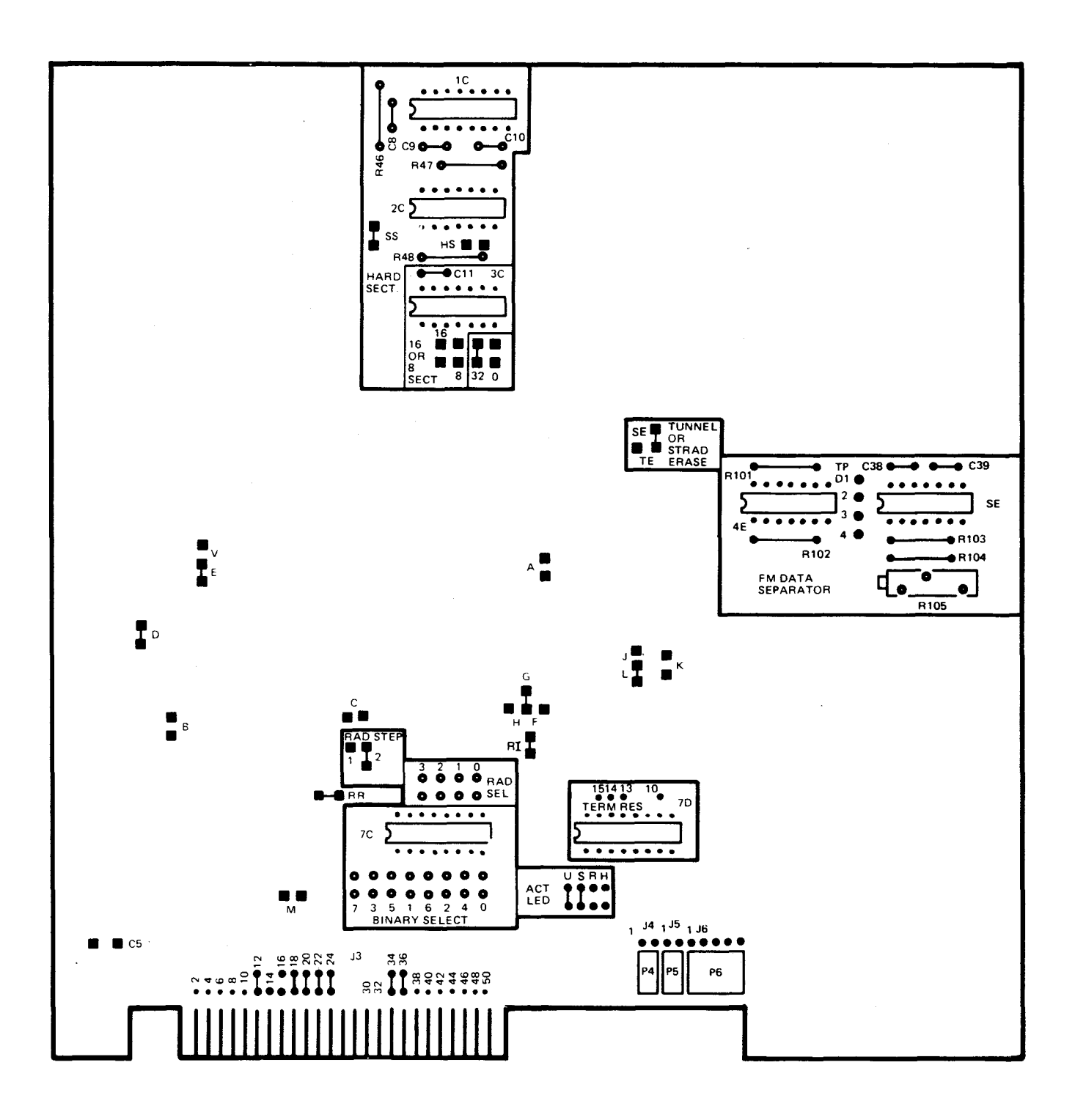

FIGURE A-7. SIEMENS FDD100-8 JUMPER LOCATIONS

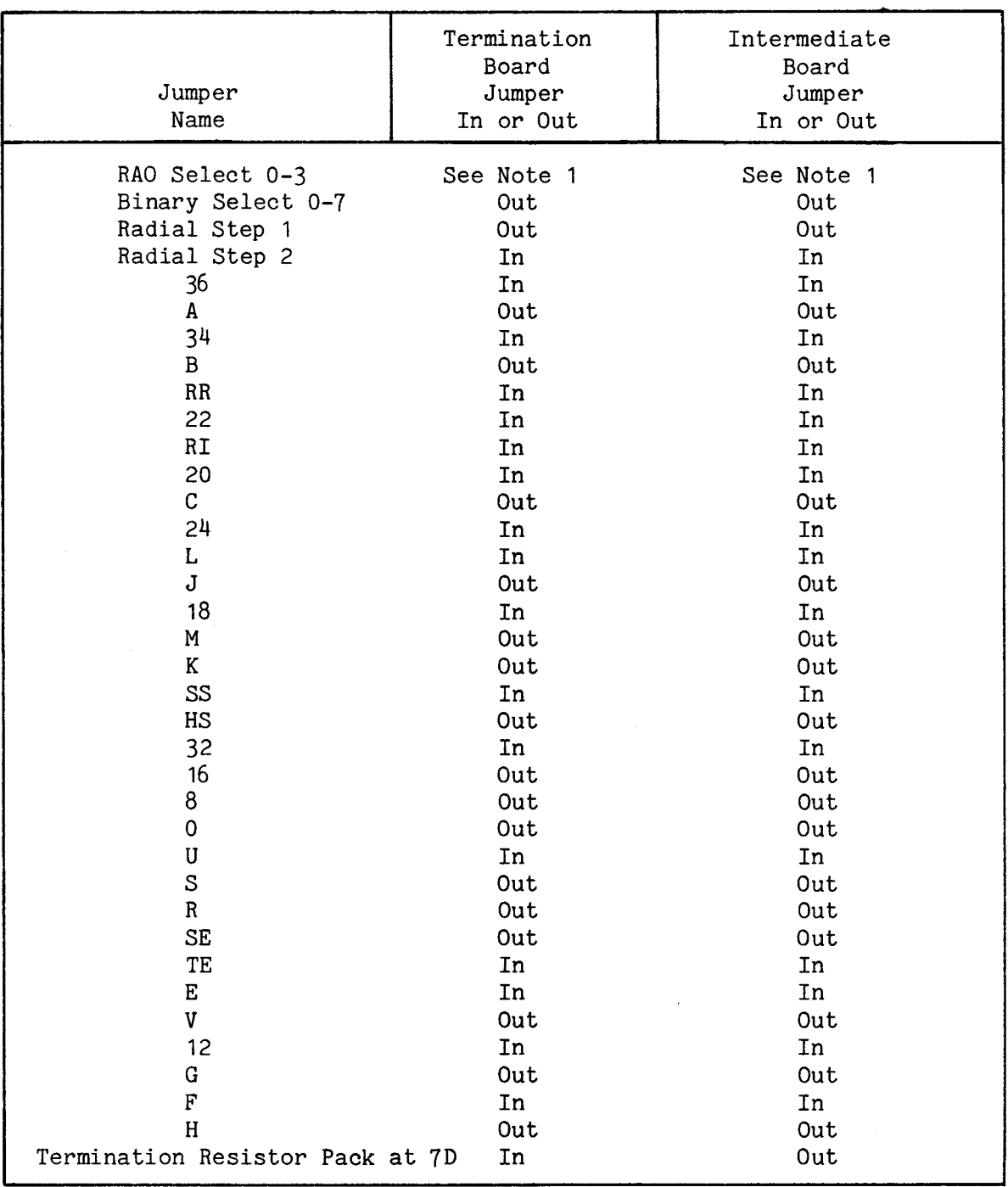

Note 1. Only one of these can be jumpered at a time.
A.9.1 Specifications for Drive Parameter Lists

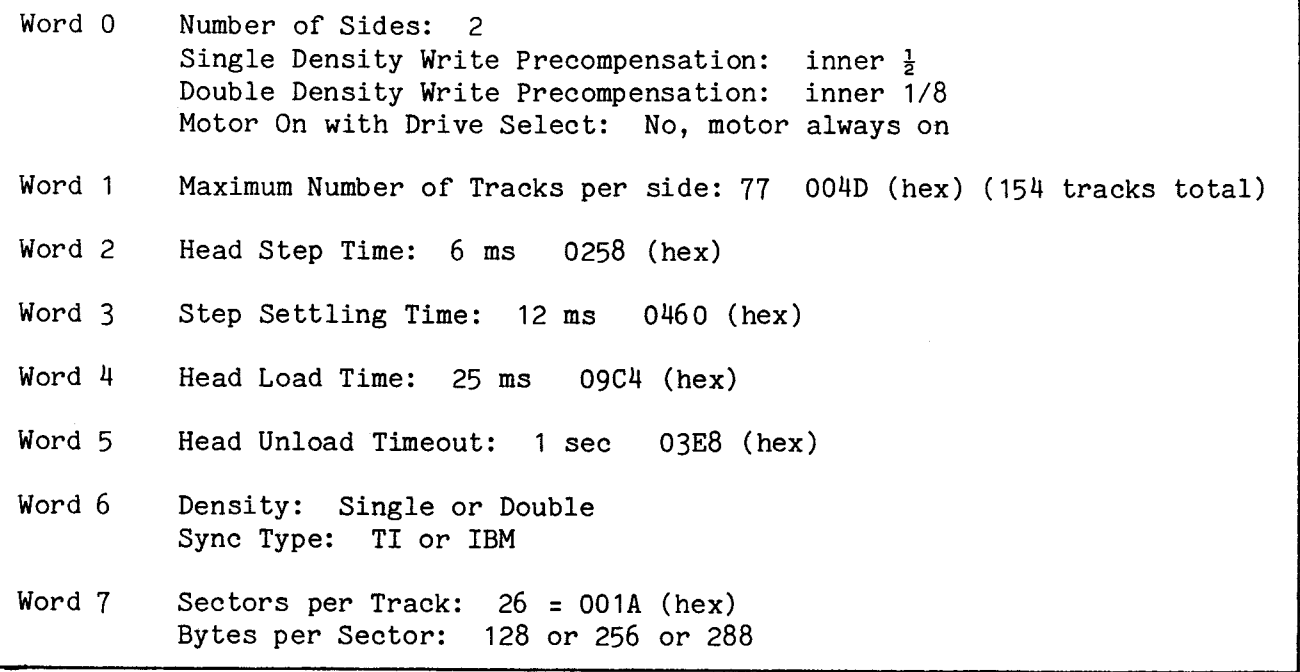

#### A.9.2 Recommended Drive Parameter Lists

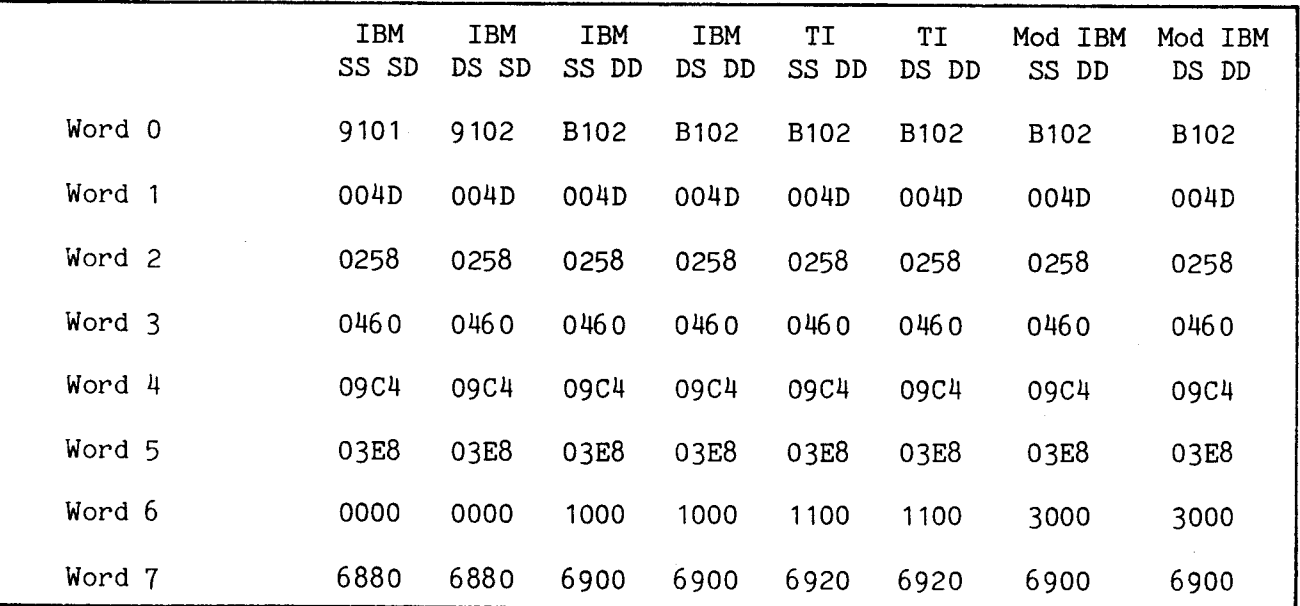

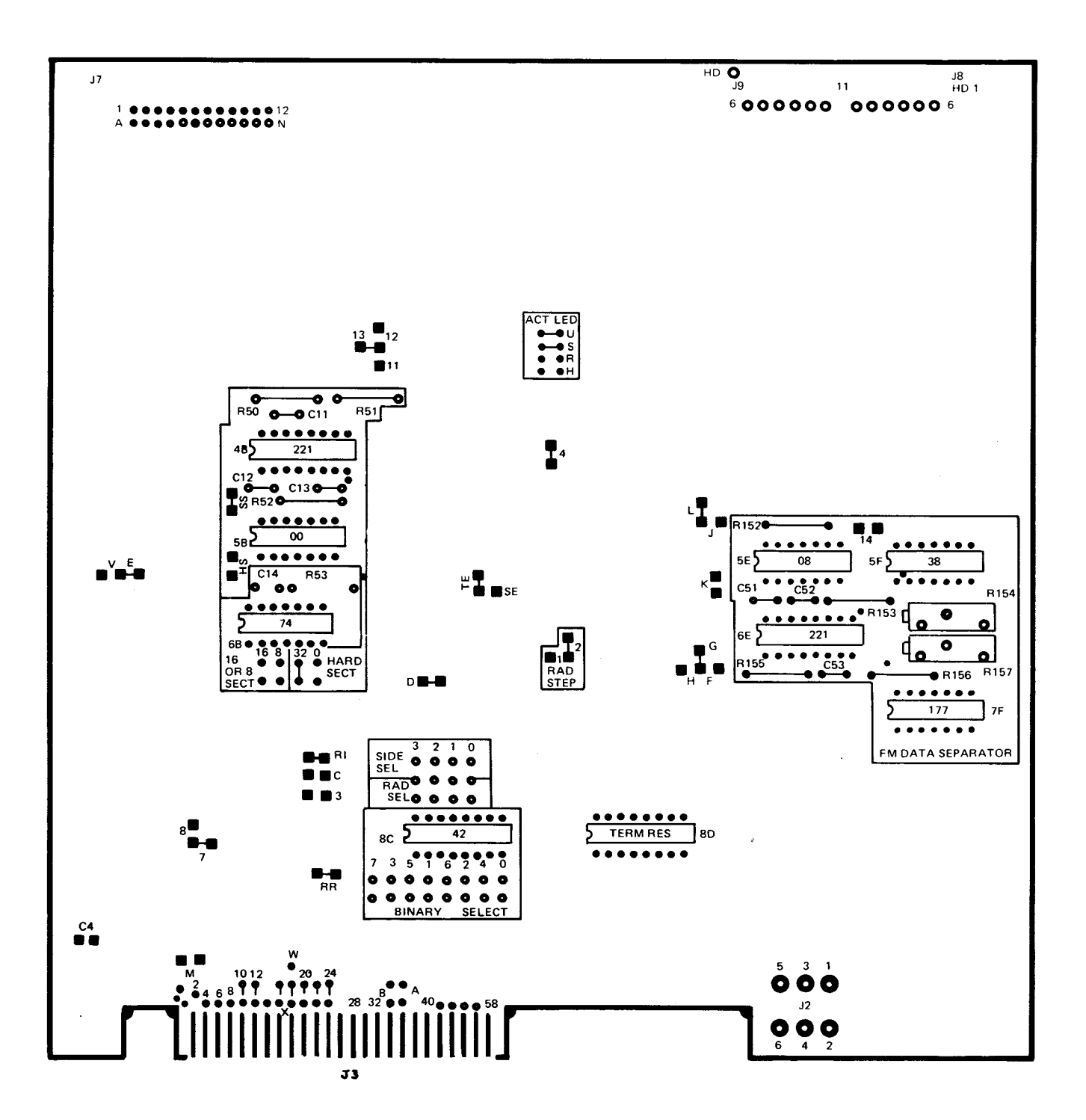

FIGURE A-8. SIEMENS FDD200-8 JUMPER LOCATIONS

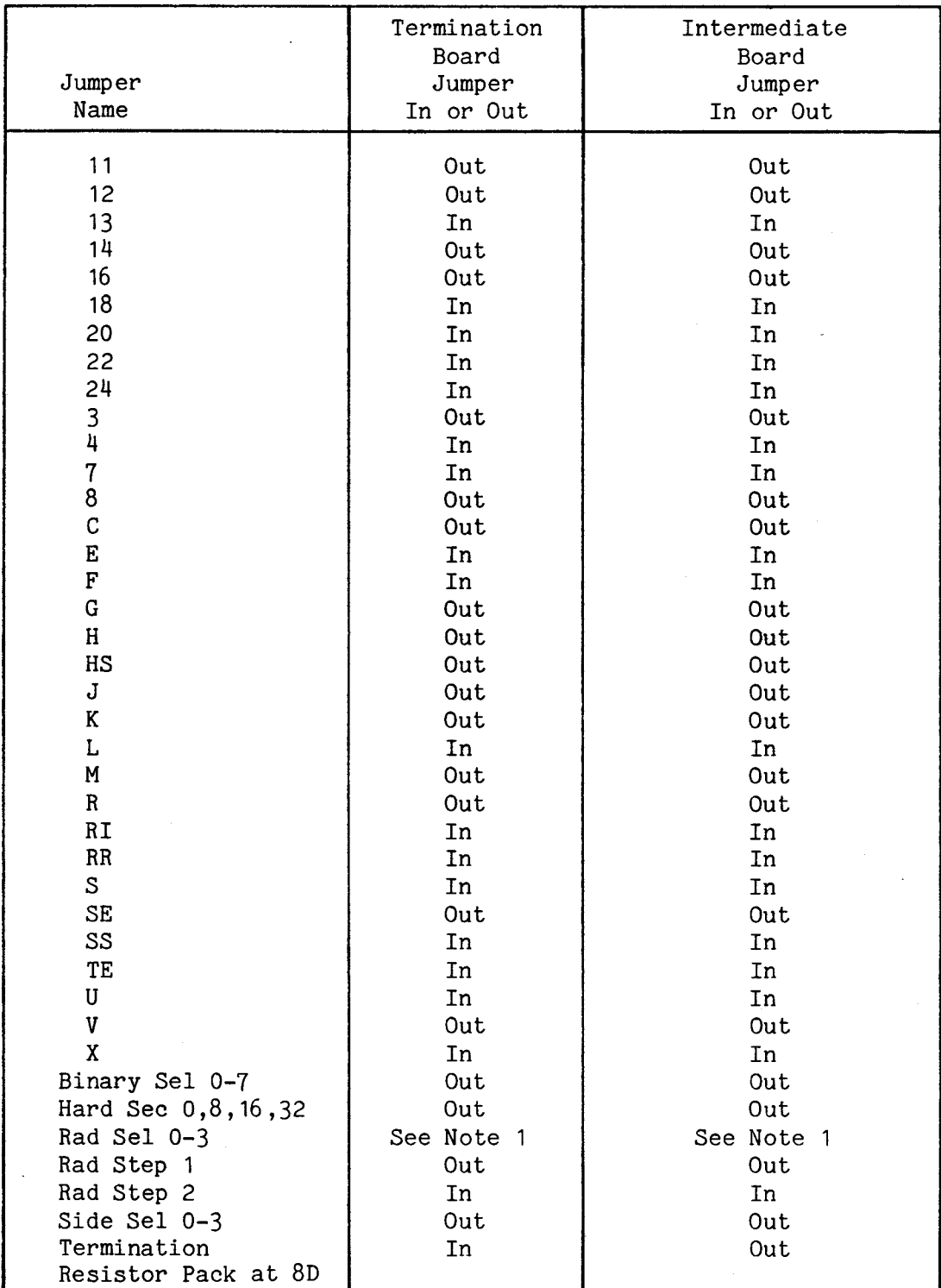

#### A.10 TANDON TM848-1 EIGHT INCH DISK DRIVE

This section includes specifications, drive parameter lists, jumper locations, and jumper settings. For the most up-to-date information, consult your disk drive user's manual.

A.10.1 Specifications for Drive Parameter Lists

Options: No Head Load Solenoid, the heads are loaded all the time.

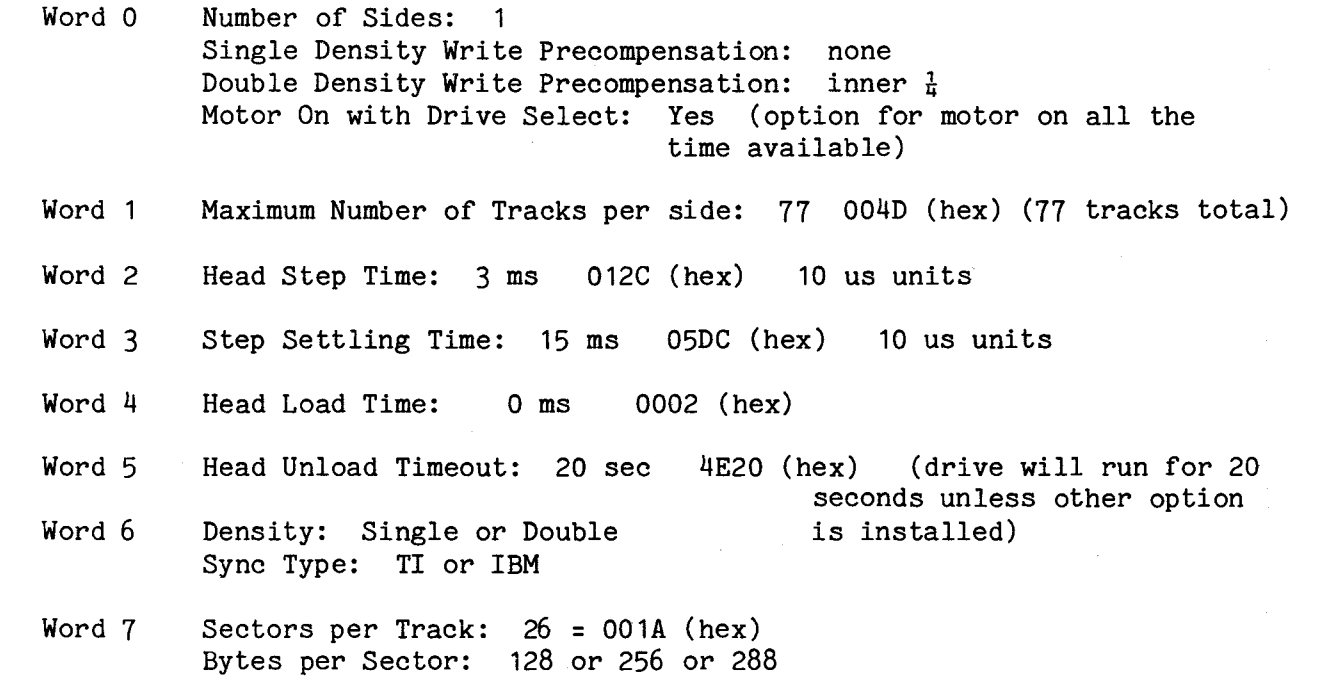

A.10.2 Recommended Drive Parameter Lists

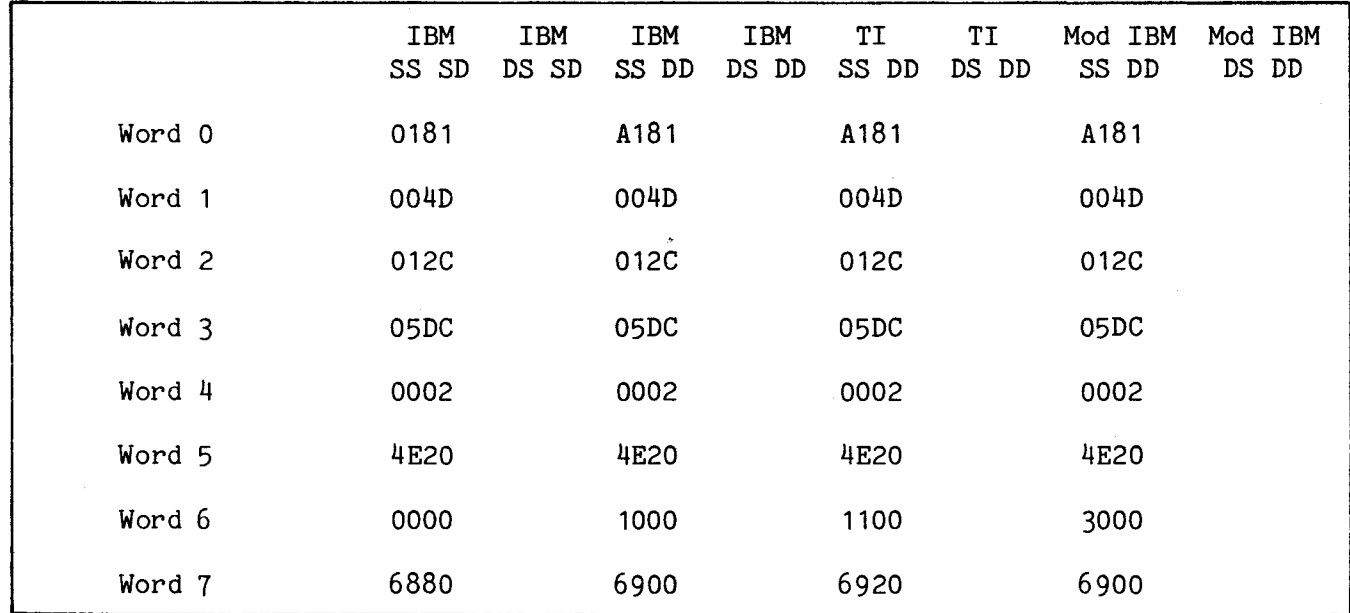

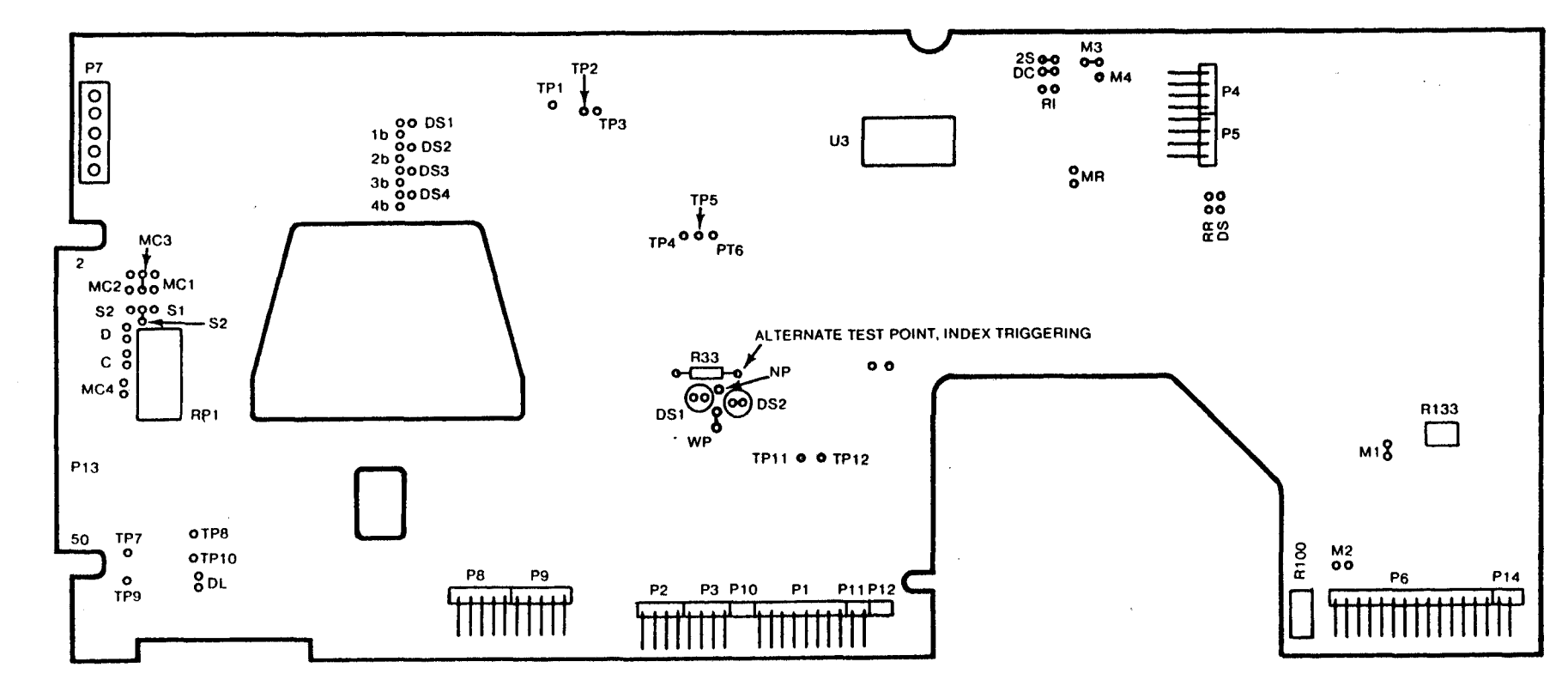

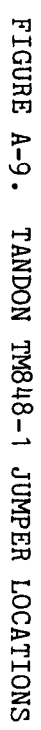

 $A-35$ 

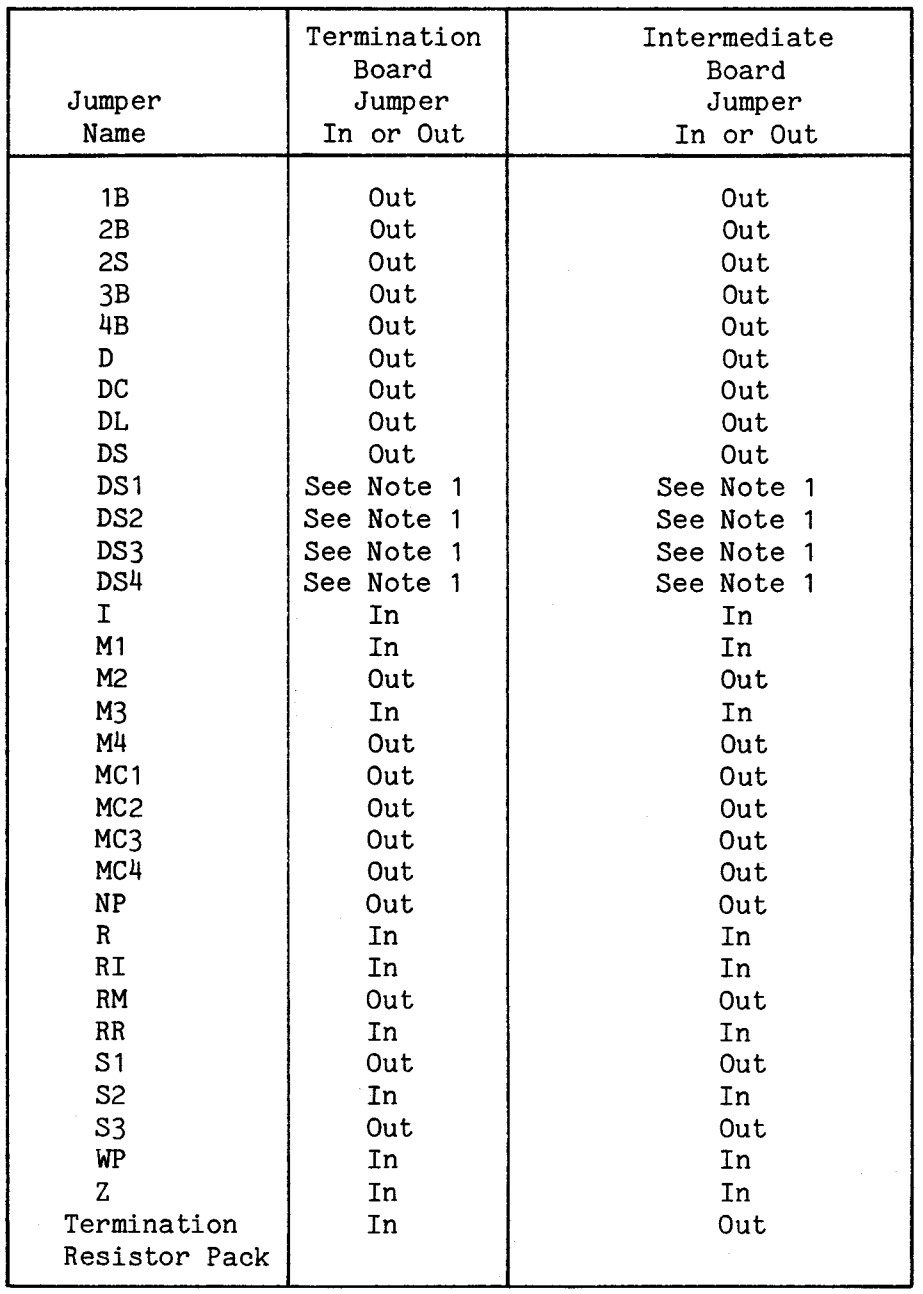

 $\hat{\mathcal{L}}$ 

#### A.11 TANDON TM848-2 EIGHT INCH DISK DRIVE

This section includes specifications, drive parameter lists, jumper locations, and jumper settings. For the most up-to-date information, consult your disk drive user's manual.

A.11.1 Specifications for Drive Parameter Lists

Options: No Head Load Solenoid, the heads are loaded all the time.

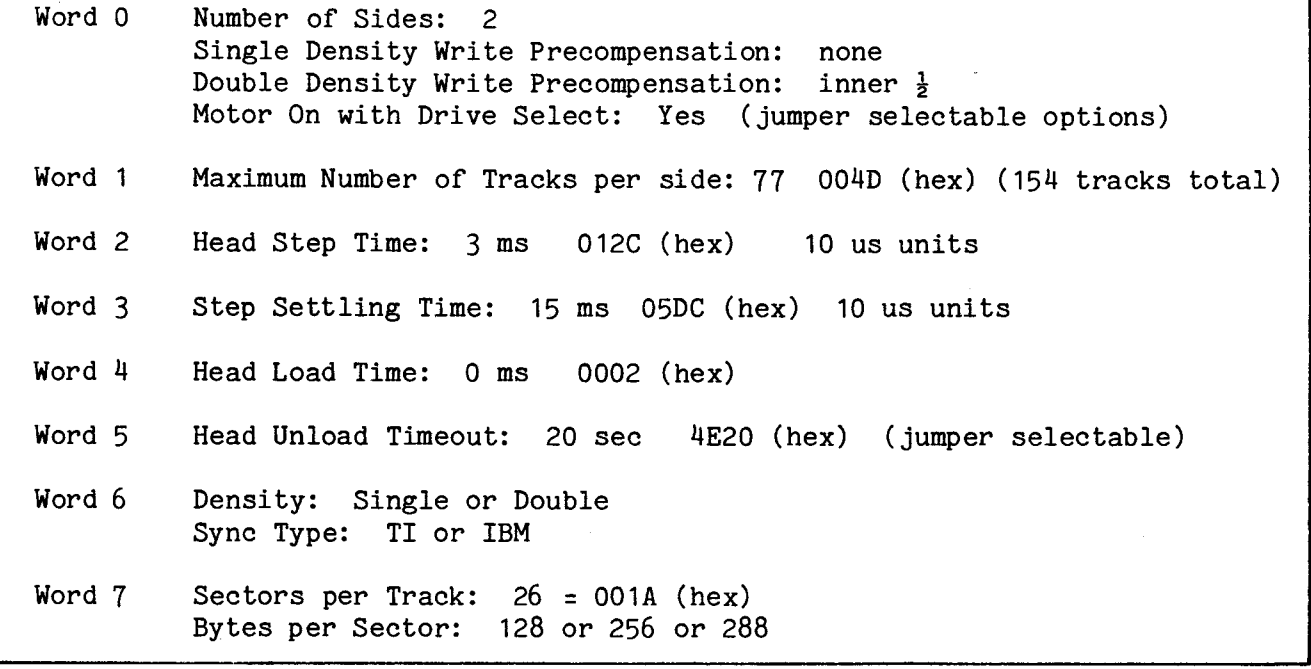

A.11.2 Recommended Drive Parameter Lists

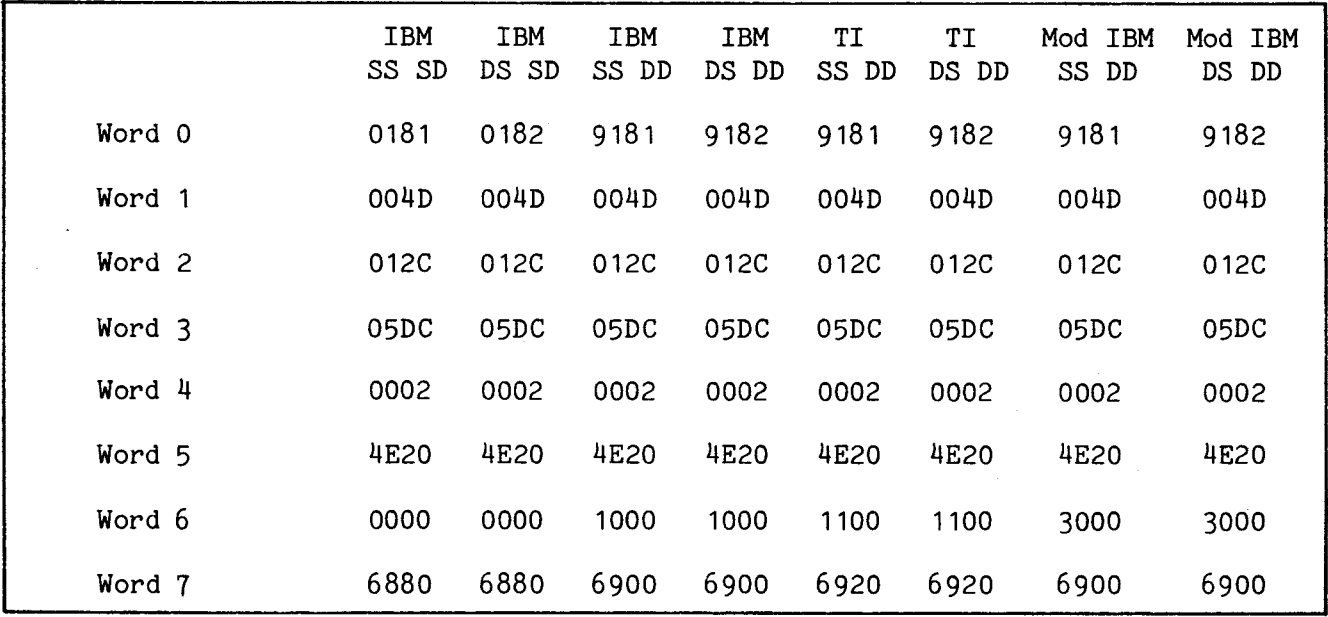

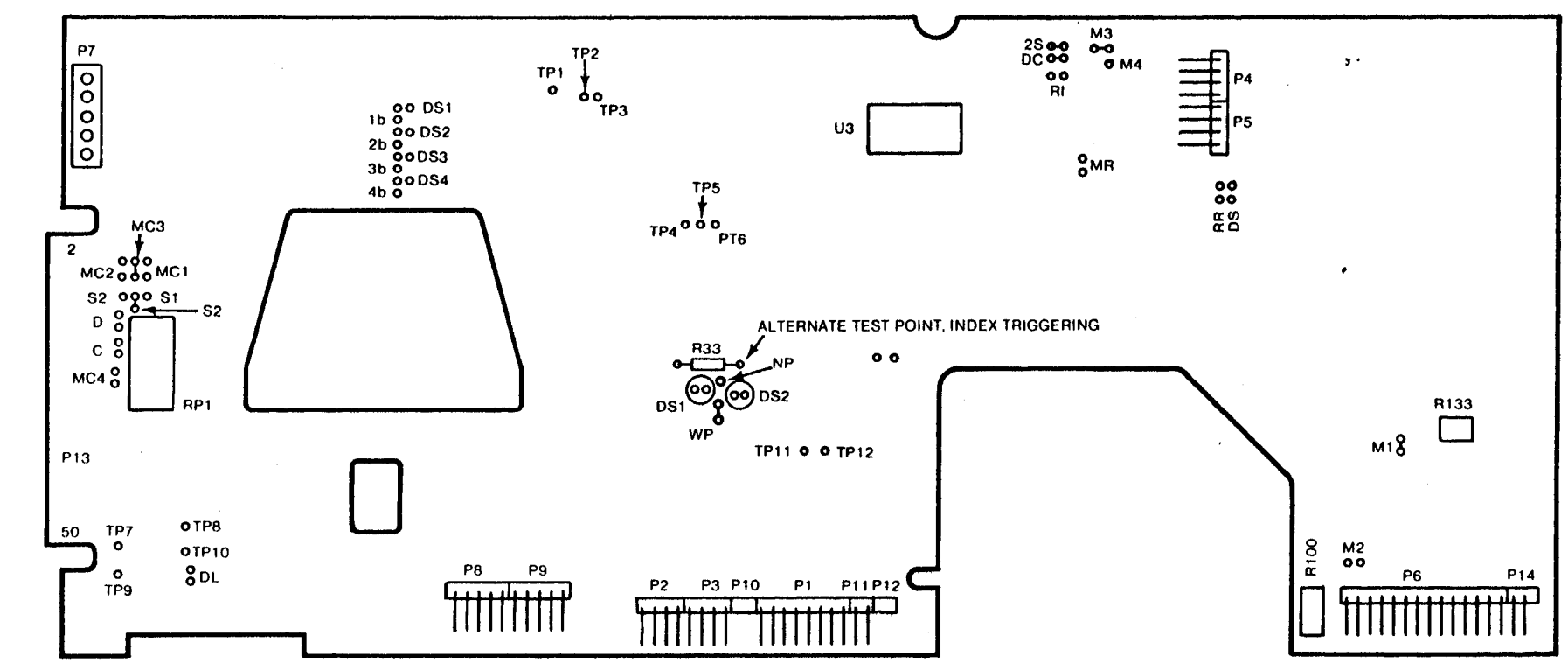

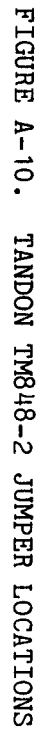

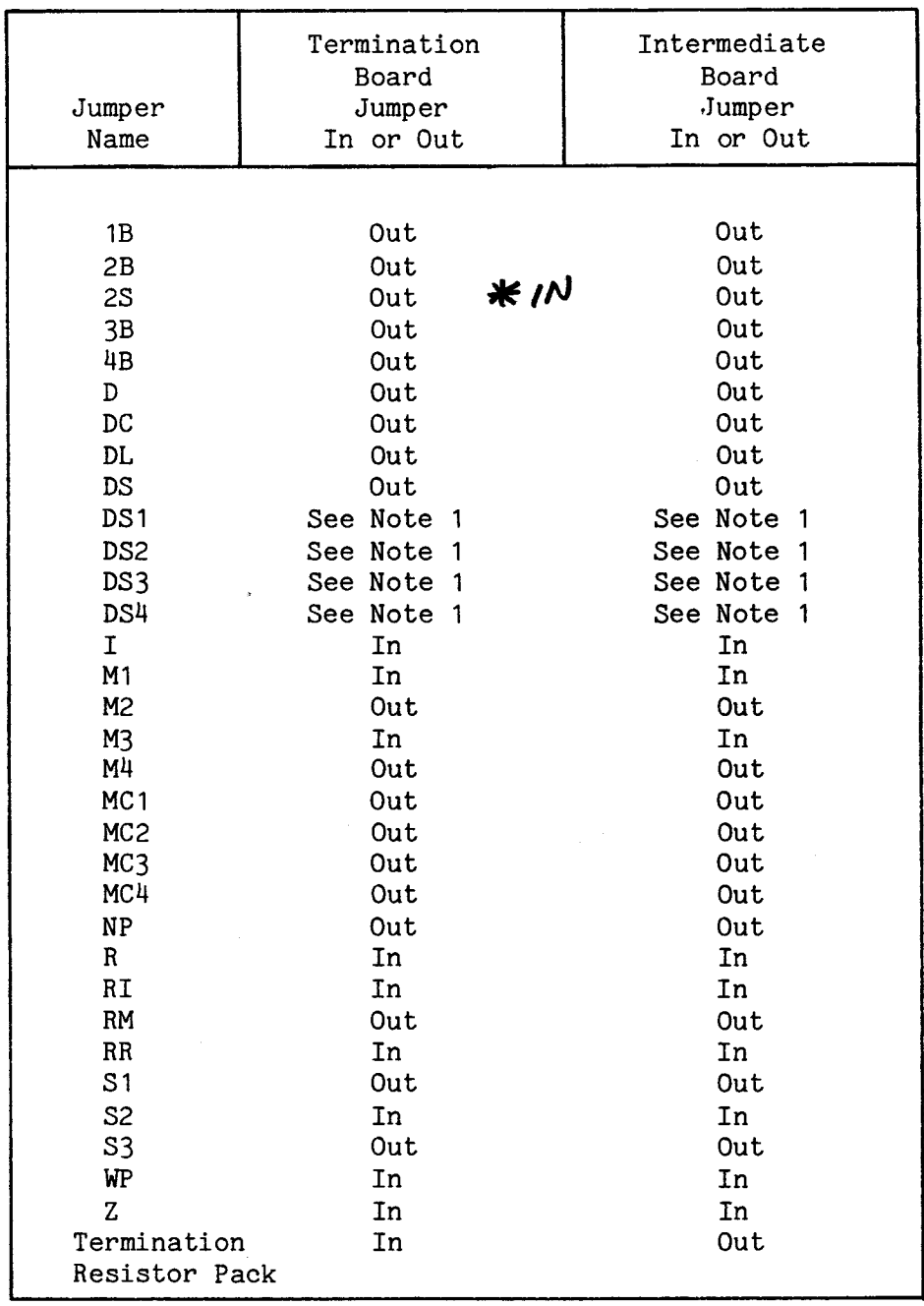

 $\mathcal{L}^{\text{max}}_{\text{max}}$ 

 $\alpha$ 

A.12 BASF 6106 FIVE INCH DISK DRIVE

MANUFACTURER BASF

MODEL 6106

SIZE  $5\frac{1}{4}$  inch

A.12.1 Specifications for Drive Parameter Lists

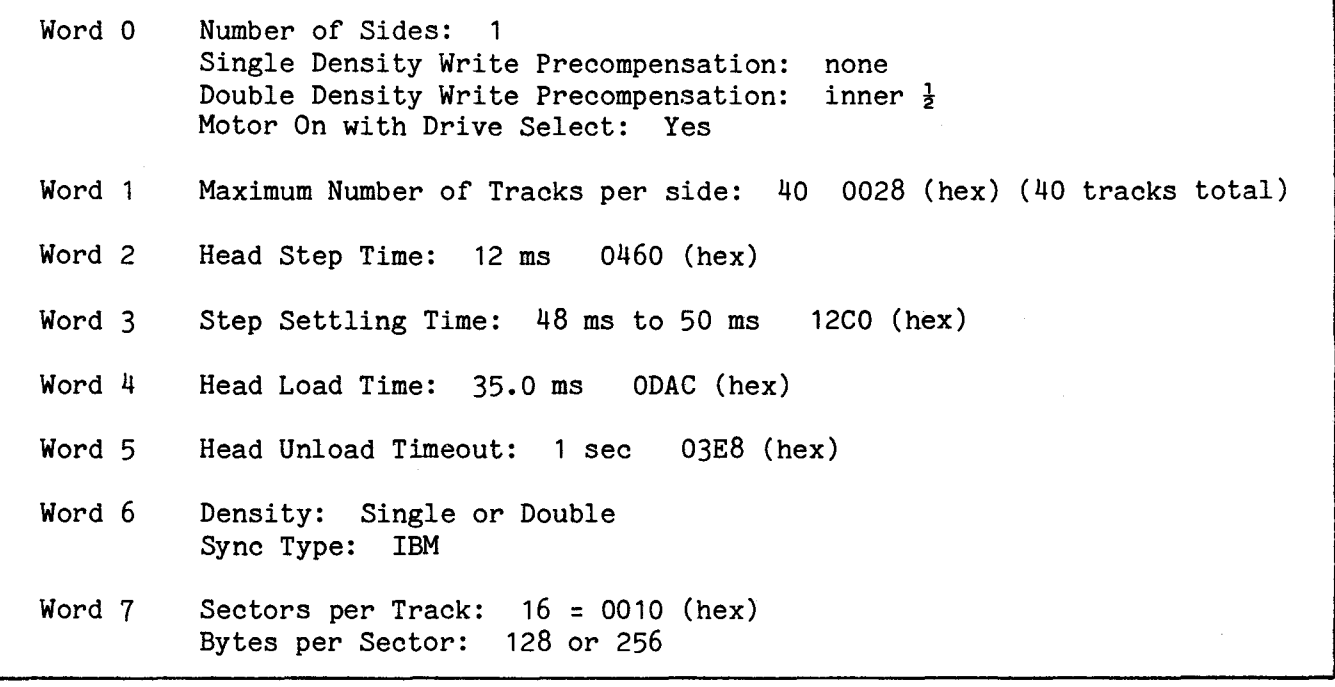

## A.12.2 Recommended Drive Parameter Lists

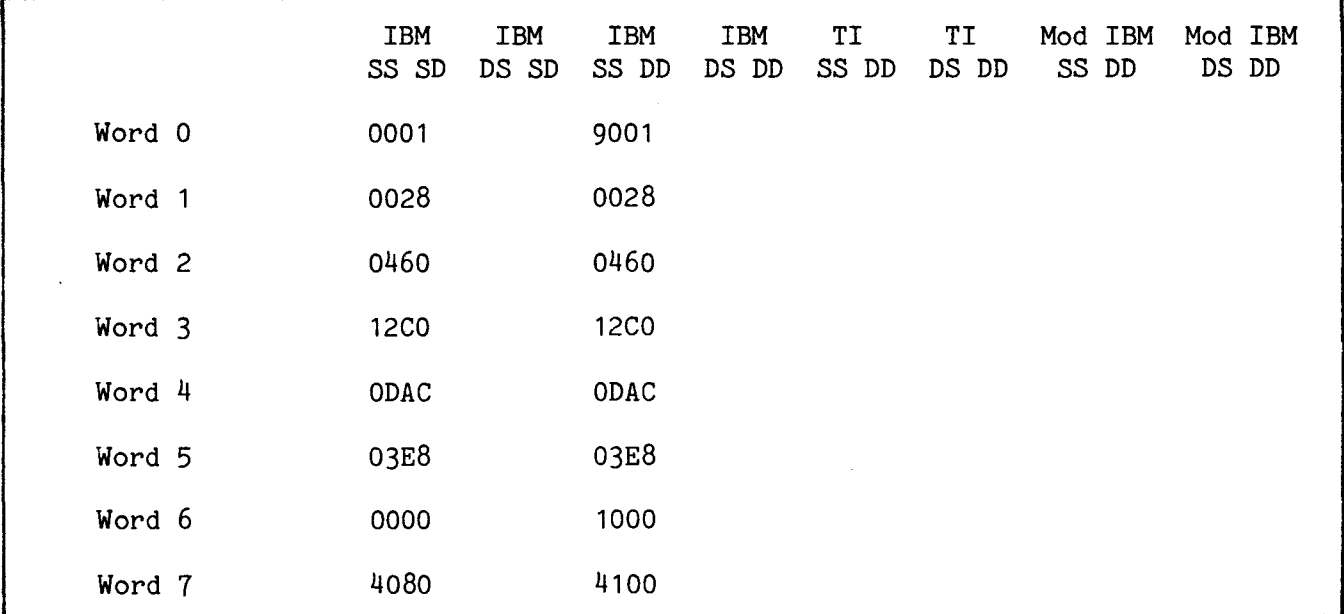

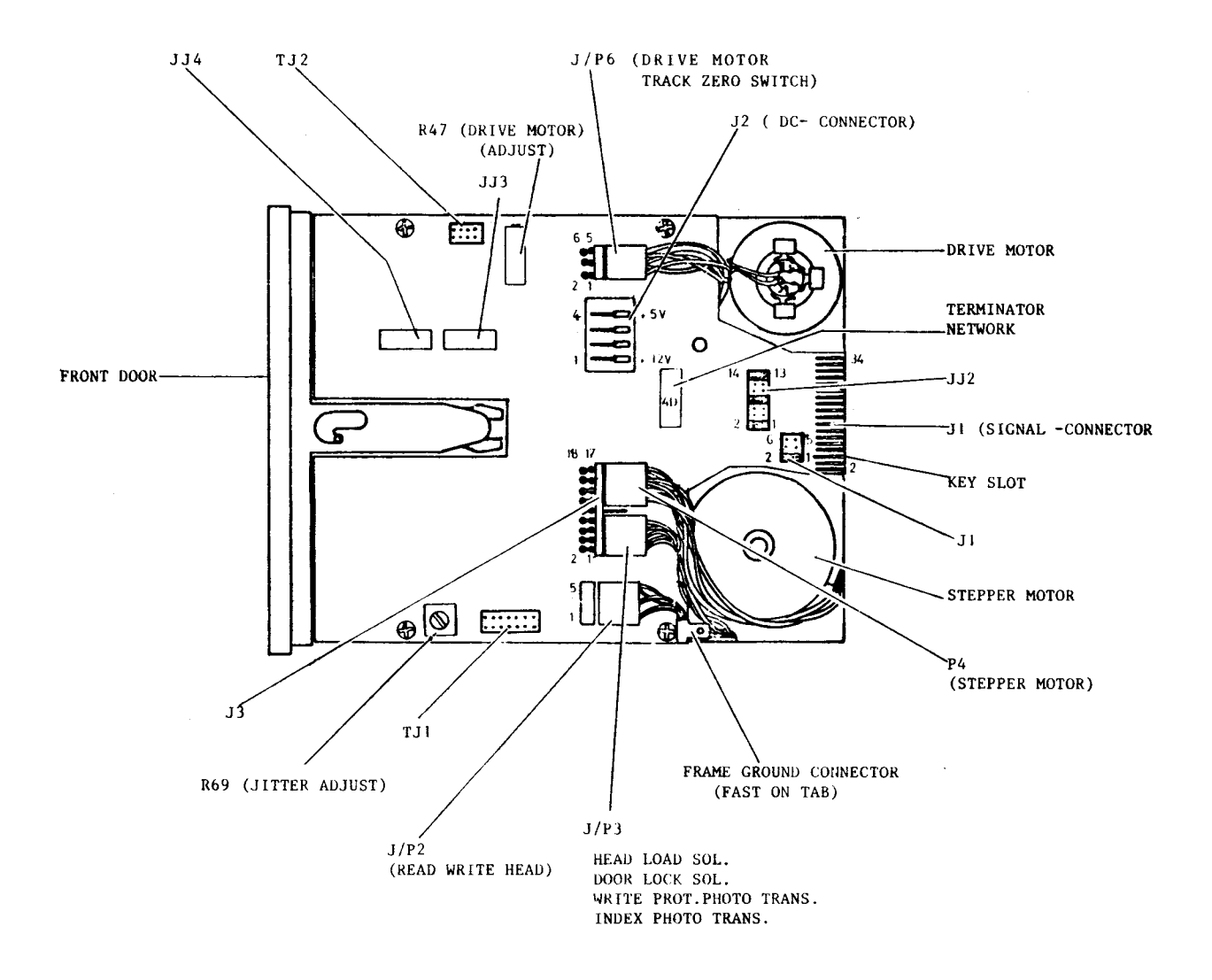

FIGURE A-11. BASF 6106 JUMPER LOCATIONS

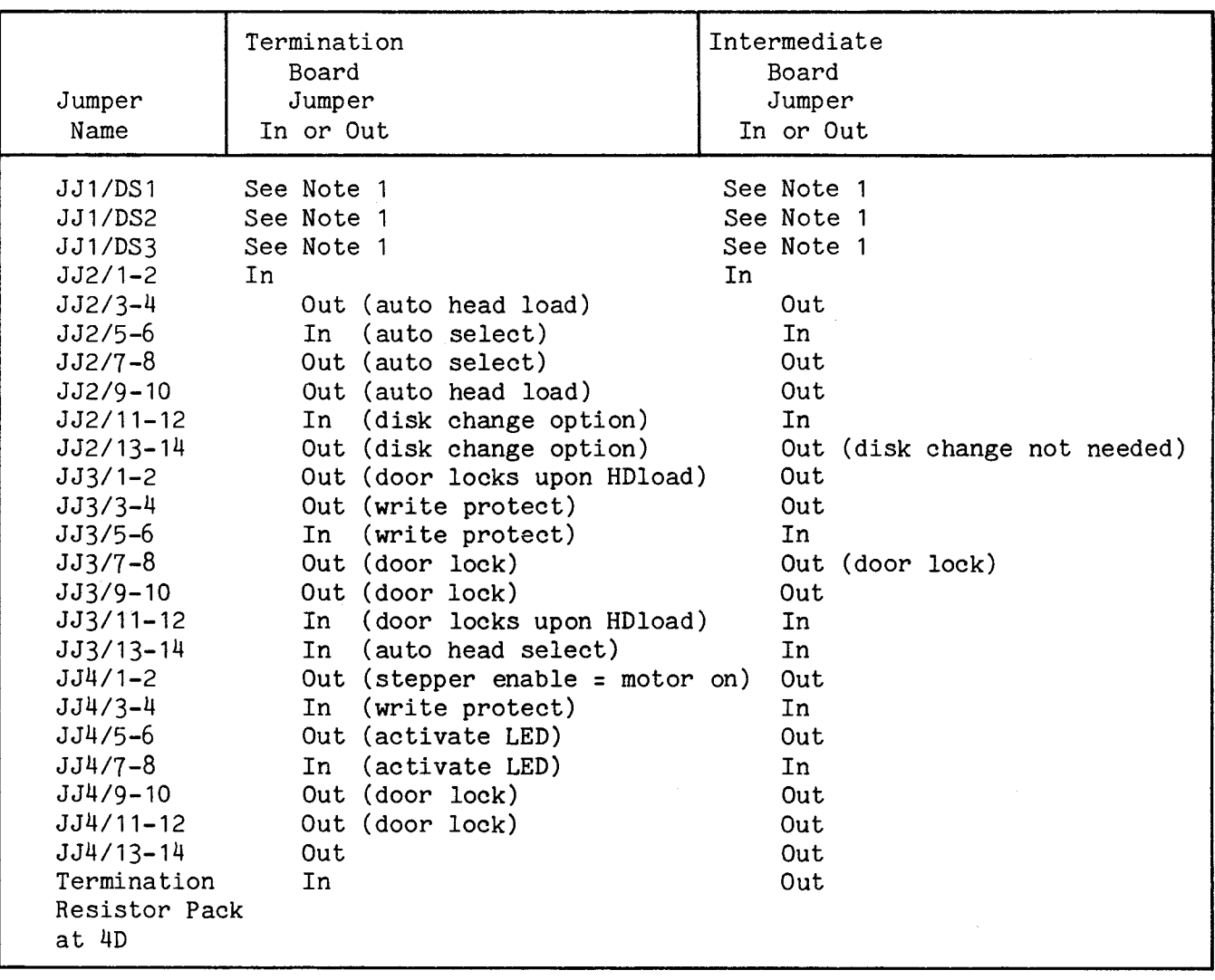

 $\bar{z}$ 

#### A.13 CDC 9408 FIVE INCH DISK DRIVE

This section includes specifications, drive parameter lists, jumper locations, and jumper settings. For the most up-to-date information, consult your disk drive user's manual.

A.13.1 Specifications for Drive Parameter Lists

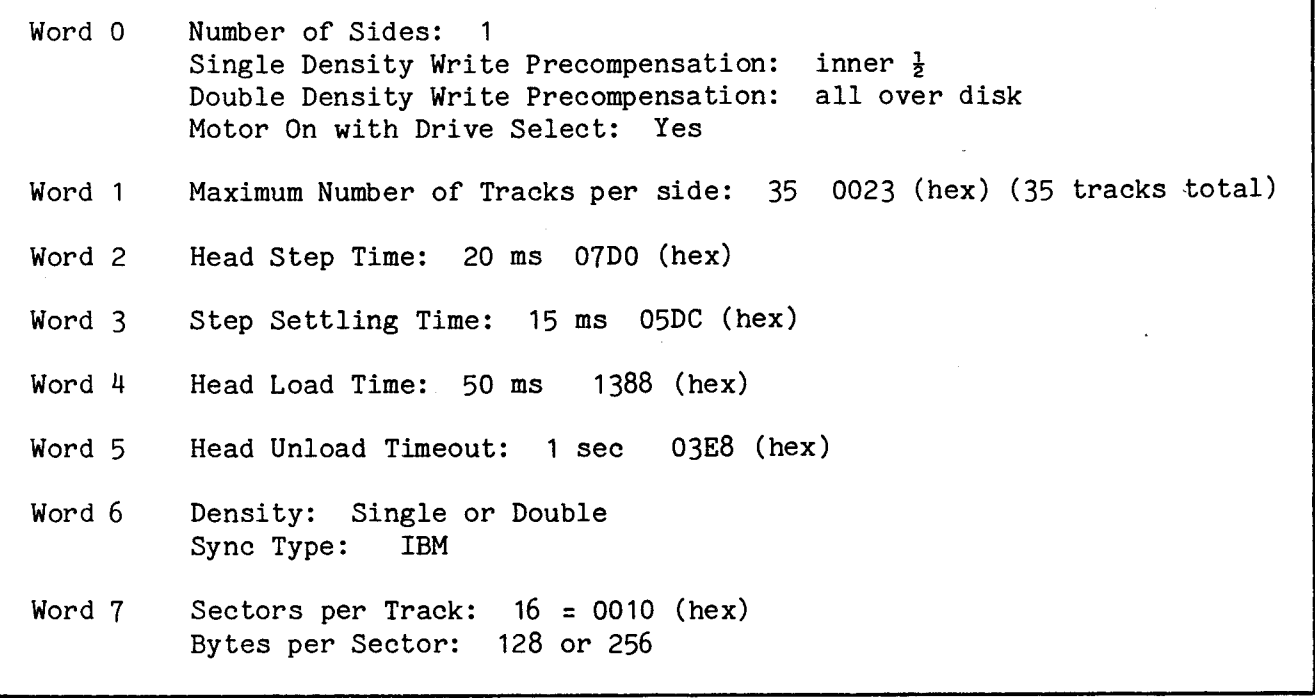

#### A.13.2 Recommended Drive Parameter Lists

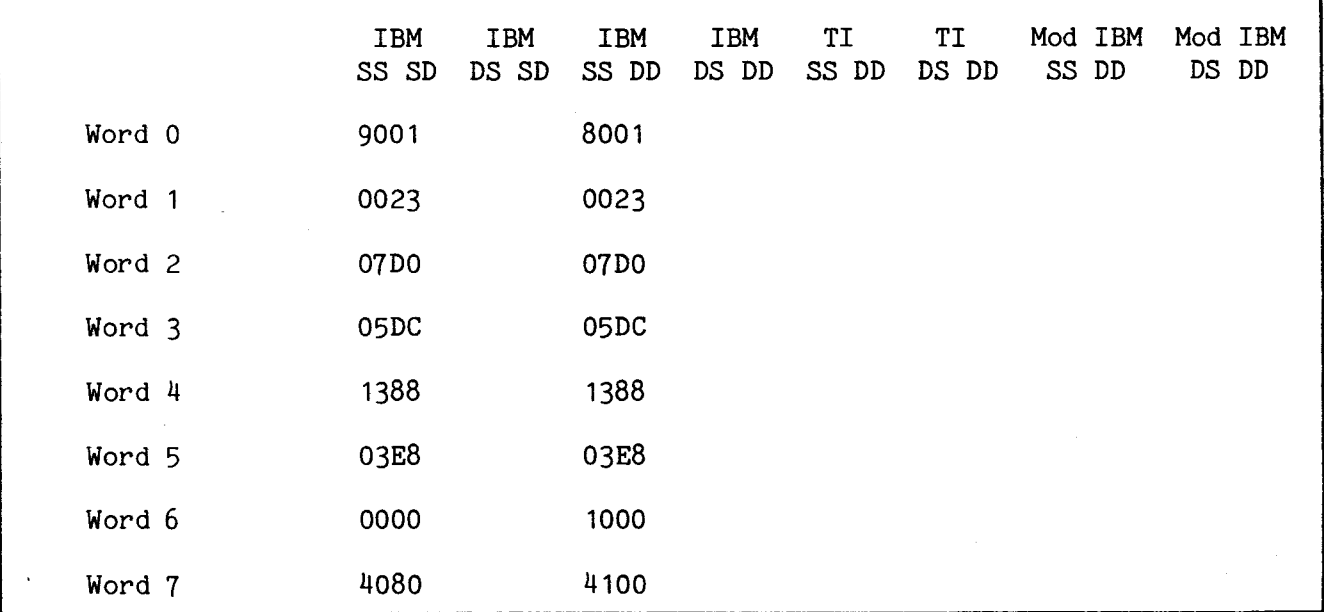

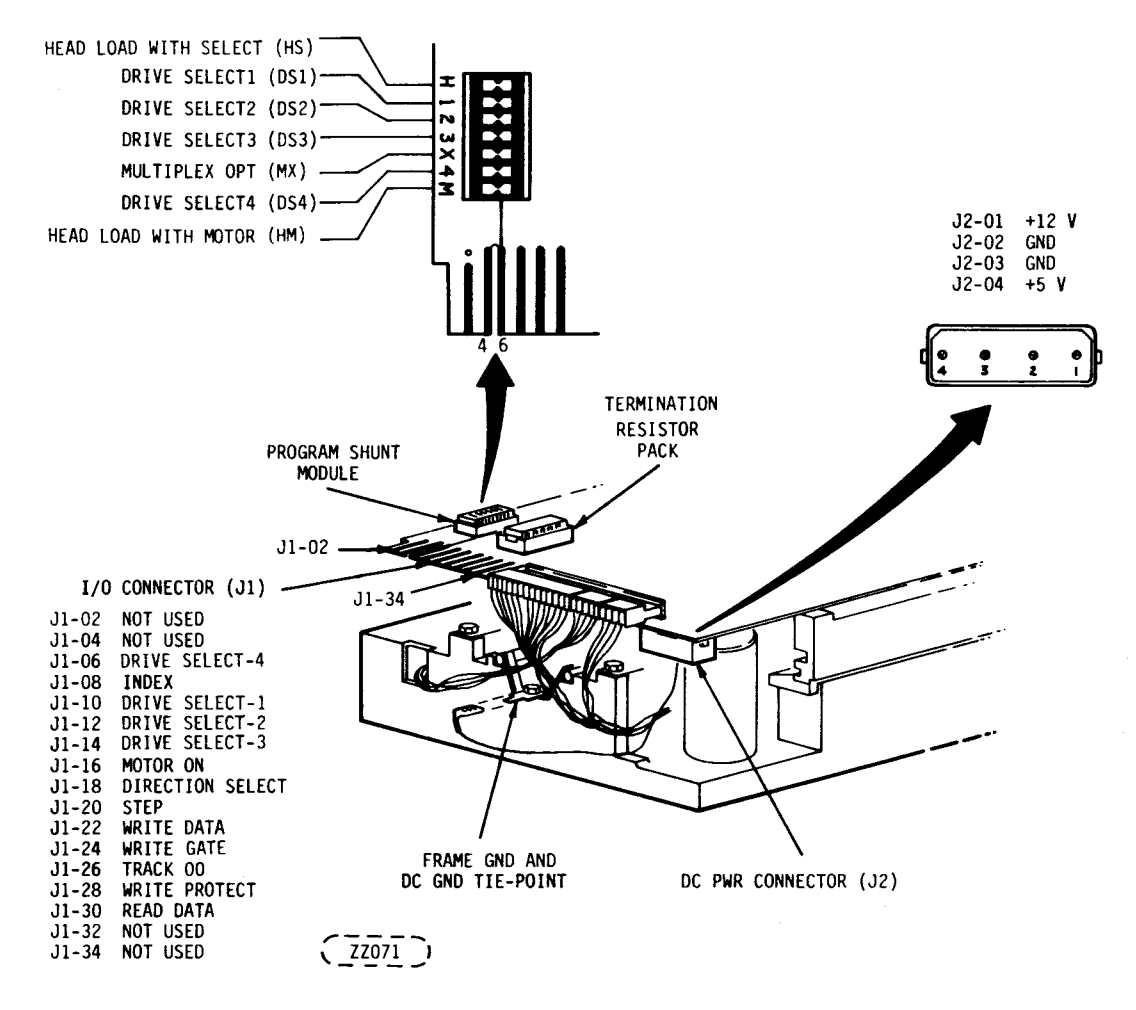

FIGURE A-12. CDC 9408 JUMPER LOCATIONS

A.13.3 Recommended CDC 9408 Jumper Settings

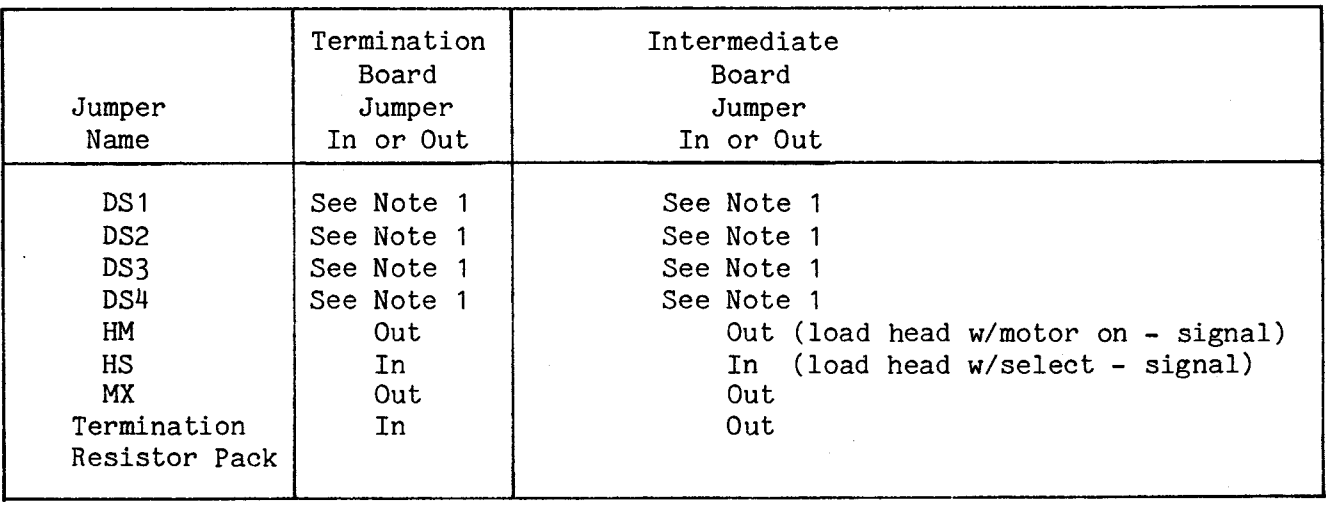

Note 1: Only 1 of these can be jumpered at a time.

#### A.14 CDC 9409T FIVE INCH DISK DRIVE

This section includes specifications, drive parameter lists, jumper locations, and jumper settings. For the most up-to-date information, consult your disk drive user's manual.

A.14.1 Specifications for Drive Parameter Lists

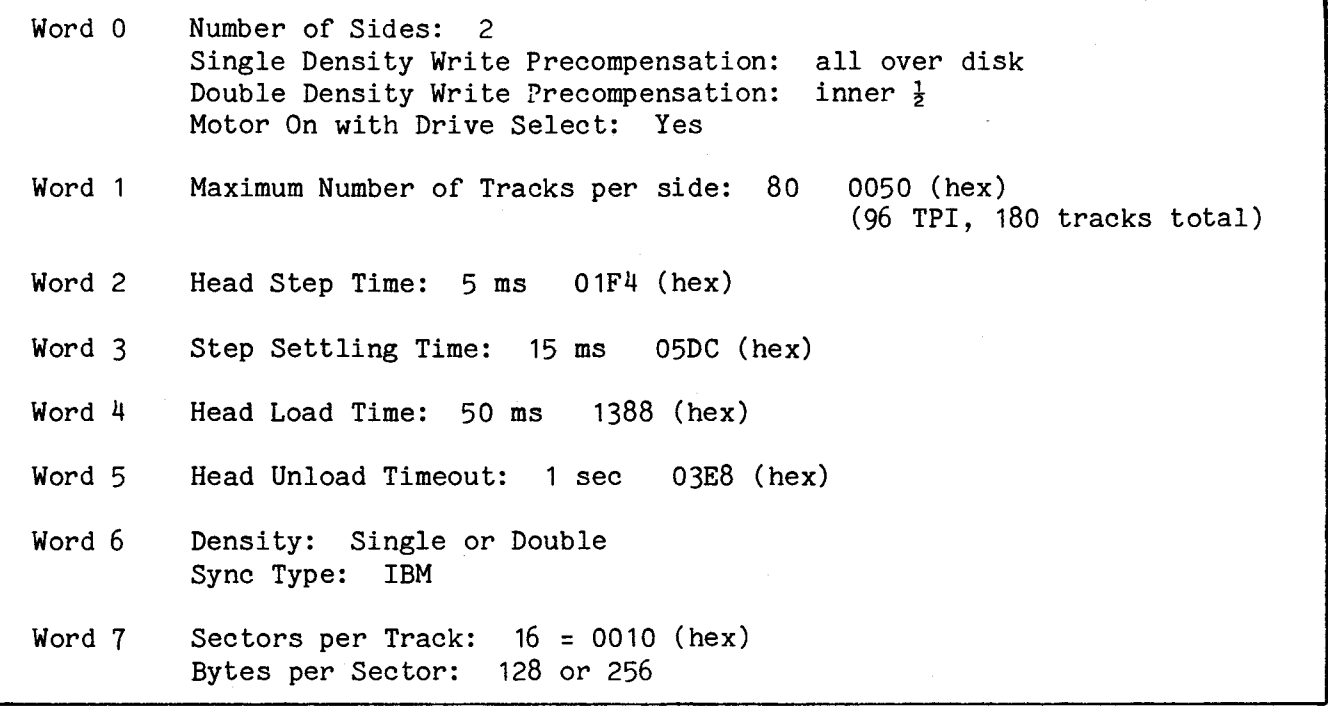

#### A.14.2 Recommended Drive Parameter Lists

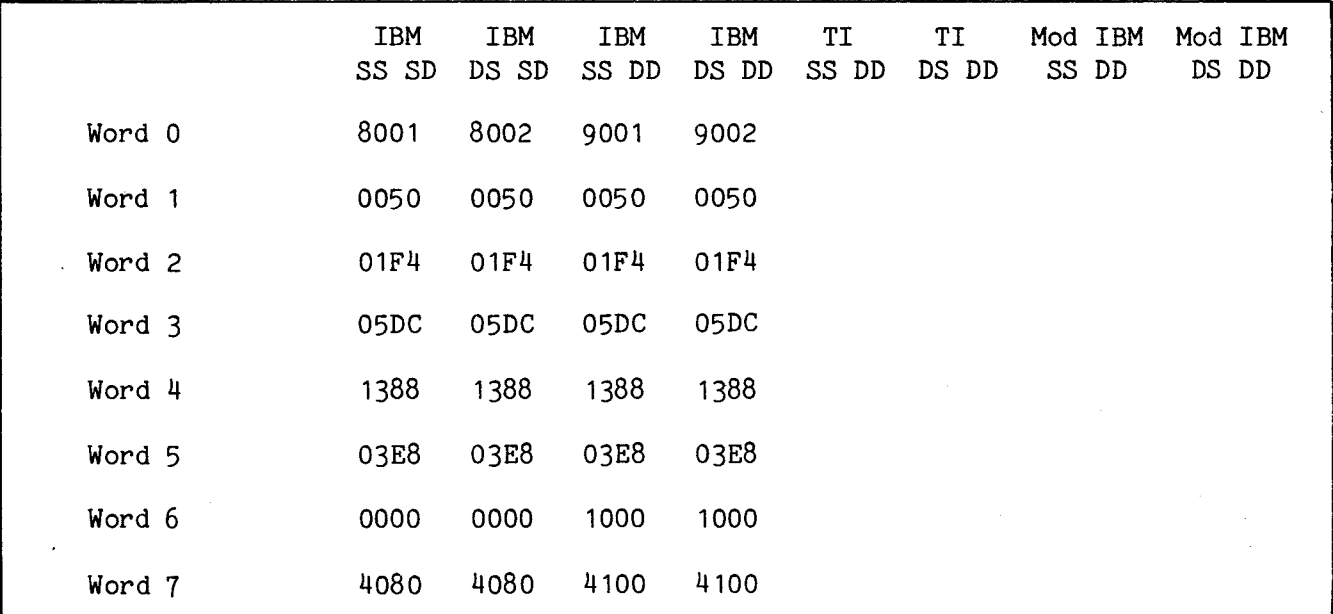

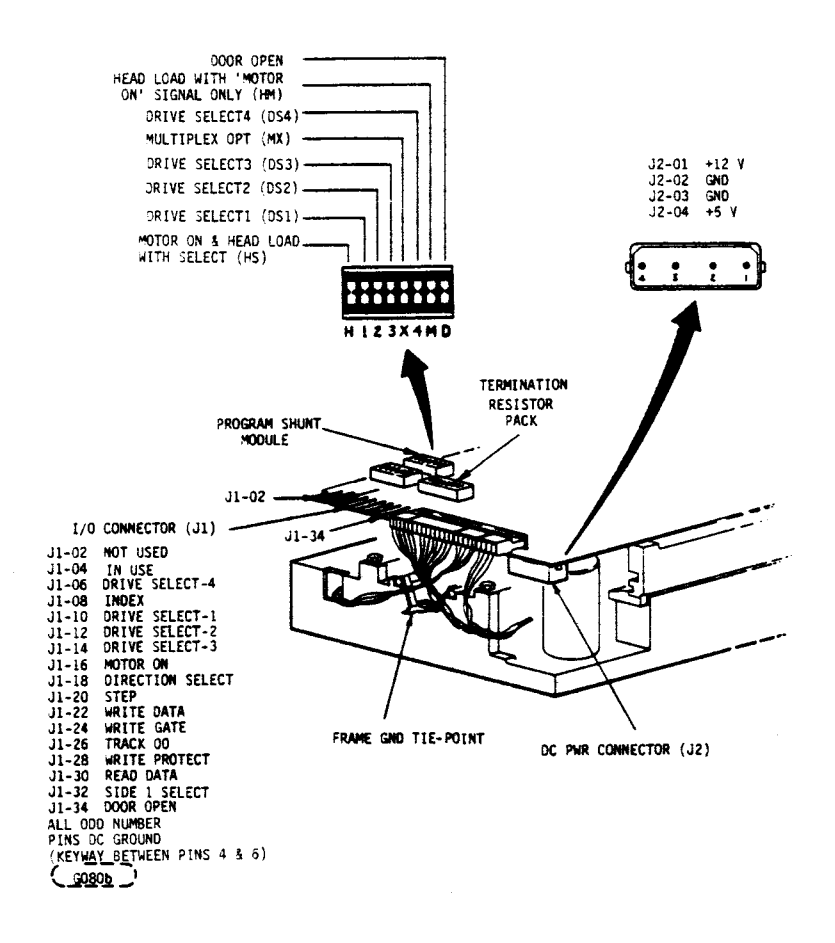

FIGURE A-13. CDC 9409T JUMPER LOCATIONS

A.14.3 Recommended CDC 9409T Jumper Settings

| Jumper<br>Name                                                                                         | Termination<br>Board<br>Jumper<br>In or Out                                           | Intermediate<br>Board<br>Jumper<br>In or Out                                                                                          |  |
|----------------------------------------------------------------------------------------------------|---------------------------------------------------------------------------------------|----------------------------------------------------------------------------------------------------|--|
| DO.<br>DS 1<br>DS <sub>2</sub><br>DS3<br>DS4<br>HМ<br>HS.<br><b>MX</b><br>Termination<br>Resistor Pack | Out<br>See Note 1<br>See Note 1<br>See Note 1<br>See Note 1<br>Out<br>In<br>Out<br>In | Out (Door Open)<br>See Note 1<br>See Note 1<br>See Note 1<br>See Note 1<br>Out<br>In (Motor on with any drive sel. sig)<br>Out<br>Out |  |

A.15.1 Specifications for Drive Parameter Lists

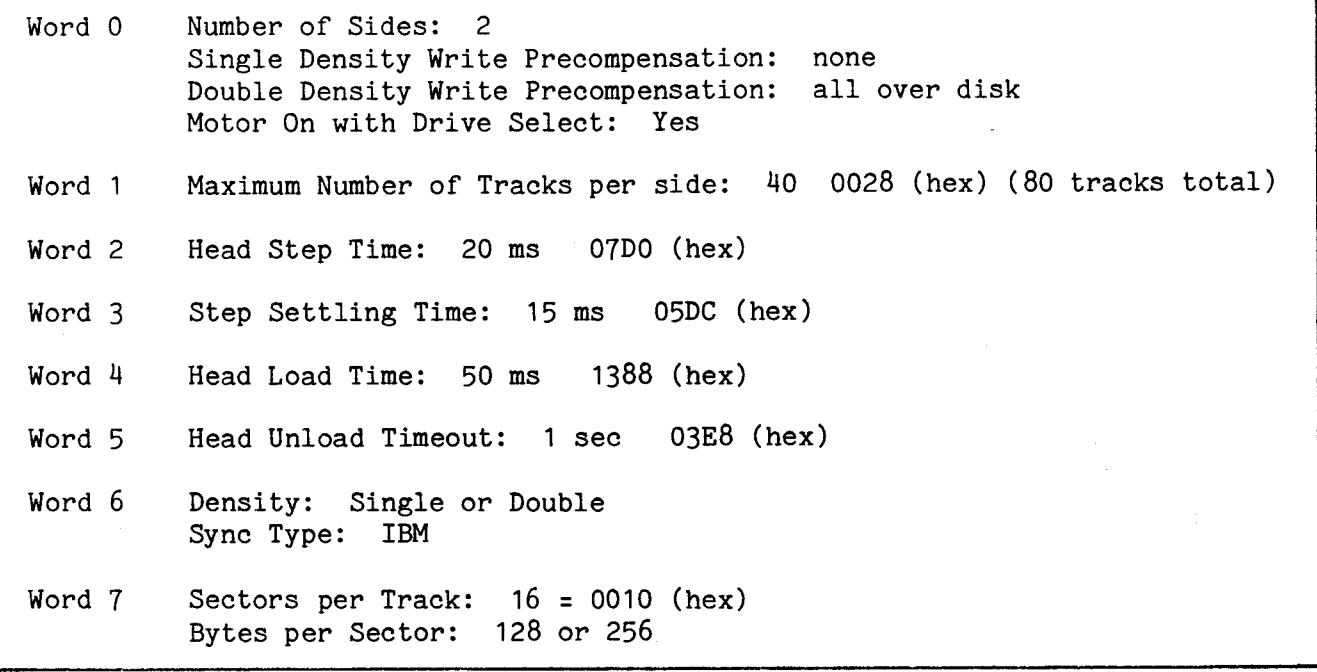

#### A.15.2 Recommended Drive Parameter Lists

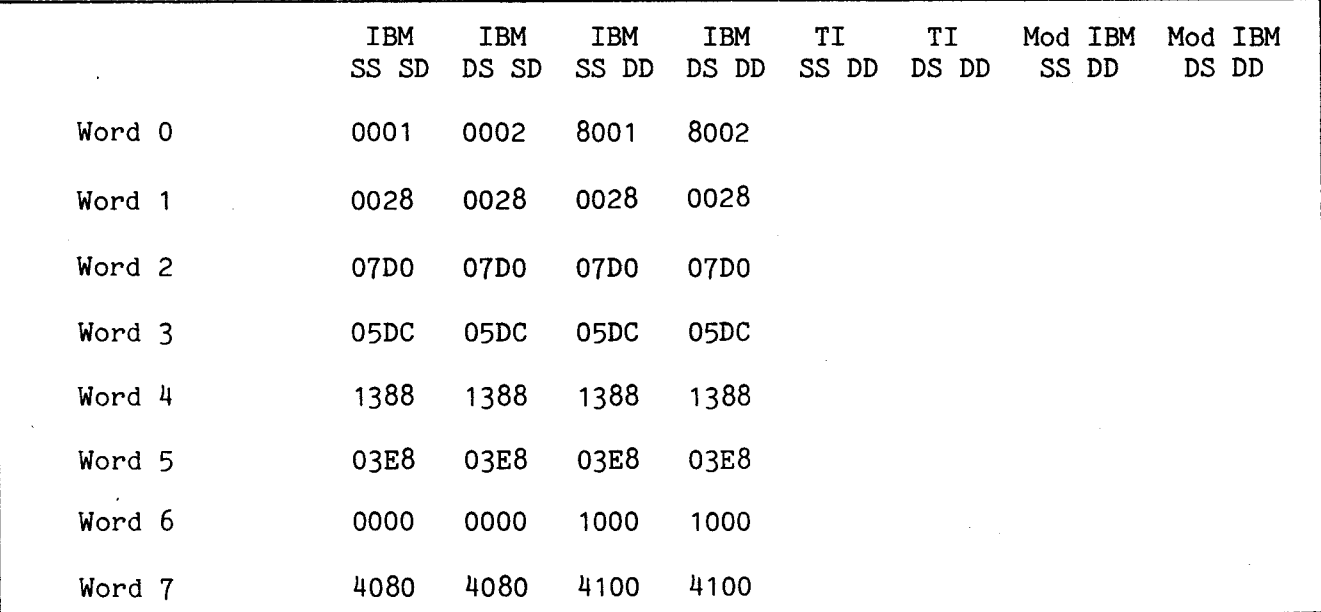

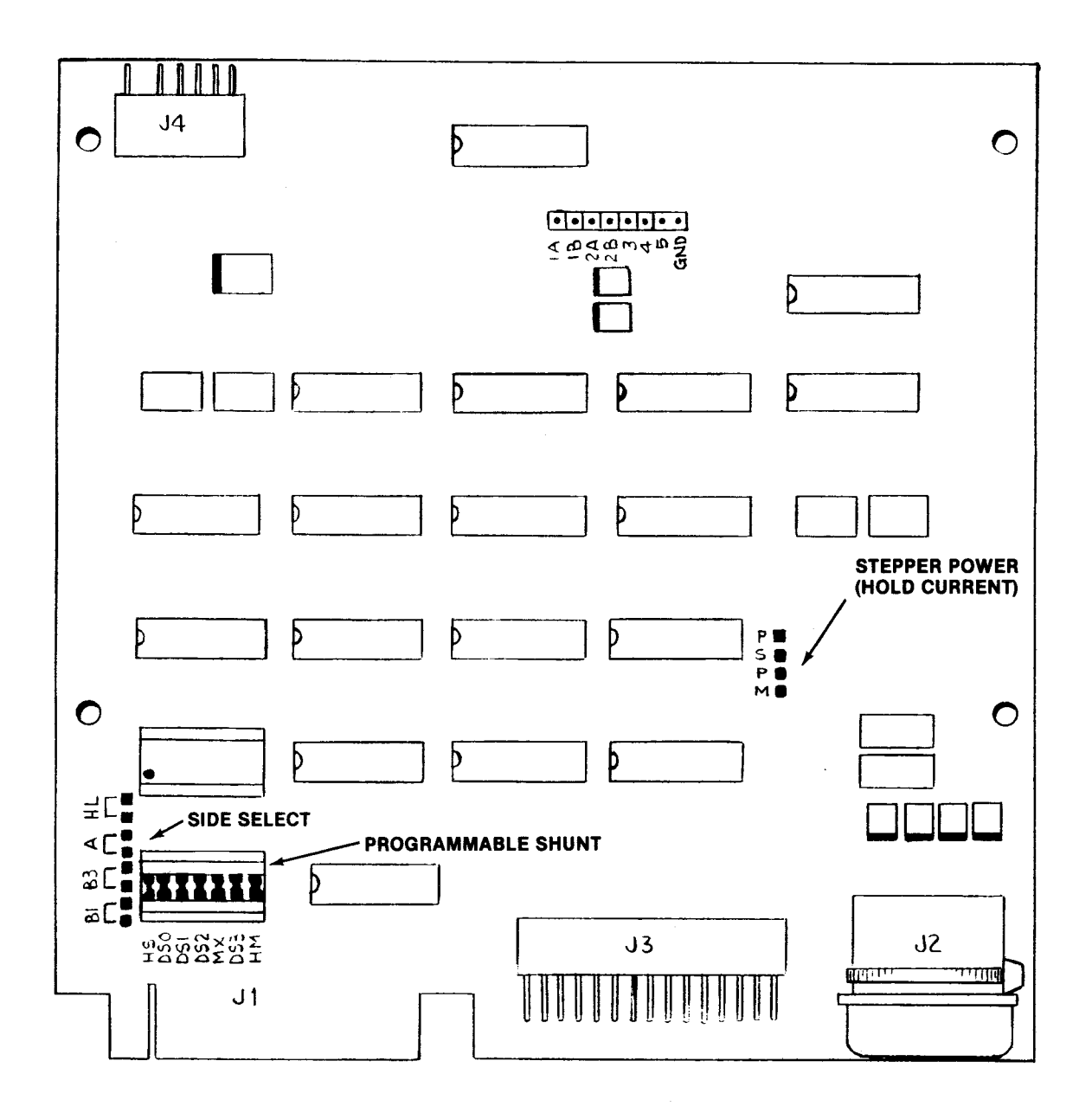

QUME DT-5 JUMPER LOCATIONS FIGURE A-14.

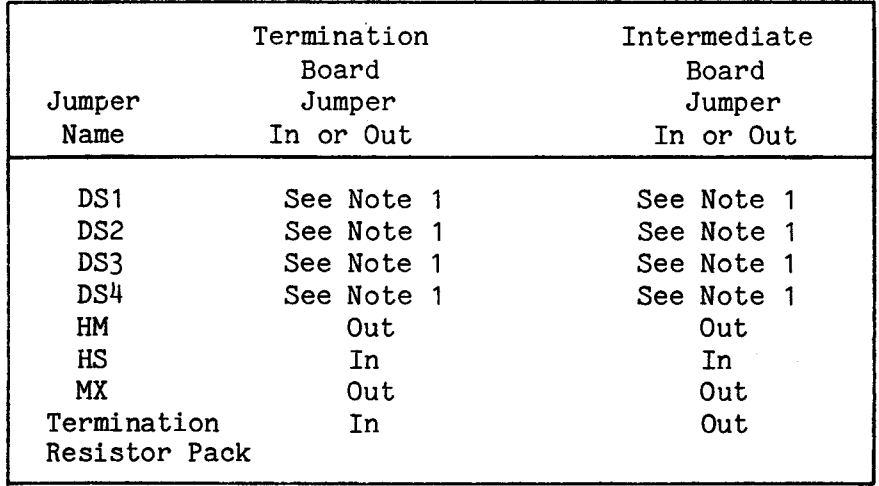

 $\sim 10^{-10}$ 

 $\sim 10^{11}$  km s  $^{-1}$ 

A.16.1 Specifications for Drive Parameter Lists

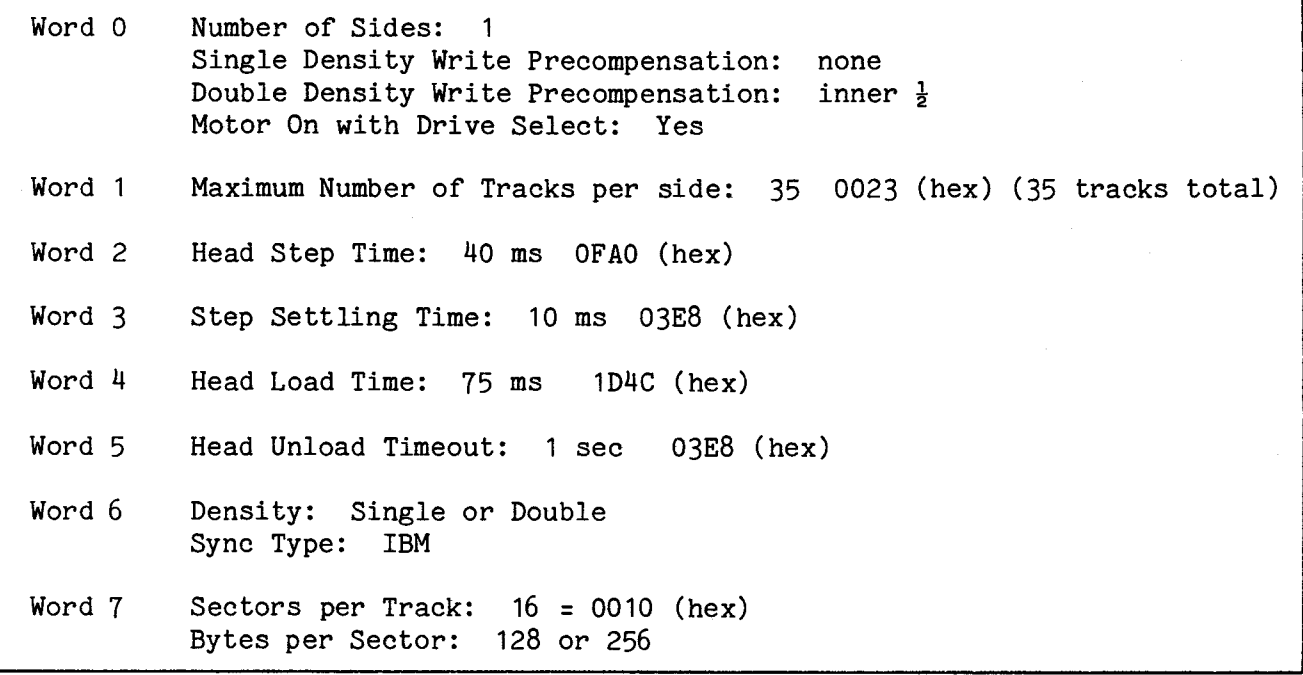

#### A.16.2 Recommended Drive Parameter Lists

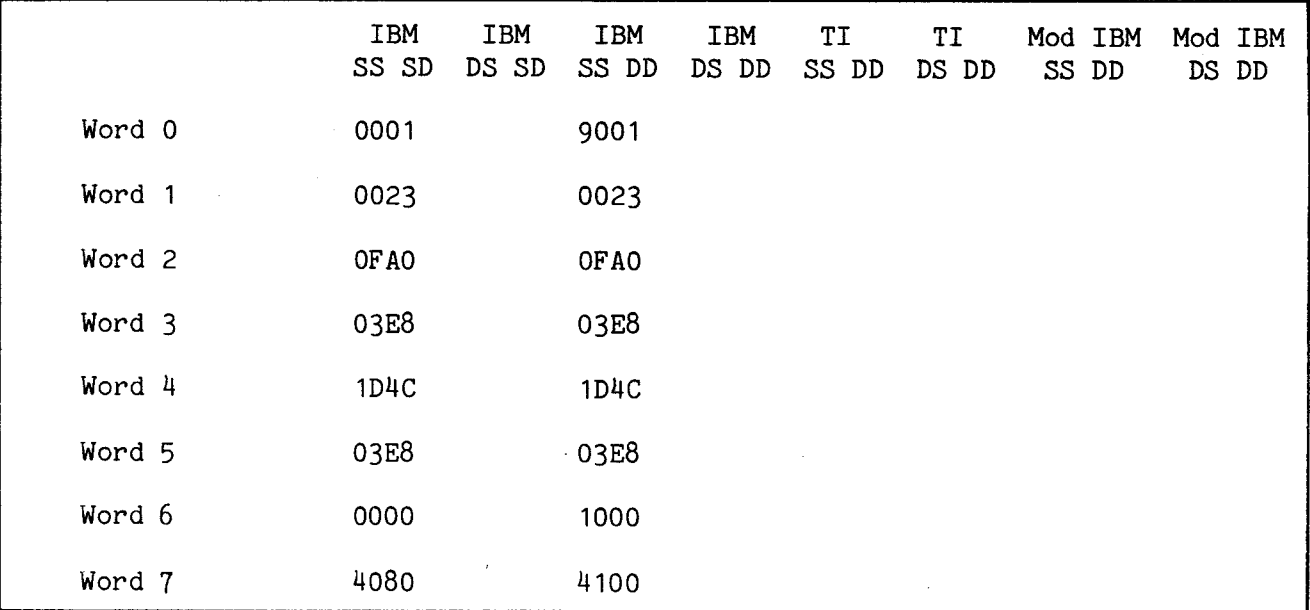

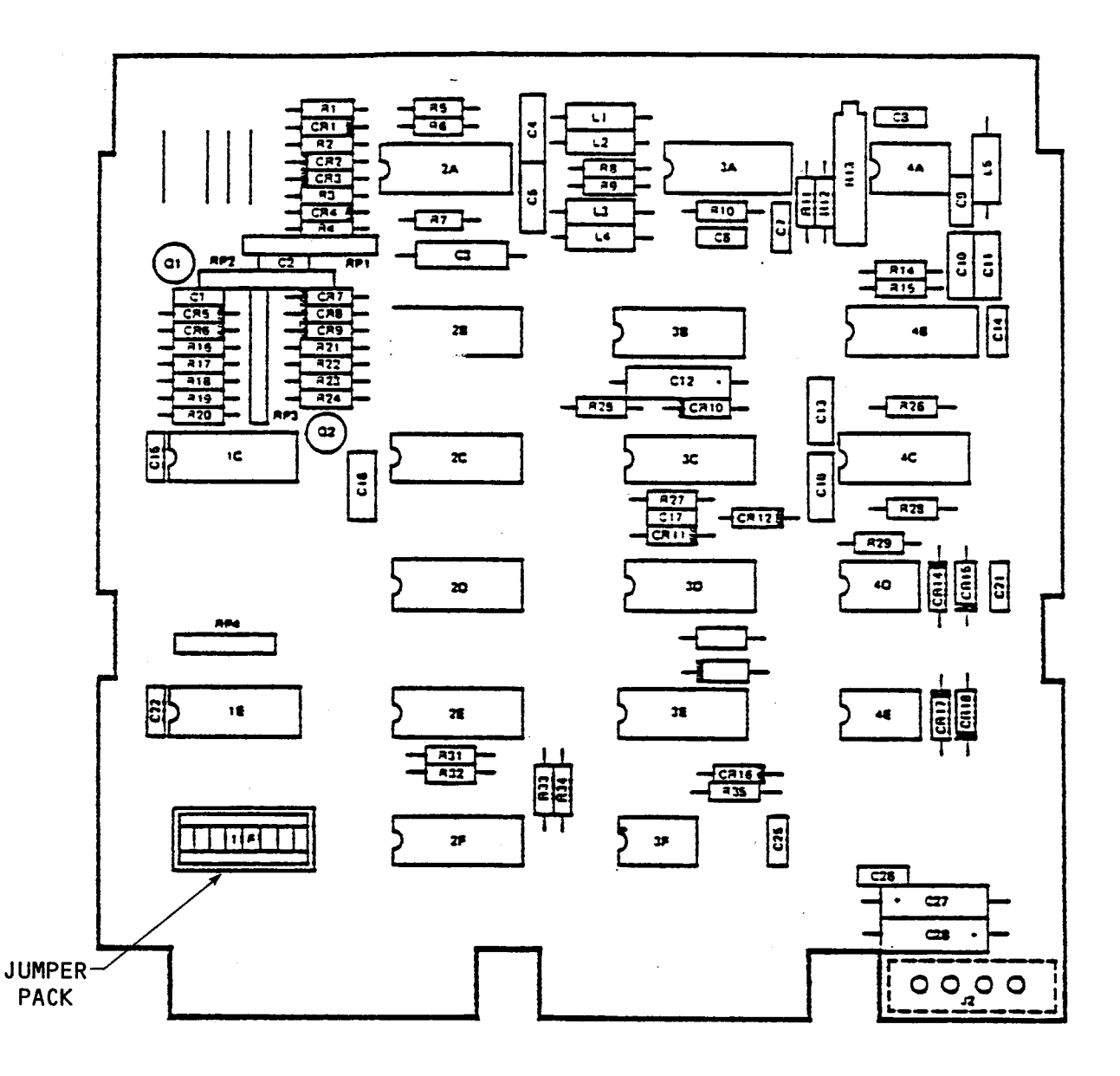

FIGURE A-15. SHUGART SA400 JUMPER LOCATIONS

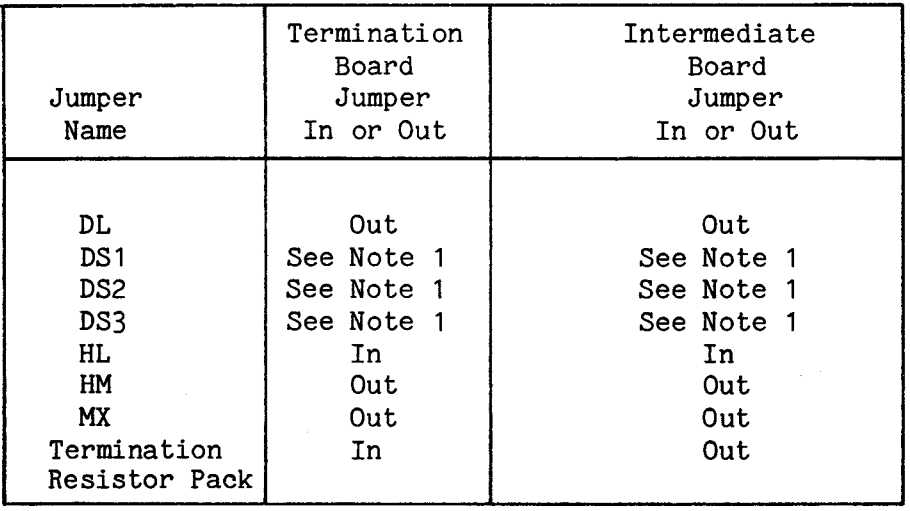

 $\sim 10^{11}$  km s  $^{-1}$ 

 $\Delta \sim 1$ 

 $\sim 10^{-11}$ 

A.17.1 Specifications for Drive Parameter Lists

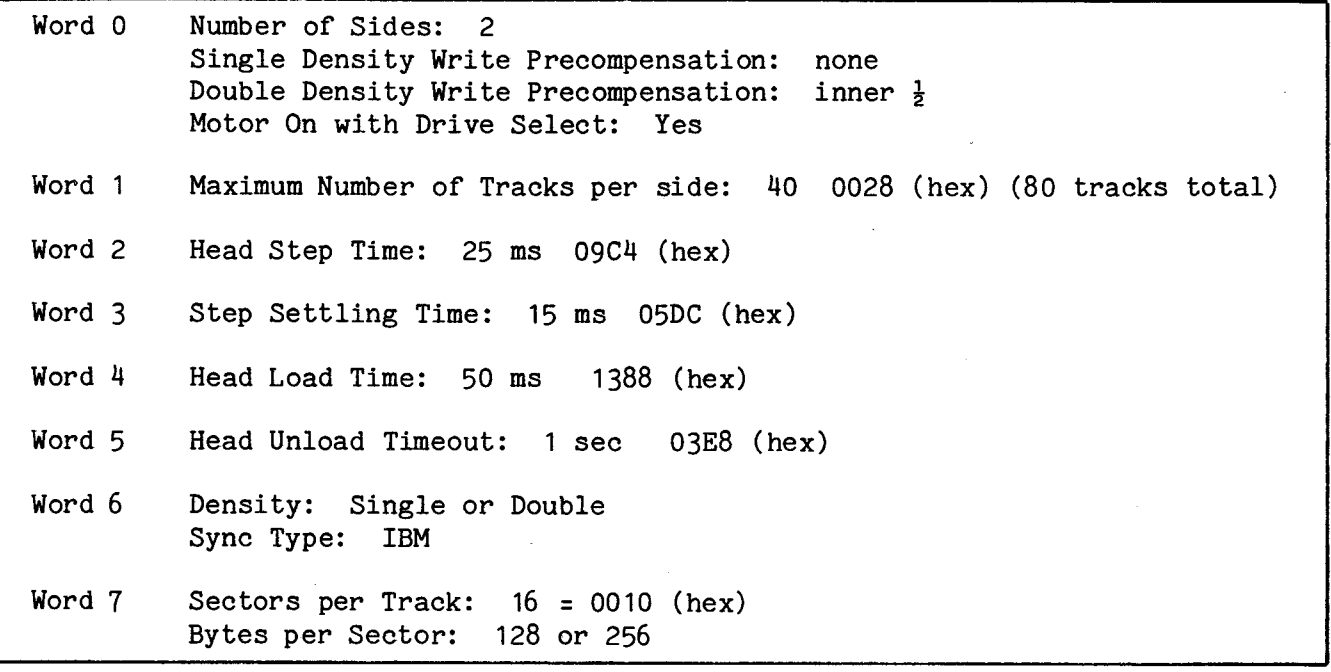

#### A.17.2 Recommended Drive Parameter Lists

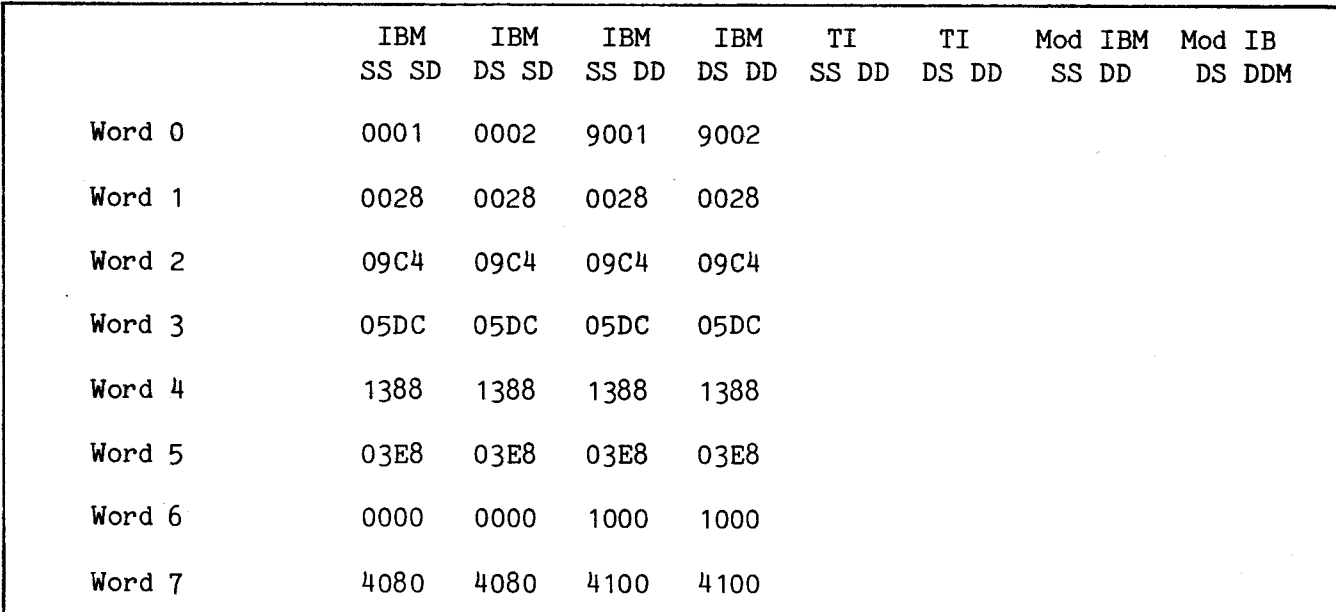

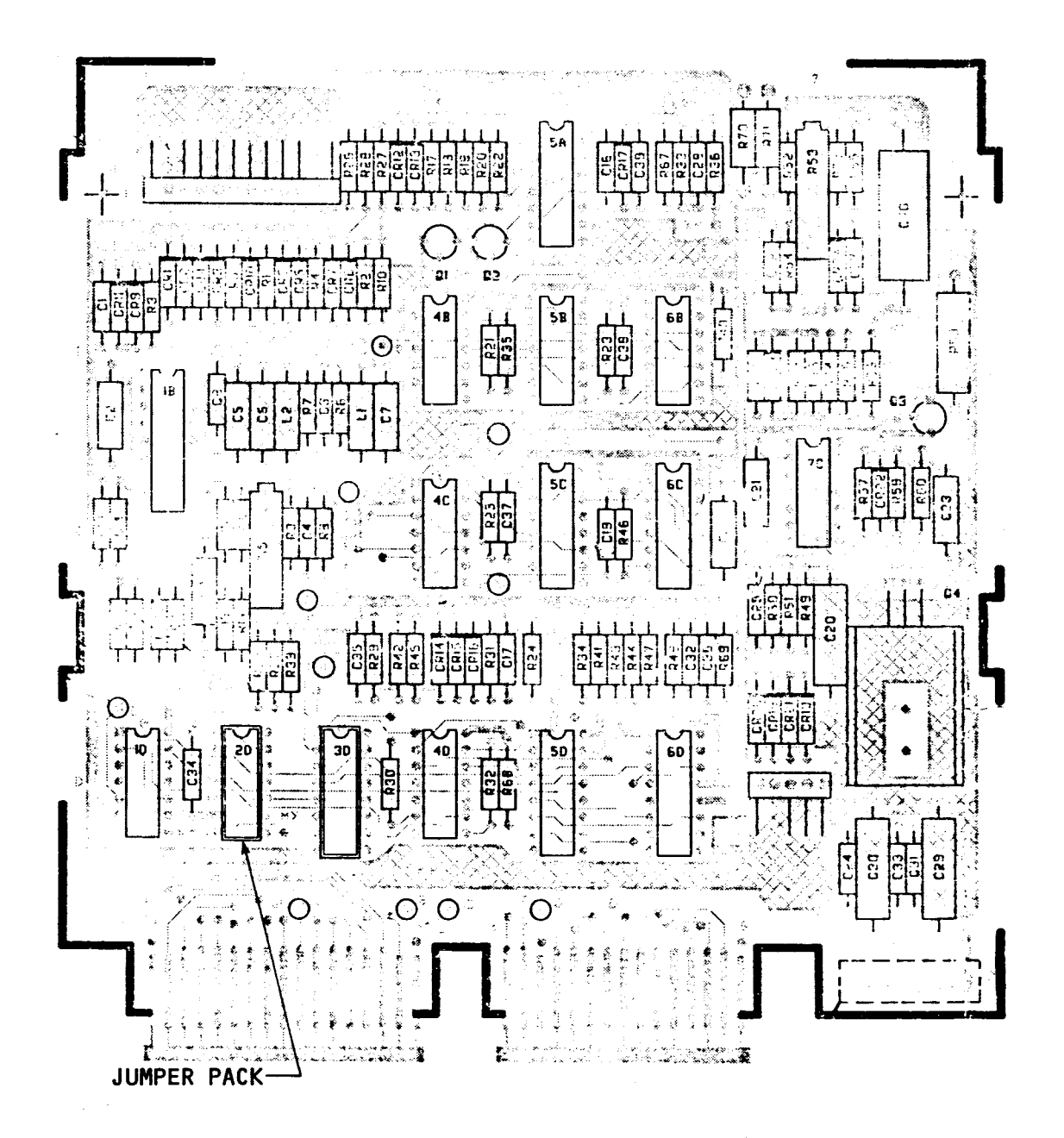

FIGURE A-16. SHUGART SA450 JUMPER LOCATIONS

# A.17.3 Recommended Shugart SA450 Jumper Settings

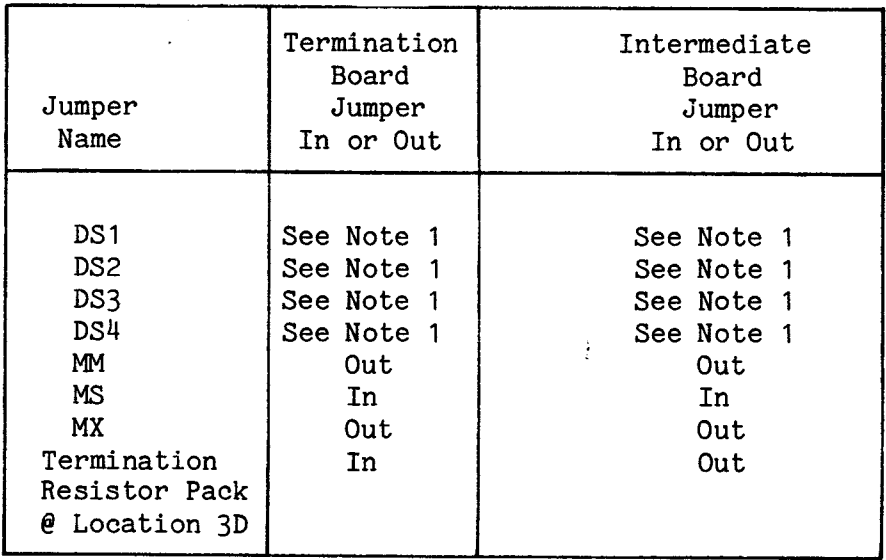

Note 1: Only 1 of these can be jumpered at a time.

 $\mathcal{A}$ 

 $\bar{A}$ 

 $\sim$ 

A.18.1 Specifications for Drive Parameter Lists

Options: No Head Load Solenoid, the heads are loaded all the time.

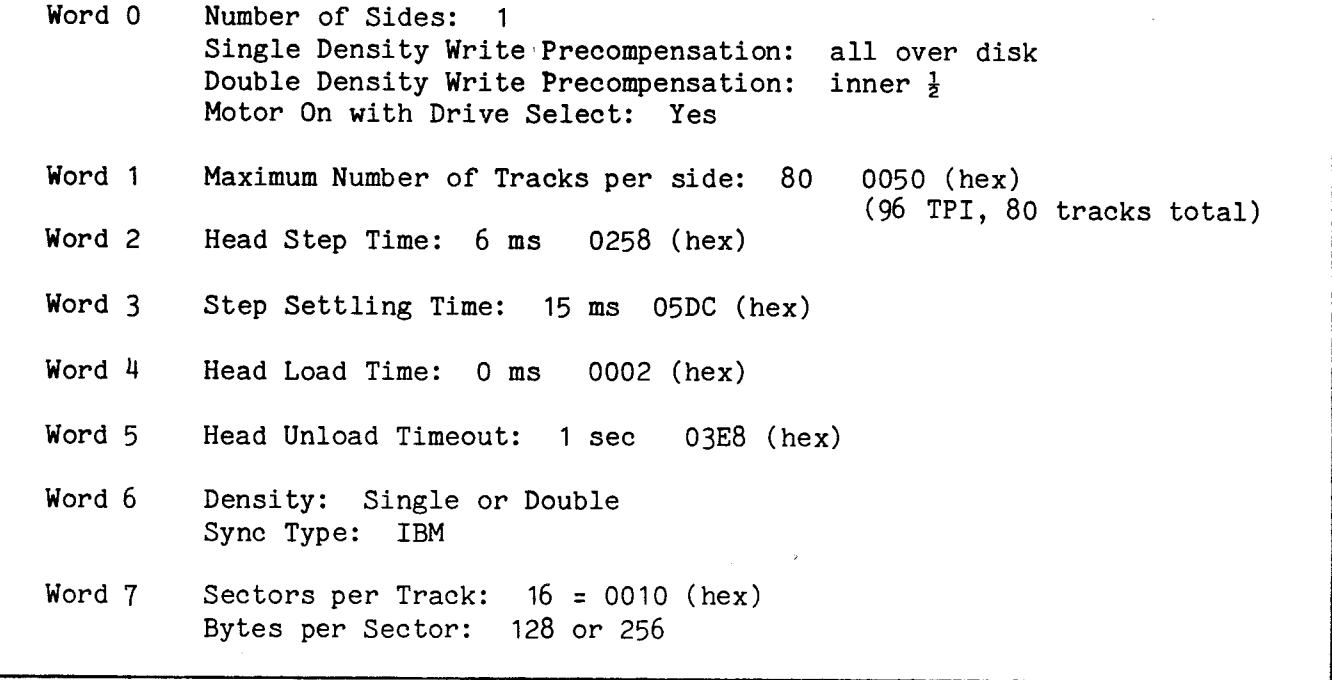

 $\bar{\mathcal{A}}$ 

A.18.2 Recommended Drive Parameter Lists

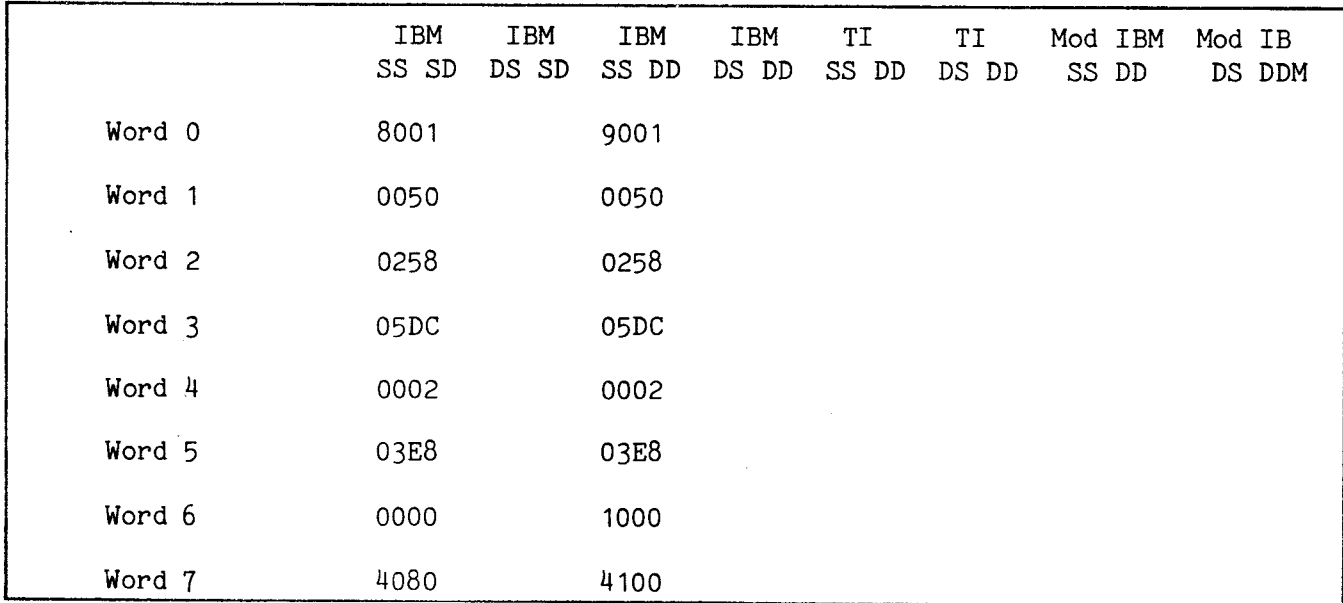

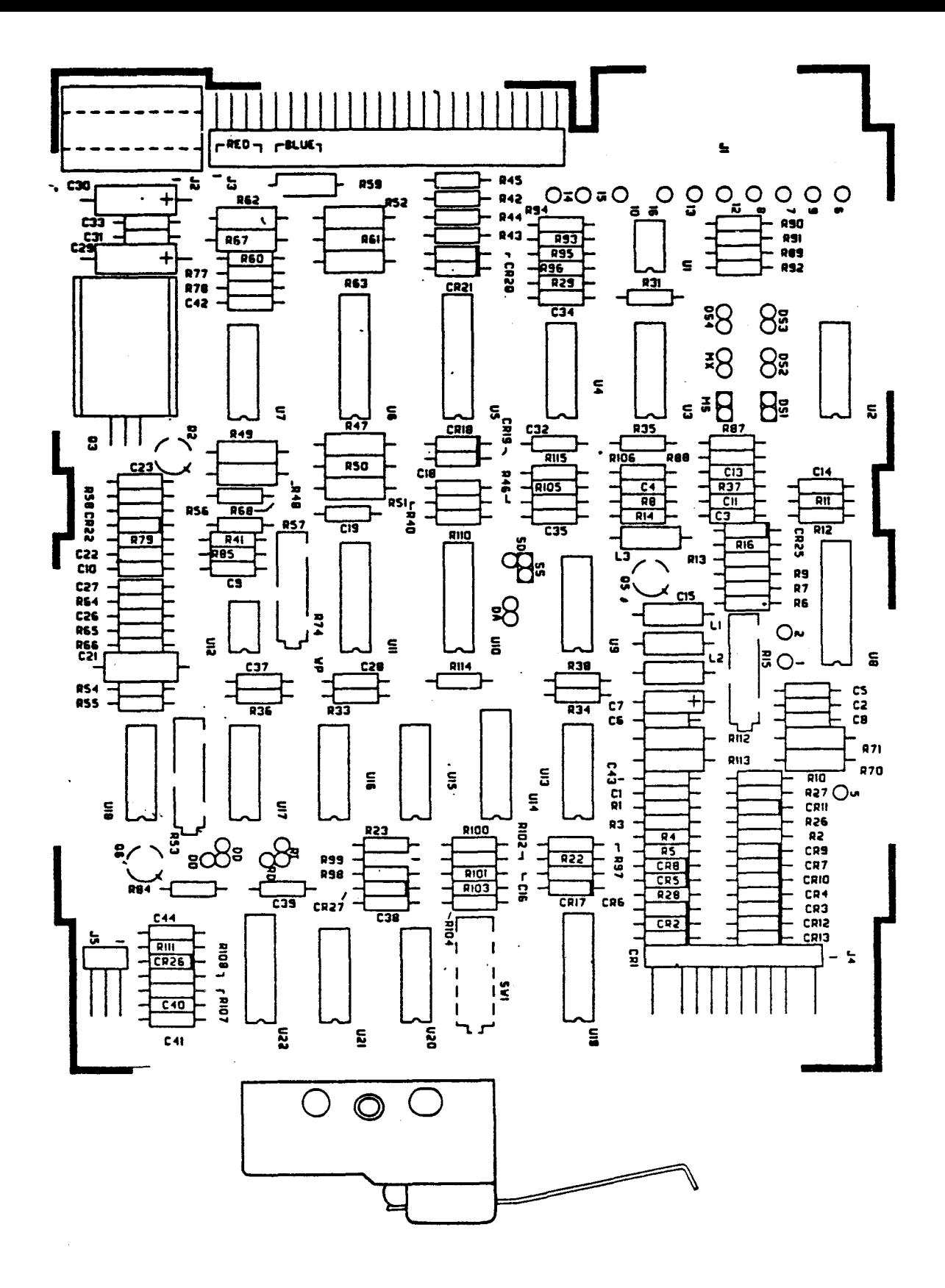

FIGURE A-17. SHUGART SA410 JUMPER LOCATIONS

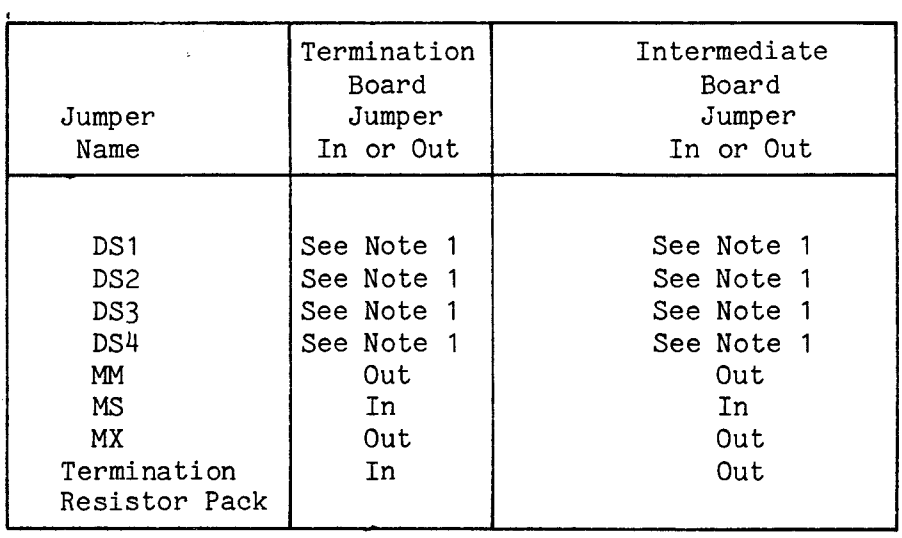

 $\sim$   $\kappa$ 

 $\sim 10^{11}$  km s  $^{-1}$ 

 $\mathcal{L}^{\text{max}}_{\text{max}}$ 

A.19.1 Specifications for Drive Parameter Lists

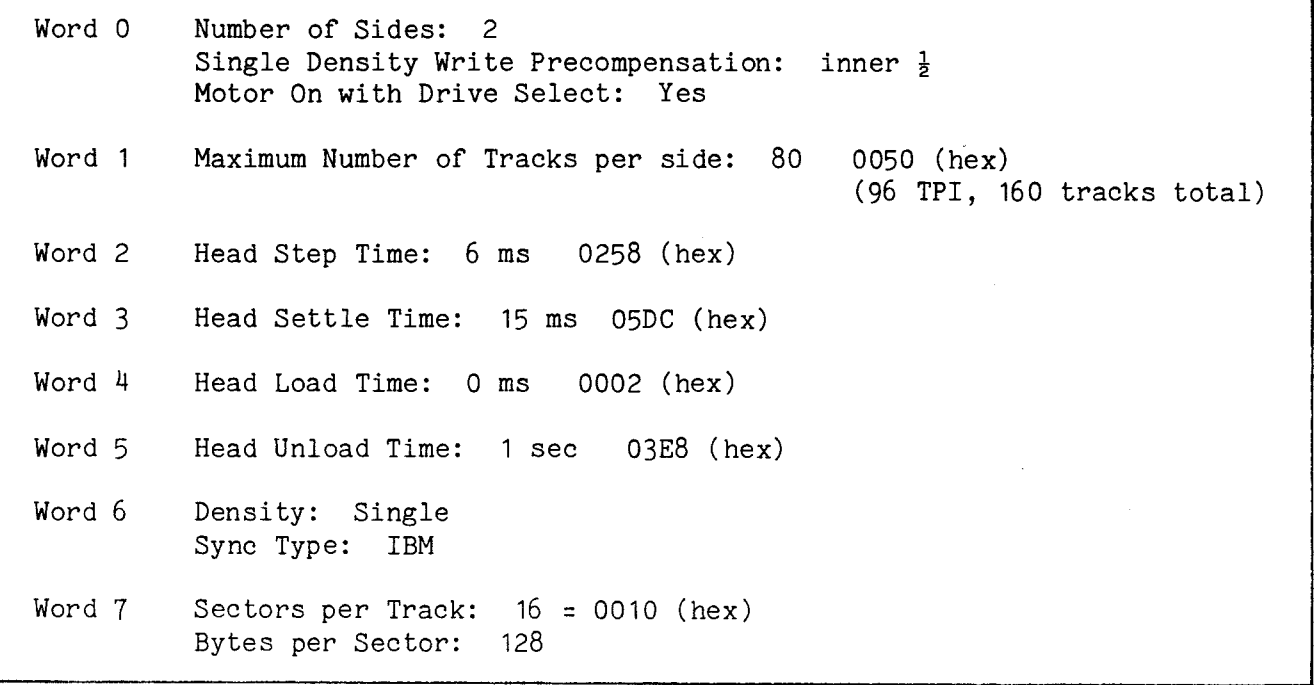

#### A.19.2 Recommended Drive Parameter Lists

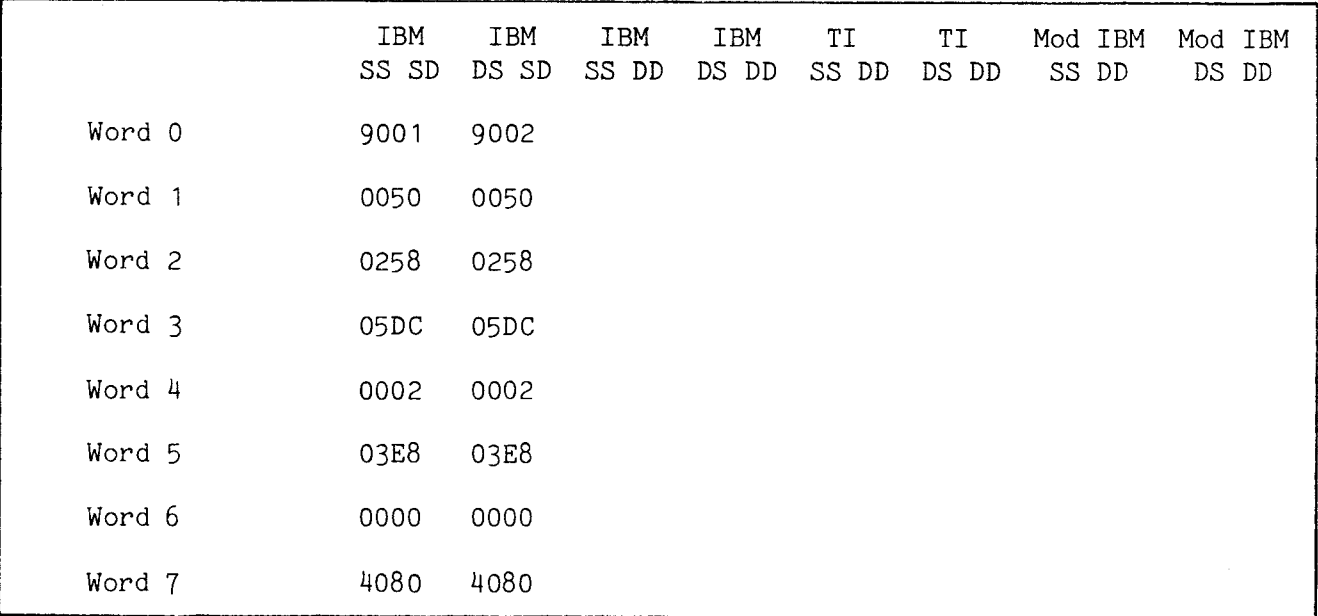

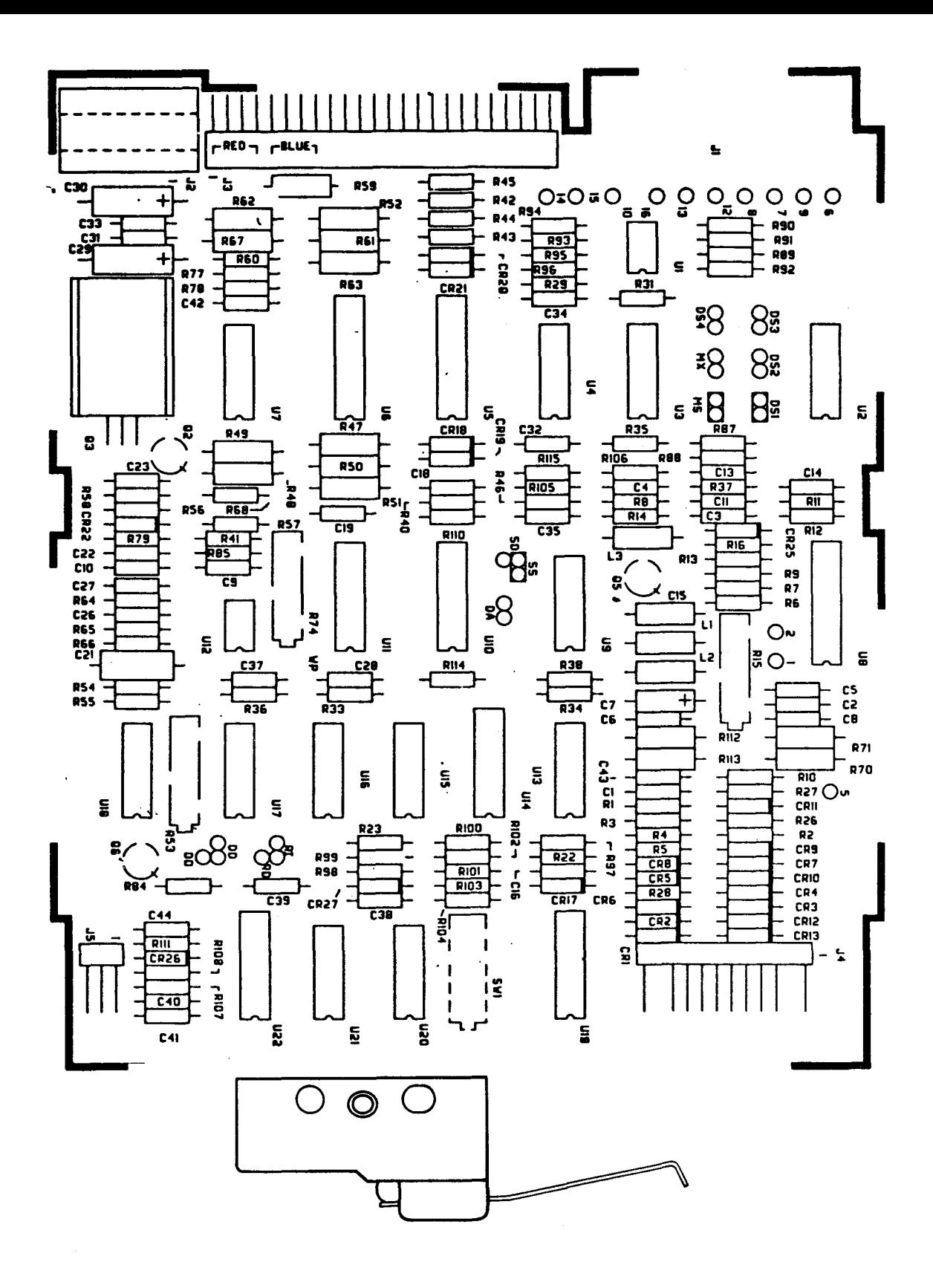

FIGURE A-18. SHUGART SA460 JUMPER LOCATIONS

# A.19.3 Recommended Shugart SA460 Jumper Settings

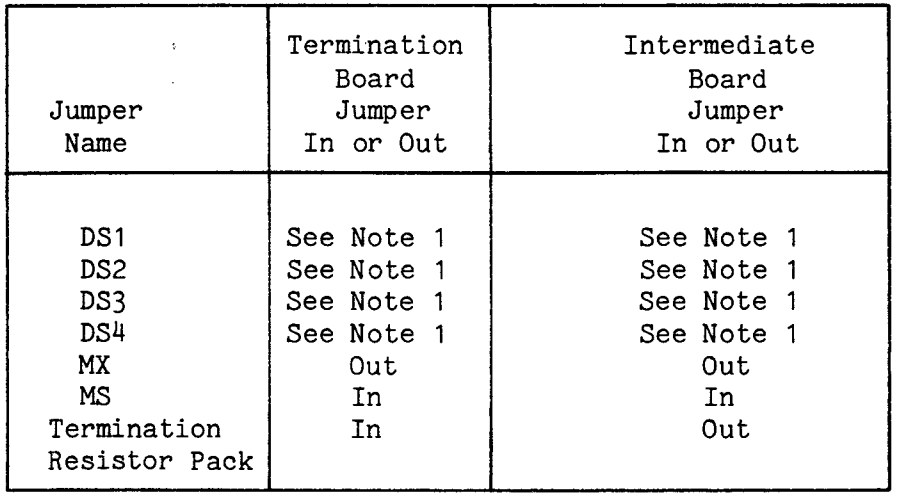

Note 1: Only 1 of these can be jumpered at a time.

 $\sim 10^7$ 

 $\sim$ 

A.20.1 Specifications for Drive Parameter Lists

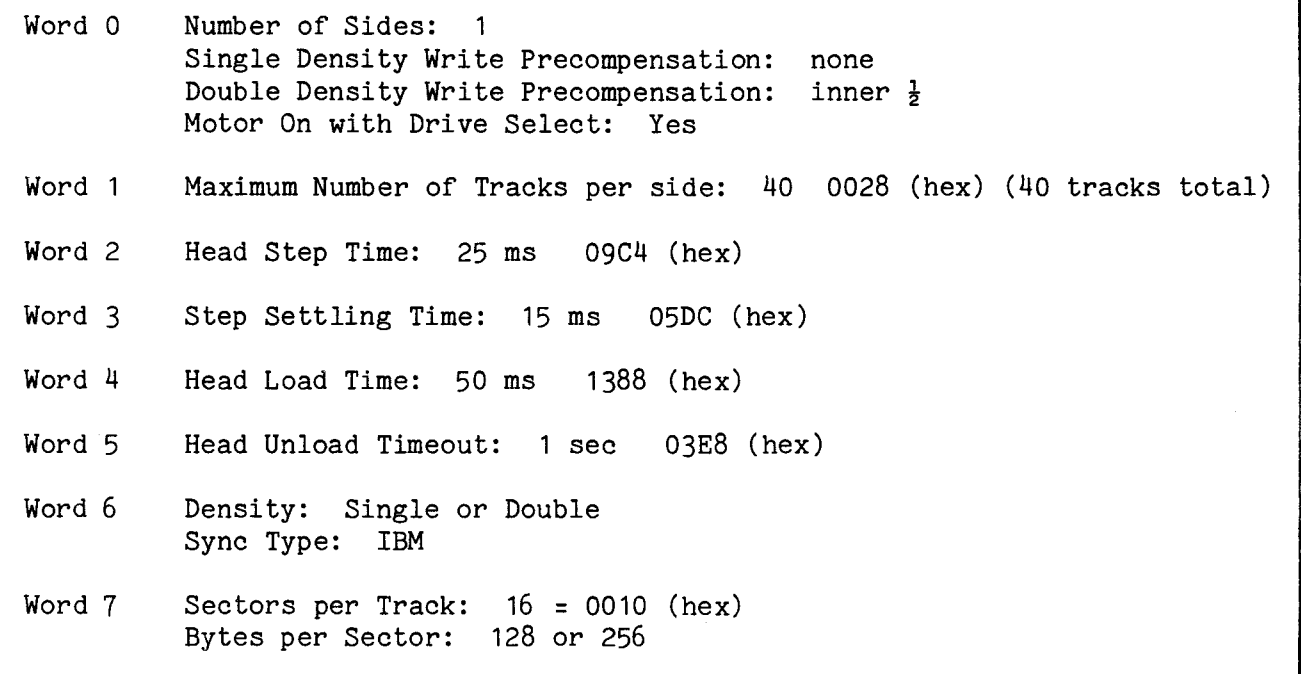

#### A.20.2 Recommended Drive Parameter Lists

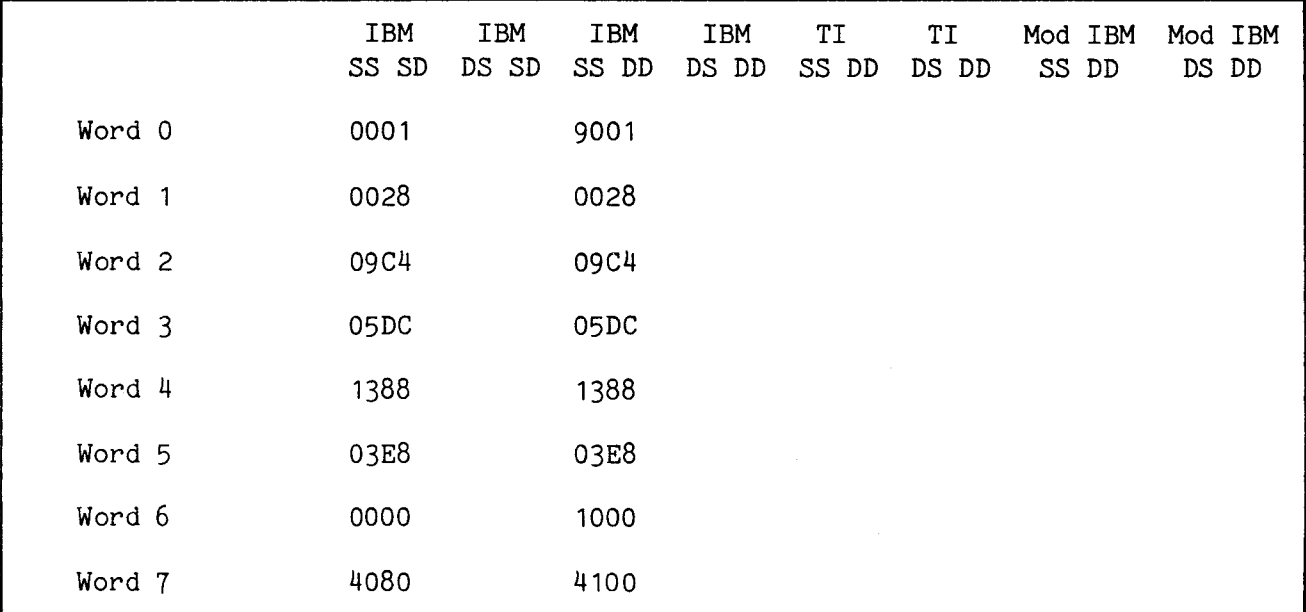

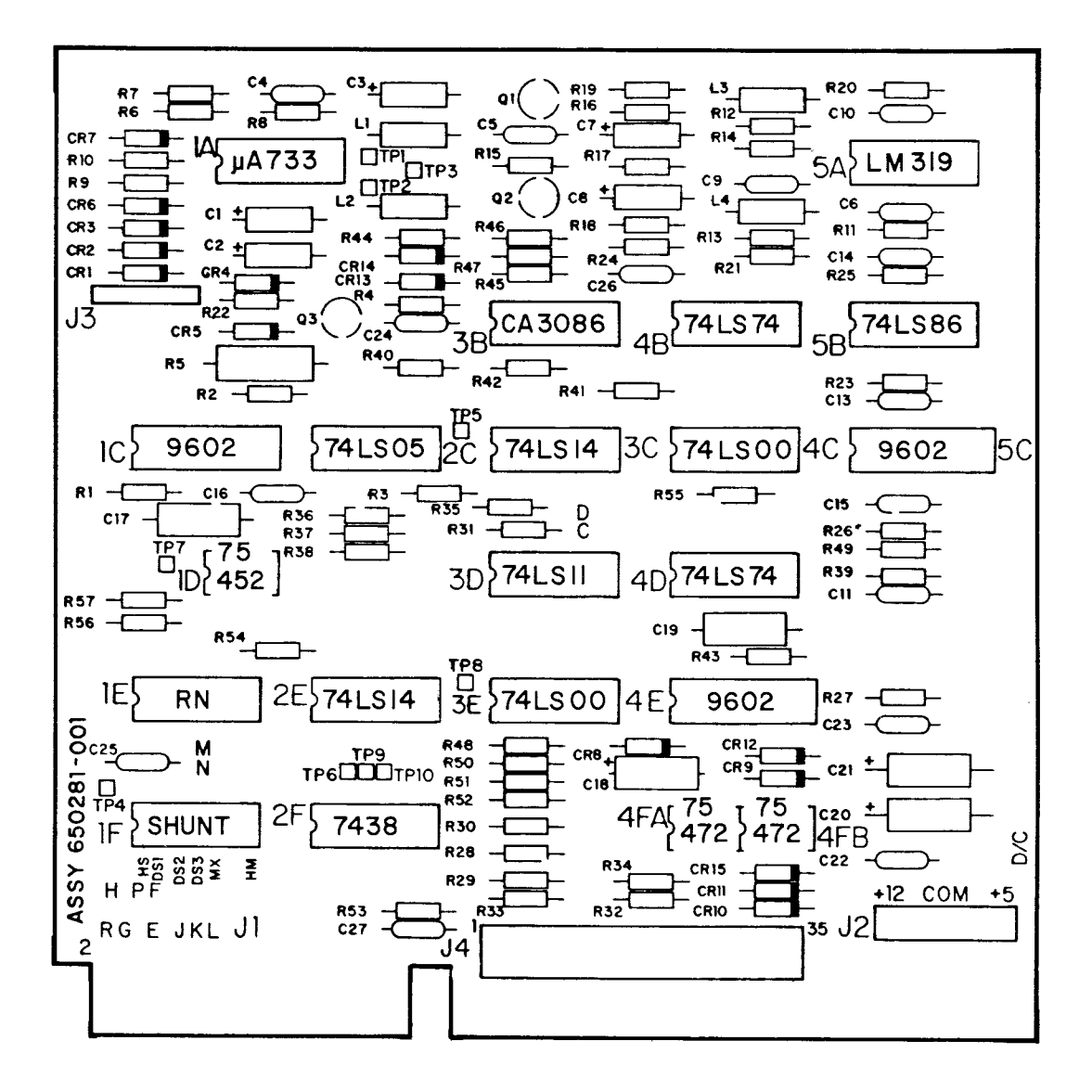

FIGURE A-19. SIEMENS FDD100-5 JUMPER LOCATIONS

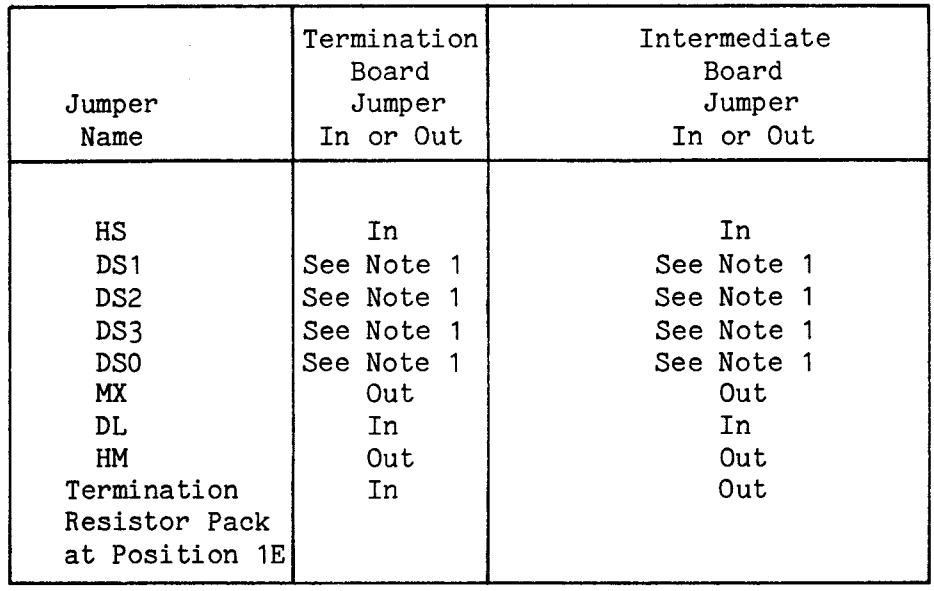

 $\sim$ 

A.21.1 Specifications for Drive Parameter Lists

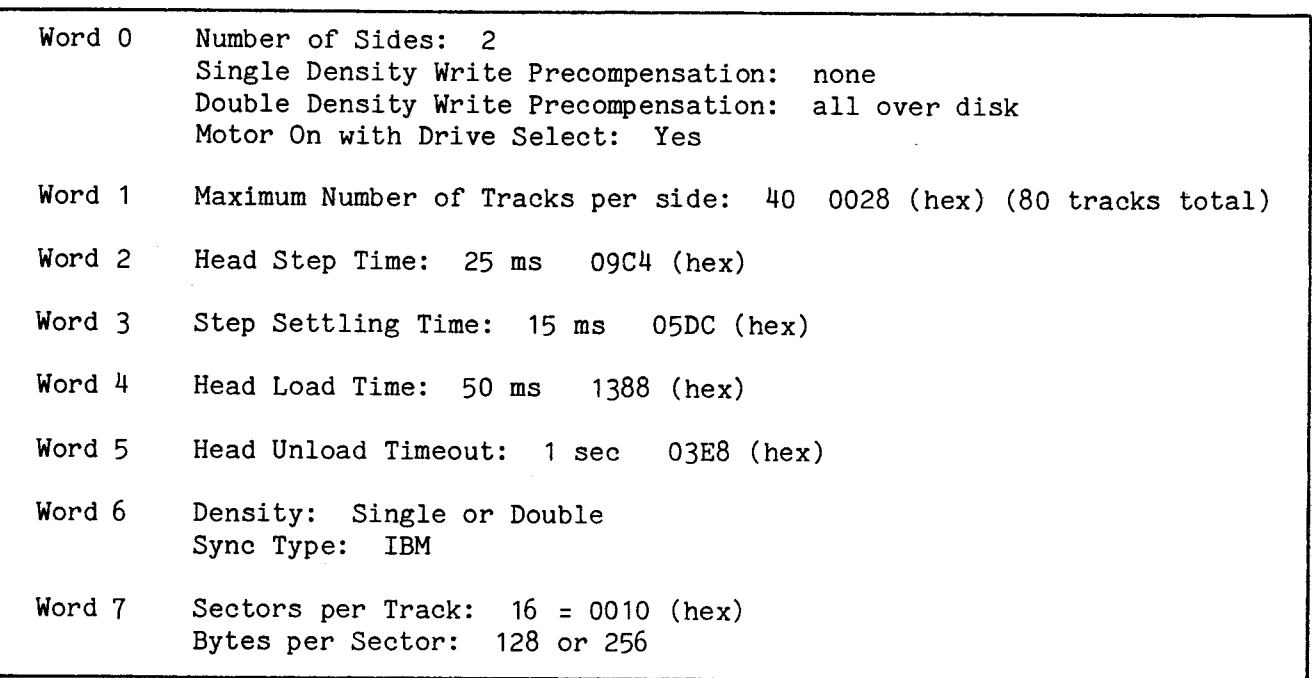

## A.21.2 Recommended Drive Parameter Lists

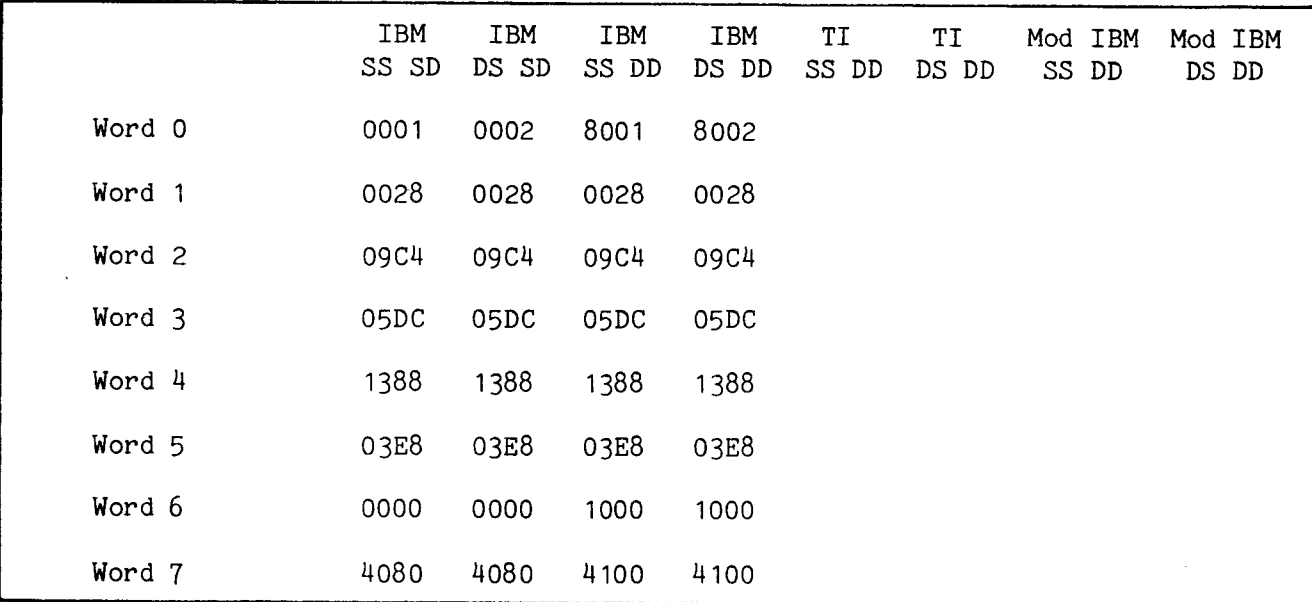

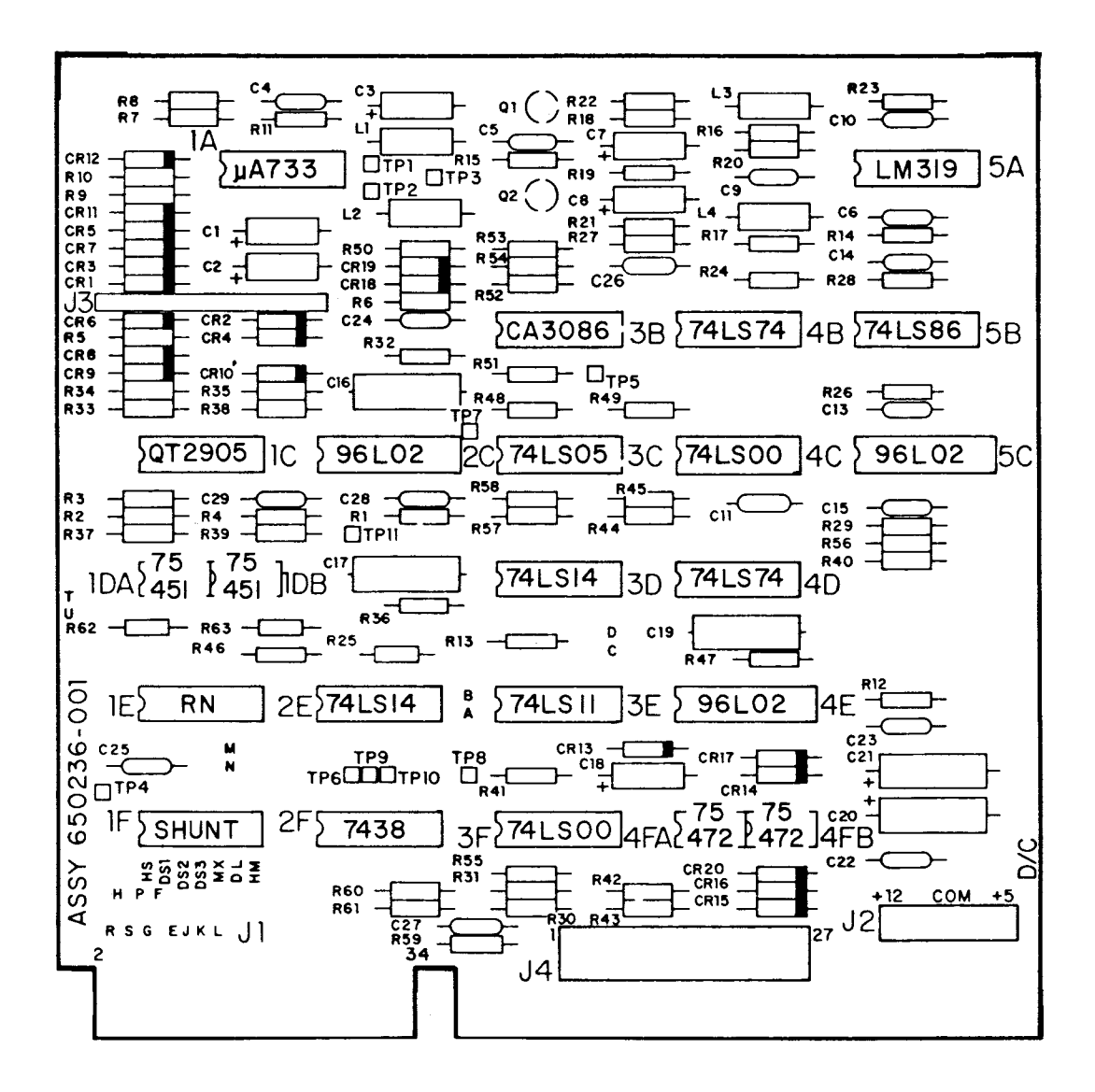

FIGURE A-20. SIEMENS FDD200-5 JUMPER LOCATIONS
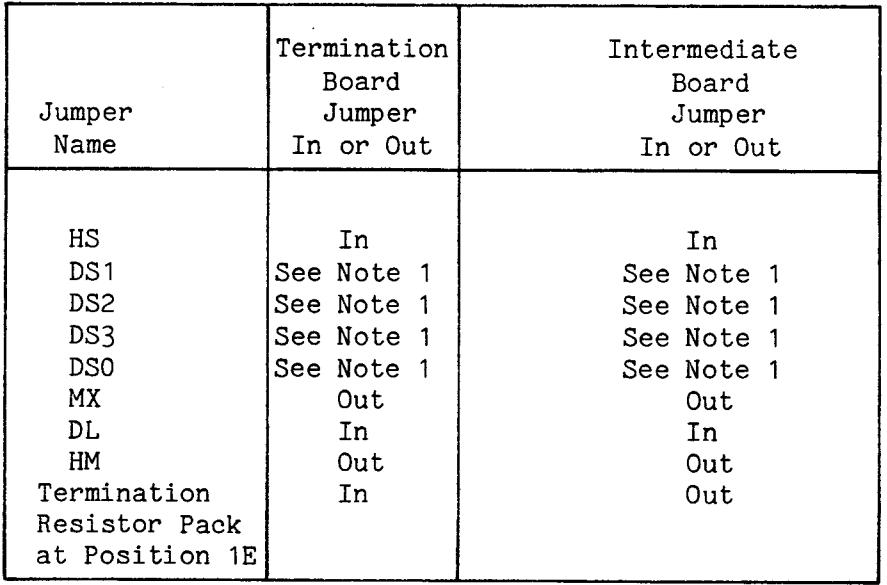

Note 1: Only 1 of these can be jumpered at a time.

 $\sim 10^{-1}$ 

This section includes specifications, drive parameter lists, jumper locations, and jumper settings. For the most up-to-date information, consult your disk drive user's manual.

A.22.1 Specifications for Drive Parameter Lists

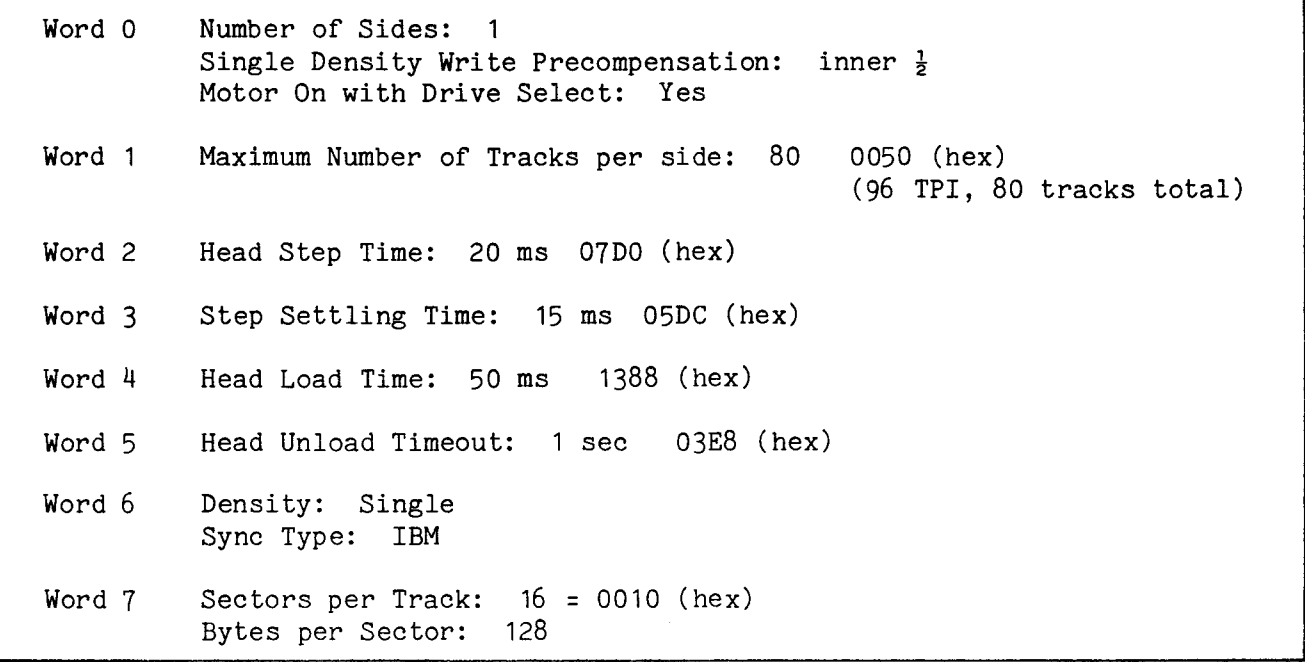

### A.22.2 Recommended Drive Parameter Lists

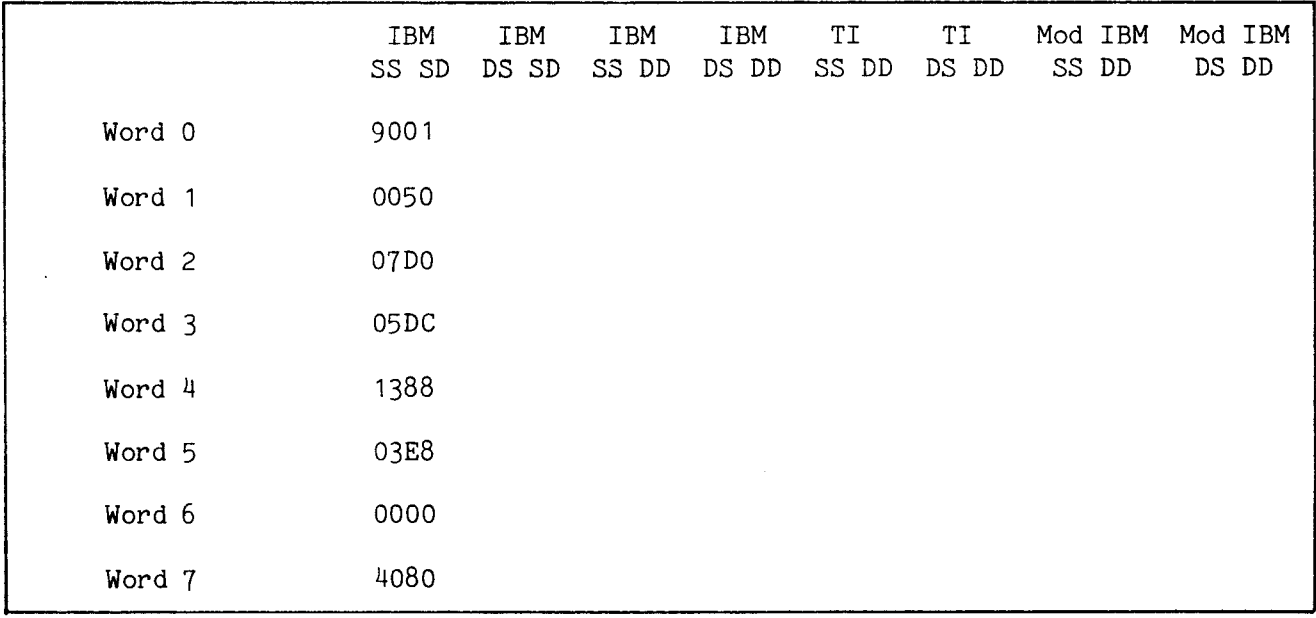

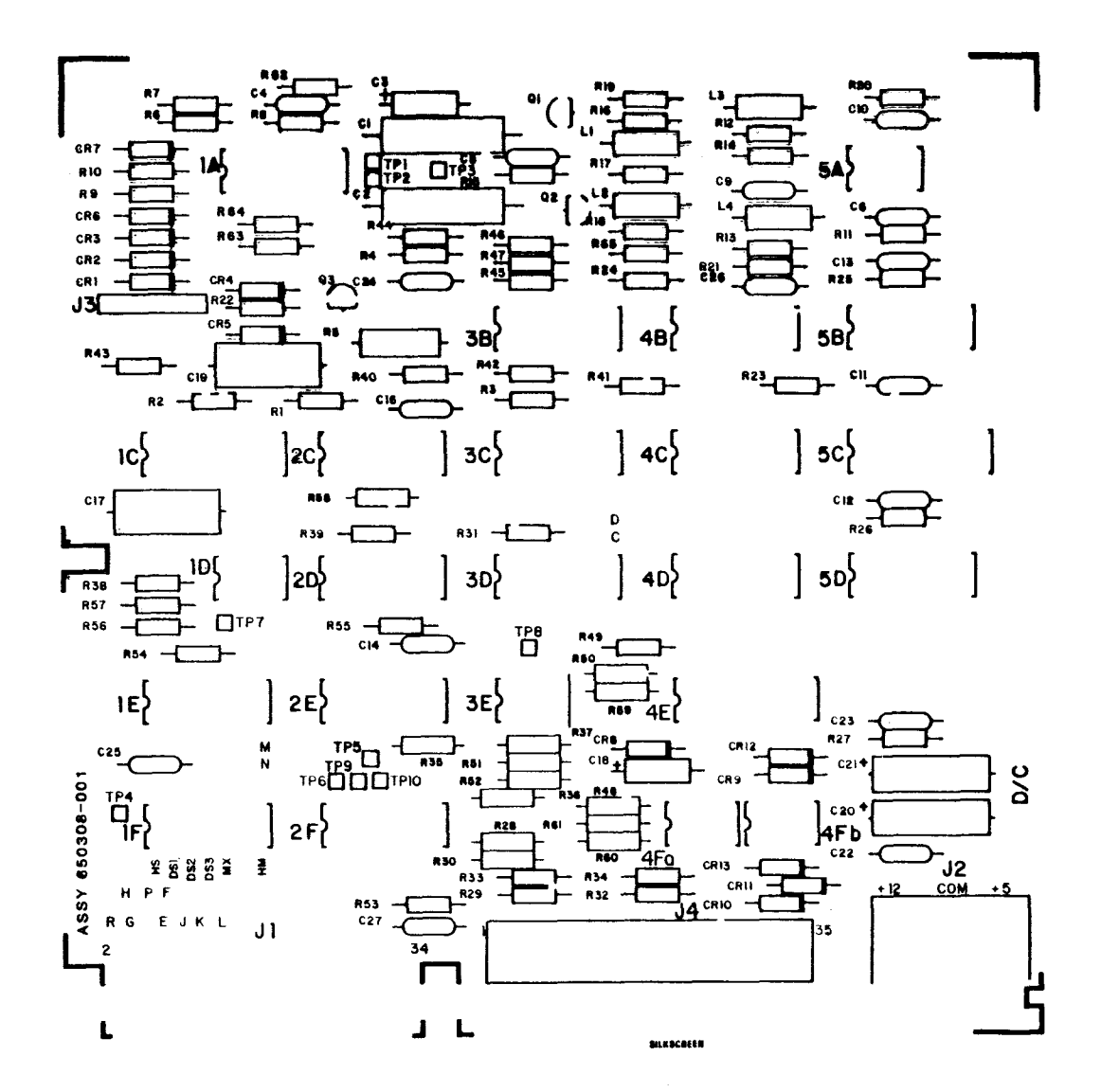

FIGURE A-21. SIEMENS FDD196-5 JUMPER LOCATIONS

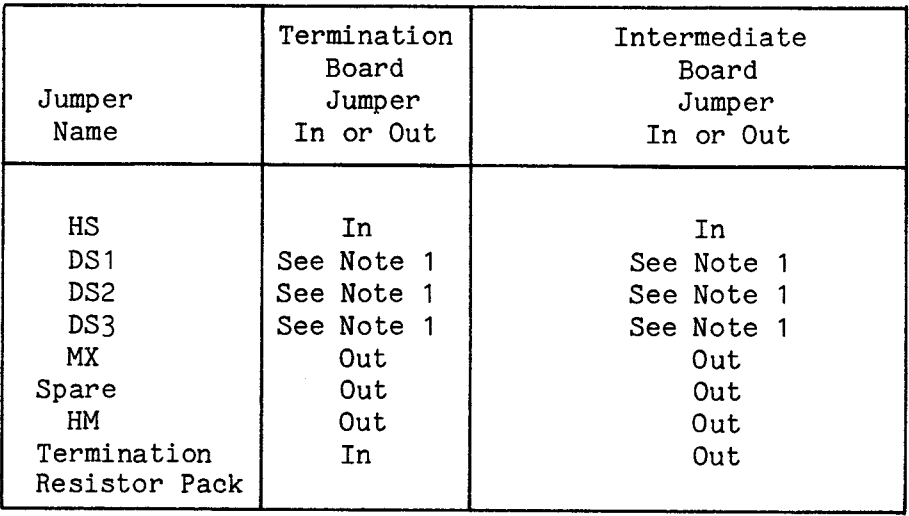

Note 1: Only 1 of these can be jumpered at a time.

This section includes specifications, drive parameter lists, jumper locations, and jumper settings. For the most up-to-date information, consult your disk drive user's manual.

A.23.1 Specifications for Drive Parameter Lists

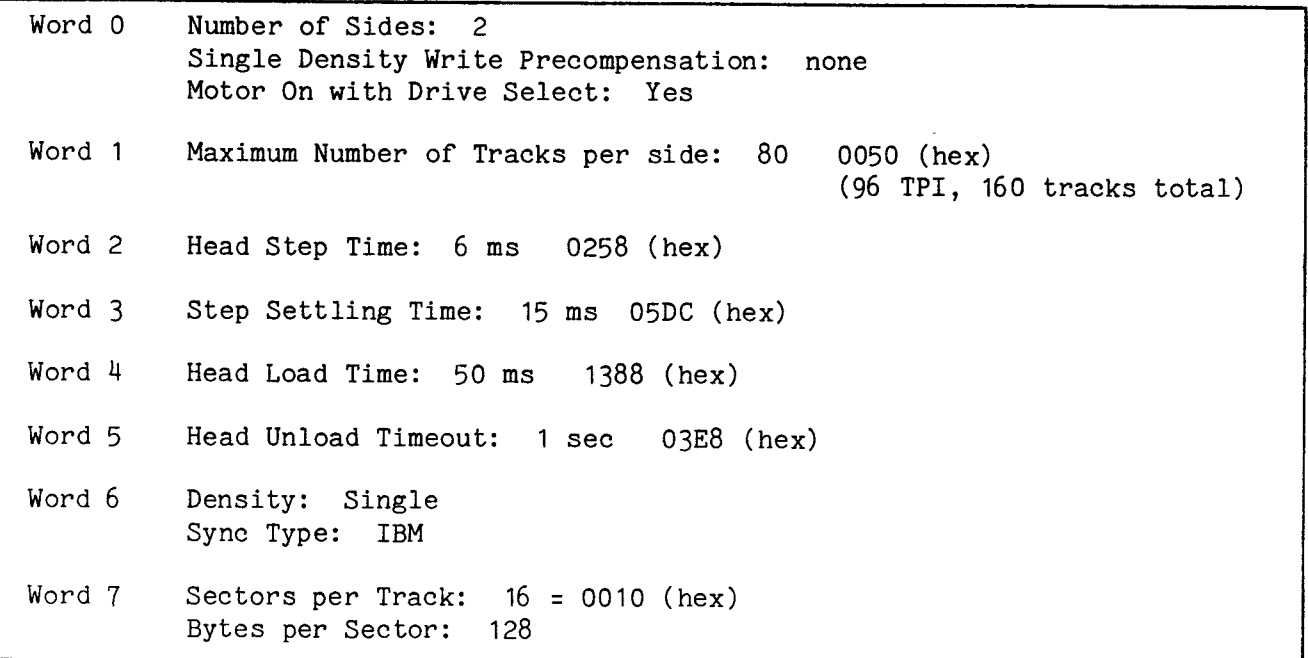

## A.23.2 Recommended Drive Parameter Lists

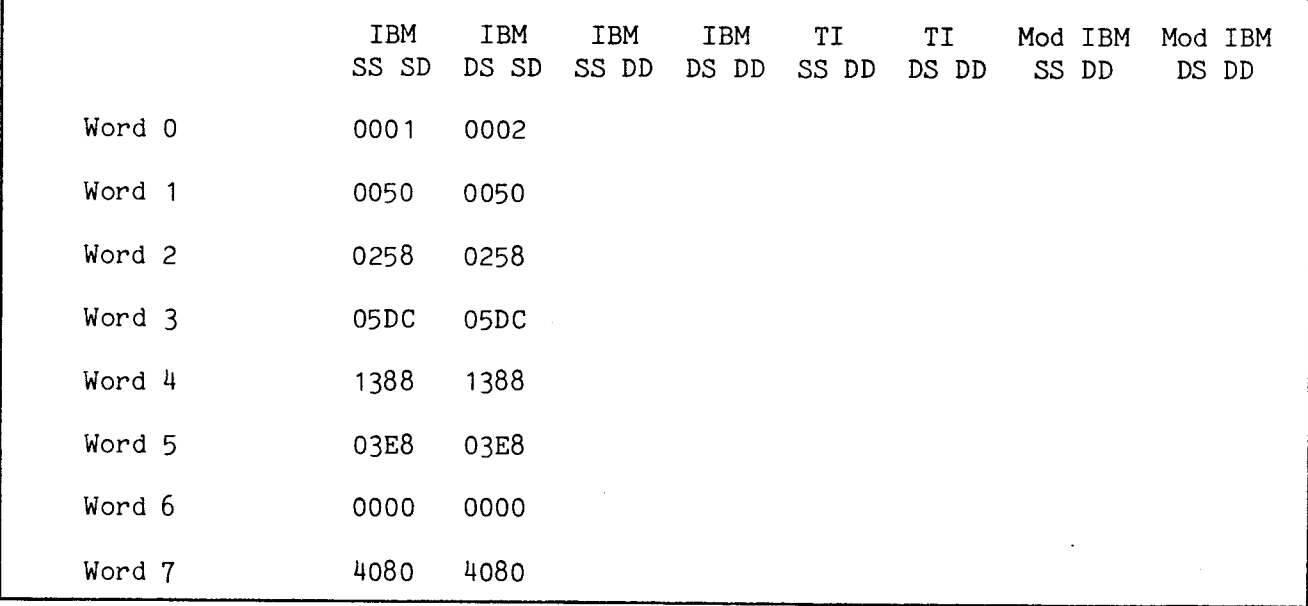

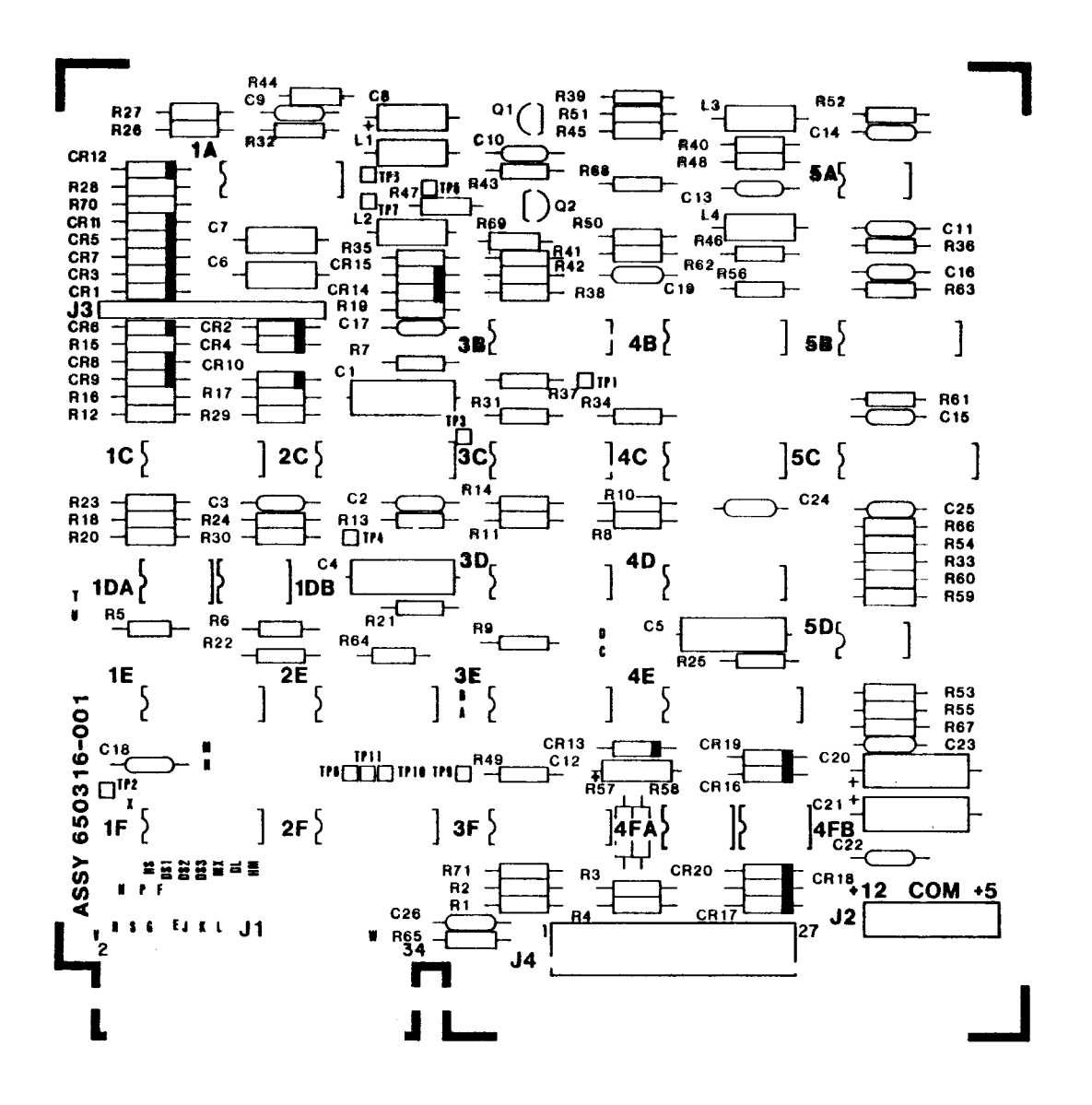

COMPONENT SIDE SILKSCREEN

#### FIGURE A-22. SIEMENS FDD296-5 JUMPER LOCATIONS

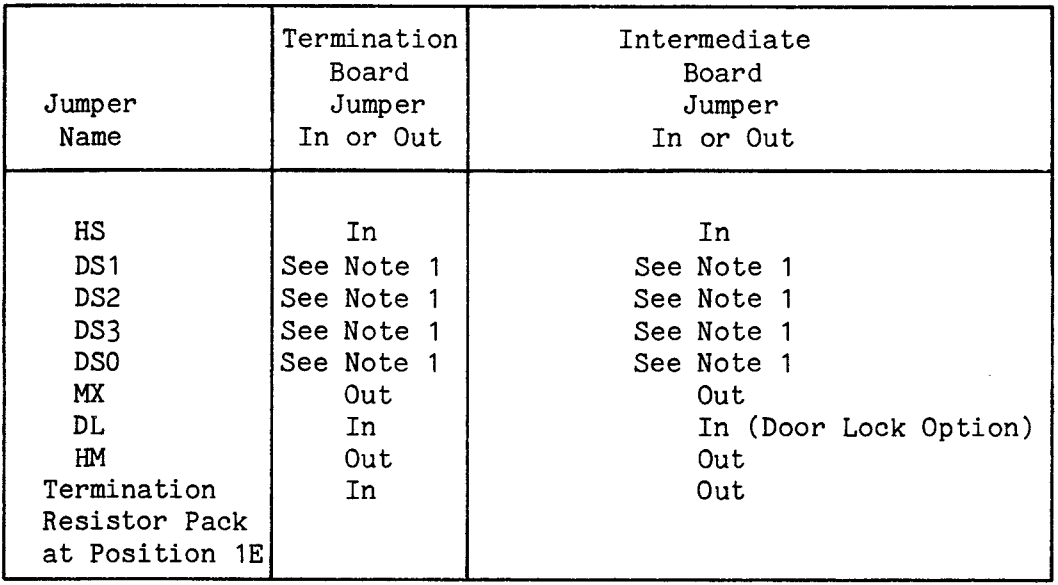

Note 1: Only 1 of these can be jumpered at a time.

 $\sim$   $\sim$ 

## A.24 TANDON TM100-1 FIVE INCH DISK DRIVE

This section includes specifications, drive parameter lists, jumper locations, and jumper settings. For the most up-to-date information, consult your disk drive user's manual.

A.24.1 Specifications for Drive Parameter Lists

Options: No Head Load Solenoid, the heads are loaded all the time.

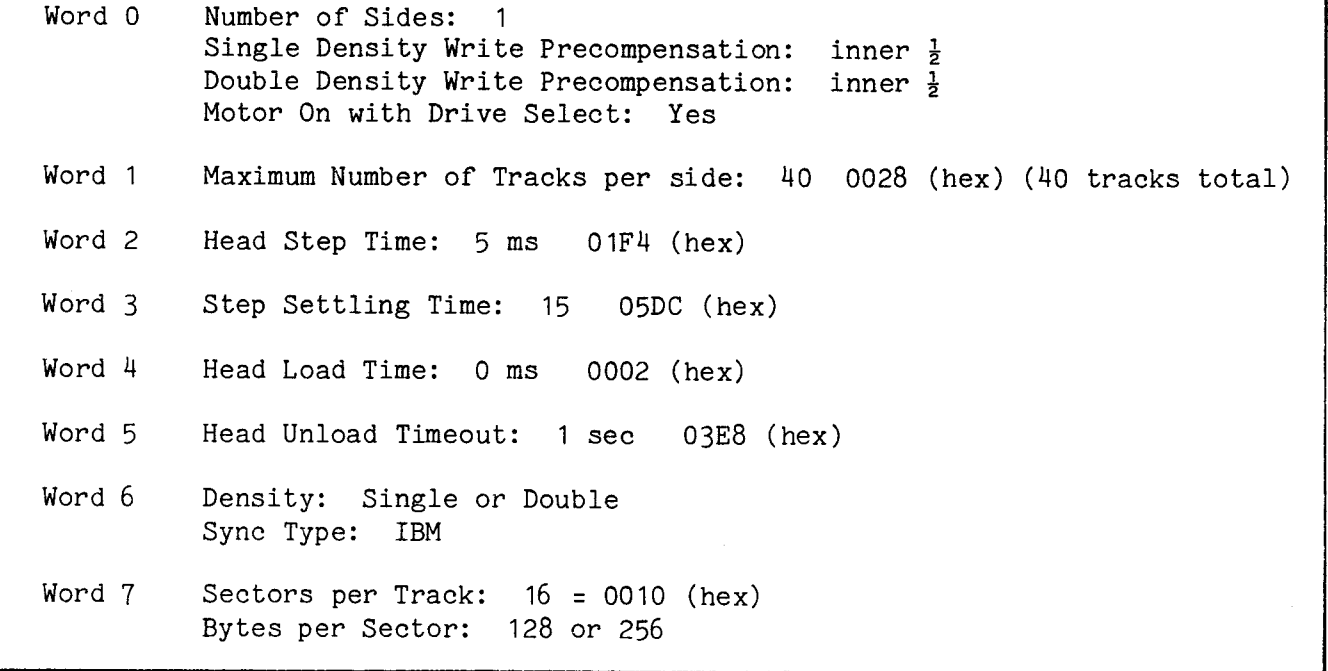

A.24.2 Recommended Drive Parameter Lists

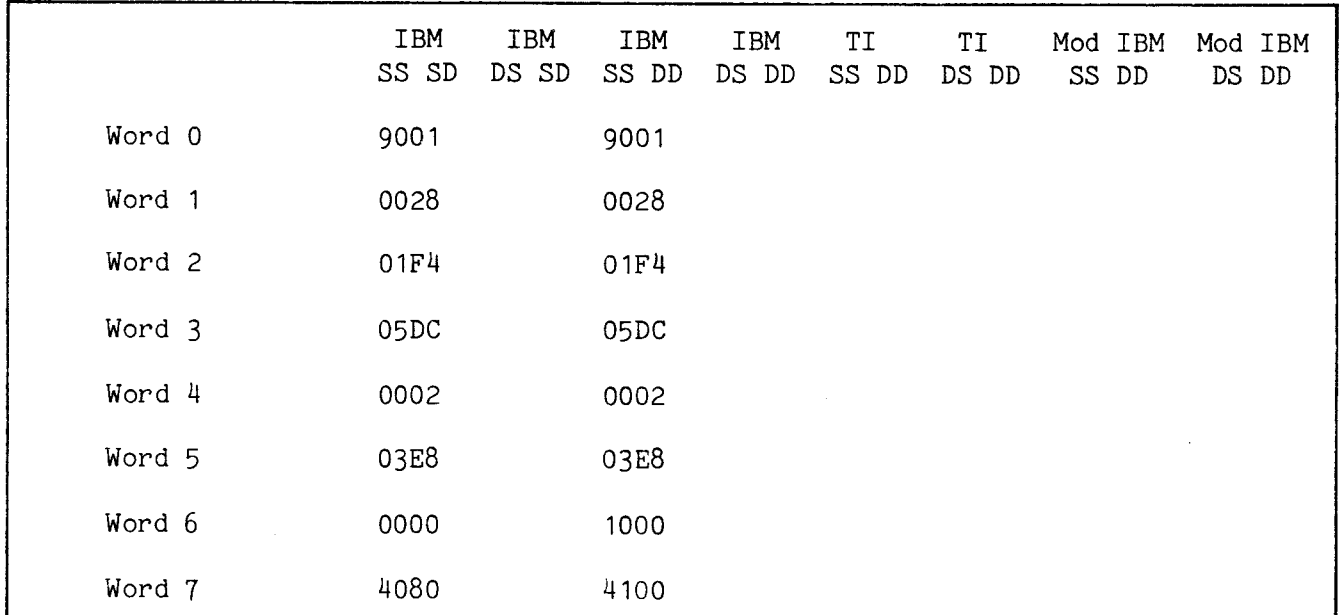

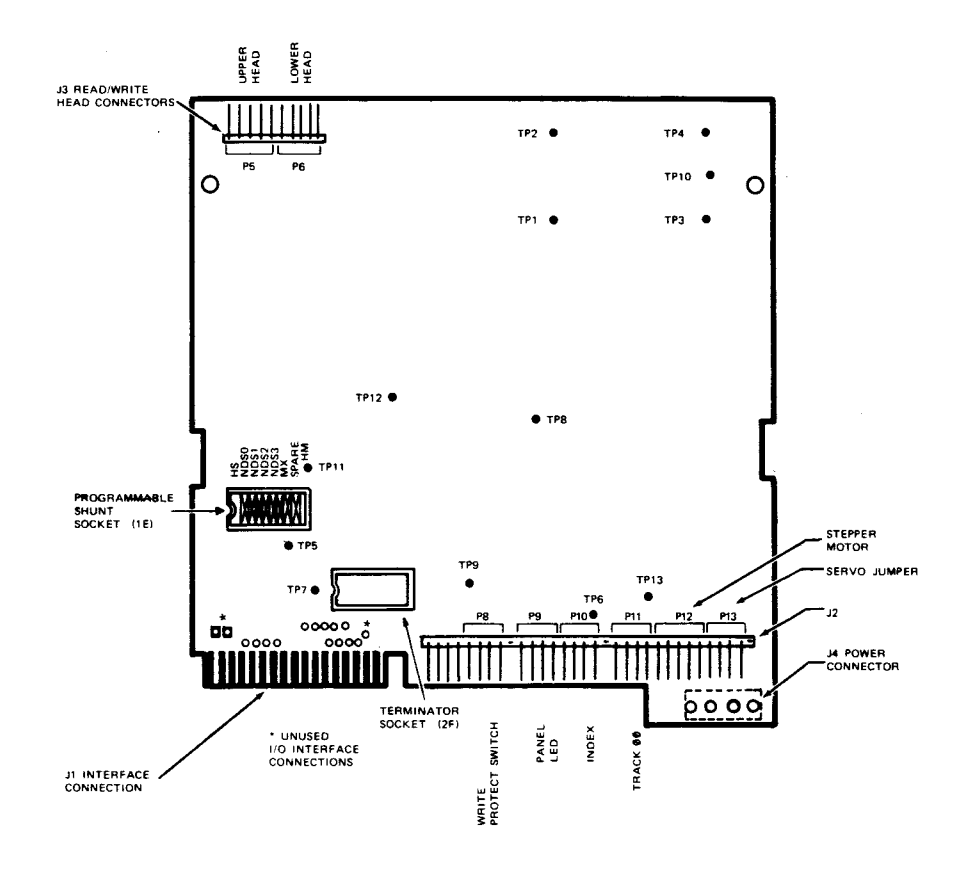

FIGURE A-23. TANDON TM100-1 JUMPER LOCATIONS

A.24.3 Recommended Tandon TM100-1 Jumper Settings

| Jumper<br>Name                                                                                                | Termination<br>Board<br>Jumper<br>In or Out                                    | Intermediate<br>Board<br>Jumper<br>In or Out                                     |
|----------------------------------------------------------------------------------------------------|--------------------------------------------------------------------------------|----------------------------------------------------------------------------------|
| HS.<br>NDS0<br>NDS <sub>1</sub><br>NDS2<br>NDS3<br>МΧ<br>HM<br>Termination<br>Resistor Pack<br>At Position 2F | In<br>See Note 1<br>See Note 1<br>See Note 1<br>See Note 1<br>Out<br>Out<br>In | Tn.<br>See Note 1<br>See Note 1<br>See Note 1<br>See Note 1<br>Out<br>Out<br>Out |

Note 1: Only 1 of these can be jumpered at a time.

This section includes specifications, drive parameter lists, jumper locations, and jumper settings. For the most up-to-date information, consult your disk drive user's manual.

A.25.1 Specifications for Drive Parameter Lists

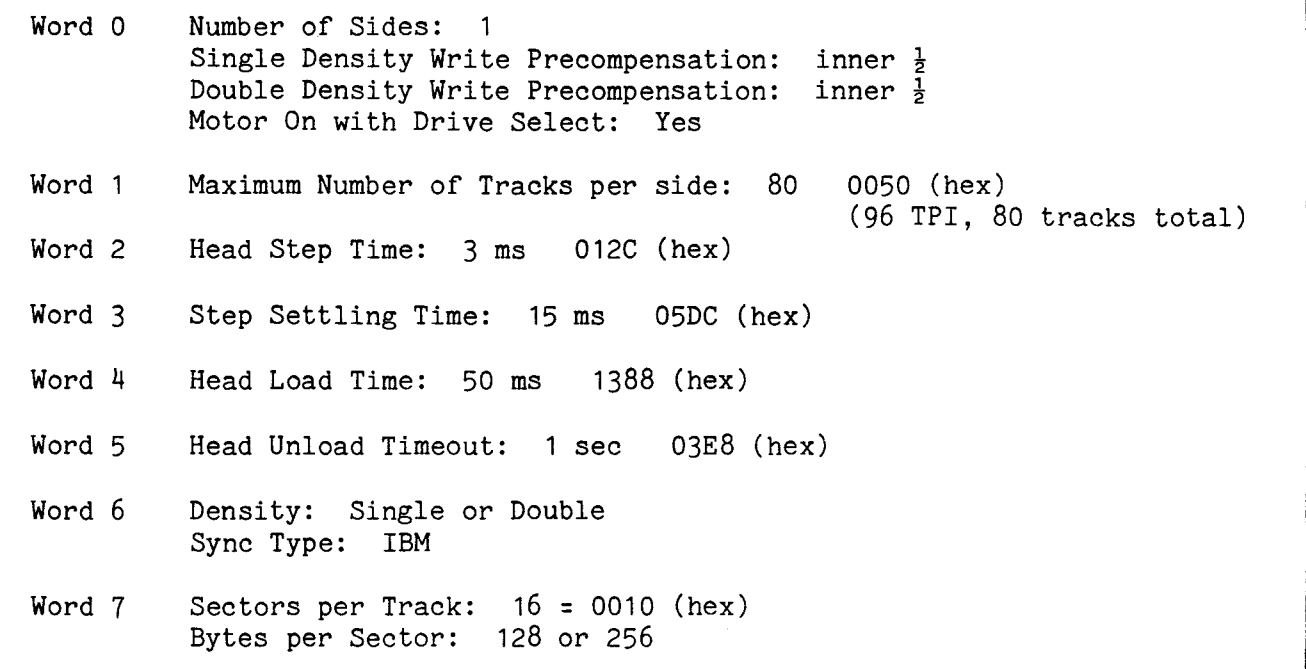

### A.25.2 Recommended Drive Parameter Lists

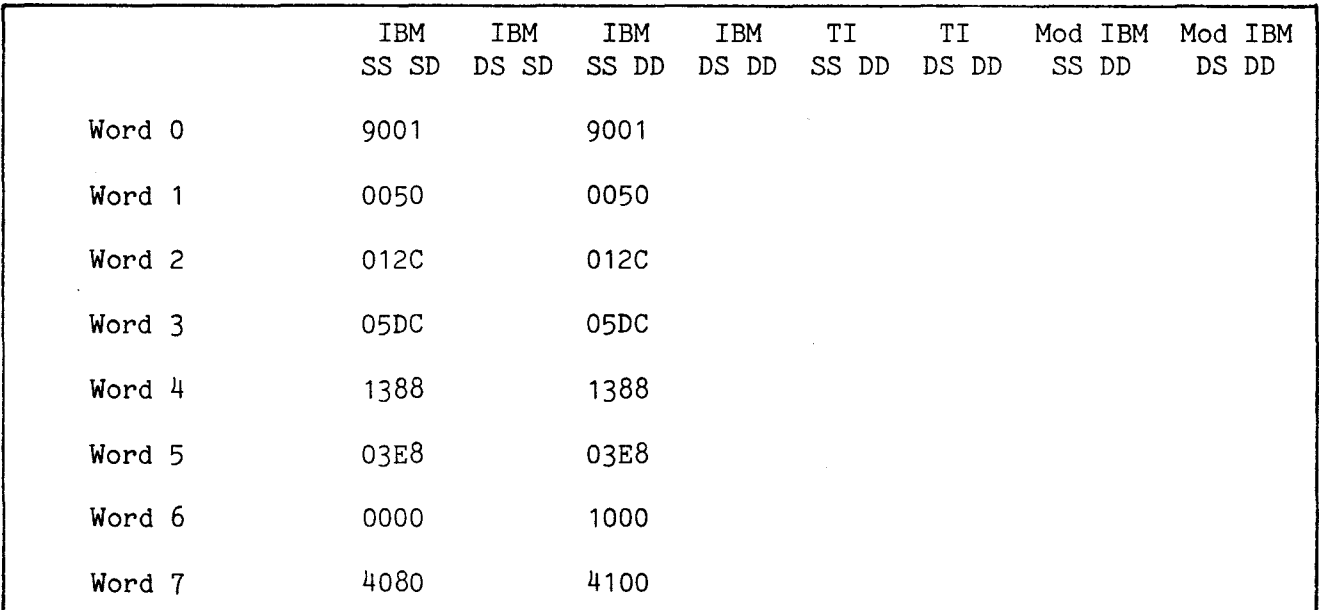

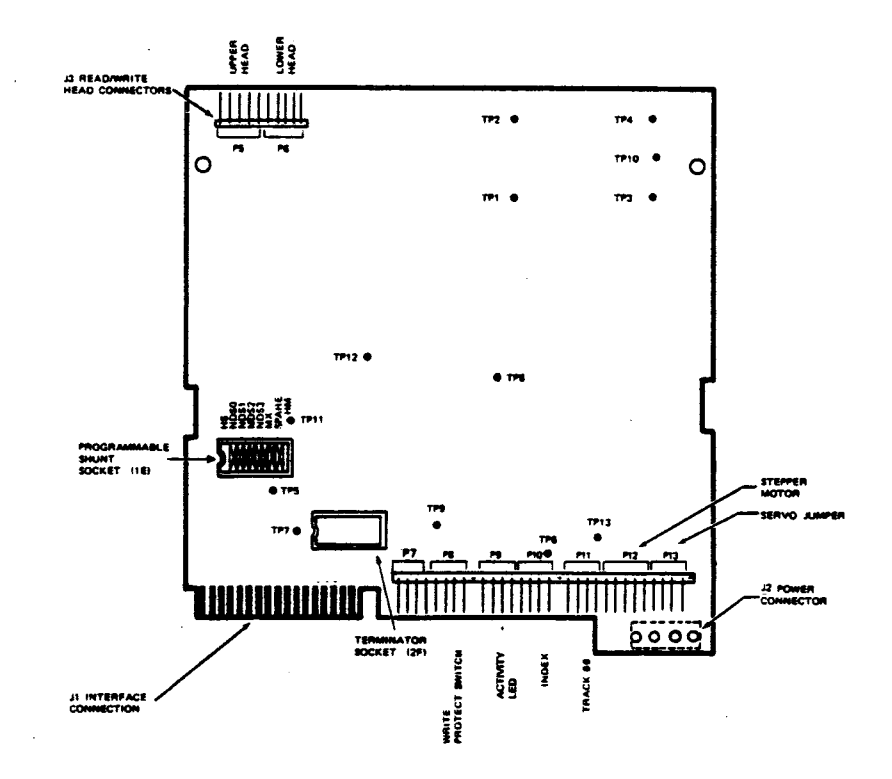

FIGURE A-24. TANDON TM100-3 JUMPER LOCATIONS

## A.25.3 Recommended Tandon TM100-3 Jumper Settings

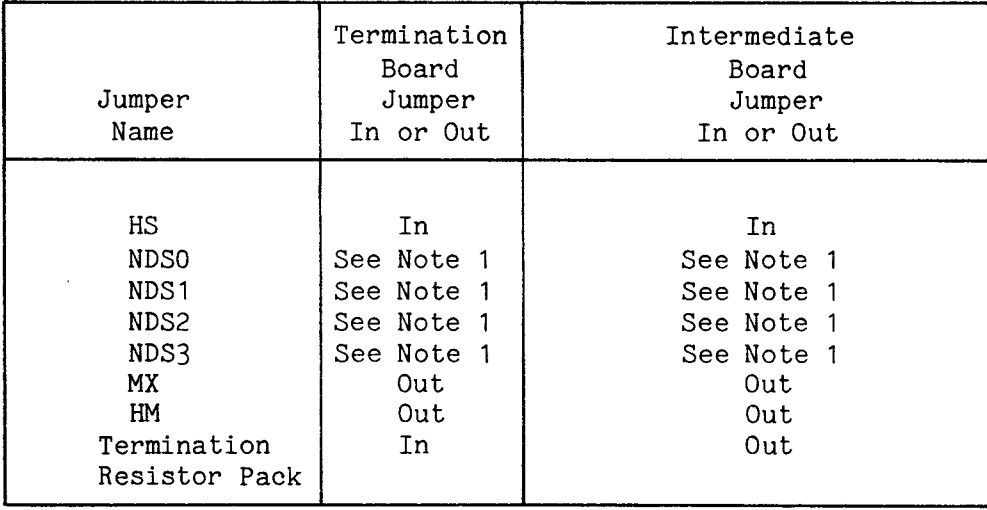

Note 1: Only 1 of these can be jumpered at a time.

This section includes specifications, drive parameter lists, jumper locations, and jumper settings. For the most up-to-date information, consult your disk drive user's manual.

A.26.1 Specifications for Drive Parameter Lists

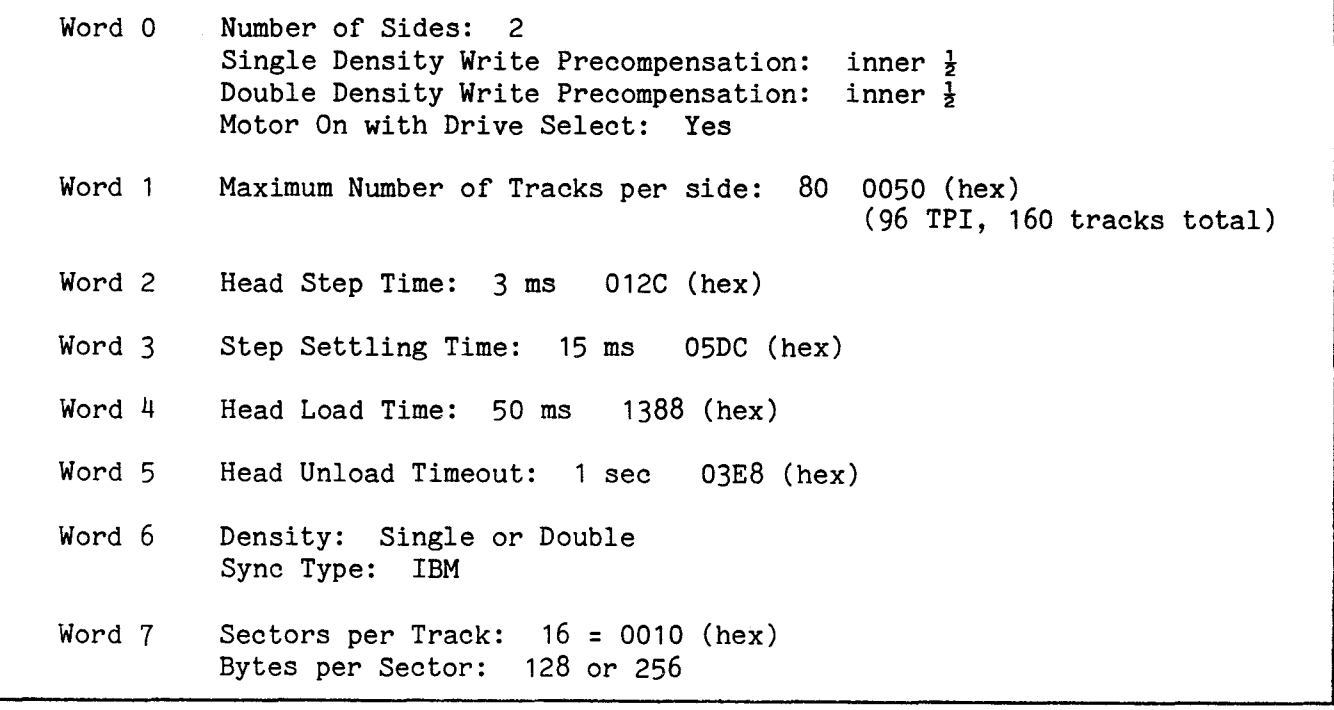

## A.26.2 Recommended Drive Parameter Lists

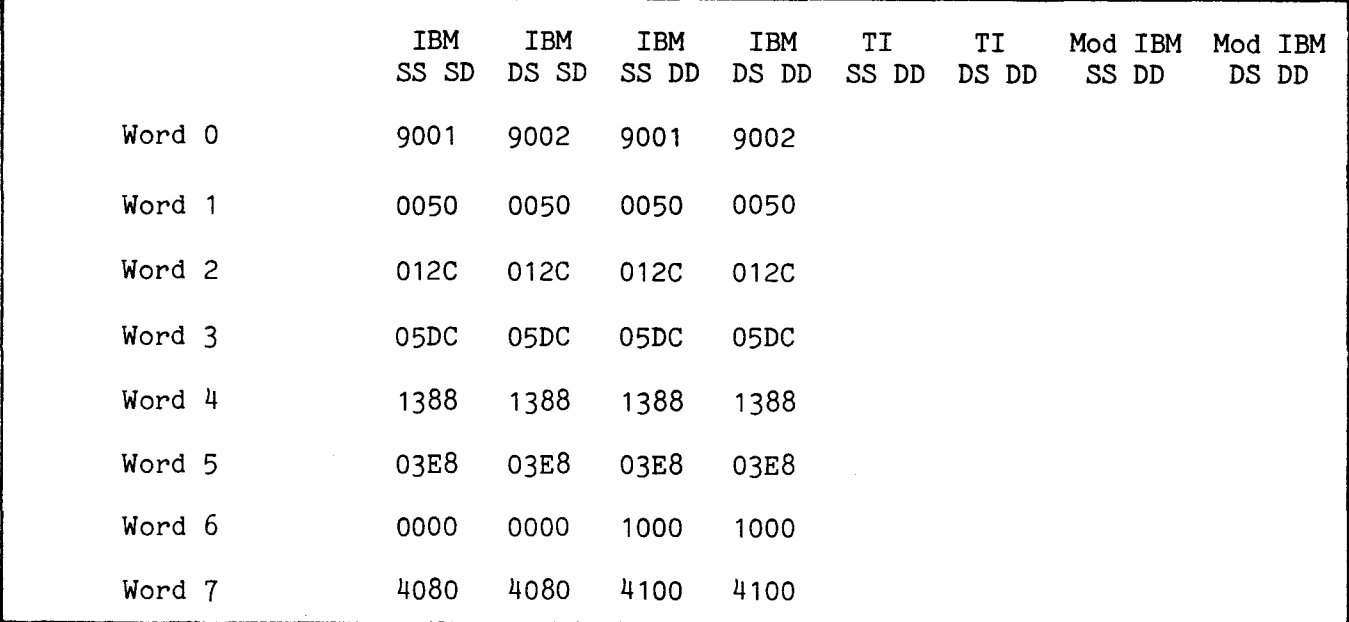

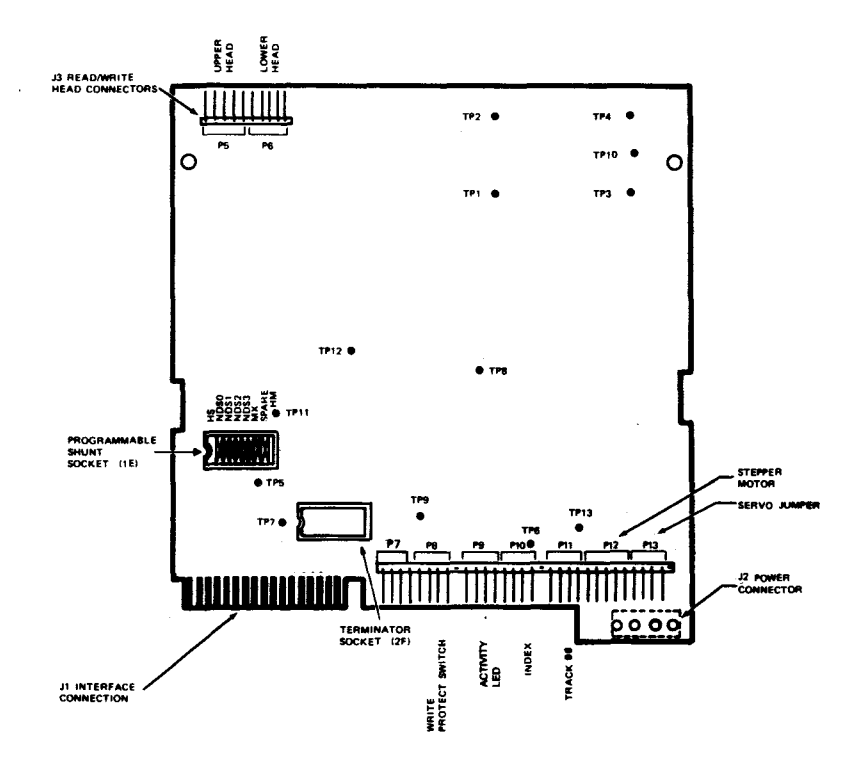

FIGURE A-25. TANDON TM100-4 JUMPER LOCATIONS

A.26.3 Recommended Tandon TM100-4 Jumper Settings

| Jumper<br>Name   | Termination<br>Board<br>Jumper<br>In or Out | Intermediate<br>Board<br>Jumper<br>In or Out |
|------------------|---------------------------------------------|----------------------------------------------|
| HS.              | In.                                         | In                                           |
| ND <sub>S0</sub> | See Note 1                                  | See Note 1                                   |
| NDS <sub>1</sub> | See Note 1                                  | See Note 1                                   |
| NDS2             | See Note 1                                  | See Note 1                                   |
| NDS3             | See Note 1                                  | See Note 1                                   |
| MX               | Out                                         | Out                                          |
| Spare            | Out                                         | Out                                          |
| HM               | Out                                         | Out                                          |

Note 1: Only 1 of these can be jumpered at a time.

#### APPENDIX B

## DISK DRIVE SPECIFICATIONS

## TABLE B-1. MINI (54 INCH) FLOPPY DRIVE SPECIFICATIONS

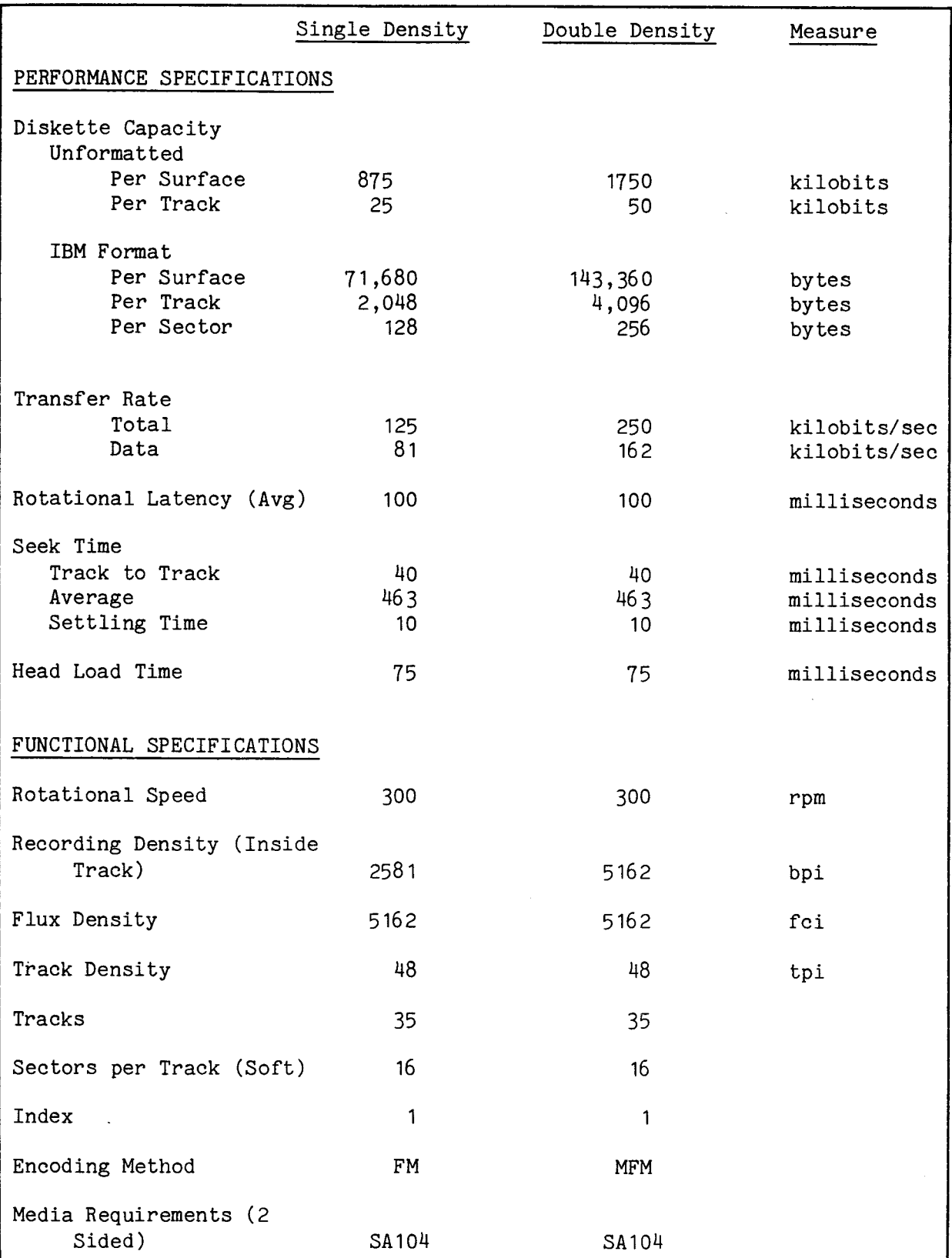

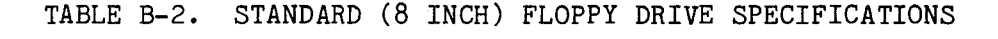

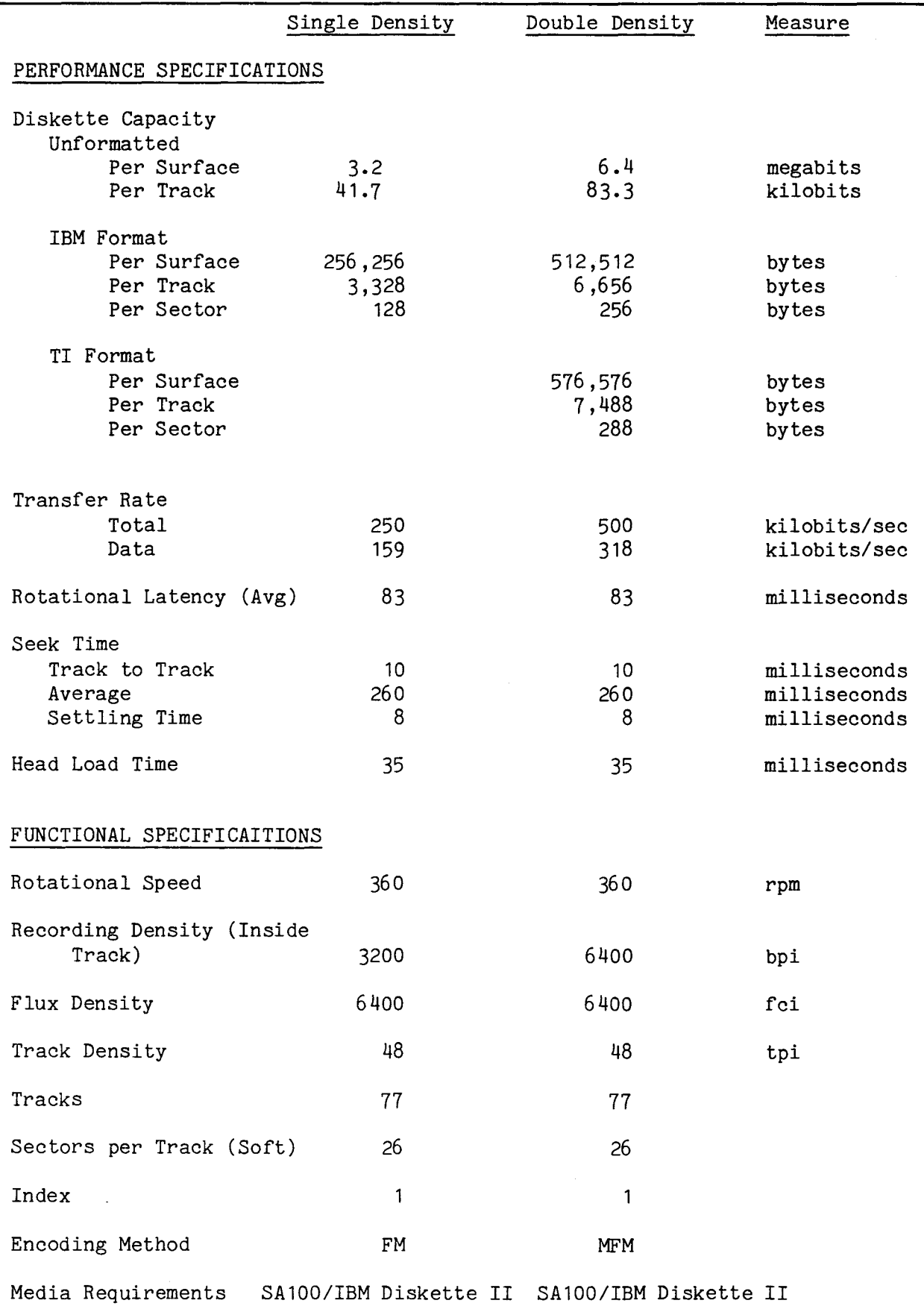

#### DISKETTE TRACK FORMATS

#### C.1 GENERAL

This appendix shows the format associated with the five formats compatible with the TM 990/303B floppy disk controller:

#### Format Figure

Standard-size, single-density track format C-1 IBM-compatible, standard-size, double-density track format C-2 IBM-compatible, standard-size, modified double-density track format C-3 TI-compatible, standard-size, double-density track format Mini-size, single-density track format<br>Mini-size, double-density track format C-6 C-6 Mini-size, double-density track format

#### C.2 NOMENCLATURE

In the figures in this appendix, circled numbers are used to identify various fields and markers. These numbers represent the following:

- $(1)$  Sync Field. This field synchronizes the diskette drive circuitry to the information being read from the diskette.
- 0 AM1 (Address Marker 1). This marker identifies the information that follows as being the ID field.

# 0 ID Field. a. Formats other than TI double density. The ID field consists of

four bytes of information identifying the address and size of the sector.

- First byte. Track number  $(00_{16}$  thru  $4C_{16})$
- First byte. Track number  $(00<sub>16</sub>$  thru  $4C<sub>16</sub>$ )<br>• Second byte. Head number  $(00<sub>16</sub> =$  side 0, 01<sub>16</sub> = side 1)
- Second byte. Head number  $(00<sub>16</sub> = side 0, 01<sub>16</sub> = side 1)$ <br>• Third byte. Record number with 1 record per sector (1 thru 26) • Third byte. Record number with 1 record per se<br>• Fourth byte. Physical record length in bytes:
- - $00_{16}$  = 128 bytes  $01_{16}$  = 256 bytes

b. TI double density format. Three words as follows:

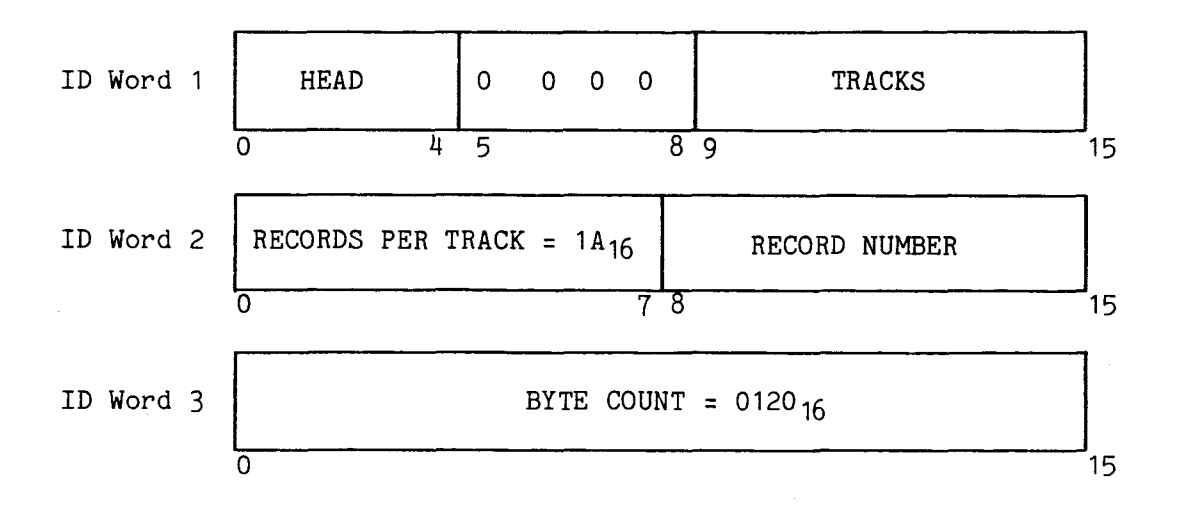

Q.D Cyclic Redundancy Check (CRC). The CRC is the 16-bit remainder value generated on a write data or write format operation by performing a polynomial division of the string of bits including the address mark and the data field using the following polynomial divisor:

 $X^{16}$  +  $X^{12}$  +  $X^{5}$  + 1

In addition, to reduce the possibility of a false CRC check, a partial remainder value of  $FFFF_{16}$  is preset into the CRC generator prior to any CRC generation or checking operation.

During an ID location or read data operation, the address mark and following data, including the previously written CRC value, are again divided by the divisor polynomial. If the data does not contain any errors, the resulting remainder value in the CRC generator wil be 0000.

- 0 Gap 2. This contains the fixed number of gap data bytes.
- $\circ$ AM2 (Address Marker 2). This identifies the field that follows as being a data record or a deleted data record.
- 0 Data Record. A Data Record field contains the bytes of data.
- $(8)$ Gap 3. This contains two bytes of binary zeroes followed by a variable number of gap data bytes.
- 09 Gap 4B. This is the pre-index gap which consists of a variable number of gap data bytes.
- QO Gap 4A. This is the post-index gap which consists of a fixed number of gap bytes.
- 0 Track AM. This follows the index mark and identifies the start of a track.
- $(2)$ Gap 1. This consists of two bytes of zeroes followed by a fixed number of gap data bytes.

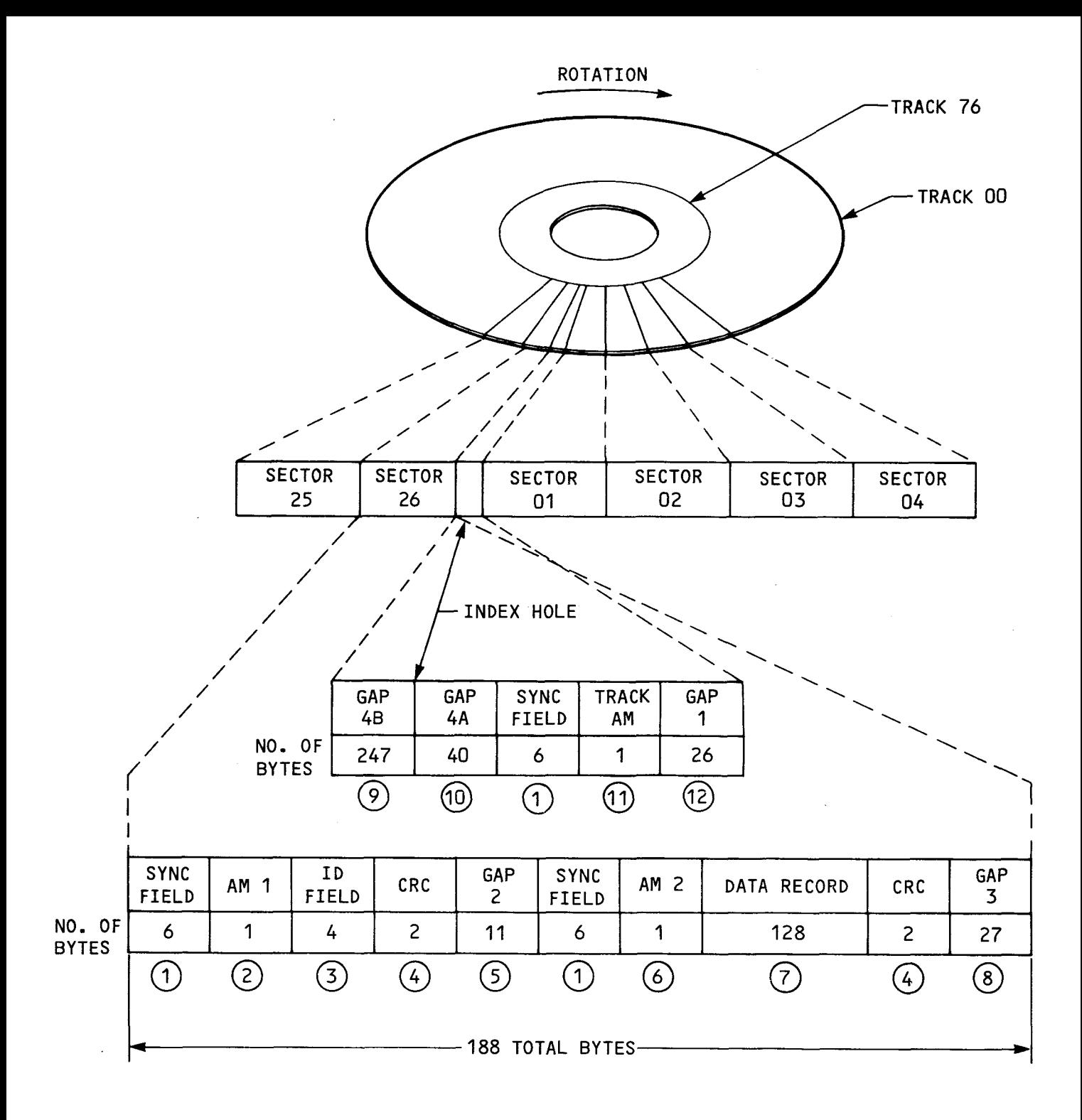

FIGURE C-1. STANDARD-SIZE, SINGLE-DENSITY TRACK FORMAT

IBM diskette types are explained in greater detail in "The IBM Diskette General Information Manual," IBM publication number GA21-9182-5.

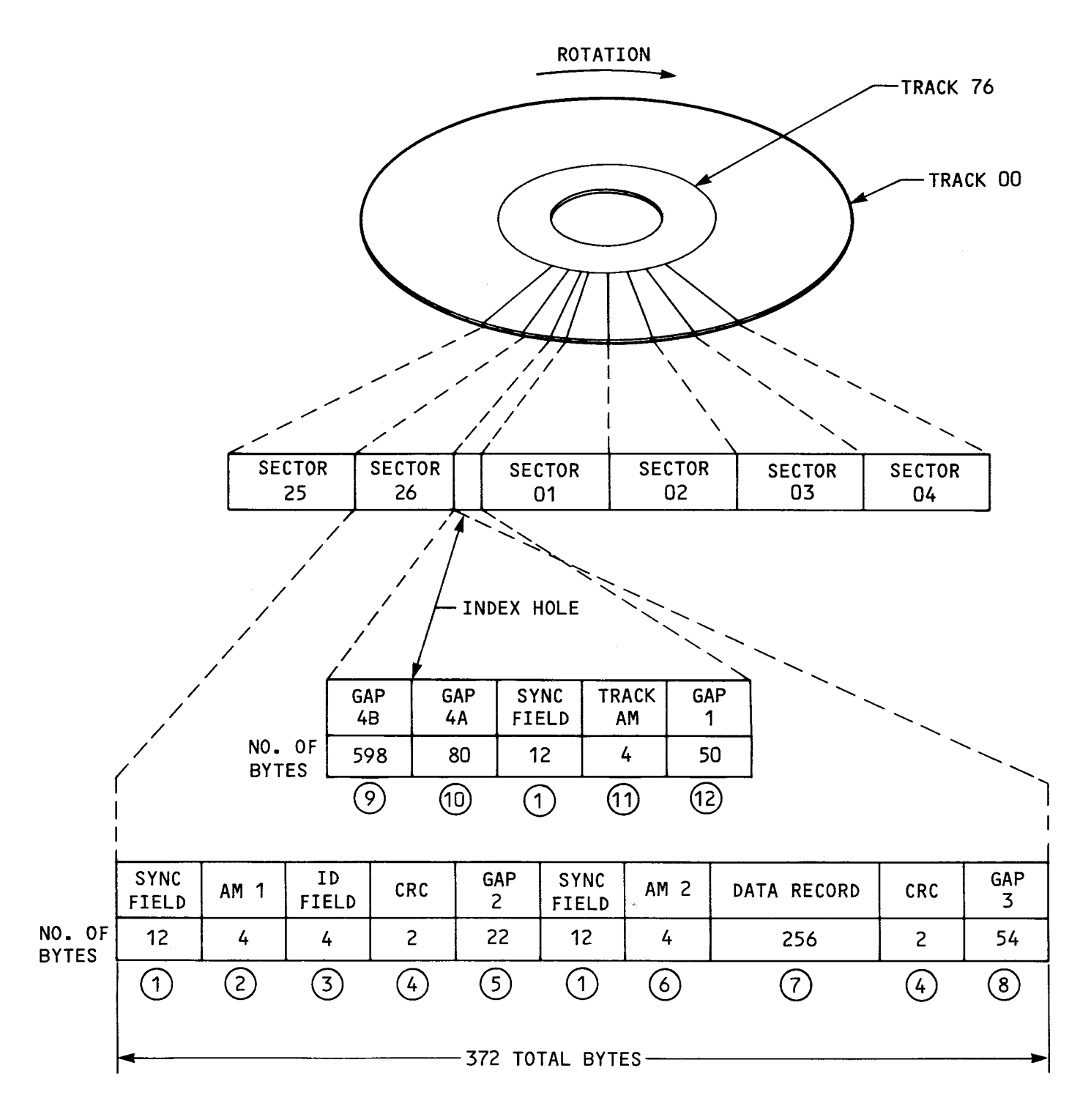

## NOTE

Shown above is for all tracks except track 0, side 0; track 0, side 0 shown in next page.

FIGURE C-2. IBM-COMPATIBLE STANDARD-SIZE DOUBLE DENSITY TRACK FORMAT (PAGE 1 OF 2)

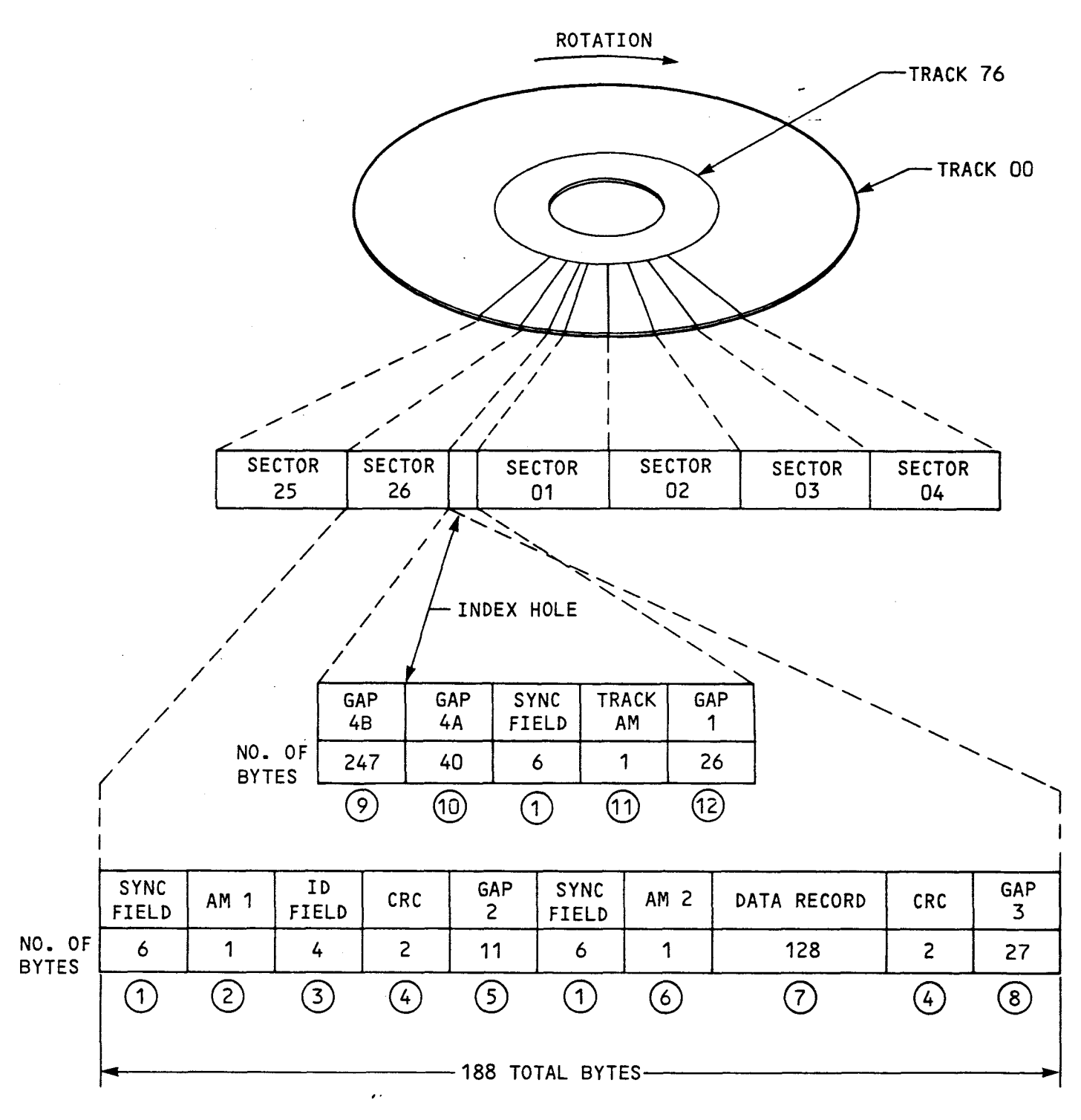

#### NOTES

- 1. Shown above is track 0, side 0; other tracks on side 0 and all tracks on side 1 on previous page.
- 2. Shown are physical sector numbers. In this format for sector 0 only, only logical sectors 1 to 13 are present.

FIGURE C-2. IBM-COMPATIBLE STANDARD-SIZE DOUBLE DENSITY TRACK FORMAT (PAGE 2 OF 2)

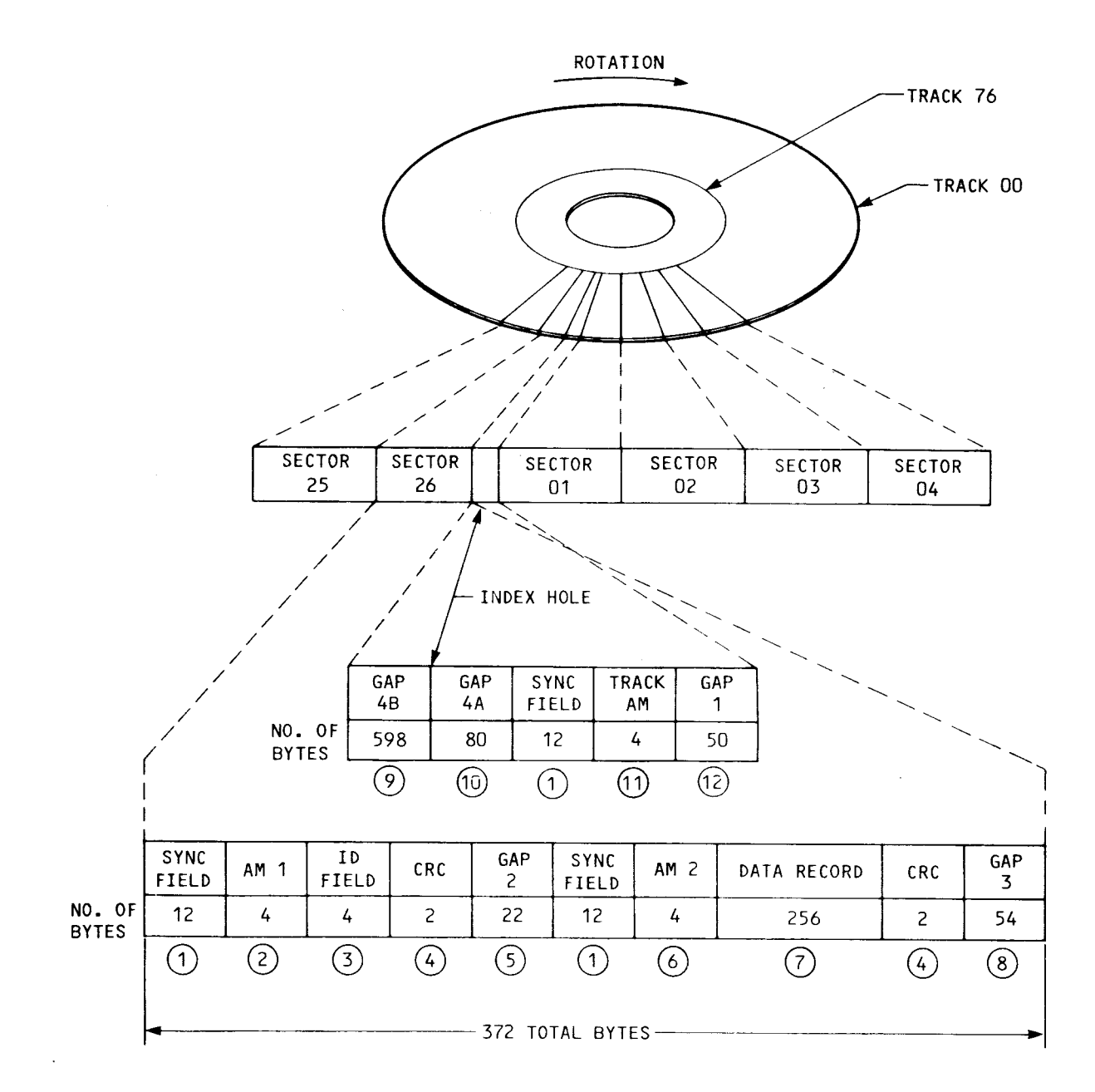

#### NOTE

Shown above is IBM modified double density format which has 256 bytes/sector on all tracks.

FIGURE C-3. IBM-COMPATIBLE STANDARD-SIZE MODIFIED DOUBLE DENSITY TRACK FORMAT

TI double-sided, double-density diskette formats are explained in greater detail in TI's "DSG Group Drawing #2261686 or in the FD1000 flexible system manual (DSG manual #2261886-9701).

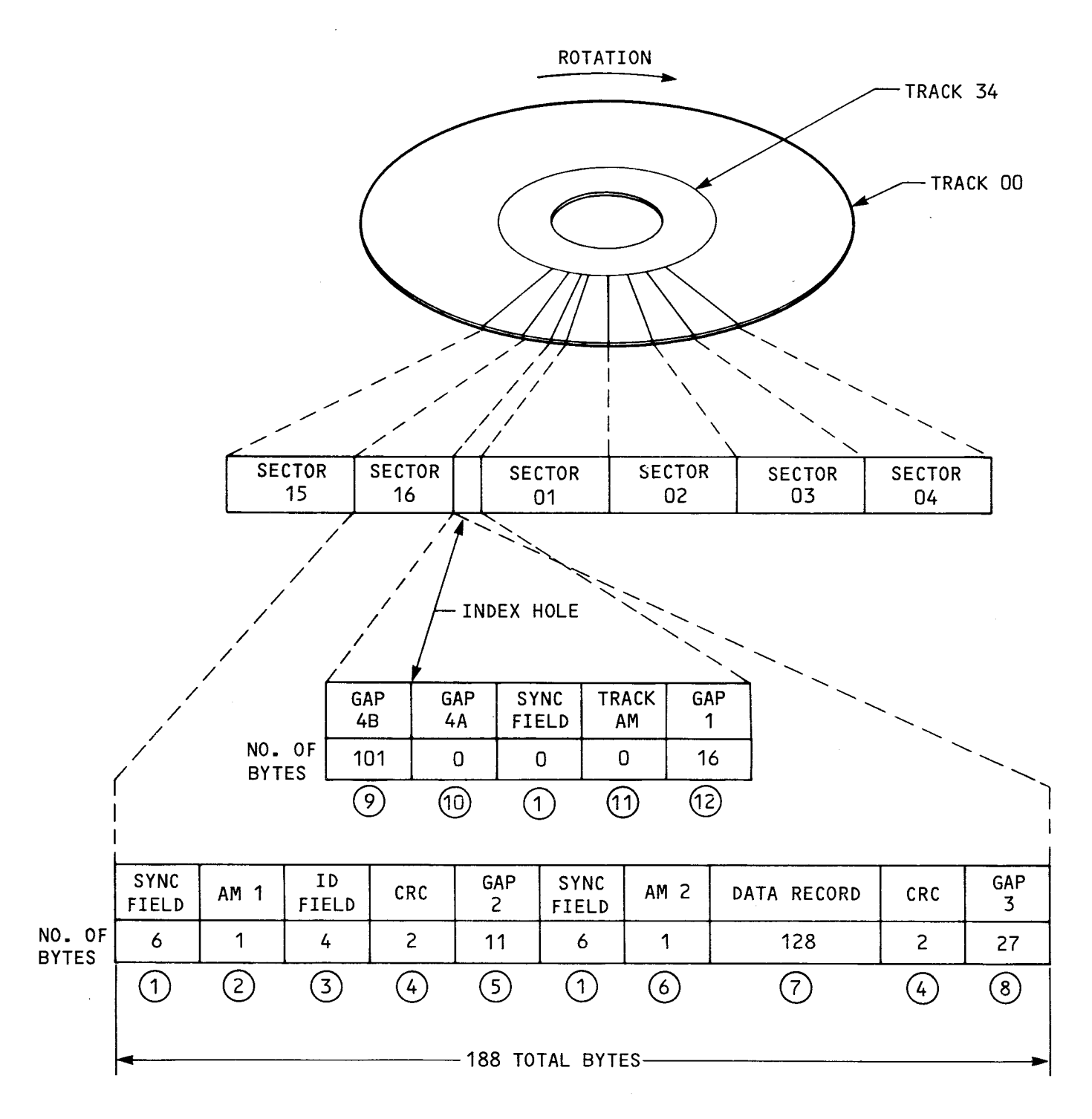

FIGURE C-4. TI-COMPATIBLE, STANDARD-SIZE, DOUBLE-DENSITY TRACK FORMAT

 $C - 7$ 

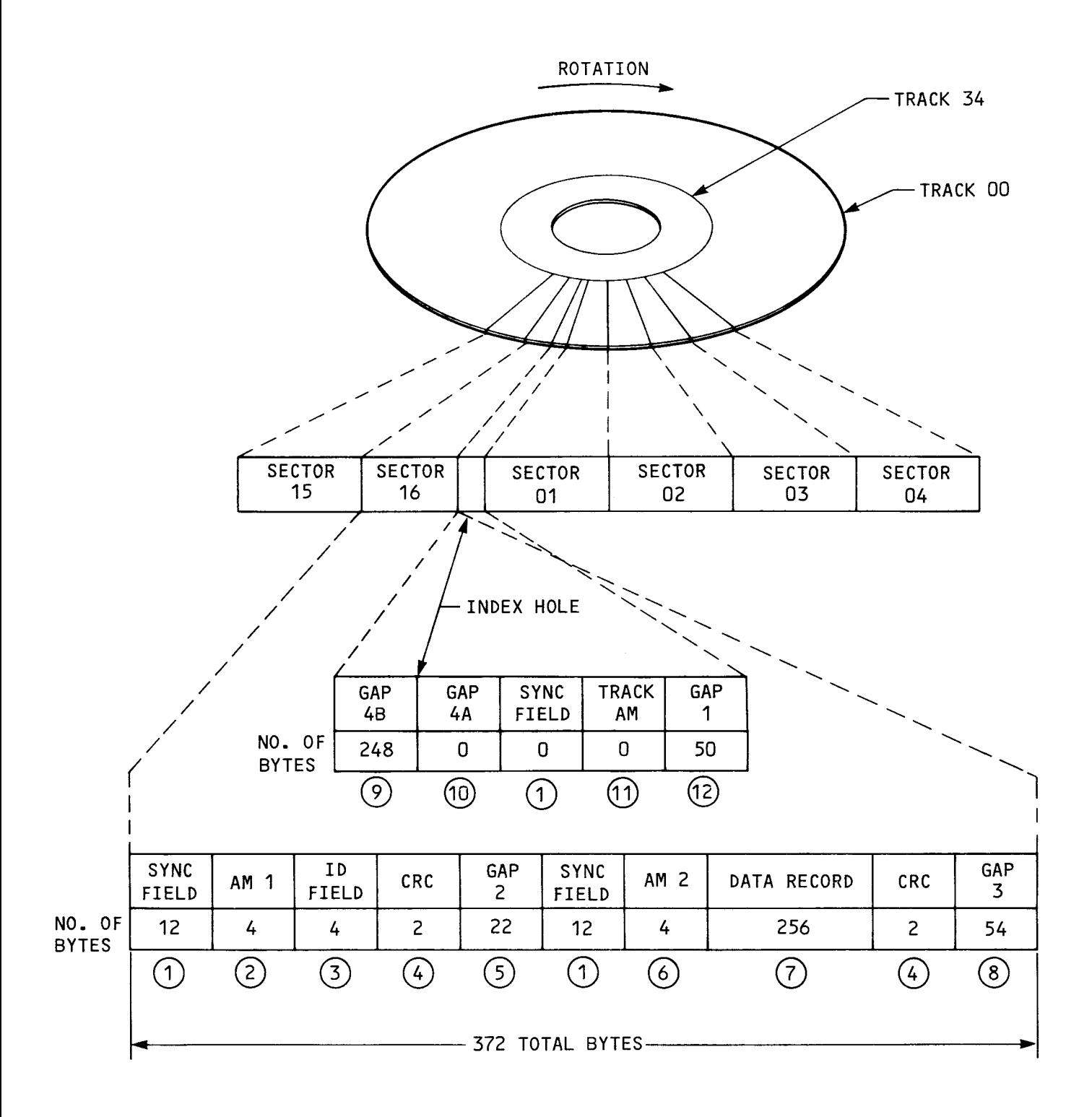

FIGURE C-5. MINI-SIZE, SINGLE-DENSITY TRACK FORMAT

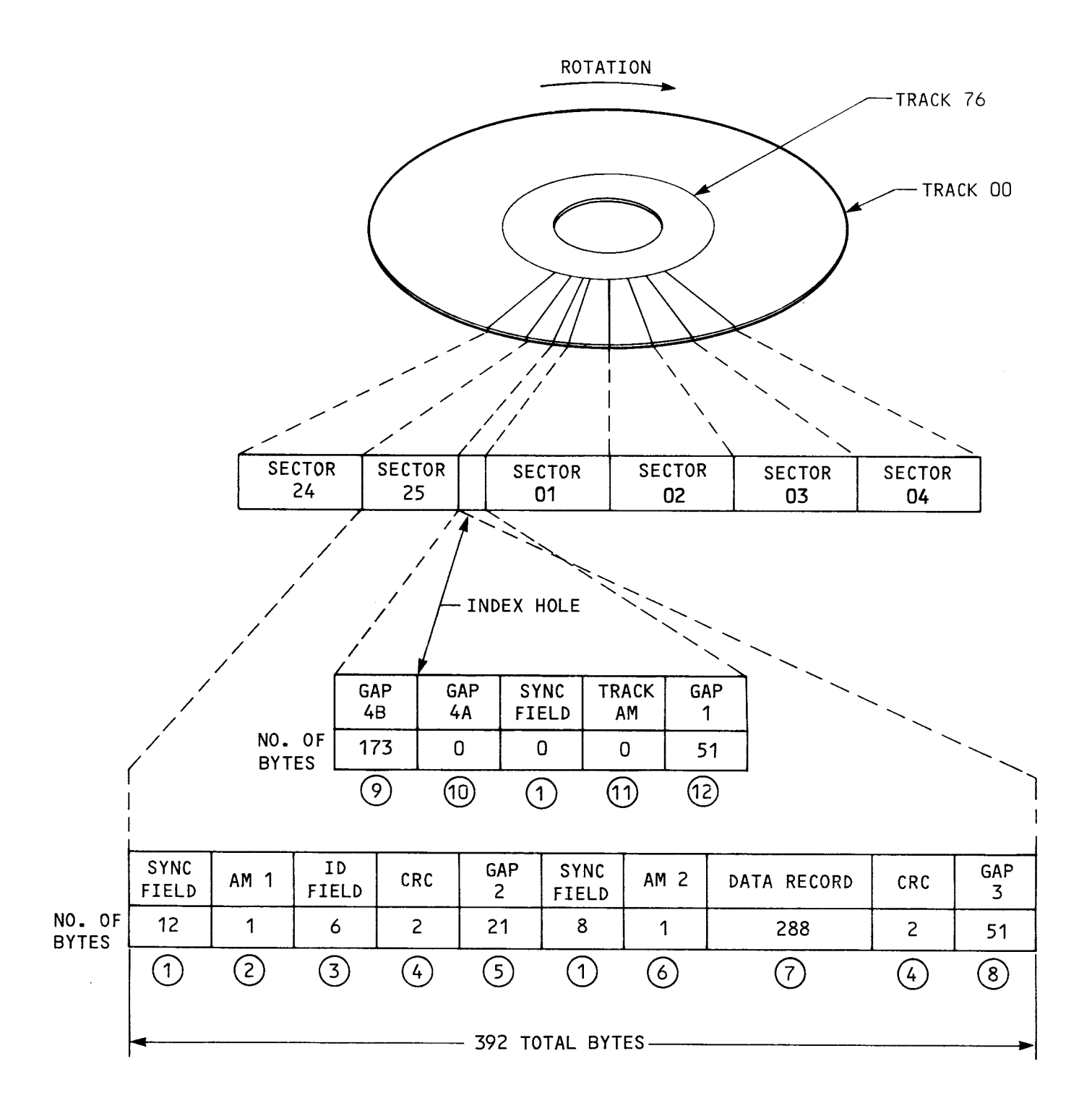

FIGURE C-6. MINI-SIZE, DOUBLE-DENSITY TRACK FORMAT

APPENDIX D

SCHEMATICS

 $\sim 10^{-10}$ 

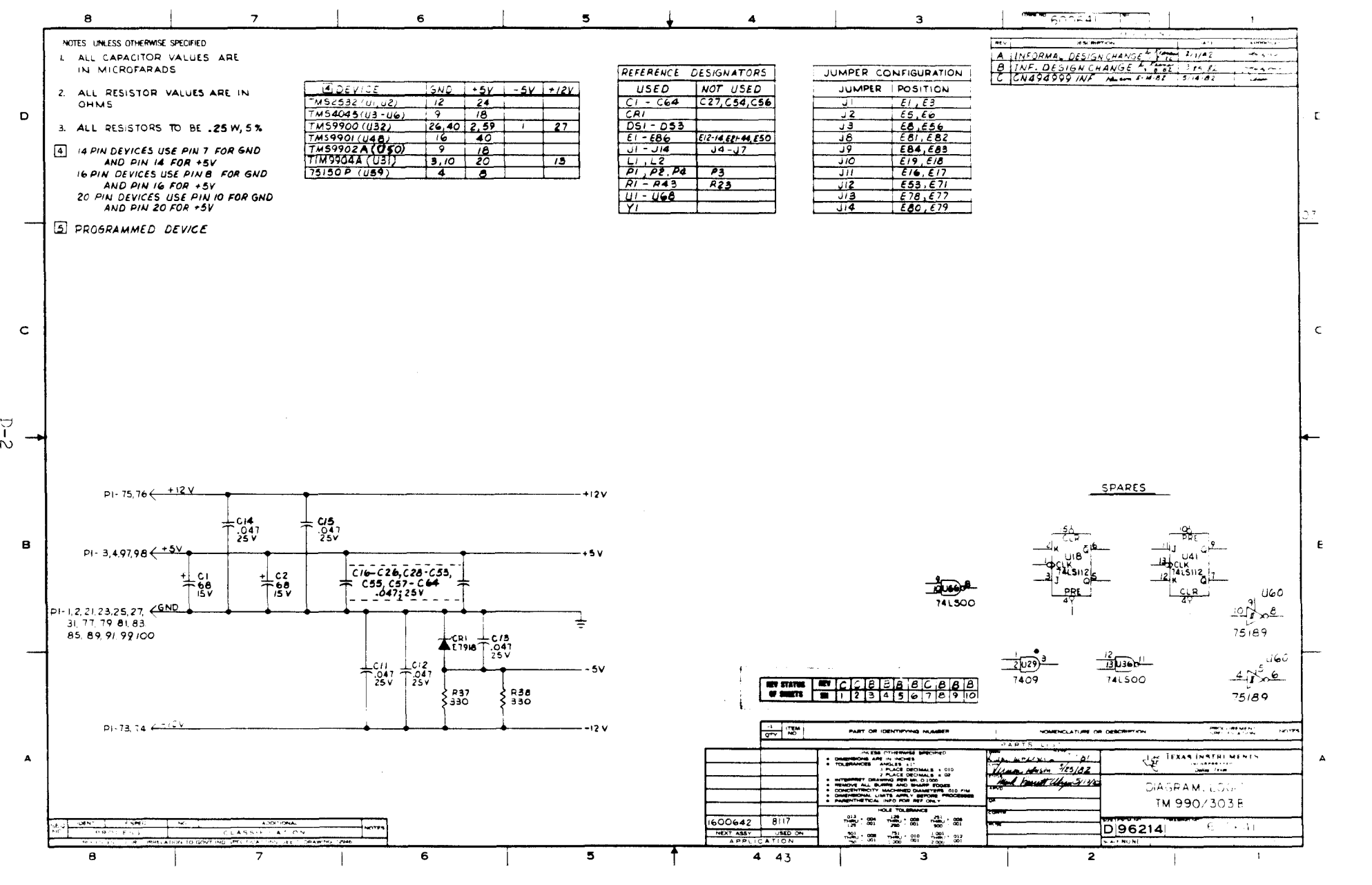

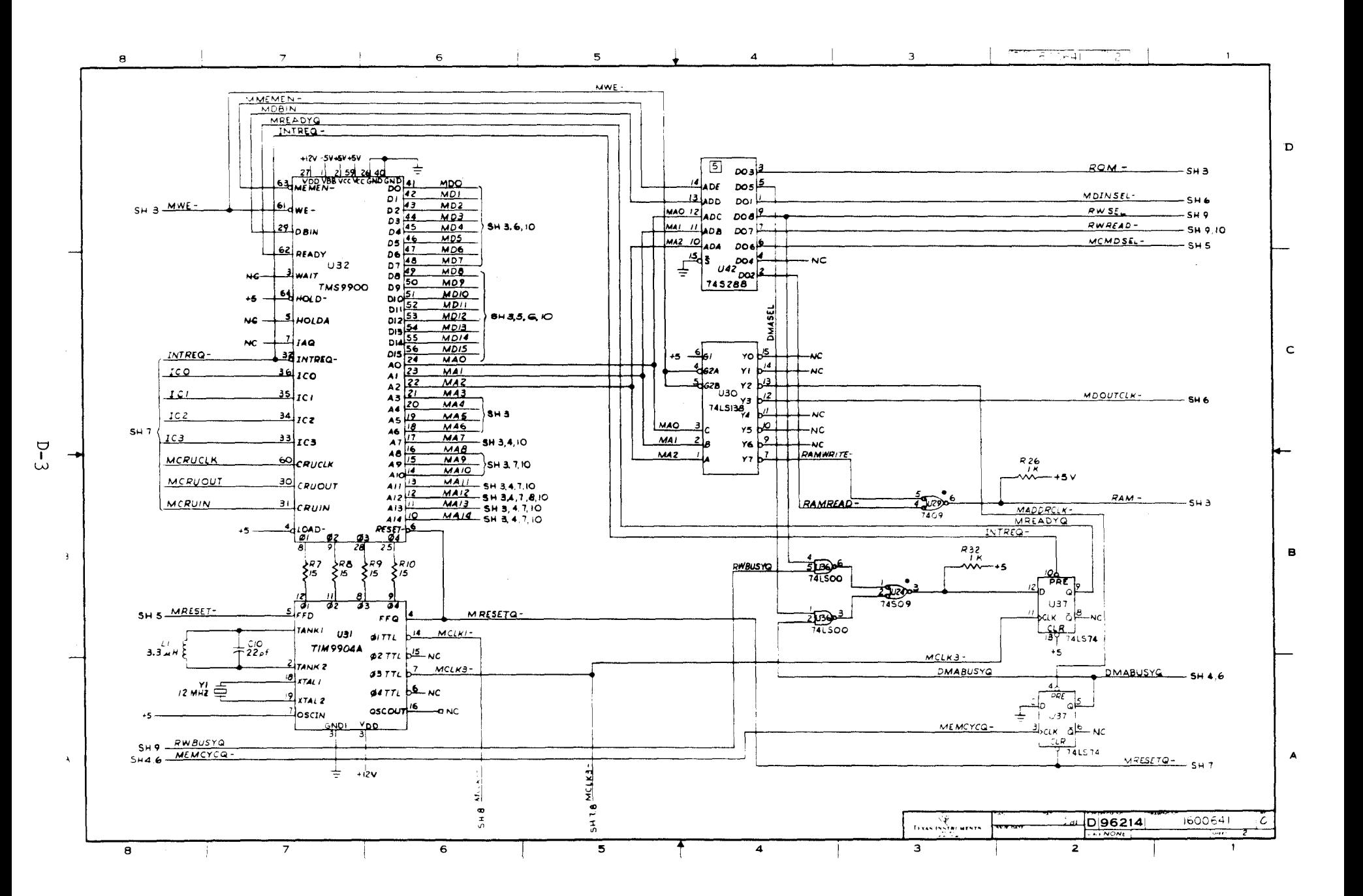

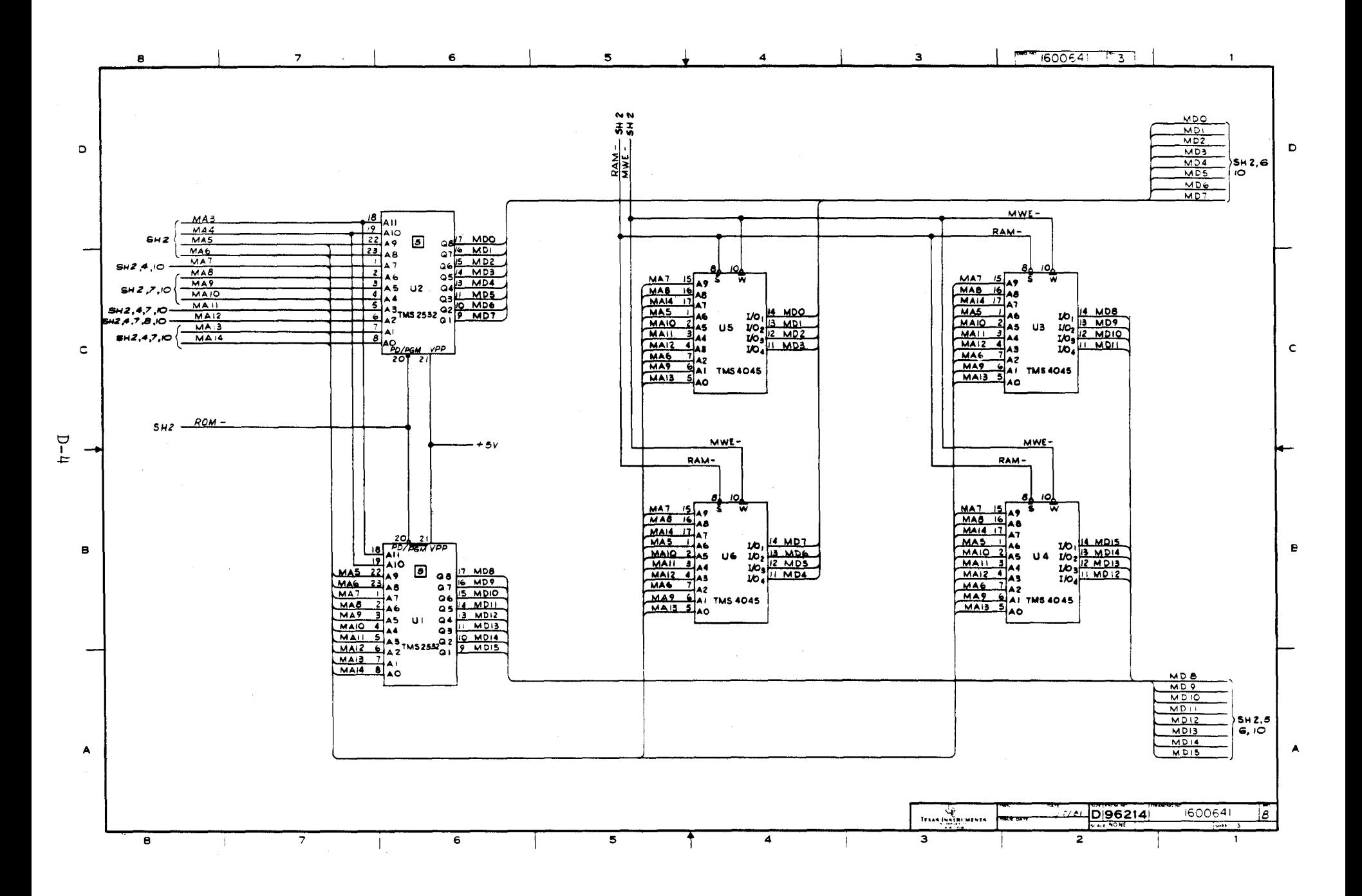

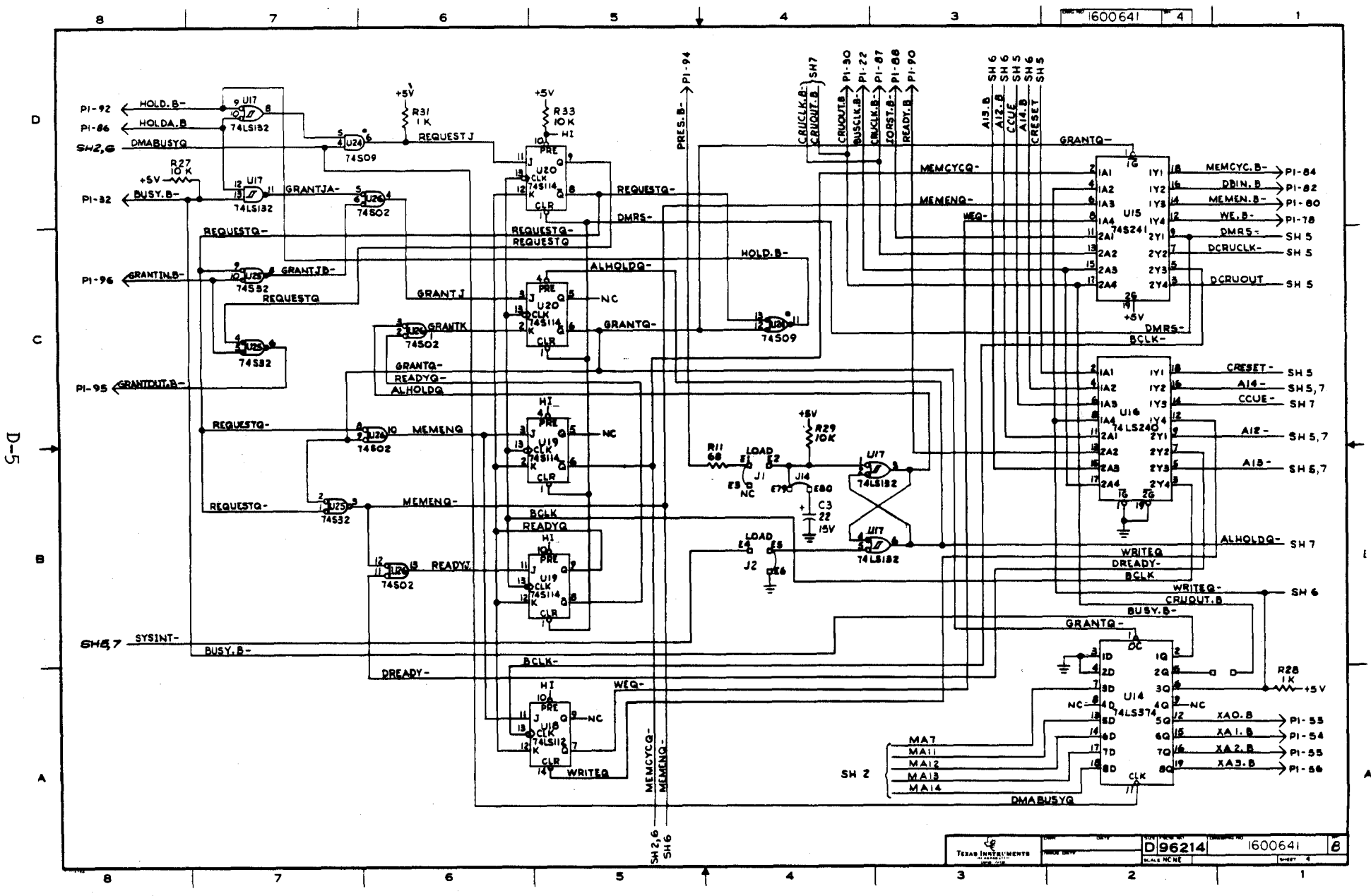

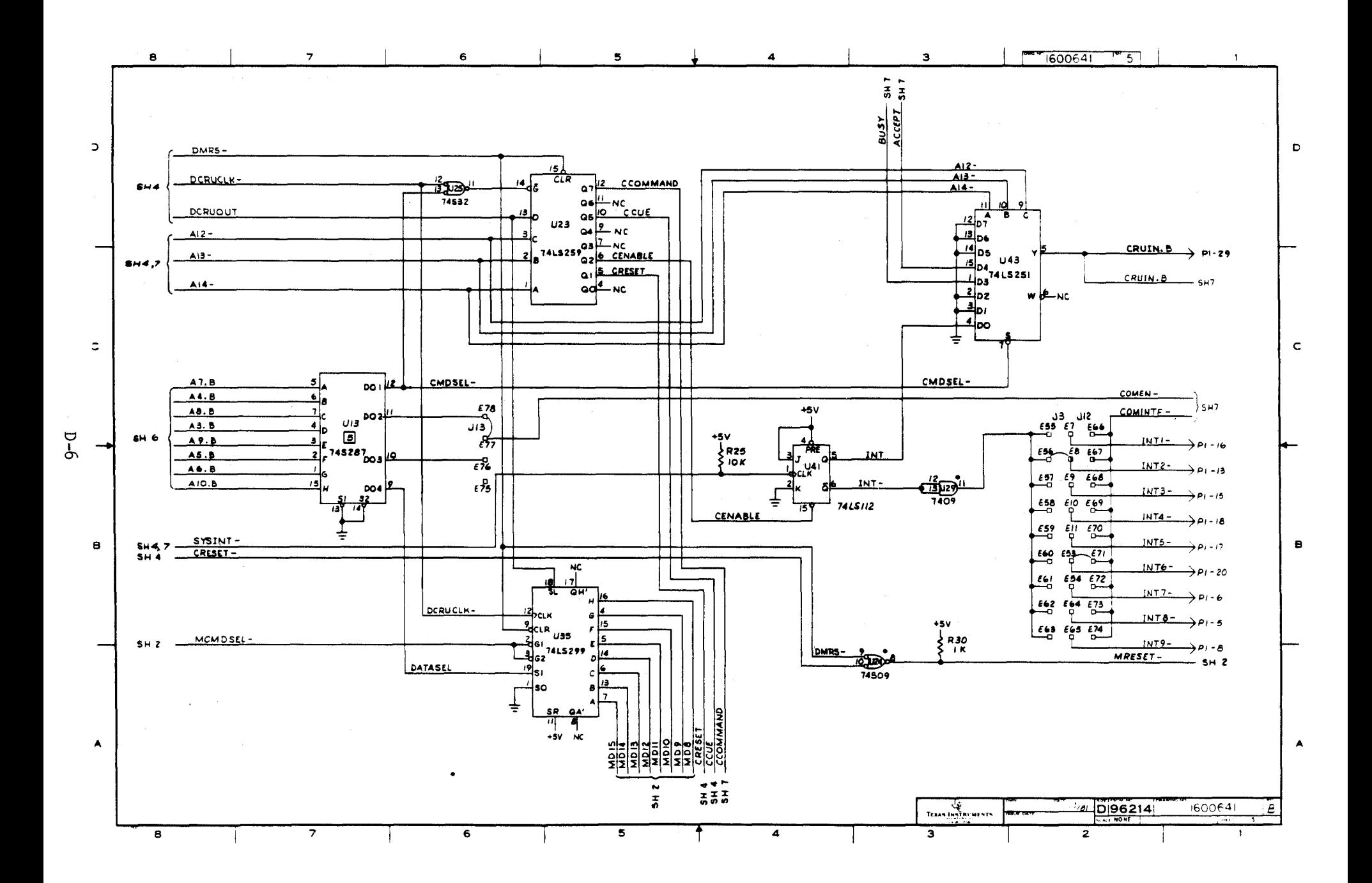

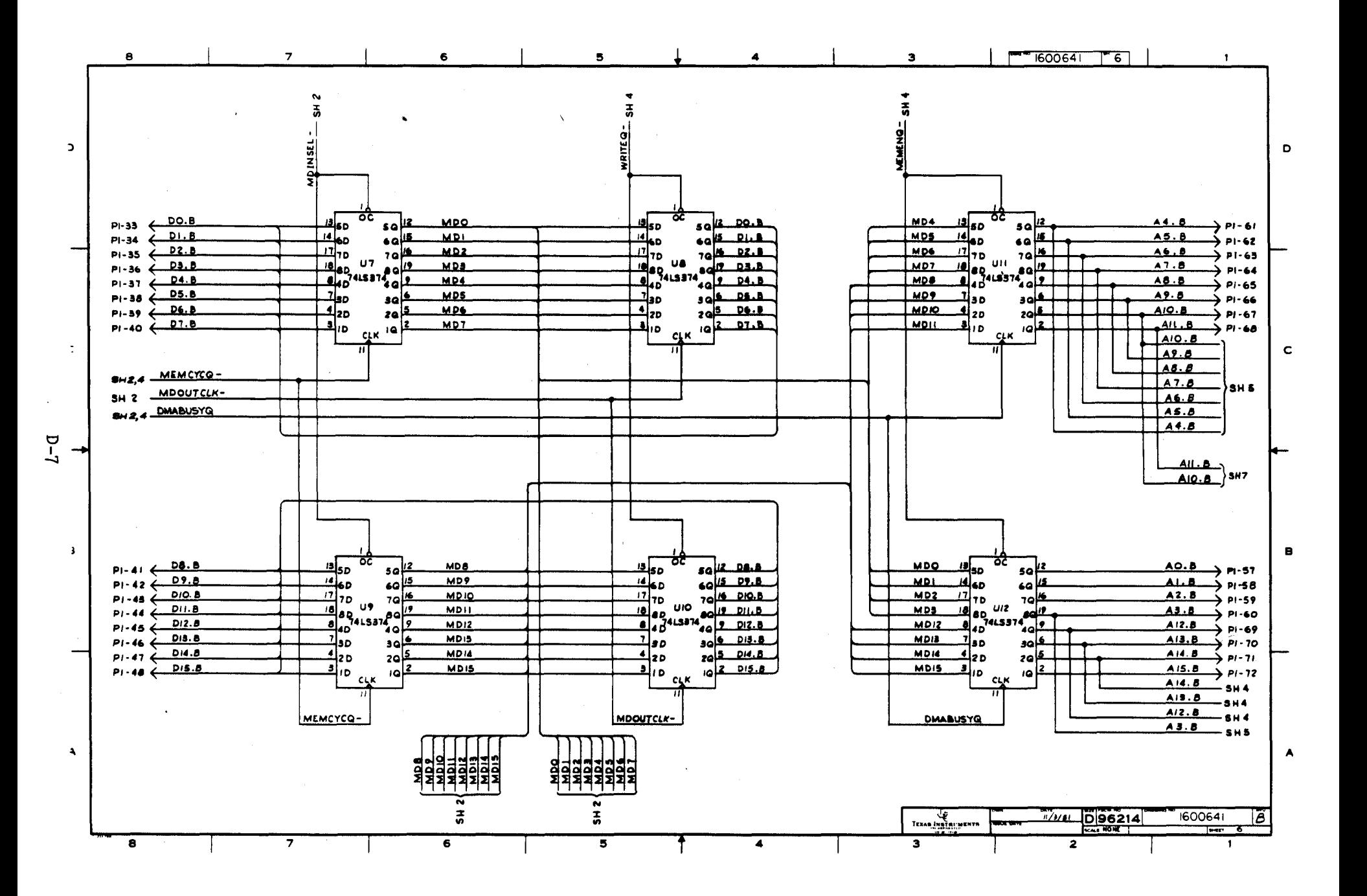

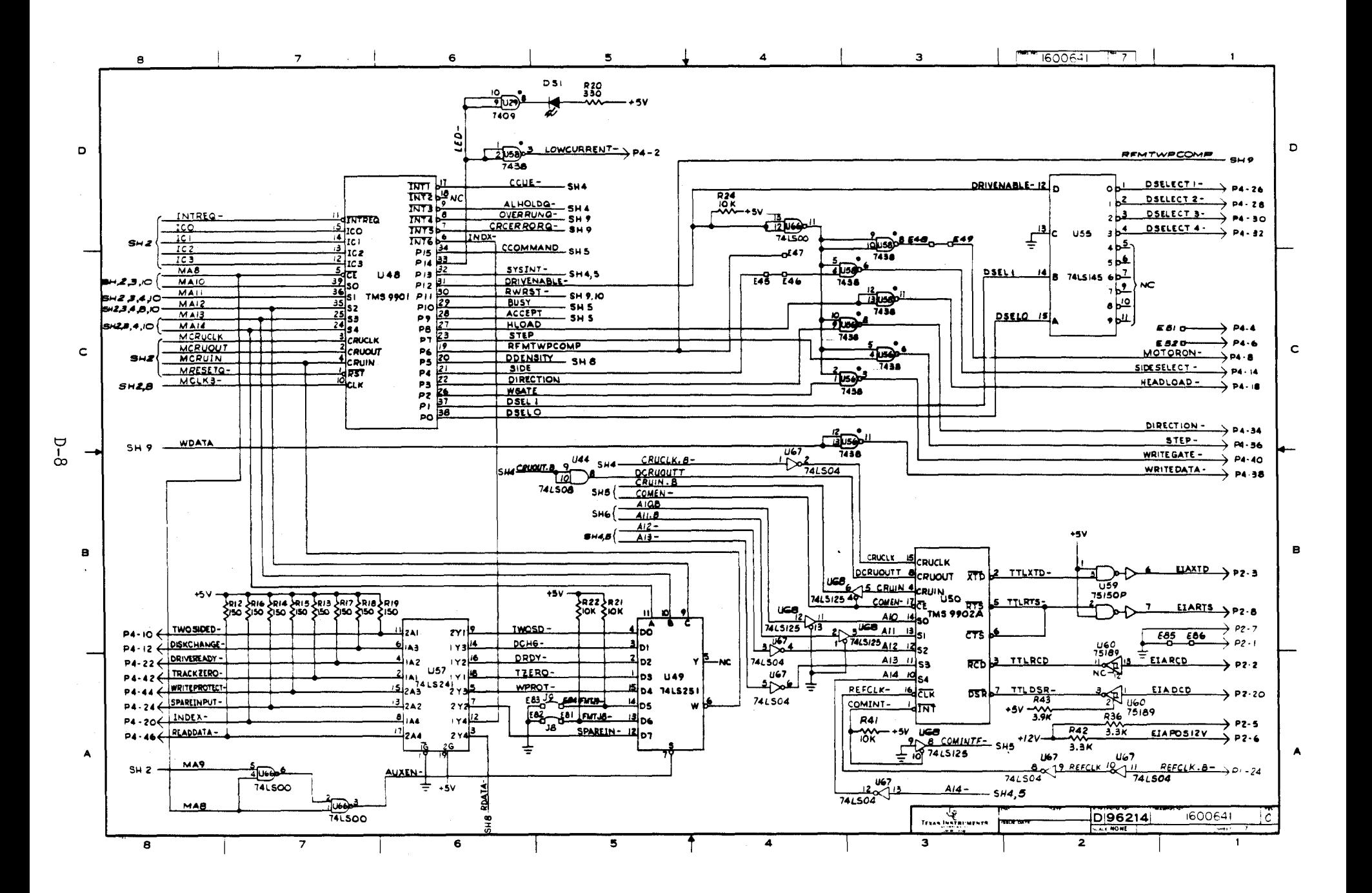

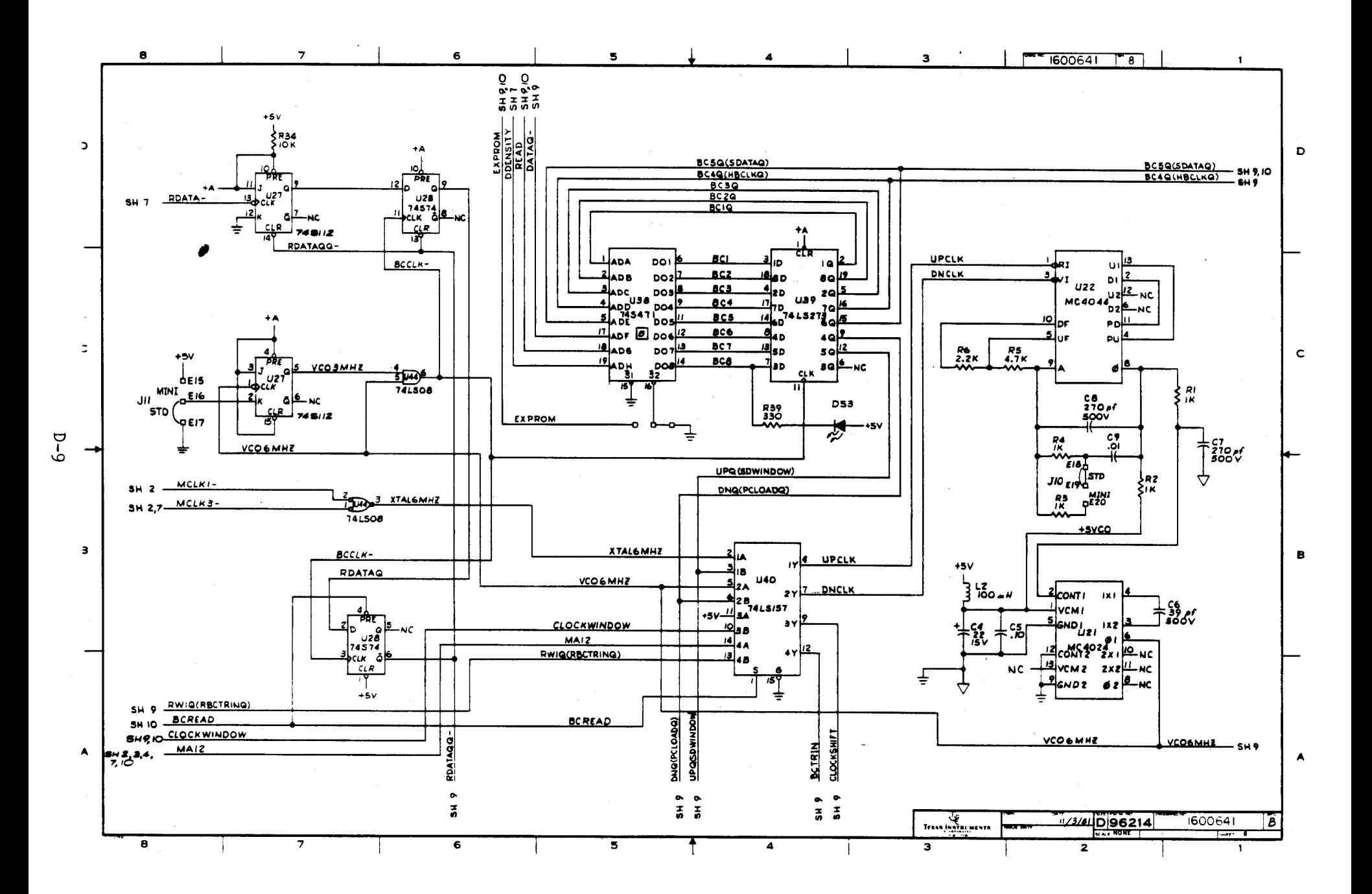

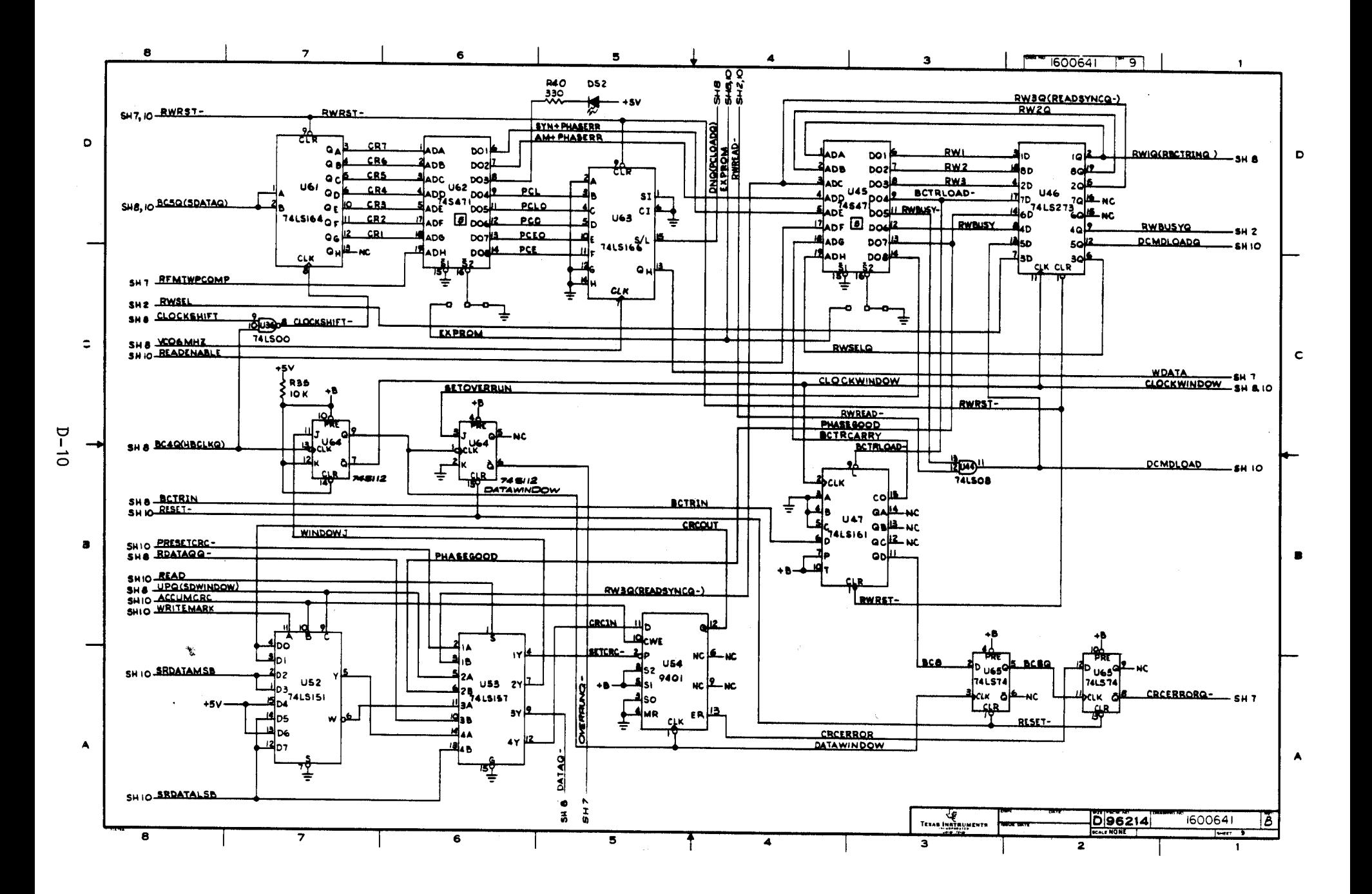

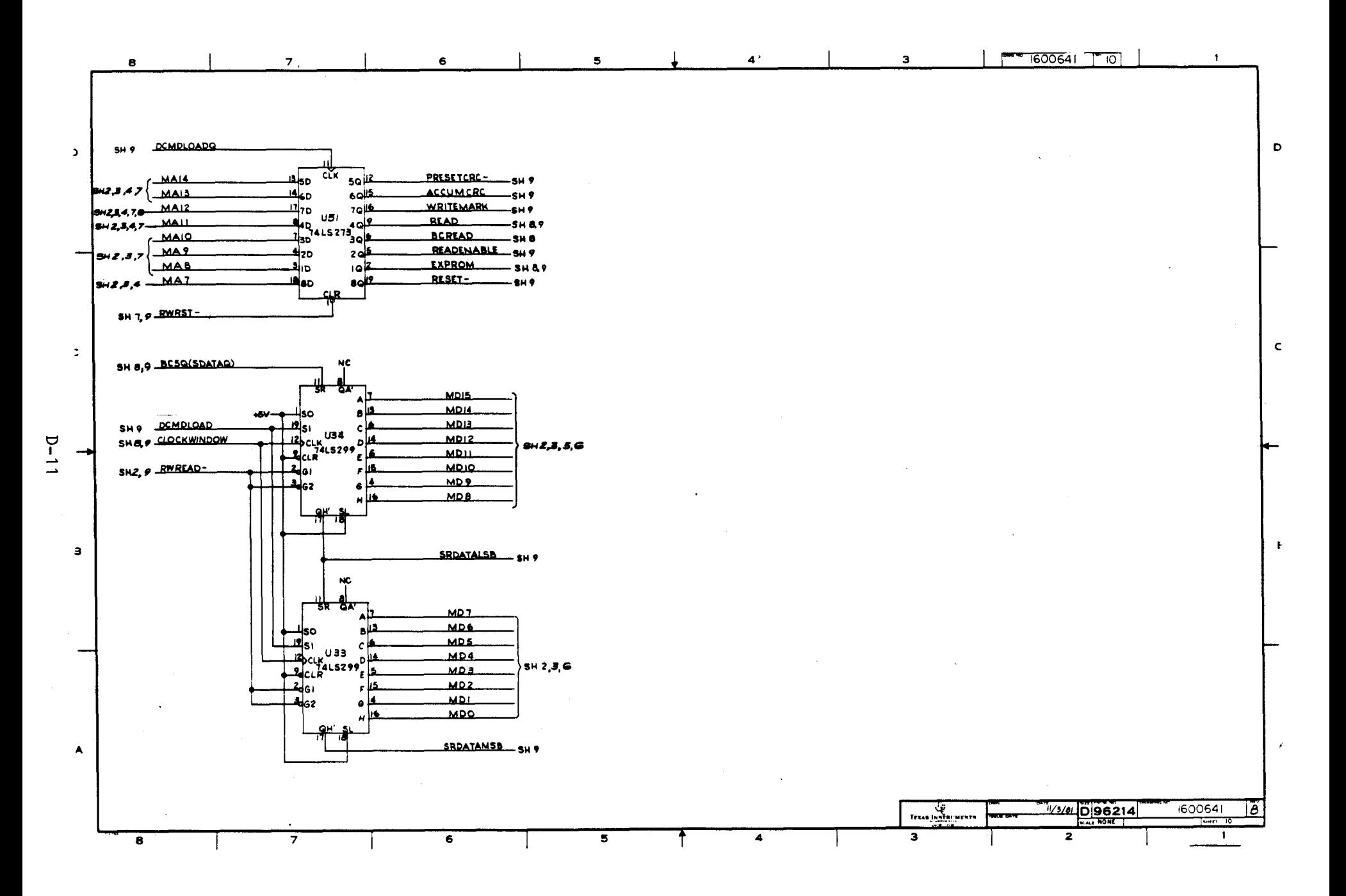

#### APPENDIX E

#### PROGRAMMING PROM FOR UNIQUE CRU ADDRESS

#### E.1 GENERAL

The 745287 PROM at U13 monitors address lines A3 through A10 in order to specify CRU addresses for:

- transferring Command List memory location to TM 990/303B,
- issuing commands to the TM 990/303B and receiving status of the command transfer.
- the two jumper-selectable addresses for the EIA port (port 2).

These CRU addresses are selected using a programmed 745287 at U13. The address-line inputs are the eight most-significant bits of the CRU address (A3 to A10). This address is placed by the programmer into register 12 and placed on the address bus during a CRU instruction. These address lines are decoded by the PROM which, in turn, places a four-bit data byte, selected by the address, on its DO1 to D04 output bits to enable circuitry as follows:

- DO1 a zero and CRU write instruction: Write command for address transfer to TM 990/303B. As-shipped CRU software base address =  $220_{16}$  or  $23016$ 
	- DO1 a zero and CRU read instruction: Read status of address transfer at TM 990/303B. As-shipped CRU software base address =  $220_{16}$  or  $230_{16}$ .
- D02 a zero: Enable port P2 if jumper J13 is set E78-E77. As-shipped CRU software base address =  $0180_{16}$ .
- DO3 a zero: Enable port P2 if jumper J13 is set E76-E77. As-shipped CRU software base address =  $030016$ .
- DO4 a one: Transfer the Command List address to the TM 990/303B. Asshipped CRU software base address =  $200_{16}$  or  $210_{16}$ .

Address lines and data output lines are shown in Figure E-1. The mode is selected by address-line inputs and PROM memory outputs which set the values on mode-select lines. Because mode selection is caused by PROM address contents, you can reprogram the PROM to obtain a custom CRU address scheme.

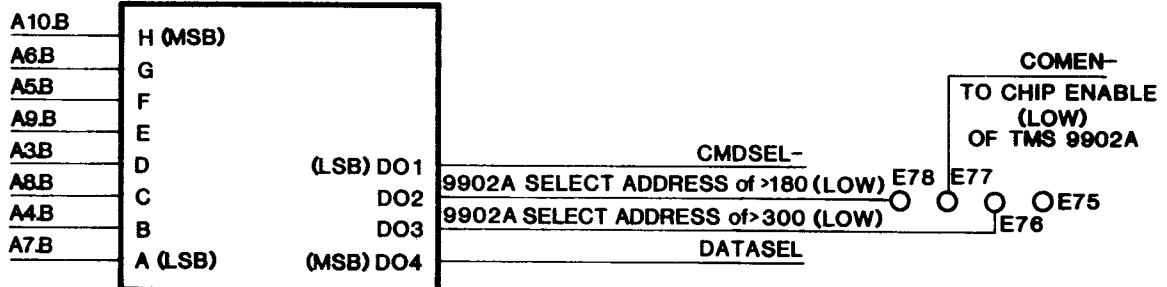

FIGURE E-1. PROM U13 ADDRESS-INPUT PINS AND DATA-OUTPUT PINS
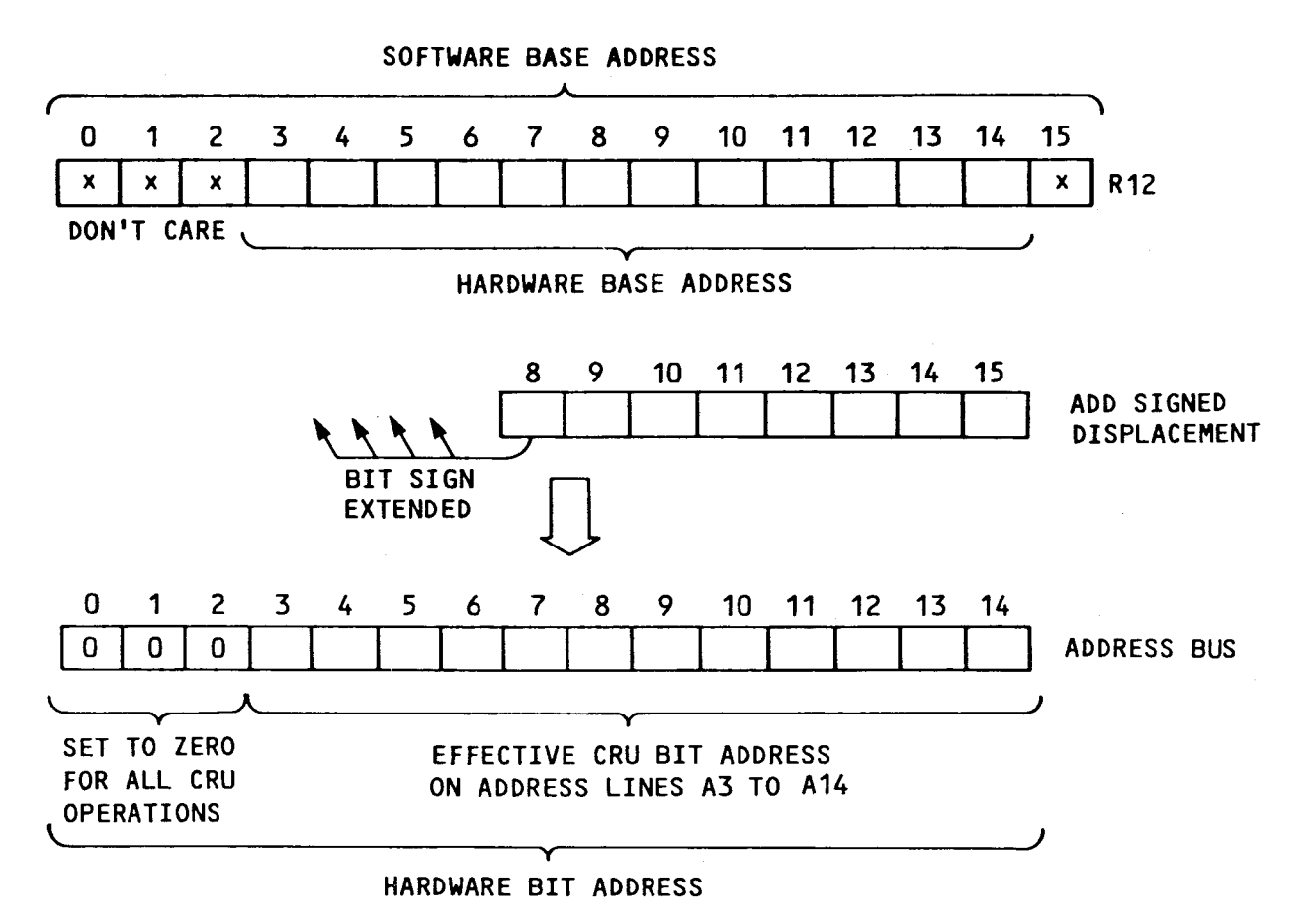

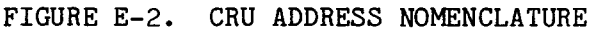

This writeup presumes a background in CRU addressing and CRU nomenclature. CRU address nomenclature is depicted in Figure E-2, which shows how the CRU bit address is derived from the software base address and the displacement of the executing CRU instruction. A detailed explanation of the five CRU addresses is provided in your CPU manual.

#### E.2 COMMAND COMMUNICATION VIA THE CRU

Two different CRU base address blocks are used to pass command addresses:

- one eight-bit block to transfer the three-byte address where the Command List resides (hardware base address  $0108_{16}$  or software base address  $0210_{16}$ ) and
- one block to access handshaking signals for Command List transfer (hardware base address 0110<sub>16</sub> or software base address 0220<sub>16</sub>).

These addresses are the result of the PROM monitoring address lines A3 to A10 and thus outputting an enabling/disabling code on DO1 or D04, which are the command transfer signal (CMDSEL-) or the data transfer signal (DATASEL) as shown in Figure E-1.

Note in Figure E-3 that the first eight CRU bits (at hardware base address  $0100<sub>16</sub>$ ) are for the address (data) bytes to be transferred serially to the disk controller. These are repeated on the next eight CRU bits (hardware base address  $0108_{16}$ ). This is the same for the next group of eight CRU bits which contain the command data for the address-byte transfer -- the first eight bits (hardware base address  $0110_{16}$ ) are repeated eight bits later.

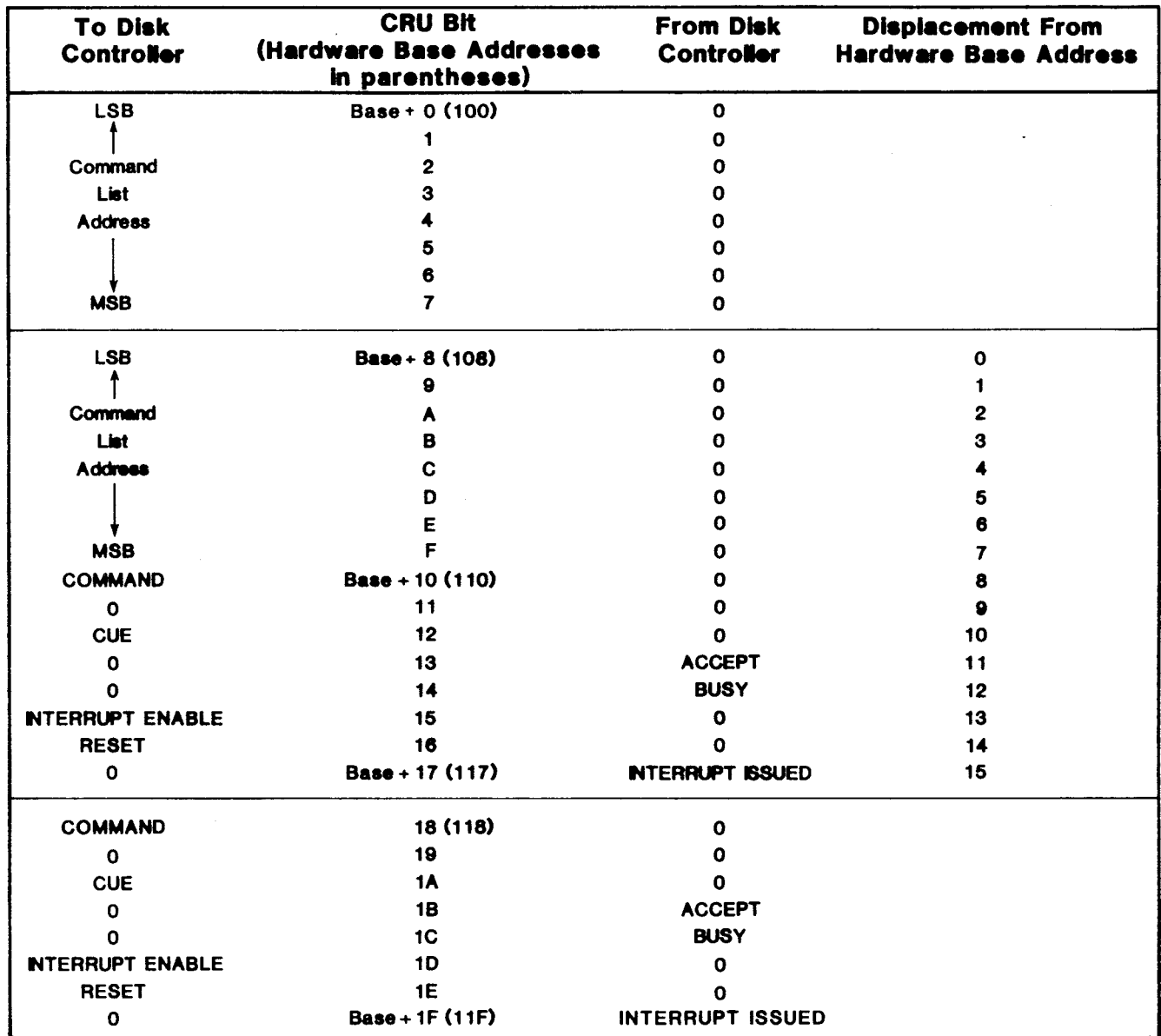

### FIGURE E-3. CRU ADDRESS SCHEME FOR TRANSFERRING COMMAND LIST ADDRESS AS SHIPPED FROM FACTORY

The reason for this repetition is that address line All is not monitored in this address scheme. Only address lines A3 to A10 are decoded by the PROM at U13; thus, the value on All can be a one or zero and not change the CRU address. If the value on A3 to A10 remains the same while All is toggled, the PROM address remains the same, and the PROM output remains the same. As shown in Figure E-3, the 16 bits in the center of the 32-bit scheme are contiguous. If this center block is addressed (CRU software base address of  $210_{16}$ ), bytes can be transferred by an LDCR while handshaking can be via single-bit CRU instructions without changing the base address in R12.

PROM output summary for transfer of Command List address:

```
DO1 = 0D02 = 1 Send/monitor handshaking signals for address transfer 
DO3 = 1DO4 = 1DO1 = 1<br>DO2 = 1Transfer Command List address bytes
D03 = 1DO4 = 1
```
As has been stated, PROM output corresponds to its programmed values.

#### E.3 EIA PORT ADDRESS

The CRU software base address for the EIA port is chosen in a similar manner. Jumper J13 connects the U13 PROM output at either DO2 or DO3 to chip enable (low) of the TMS 9902A communication controller. A CRU software base address of 180<sub>16</sub> causes a zero output at PROM output DO2 which is routed to the TMS 9902A by jumper J13 set E77-E78. Likewise, a CRU base address of 300 $_{16}$ causes a zero output at DO3 which is routed to the TMS 9902A with jumper J13 set E76-E77. PROM output summary for CRU base address:

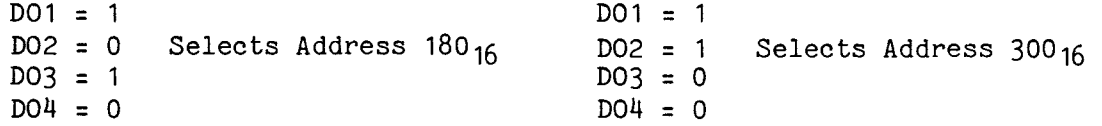

#### E.4 OTHER ADDRESSES

For addresses other than those in E.2 and E.3, the PROM is programmed so that its output will not enable either address transfer or TMS 9902A circuitry:

 $DO1 = 1$ DO2 = 1  $DO3 = 1$  $DO4 = 0$ 

Thus, the PROM contents determine function according to address-line inputs.

#### E.5 CONSIDERATIONS

The arrangement of bus address lines to PROM address inputs is not straightforward; that is, the most significant bus address line A3.B is not connected to the most significant PROM address input line H. Because of this, the user must take care in interpreting address line values corresponding to the internal PROM address. Figure E-4 shows the relationship of address line to PROM address inputs.

The software base address must be a value between  $0020_{16}$  (hardware base address 0010<sub>16</sub>) and 1FE0<sub>16</sub> (hardware base address OFF0<sub>16</sub>).

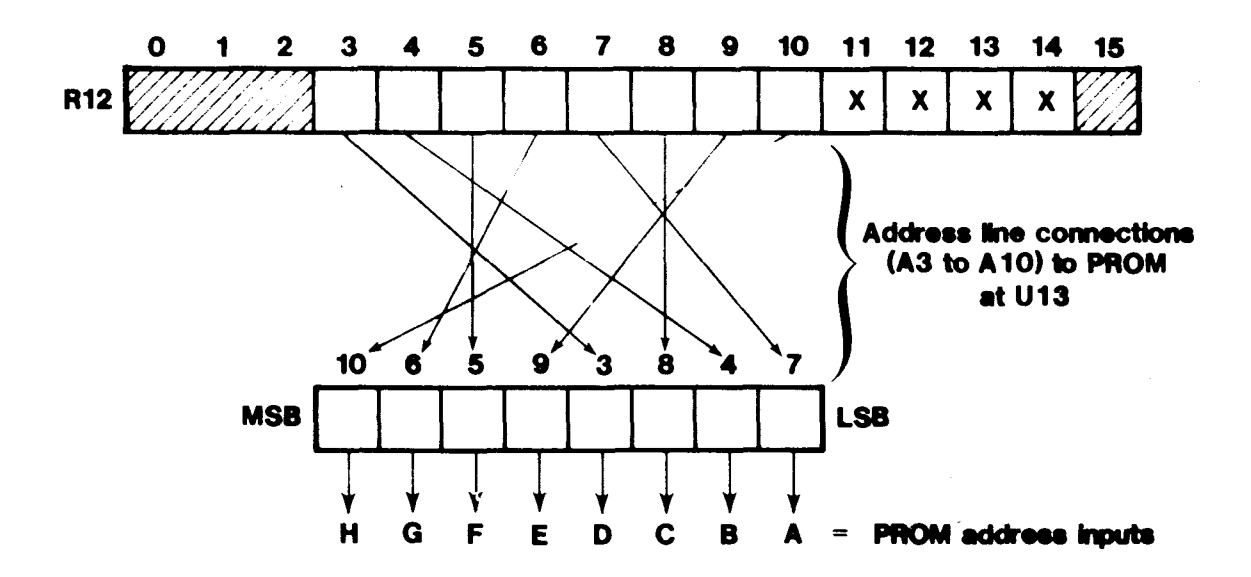

FIGURE E-4. INTERPRETING HARDWARE BASE ADDRESS AS ADDRESS INPUT TO PROM AT U13

For port P2 CRU software base addresses, address line A10 must be a zero. This is because address lines A10 to A14 select what part of the 32-bit address space within the TMS 9902A is to be addressed. Thus, A10 a zero addresses the bottom 16 address bits while A10 a one addresses the higher 16 address bits. It is the 32-bit address space offset from the CRU base address contained in R12 that requires the PROM to handle address line A10 being a 0 or a 1, even though address line A10 contained in R12 must be a zero. A more detailed look at the TMS 9902A is given in Section 5.

Because address line A11.B is not decoded in Command List transfer, the user selects a CRU area consisting of 16 CRU bits for each address input, even though only eight bits are needed. Thus a total CRU address space of 32 CRU bits is needed for both the data transfer and the command transfer (each at their own CRU address). As shipped, the data (address) transfer uses CRU software base address  $0200_{16}$  and command transfer uses CRU software base address 0220<sub>16</sub>. However, for convenience, software base addresses 0210<sub>16</sub> (for data) and 0220<sub>16</sub> (for command) can be used to make one contiguous CRU address space. With  $0210_{16}$  in register 12, an LDCR instruction can load the Command List address while single-bit instructions can set and monitor control bits (all at CRU software base address  $0210_{16}$ ).

E.6 HOW TO DETERMINE THE PROM CONTENTS

Use the following steps to determine to PROM addresses and their respective contents:

- 1) Compute the desired CRU hardware base address (in register 12, this is bits 3 to 14) or CRU software base address (all 16 bits).
- 2) Insert the hardware base address into the 12 blanks of R12 as shown at the top of Figure E-4. Note that only the values in R12 bits 3 to 10 are relevent since only these will be decoded by the PROM address input lines. Do not enter values for R12 bits 0-3 or 11-15.
- 3) Following the lines between R12 and the PROM, copy the same binary values into the PROM address input boxes. The resulting eight-bit value will be the PROM address at which to program the respective nibble contents, depending upon desired function, as explained in the tables in sections E.2, E.3, and E.4.

#### E.7 EXAMPLE 1

- Desired software base address for data transfer:  $0320_{16}$
- Desired software base address for data transfer: 0320<sub>16</sub><br>• Desired software base address for command transfer: 0340<sub>16</sub>

The results are shown in Figure E-5.

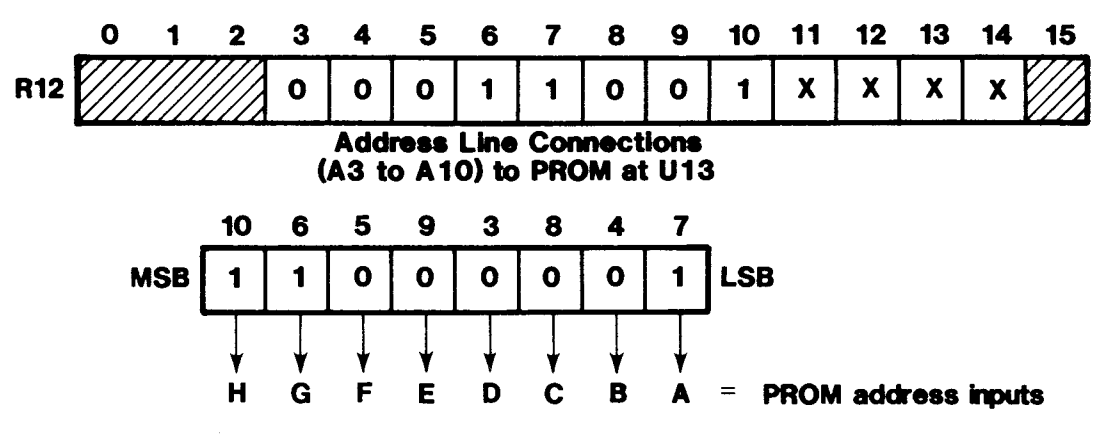

Result: Program PROM address C1<sub>16</sub> with 1111<sub>2</sub>.

(a) Determine Data Transfer PROM Nibble Contents (Sftwr Base Addr 0320<sub>16</sub>)

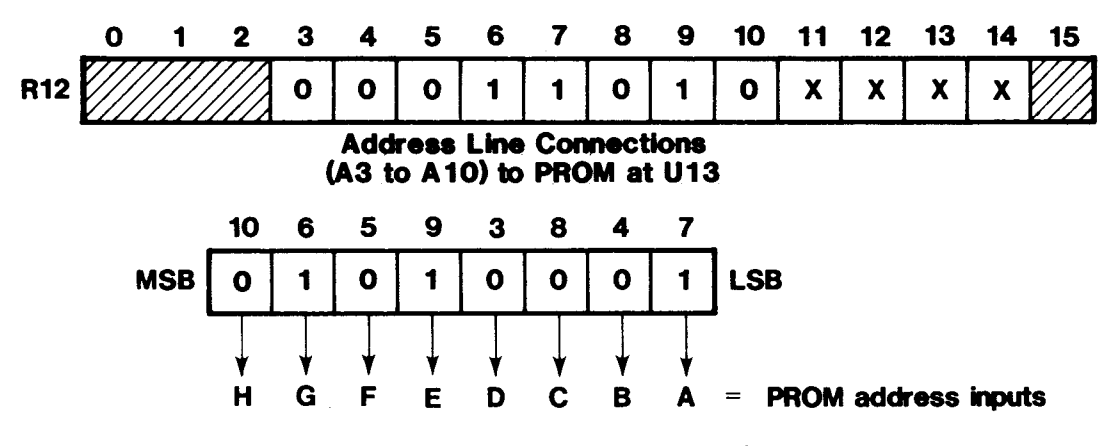

Result: Program PROM address 51<sub>16</sub> with 0110<sub>2</sub>.

(b) Determine Command Transfer PROM Nibble Contents (Sftwr Base Addr 0340<sub>16</sub>)

FIGURE E-5. EXAMPLE 1 RESULTS

### E.8 **EXAMPLE 2**

- **•** Desired software base address for data transfer: 1200<sub>16</sub>
- **Desired software base address for command transfer: 0FE016**

The **results are shown in Figure E-6.** 

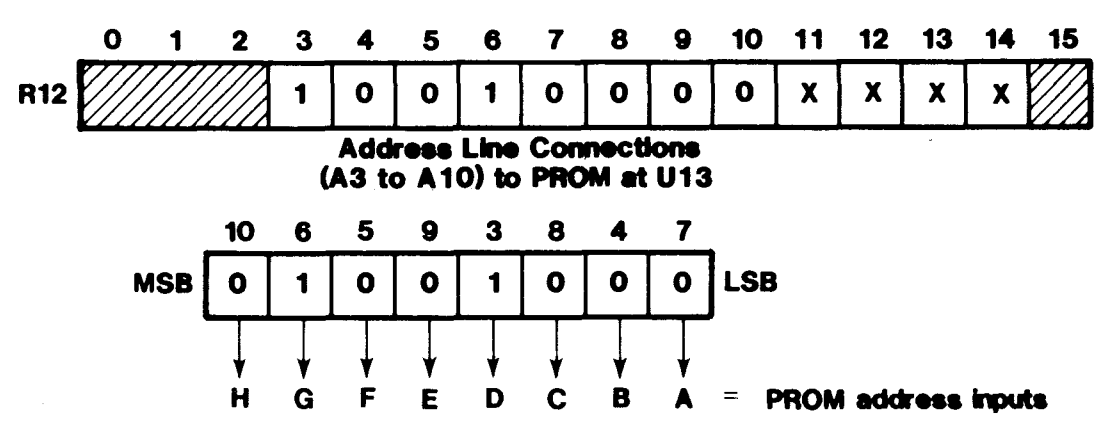

Result: Program PROM address 48<sub>16</sub> with 1111<sub>2</sub>.

(a) Determine Data Transfer Nibble Contents (Sftwr Base Addr 1200<sub>16</sub>)

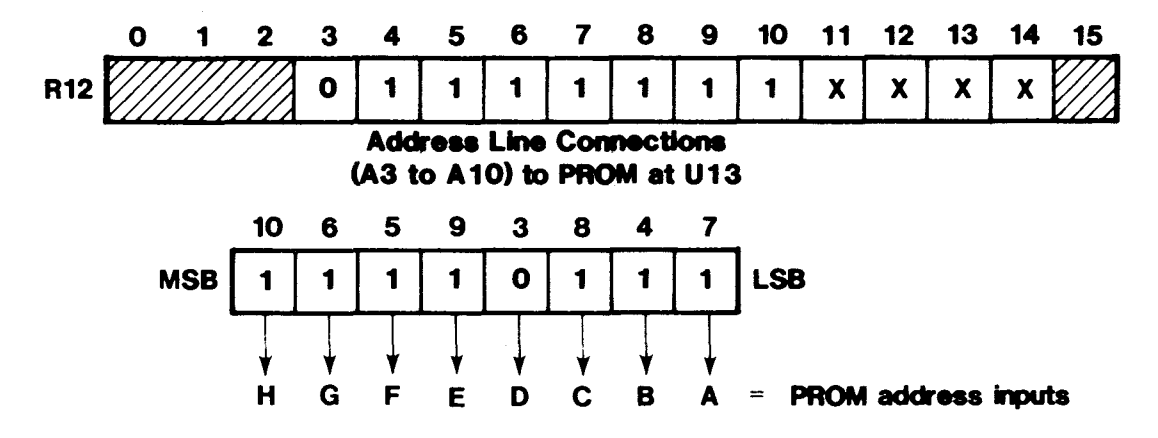

Result: Program PROM address F7<sub>16</sub> with 0110<sub>2</sub>.

**(b) Determine Command Transfer PROM Nibble Contents (Sftwr Base Addr OFE018)** 

FIGURE E-6. EXAMPLE 2 RESULTS

### E.9 EXAMPLE 3

- Desired software base address for port P2 enabled via D02 (thus jumper 13 position E78-E77):  $040016$
- Desired software base address for port P2 enabled via D03 (thus jumper 13 position  $E76 - E77$ ): 1A0016

The results are shown in Figure E-7.

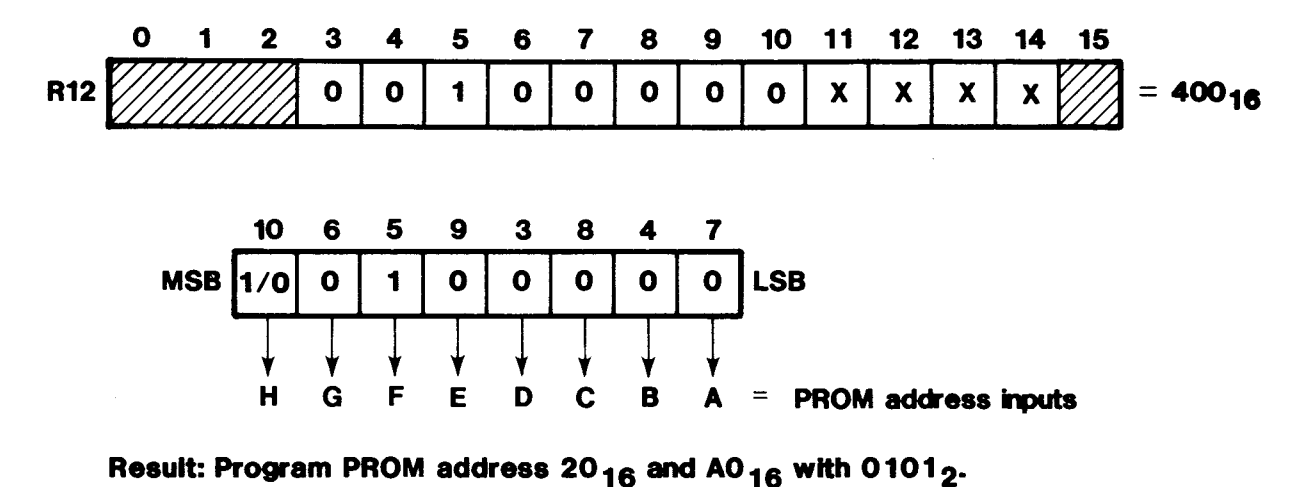

**(a) Determine EIA Port PROM Nibble Contents for D02 Enable** 

**(Sftwr Base Addr 400<sub>16</sub>)** 

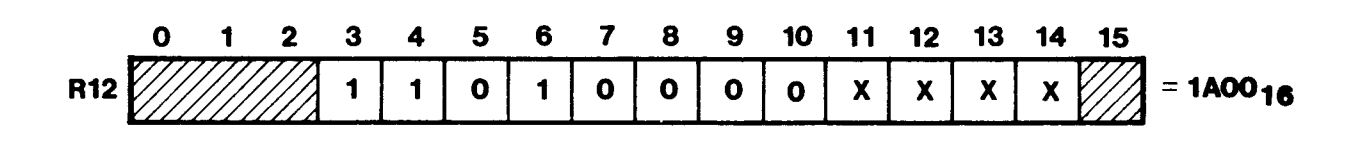

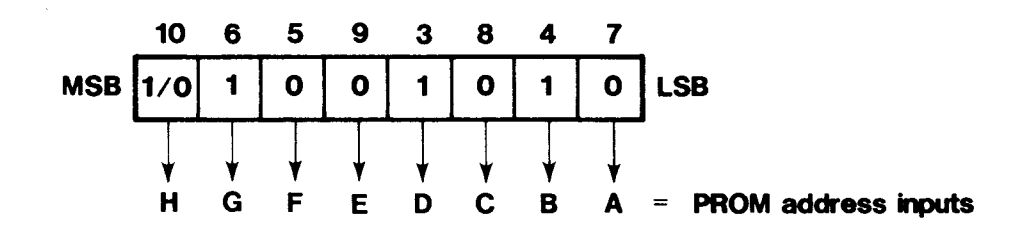

```
Result: Program PROM address 4A<sub>16</sub> and CA<sub>16</sub> with 0011<sub>2</sub>.
```
**(b) Determine EIA Port PROM Nibble Contents for Port Enable from D03 (Sftwr Base Addr 1A00<sub>16</sub>)** 

FIGURE E-7. EXAMPLE 3 RESULTS

### E.10 EXAMPLE 4

- Desired software base address for port P2 enabled via D02 (thus jumper 13 position E78-E77): 018016
- Desired software base address for port P2 enabled via D03 (thus jumper 13 position E76-E77): 030016

The results are shown in Figure E-8.

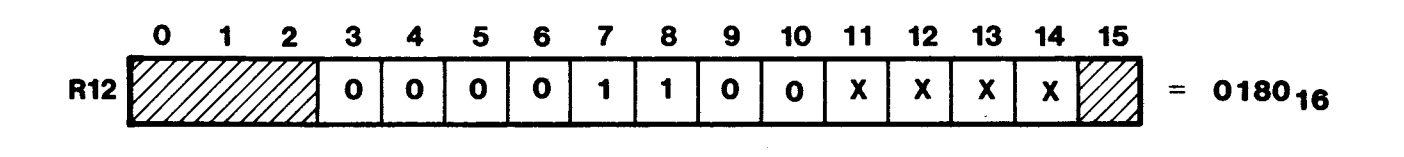

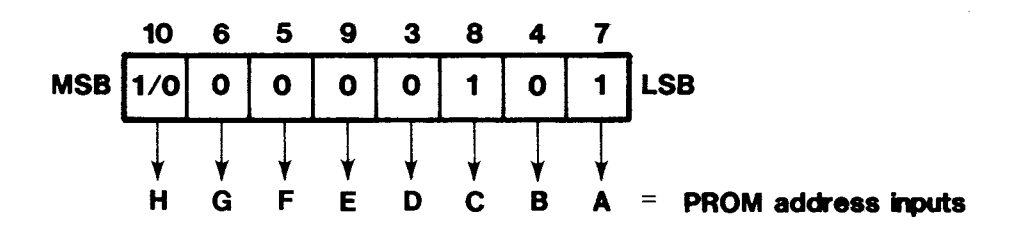

Result: Program PROM address 05<sub>16</sub> and 85<sub>16</sub> with 0101<sub>2</sub>.

(a) Determine EIA Port PROM Nibble Contents for DO2 Enable (Sftwr Base Addr 0180<sub>16</sub>)

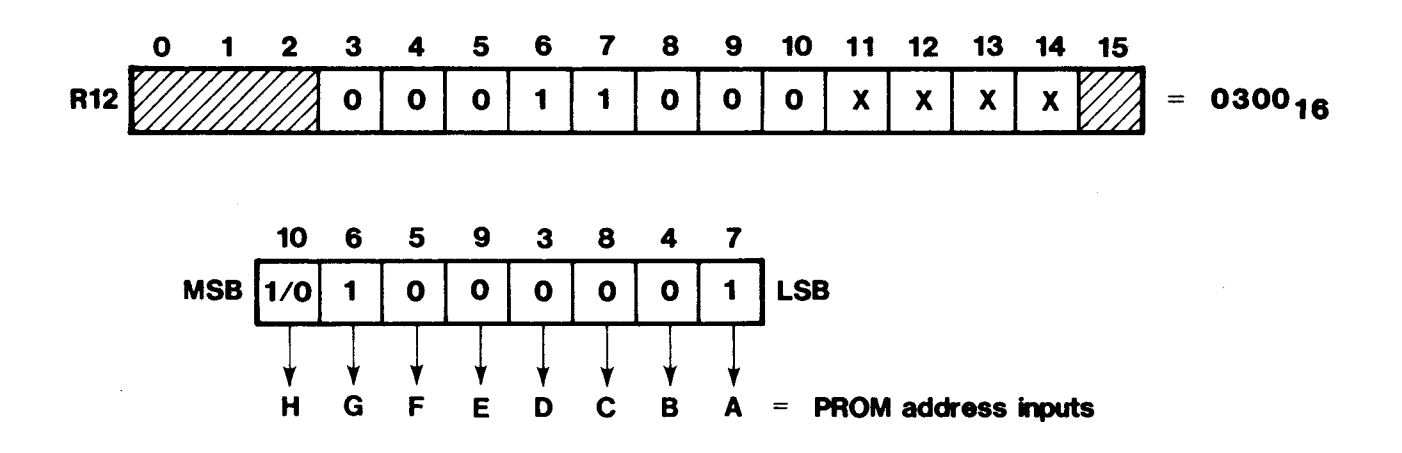

Result: Program PROM address 41<sub>16</sub> and C1<sub>16</sub> with 0011<sub>2</sub>.

**(b) Determine EIA Port PROM Nibble Contents for Port Enable from D03 (Sftwr Base Addr 0300<sub>16</sub>)** 

FIGURE E-8. EXAMPLE 4 RESULTS

#### APPENDIX F

### PIN LIST FOR CONTROLLER-TO-DRIVE CABLES

 $\mathbb{R}^2$ 

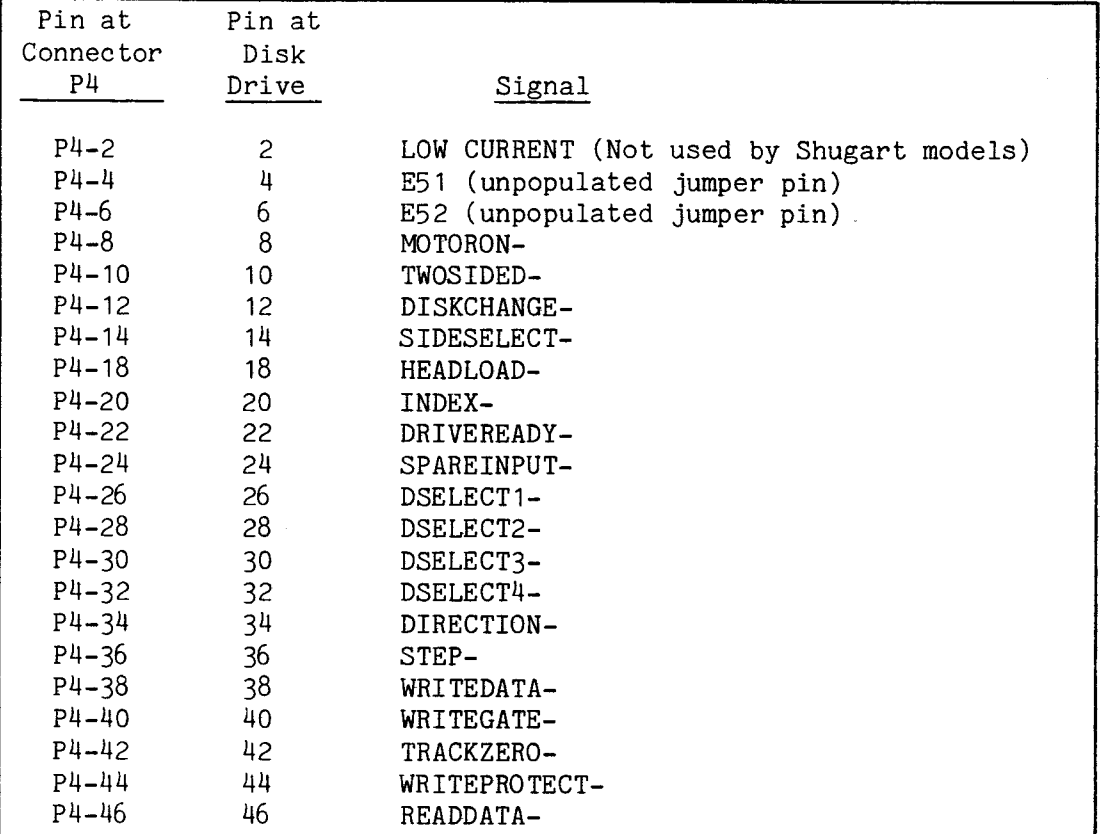

TABLE F-1. PIN LIST FOR TM 990/527 CABLE FOR MODEL 800 DRIVE

#### NOTES

- 1. All odd-numbered lines are tied to ground. Odd-numbered pins at connector P4 are on the bottom side of the PC board.
- 2. Note that the dash number at connector P4 is the pin number at the disk drive edge connector.
- 3. Jumper pins E50, E51, and E52 are not provided on the board as shipped; instead plated through holes are connected to the pins at connector P4. These are provided for future use.
- 4. Pin 2 at connector P4 is connected to the color-coded ribbon-cable edge.

TABLE F-2. PIN LIST FOR TM 990/535B CABLE FOR MODEL 400 DRIVE

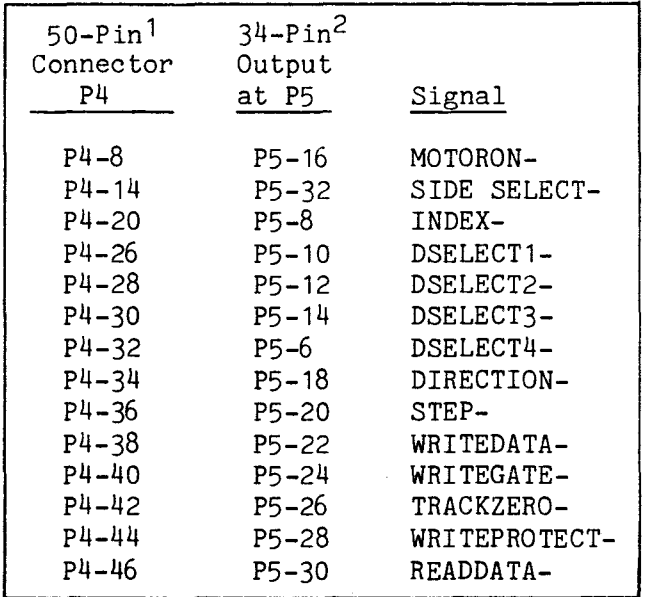

### NOTES

- 1. PC board 1600135-0001 is connected to the 50-pin connector at P4 to provide cross-over wiring to a 34-pin output compatible with the 34 pin connector on the mini disk drive. This interface board is included as part of the 34-wire cable, TM 990/535B. P5 is the 34-pin output of this interface board.
- 2. The dash number at P5 is the corresponding pin number at the disk drive connector. P5 is the 34-pin output of this interface board.
- 3. Odd-numbered pins are connected to ground only. Those odd-numbered ground pins in the cable are  $P4-7$  (P5-1),  $P4-11$  (P5-3),  $P4-19$  (P5-5),  $P4-21$  (P5-7), and the odd numbers from  $P4-25$  to  $P4-45$  (P5-9 to P5-29) inclusive.
- 4. Pin 2 at connector P4 is connected to the color-coded ribbon-cable edge.

## APPENDIX G

## PARTS LIST

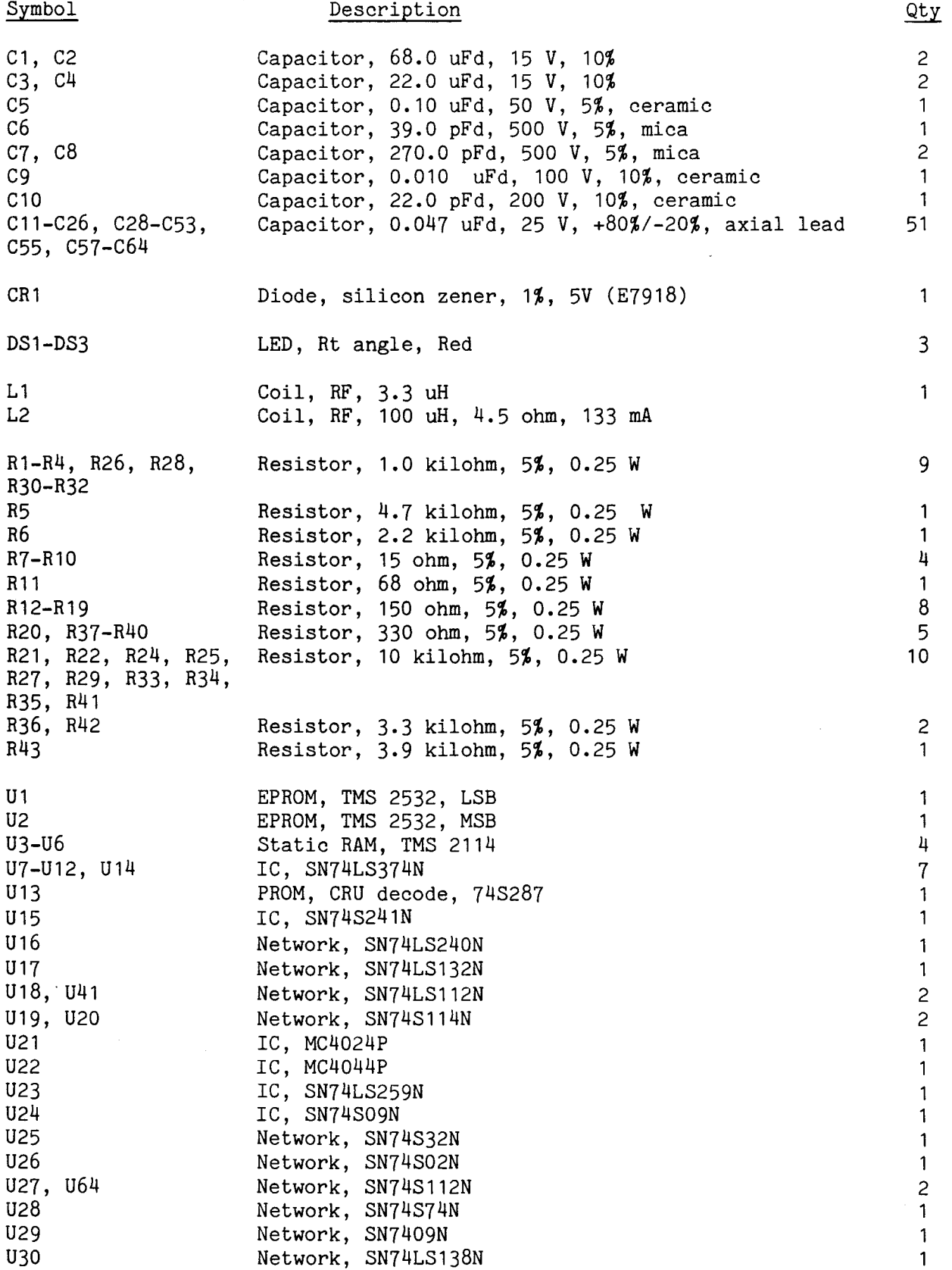

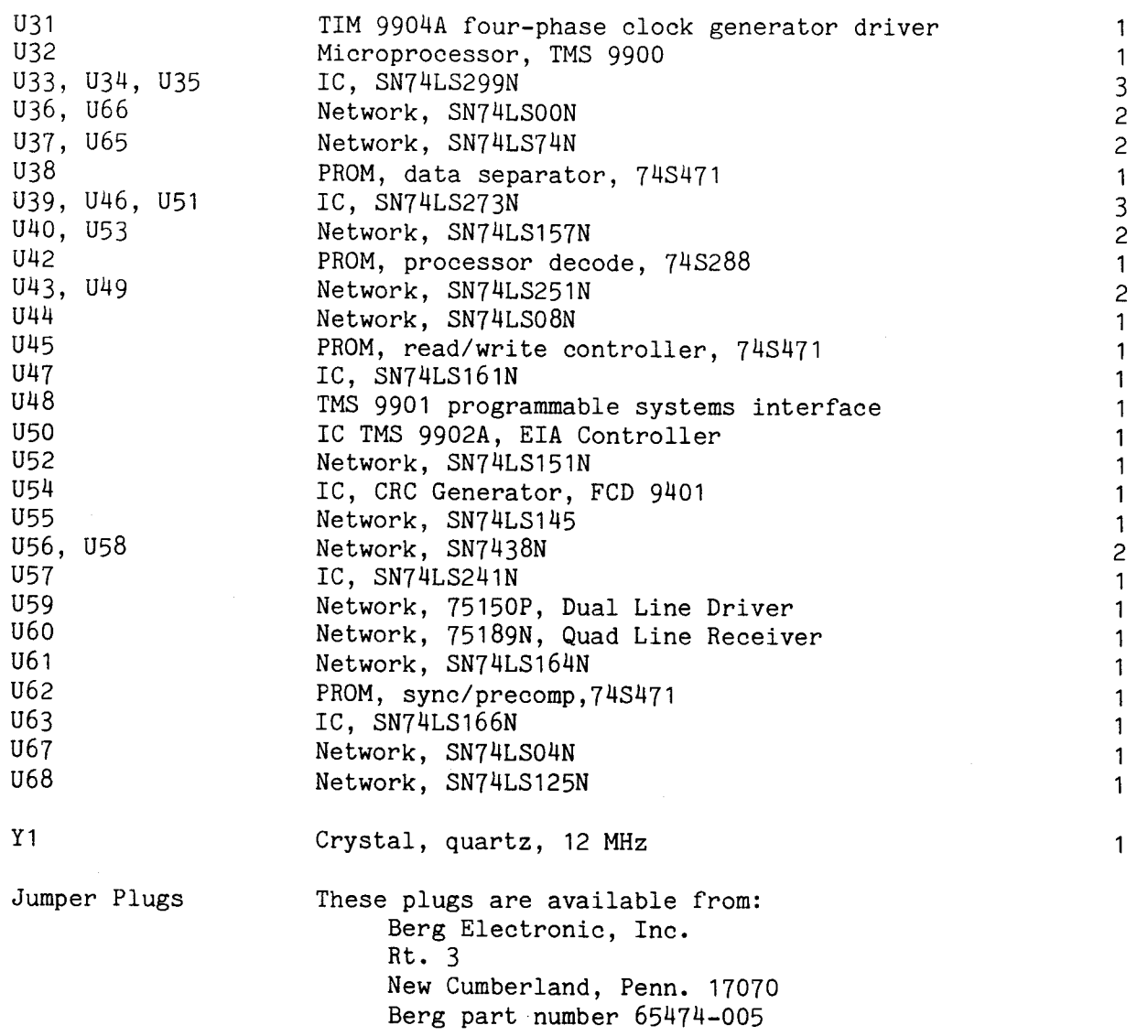

 $\mathcal{L}^{\text{max}}$  ,  $\mathcal{L}^{\text{max}}$ 

In the page number list of this alphabetical index, subject matter is covered by a table if a T precedes the page number, or is covered by a figure if an F precedes the page number.  $32-Bit$  CRU Interface Block as Shipped from Factory......................  $F3-7$ ACCEPT Bit (Bit 11) 3-12 Address Structure of the CRU 5-2 Applicable Documents 1-7 Auto Bootstrap Load Circuitry Jumpered to Assert PRES.B- to Host CPU.... F3-48 BASF 6106 Five Inch Disk Drive A-40 BCREAD Multiplexer T4-19 Bit Controller 4-20 Block Diagram F4-20 Read FM F4-27 Write FM State Diagram F4-23 Write MFM State Diagram F4-25 Bootload Format Selection T4-7 Bus Access Arbitration 2-11 BUSY Bit (Bit 12) 3-12 Cabling 2-7 CDC 9404E Eight Inch Disk Drive A-10 CDC 9406-4 Eight Inch Disk Drive A-13 CDC 9408 Five Inch Disk Drive A-43 CDC 9409T Five Inch Disk Drive A-45 Changing the CRU Address of the EIA Port 4-40 Coding to Load All Four TMS 9902A Registers F5-11 Coding to Set Up TMS 9902A and Echo Characters F5-23 COMMAND Bit (Bit 8) 3-11 Command Completion Interrupt from Disk Controller to Host..............  $3-43$ Command List Address Byte (Bits 0-7) 3-11 Commands to Disk Controller in Word 2 T3-24 COMMUNICATING WITH THE TM 990/303B DISK CONTROLLER.............. Section 3 Communication Between Host/Disk Controller to Store Command List Addr... F3-8 Communication through Interrupts 3-43 Communication through Memory (Command List) 3-13 Communication through the CRU (Software Base Address  $210_{16}$ )........... 3-5 Conditions That Can Lock Up System at Bootstrap Load..................... 3-50 Connecting TM 990/527 Disk Drive Cable to P4 of TM 990/303B Module......  $F2-8$ Connecting TM 990/535B Disk Drive Cable to P4 of TM 990/303B Module.....  $F2-9$ Considerations for Controller Communication 3-2 Control of Read and Write Operations 4-37 Controller Description 4-2 CRC Error Latch Timing F4-39

CRU Address Nomenclature FE-2  $CRU$  Address Scheme for Transferring Command List Address................  $FE-3$ CRU Interface and Timing F3-6 CRU Programmable Bits on the TMS 9902A T5-3 CRU-Bit Logic to Enable TMS 9902A Registers T5-10 CUE Bit (Bit 10) 3-11

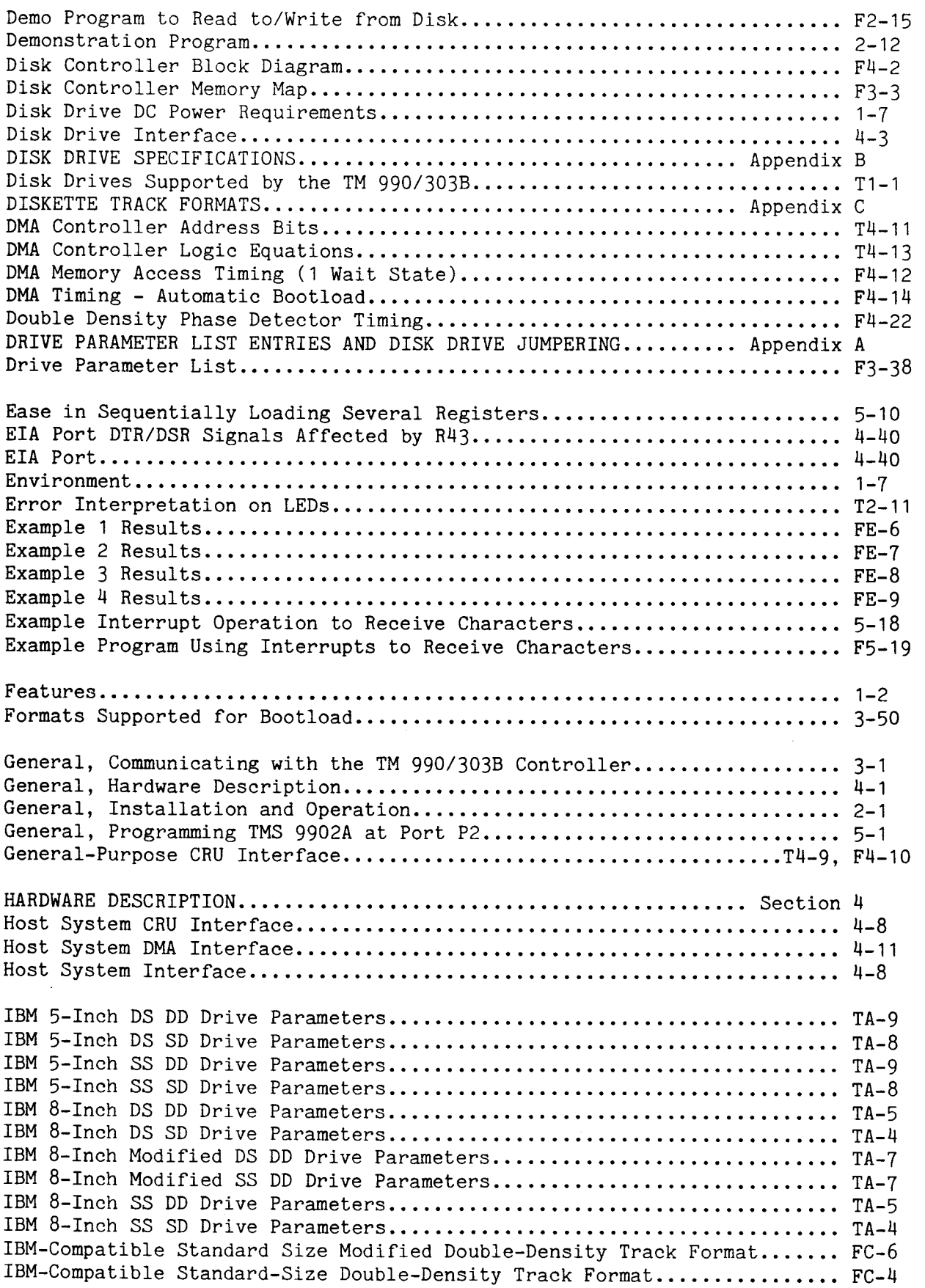

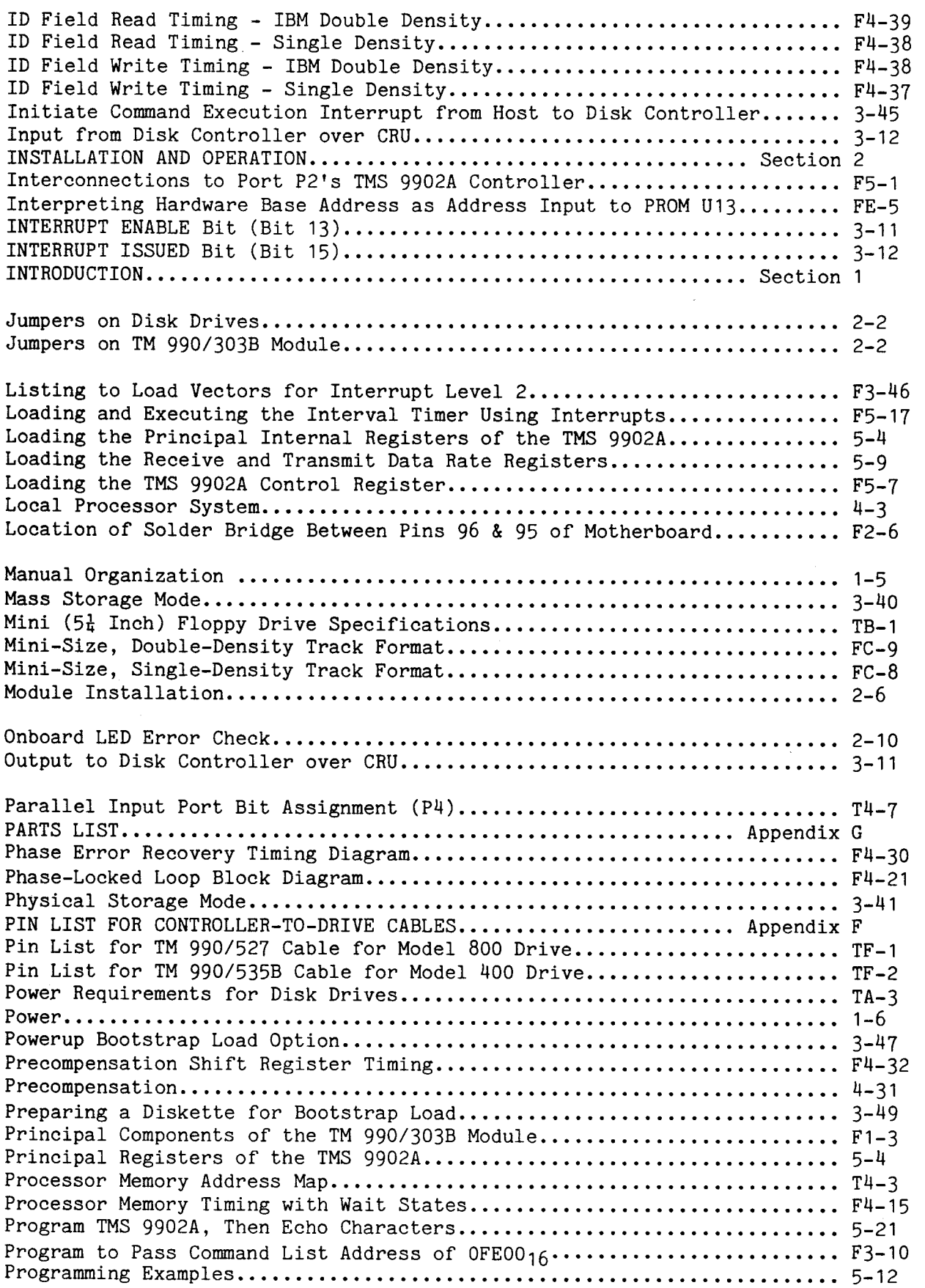

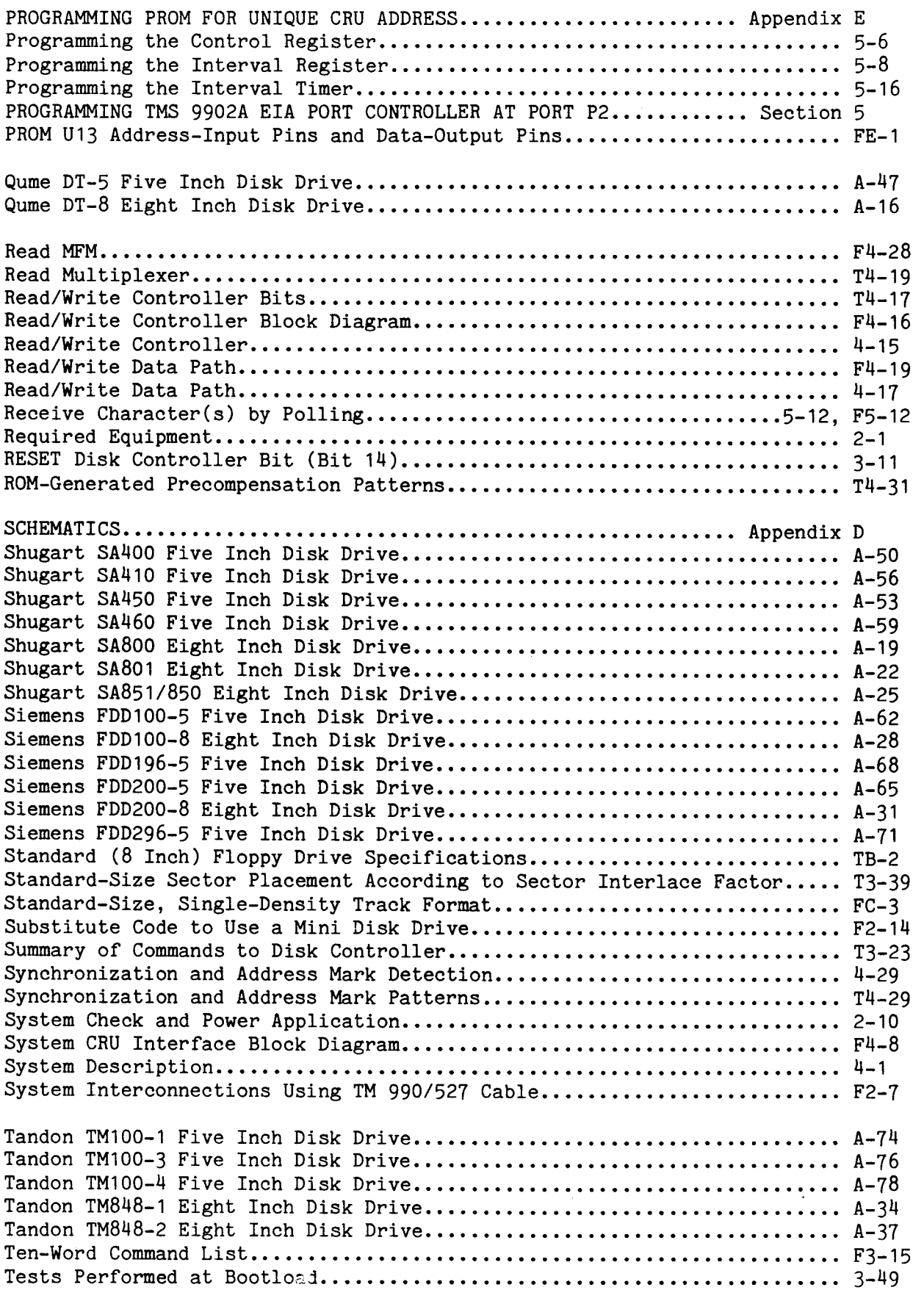

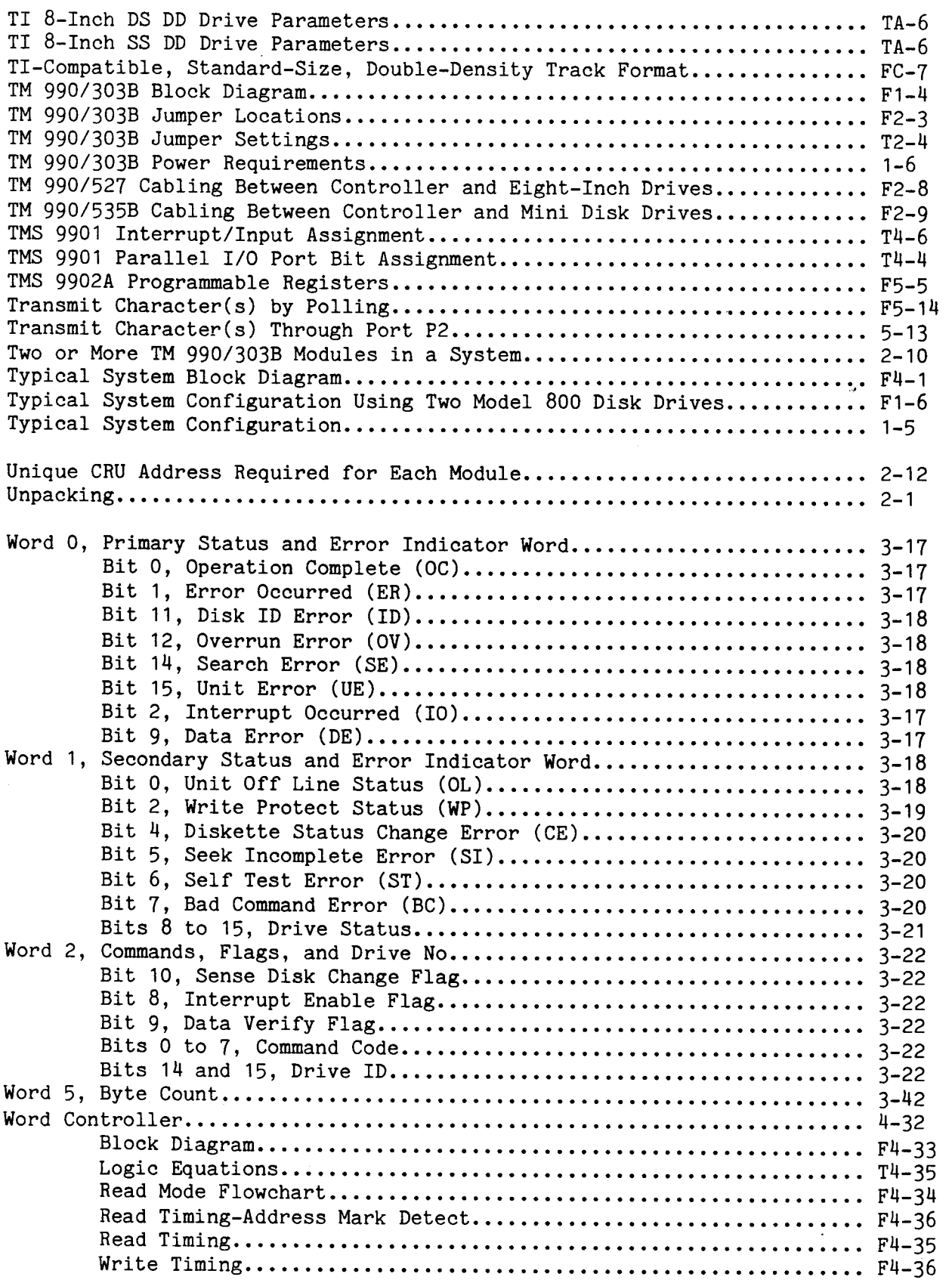

## INDEX, Concluded

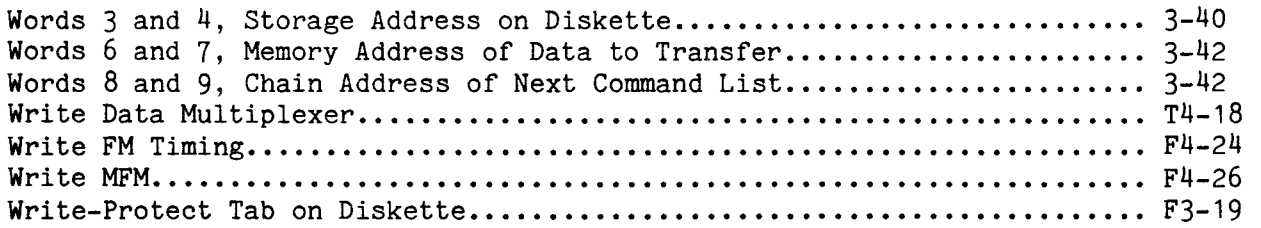

 $\sim$   $\sim$ 

 $\sim 10^{11}$ 

 $\hat{\mathcal{A}}$ 

l.

 $\ddot{\phantom{0}}$ 

 $\bar{\bar{z}}$